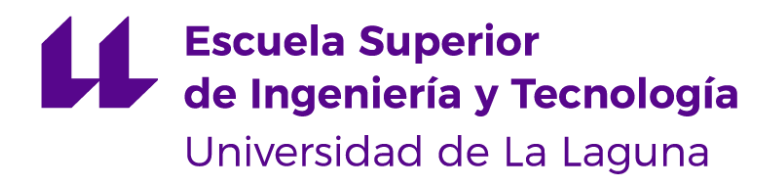

#### UNIVERSIDAD DE LA LAGUNA

# **ESCUELA DE INGENIERÍA CIVIL E INDUSTRIAL**

*Titulación: Grado en Ingeniería Mecánica.*

# **DISEÑO DE INFRAESTRUCTURAS URBANAS PARA LA UNIVERSIDAD DE LA LAGUNA**

**Tutor: D. Jorge Martín Gutiérrez**

**Proyectista: Aitor Wenceslao Rivero Abreu**

**La Laguna, JULIO DE 2019**

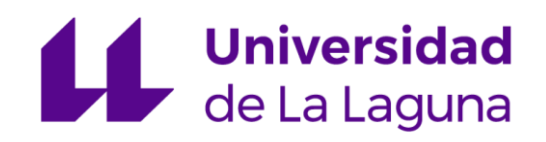

# INDICE GENERAL

#### **MEMORIA**

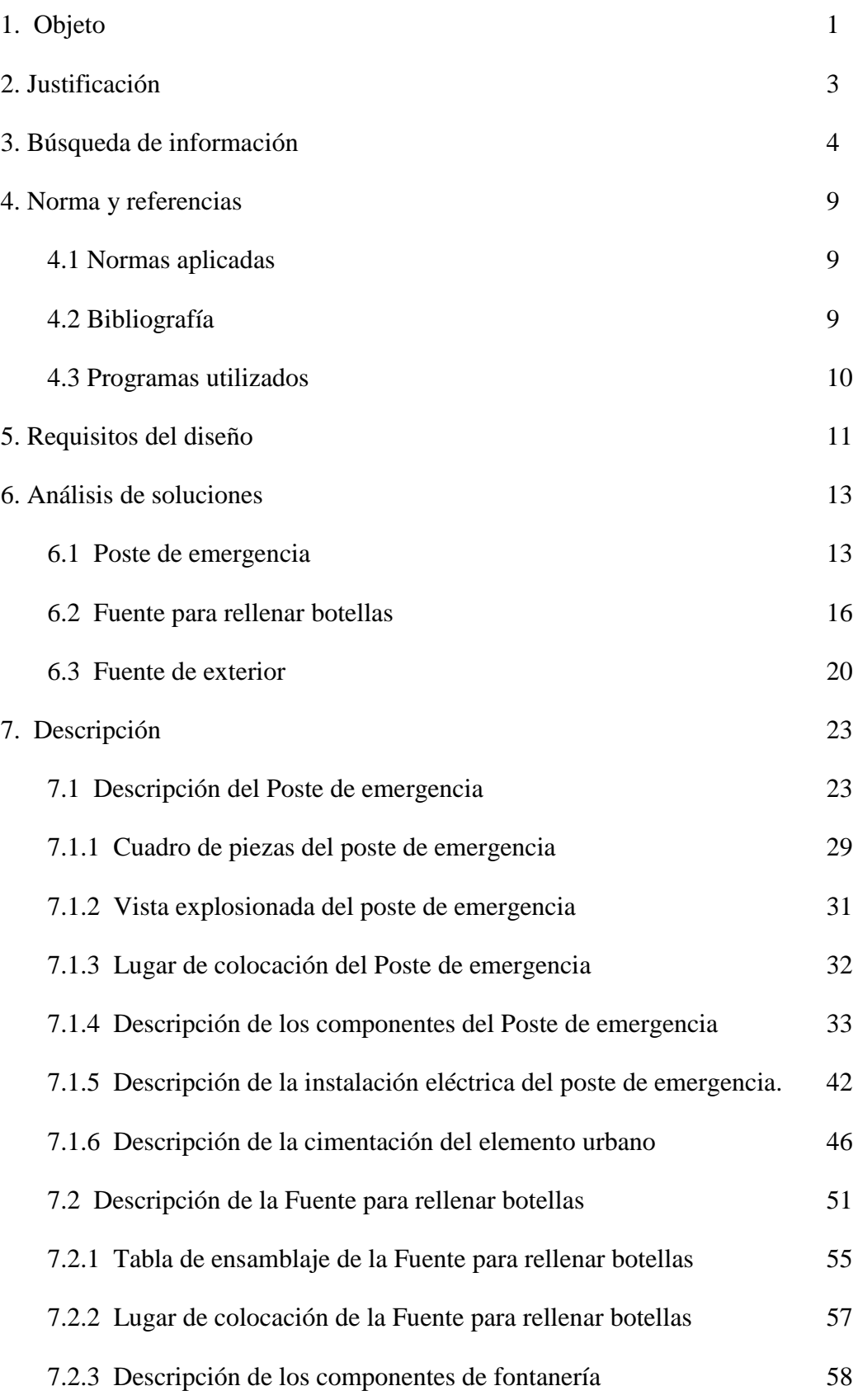

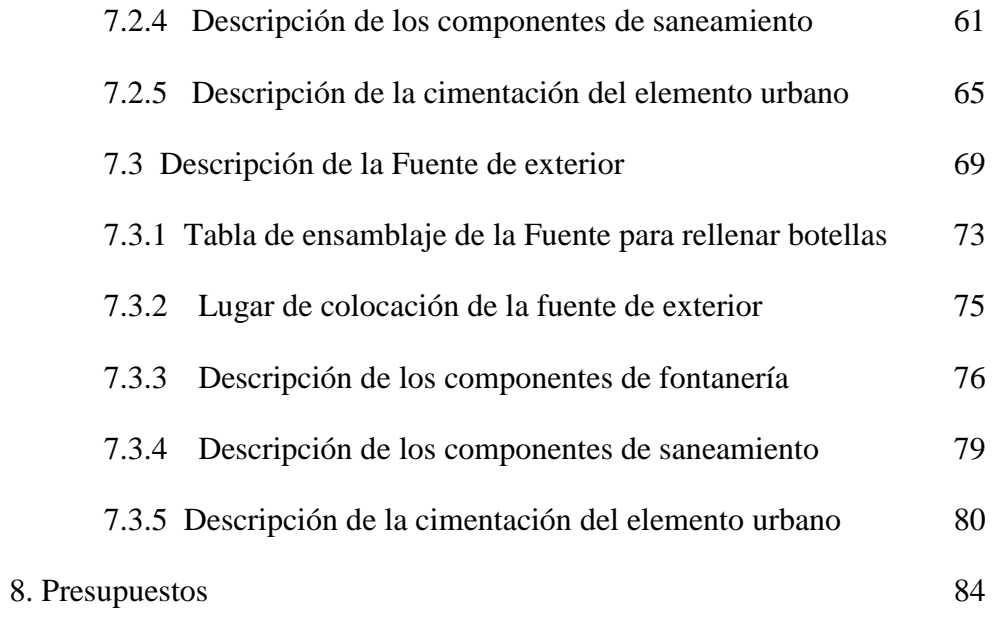

# **ANEXO I.1. CÁLCULO DE LA INSTALACIÓN FOTOVOLTAICA DEL POSTE DE EMERGENCIA**

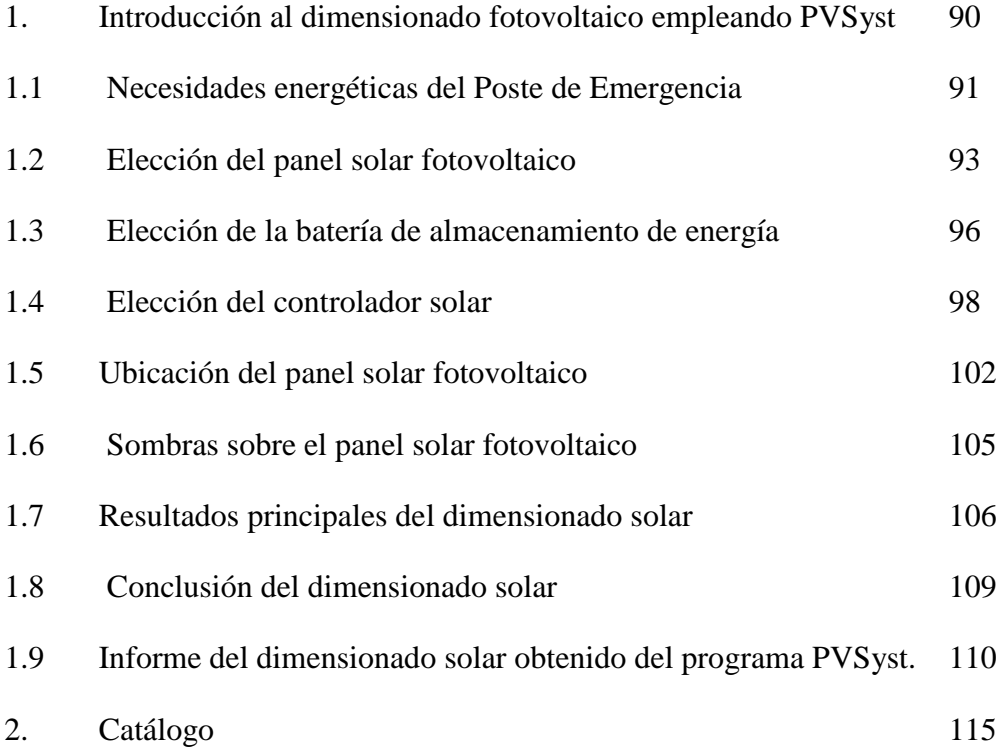

## **ANEXO I.2. ANÁLISIS DE DEFORMACIÓN POR CONDICIÓN METEOROLÓGICA EN EL POSTE DE EMERGENCIA**

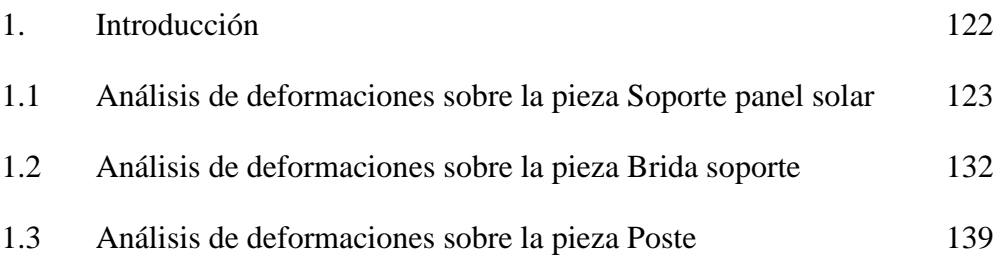

## **ANEXO I.3. CÁLCULO DE FABRICACIÓN DEL POSTE DE EMERGENCIA**

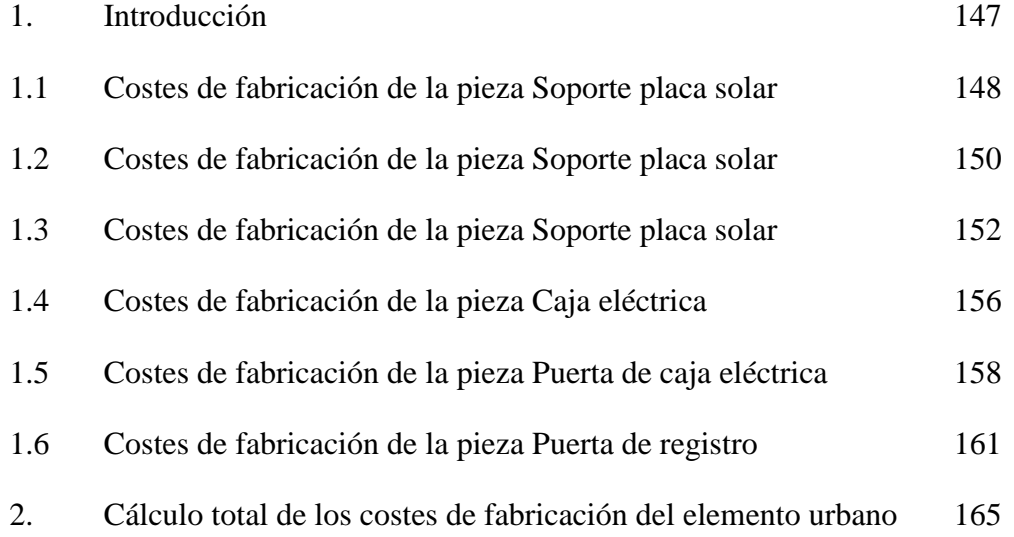

#### **ANEXO I.4. HUELLA ECOLÓGICA DE LA FABRICACIÓN**

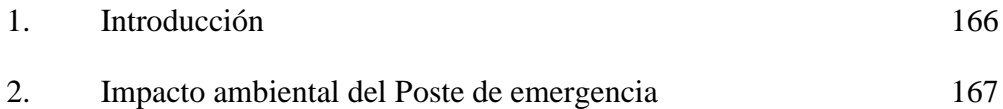

# **ANEXO I.5 CÁLCULO DE LA INSTALACIÓN ELÉCTRICA DEL POSTE DE EMERGENCIA**

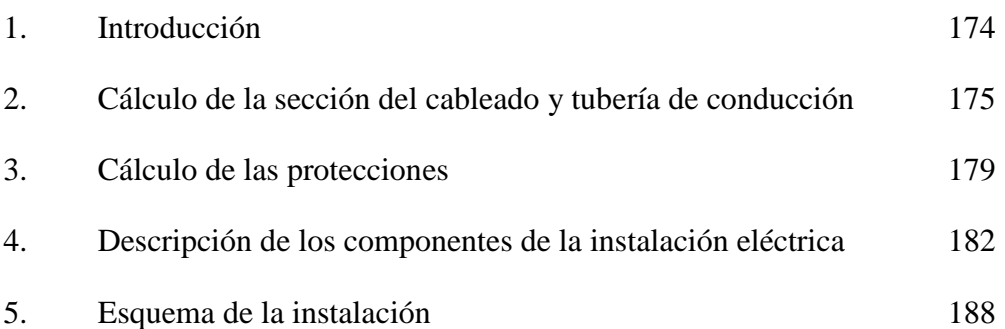

#### **ANEXO II.1. ANÁLISIS DE DEFORMACIONES POR CONDICIONES EXTERNAS EN LA FUENTE DE EXTERIOR**

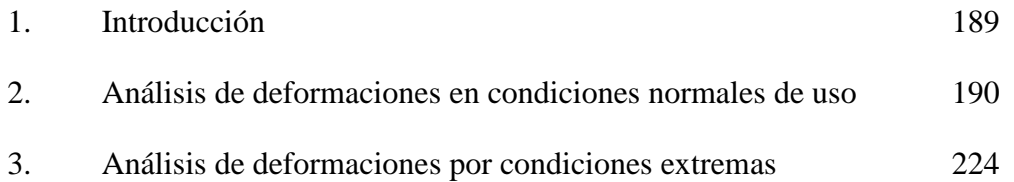

#### **ANEXO II.2. CÁLCULO DE FABRICACIÓN DE LA FUENTE DE EXTERIOR**

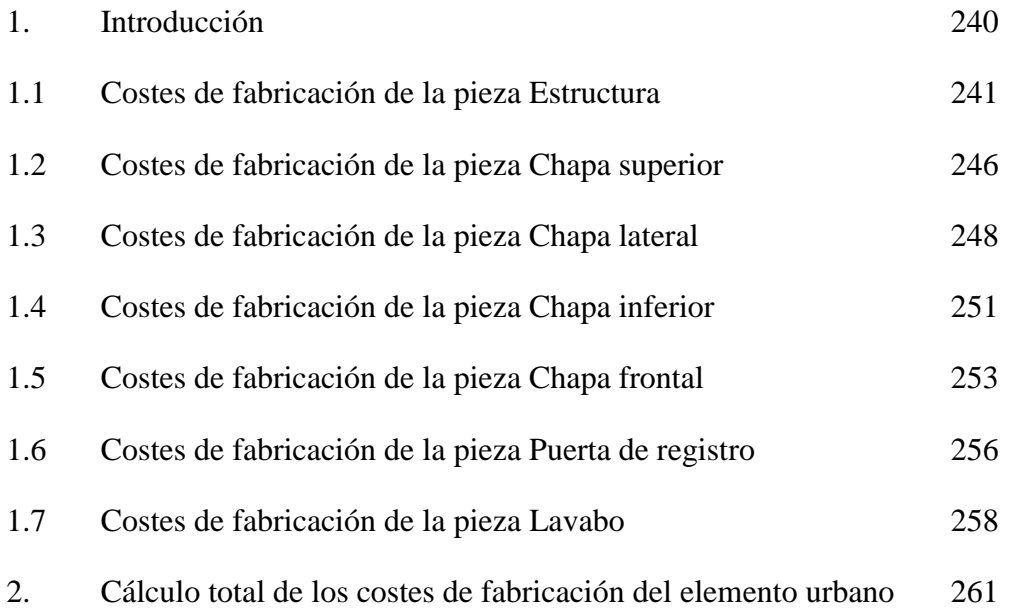

#### **ANEXO II.3. HUELLA ECOLÓGICA DE LA FABRICACIÓN**

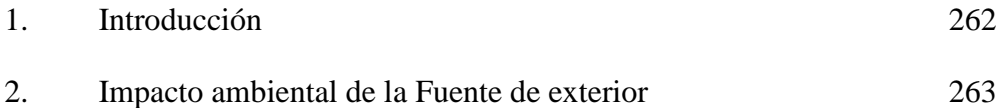

## **ANEXO III.1. ANÁLISIS DE DEFORMACIONES DE LA FUENTE PARA RELLENAR BOTELLAS**

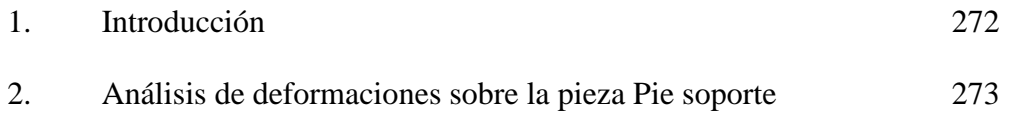

#### **ANEXO III.2. CÁLCULO DE FABRICACIÓN DE LA FUENTE PARA RELLENAR BOTELLAS**

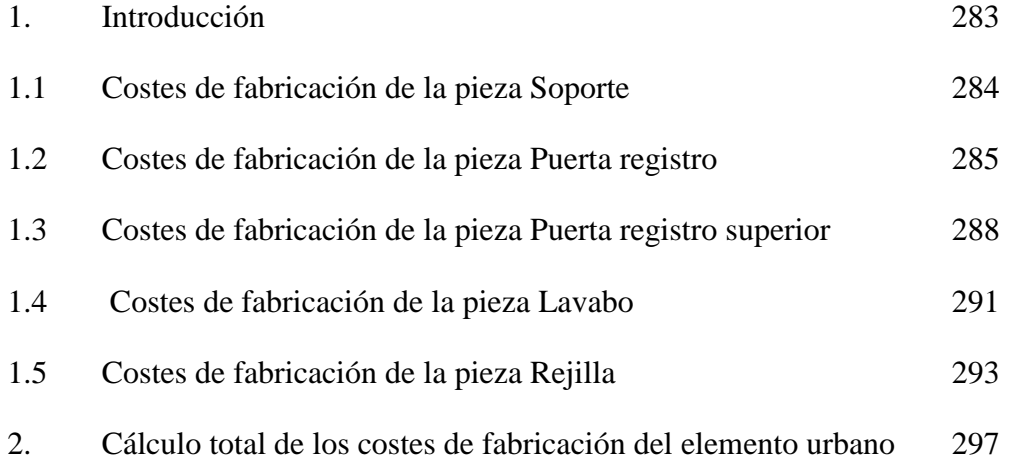

## **ANEXO III.3. HUELLA ECOLÓGICA DE LA FABRICACIÓN**

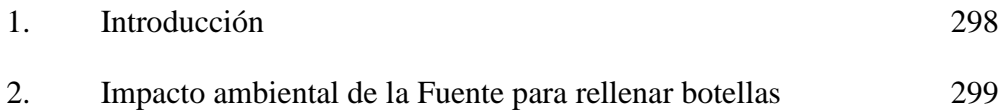

#### **PLANOS DE FABRICACIÓN DEL POSTE DE EMERGENCIA**…………………

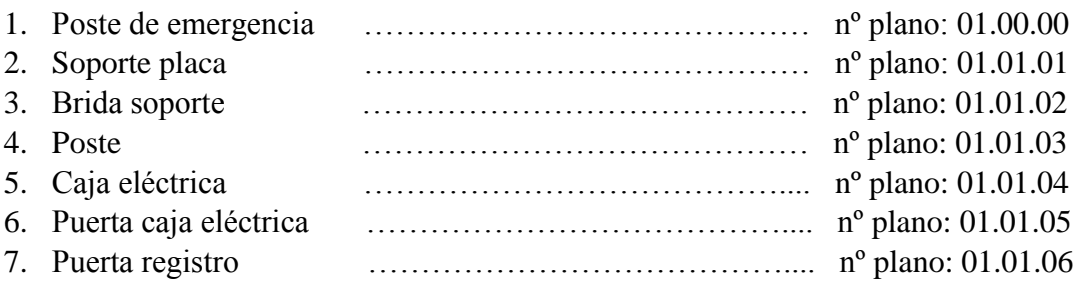

#### **PLANOS DE FABRICACIÓN DE LA FUENTE PARA RELLENAR BOTELLAS**

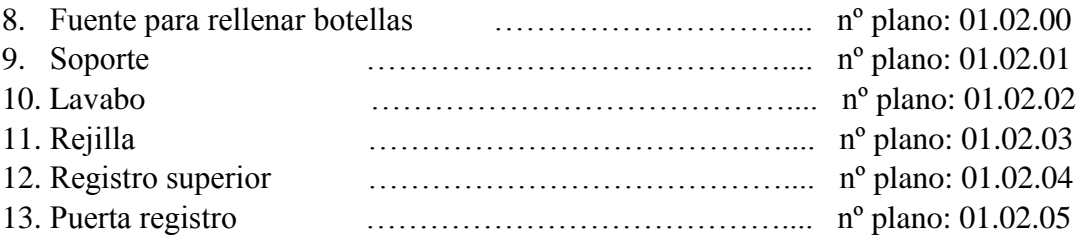

#### **PLANOS DE FABRICACIÓN DE LA FUENTE DE EXTERIOR…………………**

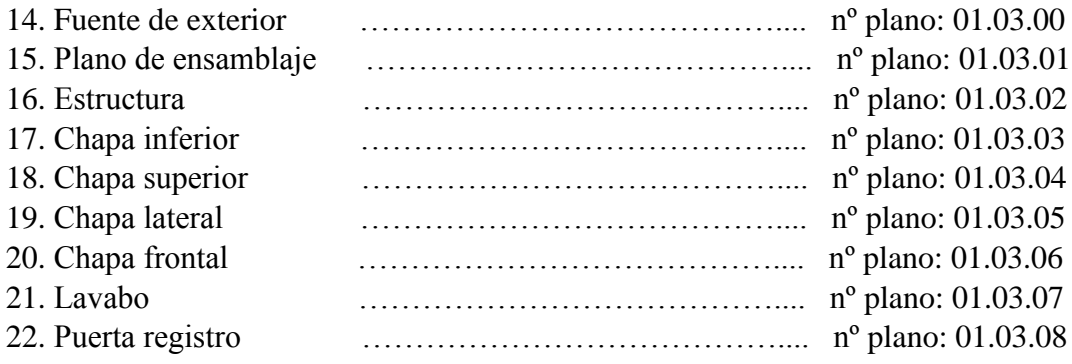

#### **PLANO DE INSTALACIÓN ELÉCTRICA DEL POSTE DE EMERGENCIA…..**

23. Distribución de elementos eléctricos poste de emergencia ... nº plano: 02.00.00

#### **PLANOS DE FONTANERÍA Y SANEAMIENTO……………………...…………...**

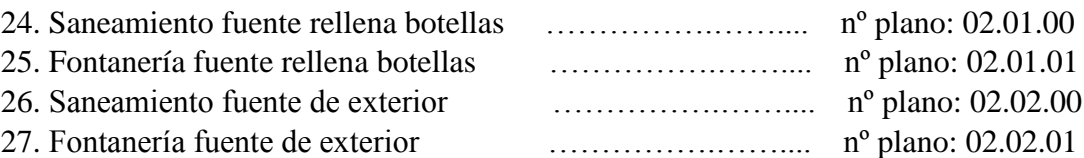

## **PLANOS DE CIMENTACIÓN……………………………………………...………...**

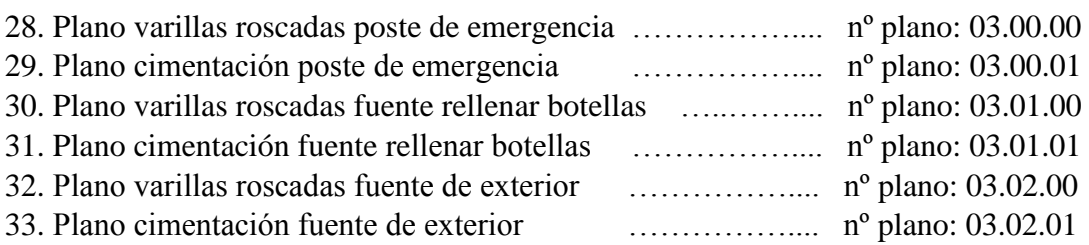

# **DISEÑO DE INFRAESTRUCTURAS URBANAS PARA LA UNIVERSIDAD DE LA LAGUNA**

# Memoria

**Grado en Ingeniería Mecánica**

**Tutor: D. Jorge Martín Gutiérrez**

**Proyectista: Aitor Wenceslao Rivero Abreu**

# Índice

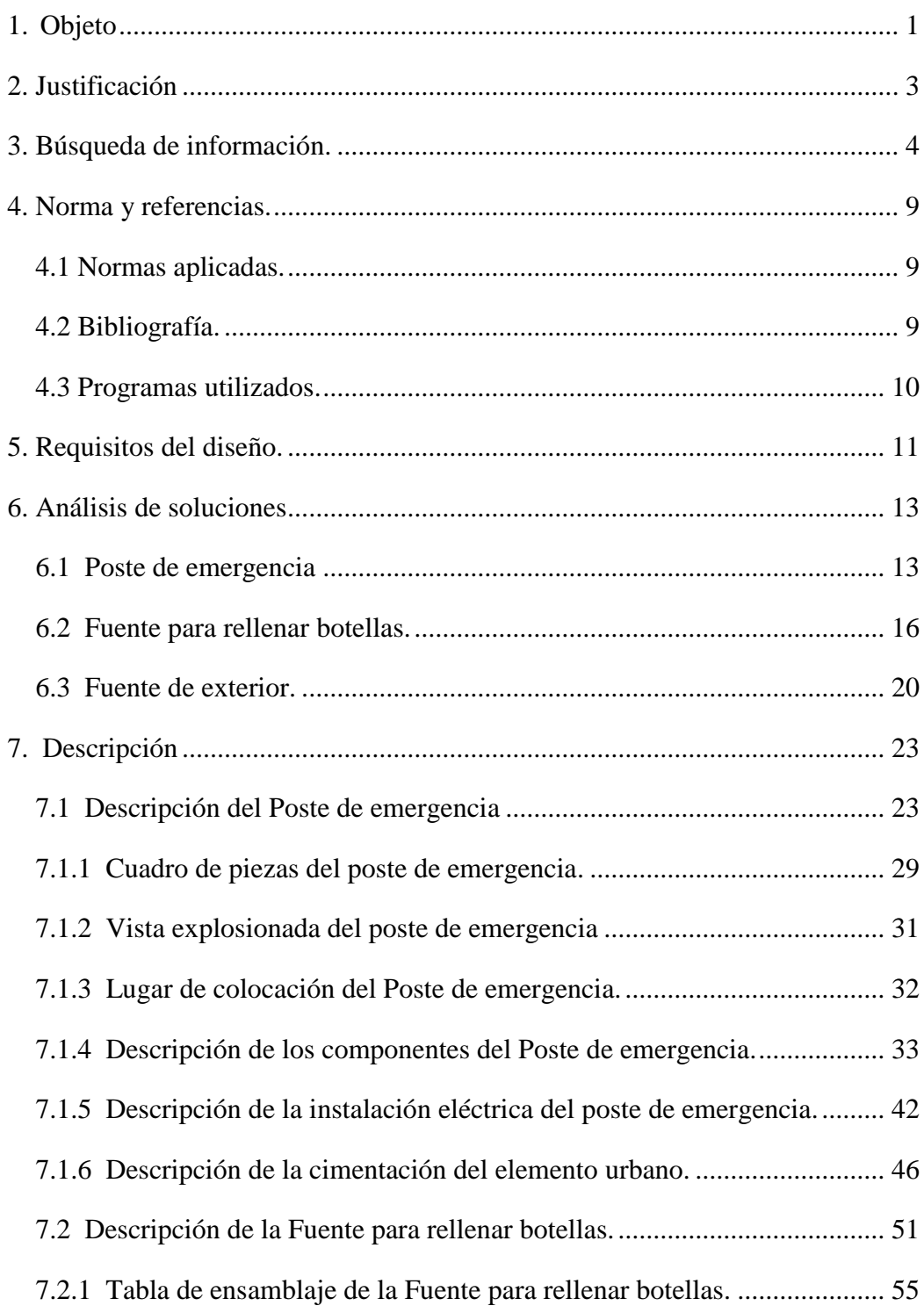

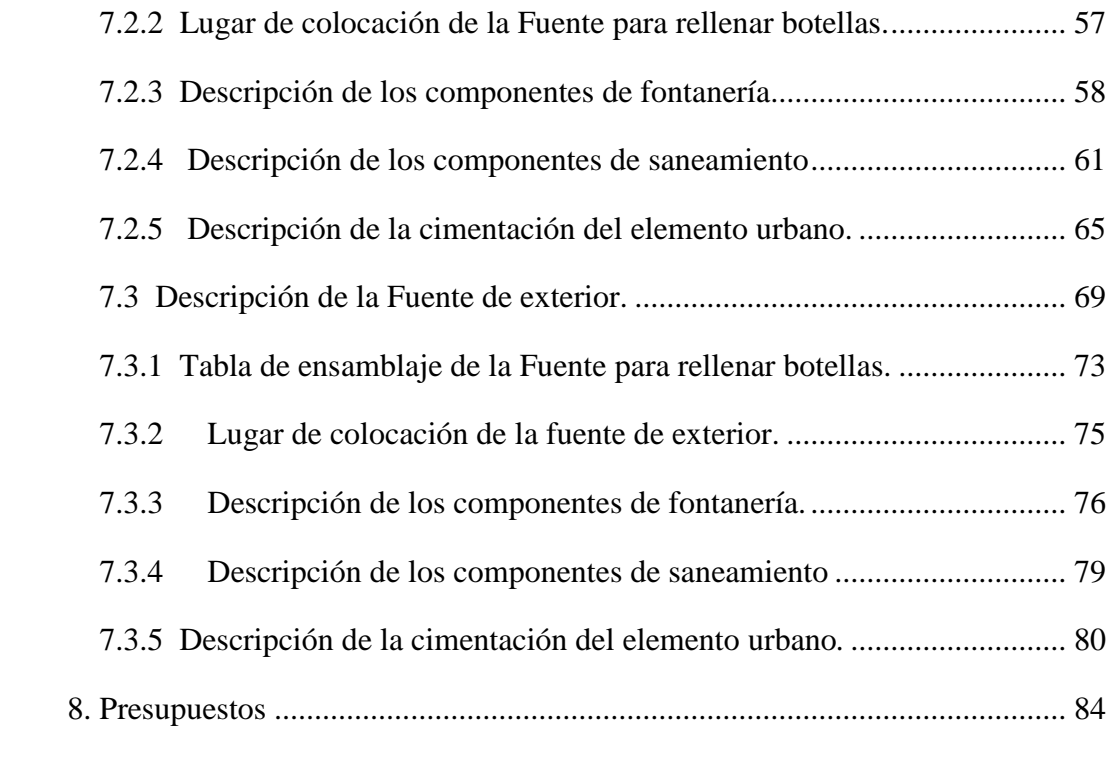

#### **Resumen del trabajo**

En el documento presente se pretende desarrollar el diseño, la creación y adaptación de una serie de elementos urbanos para todas las personas. Dichos elementos urbanos están constituidos por: una fuente de exterior para rellenar las botellas, una fuente de exterior para beber agua y por último un poste de emergencia con un sistema electrónico integrado, que permite avisar a los servicios de emergencia, además de actuar como un medio de vigilancia gracias a la incorporación de una cámara de seguridad y sistema de iluminación que se activa por la noche.

La finalidad de dichos elementos urbanos es fomentar el uso de los espacios exteriores que posee la Universidad de La Laguna, ofreciendo una serie de servicios básicos como agua potable y seguridad en el recinto.

### **Abstract**

In this project I tried to carry out the design, the creation and the adaptation of a series urban elements for people.

The first urban element designed has been "*outside fountain*" to refill the bottles and to drink water. The second urban element was an "**emergency post**" working with an electronic system inside. This electronic system lets advice to the emergency services and it can watch the place because it has an internal security camera. As well as at night, the post has a nice illumination system turned on to make easier the use.

These urban elements improve the security and urban spaces of Campus La Laguna University. That way, the university will offer a series basic services like potable water and security in the outdoor area.

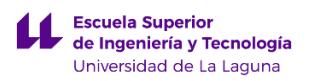

<span id="page-12-0"></span>Este proyecto pretende desarrollar el diseño de tres tipos de mobiliario urbanos que resuelvan las necesidades de los estudiantes y del público en general. Ahora presentamos los tres mobiliarios urbanos:

1) **Fuente de exterior:** satisface la demanda de agua potable para todos los públicos, prestando una especial atención en el diseño considerando a todo tipo de personas para que puedan usarla sin problemas.

2) **Fuente para rellenar botellas:** permite el rellenado de las botellas de agua simplemente presionando un pulsador de manera cómoda y sencilla. El diseño pretende buscar la funcionalidad, la facilidad en su uso y la incorporación en el medio urbano.

3) **Poste de emergencia:** pretende resolver el problema de la inseguridad que existe en ciertas zonas exteriores, además de proporcionar un medio para comunicarse con los sistemas de emergencia, y de ofrecer una iluminación en el espacio circundante empleando una luz tenue blanca.

Por otro lado, en los últimos años se ha experimentado un aumento de las temperaturas, esto es debido en gran parte al cambio climático, lo que hace necesario adaptar los espacios exteriores, para evitar los problemas que pueden sufrir los usuarios de las instalaciones como golpes de calor, fatigas… se pretende incorporar medios para facilitar el abastecimiento de agua.

Aparte de lo descrito anteriormente, se pretende que al incorporar estos elementos urbanos en los medios exteriores de las instalaciones, no alteren el ecosistema en donde se implantarán, para ello se pretende aprovechar el agua recogida por los sumideros de las fuentes, para ser empeladas como agua para riego de las zonas próximas a la misma.

Por último, los productos que se pretenden desarrollar pretenden dar una solución a los problemas que actualmente encontramos en las áreas urbanas exteriores de la universidad de La Laguna.

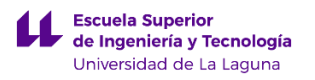

# <span id="page-14-0"></span>**2. Justificación**

En la actualidad los espacios públicos están en constante desarrollo, modificándose en función de las necesidades de las personas. Estos espacios nacen para cubrir una necesidad, donde las personas puedan realizar diferentes actividades como: relajarse, reunirse, pasear...

En la universidad de La Laguna, se ha observado que actualmente dispone de espacios exteriores con amplias zonas ajardinadas, que son usadas por los estudiantes y público en general para realizar múltiples actividades, pero en donde escasean los denominados elementos urbanos. Estos permiten ofrecer una mejora en la calidad de vida de las personas y de los lugares para que sean más cómodos, agradables y se utilicen más frecuentemente.

En nuestro caso, se pretende incorporar a las zonas descritas anteriormente de una serie de elementos urbanos, que serían una fuente en donde se pueda beber agua y otra donde podamos rellenar las botellas, consiguiendo de esta forma que si nos encontramos en las zonas exteriores, no tengamos que trasladarnos dentro de la facultad para beber agua.

Y por último para mejorar la seguridad de aquellas zonas exteriores, se pretende incorporar un poste de emergencia que permitirá llamar a los servicios de auxilio, ofrecerá iluminación del espacio circundante donde este colocado y vigilancia por medio de cámaras.

Aunque muchos de nosotros pasemos rápidamente por estas zonas, sin apenas fijarnos en sus elementos, son muchas las personas que conviven en estos espacios, y por lo tanto se puede afirmar que un conjunto de elementos urbanos pueden suponer una mejora en su calidad de vida.

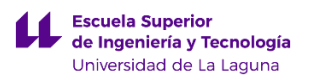

# <span id="page-15-0"></span>**3. Búsqueda de información.**

En este apartado se pretende explicar los diseños que han servido de inspiración para poder realizar los elementos urbanos. En la búsqueda de información sobre el elemento urbano llamado Poste de emergencia, nos hemos encontrado con múltiples diseños que varían en función del lugar de implantación y de la utilidad adicional que se le quiera otorgar al elemento urbano.

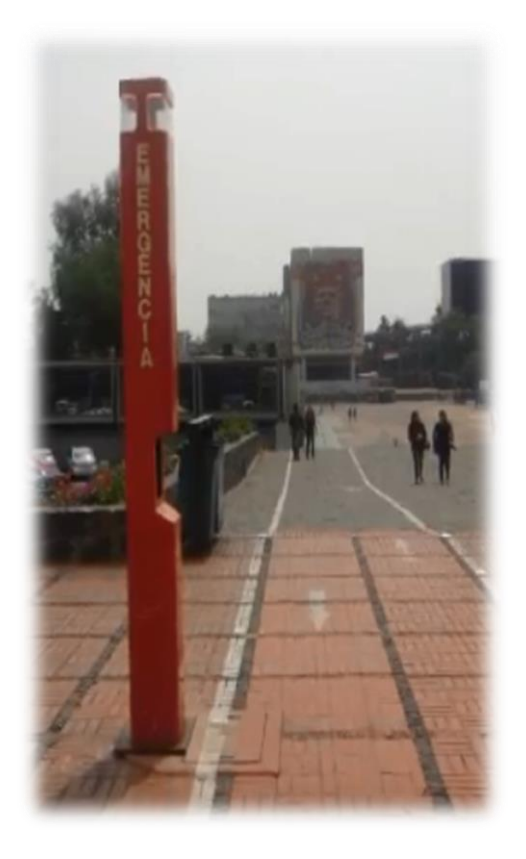

*Imagen 1: Poste de emergencia ubicado en una Ciudad Universitaria.*

*Fuente: <https://www.youtube.com/watch?v=XoIso4exMzE>*

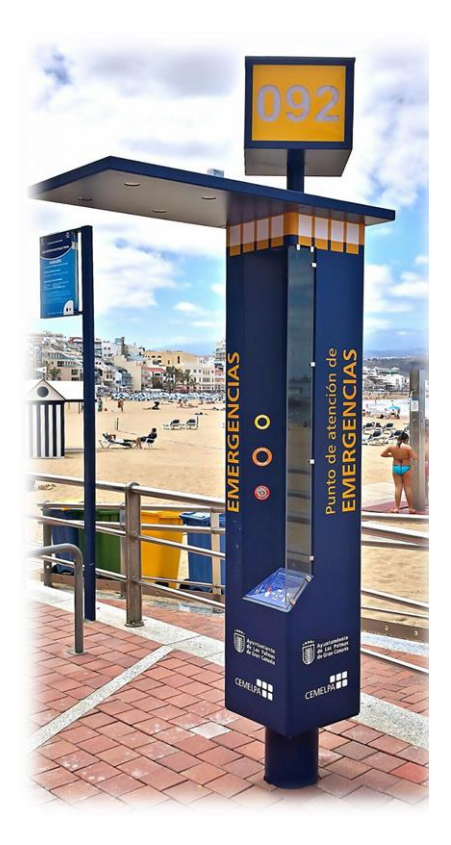

*Imagen 2: Poste de emergencia ubicado en la playa de las Canteras en Gran Canaria.*

*Fuente: [https://miplayadelascanteras.com/2016/03/31/poste](https://miplayadelascanteras.com/2016/03/31/poste-de-emergencias/) [-de-emergencias/](https://miplayadelascanteras.com/2016/03/31/poste-de-emergencias/)*

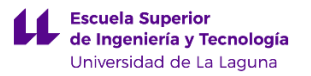

Como se pueden ver en las imágenes anteriores el sistema de suministro de energía se obtiene de la red eléctrica convencional, la cual hace funcionar los componentes eléctricos que están presentes en el elemento. Pero en nuestro caso se requiere que el elemento urbano funcione de manera autónoma empleando una fuente de energía renovable, por ello se quiere realizar un diseño que presente la forma de los anteriores pero que en su parte superior presente un panel solar.

Para visualizar lo descrito anteriormente se añade una imagen de un elemento urbano que funciona de una manera autónoma.

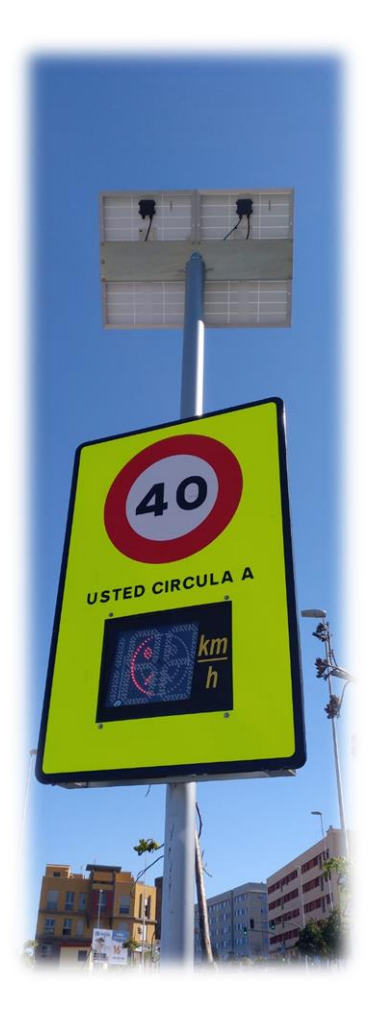

 *Imagen 3: Elemento urbano que nos indica la velocidad Fuente: Elaboración propia*

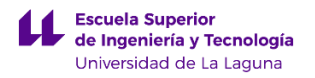

En conclusión lo que se pretende realizar es un poste de emergencia con las características más relevantes de los elementos anteriormente mostrados.

A la hora de buscar información del elemento urbano llamado Fuente para rellenar botellas nos hemos encontrado diferentes diseños en función del lugar de implantación, si se realiza en el interior o en el exterior. En nuestro caso, se pretende realizar la implantación de la fuente rellena botellas en el exterior, por ello se presentan los diferentes diseños que se han recopilado.

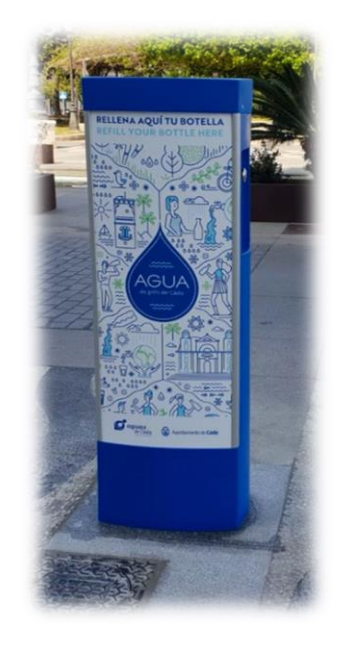

*Imagen 4: Fuente para rellenar botellas en Cádiz. Fuente:<https://www.lavozdelsur.es/cadiz-instala-su-primera-fuente-rellenadora-de-botellas-de-agua/>*

Como se puede ver en la imagen anterior, el elemento urbano está constituido por un soporte rectangular dentro del cual existe un sistema que nos permite dispensar el agua en la botella. En nuestro caso se ha querido realizar un diseño un poco más innovador estéticamente hablando y por ello se muestra una imagen del siguiente elemento urbano que nos ha servido para realizar el diseño definitivo de la fuente para rellenar botellas.

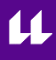

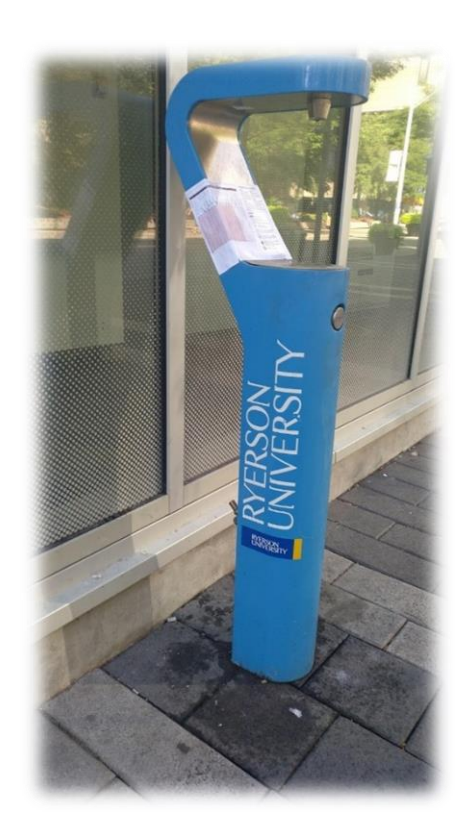

*Imagen 5: Fuente para rellenar botellas ubicada en Ryerson University Canadá. Fuente: Elaboración propia*

Por último cuando se realizó la búsqueda de información de la fuente de exterior, nos encontramos que existían múltiples diseños, empleando en cada uno de ellos diferentes materiales como hormigón, acero, piedra… A continuación veremos el primer diseño realizado en acero inoxidable 304 por la empresa AXEURO INDUSTRIE.

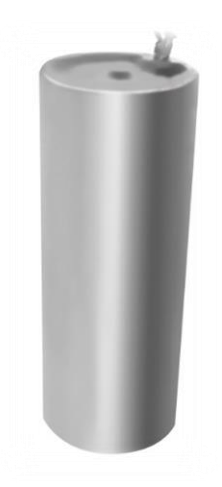

*Imagen 6: Fuente oara beber agua de exterior Fuente[: https://www.axeuro.com/es/fontaines-a](https://www.axeuro.com/es/fontaines-a-boire/22453-fuente-para-beber-para-posar-en-el-suelo-ax9706.html)[boire/22453-fuente-para-beber-para-posar-en-el-suelo-ax9706.html](https://www.axeuro.com/es/fontaines-a-boire/22453-fuente-para-beber-para-posar-en-el-suelo-ax9706.html)*

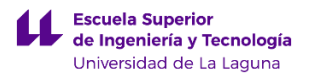

Como se intenta diseñar una fuente que sea accesible para cualquier persona se pensó que en lugar de realizarla como si fuese un soporte vertical fuese en voladizo, de tal manera que si una persona con diversidad funcional fuese en silla de ruedas se desplazara debajo de la fuente para poder beber agua con comodidad. Un ejemplo del diseño que se quiere llegar a conseguir se muestra en la siguiente fotografía.

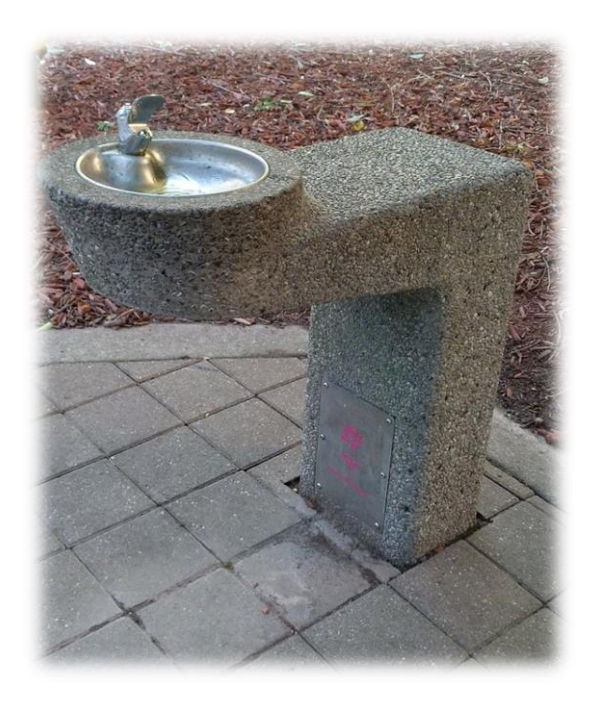

*Imagen 7: Fuente para beber agua de exterior Fuente: Elaboración propia*

Para finalizar se pretende realizar un diseño de la fuente de exterior que en lugar de presentar una forma en L como el de la imagen anterior, sea en forma de curva. De esta forma se permite una mayor accesibilidad al elemento urbano y el deslizamiento del agua de lluvia y las propias salpicaduras hacia el suelo, impidiendo de esta forma la proliferación de bacterias que afecten a la higiene del elemento urbano.

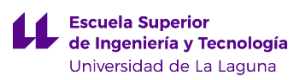

# <span id="page-20-0"></span>**4. Norma y referencias.**

## <span id="page-20-1"></span>**4.1 Normas aplicadas.**

- Reglamento Electrotécnico Para Baja Tensión Real Decreto 842/2002
- Ordenanza General Sobre Mobiliario Urbano Ayuntamiento de Las Palmas.
- Pliego de Condiciones Técnicas de Instalaciones Aisladas de Red (PCT-A-REVfebrero 2009).
- Documento Básico HE Ahorro de energía.
- Guía Técnica de alumbrado exterior MIE BT 009.
- Documento básico HS Salubridad.
- Pliego De Condiciones Técnicas Abastecimiento De Agua La Laguna.
- Manual del Reglamento de Accesibilidad de Canarias.
- Norma española: UNE 157001 febrero 2002
- Norma española: UNE-EN-ISO 1672 Normas y directiva de diseño en seguridad alimentaria.

#### <span id="page-20-2"></span>**4.2 Bibliografía.**

- [1] S. G. González, El gran libro de SolidWorks Simulation, Marcombo, 2016.
- [2] S. G. Gónzalez, SolidWorks Práctico I: Pieza, Ensamblaje y Dibujo, Marcombo, 2012.
- [3] S. G. Gonzáles, SolidWorks Práctico II: Complementos, Marcombo, 2012.

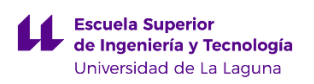

Análisis y búsqueda de información:

- Ejemplo de fuente para rellenar botellas: [https://www.lavozdelsur.es/cadiz](https://www.lavozdelsur.es/cadiz-instala-su-primera-fuente-rellenadora-de-botellas-de-agua/)[instala-su-primera-fuente-rellenadora-de-botellas-de-agua/](https://www.lavozdelsur.es/cadiz-instala-su-primera-fuente-rellenadora-de-botellas-de-agua/)
- Ejemplo de fuente de exterior: [https://www.axeuro.com/es/fontaines-a](https://www.axeuro.com/es/fontaines-a-boire/22453-fuente-para-beber-para-posar-en-el-suelo-ax9706.html)[boire/22453-fuente-para-beber-para-posar-en-el-suelo-ax9706.html](https://www.axeuro.com/es/fontaines-a-boire/22453-fuente-para-beber-para-posar-en-el-suelo-ax9706.html)
- Ejemplo de poste de emergencia: <https://miplayadelascanteras.com/2016/03/31/poste-de-emergencias/>
- Información meteorológica de la laguna: [http://www.agrocabildo.org/agrometeorologia\\_estaciones.asp](http://www.agrocabildo.org/agrometeorologia_estaciones.asp)
- Antropometría para discapacitados: [https://docplayer.es/13852484-](https://docplayer.es/13852484-Antropometria-para-discapacitados.html) [Antropometria-para-discapacitados.html](https://docplayer.es/13852484-Antropometria-para-discapacitados.html)
- Cimentación para báculos o columnas:<http://www.jovir.es/Jovir/cimentaciones/>

#### <span id="page-21-0"></span>**4.3 Programas utilizados.**

- Microsoft Office 2013
- SolidWorks 2015
- PVsyst 6.8.0
- Google Earth

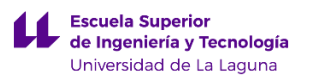

# <span id="page-22-0"></span>**5. Requisitos del diseño.**

Con objeto de realizar un producto innovador, se han analizado productos que se comercializan actualmente muy similares a los que se van a diseñar, con la finalidad de determinar los requisitos y objetivos necesarios para realizar su diseño.

A continuación, se establecen los requisitos que garantizan que se cumplen las especificaciones anteriormente descritas en el apartado 1.1, las cuales definen en gran medida el diseño de los elementos urbanos y garantizan un producto de calidad. Dichas características son:

- Que su vida útil sea de al **menos de 25 años.**
- Oue se empleen para un uso urbano.
- Que no generen daños en el medio ambiente.
- Que su mantenimiento sea el mínimo imprescindible.
- Que sean accesibles para todos los públicos, teniendo especial consideración con aquellas personas que presentan diversidad funcional.
- Que sean fáciles de usar.
- Que tengan un precio competitivo frente a otras alternativas presentes en el mercado.
- Que tengan un diseño agradable.
- Que sean lo más sostenible posible.
- Que se puedan colocar en zonas donde no existe una instalación eléctrica convencional.
- Que los residuos generados en este caso por las fuentes de agua puedan ser usados como agua de riego.
- Que su ensamblaje sea lo menos complejo posible.
- Que en el caso del poste de emergencia pueda funcionar de manera autónoma y pueda aprovechar la mayor cantidad de luz solar para producir energía eléctrica empleando un módulo fotovoltaico, que permitirá autoabastecer de energía al elemento urbano.

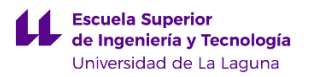

En este caso al tratarse de elementos urbanos que se van a ubicar en el exterior, pasaran su vida útil a la intemperie, es por ello que se han diseñado para soportar al menos 25 años. Como los anteriores elementos urbanos se van a colocar en un ambiente muy variado de humedad y exposición solar, hay que tener en cuenta esta situación para garantizar su funcionamiento a lo largo del tiempo definido. También se ha de considerar que al tratarse de elementos urbanos son propensos a sufrir ataques de vandalismo, teniendo en cuenta lo explicado anteriormente definimos las siguientes características:

- Que sean resistentes a los agentes climáticos del emplazamiento donde estarán instalados.
- Que presenten una resistencia al vandalismo, por ello se diseñó en el poste de emergencia la implantación de una cámara de seguridad.

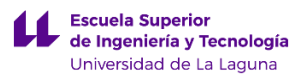

# <span id="page-24-0"></span>**6. Análisis de soluciones**

Los análisis planteados para los diseños de los elementos urbanos, se componen en tres puntos diferentes.

#### <span id="page-24-1"></span>**6.1 Poste de emergencia**

Como primer diseño, se empezó dimensionando la parte superior del poste de emergencia para que tuviera cuatro ramificaciones, en las cuales irían colocadas los focos y las cámaras necesarias para cumplir los objetivos definidos. La estructura superior, queda unida a un poste cilíndrico que iría anclado al suelo.

En la siguiente imagen la parte superior del poste, guarda una cierta similitud con los pétalos de una flor, simbolizando la unión entre lo urbano y lo natural. Además se puede observar una estructura en la parte central, que nos permitiría sujetar la placa solar, semejándose a la parte interna de una flor la cual queda protegida por los pétalos.

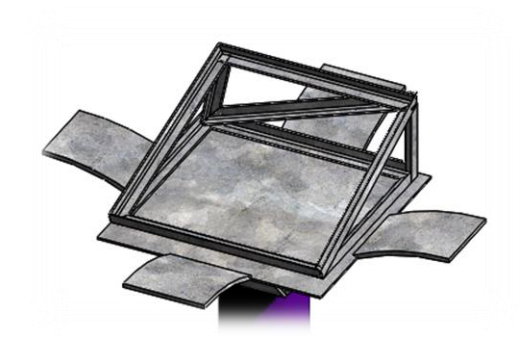

*Imagen 8: Parte superior del poste emergencia alternativo. Fuente: Elaboración propia*

Este fue el primer diseño realizado, pero no el definitivo, debido a que se quería intentar integrar el panel solar lo máximo posible al elemento urbano. Dicho panel presenta unas dimensiones importantes en comparación con los demás elementos que forman parte del poste de emergencia, por ello se consideró realizar otro diseño completamente diferente como se puede ver a continuación.

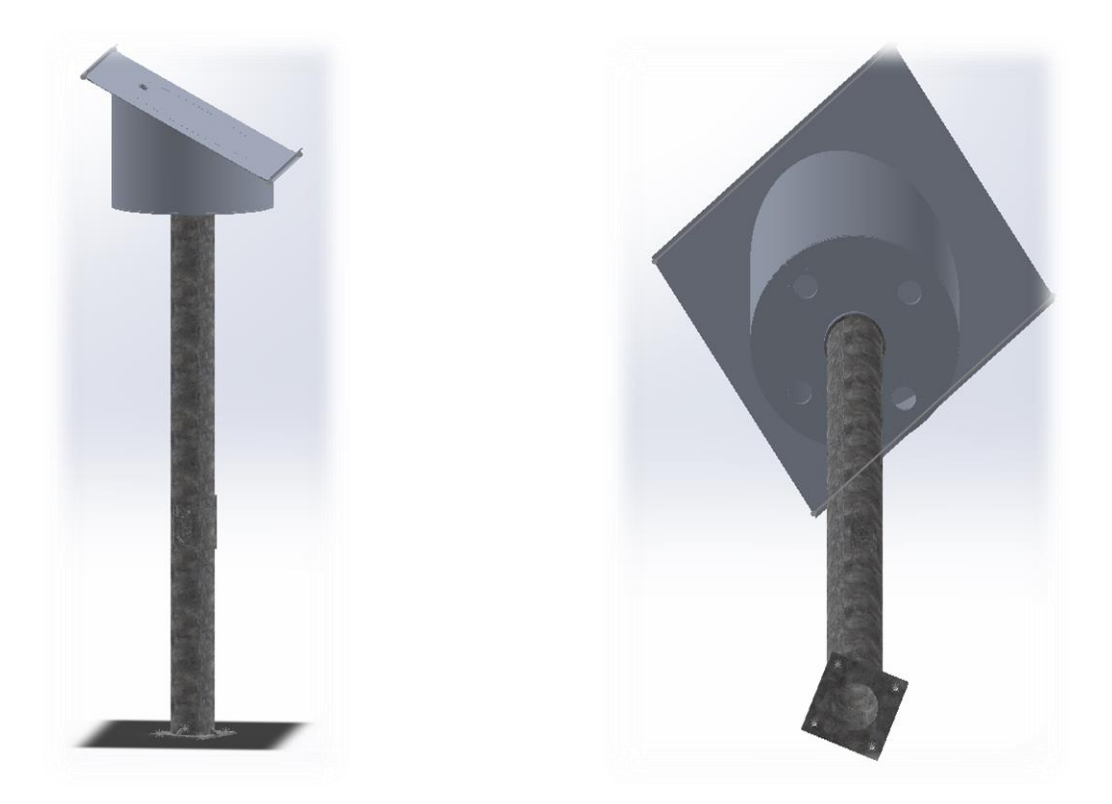

*Imagen 9: Diseño definitivo del poste de emergencia Fuente: Elaboración propia.* 

En este diseño, se ha realizado un sistema modular empleando diferentes piezas, entre las que destacan el poste, la brida superior de fijación para las cámaras y focos, y la carcasa superior que nos sirve para colocar el panel solar y aislar del medio a los elementos electrónicos. El sistema modular facilita las labores de ensamblaje, ya que nos permite fijar los diferentes elementos mediantes tornillos y pernos, pudiendo retirar las diferentes partes, en tal caso que se quiera realizar labores de mantenimiento y conexionado eléctrico.

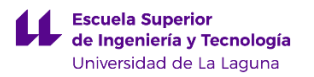

A continuación, se muestra en la siguiente fotografía el poste de emergencia elegido como definitivo en uno de los emplazamientos exteriores disponibles de la Universidad de La Laguna.

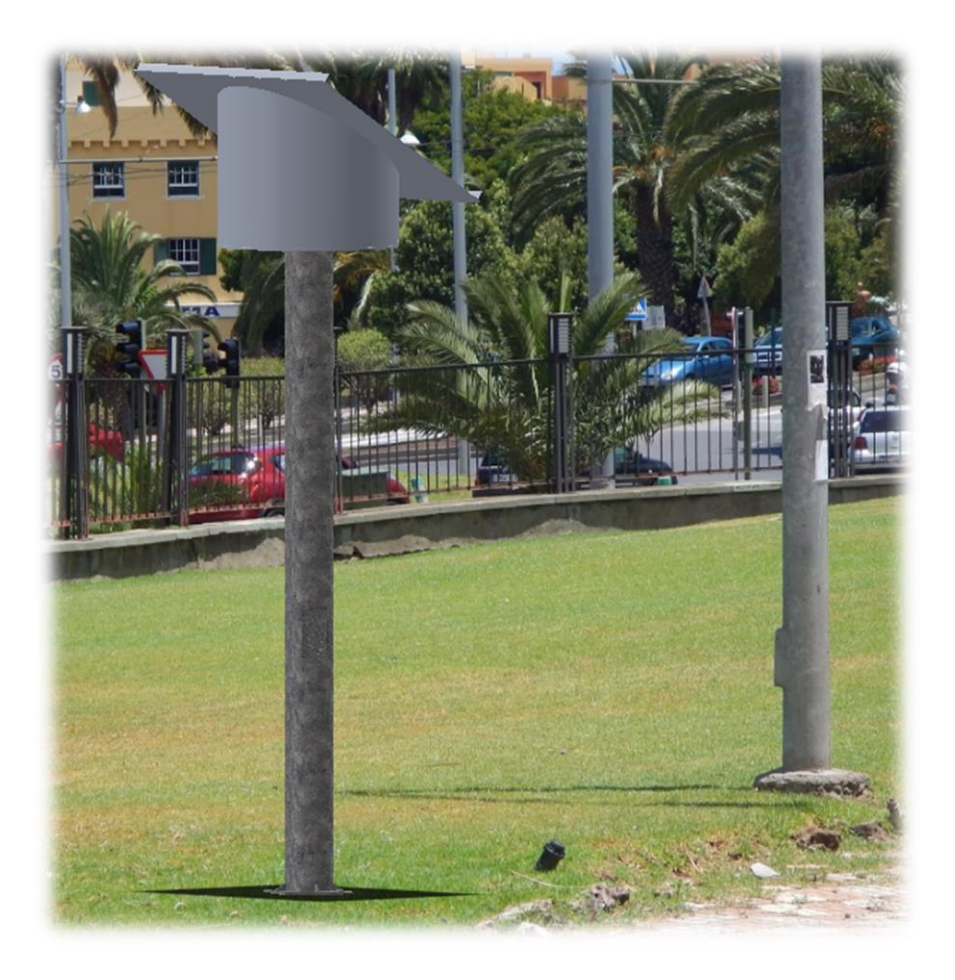

*Imagen 10: Diseño definitivo del poste de emergencia ubicado en el campus central de Anchieta de la universidad de Laguna.* 

*Fuente: Elaboración propia*

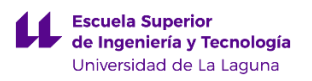

#### <span id="page-27-0"></span>**6.2 Fuente para rellenar botellas.**

En primer lugar, cuando se comenzó a realizar un primer prototipo del diseño de la fuente para rellenar las botellas. La idea principal consistía en realizar una estructura simple cuyo diseño recordara al grifo de una cocina convencional. Este diseño presenta una estructura curvada en la sección superior, unida a un pie de soporte que fija el elemento urbano al suelo. A primera vista se puede apreciar que es un diseño muy simple, donde el entramado de tuberías, válvulas y accesorios quedan ocultos en el interior del elemento urbano, lo que otorga una facilidad de uso, pero cierta dificultad para realizar el mantenimiento una vez que se haya instalado. Las siguientes fotografías muestran el primer prototipo del diseño de la fuente rellena botellas.

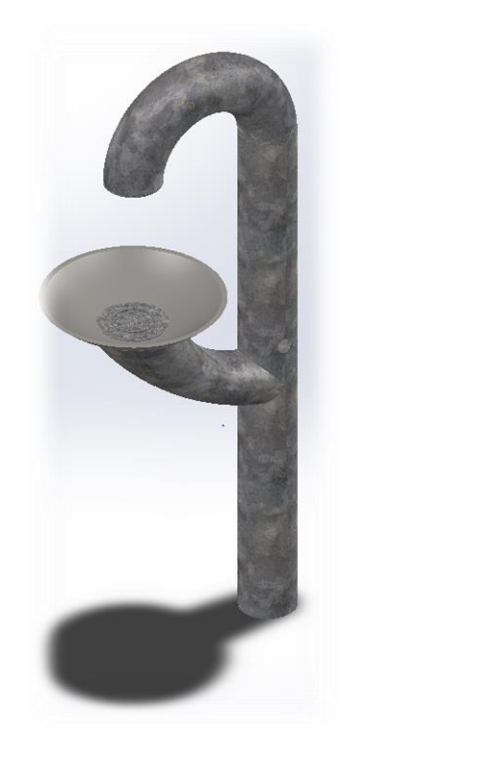

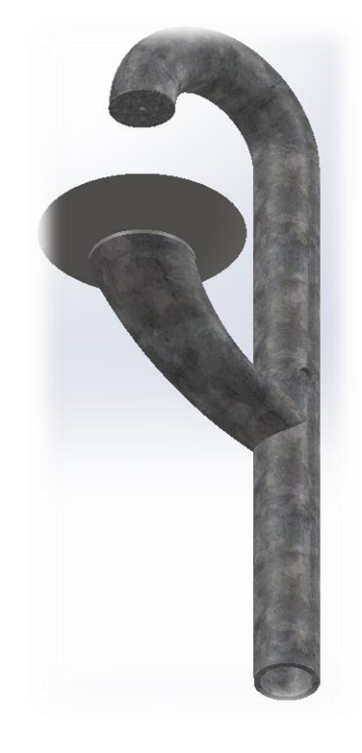

*Imagen 11: Primer diseño alternativo de la Fuente para rellenar botellas Fuente: Elaboración propia*

Como se quería realizar una estructura que otorgara una facilidad de uso, mantenimiento e implantación, se mejoró el diseño anterior mejorando la parte superior del elemento añadiendo una especie de carcasa, en donde se colocaran parte de los accesorios que permitirán poder llenar las botellas de agua.

Esta carcasa presenta una tapa extraíble por medio de tornillos autoroscantes que aíslan los accesorios que están en el interior del medio que los rodea, aumentado la vida útil de los mismos. Esta tapa permite de realizar un mantenimiento de estos accesorios de forma cómoda y rápida.

Una particularidad de este diseño que no se aprecia a simple vista, es que presentaría una boquilla oculta que permite la salida del agua. La boquilla esta ocluida en una cavidad en la parte superior del elemento urbano, permitiendo de esta forma preservar la limpieza de la boquilla puesto que queda resguardada de los agentes externos disminuyendo de esta manera la contaminación del agua potable por elementos orgánicos como: tierra, polvo… que sean transportados por el aire. Además de esta manera se consigue que el diseño sea más atractivo a primera vista. A continuación se muestran las fotografías del diseño definitivo de la fuente rellena botellas.

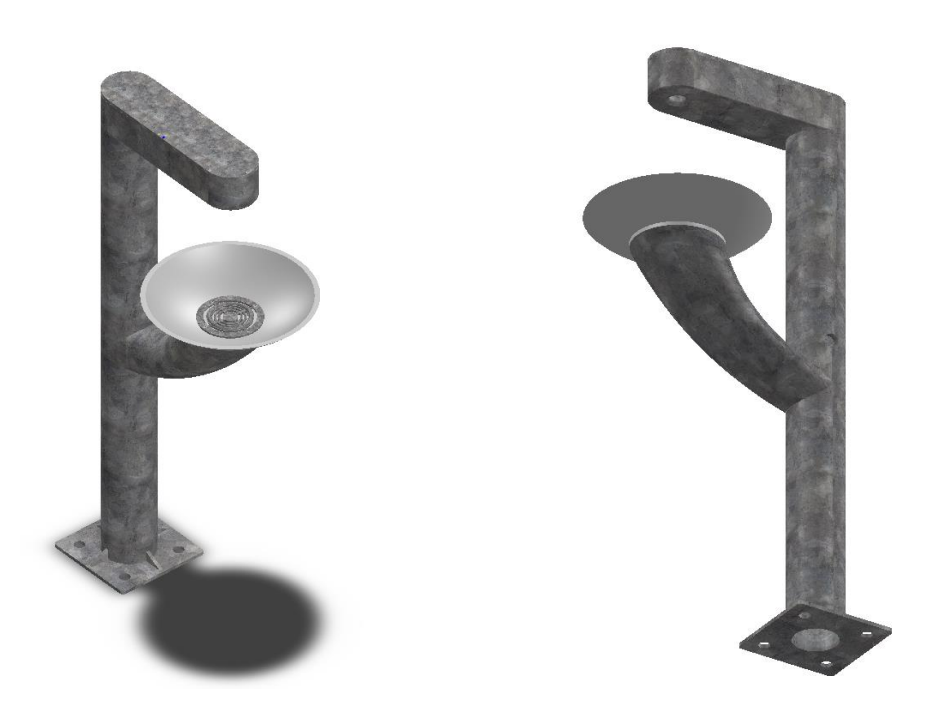

*Imagen 12: Segundo diseño alternativo de la Fuente para rellenar botellas Fuente: Elaboración propia*

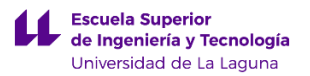

Por último mencionar que en un primer momento se pensó en realizar la mayor parte de los componentes del elemento urbano en acero galvanizado como se puede ver en la fotografía anterior. Pero luego se consideró cambiar el material ya que al tratarse de un elemento urbano que ira colocado en el exterior y además presentara un contacto directo con salpicaduras de agua. Por ello se cambió a una aleación de aluminio 1060, ya que el aluminio no presentaría corrosión durante los 20 años en los que se estima su vida útil, y además no necesitaría realizarle ningún mantenimiento, ya que el aluminio crea una capa exterior de oxidación que lo protege frente a los agentes externos.

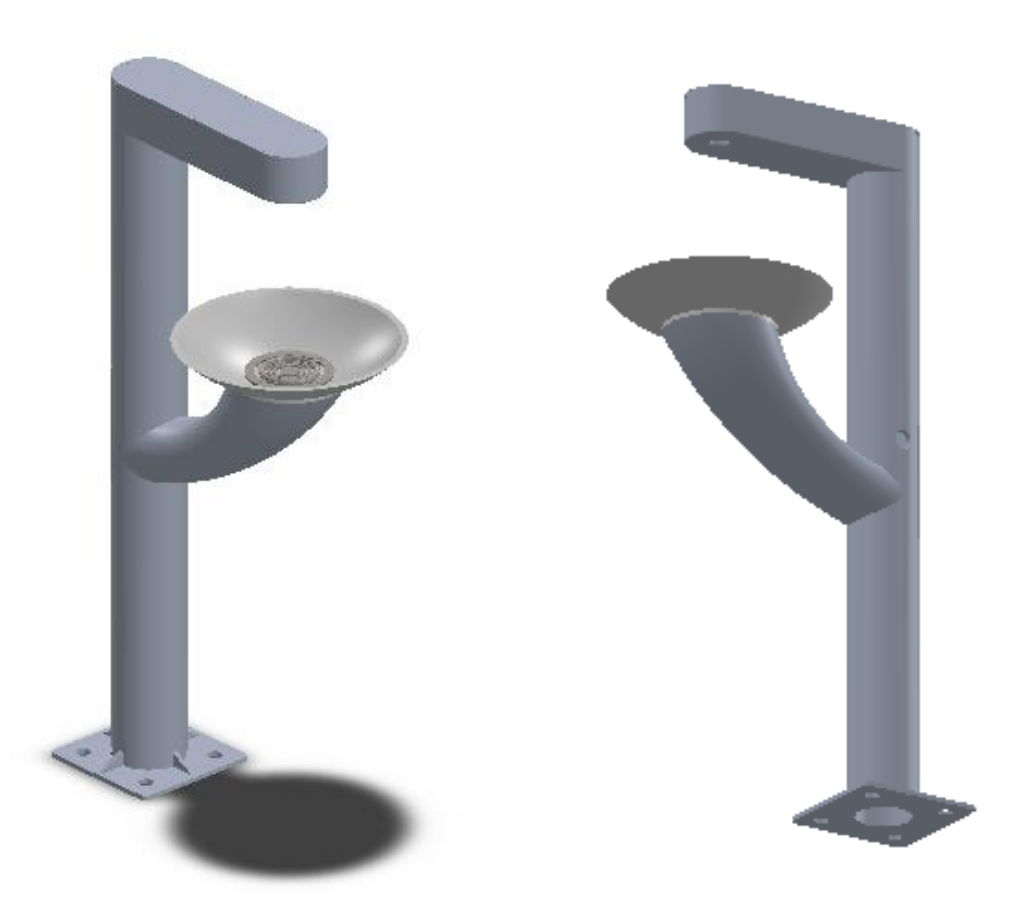

*Imagen 13: Diseño definitivo de la Fuente para rellenar botellas Fuente: Elaboración propia*

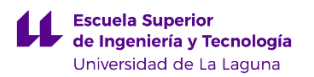

A continuación, se muestra en la siguiente fotografía el poste de emergencia elegido como definitivo en uno de los emplazamientos exteriores disponibles de la Universidad de La Laguna.

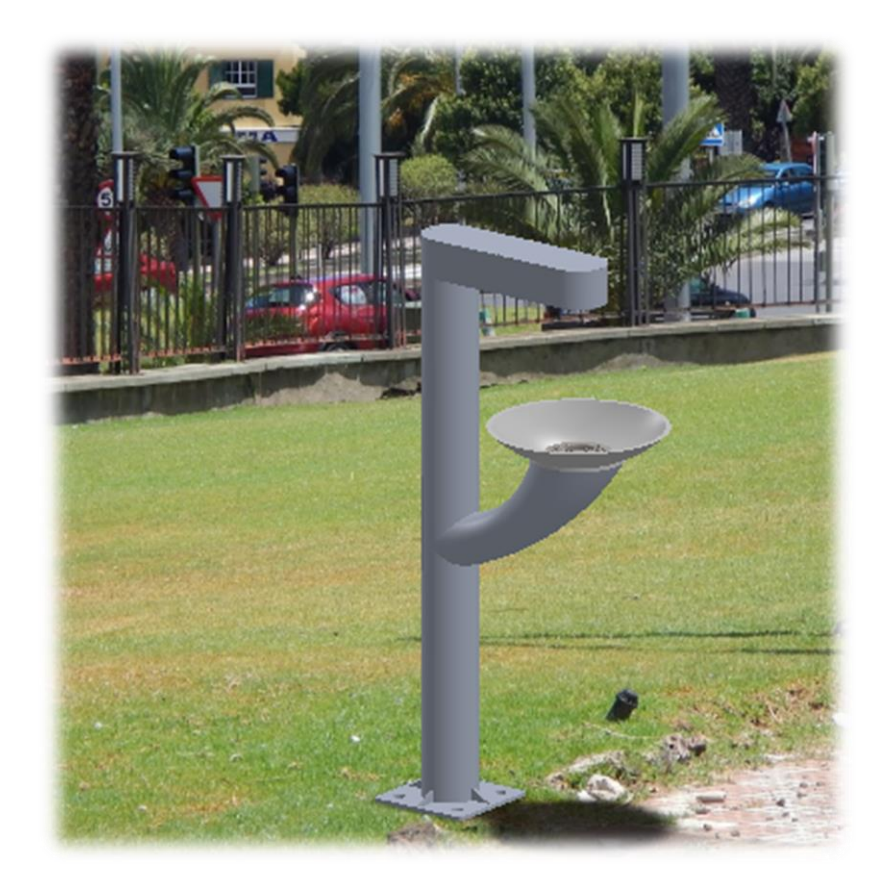

*Imagen 14: Diseño definitivo de la fuente de exterior ubicado en el campus central de Anchieta de la universidad de Laguna.* 

*Fuente: Elaboración propia*

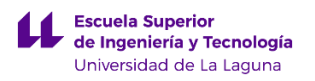

#### <span id="page-31-0"></span>**6.3 Fuente de exterior.**

Cuando se comenzó a realizar los primeros diseños sobre la fuente de exterior se quería conseguir un elemento urbano que fuese accesible a todos los públicos, además de que su ensamblaje fuese lo más simple posible.

En un primer momento se pensó en un diseño rectangular tanto de la parte superior como para la parte que actúa de soporte. Este diseño surgió con la idea de que no existieran refuerzos en la parte inferior del elemento superior que dificultaran la accesibilidad al elemento urbano a aquellas personas con movilidad reducida. En este diseño se consideró no emplear una estructura interior de soporte y realizar todo el elemento urbano empleando chapa metálica. Tras realizar un análisis de esfuerzos para este diseño, se obtuvo como resultado que se tendría que emplear un espesor de chapa metálica muy grande para que pudiese soportar los esfuerzos, por ello se desechó este primer diseño y se pensó en el siguiente. A continuación se presenta una imagen del primer diseño de la fuente de exterior.

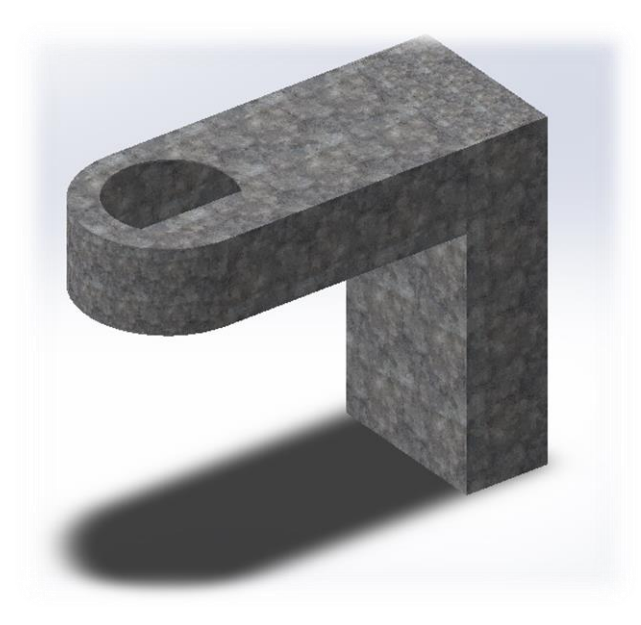

*Imagen 15: Primer diseño alternativo de la fuente de exterior Fuente: Elaboración propia*

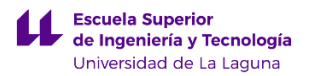

Como diseño definitivo de la fuente para beber agua, se pensó en realizar primero una estructura en cuadradillo, que sirviera para soportar las cargas que se aplicaran sobre ella. Para ello se pensó en un diseño diferente al anterior empleando líneas curvas en lugar de líneas rectas, de esta forma se conseguía un diseño más atractivo a simple vista. Ahora mostramos una imagen de la estructura interna de la fuente de exterior.

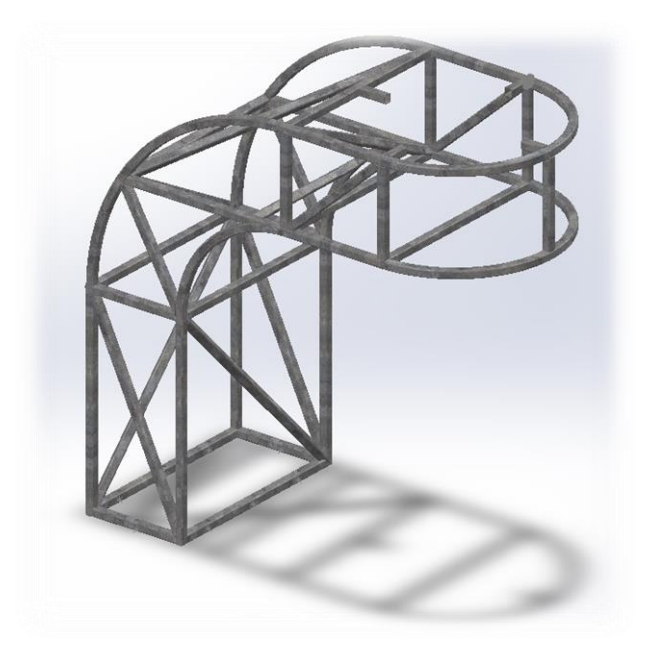

*Imagen 16: Estructura de la fuente de exterior Fuente: Elaboración propia*

Al presentar este diseño una estructura interior de soporte, se hacía imprescindible crear unos paneles a partir de chapa metálica fabricada en aleación de aluminio 1060, que sirvieran como recubrimiento. Algunos de estos paneles irían remachados y otros atornillados, para crear zonas de acceso al interior del elemento urbano para realizar las labores de instalación y mantenimiento.

También se consideró realizar un lavabo a medida para la fuente de exterior que fuese realizado en acero inoxidable AISI-304, como se hace referencia en la norma europea UNE-EN ISO 1672 la cual delimita el diseño higiénico de máquinas y productos para reducir los riesgos en la salud.

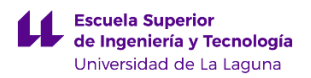

A continuación se muestran las fotografías del diseño definitivo de la fuente de exterior.

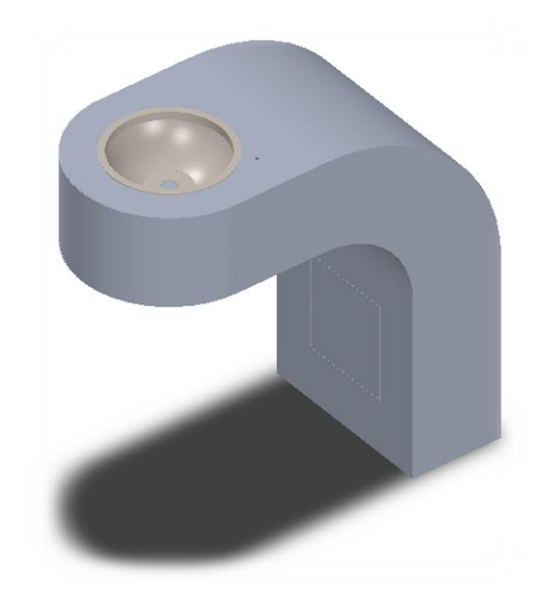

*Imagen 17: Diseño definitivo de la fuente de exterior. Fuente: Elaboración propia*

Por último, se muestra en la siguiente fotografía la fuente de exterior definitiva en uno de los emplazamientos exteriores disponibles de la Universidad de La Laguna.

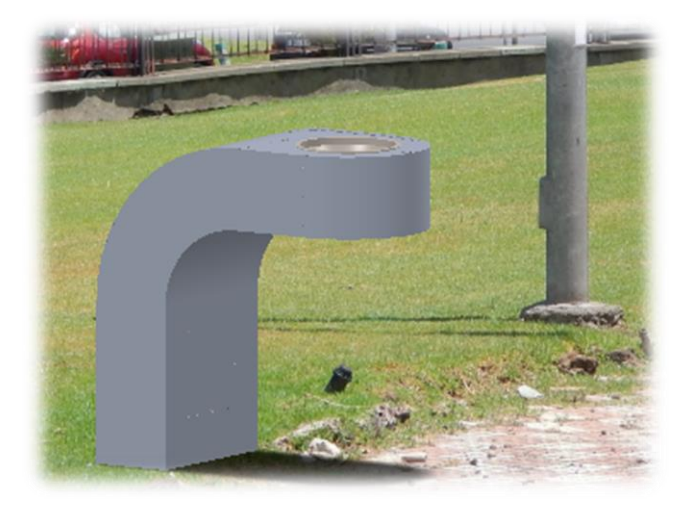

*Imagen 18: Diseño definitivo de la fuente de exterior ubicado en el campus central de Anchieta de la universidad de Laguna.* 

*Fuente: Elaboración propia*

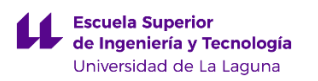

# <span id="page-34-0"></span>**7. Descripción**

En este apartado se pretender explicar los diferentes componentes que constituyen los elementos urbanos. Principalmente los elementos urbanos están diseñados empleando materiales como: aleación de aluminio 1060, acero inoxidable 304 y acero galvanizado. El uso de cada material depende de las propiedades que se quieran conseguir para cada elemento urbano.

A continuación se van a explicar en diversos apartados, los detalles de cada uno de los elementos urbanos diseñados.

#### <span id="page-34-1"></span>**7.1 Descripción del Poste de emergencia**

El poste de emergencia se presenta como una estructura urbana elevada del suelo unos 2,5m para otorgar en la parte superior de la misma una mayor captación solar. Los elementos que forman parte del poste de emergencia, se han diseñado para que se puedan ensamblar en el momento del montaje para que de esta forma sea más sencilla su construcción e implantación.

Los elementos que forma parte del poste de emergencia son:

**1. Poste:** esta pieza se ha diseñado en acero galvanizado, tiene una longitud de 2,5m, un diámetro interior de 159 mm y un diámetro exterior de 189mm. En su parte inferior se soldó una placa cuyas medidas son 280 x 280 mm donde existen cuatro nervios que otorgan una mayor rigidez al elemento y de cuatro orificios que sirven para fijarla a una zapata empleando pernos de M12. En la parte central del poste están presentes dos cortes de forma rectangular. Uno de ellos servirá para acoplar una caja de conexiones y otro nos permitirá crear una puerta de registro para realizar los mantenimientos oportunos del elemento urbano. Por último en la parte superior se realizó un pequeño apoyo de forma

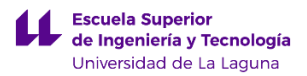

circular y una rosca interna que permite la fijación de manera sencilla de la pieza denominada brida soporte.

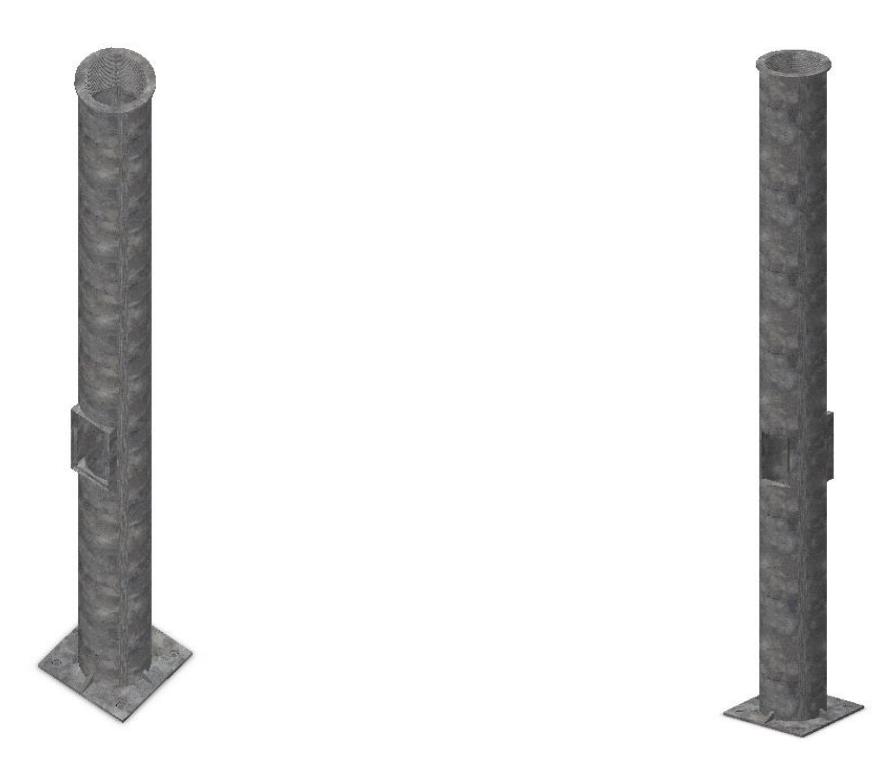

*Imagen 19: Pieza llamada Poste Fuente: Elaboración propia*

**2. Brida soporte:** este elemento actúa como unión entre la pieza denominada como poste y la pieza soporte placa solar. La pieza se ha diseñado en forma circular teniendo 710mm de diámetro y un espesor de 10mm, por ello se ha diseñado empleando una aleación 1060, que otorga una mayor ligereza a la parte superior de la estructura. En su parte inferior presenta una rosca externa de unos 100mm de longitud, permitiendo la unión con el poste anteriormente mencionado. Además presenta unos cuatro orificios distribuidos uniformemente de forma radial de 78mm de diámetro, que servirán como medio de fijación para la cámara de seguridad y para los focos. Se realizaron cuatro orificios para colocar dichos elementos en la mejor ubicación a criterio del usuario final. Por último en el perímetro de la parte posterior de la pieza nos encontramos un resalte que nos ayuda a colocar la siguiente pieza encima empleando como medio de fijación ocho tornillos de M4, cuyos orificios de fijación están repartidos de manera uniforme de manera radial.
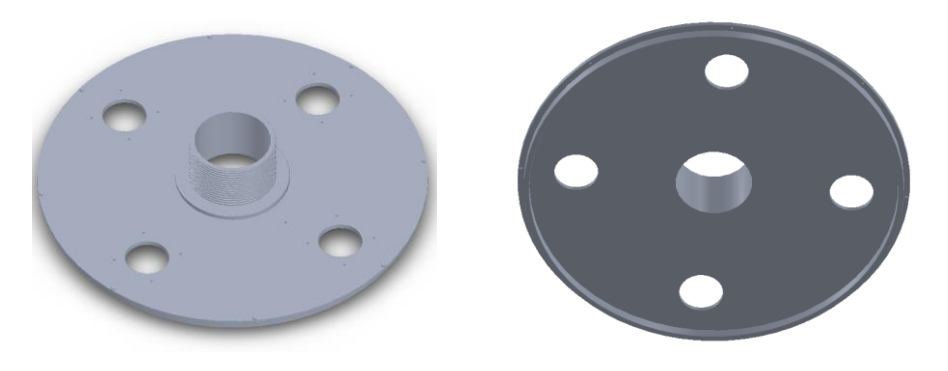

*Imagen 20: Pieza llamada Brida soporte Fuente: Elaboración propia*

**3. Soporte panel solar:** esta pieza constituye una parte fundamental del elemento urbano, ya que tiene dos funciones. La primera función es la de servir como soporte para el panel solar fotovoltaico y la segunda como elemento para aislar del medio, a los elementos componentes eléctricos que estarían colocados en la pieza denominada brida de soporte anteriormente descrita. La pieza se realizó empleando como material aleación 1060. En su parte inferior presenta una forma cilíndrica de 710 mm de diámetro con un espesor de 10mm, cortada en un ángulo de 31 grados en la parte superior, que nos servirá de soporte para una placa rectangular de 1090mm x 980mm x 3mm, sobre la cual irán soldadas dos perfiles en L de 40x40x3mm de 1090mm de longitud, los cuales se colocaran en cada extremo de la placa rectangular que actuaran como medio de fijación para el panel solar fotovoltaico. Para acabar, en la parte superior de la placa rectangular se realizó un orificio con un resalte de 30mm de diámetro interno, 10mm de espesor y 15mm de longitud, que permite pasar los cables de conexiones de la placa solar fotovoltaica al interior del poste de emergencia.

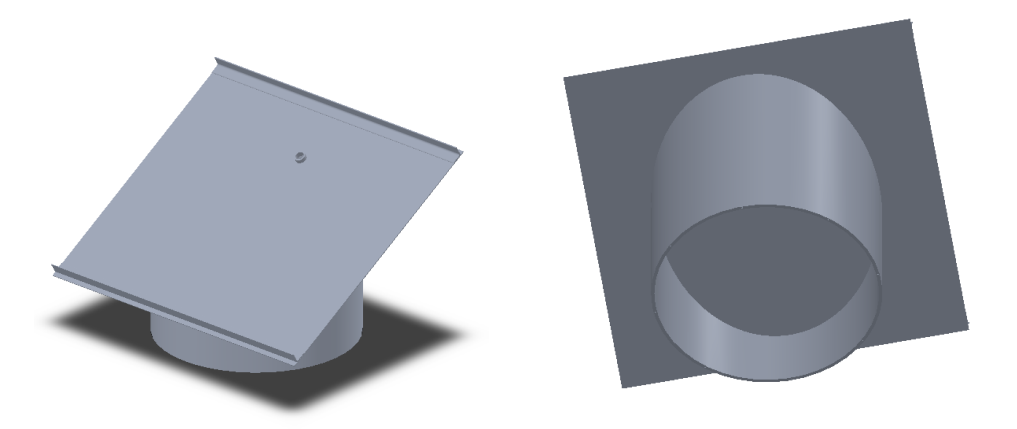

*Imagen 21: Pieza llamada Soporte panel solar Fuente: Elaboración propia*

**4. Caja eléctrica**: esta pieza sirve para colocar los medios electrónicos que nos permitirán realizar una comunicación con los servicios de emergencia. Esta caja se diseñó de forma rectangular de 200mm x 110mm x 43mm empleando como material acero galvanizado. En la parte frontal superior existe un marco rectangular de 82,76mm x 52mm, donde se colocara la pantalla LCD que permitirá mostrar información relativa al elemento urbano. Además esta presenta un rebaje en su perímetro de 90mm x 58mm x 1mm, que servirá para colocar un panel de metacrilato, que protegerá la pantalla de golpes y del medio exterior. En la parte frontal central se observa un orificio de 40mm de diámetro, donde se acoplara un pulsador que permitirá realizar una llamada a los servicios de emergencia. En la parte frontal inferior se muestra un respiradero, que permite que el sonido procedente del altavoz se escuche en el exterior. En la parte interior de la caja se observa un cilindro de 30mm de diámetro interior y 1 mm de espesor, con dos pestañas que servirán de soporte para el micrófono, sobre el cual se colocara el altavoz en un rebaje circular de 78mm de diámetro, que está presente en el cilindro exterior de fijación. Este presenta un corte de 4mm x 16mm, para poder pasar los cables de los componentes eléctricos anteriormente mencionados.

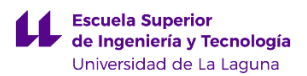

Por último, en la parte posterior de la caja eléctrica se presenta un marco unos orificios en las esquinas que servirán para fijar una tapa empleando cuatro tornillos de M3. Además en la parte superior e inferior de la caja se crearon unas pestañas de 100mm x 10mm x 5mm para fijar empleando tornillos de M4 a la pieza denominada como Poste.

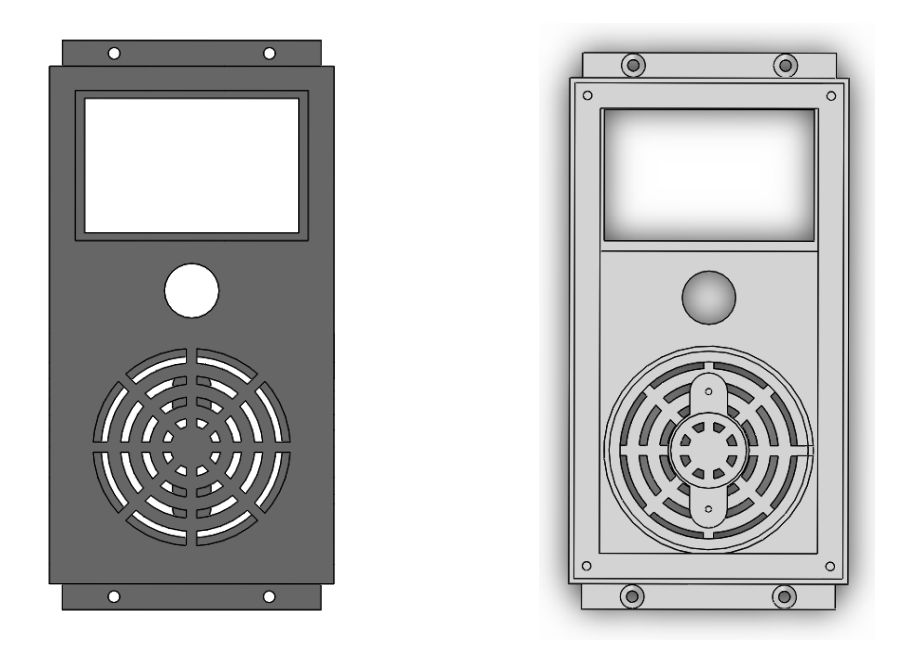

*Imagen 22: Pieza llamada Caja eléctrica Fuente: Elaboración propia*

**5. Tapa caja eléctrica:** esta pieza sirve para aislar del medio exterior a la caja eléctrica anteriormente descrita. Esta tapa presenta una forma rectangular cuyas medidas son 106mm x 196mm x 2mm creada en acero galvanizado. En cada una de las esquinas presenta un avellanado para fijarse empleando tornillos de M3. Por último en la parte superior de la tapa se presenta un orificio de 15mm de diámetro para pasar los cables eléctricos.

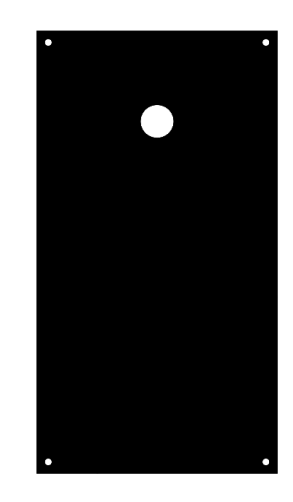

*Imagen 23: Pieza llamada Tapa caja eléctrica Fuente: Elaboración propia*

**6. Tapa registro poste:** este componente nos permite aislar el poste de emergencia del medio exterior, pudiendo quitar o poner esta pieza accionando una cerradura. Las dimensiones serian 118mm x 248mm x 3mm, teniendo en el canto inferior de la pieza, dos resaltes circulares de 4mm de diámetro que permiten fijar esta tapa al marco de registro presente en la pieza denominada como Poste. Para acabar en la parte superior presenta un apéndice de forma cilíndrica de 24mm de diámetro, que permite la correcta fijación y funcionamiento de la cerradura.

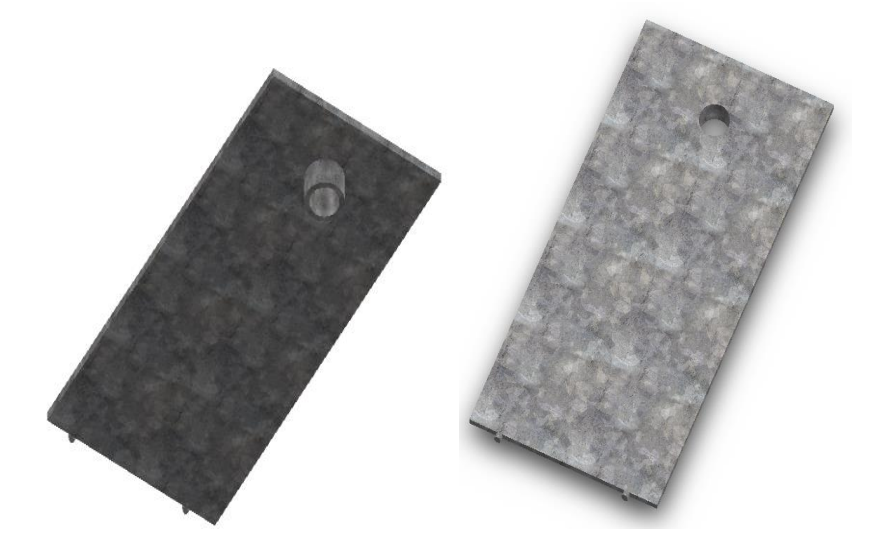

*Imagen 24: Pieza llamada Tapa registro poste Fuente: Elaboración propia*

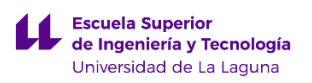

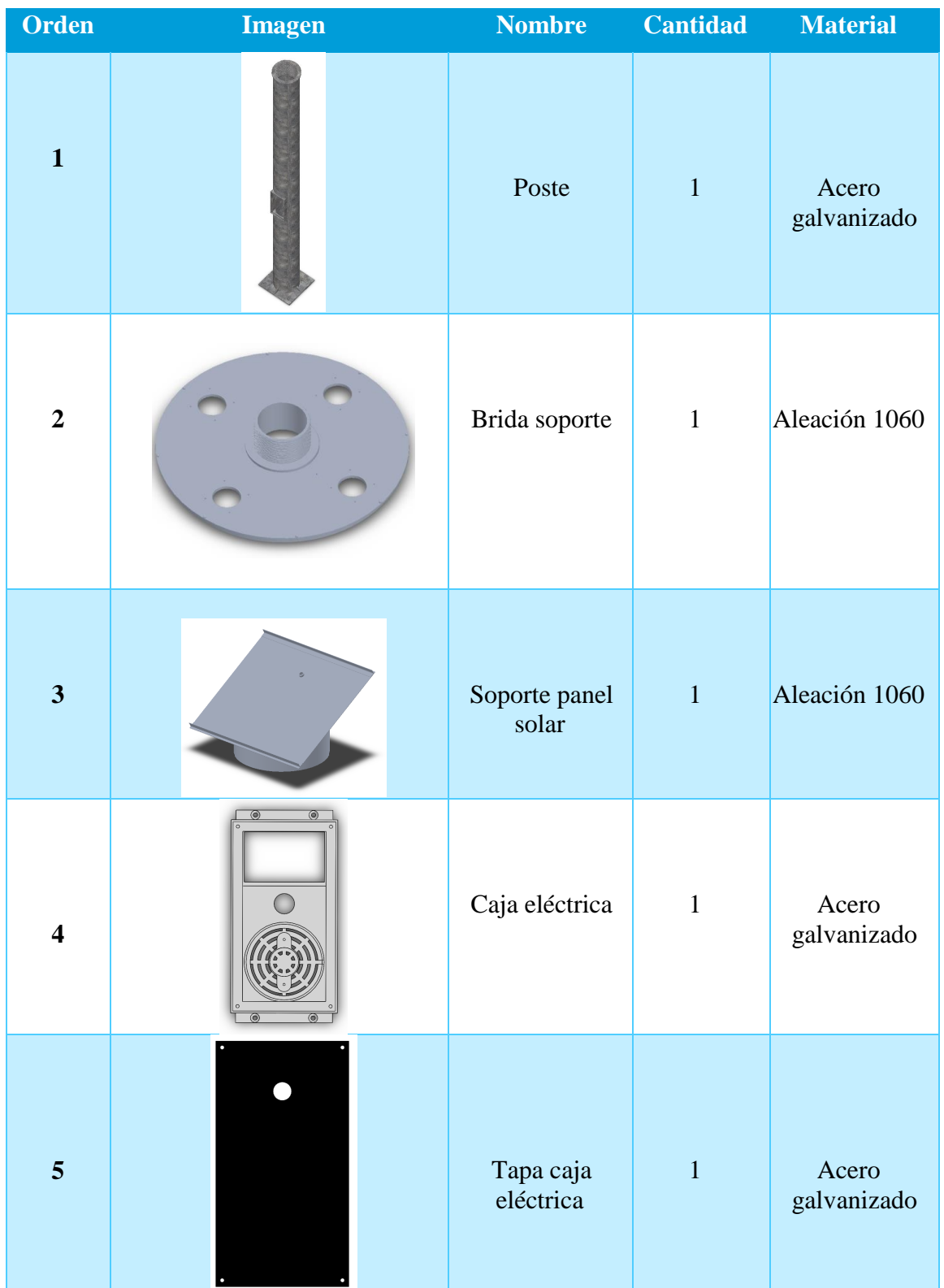

### **7.1.1 Cuadro de piezas del poste de emergencia.**

 $\mu$ 

ł

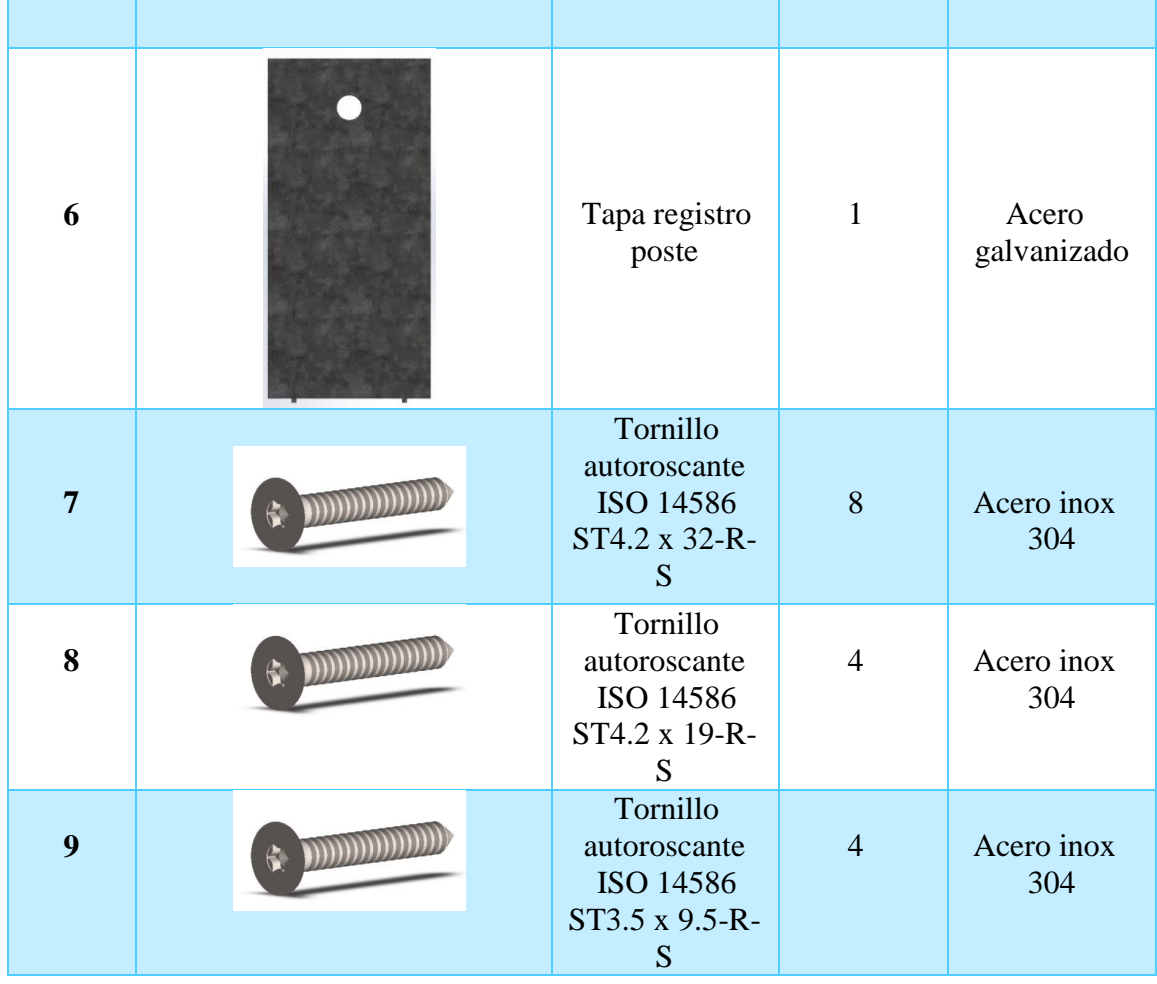

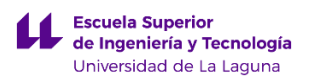

### **7.1.2 Vista explosionada del poste de emergencia**

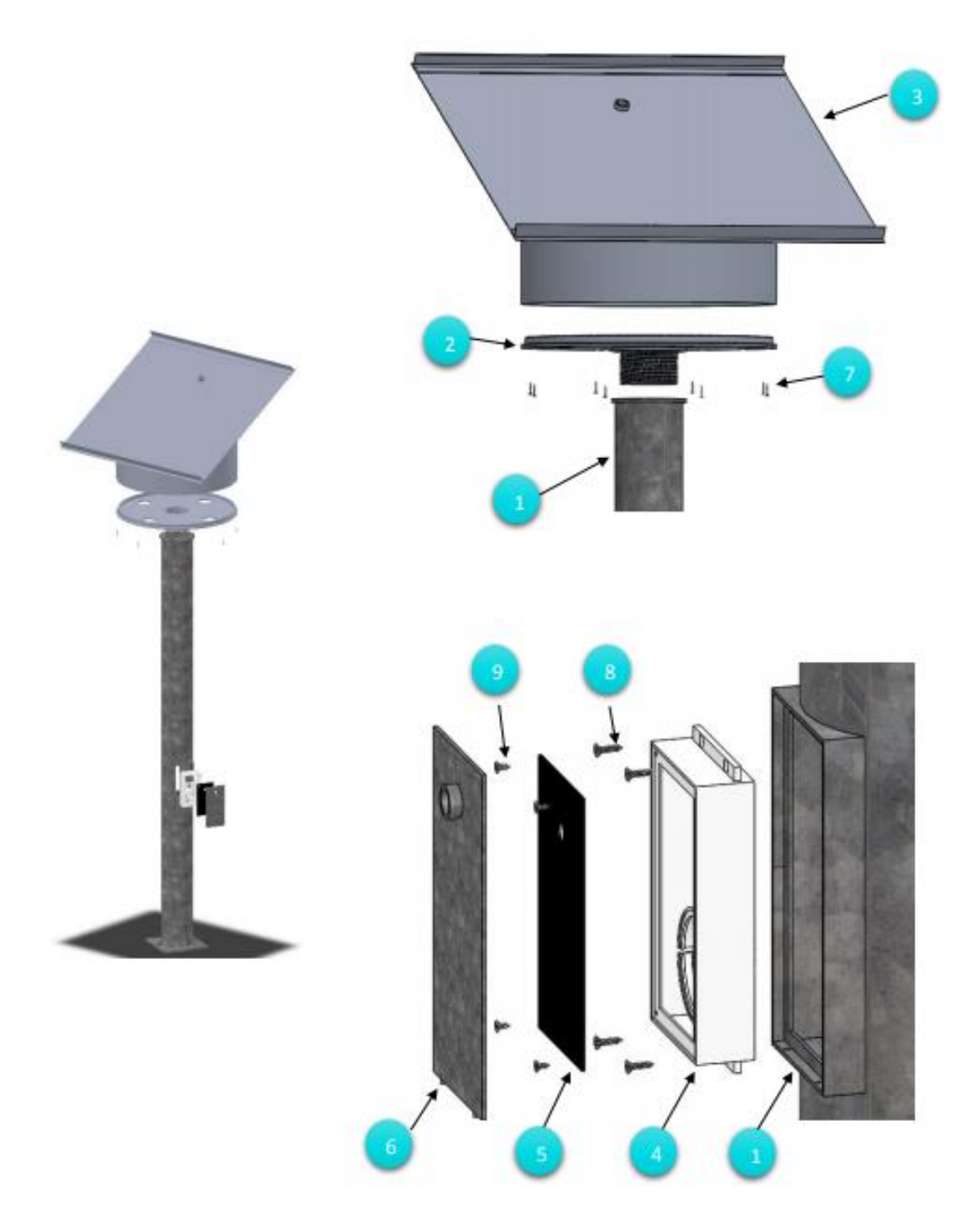

*Imagen 25: Vista explosionada de los elementos del Poste de emergencia Fuente: Elaboración propia*

31

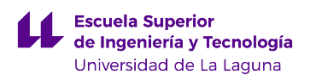

### **7.1.3 Lugar de colocación del Poste de emergencia.**

El poste de emergencia, se va a colocar en la orientación Este del campus del padre Anchieta. La dirección del lugar es: Pabellón de Gobierno, C/ Padre Herrera s/n. 38200, Apartado Postal 456 – San Cristóbal de La Laguna (España). El poste estará colocado cerca de la zona pavimentada, que está justo delante de una parte del jardín del campus. Este lugar resulta idóneo para colocar el elemento urbano, ya que existen dos accesos ubicados a ambos lados del punto de implantación, y además es una zona dentro del campus que esta apartada del recinto principal.

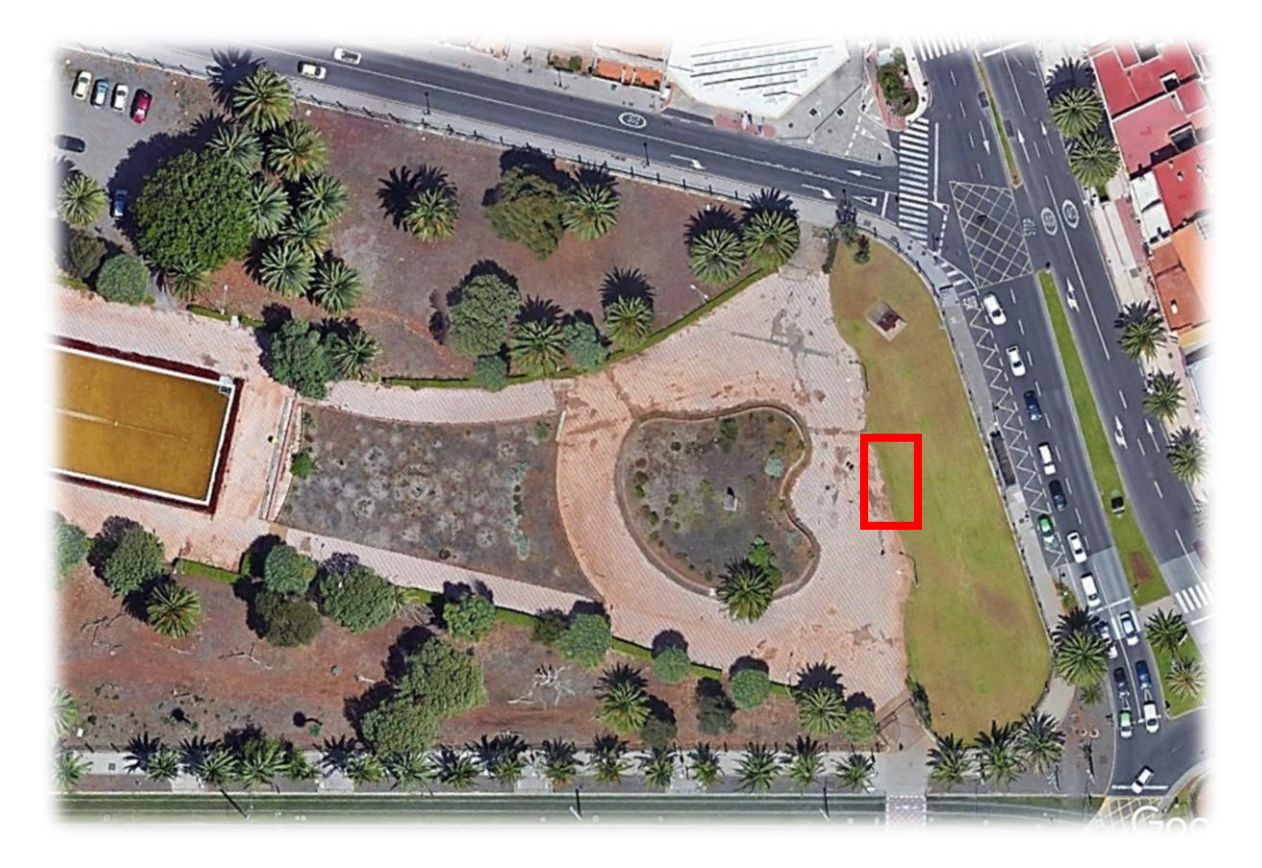

*Imagen 25 A: Imagen del lugar de colocación del poste de emergencia en el campus central de Anchieta La Laguna, Tenerife*

*Fuente: GoogleEarth*

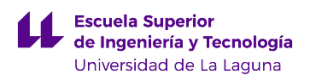

# **7.1.4 Descripción de los componentes del Poste de emergencia.**

En este apartado se van a explicar los diferentes componentes eléctricos que formaran parte del elemento urbano. Para cumplir lo especificado en los objetivos, se hace necesario incorporar al elemento urbano lo siguiente:

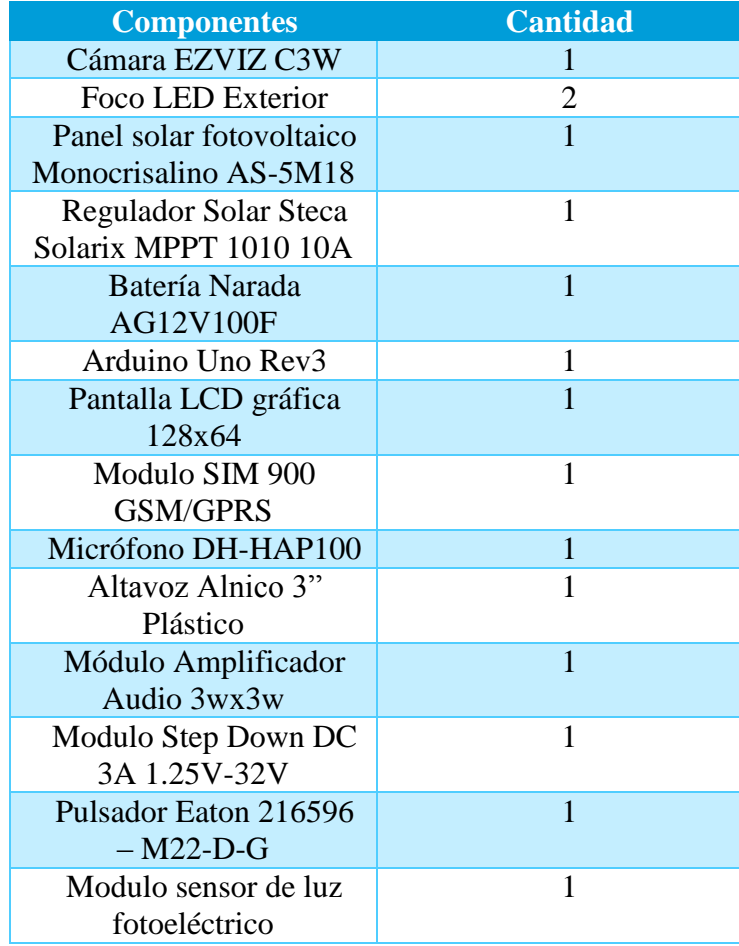

A continuación se van a explicar en detalle cada uno de los elementos anteriormente mencionados.

**1. Cámara EZVIZ C3W:** este componente nos permite dotar al sistema de video vigilancia, para mejorar la seguridad del lugar. Esta cámara de seguridad tiene la particularidad de que funciona enviando la información captada por la lente a través de una red wifi a la que debe estar conectada.

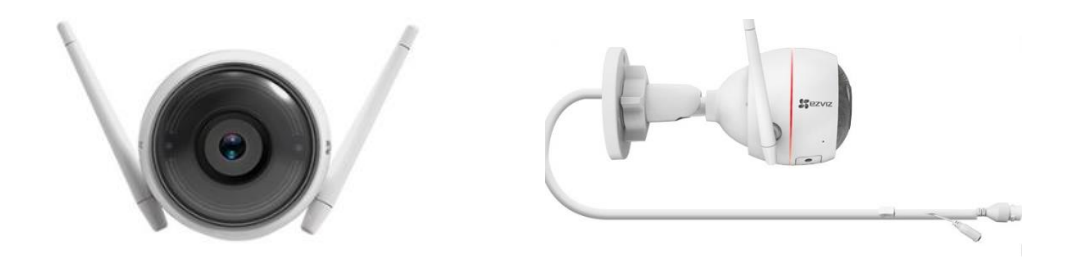

*Imagen 26: Cámara de seguridad C3W EZVIZ Fuente:<https://www.ezvizlife.com/la/product/c3w/1024>*

Por ello se eligió esta cámara, debido a que no hace falta emplear cableado externo al elemento urbano, para poder visualizar las imágenes captadas la cámara. Otra característica es que dicha cámara permite una comunicación bidireccional, es decir permite capar los sonidos que se producen a su alrededor y puede reproducir los sonidos que se envíen empleando un software propio del fabricante como soporte.

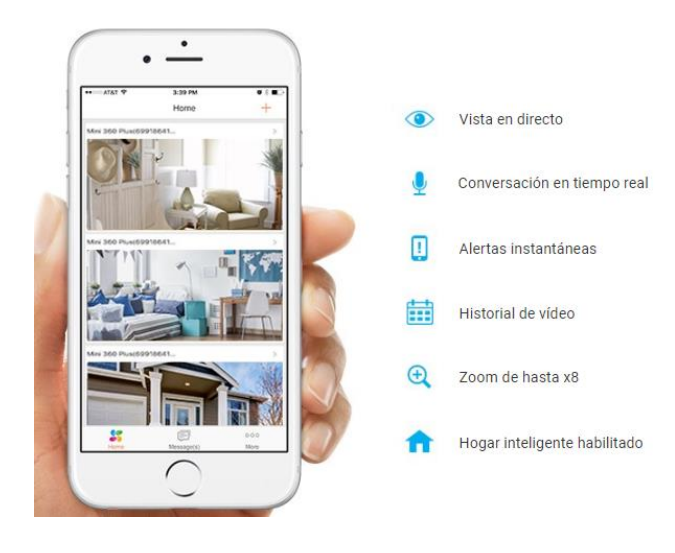

*Imagen 27: App para el control de la cámara de seguridad Fuente: <https://www.ezvizlife.com/la/product/c3w/1024>*

Todas estas especificaciones y muchas más son controladas por medio del software comentado anteriormente y por una app disponible para IOS y Android. Por último, la cámara se conectara a una toma de 12v proporcionada por el controlador solar.

**2. Foco LED Exterior:** como el elemento urbano se va a colocar en el exterior, para mejorar la iluminación de la zona, se pensó en instalar dos focos que emplean tecnología LED, para hacerlos funcionar por la noche, y mejorar la visibilidad de las inmediaciones. Este foco presenta un encapsulado de aluminio que lo protege de los agentes externos, además se certifica como IP67 lo que implica que se puede colocar en el exterior, sin que el polvo y el agua penetren en su interior. El consumo es de 3w a 12v produciendo una luminosidad máxima de 150 LM.

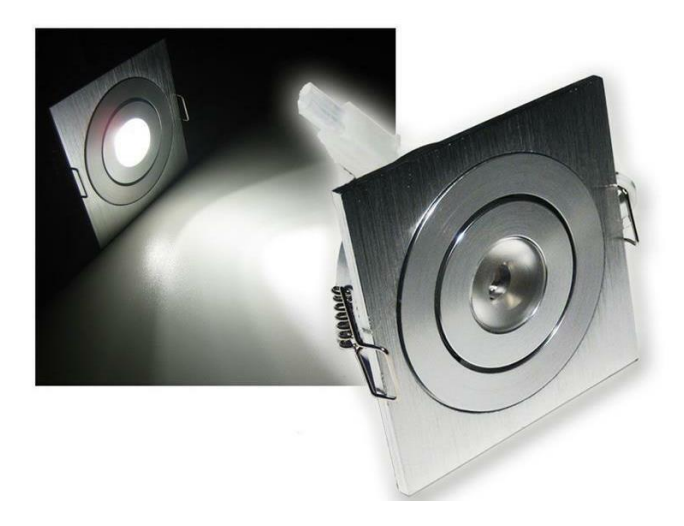

*Imagen 28: Foco LED de 3w Fuente: www.ebay.es/itm/LED-aluminio-Foco-empotrado-3w*

**3. Panel solar fotovoltaico Monocrisalino AS-5M18:** para suministrar energía a todos estos componentes, se tomó la decisión de emplear un panel solar como medio para proporcionar energía de este modo tenemos un recurso renovable ilimitado, sin tener que depender de las instalaciones eléctricas del lugar. En este caso se ha empleado una placa solar monocristalino con una potencia máxima de 105Wp, y proporcionando una tensión máxima de 18,6V y un amperaje máximo de 5,65A. Se ha elegido este panel solar en concreto ya que posee un marco de

aluminio que ofrece una mayor resistencia a la flexión y le confiere una mayor rigidez evitando que el cristal se fisure en su manipulación y transporte.

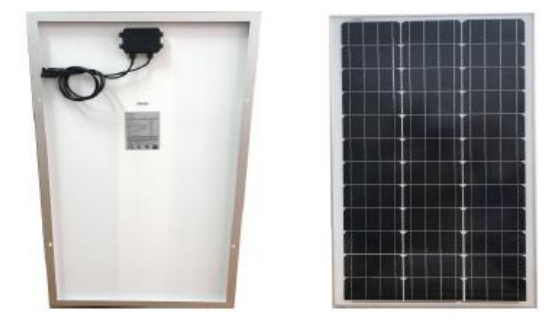

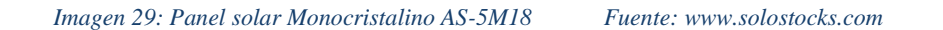

**4. Regulador Solar Steca Solarix MPPT 1010 10A:** este dispositivo es una parte fundamental de cualquier instalación aislada que tenga un sistema de baterías y un medio de obtención de energía renovable.

La función principal de este controlador es tomar decisiones sobre el flujo de energía procedente de las baterías y del panel solar en este caso. Para este elemento urbano en un primer diseño se pensó en usar un controlador PWM, ya que es muchísimo más barato que un MPPT, pero tiene la contrapartida que es más ineficiente debido a que no deja que el panel solar trabaje en la zona de máximo aporte energético, por ello se optó emplear un controlador MPPT. Este controlador permite trabajar hasta 10A, más que suficiente para la instalación eléctrica del elemento urbano.

Por último, este controlador tiene una interfaz que nos permite introducir parámetros relacionados con las baterías, con los paneles solares… y además nos muestra la potencia producida y consumida por el sistema en cualquier momento. Esta elemento ira colocado en el interior de una arqueta próxima al elemento urbano.

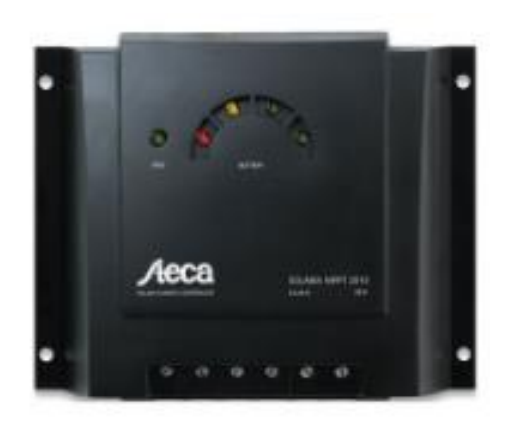

*Imagen 30: Regulador Solar Steca Solarix MPPT 1010 10 A Fuente: www.merkasol.com*

**5. Batería Narada AG12V100F**: como en la situación geográfica en la que se implantara el elemento urbano no está presente el sol las 24h del día, es necesario emplear un medio de almacenamiento de energía, para poder disponer de electricidad en cualquier momento. En este caso se va a emplear una batería de 100Ah. Por último se eligió esta batería porque no requieren de ningún mantenimiento Esta batería ira colocada en el interior de una arqueta próxima al elemento urbano.

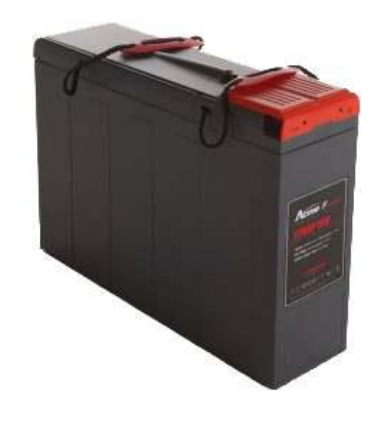

*Imagen 31: Batería Narada AG12V100F Fuente: www.merkasol.com*

**6. Arduino uno Rev3**: como se quiere realizar un sistema de comunicación específico, que no se encuentra en el mercado como tal, se pensó en usar una placa arduino para construirlo. Arduino es una compañía de código y hardware abierto,

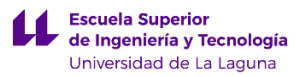

la cual manufactura placas de desarrollo para construir dispositivos interactivos para el mundo real. Se ha elegido una placa de desarrollo de hardware libre,

porque esta puede ser modificada sin necesidad de pagar permisos a su creador, y además concuerda con la filosofía de la institución en donde se va a colocar el elemento urbano. Esta placa de desarrollo presenta un microcontrolador basado en el ATmega328P. Tiene 14 pines de entrada/ salida digital (de los cuales 6 se pueden usar como PWM), 6 entradas analógicas, un adaptador para CC y un puerto USB para cargar los programas a la placa de desarrollo. Esta placa ira colocada en una caja de derivación en el interior de una arqueta próxima al poste de emergencia.

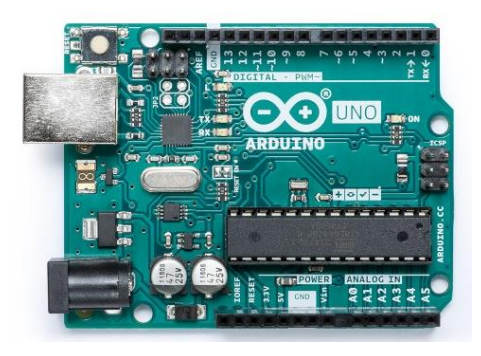

*Imagen 32: Arduino UNO REV3 Fuente[: https://store.arduino.cc/arduino-uno-rev3](https://store.arduino.cc/arduino-uno-rev3)*

7. **Pantalla LCD gráfica 128x64:** esta pantalla nos permitirá comunicarnos con el usuario del elemento urbano. Esta se conectara a la placa de arduino para mostrando la información necesaria. Esta pantalla es monocromo de 128x64 pixeles con interfaz de serie. Presenta un contraste de color azul. Este componente ira colocado en la pieza llamada Caja eléctrica.

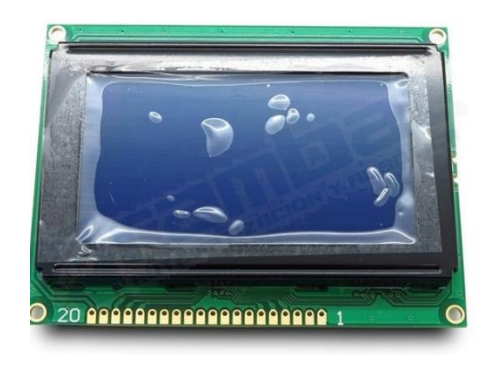

*Imagen 33: Pantalla LCD 128x64 con contraste azul. Fuente: www. rambal.com*

**8. Modulo SIM 900 GSM/GPRS**: este módulo nos va a permitir comunicarnos con los servicios de emergencia. Para que este módulo pueda funcionar se necesita utilizar una tarjeta SIM, para poder utilizar las redes móviles GPRS del lugar. Este módulo cuenta con una antena, con dos entradas Jack para el altavoz y el micrófono y además permite su conexión con arduino, pudiendo utilizar el arduino como sistema de procesamiento de la información. Esta placa se controla por medio de comandos AT y además permite él envió de SMS. Este módulo ira colocado en una caja de derivación junto con el módulo arduino.

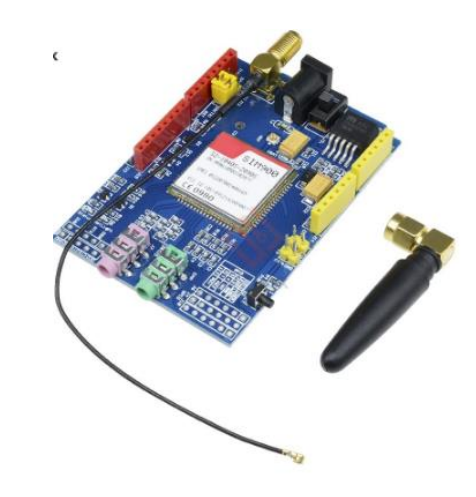

*Imagen 34: Modulo SIM 900 GSM/GPRS Fuente: www. es.aliexpress.com*

**9. Micrófono DH-HAP100:** para poder escuchar al usuario que usa el elemento urbano se va a colocar un micrófono en la pieza diseñada llamada Caja eléctrica. Este micrófono se puede colocar en el exterior presenta un condensador que

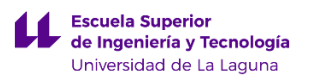

elimina el ruido ambiental y presenta una protección electroestática. Se alimenta mediante un conector Jack de 12v y la señal se envía a través de un conector Jack hacia el modulo SIM 900 GSM/GPRS.

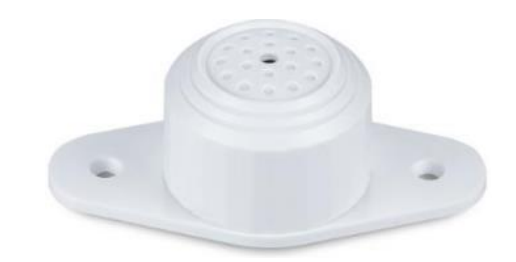

*Imagen 35: Micrófono de exterior DH-HAP100 Fuente[: http://www.cctvcentersl.es](http://www.cctvcentersl.es/)*

**10. Altavoz Alnico 3" Plástico:** para poder hablar con el usuario, se va utilizar un altavoz con membrana de plástico que se puede utilizar en el exterior. El altavoz tiene una potencia de 0.5w.

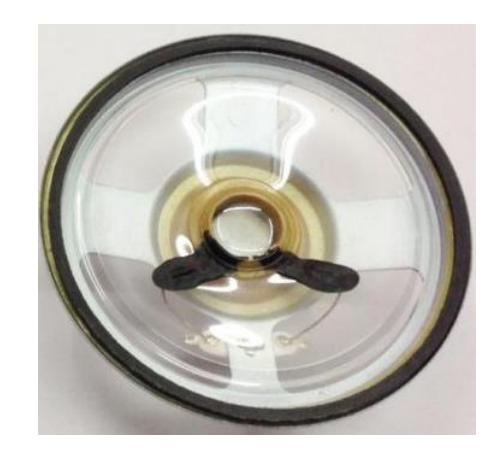

*Imagen 36: Altavoz de exterior Alnico 3" Fuente: www. electronicaymas.com*

**11. Módulo amplificador de audio:** como la señal de audio que produce el modulo SIM puede ser muy débil, se va a utilizar un módulo amplificador de audio de 3w por canal. En este caso solo se va utiliza un canal, ya que solo tiene un altavoz. Este módulo funciona con una tensión de 5v.

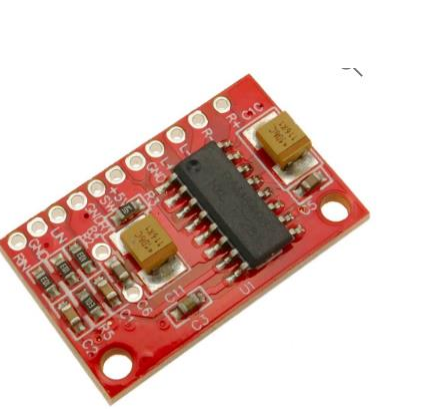

*Imagen 37: Modulo amplificador de audio Fuente: www. cablematic.com*

**12. Módulo Step Down 3 A 1,25V-32V:** este módulo nos va a permitir alimentar el modulo amplificador de audio. Como nuestra instalación eléctrica funciona a 12v, y la placa amplificadora funciona a 5v, no se podrían conectar directamente, por ello se emplea este módulo que nos permite reducir el voltaje aumentar el consumo energético.

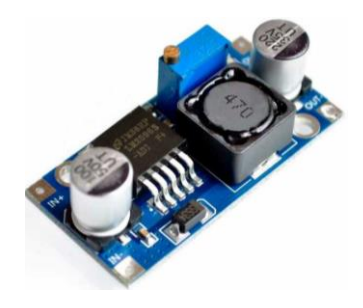

*Imagen 38: Modulo Step Down 3 A 1,25v-32v Fuente: [www.ebay.es](http://www.ebay.es/)*

**13. Pulsador Eaton 216596-M22-D-G:** este componente nos va a permitir accionar el modo de funcionamiento de emergencia del elemento urbano. Este pulsador se puede colocar en el exterior ya que presenta un grado de protección IP67.

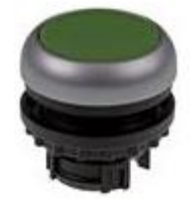

*Imagen 39: Pulsador EATON 216596-M22-D-G Fuente: [www.automation24.es](http://www.automation24.es/)*

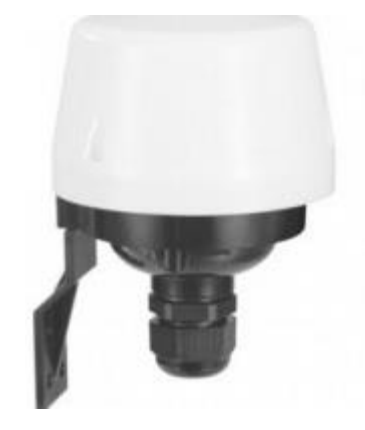

*Imagen 40: Modulo sensor de luz fotoeléctrico Fuente: www.efectoled.com*

# **7.1.5 Descripción de la instalación eléctrica del poste de emergencia.**

En este apartado se pretende explicar, la instalación eléctrica dimensionada en el Anexo I.5. Calculo de la instalación eléctrica del poste de emergencia. Como se menciona en el anexo la instalación eléctrica va a estar constituida por 3 circuito principales que son:

- a) Circuito 1: Desde el panel solar fotovoltaico hasta el controlador.
- b) Circuito 2: Desde el controlador solar hasta la batería.
- c) Circuito 3: Desde el controlador hasta la caja de derivación o consumo.

Como se calculó en el anexo, cada uno de estos circuitos tendrá un mecanismo de protección que en este caso serán fusibles, y un mando de control que nos permitirán abrir o cerrar los circuitos 1 y 2. A modo de resumen las conclusiones principales obtenidas de los cálculos realizados en el anexo son:

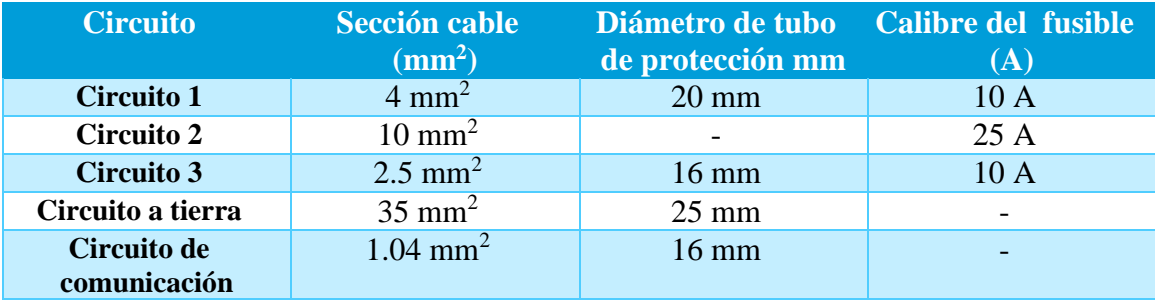

En la tabla anterior aparecen celdas vacías, eso se debe a que por ejemplo en el caso del circuito 2, como el controlador y batería están en la misma arqueta, no haría falta un tubo de protección. Con respecto al circuito de comunicación no necesita fusible, ya que el sistema de comunicaciones tiene el suyo propio.

Para acabar se va añadir una tabla en donde aparecerán todos los componentes necesarios para realizar la instalación eléctrica, exceptuando elementos de consumo como: punteras, anillas de fijación… los cuales se tendrán en cuenta en el presupuesto.

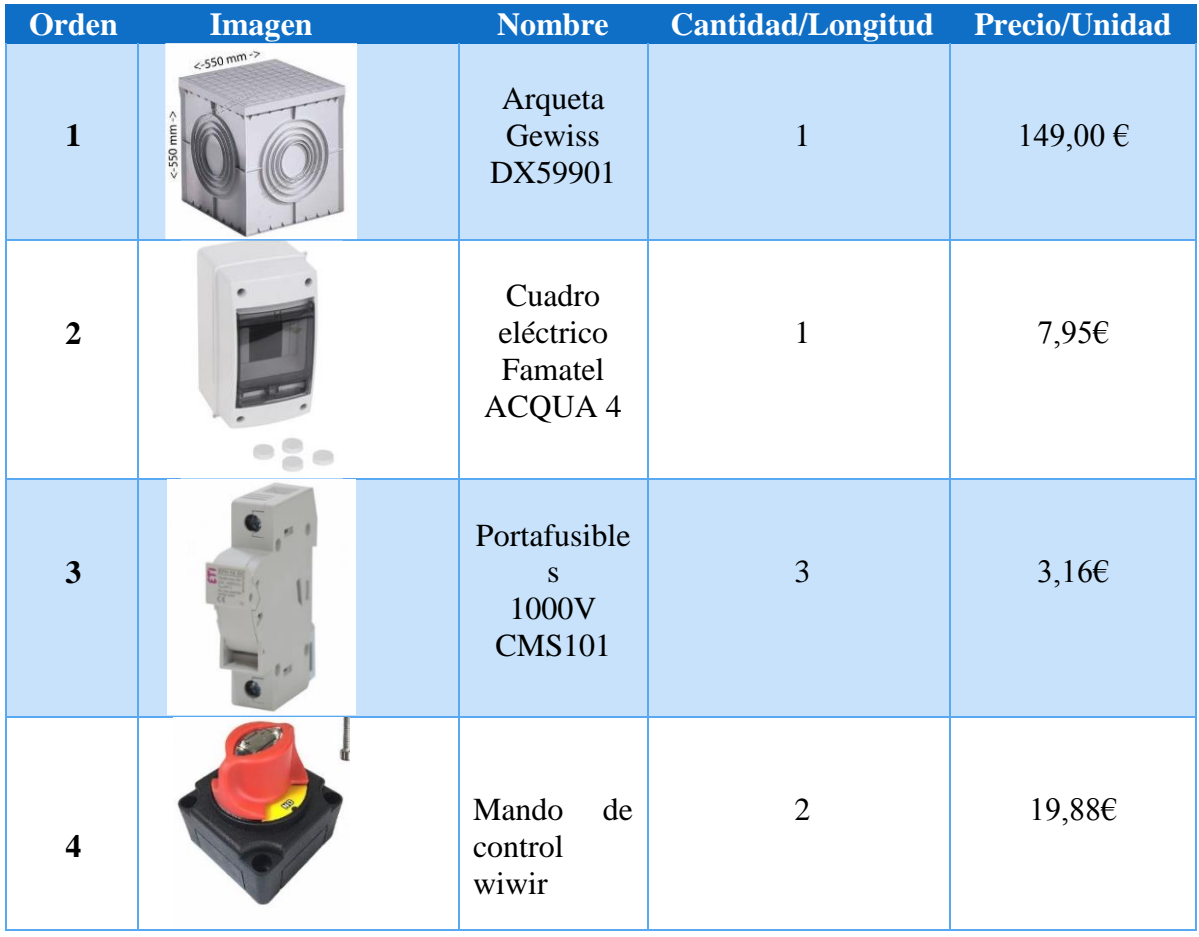

 $\mathbf{r}$ 

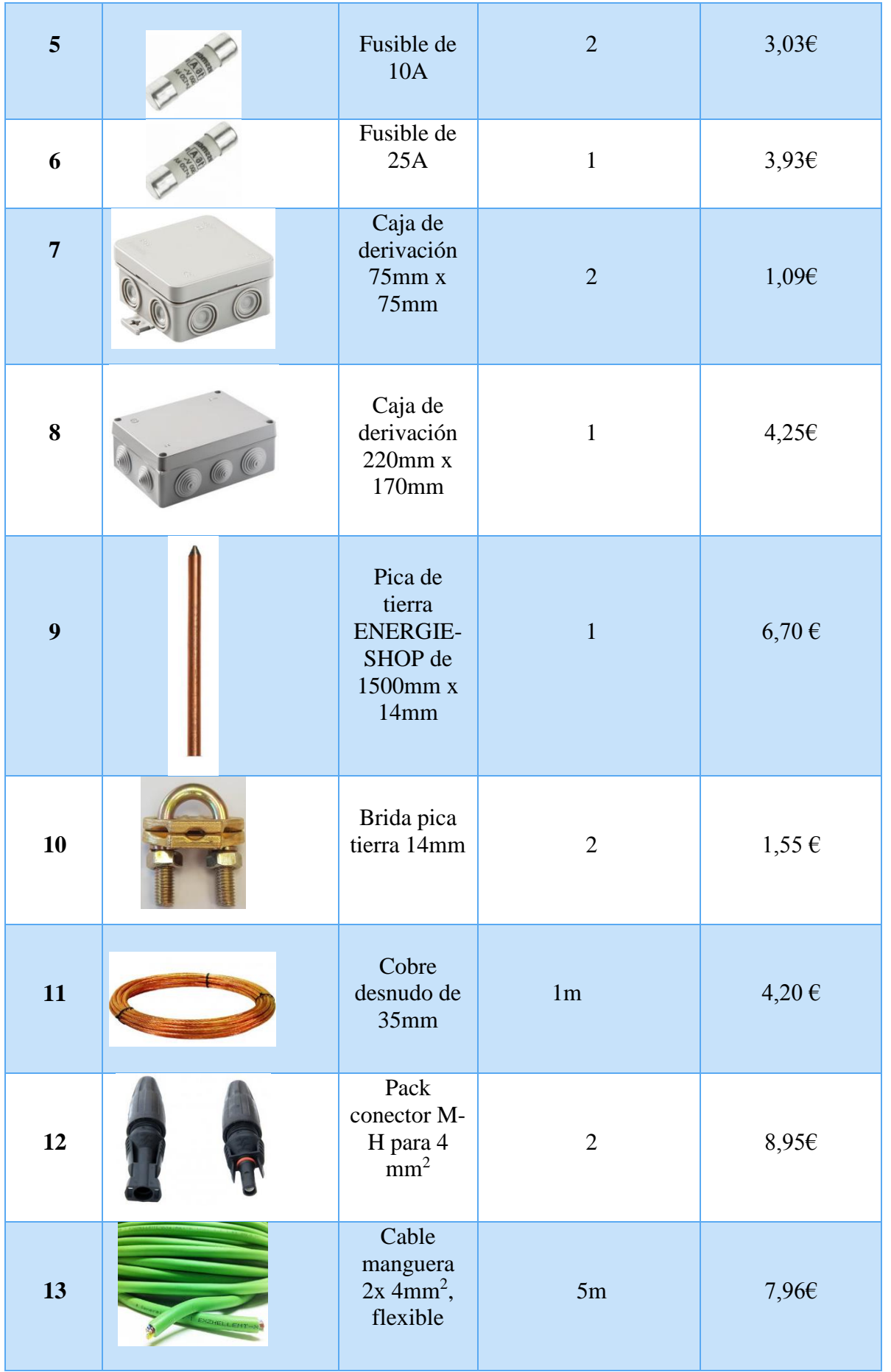

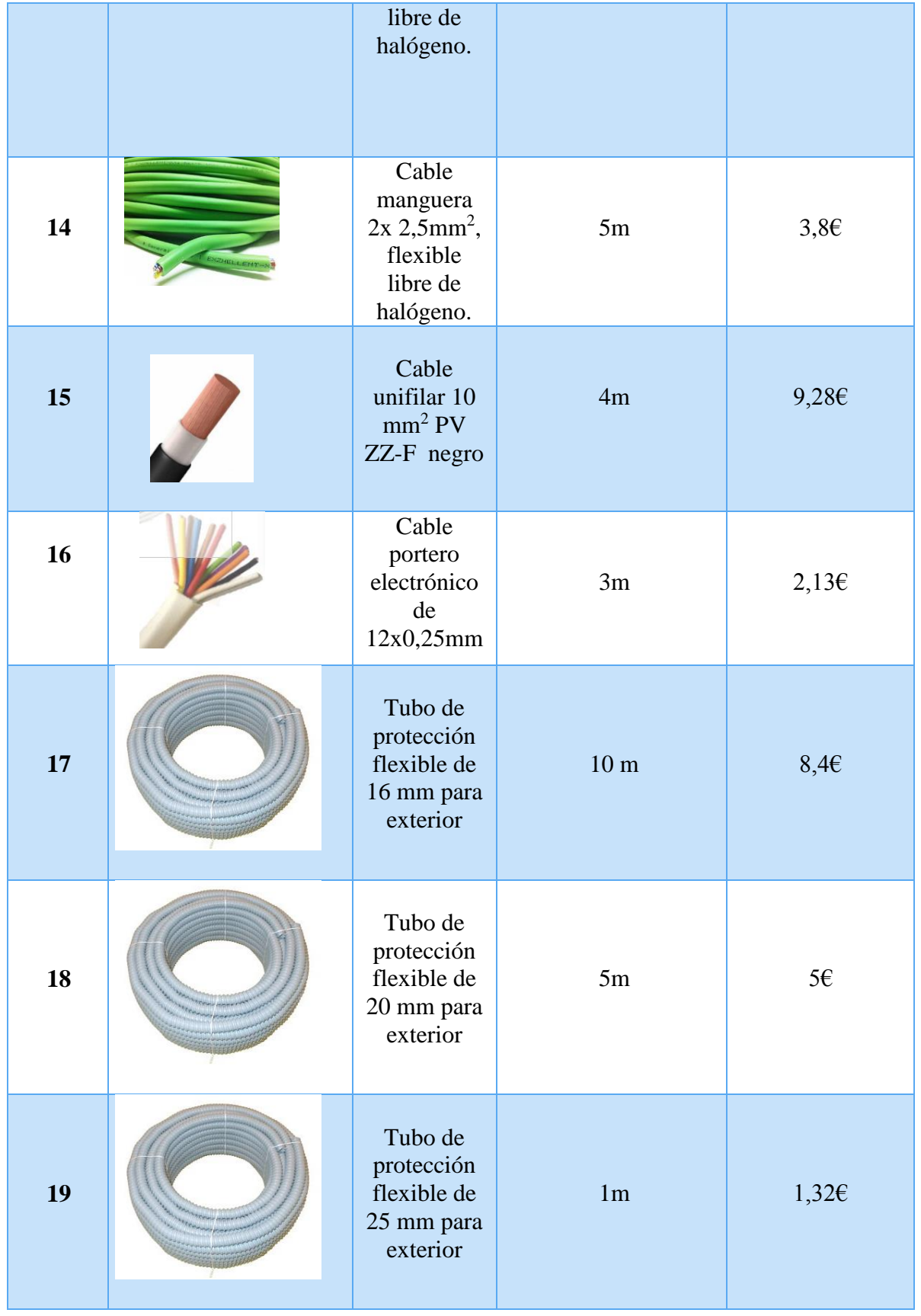

 $\mu$ 

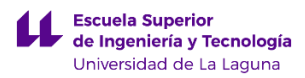

Por último se añadirá un esquema de la colocación de la pica de tierra y de la arqueta eléctrica.

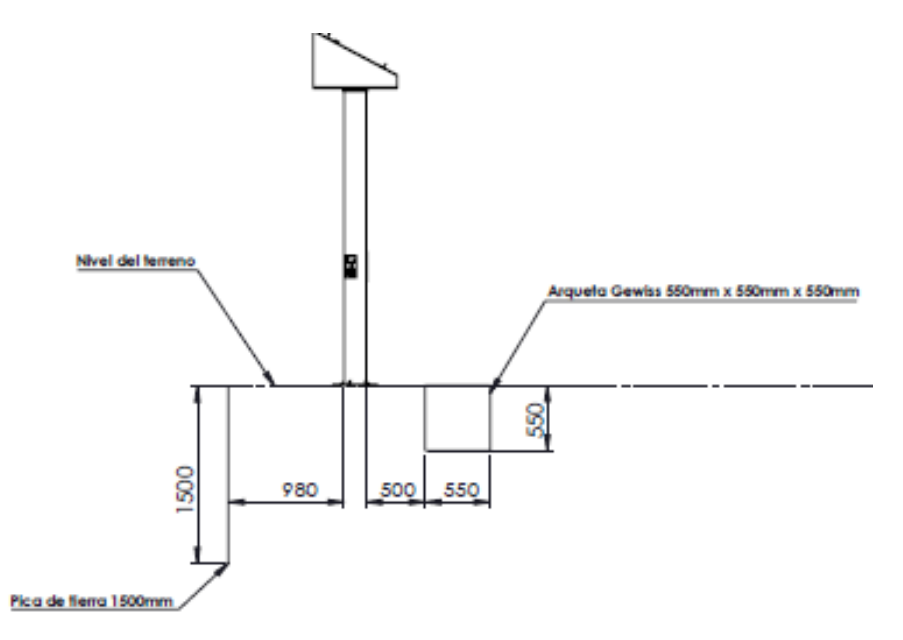

*Imagen 41: Esquema de la colocación de la pica de tierra y arqueta eléctrica. Unidades: mm Fuente: Elaboración propia*

## **7.1.6 Descripción de la cimentación del elemento urbano.**

Para realizar la fijación del elemento urbano al suelo, se va a realizar una zapata sobre la cual se fijara el elemento urbano. En este caso, al tratarse de un elemento urbano la cimentación se realiza de forma diferente a la descrita en el documento básico SE-C Cimientos, puesto que en este se regula las edificaciones no los elementos urbanos. Para realizar los cálculos de la zapata se va utilizar un método llamado Sulzberger. Este método se emplea para calcular la cimentación de torretas de alta tensión, vallas publicitarias, farolas…

Por ello, se ha empleado este método, ya que no existe ninguna normativa para elementos urbanos que especifique el tipo de cimentación a utilizar en función de las características del elemento urbano.

$$
\frac{Me + Mr}{Mv} \ge 3.5
$$

Donde:

Me: Momento estabilizador

Mr: Momento resistente

Mv: Momento al vuelco

3.5: es el coeficiente de seguridad que se ha elegido.

Empleando el método de Sulberger, se generan cimentaciones más profundas que anchas, por ello es importante saber el coeficiente de compresibilidad del terreno. Este valor es importante, debido al hecho de que como la cimentación es más profunda que ancha, cuando se aplica un momento sobre el elemento urbano, quien evita que la cimentación se desplace es el valor de este coeficiente. Por ello para suelos con baja compresibilidad la profundidad de la zapata será menor, en comparación con suelo con alta compresibilidad.

Asumiendo características normales del terreno los parámetros necesarios que se aplicaran en la fórmula de Sulberger son:

 $C =$  coeficiente de compresibilidad del terreno.

K = Coeficiente en función del terreno

$$
C = 12 \text{ Kg/cm}^3 \quad K = 0.4
$$

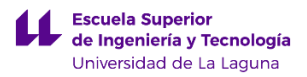

A continuación se van a añadir los parámetros que son propios de la cimentación elegida.

Parámetros:

a: ancho de cimentación

h: profundidad de cimentación

H: altura del elemento urbano.

F: fuerza máxima aplicada sobre el punto más alejado con respecto al

#### terreno.

n: espesor de la cimentación que sobresale por encima del terreno.

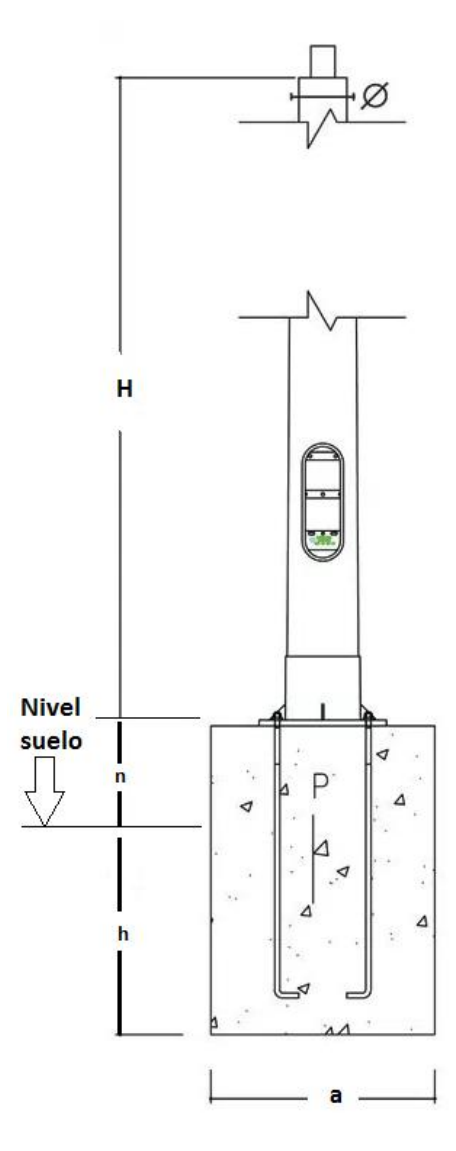

*Imagen 42: Esquema de los parámetros de cimentación aplicados en la fórmula de Sulberger* 

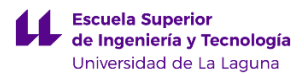

Como el cálculo de la cimentación es un proceso iterativo, en el que se suponen los parámetros de la cimentación, en este caso vamos a considerar una cimentación cuadrada que inicialmente tendrá los siguientes valores:

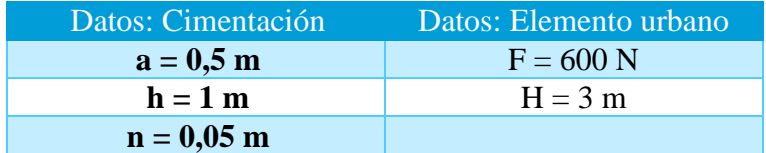

Comenzamos calculando el momento estabilizador (Me), donde las medidas de longitud de los parámetros de cimentación deben estar expresados en metros.

$$
Me = a3 * (h + 0.20) * 2,420 * K = (0,5)3 * (1 + 0,2) * 2,420 * 0,4
$$
  
= 0,144  $Kg * m$ 

Ahora calculamos el momento de vuelco (Mv), aplicando la siguiente expresión en donde la fuerza debe estar en Kgf.

*Nota*: 
$$
1N = 0,1020
$$
 Kgf  
\n
$$
Mv = F * (H + n + \frac{2}{3}h) = (600 * (3 + 0.05 + \frac{2}{3} * 1m)) * 0,1020
$$
\n
$$
= 227,46
$$
 Kg \* m

Por último, se calcula el momento resistente (Mr), aplicando la siguiente expresión, donde las medidas de longitud de los parámetros de cimentación deben estar expresados en metros.

$$
Mr = 139 * C * a * h4 = 139 * 12 * 0.5 * (1)4 = 834 Kg * m
$$

Teniendo todos los momentos calculados se va a comprobar la condición impuesta inicialmente en este apartado a ver si la cimentación diseñada cumple con los requisitos.

$$
\frac{Me + Mr}{Mv} \ge 3.5 \rightarrow \frac{0,144 + 834}{2230} = 3,67 \ge 3,5 \ (Cumple)
$$

En resumen, al final se ha obtenido una cimentación de 0,5 m x 0,5 m x 1 m. Para el sistema de fijación, se utilizaran 4 pernos de M18 x 1000mm que presentaran las siguientes dimensiones en la cimentación obtenida anteriormente.

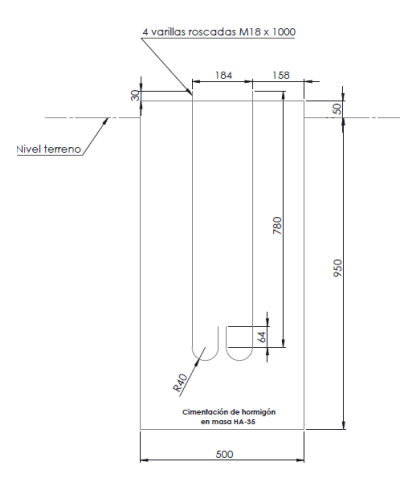

*Imagen 43: Descripción de la cimentación con las dimensiones de las varillas roscadas* 

*Fuente: Elaboración propia.*

 En la imagen siguiente se observa los orificios que debe tener la cimentación de hormigón, para permitir la entrada de las tuberías de saneamiento y fontanería al interior del elemento urbano. Los orificios tendrán 120 mm de diámetro y estarán ubicados en la parte superior y en un lateral.

 Por último comentar, que todas la cimentaciones se realizaran insitu empleando hormigón HA-35, con el correspondiente armado de varillas roscadas descrito anteriormente. Los detalles de la cimentación se encontraran en el apartado de planos dentro del anexo. A continuación se puede ver una imagen de la cimentación.

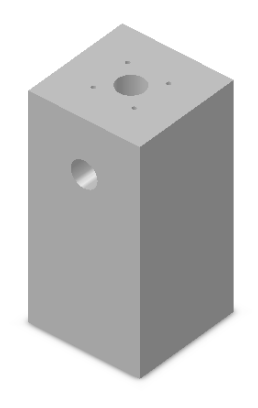

*Imagen 44: Orificios de 120mm en la parte superior y lateral de la cimentación Fuente: Elaboración propia*

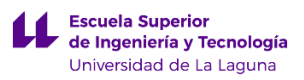

### **7.2 Descripción de la Fuente para rellenar botellas.**

La fuente para rellenar botellas se presenta como una estructura urbana elevada del suelo unos 1,5 m. Los elementos que forman parte de la Fuente para rellenar botellas, se han diseñado para que se puedan ensamblar en el momento del montaje por ello se ha realizado su construcción de forma más sencilla.

Los elementos que forma parte de la Fuente para rellenar botellas son:

**1. Soporte:** es un componente del elemento urbano sobre el que se colocan el resto de componentes que componen la Fuente para rellenar botellas. El soporte está fabricado en una aleación de aluminio 1060. Se diseñó empleando este material puesto que es bastante resistente a la corrosión al utilizarlo en el elemento urbano presentaría un menor mantenimiento, puesto que no haría falta pintarlo ni tratarlo con ningún producto. La pieza llamada soporte presenta una altura de 1,5 m desde la parte inferior hasta la parte superior. Además esta pieza consta de un apéndice en el cual se instalara el lavabo. Este apéndice mide 0,98 m desde la parte inferior de la pieza, esto facilita el uso de este elemento urbano a personas con diversidad funcional. El soporte está formado por un cilindro que presenta 150 mm de diámetro interno y 120 mm de diámetro interno. En la parte superior de este cilindro de presenta una estructura ovalada en donde se incluirán los elementos de fontanería que permitirán llenar las botellas. Por ultimo en la parte inferior del componente existe una base con forma cuadrada de 260 mm x 260 mm, con 4 nervios y orificios que permitirán la fijación del soporte a una zapata empleando varillas roscadas de 16mm de diámetro.

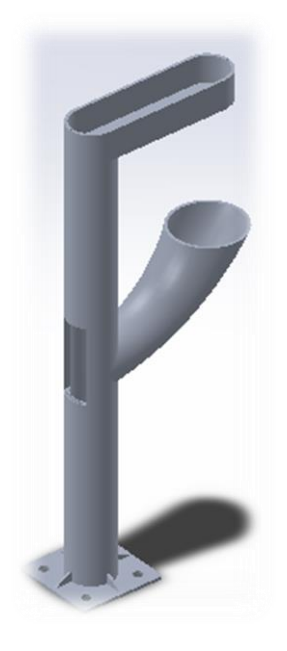

*Imagen 45: Pieza llamada Soporte Fuente: Elaboración propia*

**2. Lavabo:** este componente se colocaran en el apéndice de la pieza denominada Soporte. El lavabo está fabricado en acero inoxidable 304 siguiendo con la norma UNE-EN-ISO 1672. Según la norma cualquier lavabo que se realice en metal debe presentar unas características como ser no poroso y no favorecer la aparición de microorganismos, por ello se emplea el acero inoxidable ya que cumple con todos los requisitos anteriores. El lavabo presenta un diámetro de 470,5 mm con un espesor de 10 mm. En la parte inferior del lavabo se va a colocar un sifón el cual recogerá el agua que se deseche de la fuente. Encima del sifón se va a colocar una rejilla que protegerá al sifón de golpes. Por ello para fijar la rejilla se han realizado 4 orificios de M5 de diámetro en la parte interior.

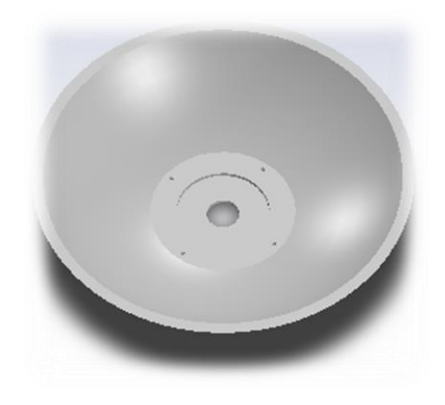

*Imagen 46: Pieza llamada Lavabo Fuente: Elaboración propia*

**3. Rejilla:** esta pieza está fabricada en acero inoxidable 304 y permite colocar la botella de agua correctamente para que pueda ser llenada. La rejilla está formada por una serie de cortes que permiten el drenaje del agua. Además en la parte central presenta borde en forma circular, donde ira colocada la botella de agua para que la botella quede concéntrica con la boquilla por donde sale el agua. Por último, en su parte externa presenta 4 orificios de M5, que servirán para fijar la rejilla al lavabo.

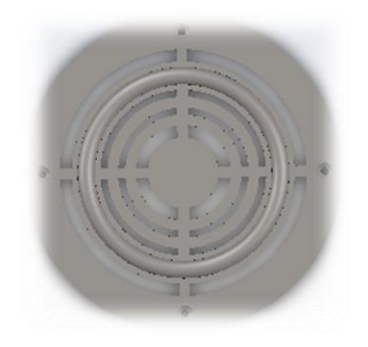

*Imagen 47: Pieza llamada Rejilla Fuente: Elaboración propia*

**4. Puerta de registro superior:** esta pieza esta fabricada en aleación de aluminio 1060 y sirve como tapa para la parte superior del soporte. Esta presenta una forma ovalada, donde en su perimetro extisten 8 taladros de M3, que serviran para fijar la tapa al soporte de la fuente para rellenar botellas. La idea de colocar este elemento en la parte superior del soporte es proteger los accesorios de fontaneria de las inclemencias del ambiente y tambien evitar que el agua entre al interior del soporte del elemento urbano.

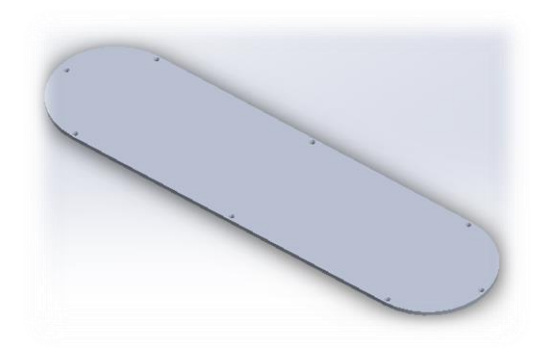

*Imagen 48: Pieza llamada Puerta de registro superior Fuente: Elaboración propia*

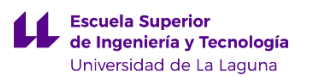

**5.** Puerta de registro: esta pieza ira colocada en la parte trasera del elemento urbano, y permitirá el acceso hacia el interior. La pieza está fabricada en una aleación de aluminio 1060, y presenta una forma semicilíndrica con un borde en la parte inferior que servirá para fijar la puerta al soporte. Además presenta un orificio de 16mm de diámetro que permitirá colocar una cerradura.

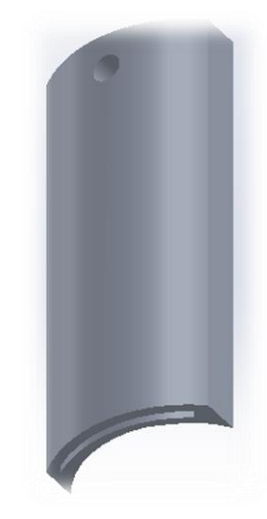

*Imagen 49: Pieza llamada Tapa caja eléctrica Fuente: Elaboración propia*

# **7.2.1 Tabla de ensamblaje de la Fuente para rellenar botellas.**

En este apartado se van exponer las características principales de las piezas que componen la Fuente para rellenar botellas. Además los componentes se ordenaran según el orden en el que se deberían ensamblar. A continuación se añade una tabla detallando lo expuesto anteriormente:

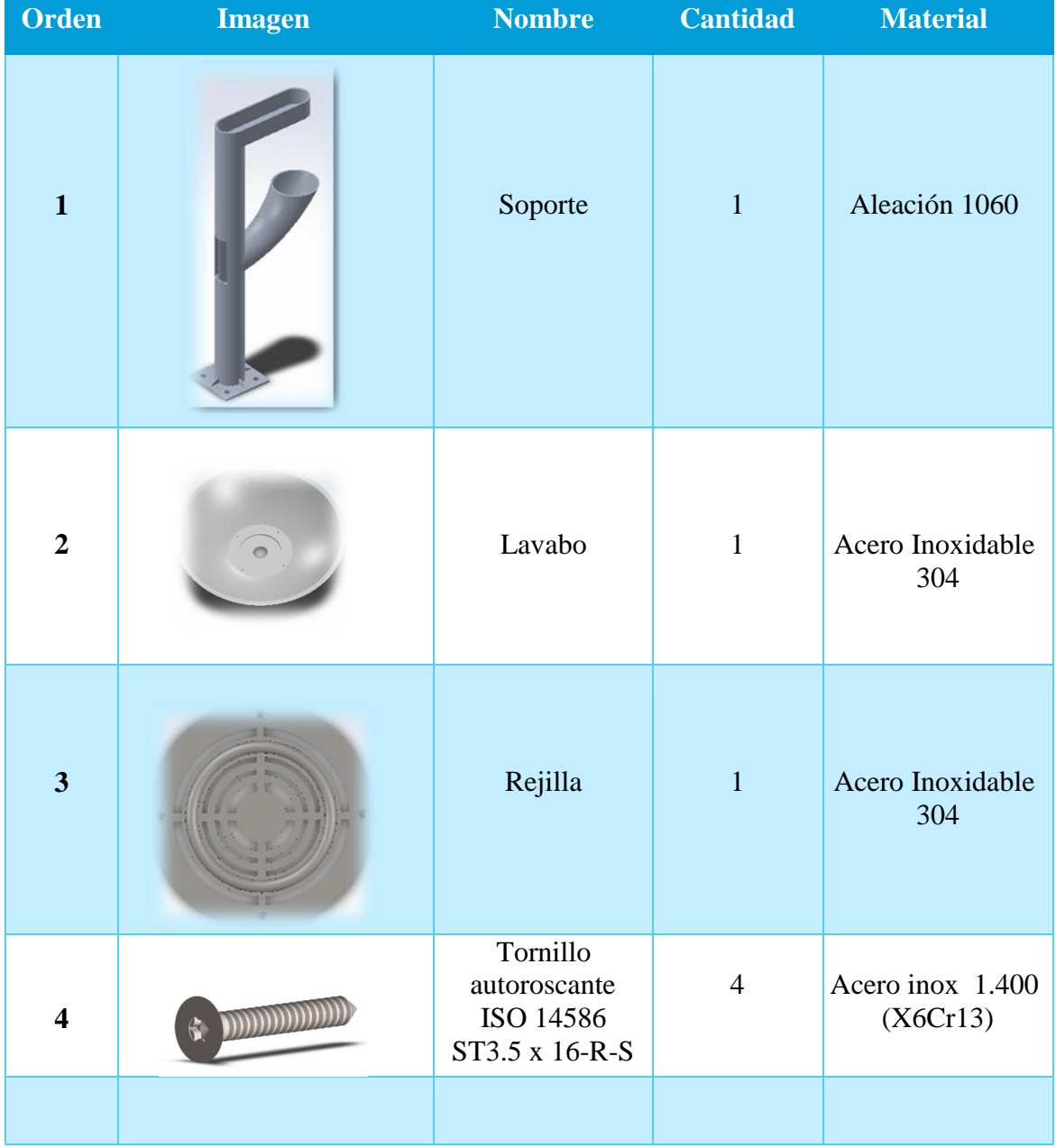

 $\boldsymbol{\mu}$ 

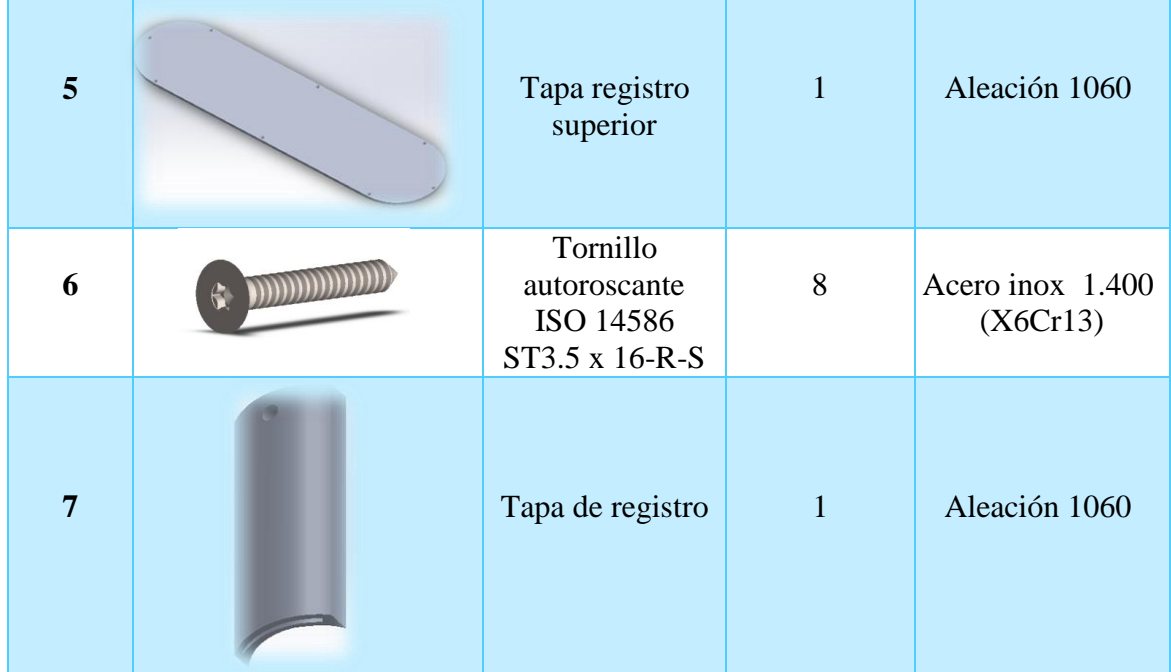

## **7.2.2 Lugar de colocación de la Fuente para rellenar botellas.**

La fuente para rellenar botellas se va colocar en un recinto cercano al campus central del padre Anchieta, que pertenece a la Universidad de La Laguna. La dirección del lugar es: Avenida Ángel Guimerá Jorge, s/n. Polideportivo Central ULL. Apartado 456. Código postal 38200. San Cristóbal de La Laguna. S/C de Tenerife. En este lugar se realizan actividades deportivas como: atletismo, futbol… lo que implica la necesidad de facilitar a las personas de un medio para rellenar las botellas de agua, para que puedan realizar ejercicio sin ningún impedimento.

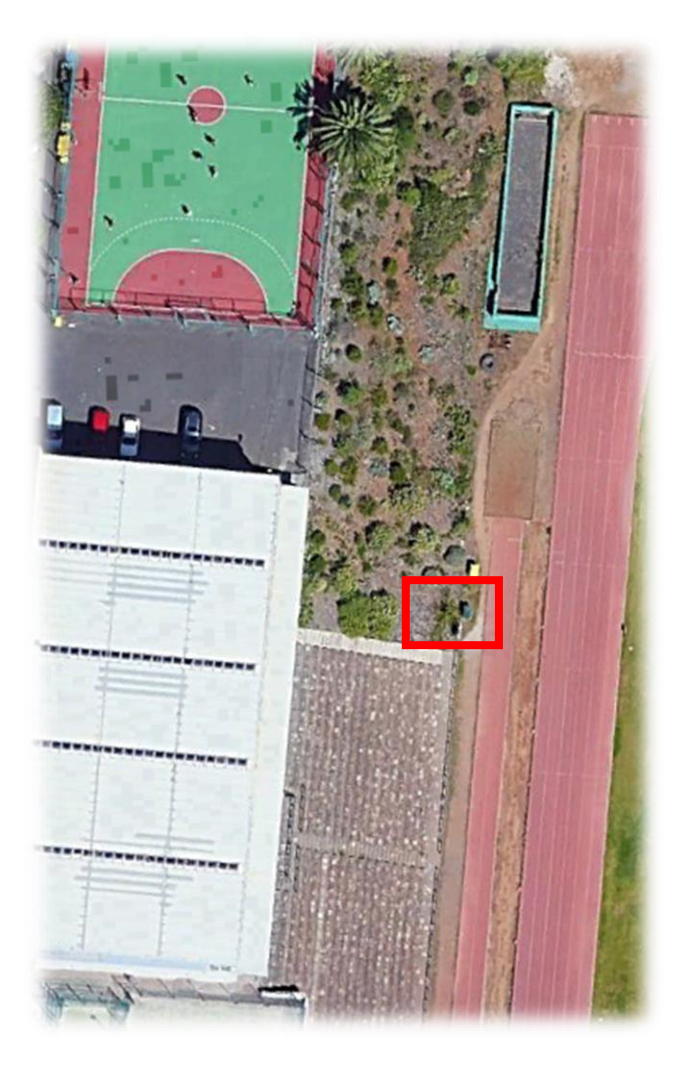

*Imagen 49 A: Imagen del lugar de colocación de la Fuente para rellenar botellas en el Polideportivo del campus central de Anchieta La Laguna, Tenerife*

*Fuente: GoogleEarth*

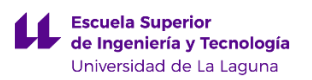

### **7.2.3 Descripción de los componentes de fontanería.**

Al tratarse de una fuente que nos va a permitir rellenar las botellas, es necesario que en el lugar en donde vaya colocada, exista un sistema de abastecimiento de agua. Por ello, se supone que existirá una acometida donde podremos conectar nuestro elemento urbano para dotarlo de agua.

En este apartado se pretende explicar los elementos de fontanería que irán colocados en el interior de la fuente rellena botellas. En primer lugar se va a utilizar tubería de polibutileno de 15 mm de diámetro.

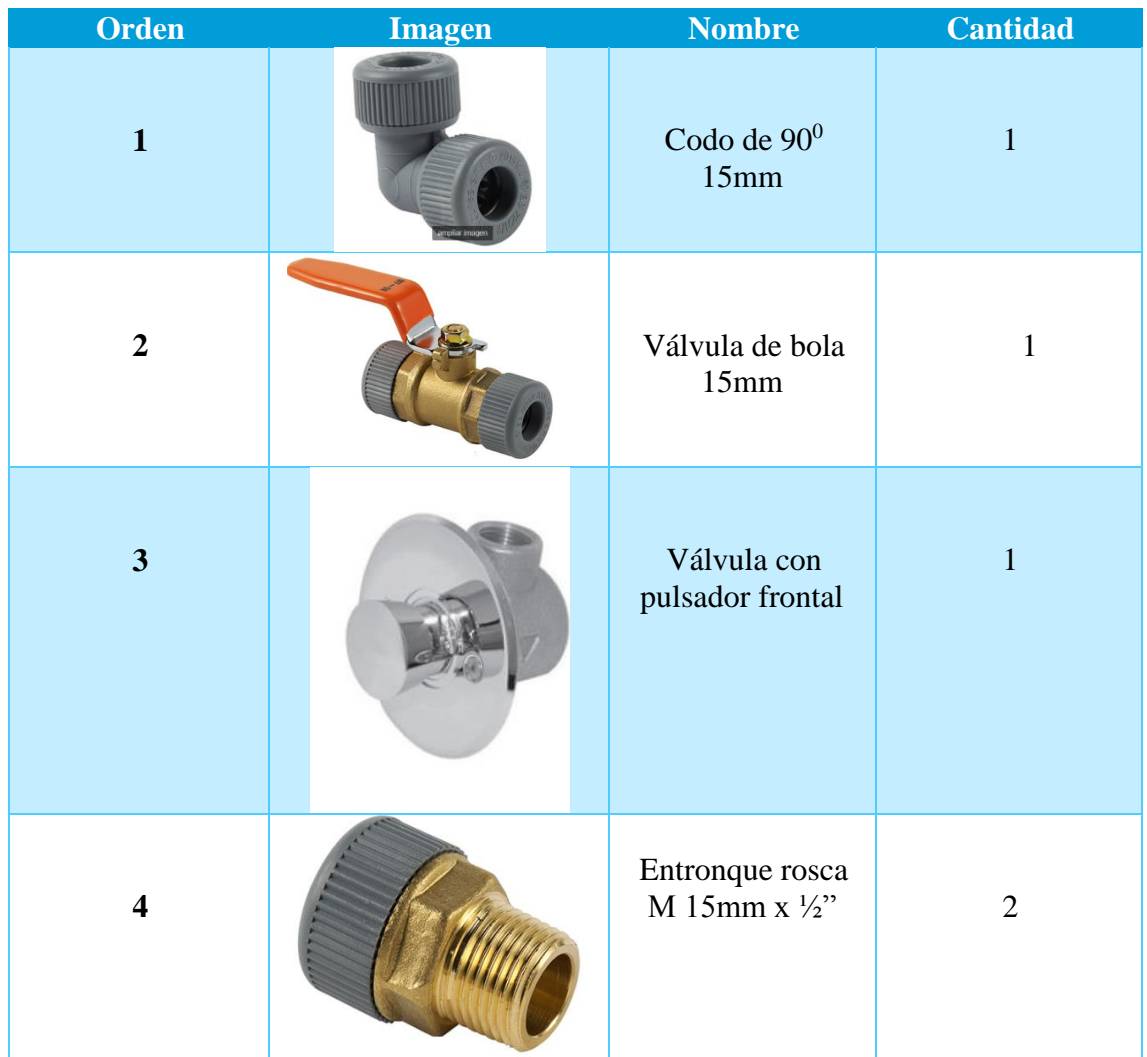

La instalación de fontanería estará constituida por:

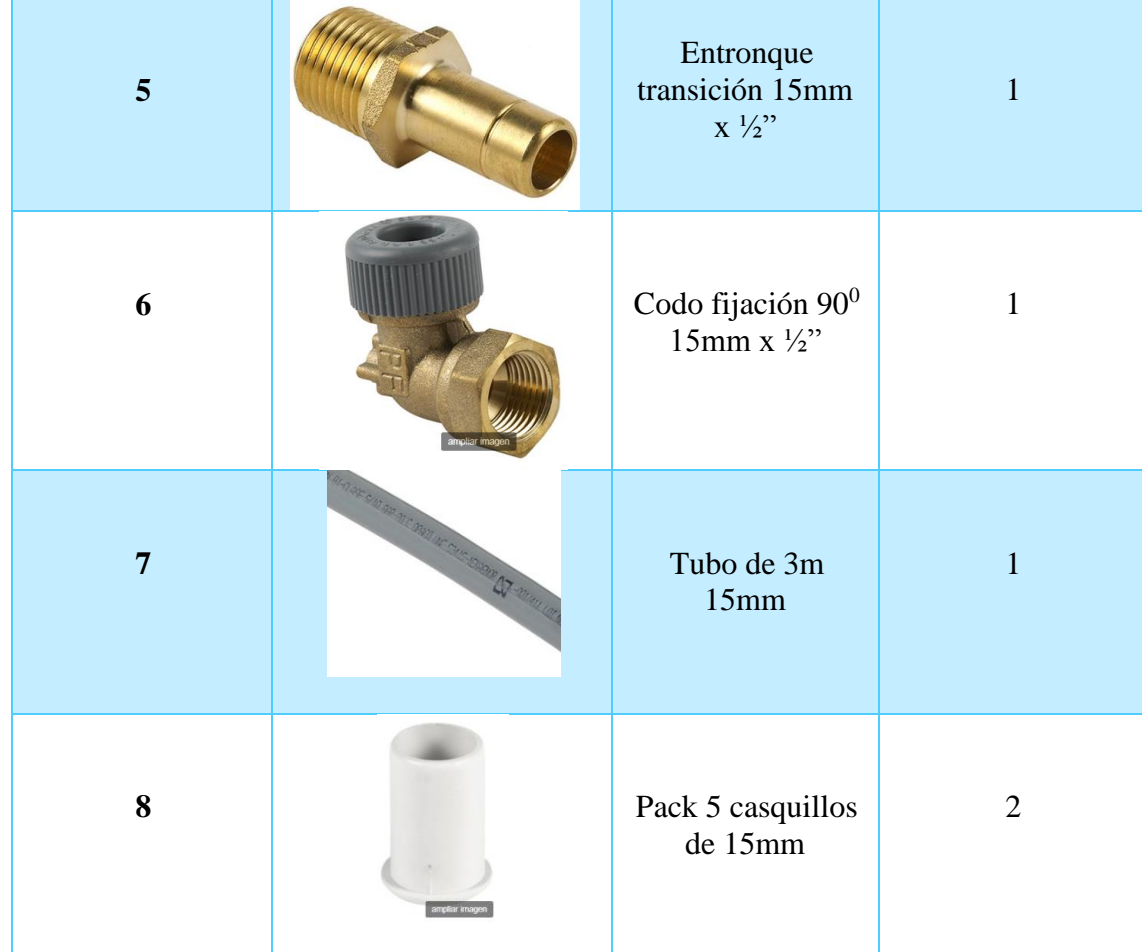

Para realizar el dimensionado de la instalación de fontanería, se ha utilizado el diámetro de tubería de 15mm. Para elegir este diámetro se buscado información sobre el suministro de agua potable. En este caso el suministro de agua potable lo realiza la compañía Teidagua. Según la compañía suministradora nos dice que la velocidad de circulación del agua por las tuberías de suministro varía entre 1 m/s y 2 m/s.

Empleando el código técnico HS4 Suministro de agua obtenemos el caudal mínimo instantáneo para un lavabo cuyo valor es de 0,10 dm<sup>3</sup>/s. Sabiendo el caudal y la velocidad se puede calcular la sección de la tubería que forma parte del elemento urbano como se muestra a continuación:

$$
Q = 0.1 \frac{dm^3}{s} x \frac{1}{10^3} = 10^{-4} \frac{m^3}{s}
$$

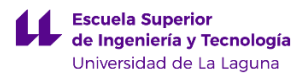

Se asumirá una velocidad de 1 m/s para realizar los cálculos.

$$
Q = V x S \rightarrow S = \frac{Q}{V} = \frac{10^{-4} \frac{m^3}{s}}{1 \frac{m}{s}} = 10^{-4} m^2
$$

Ahora se obtendría la sección de la tubería:

$$
S = \pi x r^2 \rightarrow r = \sqrt{\frac{10^{-4}}{\pi}} * 1000 = 5,65 \text{ mm}
$$

Teniendo el radio lo multiplicamos por 2 y obtenemos que la sección de la tubería mínima de la tubería para que cumpla con el caudal mínimo elegido que es de S = 11,28mm por ello elegimos el diámetro comercial de 15mm.

Es importante mencionar que no se ha considerado las pérdidas de cargas de los accesorios, puesto que solo habría 2 accesorios que generarían perdidas de carga significativas que serían los codos en comparación con las válvulas, las cuales estarán completamente abiertas cuando se accione el elemento urbano para rellenar las botellas.

A continuación se añade un esquema de la fontanería anteriormente descrita.

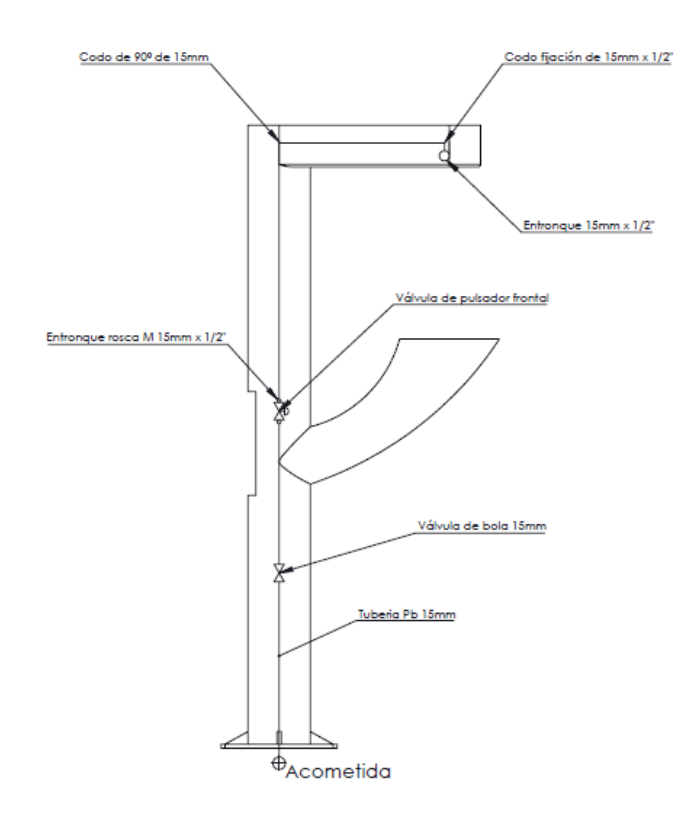

*Imagen 50: Esquema de fontanería de la Fuente para rellenar botellas Fuente: Elaboración propia*
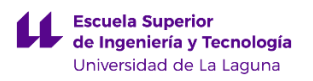

## **7.2.4 Descripción de los componentes de saneamiento**

Ahora se van a explicar los componentes necesarios para realizar el saneamiento de la fuente para rellenar las botellas. En este caso, al tratarse de un elemento urbano que va a estar colocado cerca de los jardines del campus del padre Anchieta, se ha pensado en utilizar el agua de desecho para regar los jardines próximos a la fuente. Por ello se plantea que en lugar de conectar la fuente a una acometida de saneamiento, se realice un sistema de drenaje cerca de la misma que esta agua se filtre a la capa de tierra superficial dotándola de humedad y favoreciendo el crecimiento de las plantas circundantes.

En primer lugar se va a colocar un sifón de 115mm con reducción a 40mm, en la parte interior inferior del lavabo. Para conducir el agua de desecho hacia el sistema de drenaje se va a emplear un tubo de PVC flexible de 40mm de diámetro. Empleando este sistema de canalización de agua conseguimos evitar emplear accesorios como codos o curvas que incrementarían el precio de la instalación. A continuación se añade una tabla resumen de los componentes necesarios:

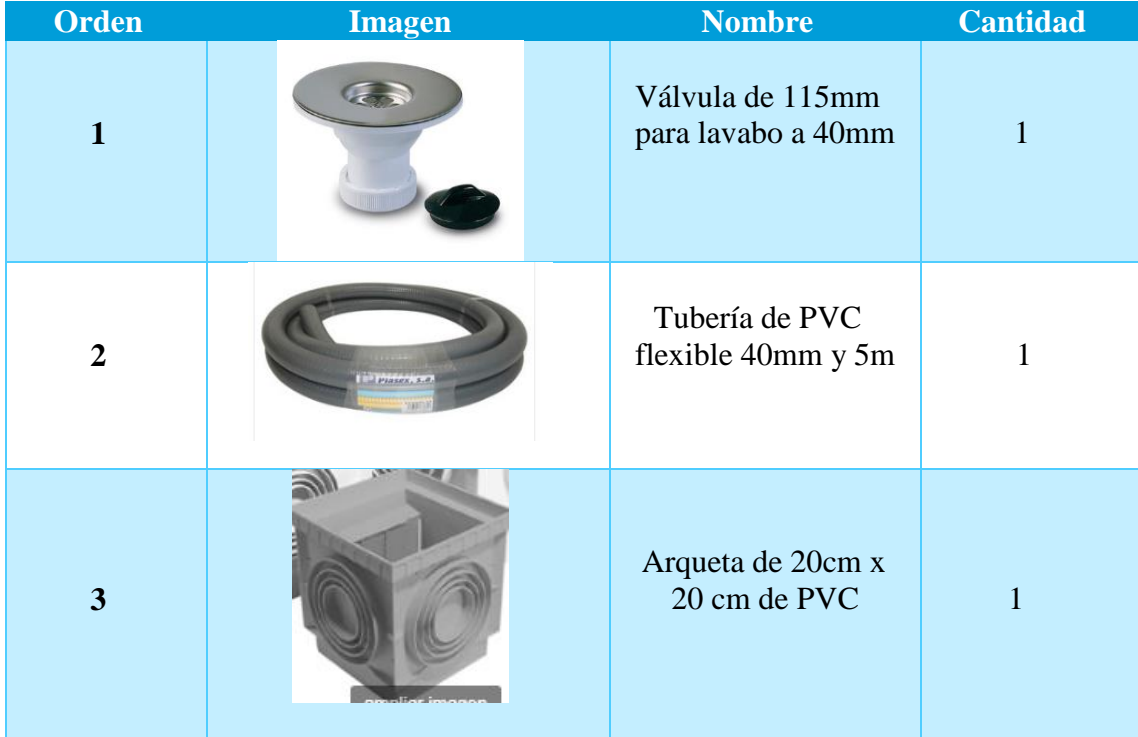

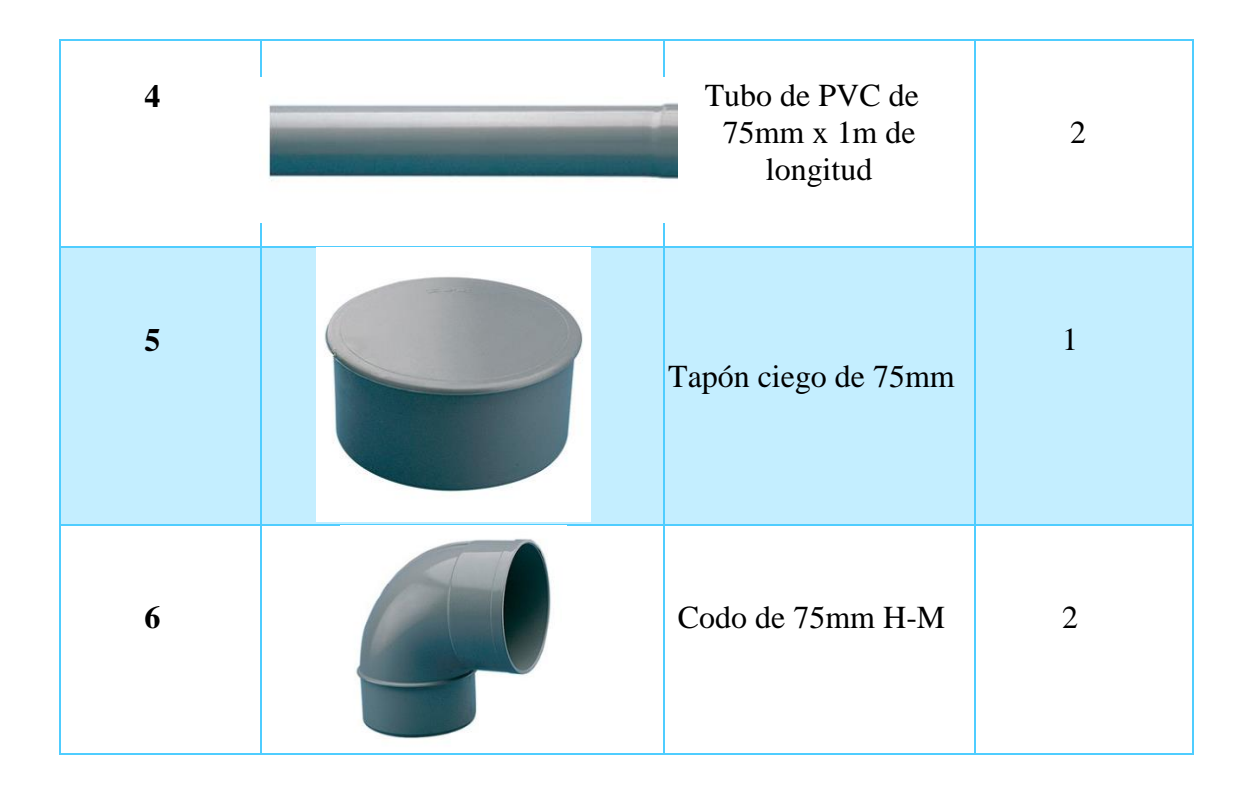

Para realizar el sistema de drenaje se realizará una a de distancia 3 m con respecto al elemento urbano. Se realizara una zanja que presentara las siguientes dimensiones: 20 cm de ancho, 45 cm de profundidad y 2 m de largo. Tras realizar la zanja, se procederá a colocar una tela de acolchamiento en el interior de la misma.

Tras colocar la tela, se procederá a colocar la tubería de PVC en el interior de la zanja. La tubería de PVC de 1,5 m de longitud deberá poseer una serie de taladrados realizados en 3 hileras, en donde cada orificio de 10 mm de diámetro tendrá una separación de 10 cm entre los mismos, y existirá una separación entre hileras de 2 cm. Además el tubo de PVC de 75 mm deberá presentar una pendiente del 10%, en cuyo final se colocara un tapón ciego que ira unido al tubo empleando pegamento.

La idea del sistema anterior, es que las perforaciones realizadas en la tubería de PVC queden mirando hacia abajo en el interior de la zanja, para favorecer el drenaje desde el interior del tubo hasta la tierra circundante. Tras realizar lo anterior se colocara una capa de gravilla de 30cm de profundidad rellenado toda la zanja y sobre la misma se colocara parte de la tierra retirada en el proceso de creación de la zanja, hasta igualar la altura del terreno con la de la zanja realizada.

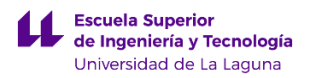

Los elementos necesarios para la creación del sistema de drenaje se mostrar en la tabla:

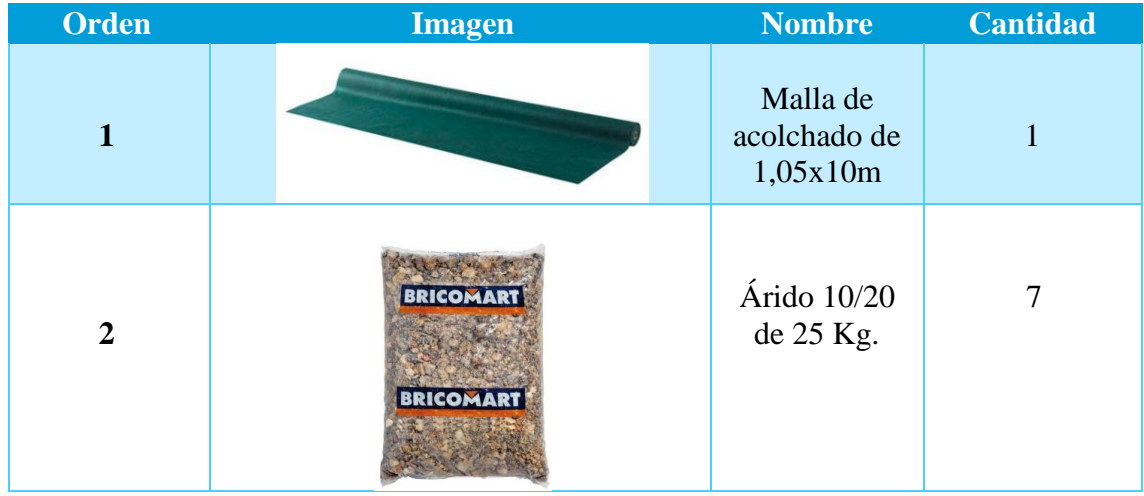

Para calcular la cantidad de sacos de árido de 10/20 que hacen falta debemos saber la densidad del mismo que es 1300 kg/m<sup>3</sup>. Sabiendo la densidad, podemos calcular la cantidad de sacos de árido aplicando:

- a) Peso del saco Árido  $10/20 = 25$  Kg
- b) Densidad grava =  $1300 \text{ kg/m}^3$
- c) Medidas de la zanja a llenar por grava: 0,2 m x 0,3 m x 2 m

$$
d = \frac{m}{v} \to m = d * v = 1300 \frac{\text{kg}}{\text{m}^3} x (0.2 x 0.3 x 2) m^3 = 156 \text{ Kg}.
$$

Para calcular el número de sacos aplicamos:

$$
n^{\rm o}~sacos = \frac{156Kg}{25~kg} = 6{,}24~sacos \approx 7~sacos
$$

A continuación se van a añadir una serie de croquis explicando cómo se deberían realizar los orificios en la tubería de drenaje.

$$
i\quad \ \ \, i\quad \ \ i\quad \ \ i
$$

*Imagen 51: Tubería de 75mm PVC perforada para drenaje de agua Fuente: Elaboración propia*

63

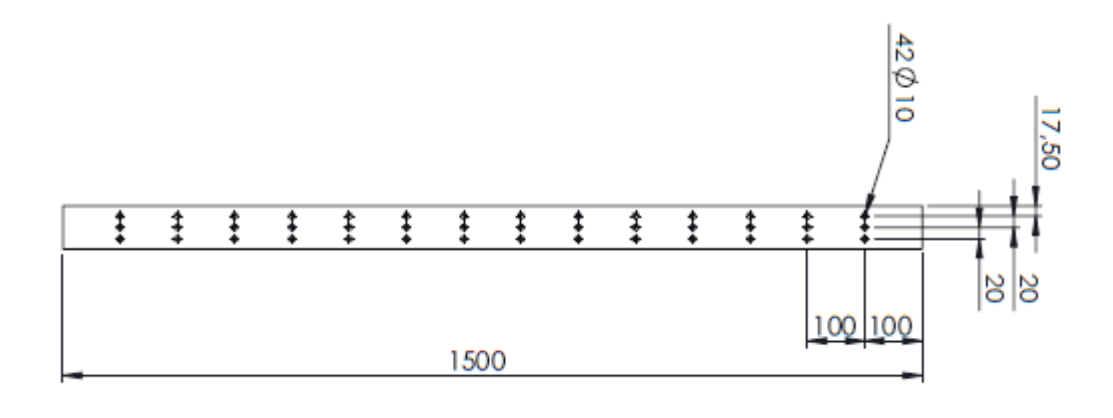

*Imagen 52: Tubería de 75mm PVC perforada para drenaje de agua. Unidades: mm Fuente: Elaboración propia*

 Por último se añade una imagen en donde se muestran las medidas de la zanja y la colocación de la tubería de saneamiento en la fuente para rellenar botellas.

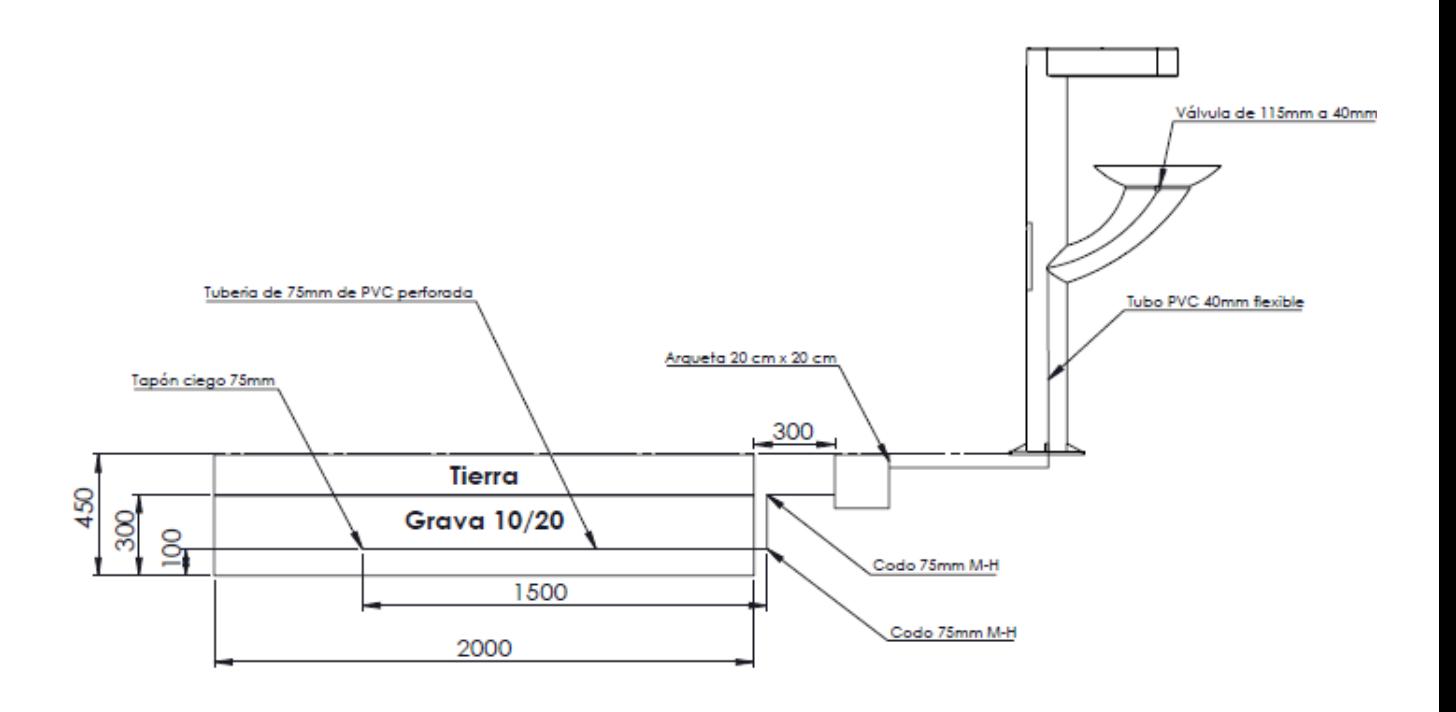

*Imagen 53: Diseño de saneamiento de la Fuente para rellenar botellas. Unidades: mm* 

*Fuente: Elaboración propia*

## **7.2.5 Descripción de la cimentación del elemento urbano.**

La fijación del elemento urbano al suelo, se realizara aplicando el mismo método descrito en el apartado: "Descripción de la cimentación del elemento urbano" del Poste de emergencia. El método Sulzberger, explicado anteriormente nos permitía calcular la cimentación para vallas, postes de telecomunicaciones…

En este caso vamos a emplear el mismo coeficiente de seguridad de 3.5 utilizado anteriormente en la fórmula de Sulberger de la siguiente manera:

$$
\frac{Me + Mr}{Mv} \ge 3.5
$$

Donde:

Me: Momento estabilizador

Mr: Momento resistente

Mv: Momento al vuelco

Los parámetros del terreno que se aplicaran en la fórmula de Sulberger son:

C = coeficiente de compresibilidad del terreno.

 $K = Coeficiente$  en función del terreno

$$
C = 12 \text{ Kg/cm}^3 \quad K = 0.4
$$

A continuación se van a añadir los parámetros que son propios de la cimentación elegida.

Parámetros:

a: ancho de cimentación

h: profundidad de cimentación

H: altura del elemento urbano.

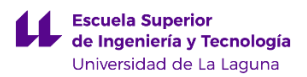

F: fuerza máxima aplicada sobre el punto más alejado con respecto al terreno.

n: espesor de la cimentación que sobresale por encima del terreno.

Como el cálculo de la cimentación es un proceso iterativo, en el que se suponen los parámetros de la cimentación, en este caso vamos a considerar una cimentación cuadrada que inicialmente tendrá los siguientes valores:

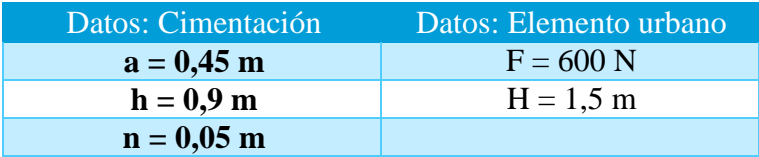

Comenzamos calculando el momento estabilizador (Me), donde las medidas de longitud de los parámetros de cimentación deben estar expresados en metros.

$$
Me = a3 * (h + 0.20) * 2,420 * K = (0,45)3 * (0,9 + 0,2) * 2,420 * 0,4
$$
  
= 0,096  $Kg * m$ 

Ahora calculamos el momento de vuelco (Mv), aplicando la siguiente expresión en donde la fuerza debe estar en Kgf.

*Nota*: 
$$
1N = 0,1020
$$
 *Kgf*  
\n
$$
Mv = F * (H + n + \frac{2}{3}h) = (600 * (1.5 + 0.05 + \frac{2}{3} * 0.9m)) * 0,1020
$$
\n
$$
= 131,58
$$
 *Kg*  $\ast$  *m*

Por último, se calcula el momento resistente (Mr), aplicando la siguiente expresión, donde las medidas de longitud de los parámetros de cimentación deben estar expresados en metros.

$$
Mr = 139 * C * a * h4 = 139 * 12 * 0.45 * (0.9)4 = 492,47 Kg * m
$$

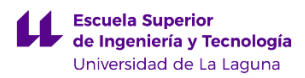

Teniendo todos los momentos calculados se va a comprobar la condición impuesta inicialmente en este apartado a ver si la cimentación diseñada cumple con los requisitos.

$$
\frac{Me + Mr}{Mv} \ge 3.5 \rightarrow \frac{0,0963 + 492,49}{1290} = 3,74 \ge 3,5 \ (Cumple)
$$

En resumen, al final se ha obtenido una cimentación de 0,45 m x 0,45 m x 0,9 m. Para el sistema de fijación, se utilizaran 4 pernos de M16 x 1000mm que presentaran las siguientes dimensiones en la cimentación obtenida anteriormente.

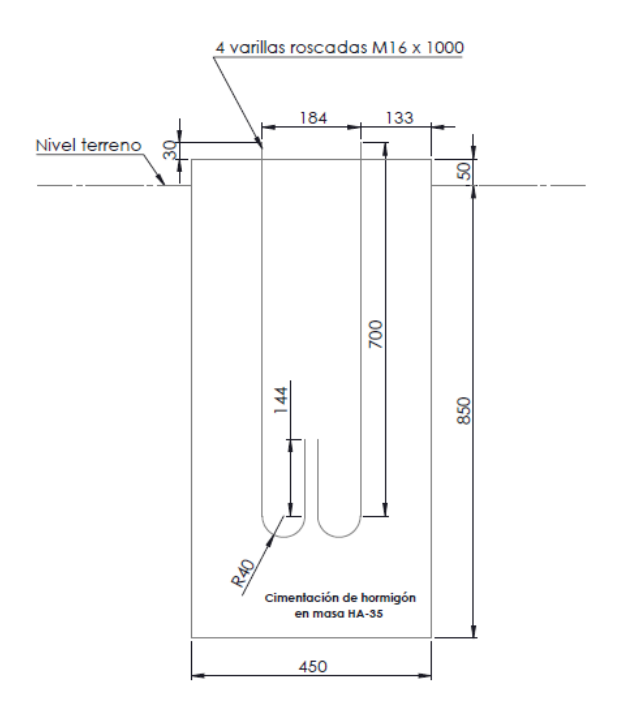

*Imagen 54: Descripción de la cimentación con las dimensiones de las varillas roscadas Fuente: Elaboración propia.*

 Por último se añade una imagen de los orificios que debe tener la cimentación de hormigón para permitir la entrada de las tuberías de saneamiento y fontanería al interior del elemento urbano. Los orificios tendrán 120 mm de diámetro y estarán ubicados en la parte superior y en un lateral. Los detalles de la cimentación se encontraran en el apartado de planos dentro del anexo. A continuación se puede ver una imagen de la cimentación.

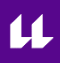

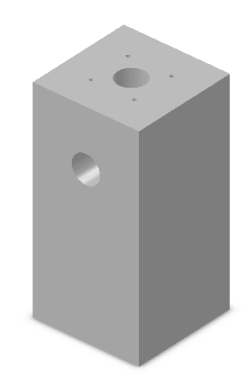

*Imagen 55: Orificios de 120 mm en la parte superior y lateral de la cimentación Fuente: Elaboración* 

*Propia*

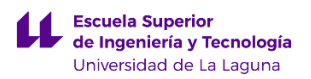

### **7.3 Descripción de la Fuente de exterior.**

La fuente de exterior se presenta como una estructura urbana elevada del suelo unos 1 m. Los elementos que forman parte de la Fuente de exterior, se han diseñado para que se puedan ensamblar en el momento del montaje, por ello el diseño de los componentes se ha realizado de la manera más simple posible. Los elementos que forma parte de la Fuente de exterior son:

**1. Estructura:** es el elemento principal de la fuente de exterior, puesto que sirve como soporte para los demás elementos que se añadirán en el proceso de montaje. La estructura está fabricada en cuadradillo de 20 mm x 20 mm x 2,6 mm empleando como material acero galvanizado. La unión de los diferentes perfiles se realizará empleando soldadura de 3 mm de espesor. Para ahorrar material, los refuerzos se han realizado empleando un único cuadradillo en lugar de dos. La altura máxima que presenta la estructura es de 1 m, medida desde la sujeción al suelo. La parte de la estructura que está en contacto con el suelo presenta 480 mm de largo y 230 mm de ancho. Además esta parte de la estructura presenta 8 orificios de 9mm de diámetro, que permitirán la fijación al suelo empleando varillas roscadas de 8mm de diámetro. Por último, en la parte superior de la estructura se crearon 4 apéndices. Donde tres de ellos miden 65 mm y el ultimo 75mm, que permiten fijar correctamente el lavabo en la estructura.

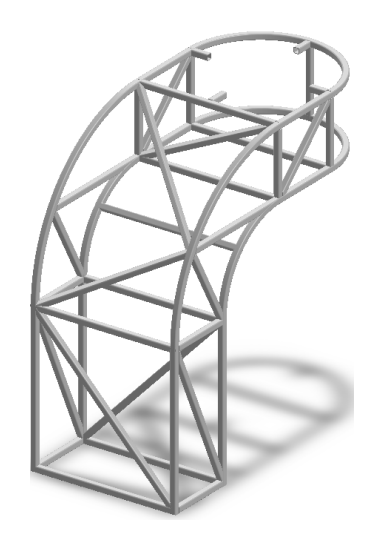

*Imagen 56: Estructura de la fuente de exterior Fuente: Elaboración propia*

**2. Chapa superior:** esta pieza se ha fabricado en chapa metálica, empleando como material una aleación de aluminio 1060. La chapa metálica se sujetara a la estructura empleando remaches de 5mm diámetro. Esta pieza presenta dos orificios. Uno de ellos sirve para colocar el lavabo de 300 mm de diámetro y el otro tiene 10 mm de diámetro y permite colocar el grifo. La chapa presenta una curvatura de 510mm de radio a una altura de 510mm. Por último comentar que este componente tiene un espesor de 3 mm.

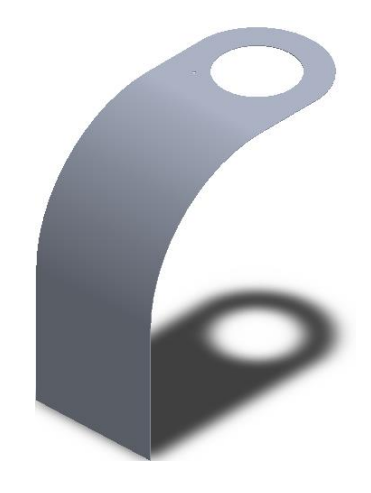

*Imagen 57: Chapa superior de la fuente de exterior Fuente: Elaboración propia*

**3. Chapa lateral:** esta pieza se ha fabricado en chapa metálica de 3 mm de espesor, y se ha empleado una aleación de aluminio 1060 como material. La chapa metálica se sujetara a la estructura empleando remaches de 5mm diámetro.

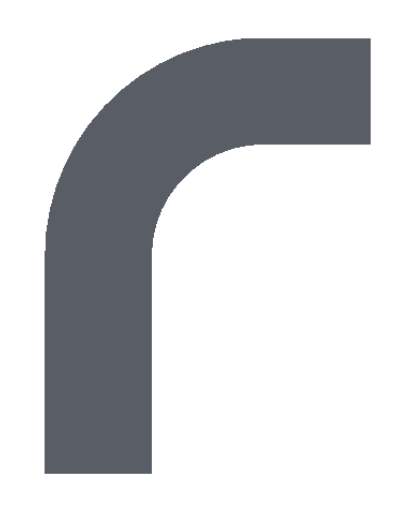

*Imagen 58: Chapa lateral de la fuente de exterior Fuente: Elaboración propia*

**4. Chapa frontal:** este componente se colocara en la parte frontal de la estructura, y permitirá el acceso a la misma para labores de ensamblaje y mantenimiento. Esta pieza se sujetara empleando seis tornillos dispuestos en los laterales. Por último la pieza se ha diseñado en chapa metálica de 3 mm de espesor empleándose una aleación aluminio 1060 como material.

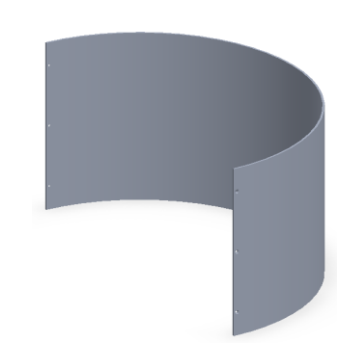

*Imagen 59: Chapa frontal de la fuente de exterior Fuente: Elaboración propia*

**5. Chapa inferior**: este componente se colocara en la parte inferior de la estructura. Está fabricado en chapa metálica de 3 mm de espesor y empleando una aleación de aluminio 1060. La sujeción se realizara utilizando remaches de 5mm de diámetro. Además esta pieza presenta un corte cuadrado con un marco, a través del cual se puede acceder al interior del elemento urbano y poder realizar tareas de mantenimiento. Por último, en el perímetro del marco existen ocho orificios de M3 que permiten la sujeción de la tapa de registro a la chapa inferior.

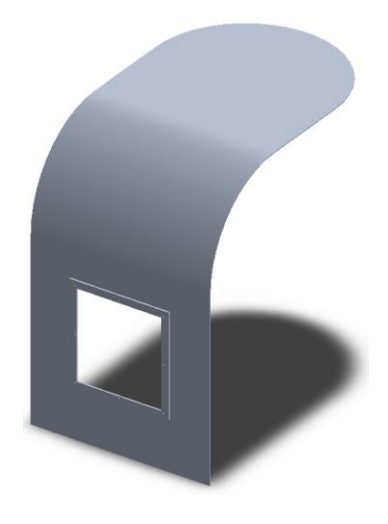

*Imagen 60: Chapa inferior de la fuente de exterior Fuente: Elaboración propia*

**6. Puerta de registro**: este componente ira atornillado a la pieza llamada Chapa inferior. Está fabricado en una aleación de aluminio 1060 y tiene un espesor de 3mm. Tiene unas dimensiones de 268mm x 258mm, y en el perímetro presenta ocho orificios de M3. En el diseño de esta pieza se tuvo en cuenta en dejar el espacio suficiente para poder realizar las labores de ensamblaje y mantenimiento en el interior del elemento urbano.

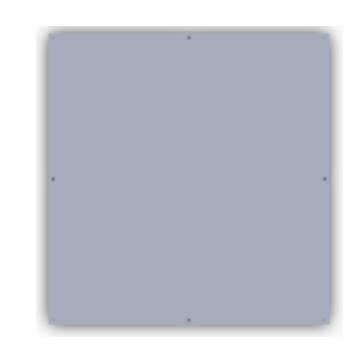

*Imagen 61: Puerta de registro de la fuente de exterior Fuente: Elaboración propia*

**7. Lavabo:** esta pieza se colocara en el orificio que presenta la chapa superior. El lavabo está fabricado empleando acero inoxidable 304. En la parte inferior presenta un rebaje para colocar la válvula sinfónica de 110mm para evacuar el agua de desecho. En la parte superior del lavabo existe un borde de 3mm de espesor, que servirá para que el lavabo descanse sobre la chapa superior y también sobre los apéndices soldados en la estructura interior del elemento urbano.

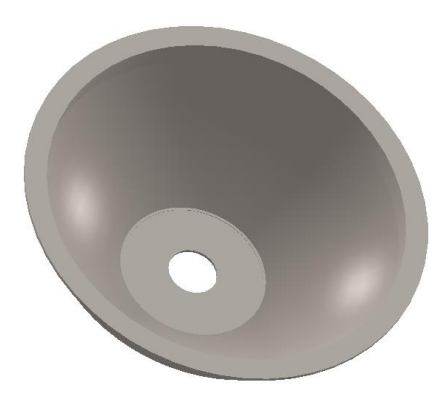

*Imagen 62: Lavabo de la fuente de exterior Fuente: Elaboración propia*

## **7.3.1 Tabla de ensamblaje de la Fuente para rellenar botellas.**

En este apartado se van exponer las características principales de las piezas que componen la Fuente de exterior. Además los componentes se ordenaran según el orden en el que se deberían ensamblar. A continuación, se añade una tabla detallando lo expuesto anteriormente:

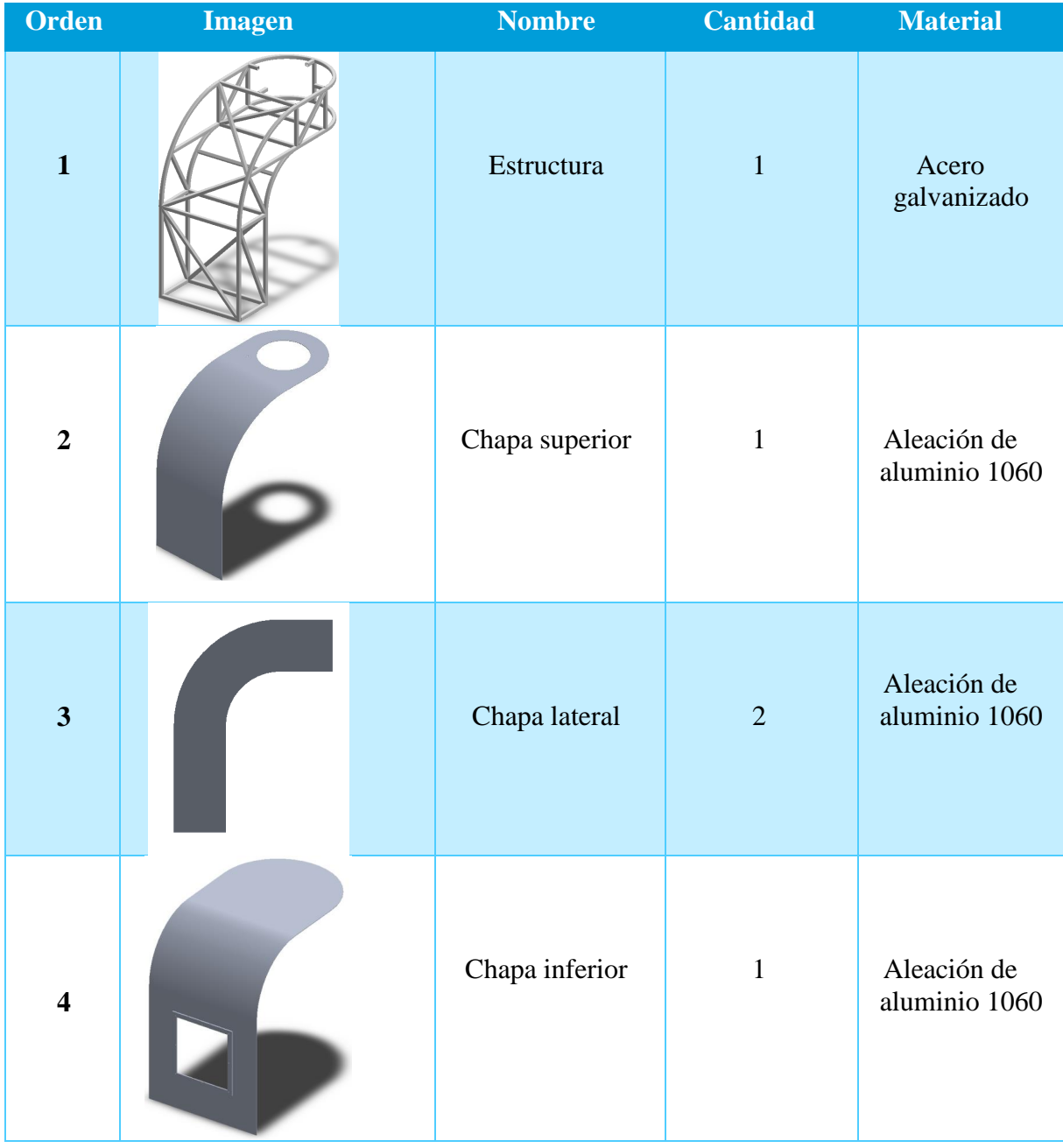

 $\boldsymbol{\mu}$ 

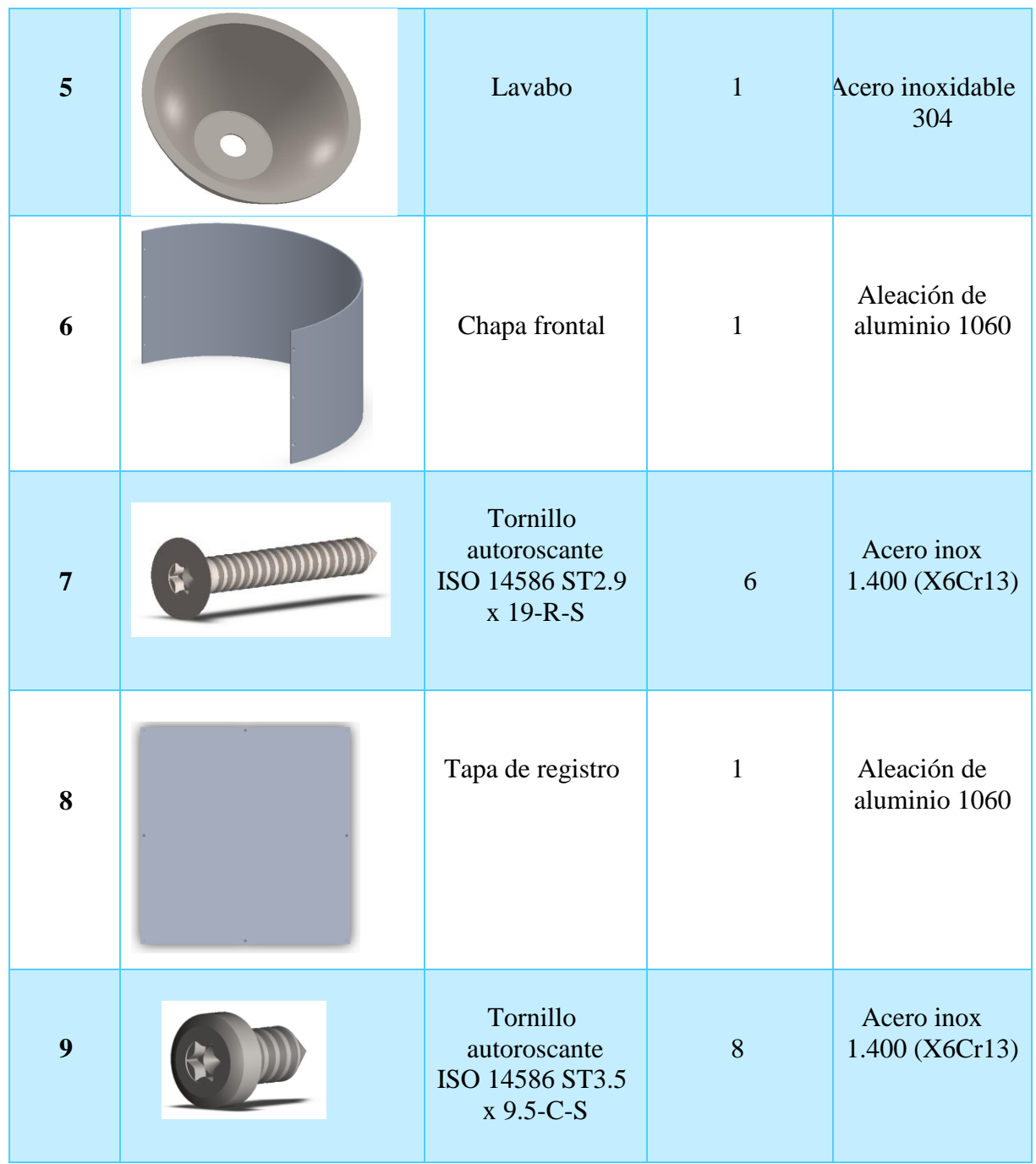

ĭ

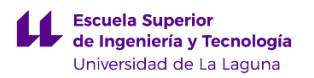

### **7.3.2 Lugar de colocación de la fuente de exterior.**

En este caso, se pretende colocar la fuente para beber de exterior en un lugar de tránsito para las personas que usen las instalaciones del campus central de la Universidad de La Laguna. Por ello se pensó en colocarla en el patio canario interior del edificio central, puesto que es una zona con múltiples accesos colindantes. La dirección del lugar es: Pabellón de Gobierno, C/ Padre Herrera s/n. 38200, Apartado Postal 456 – San Cristóbal de La Laguna (España).

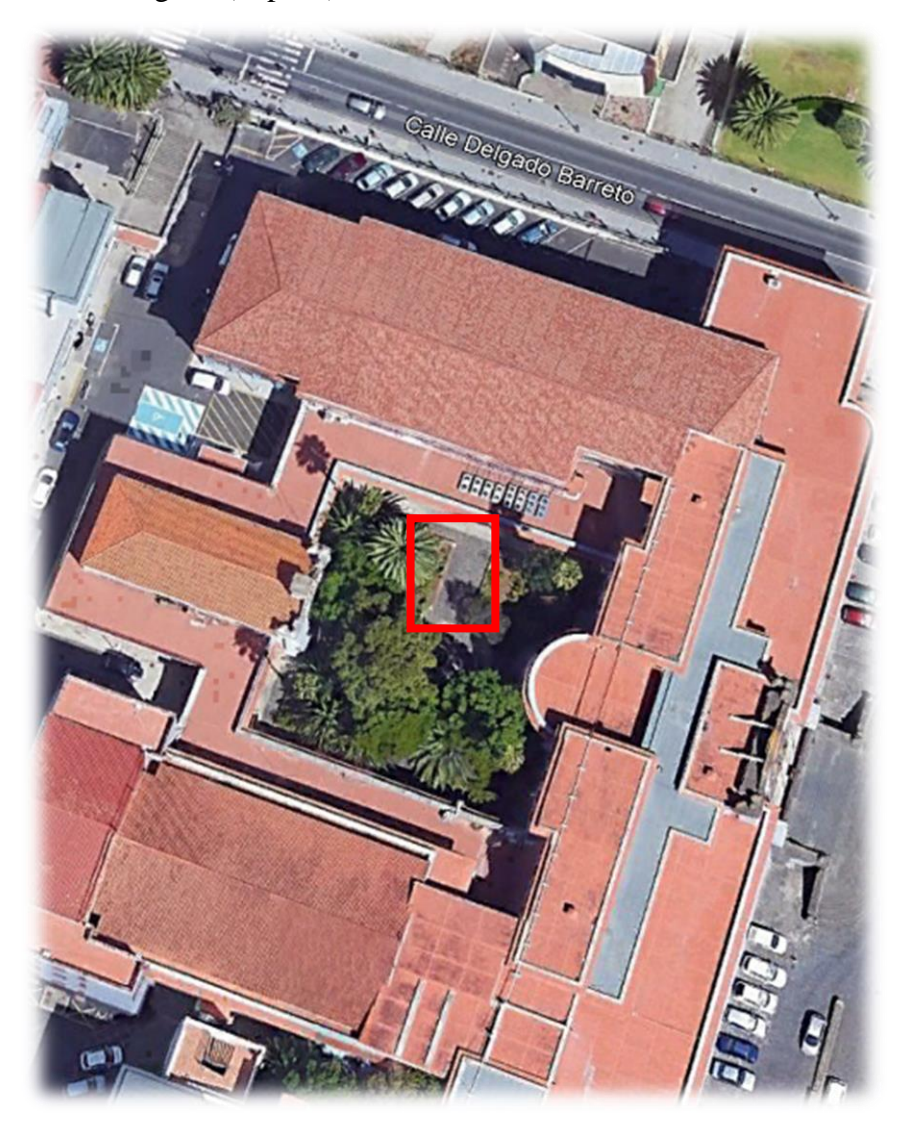

*Imagen 62 A: Imagen del lugar de colocación de la Fuente de exterior en el campus central de Anchieta La Laguna, Tenerife*

*Fuente: GoogleEarth*

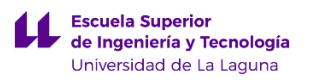

## **7.3.3 Descripción de los componentes de fontanería.**

Al tratarse de una fuente es necesario que en el lugar en donde vaya colocada, exista un sistema de abastecimiento de agua. Por ello, se supone que existirá una acometida, donde podremos conectar nuestro elemento urbano para dotarlo de agua.

En este apartado se pretende explicar los elementos de fontanería que irán colocados en el interior de la fuente rellena botellas. En primer lugar se va a utilizar tubería de polibutileno de 15 mm de diámetro.

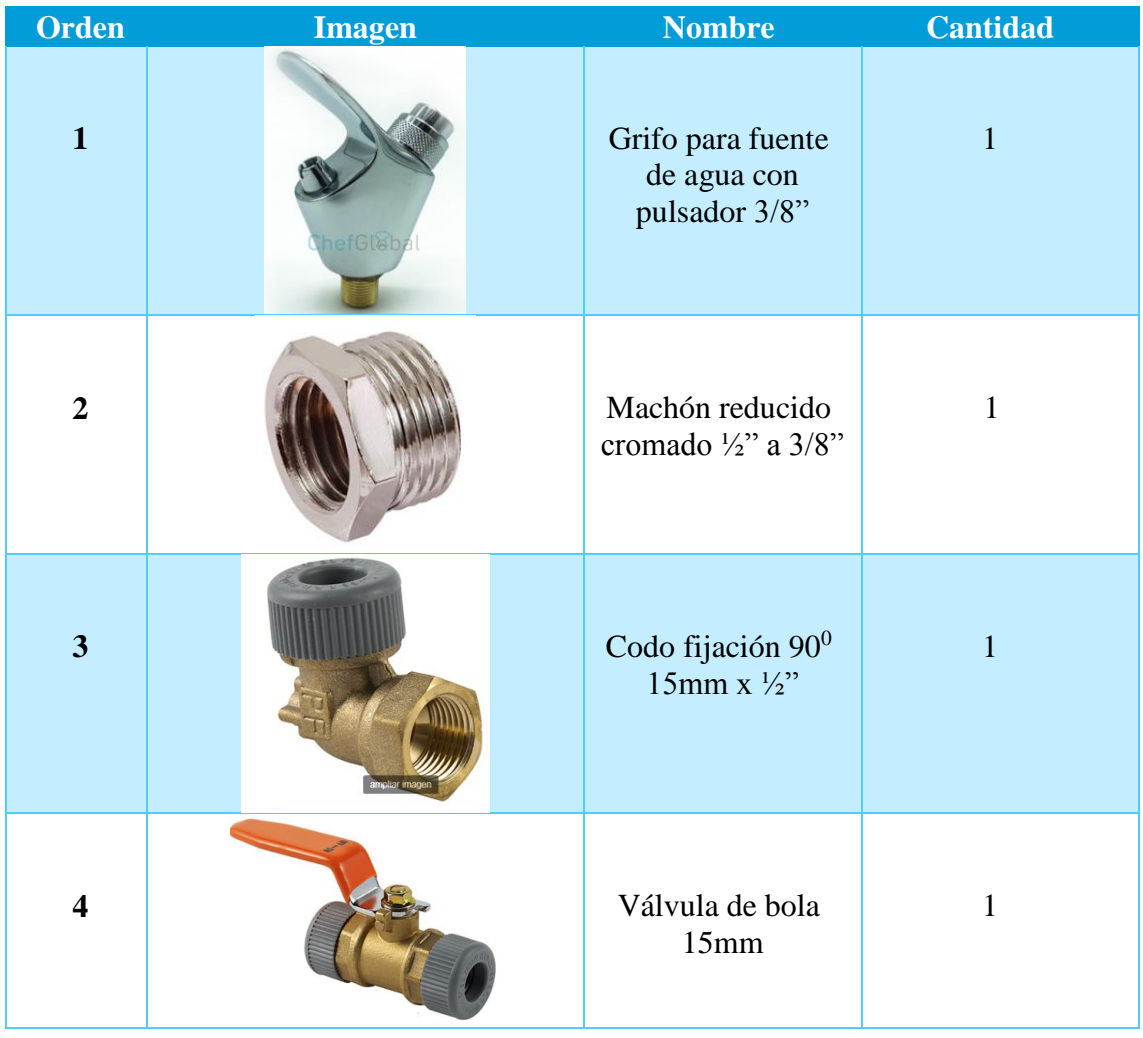

La instalación de fontanería estará constituida por:

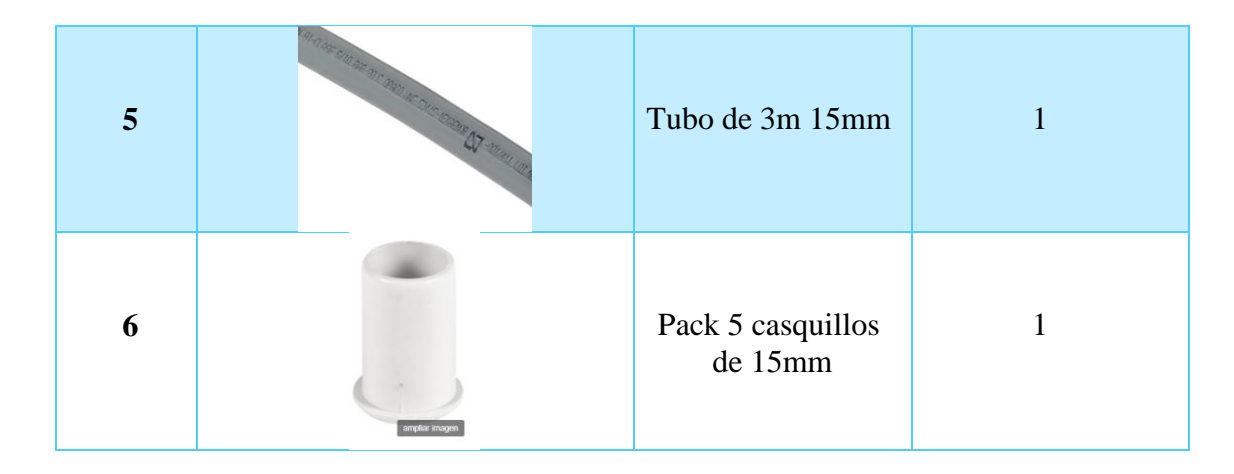

Para realizar el dimensionado de la instalación de fontanería, se ha utilizado el diámetro de tubería de 15mm. Para elegir este diámetro se buscado información sobre el suministro de agua potable. En este caso el suministro de agua potable lo realiza la compañía Teidagua. Según la compañía suministradora nos dice que la velocidad de circulación del agua por las tuberías de suministro varía entre 1 m/s y 2 m/s.

Empleando el código técnico HS4 Suministro de agua obtenemos el caudal mínimo instantáneo para un lavabo cuyo valor es de 0,10 dm<sup>3</sup>/s. Sabiendo el caudal y la velocidad se puede calcular la sección de la tubería que forma parte del elemento urbano como se muestra a continuación:

$$
Q = 0.1 \frac{dm^3}{s} x \frac{1}{10^3} = 10^{-4} \frac{m^3}{s}
$$

Se asumirá una velocidad de 1 m/s para realizar los cálculos.

$$
Q = V x S \rightarrow S = \frac{Q}{V} = \frac{10^{-4} \frac{m^3}{s}}{1 \frac{m}{s}} = 10^{-4} m^2
$$

Ahora se obtendría la sección de la tubería:

$$
S = \pi x r^2 \rightarrow r = \sqrt{\frac{10^{-4}}{\pi}} * 1000 = 5,65 \text{ mm}
$$

Teniendo el radio lo multiplicamos por 2 y obtenemos que la sección de la tubería mínima de la tubería para que cumpla con el caudal mínimo elegido que es de  $S =$ 11,28mm por ello elegimos el diámetro comercial de 15mm.

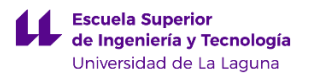

Es importante mencionar que no se ha considerado las pérdidas de cargas de los accesorios, puesto que solo hay un accesorio que generaría perdidas de carga significativa en este caso que sería el codo, en comparación con las válvulas, las cuales estarán completamente abiertas cuando se accione el grifo del elemento urbano, y por ello no generan tantas perdidas de carga. A continuación se añade un esquema de la fontanería anteriormente descrita.

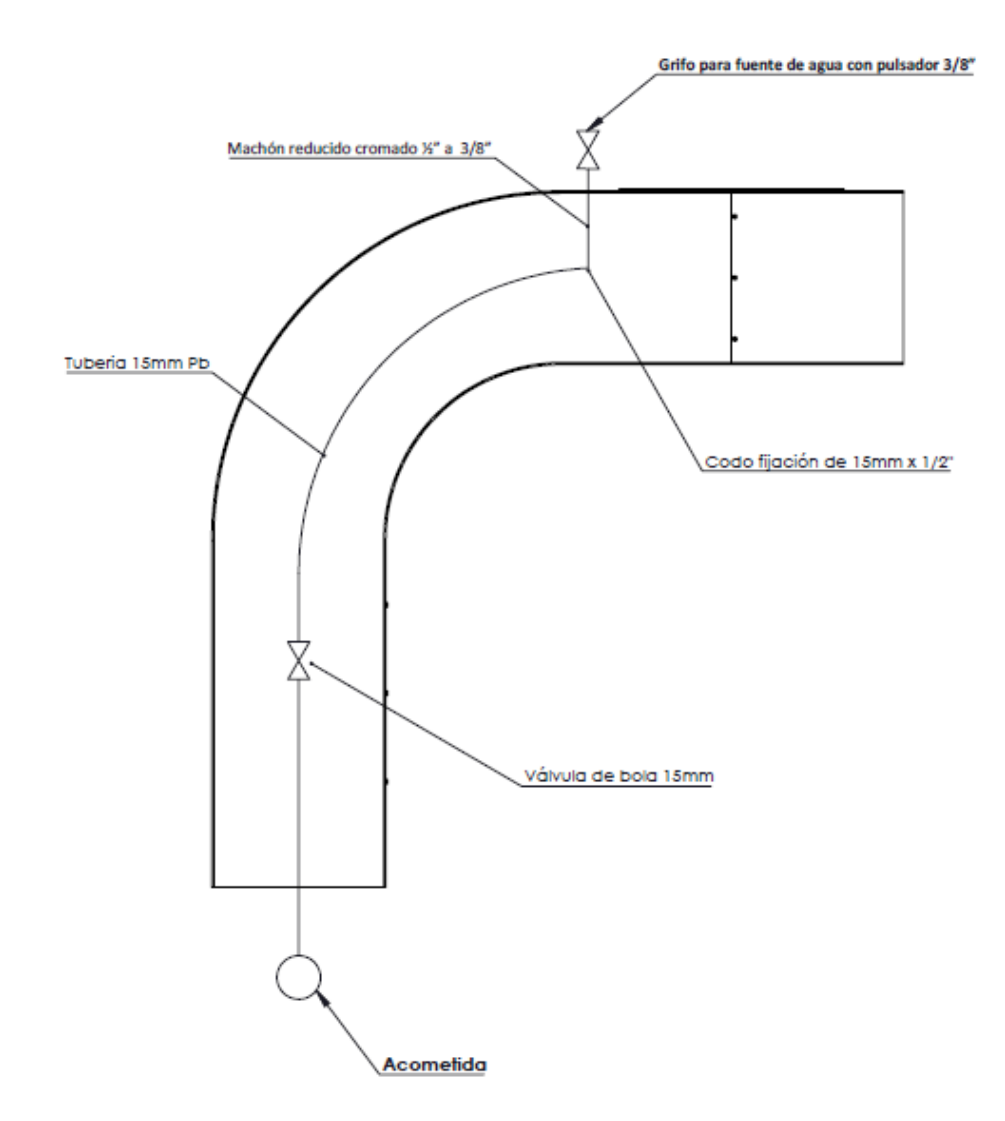

*Imagen 63: Diseño de fontanería de la Fuente de exterior. Unidades: mm Fuente: Elaboración propia*

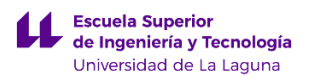

### **7.3.4 Descripción de los componentes de saneamiento**

En este caso los componentes del sistema de saneamiento son exactamente iguales a los empleados en el apartado: "Descripción de los componentes de saneamiento de la fuente para rellenar botellas". Tanto los componentes como el sistema de drenaje serán exactamente iguales. Se realiza de esta manera puesto que esta fuente se colocara en el exterior, en una zona donde no existe una red de saneamiento. Como ocurría con la fuente de rellenar botellas, al tratarse de agua de desecho que no contiene toxinas ni componentes que afecten negativamente al medio se puede emplear el sistema de drenaje. Comentar que la distancia entre la arqueta y el elemento urbano, es la que se produce al utilizar 5m de tubería de PVC flexible entre estos dos componentes.

A continuación, se muestra un esquema del sistema de saneamiento del elemento urbano.

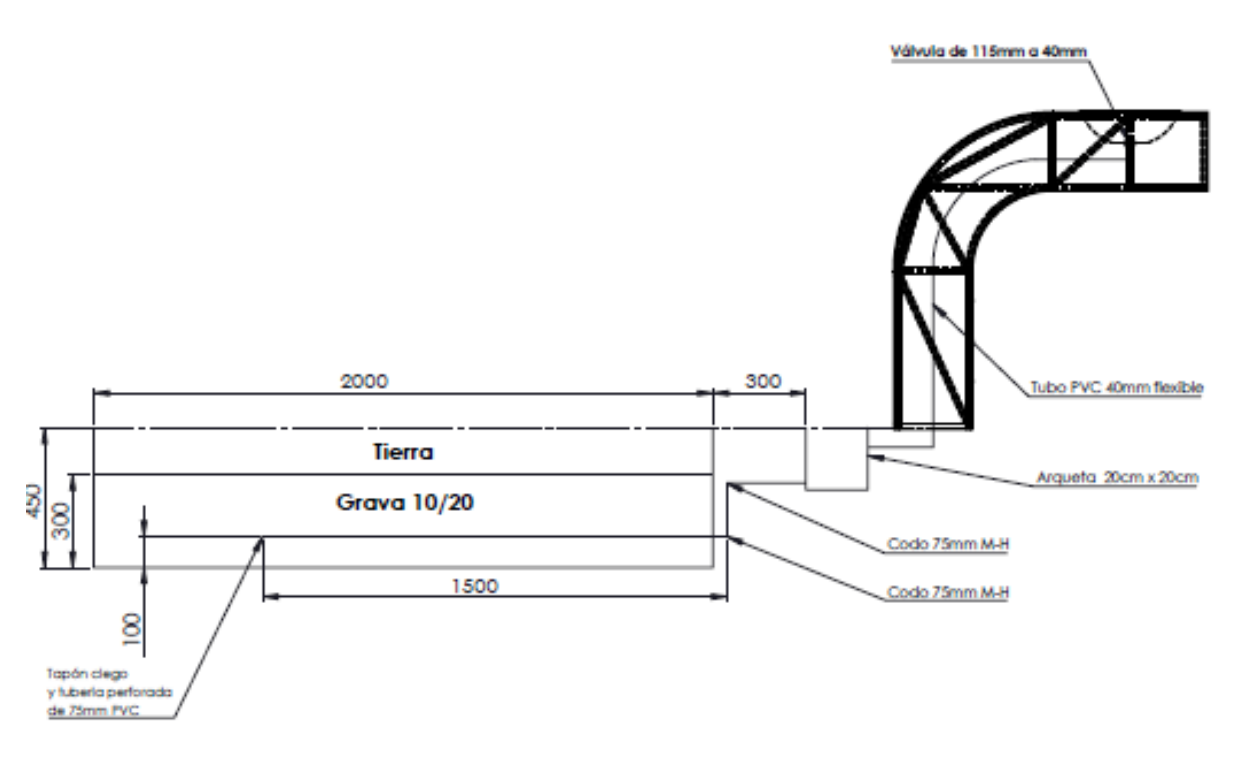

*Imagen 64: Diseño de saneamiento de la Fuente de exterior. Unidades: mm Fuente: Elaboración propia*

## **7.3.5 Descripción de la cimentación del elemento urbano***.*

La fijación del elemento urbano al suelo, se realizara aplicando el mismo método descrito en el apartado: "Descripción de la cimentación del elemento urbano" de la fuente para rellenar botellas. El método Sulzberger, explicado anteriormente nos permitía calcular la cimentación para vallas, postes de telecomunicaciones…

En este caso vamos a emplear el mismo coeficiente de seguridad de 3.5 utilizado anteriormente en la fórmula de Sulberger de la siguiente manera:

$$
\frac{Me + Mr}{Mv} \ge 3.5
$$

Donde:

Me: Momento estabilizador

Mr: Momento resistente

Mv: Momento al vuelco

Los parámetros del terreno que se aplicaran en la fórmula de Sulberger son:

C = coeficiente de compresibilidad del terreno.

 $K = Coeficiente$  en función del terreno

#### $C = 12$  Kg/cm<sup>3</sup> K = 0,4

A continuación se van a añadir los parámetros que son propios de la cimentación elegida.

Parámetros:

- a: ancho de cimentación
- h: profundidad de cimentación

H: altura del elemento urbano.

F: fuerza máxima aplicada sobre el punto más alejado con respecto al terreno.

n: espesor de la cimentación que sobresale por encima del terreno.

Como el cálculo de la cimentación es un proceso iterativo, en el que se suponen los parámetros de la cimentación, en este caso vamos a considerar una cimentación cuadrada que inicialmente tendrá los siguientes valores:

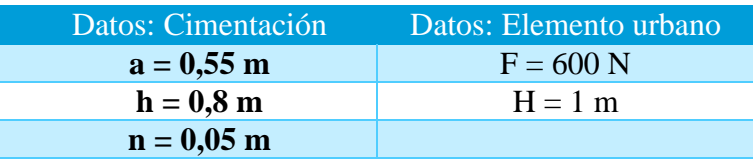

Comenzamos calculando el momento estabilizador (Me), donde las medidas de longitud de los parámetros de cimentación deben estar expresados en metros.

$$
Me = a3 * (h + 0.20) * 2,420 * K = (0,55)3 * (0,8 + 0,2) * 2,420 * 0,4
$$
  
= 0,16 Kg \* m

Ahora calculamos el momento de vuelco (Mv), aplicando la siguiente expresión en donde la fuerza debe estar en Kgf.

$$
Nota: IN = 0,1020 Kgf
$$

$$
Mv = F * (H + n + \frac{2}{3}h) = (600 * (1 + 0.05 + \frac{2}{3} * 0.8m)) * 0.1020 = 96.9 Kg * m
$$

Por último, se calcula el momento resistente (Mr), aplicando la siguiente expresión, donde las medidas de longitud de los parámetros de cimentación deben estar expresados en metros.

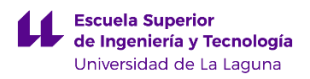

$$
Mr = 139 * C * a * h4 = 139 * 12 * 0.55 * (0.8)4 = 375.77 Kg * m
$$

Teniendo todos los momentos calculados se va a comprobar la condición impuesta inicialmente en este apartado a ver si la cimentación diseñada cumple con los requisitos.

$$
\frac{Me + Mr}{Mv} \ge 3.5 \rightarrow \frac{0.16 + 375.77}{950} = 3.88 \ge 3.5 \ (Cumple)
$$

En resumen, al final se ha obtenido una cimentación de 0,55 m x 0,55 m x 0,8 m. Para el sistema de fijación, se utilizaran 8 pernos de M16 x 1000mm que presentaran las siguientes dimensiones en la cimentación obtenida anteriormente.

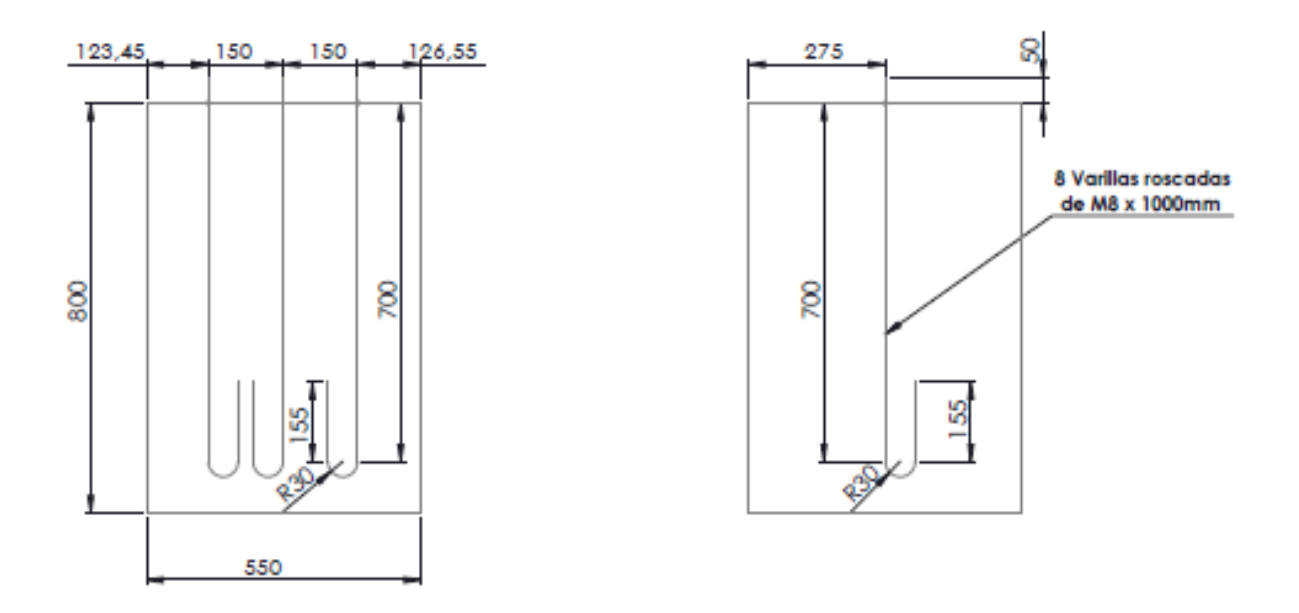

*Imagen 65: Esquema de cimentación representado en alzado y perfil. Unidades: mm Fuente: Elaboración propia*

 Por último se añade una imagen de los orificios que debe tener la cimentación de hormigón para permitir la entrada de las tuberías de saneamiento y fontanería al interior del elemento urbano. Los orificios tendrán 120 mm de diámetro y estarán ubicados en la parte superior y en un lateral. Los detalles de la cimentación se encontraran en el apartado de planos dentro del anexo. A continuación se puede ver una imagen de la cimentación.

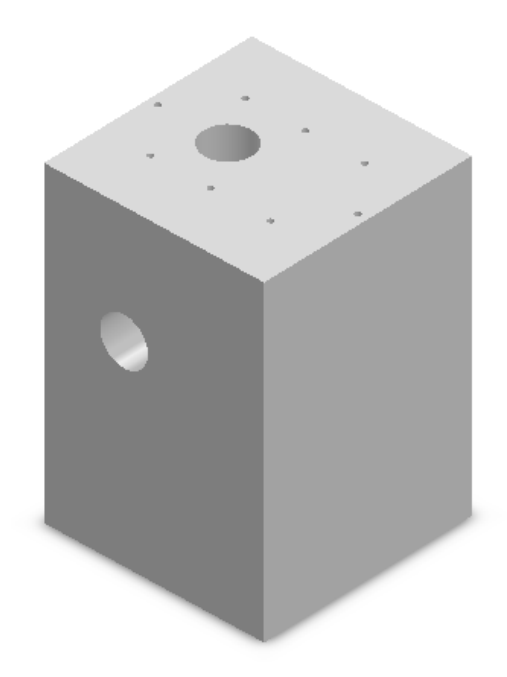

*Imagen 66: Cimentación de Fuente para beber con dos orificios de 120mm en la parte superior y lateral*

*Fuente: Elaboración propia*

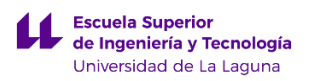

## **8**. **Presupuestos**

En este documento se explicaran los costes generados por la fabricación e implantación de los elementos urbanos. Los costes de fabricación hacen referencia a los obtenidos empleando el complemento de SolidWorks Costing. Los costes de fabricación son objetivos, en cambio los costes derivados del ensamblaje de los elementos urbanos se deben considerar como una aproximación, por lo que no se puede asegurar la fiabilidad de los mismos.

En la realización de los presupuestos de los elementos urbanos, se ha considerado los siguientes aspectos:

- a) **Costes por beneficio industrial:** se ha atribuido un porcentaje para estimar los costes de ingeniería para la realización de cada elemento urbano. En este caso se ha considerado un porcentaje de beneficio industrial del 10% respecto al presupuesto de ejecución material (PEM). La cuantía obtenida se empleara para sufragar los honorarios del ingeniero por el desarrollo y elaboración del proyecto, y a pagar los gastos derivados a la Seguridad Social por la labor de ingeniería.
- b) **Costes de mano de obra:** para la implantación y ensamblaje de los elementos urbanos, se hace necesario la incorporación de personal técnico que lleve a cabo las instalaciones de: fontanería, saneamiento y electricidad. Además también se necesitaran soldadores y oficiales de albañilería. Por ello se ha estimado los siguientes costes en función de la labor a desarrollar.
	- *Instalación de fontanería y saneamiento:* se ha estimado que el coste de la mano de obra para la realización de la misma es del 70%, respecto del precio total de los materiales empleados.

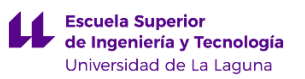

- *Operaciones de ensamblaje:* en este apartado se ha considerado las labores de ensamblaje realizadas por el personal técnico como soldadores, ensambladores… Se les ha atribuido, un porcentaje del 10%, respecto del coste de fabricación del elemento urbano.
- *Operaciones de albañilería:* para la colocación de los elementos urbanos se hace necesario la incorporación de personal de construcción, que puedan llevar a cabo las labores de cimentación y creación de las zanjas de drenaje. A estas labores se les ha asignado un valor de 60€ para la mano de obra empleada en la creación de la zanja de y un coste de 50€ para la mano de obra necesaria para crear la cimentación.
- *Instalación de electricidad:* se ha estimado que el coste de la mano de obra para la realización de la misma es del 50%, respecto del precio total de los materiales empleados.
- c) **Costes generales**: en este caso se ha considerado un porcentaje del 5% respecto del PEM. En este apartado se engloban aquellos costes generados por la labor del desarrollo del proyecto como: Luz, desplazamiento, material fungible…
- **d) Control de calidad:** para verificar que todas las operaciones de implantación y ejecución de los elementos urbanos se realizan correctamente, se ha dedicado el 2% respecto del PEM, para realizar dicha actividad.

A continuación se añaden los presupuestos obtenidos para cada uno de los elementos urbanos:

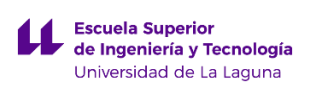

#### **1. Presupuesto de la Fuente para rellenar botellas**

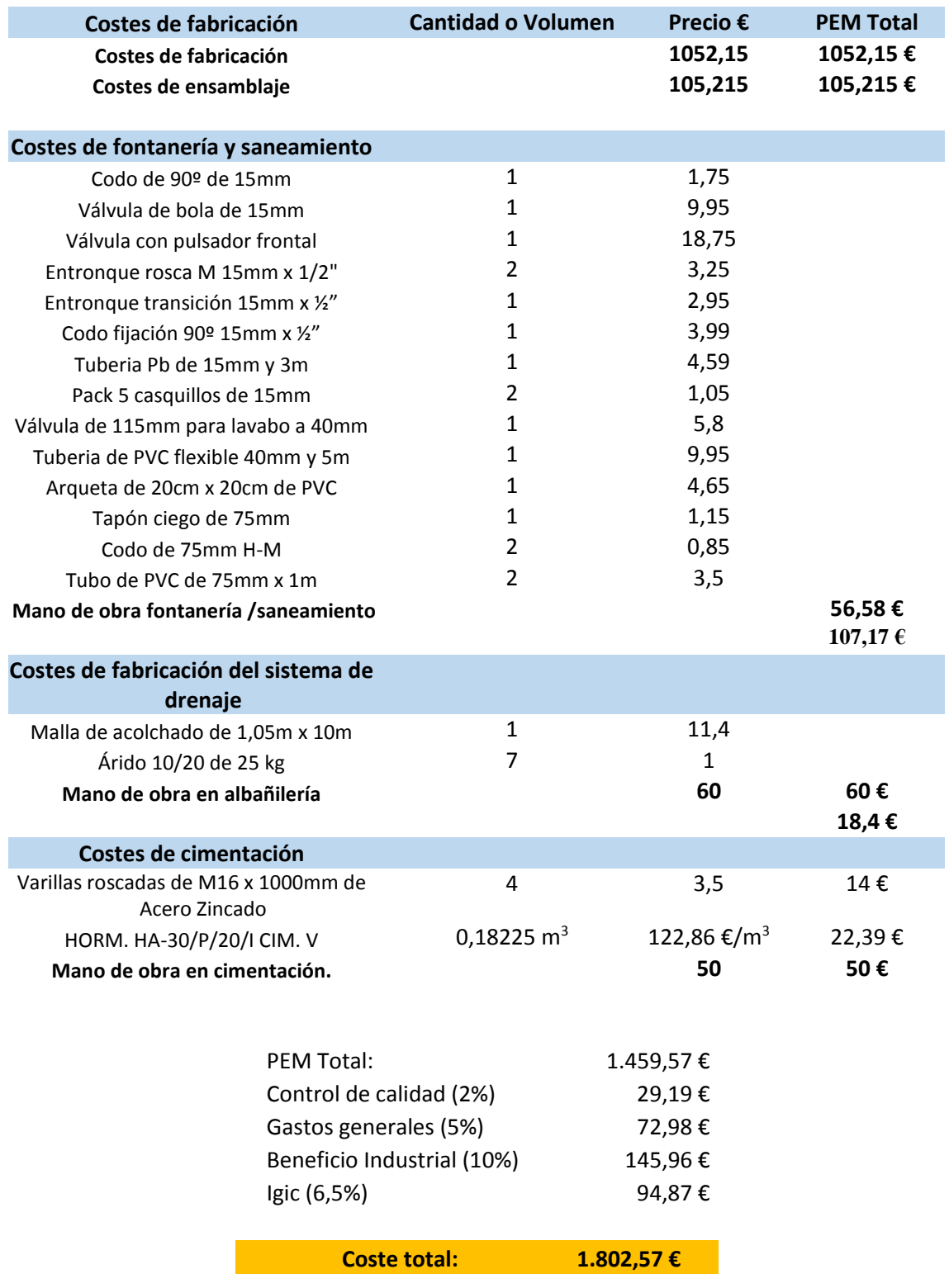

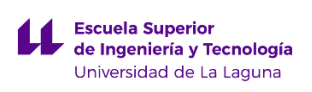

#### **2. Presupuesto de la Fuente de exterior**

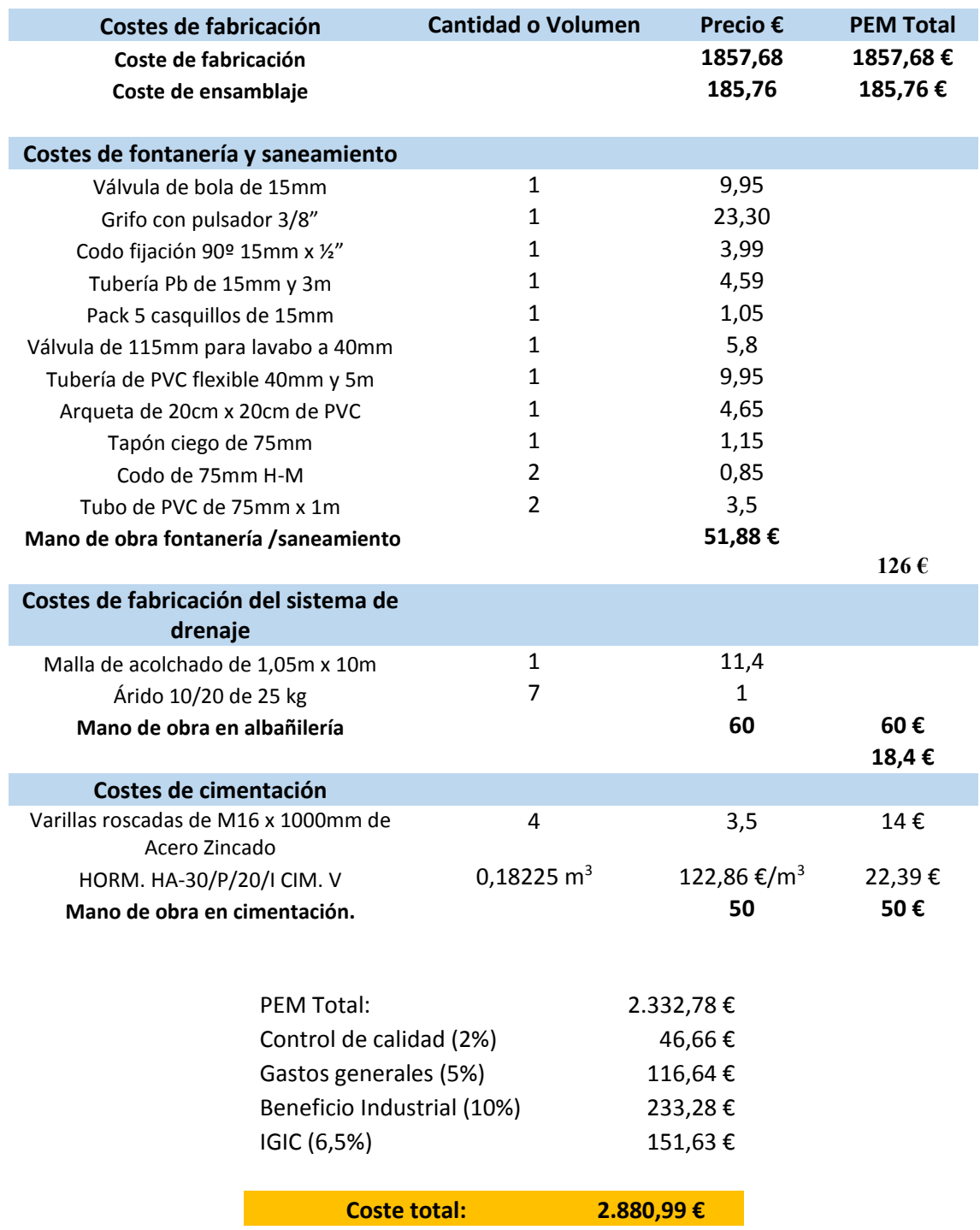

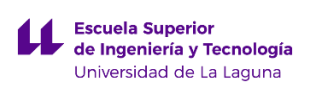

#### **3. Presupuesto del Poste de emergencia**

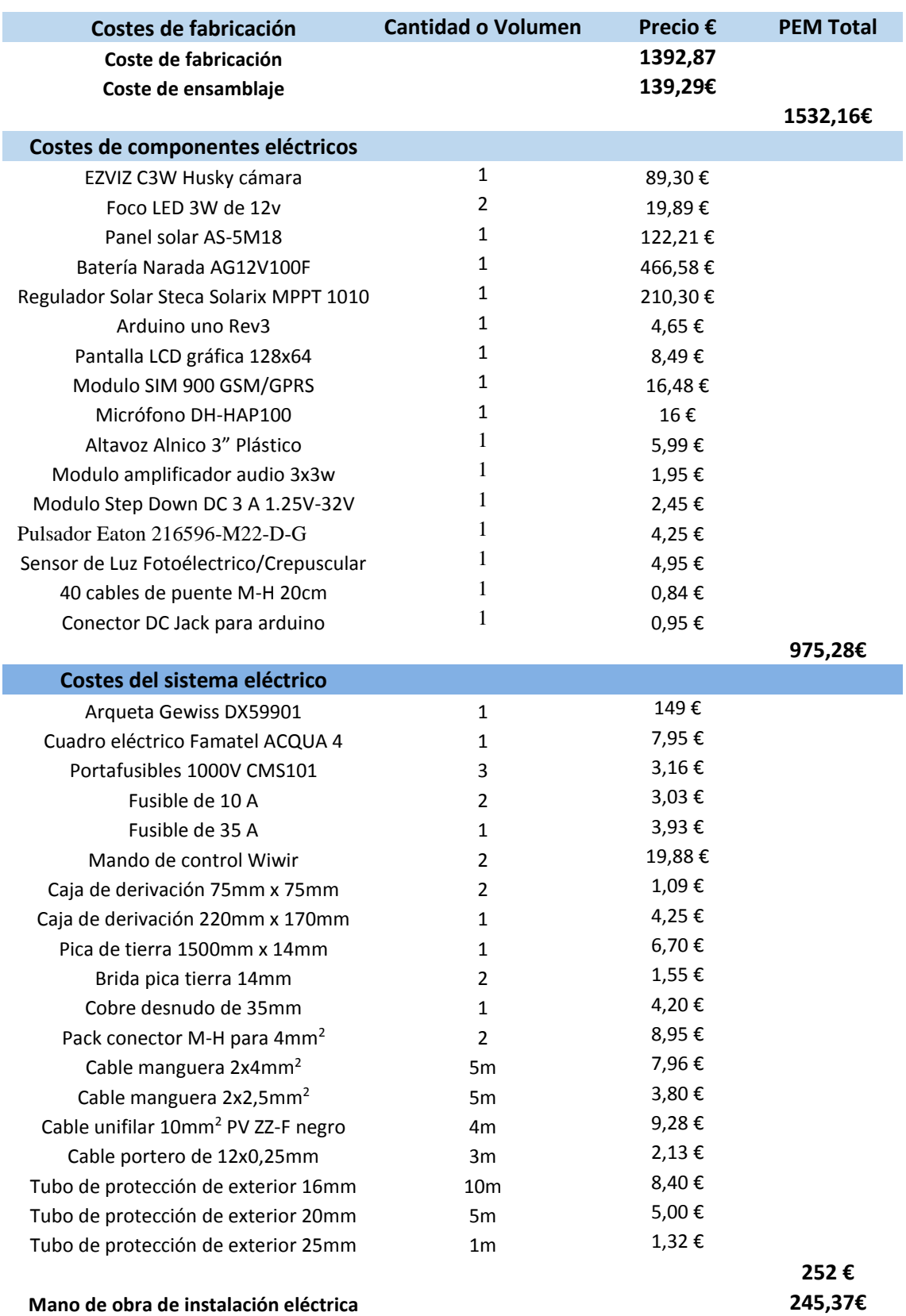

I

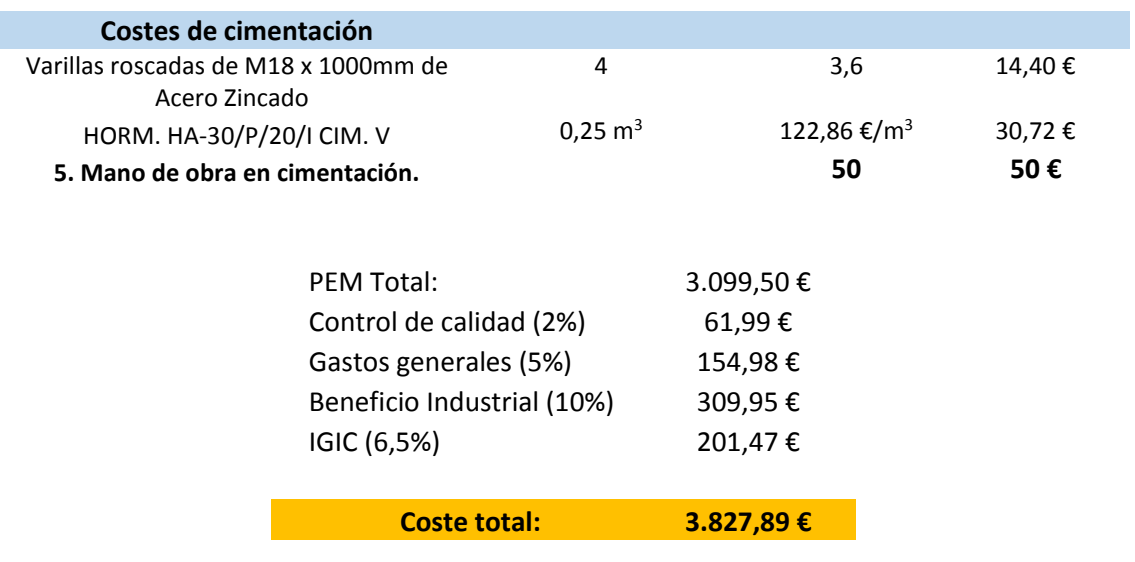

# **DISEÑO DE INFRAESTRUCTURAS URBANAS PARA LA UNIVERSIDAD DE LA LAGUNA**

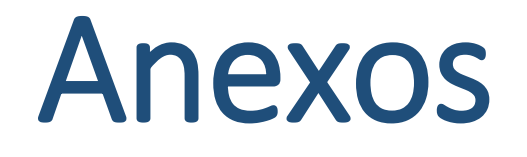

**Grado en Ingeniería Mecánica**

**Tutor: D. Jorge Martín Gutiérrez Proyectista: Aitor Wenceslao Rivero Abreu**

## **Índice**

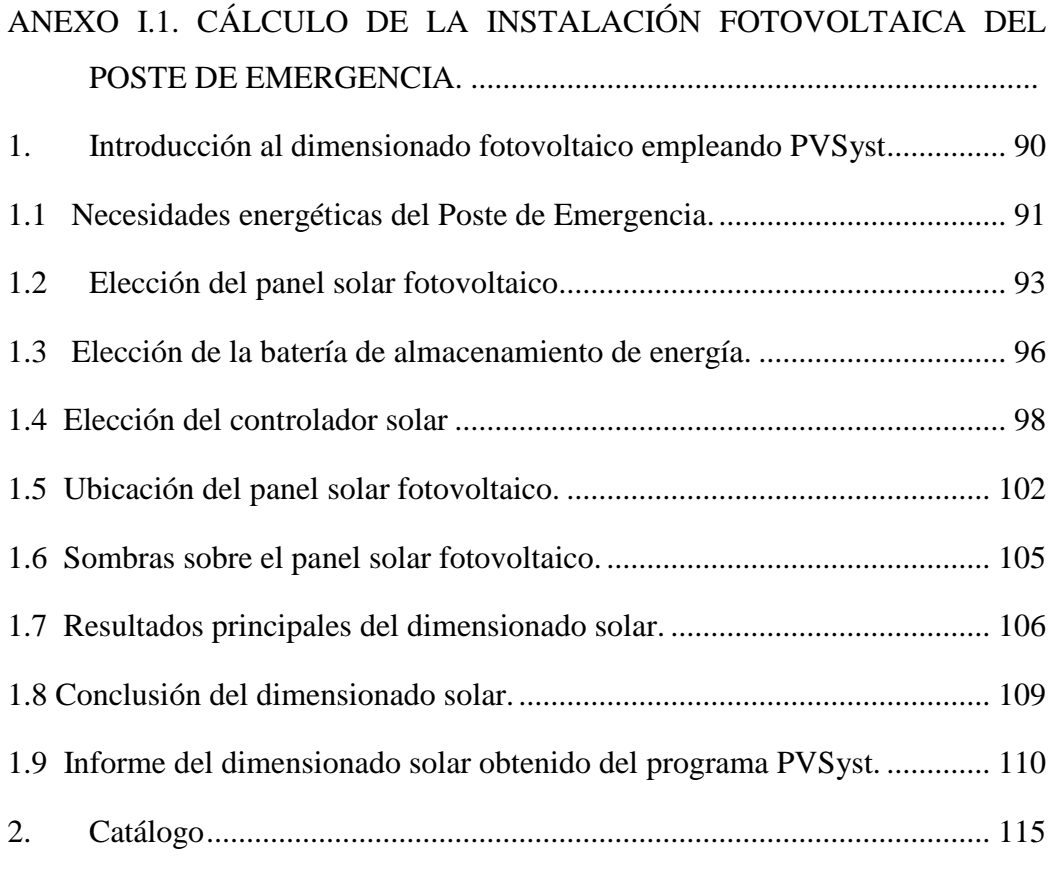

## [ANEXO I.2. ANÁLISIS DE DEFORMACIÓN POR CONDICIÓN](#page-140-0)  [METEOROLÓGICA EN EL POSTE DE EMERGENCIA.........................](#page-140-0)

- 1. [Introducción............................................................................................](#page-142-0) 122 1.1 [Análisis de deformaciones sobre la pieza Soporte panel solar...............](#page-143-0) 123 1.2 [Análisis de deformaciones sobre la pieza Brida soporte.](#page-152-0) ....................... 132
- 1.3 [Análisis de deformaciones sobre la pieza Poste](#page-159-0) ..................................... 139

## [ANEXO I.3. CÁLCULO DE FABRICACIÓN DEL POSTE DE](#page-167-0) EMERGENCIA.

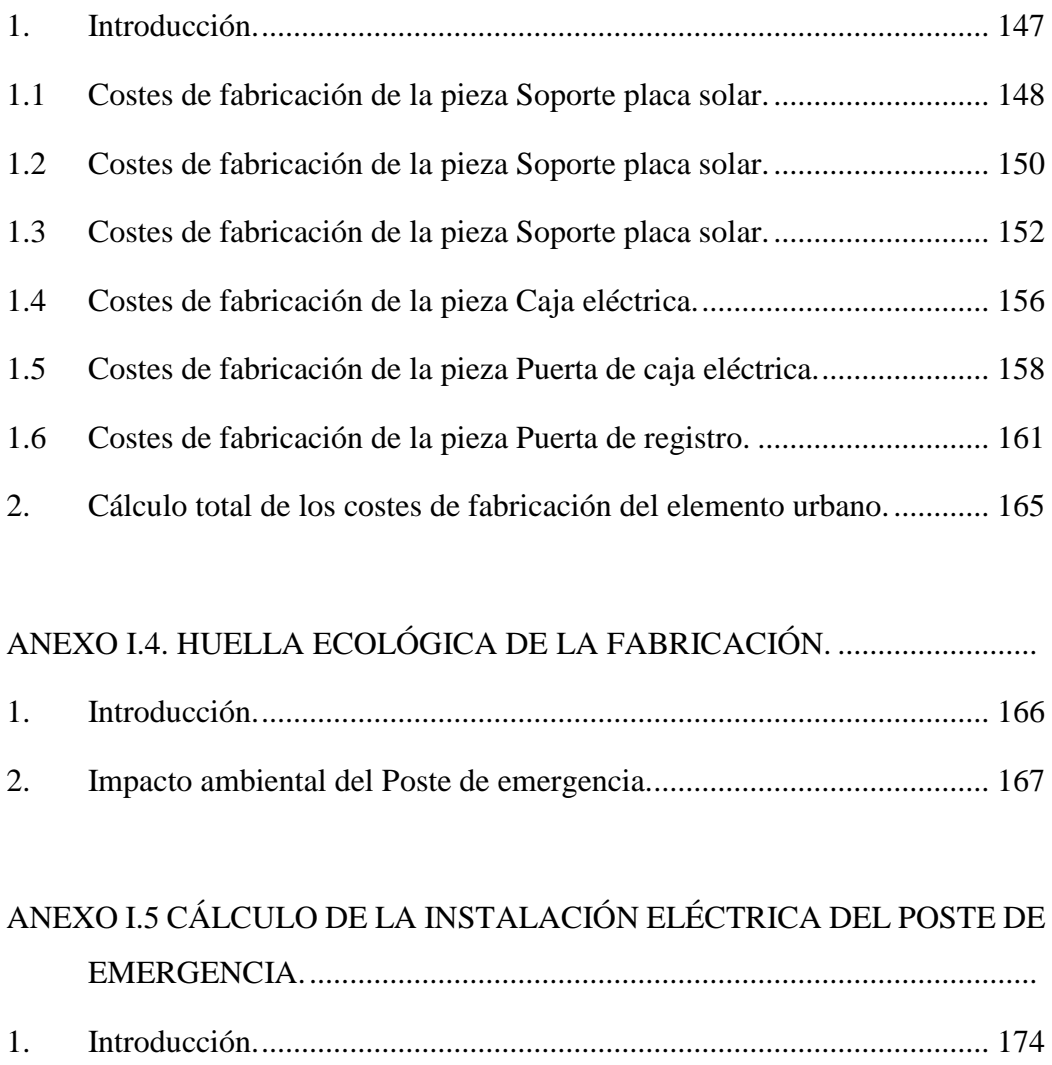

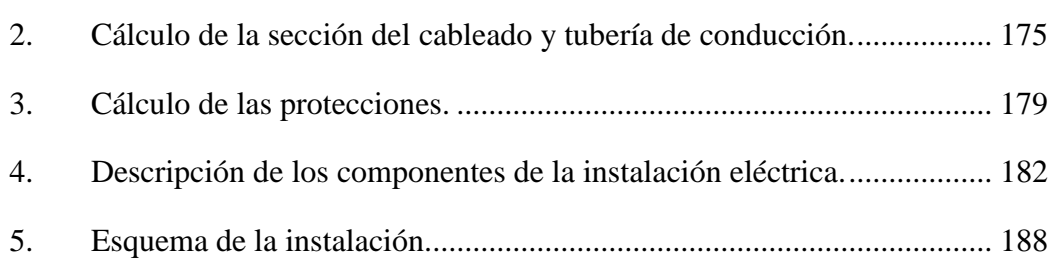

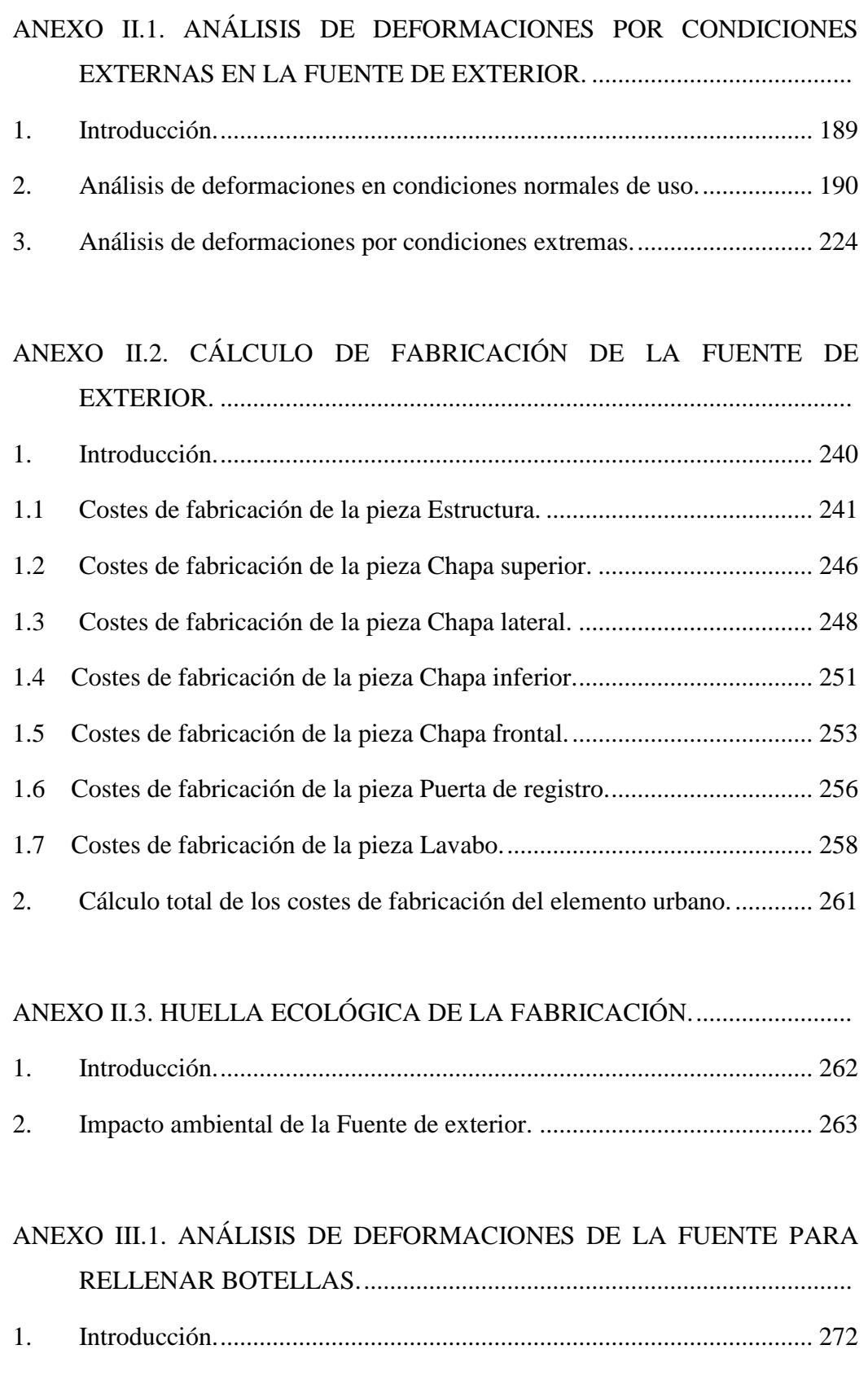

2. [Análisis de deformaciones sobre la pieza Pie soporte............................](#page-307-0) 273

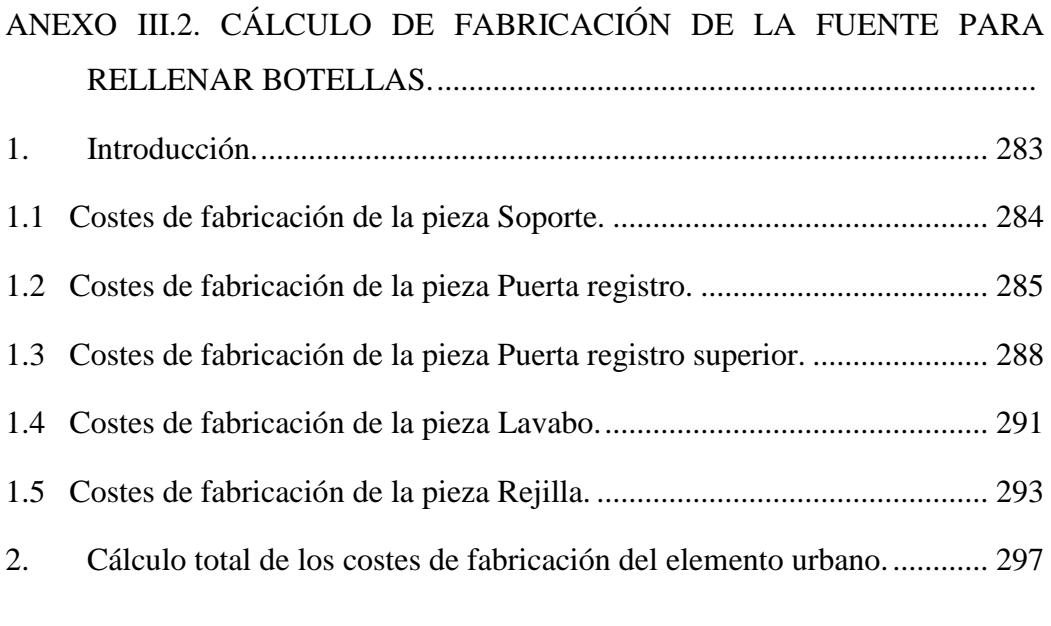

## [ANEXO III.3. HUELLA ECOLÓGICA DE LA FABRICACIÓN.](#page-334-0) ......................

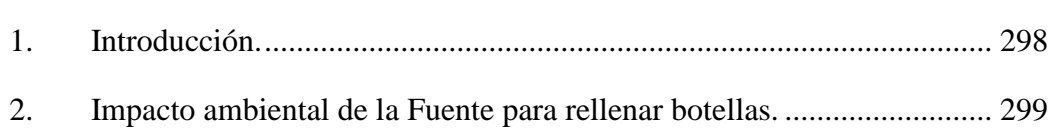

# <span id="page-106-0"></span>**ANEXO I.1. CÁLCULO DE LA INSTALACIÓN FOTOVOLTAICA DEL POSTE DE EMERGENCIA.**

# **Índice**

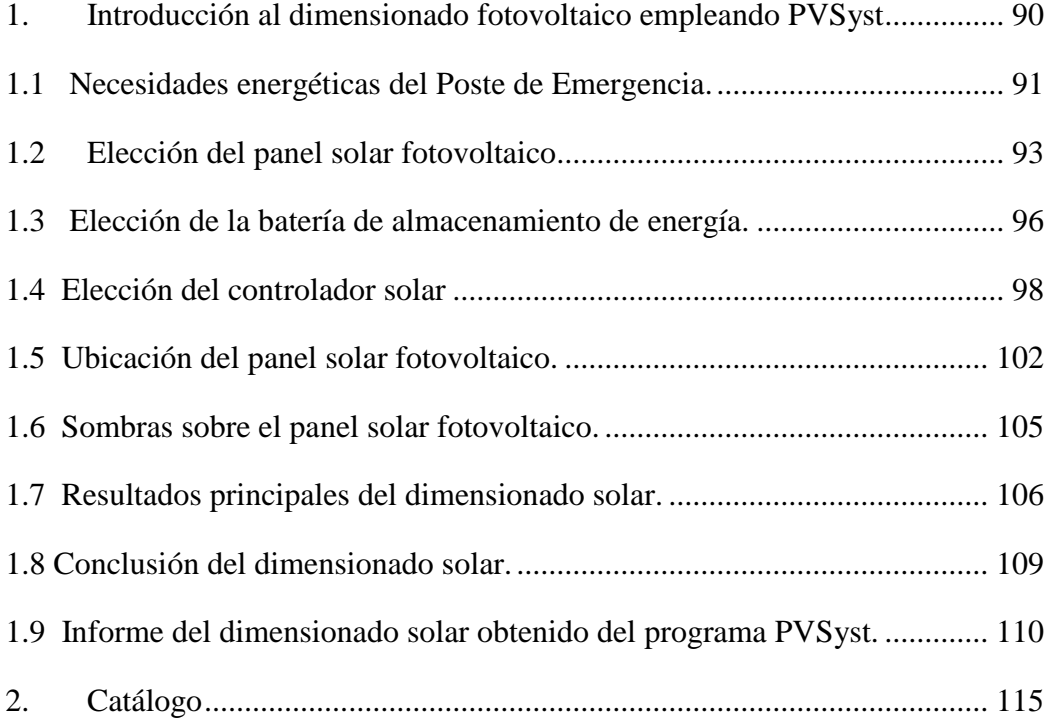
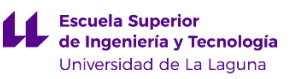

# **1. Introducción al dimensionado fotovoltaico empleando PVSyst**

En este anexo se van a comentar y explicar los cálculos obtenidos empleado el software de dimensionado de instalaciones fotovoltaicas aisladas llamado PVSyst V6.80.

El programa en cuestión permite realizar el dimensionado de la instalación fotovoltaica aplicando una serie de parámetros básicos, que son propios de cada instalación. Los parámetros en cuestión son:

- a) Necesidades energéticas de la instalación.
- b) Orientación de la instalación solar.
- c) Pérdidas referidas a sombras y características técnicas de baterías y paneles solares fotovoltaicos.
- d) Elección de batería, módulos solares fotovoltaicos, controladores e inversores.

Con los parámetros básicos anteriores, el programa calcula las necesidades energéticas demandadas por el poste de emergencia y verifica si estas pueden ser suplidas atendiendo a los parámetros descritos anteriormente.

Este proceso se realiza de manera iterativa, hasta encontrar un equilibrio entre los parámetros, que satisfagan que el sistema pueda autoabastecerse por sí solo, sin necesidad de suplirle de energía eléctrica y sin que el sistema este sobredimensionado en exceso.

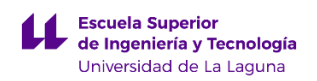

A continuación se añade una imagen de la apariencia grafica del programa PVSyst.

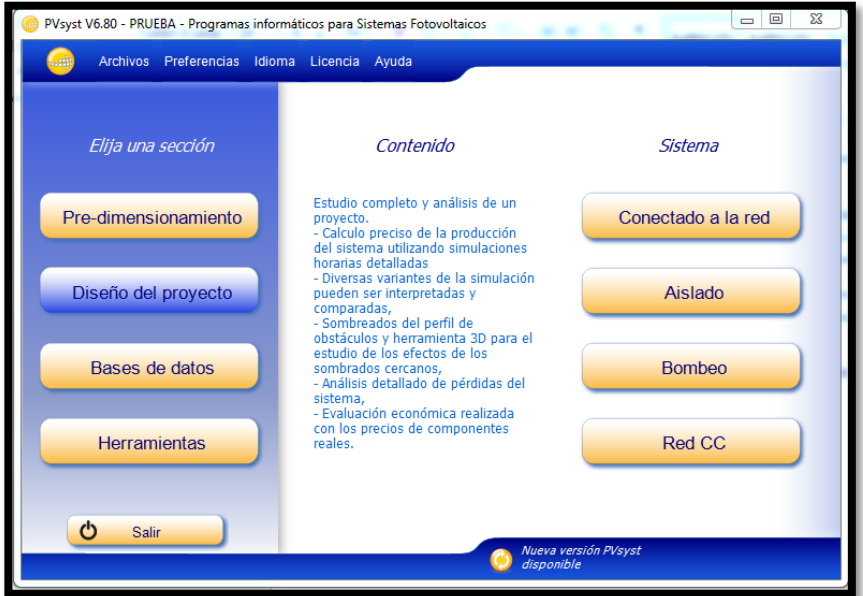

*Imagen 1.1: Captura de pantalla del programa PVsyst V6.80 Edición de prueba.*

# **1.1 Necesidades energéticas del Poste de Emergencia.**

En este apartado se pretenden calcular la potencia de la instalación fotovoltaica, para ello se van sumar las potencias consumidas por cada uno de los componentes presentes en el poste de emergencia. Como se trata de un elemento urbano la potencia demanda será inferior en comparación a una vivienda, por ello solo vamos a tener dos circuitos.

Al primer circuito se conectaran la cámara de seguridad y las luminarias para el accionamiento nocturno y para el segundo circuito se conectaran los elementos como el Arduino, placa GSM900… que permitirán la comunicación con los servicios de emergencia.

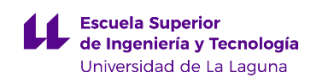

A continuación se detalla una tabla en la que la se muestra la potencia de los diferentes componentes:

| Valores anuales        |        |             |             |            |  |  |  |
|------------------------|--------|-------------|-------------|------------|--|--|--|
|                        | Número | Potencia    | Utilización | Energía    |  |  |  |
| <b>Foco Led</b>        | 2      | 4 W/lámpara | 11 h/día    | 88 Wh/día  |  |  |  |
| Cámara EZVIZ C3W       |        | 6 W/art     | 24 h/día    | 144 Wh/día |  |  |  |
| Arduino+GSM900+LCD     |        | 1 W/art.    | 24 h/día    | 24 Wh/dia  |  |  |  |
| Controlador solar      |        | 1 W total   | 24 h/día    | 24 Wh/día  |  |  |  |
| Consumidores en espera |        |             | 24 h/día    | 24 Wh/día  |  |  |  |
| Energía total diaria   |        |             |             | 304 Wh/dia |  |  |  |
|                        |        |             |             |            |  |  |  |

*Imagen 1.2: Tabla resumen de la energía demanda por el poste de emergencia. Fuente: PVSyst*

Como se puede observar en la tabla anterior, existe un mayor consumo de electricidad durante la noche, esto es debido al accionamiento de las luminarias durante este periodo. Para demostrar lo anterior, se ha realizado un gráfico en el que se muestra el perfil horario energético de la instalación.

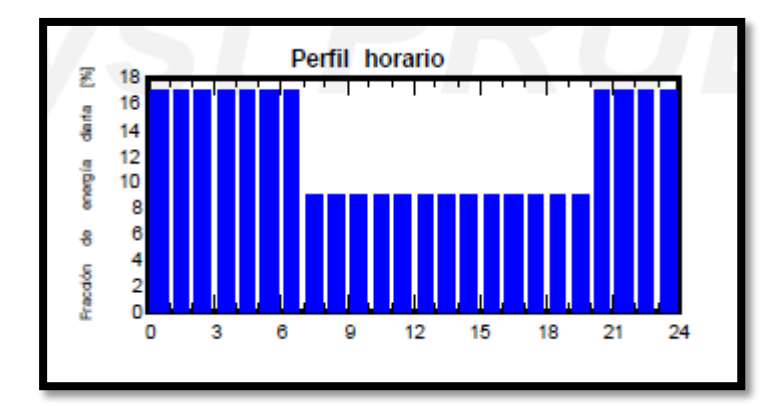

*Imagen 1.3 Gráfica del perfil horario de la demanda de energía del poste de emergencia. Fuente: PVsyst*

Por último mencionar que la energía total diaria demanda por el poste de emergencia que es de 304Wh/dia, por lo tanto para que funcionen los componentes del poste de emergencia correctamente el sistema fotovoltaico debe producir como mínimo esa cantidad de energía.

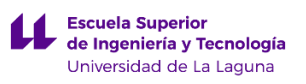

# **1.2 Elección del panel solar fotovoltaico**

En este caso al pretender integrar en el poste de emergencia un módulo solar fotovoltaico, se tiene que cumplir que este produzca la energía suficiente para abastecer al poste.

Realizando los cálculos empleando el programa PVSYST 6.8.0, obtenemos como resultado que necesitamos emplear un módulo fotovoltaico que produzca 105 Wp como potencia nominal. Además como la superficie disponible para instalar el panel fotovoltaico es muy limitada, obliga a que este tenga un mayor rendimiento y por ello se ha elegido un panel solar que de silicio monocristalino.

Atendiendo a las conclusiones anteriores, se ha elegido un módulo solar Mono cristalino AS-5M18 fabricado por Americosolar.

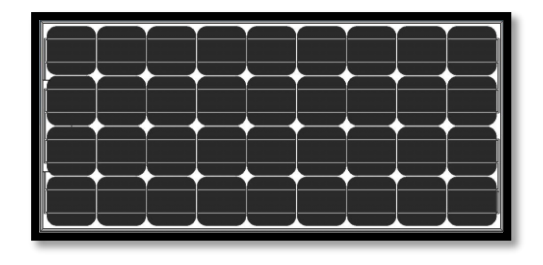

*Imagen 1.4: Modulo Fotovoltaico AS-5M18 Fuente: www.merkasol.com*

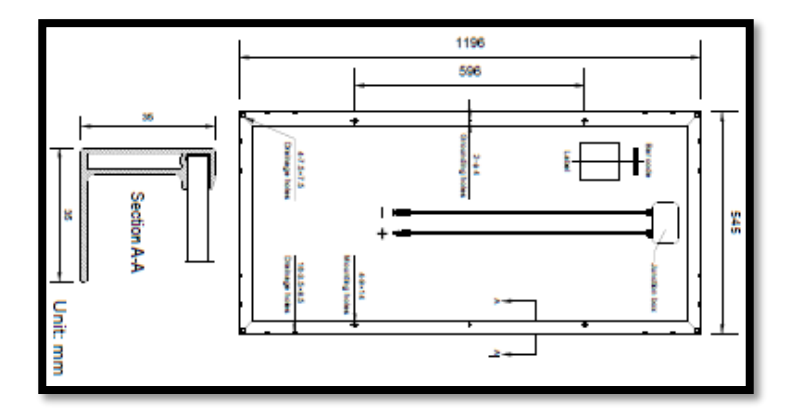

A continuación se detallan las dimensiones del panel solar fotovoltaico:

*Imagen 1.5: Dimensiones del módulo solar fotovoltaico Fuente[: www.merkasol.com](http://www.merkasol.com/)*

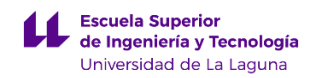

Además de las características técnicas del panel solar, presenta características eléctricas como las que se detallan a continuación:

| <b>Electrical parameters at STC</b>                                 |               |              |                                           |              |  |
|---------------------------------------------------------------------|---------------|--------------|-------------------------------------------|--------------|--|
| Nominal Power (Pries)                                               | 90W           | <b>95W</b>   | <b>100W</b>                               | <b>105W</b>  |  |
| Open Circuit Voltage (Voc)                                          | 22.2V         | 22 4V        | 22.6V                                     | 22.8V        |  |
| Short Circuit Current (Isc)                                         | 5.38A         | 5.56A        | 5.75A                                     | 5.90A        |  |
| Voltage at Nominal Power (Vmp)                                      | 18.0V         | <b>18.2V</b> | <b>18.4V</b>                              | <b>18.6V</b> |  |
| Current at Nominal Power (Imp)                                      | 5.00A         | 5.22A        | 5.43A                                     | 5.65A        |  |
| Module Efficiency (%)                                               | 13.81         | 14.57        | 15.34                                     | 16.11        |  |
| STC: Irradiance 1000W/m <sup>2</sup> , Cell temperature 25°C, AM1.5 |               |              |                                           |              |  |
| <b>Electrical parameters at NOCT</b>                                |               |              |                                           |              |  |
| Nominal Power (P <sub>max</sub> )                                   | 66W           | 69W          | <b>73W</b>                                | 77W          |  |
| Open Circuit Voltage (Voc)                                          | 20.4V         | 20.6V        | 20.8V                                     | 21.0V        |  |
| Short Circuit Current (Isc)                                         | 4.36A         | 4.50A        | 4.66A                                     | 4.78A        |  |
| Voltage at Nominal Power (Vm)                                       | 16.4V         | 16.6V        | 16.7V                                     | <b>16.9V</b> |  |
| Current at Nominal Power (I <sub>mp</sub> )                         | 4.03A         | 4.16A        | 4.38A                                     | 4.56A        |  |
|                                                                     | 1196x545x35mm |              |                                           |              |  |
| Cell type                                                           |               |              | Monocrystalline 125x125mm                 |              |  |
| Number of cells                                                     | 36 (4x9)      |              |                                           |              |  |
|                                                                     |               |              |                                           |              |  |
| Module dimension                                                    |               |              |                                           |              |  |
| Weight                                                              |               |              | 8kg                                       |              |  |
|                                                                     |               |              | 3.2mm low-iron tempered glass             |              |  |
|                                                                     |               |              | Anodized aluminum alloy<br>IP65, 2 diodes |              |  |
| Front cover<br>Frame<br>Junction box<br>Cable                       |               |              | 4mm <sup>2</sup> , 900mm                  |              |  |
| Connector                                                           |               |              | MC4 or MC4 compatible                     |              |  |
| Standard packaging                                                  |               |              | 28pcs/pallet                              |              |  |
| Module quantity per container                                       |               |              | 672pcs/20'GP                              |              |  |
| Temperature Characteristics                                         |               |              |                                           |              |  |
| Nominal Operating Cell Temperature (NOCT)                           |               |              | 45°C±2°C                                  |              |  |
| <b>Temperature Coefficients of Pnax</b>                             |               |              | $-0.43\%$ /°C                             |              |  |
| Temperature Coefficients of Voc                                     |               |              | -0.33%/°C                                 |              |  |
|                                                                     |               |              | 0.056%/°C                                 |              |  |
| Temperature Coefficients of lac<br>Maximum Ratings                  |               |              |                                           |              |  |
| <b>Operating Temperature</b>                                        |               |              | -40°C to +85°C                            |              |  |
| Maximum System Voltage                                              |               |              | 1000V DC                                  |              |  |

*Imagen 1.6: Especificaciones Técnicas del módulo solar fotovoltaico Fuente: [www.merkasol.com](http://www.merkasol.com/)*

Como se supone que la duración del poste de emergencia sea de 20 años, los componentes que se integren en el mismo deben durar hasta ese periodo. Por ello este panel solar en concreto presenta una garantía de 12 años, durante los cuales debe producir el 91.2% de la potencia nominal definida por el fabricante que serían los 105Wp y a partir de los 12 años ira disminuyendo paulatinamente hasta llegar a los 30 años donde producirá el 80.6% de la potencia nominal.

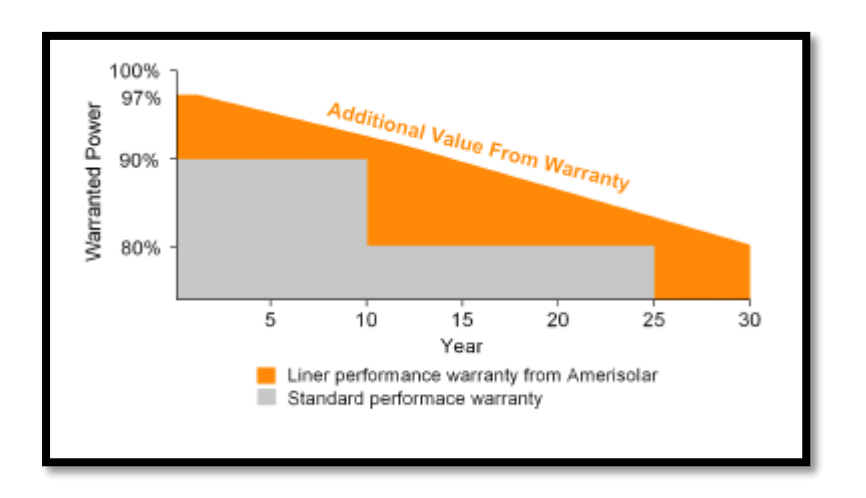

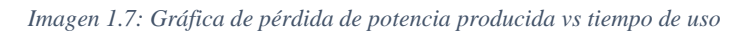

*Fuente: www.merkasol.com*

Por último el panel solar según el fabricante se ha construido siguiendo los siguientes certificados de calidad que son:

- IEC61215, IEC61730, IEC62716, IEC61701, UL1703, CE, MCS, CEC…
- ISO9001:2008: Quality management system
- ISO14001:2004: Environmental management system
- OHSAS18001:2007: Occupational health and safety management system

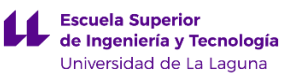

# **1.3 Elección de la batería de almacenamiento de energía.**

Al tratarse de un elemento urbano que se va a colocar en una ajardinada dentro de un campus universitario, y que debe estar operativo las 24h, se hace necesario emplear al sistema de un medio de almacenamiento de energía. En este caso el medio de almacenamiento de energía será una batería la cual se colocara en las inmediaciones del poste de emergencia dentro de una arqueta de PVC que ira enterrada en el suelo.

Debido a que el elemento urbano se colocara en la zona de La Laguna, se ha dimensionado el sistema de almacenamiento para que pueda otorgar al poste de emergencia de 4 días consecutivos de autonomía, esto se debe a que hay días durante el año donde la captación solar es casi nula.

Por lo mencionado anteriormente la batería debe poseer una gran capacidad de carga sin llegar a estar sobredimensionada, por ello se empleó una batería de la marca Narada Modelo AG12V100F con una capacidad de 100Ah.

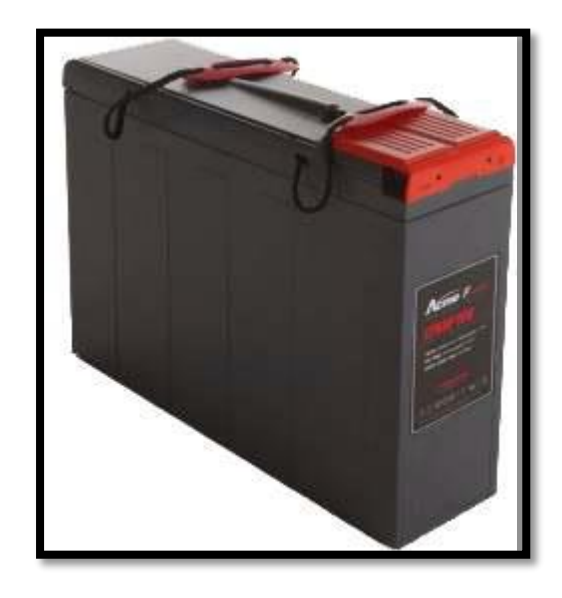

*Imagen 1.8: Batería Narada Modelo AG12V100F Fuente: www.merkasol.com*

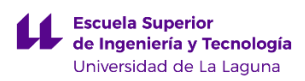

A continuación se detallan las dimensiones de la batería en milímetros:

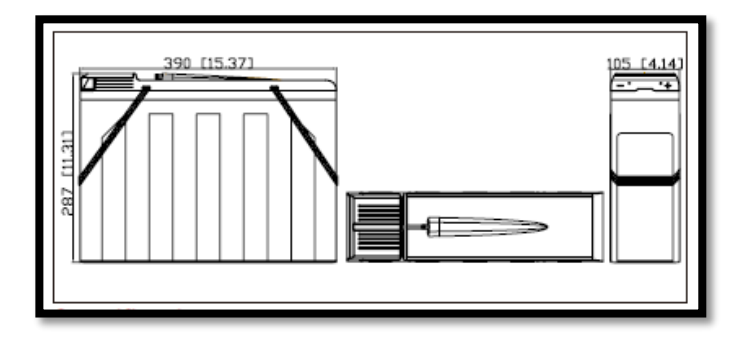

*Imagen 1.9: Dimensiones de la batería Narada Fuente: www.merkasol.com*

Las caracteristicas técnicas de la bateria se muestran a continuación:

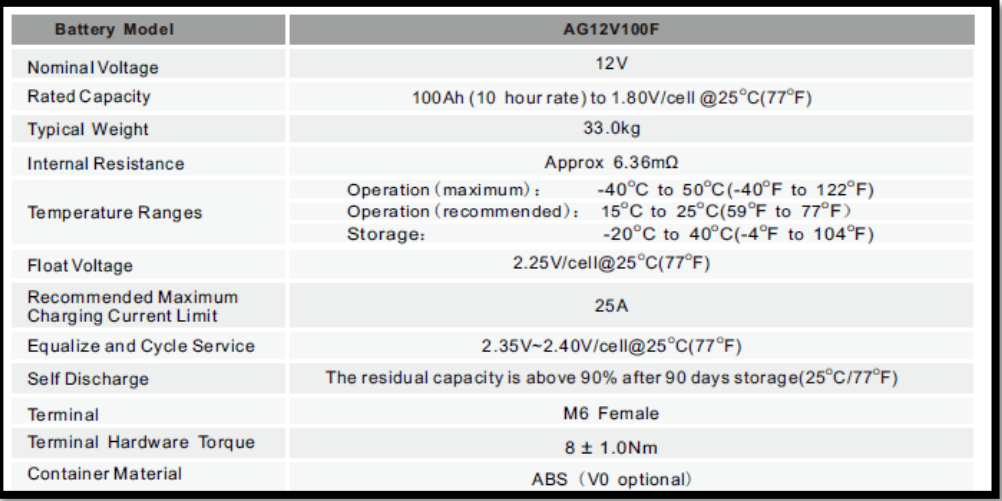

*Imagen 2.0: Especificaciones técnicas de la batería Narada Fuente: www.merkasol.com*

Como resultado tras realizar los cálculos empleando el programa PVSYST 6.8.0, se ha obtenido que solo necesitamos un módulo de baterías, por lo tanto en este caso solo necesitaremos una batería Narada AcmeG 12V 100 F.

Un aspecto negativo que presenta usar baterías como sistema de almacenamiento aparte del encarecimiento del precio de la instalación, sería su longevidad.

Como la longevidad de las baterías no es eterna, sino que depende de su uso, de los ciclos de carga y descarga, de la temperatura a las cuales está sometida, de la

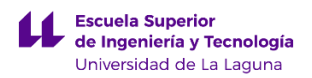

profundidad de descarga… se hace necesario emplear un programa de cálculo como el PVSYST 6.8.0 que tenga todos esos parámetros en cuenta para elegir la batería idónea.

En este caso, el programa nos ha aconsejado emplear la bateria Narada AcmeG 12V 100F puesto que presenta una duración de 12,6 años, a partir de dicha fecha la capacidad de la batería se reducirá y se hará necesario cambiarla.

## **1.4 Elección del controlador solar**

El controlador es un componente imprescindible en una instalación fotovoltaica que emplee baterías como sistema de almacenamiento de energía. El controlador actúa como un pequeño ordenador tomando decisiones para obtener un flujo de energía constante.

Como se comentó en el apartado 5.1.2 Descripción de los componentes del Poste de emergencia, en el que se especifica que se iba a emplear un controlar MPPT.

Las siglas MPPT simbolizan "Maximum Power Point Tracking" que en español significan "seguimiento del punto de máxima potencia". Esto lo que expresa que el panel solar fotovoltaico conectado a dicho modulo opera siempre en el punto de máxima potencia. Este punto es fijado por el fabricante del panel solar fotovoltaico en condiciones ideales, pero en condiciones reales el punto de máxima potencia variara de acuerdo al modo operativo y a las condiciones ambientales.

Emplear un controlador MPPT implica que va a existir un voltaje diferente en el panel solar fotovoltaico y en las baterías. Esta diferencia de voltaje indica que el panel solar independientemente de la carga que tenga la batería puede trabajar en la zona de máxima potencia, de esta forma la batería se cargara de manera más rápida que otro controlador sin esta tecnología.

Por consiguiente al emplear este tipo de controlador aumenta significativamente la longevidad de la batería, puesto que al cargarse de una manera más efectiva se consigue disminuir los periodos de tiempo de carga. También se consigue disminuir la cantidad de baterías y módulos fotovoltaicos a emplear, para cumplir con la demanda de potencia exigida por el poste de emergencia.

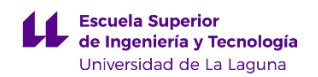

En el dimensionado realizado empleando el programa PVSYST 6.8.0, se nos ha recomendado emplear un controlador Solarix MPPT 1010 de 12v cuyo fabricante es Steca Solarix.

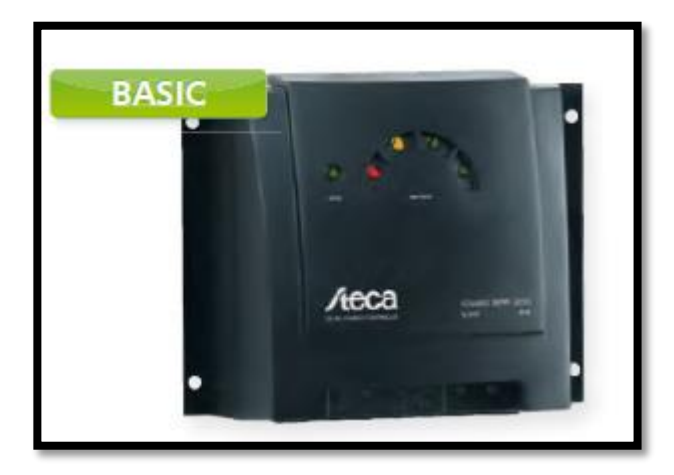

*Imagen 2.1: Controlador solar MPPT 1010 12V Steca Solarix Fuente: www.merkasol.com*

La eficiencia de este controlador es de unos 95.6%, y presenta un consumo de energía de 10mA. Otra particularidad de emplear este controlador es que posee una serie de funciones de protección electrónica como:

- ∙ Protección contra sobrecarga
- ∙ Protección contra descarga total
- ∙ Protección contra polaridad inversa de los módulos, la carga y la batería
- ∙ Protección contra polaridad inversa por medio de fusible interno
- ∙ Fusible electrónico automático
- ∙ Protección contra cortocircuitos
- ∙ Protección contra sobretensión en la entrada del módulo
- ∙ Protección contra circuito abierto sin batería
- ∙ Protección contra corriente inversa por la noche
- ∙ Protección contra sobretemperatura y sobrecarga
- ∙ Desconexión por sobretensión en la batería

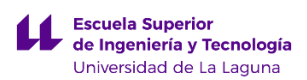

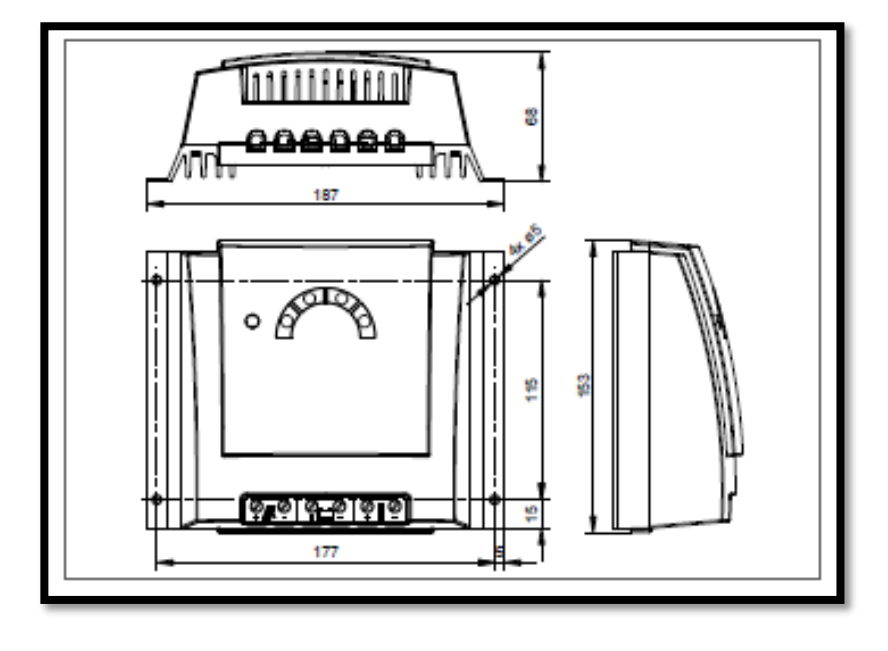

A continuación se detallan las dimensiones del controlador en milímetros:

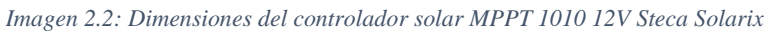

### *Fuente: www.merkasol.com*

Mencionar que este controlador se ha fabricado en función de una serie de estándares y certificaciones que se presentan a continuación:

- ∙ Conforme a los estándares europeos (CE)
- ∙ Conforme a RoHS
- ∙ Fabricado en Alemania
- ∙ Desarrollado en Alemania
- ∙ Fabricado conforme a ISO 9001 e ISO 14001

A continuación se detallan las especificaciones técnicas más relevantes del controlador:

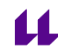

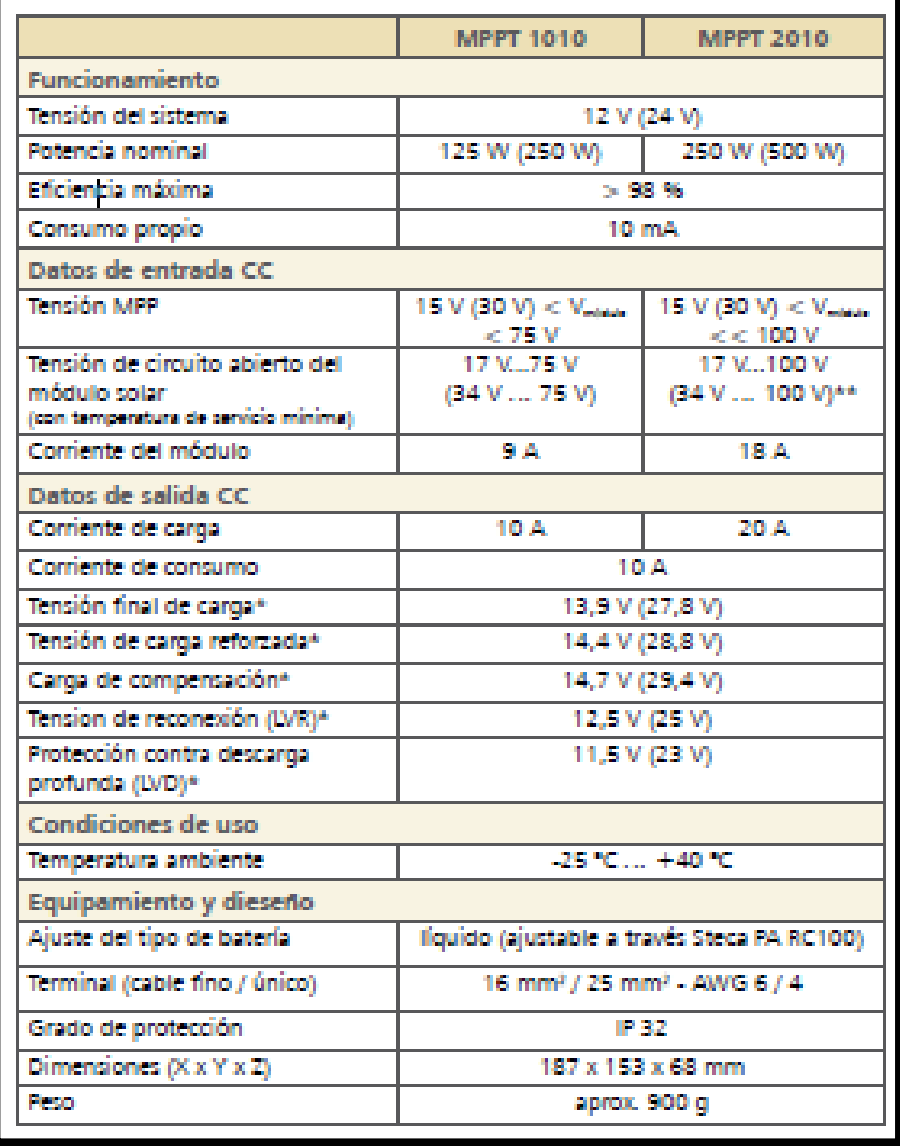

Imagen 2.3: Especificaciones del controlador solar MPPT 1010 12V Steca Solarix

Fuente: www.merkasol.com

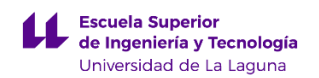

# **1.5 Ubicación del panel solar fotovoltaico.**

El poste de emergencia se va a colocar en el campus de la Universidad de La Laguna más concretamente en el campus central de Anchieta. La localización exacta de dicha posición seria: latitud 28.48° N, longitud -16.31° W y altitud de 515m.

Sabiendo la ubicación exacta se va a proceder a determinar el ángulo de orientación del plano captador. Para determinar este ángulo se tiene que definir si la instalación se va utilizar: en verano, en inverno o durante todo el año.

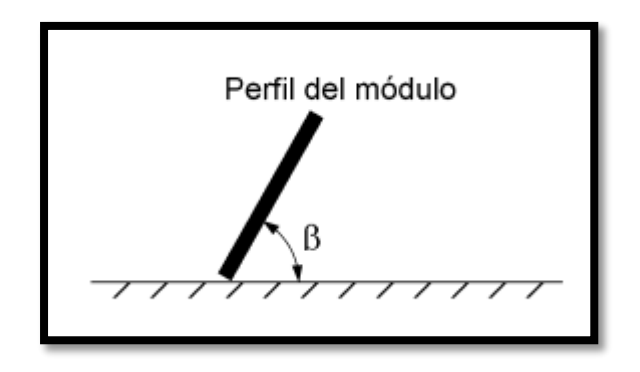

*Imagen 2.4: Ángulo de inclinación del panel solar fotovoltaico Fuente: PCT-A-REV-febrero 2009 Pliego de condiciones técnicas de instalaciones aisladas*

Esta condición tiene que ver con la posición del sol, en relación al panel solar, puesto que en invierno los rayos del sol menos perpendiculares que en verano.

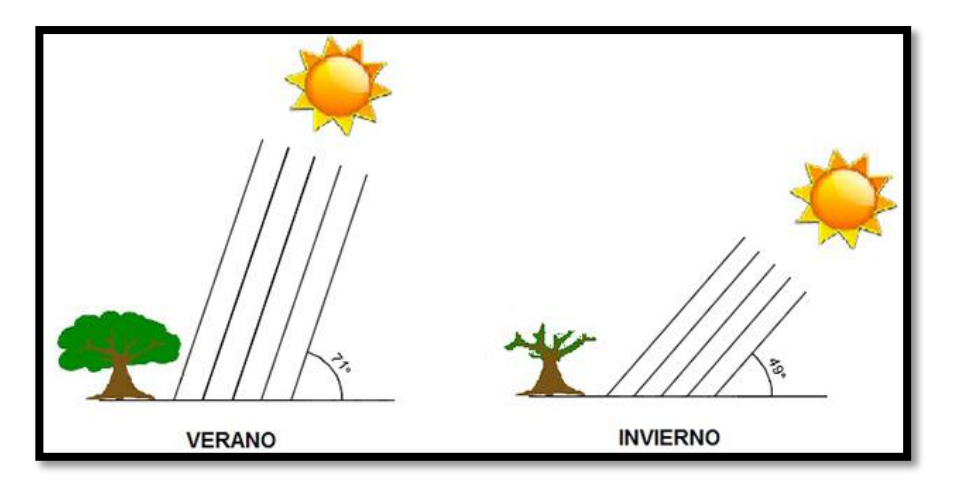

*Imagen 2.5: Ángulo de inclinación del sol en verano e invierno. Fuente[: www.CEAC.es](http://www.ceac.es/)*

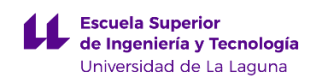

Debido a lo anterior, se ha empleado el Pliego de Condiciones Técnicas de Instalaciones Aisladas de Red PCT-A-REV - febrero 2009 escrito por el IDAE en colaboración con Censolar, el cual define de manera estándar que para instalaciones fotovoltaicas que se usen durante todo el año el valor del ángulo de inclinación del panel (β) es de:  $β = 28 - 10 = 18°$ 

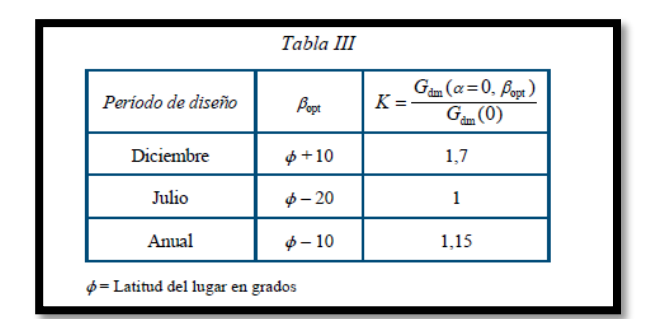

*Imagen 2.6: Tabla para el cálculo del Angulo de inclinación del panel solar fotovoltaico Fuente: PCT-A-REV-febrero 2009 Pliego de condiciones técnicas de instalaciones aisladas*

En nuestro caso, como se necesita que el sistema fotovoltaico sea lo más eficiente posible se ha tomado la decisión de emplear un programa informático llamado PVSYST 6.8.0, que nos permite obtener con exactitud el ángulo de inclinación (β) más favorable para el panel solar.

Como se puede ver en la siguiente imagen, para lograr obtener la mayor eficiencia del módulo fotovoltaico, el porcentaje de pérdidas con respeto al ángulo óptimo deben tener el valor 0.0%, que va a coincidir con el punto más elevado de la gráfica llamada Inclinación plano, dicho punto corresponde con 28°, coincidiendo el ángulo de inclinación del panel con la latitud, así que se puede afirmar que el ángulo de inclinación del panel (β) obtenido es correcto.

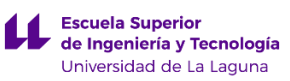

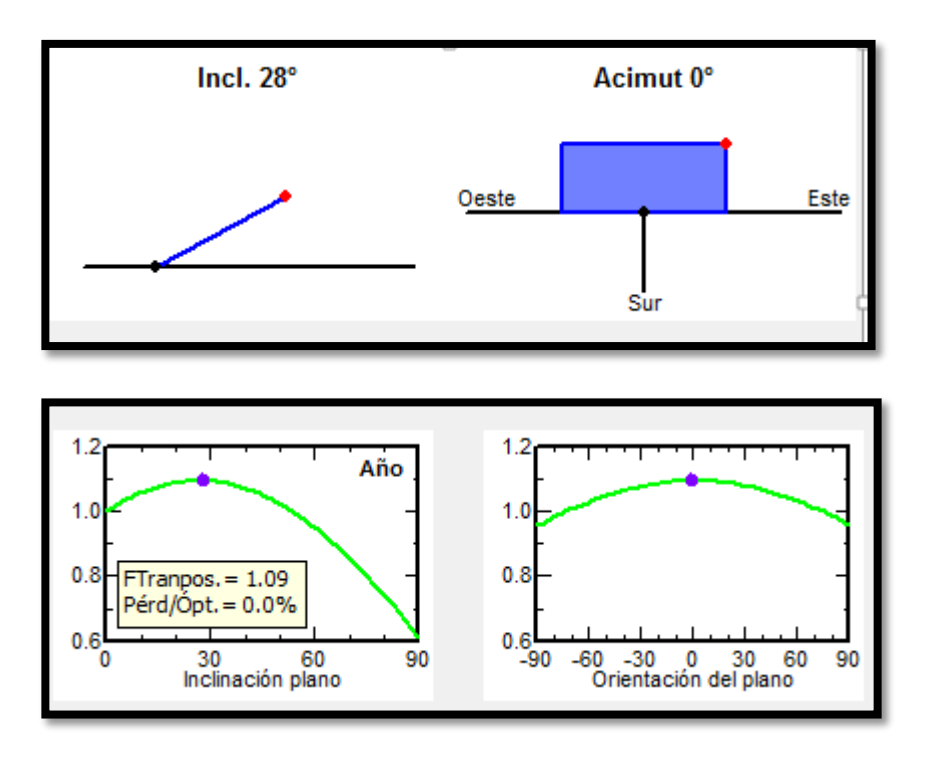

*Imagen 2.7: Gráficas e imágenes de los ángulos óptimos de acimut e inclinación.*

*Fuente: PVSyst*

Otro ángulo importante es el ángulo denominado como azimut (α), que sería el ángulo que existe entre la proyección sobre el plano horizontal de la normal a la superficie del módulo y el meridiano del lugar.

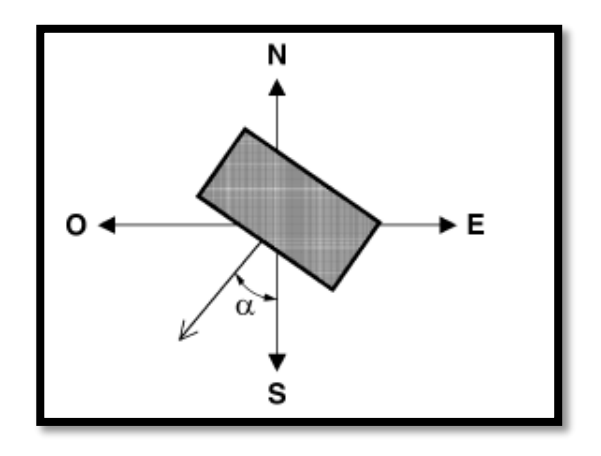

*Imagen 2.8: Imagen del ángulo de acimut* 

*Fuente: PCT-A-REV-febrero 2009 Pliego de condiciones técnicas de instalaciones aisladas*

Como se puede ver en la penúltima imagen anterior, el ángulo de azimut debe ser de 0°, que sería orientar el panel solar al Sur sin desviación alguna, obteniendo de esta forma las máximas prestaciones del módulo solar fotovoltaico.

En resumen las condiciones óptimas de orientación del panel solar fotovoltaico serian:

**B** = 28<sup>o</sup>  $\alpha = 0^{\circ}$ 

## **1.6 Sombras sobre el panel solar fotovoltaico.**

El poste de emergencia se va a colocar en una zona ajardinada del campus central del padre Anchieta de la Universidad de La Laguna, más concretamente en la región definida en la siguiente diapositiva.

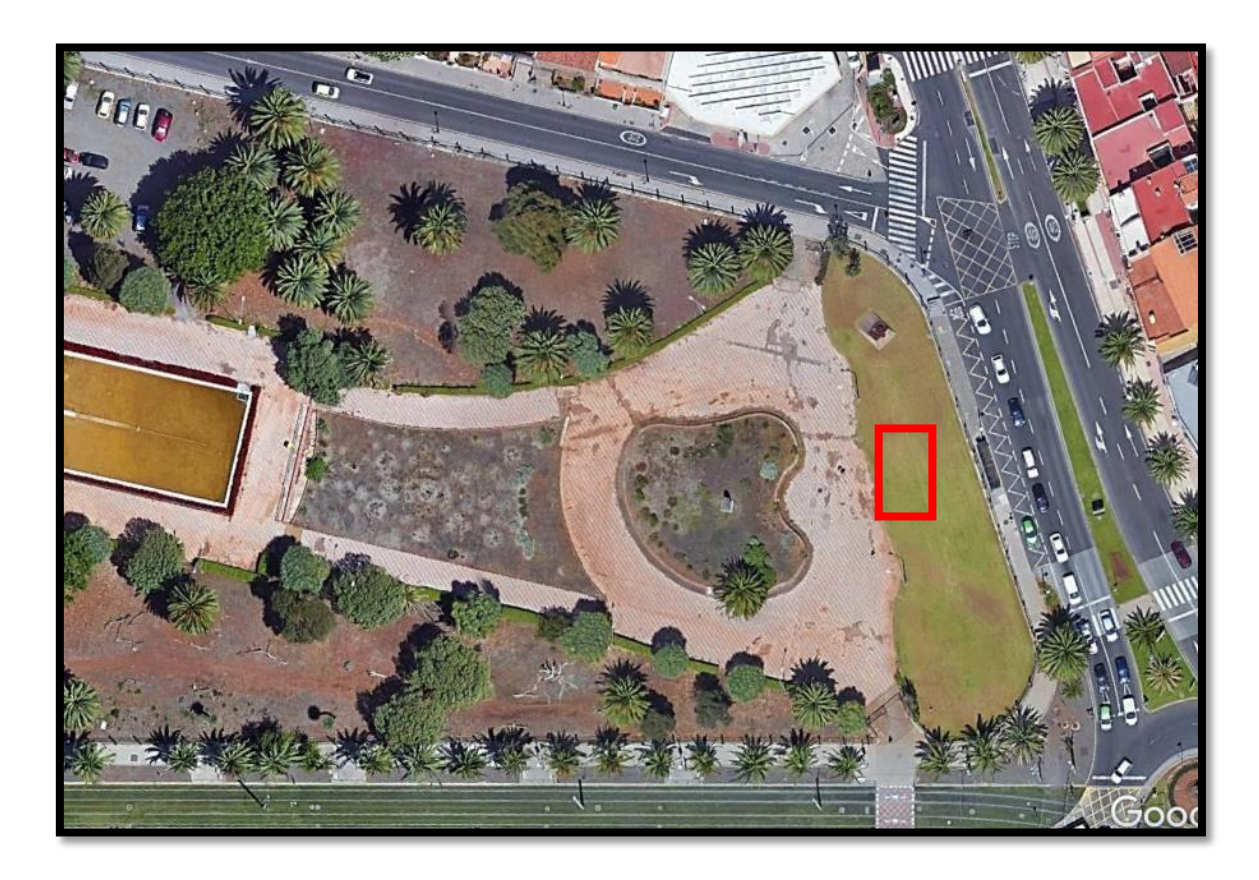

*Imagen 2.9: Imagen del lugar de colocación del poste de emergencia en el campus central de Anchieta La Laguna, Tenerife*

*Fuente: GoogleEarth*

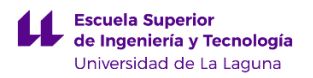

En el dimensionado de la instalación fotovoltaica se ha tenido en cuenta que sobre el panel fotovoltaico no se presentaran sombras de ningún tipo durante todo el día solar.

Por ello se ha elegido un lugar dentro del campus donde no se proyecten sombras por árboles o edificios colindantes, obteniendo de esta manera la máxima irradiancia sobre el modulo solar.

# **1.7 Resultados principales del dimensionado solar.**

Para poder realizar el dimensionado lo más eficientemente posible se ha empleado un software llamado PVSYST 6.8.0. Este software emplea una base de datos climatológica llamada Meteonorm 7.2 en la que están los datos climatológicos de cualquier región de la Unión Europea.

En nuestro caso se han empleado los datos climatológicos correspondientes a la zona de La Laguna que se han recabado desde el año 1996 hasta el 2010. Al emplear esta base de datos los resultados obtenidos por el programa son más cercanos a la realidad.

A continuación se va mostrar una tabla donde se pueden ver los parámetros más relevantes del dimensionado de la instalación solar.

| Enero<br>Febrero<br><b>Marzo</b><br><b>Abril</b><br>Mayo<br>Junio<br>Jullo. | kWh/m <sup>2</sup><br>105.0<br>114.3<br>158.5<br>182.1<br>2179<br>220.1       | kWh/m <sup>2</sup><br>141.5<br>140.8<br>175.3<br>177.7<br>1968 | <b>kWh</b><br>12.26<br>12.20<br>15.11<br>15.31<br>16.96 | <b>kWh</b><br>2.060<br>3.416<br>5.140<br>5.749 | <b>kWh</b><br>0.000<br>0.000<br>0.000                                                   | <b>kWh</b><br>9.424<br>8.512<br>9424 | <b>kWh</b><br>9.424<br>8.512<br>9424 | 1.000<br>1.000 |
|-----------------------------------------------------------------------------|-------------------------------------------------------------------------------|----------------------------------------------------------------|---------------------------------------------------------|------------------------------------------------|-----------------------------------------------------------------------------------------|--------------------------------------|--------------------------------------|----------------|
|                                                                             |                                                                               |                                                                |                                                         |                                                |                                                                                         |                                      |                                      |                |
|                                                                             |                                                                               |                                                                |                                                         |                                                |                                                                                         |                                      |                                      |                |
|                                                                             |                                                                               |                                                                |                                                         |                                                |                                                                                         |                                      |                                      |                |
|                                                                             |                                                                               |                                                                |                                                         |                                                |                                                                                         |                                      |                                      | 1.000          |
|                                                                             |                                                                               |                                                                |                                                         |                                                | 0.000                                                                                   | 9.120                                | 9.120                                | 1.000          |
|                                                                             |                                                                               |                                                                |                                                         | 7048                                           | 0.000                                                                                   | 9424                                 | 9424                                 | 1 000          |
|                                                                             |                                                                               | 189.9                                                          | 16.21                                                   | 6.613                                          | 0.000                                                                                   | 9.120                                | 9.120                                | 1.000          |
|                                                                             | 2348                                                                          | 205.7                                                          | 17.28                                                   | 7.365                                          | 0.000                                                                                   | 9.424                                | 9424                                 | 1.000          |
| Agosto                                                                      | 210.6                                                                         | 201.1                                                          | 16.85                                                   | 6.949                                          | 0.000                                                                                   | 9.424                                | 9.424                                | 1.000          |
| <b>Septiembre</b>                                                           | 164.5                                                                         | 1734                                                           | 14.53                                                   | 4.949                                          | 0.000                                                                                   | 9.120                                | 9.120                                | 1.000          |
| Octubre                                                                     | 137.1                                                                         | 160.5                                                          | 13.52                                                   | 3.678                                          | 0.000                                                                                   | 9.424                                | 9.424                                | 1.000          |
| <b>Noviembre</b>                                                            | 108.2                                                                         | 144.7                                                          | 12.40                                                   | 2.873                                          | 0.000                                                                                   | 9.120                                | 9.120                                | 1.000          |
| <b>Diciembre</b>                                                            | 91.7                                                                          | 127.8                                                          | 10.96                                                   | 1.216                                          | 0.000                                                                                   | 9.424                                | 9.424                                | 1.000          |
| Año                                                                         | 1944.8                                                                        | 2035.2                                                         | 173.59                                                  | 57.055                                         | 0.000                                                                                   | 110.960                              | 110.960                              | 1.000          |
| Levendas: GlobHor                                                           |                                                                               |                                                                |                                                         |                                                | E Miss                                                                                  | Energía faltante                     |                                      |                |
|                                                                             | Irradiación global horizontal<br>Global efectivo, corr. para IAM y sombreados |                                                                |                                                         |                                                |                                                                                         |                                      |                                      |                |
| <b>GlobEff</b><br>E Avail                                                   |                                                                               | Energía solar disponible                                       |                                                         |                                                | E User<br>Energía suministrada al usuario<br>E Load<br>Necesidad de energía del usuario |                                      |                                      |                |

*Imagen 3.0: Tabla resumen de los datos más relevantes del dimensionado de la instalación solar. Fuente:* 

*PVSyst*

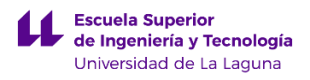

A continuación se van a explicar los parámetros de la tabla adjuntada anteriormente:

Para empezar en nuestro caso, uno de los parámetros anteriores más importantes de una instalación fotovoltaica aislada es el llamado *E\_miss*. Este parámetro hace referencia a la energía que faltaría proporcionar al sistema. En este caso si nos fijamos en cualquier mes del año, el parámetro *E\_miss* presenta el valor de 0 Kwh, indicando que en ningún mes del año hace falta proporcionar al sistema de energía eléctrica de manera externa.

Al dimensionar la instalación fotovoltaica atendiendo a que pueda autoabastecerse en cualquier época del año, sucede que sobre todo en verano la producción de energía eléctrica aumenta, pero como en este caso la demanda de energía permanece constante durante todo el año como se explicó en el apartado 1.1 Necesidades energéticas del Poste de Emergencia, el parámetro *EUnused* aumenta hasta alcanzar su máximo en el mes de Julio tomando un valor de 7,365 Kwh. Este parámetro tiene un valor distinto de 0 kwh en cualquier mes del año, indicando que existe una energía no utilizada por estar la batería completamente llena.

El parámetro *E\_load* nos dice la demanda de energía requerida por el poste de emergencia. Normalmente este parámetro suele ser constante y depende principalmente en este caso del número de días que tenga el mes de estudio.

El parámetro *E\_user* nos indica la cantidad de energía proporcionada al poste de emergencia empleando energía solar. Este valor va a coincidir con el parámetro *E\_load,*  indicando de esta manera que la instalación es autosuficiente en cualquier mes del año.

El parámetro *SolFrac* denominado como fracción solar representa el resultado de la división entre *E\_load* y *E\_user*.

Los parámetros *E\_Avail, GlobEff* y *GlobHor* son parámetros que se fundamentan en la base de datos climatológica Meteonorm 7.2. El parámetro *E\_Avail* nos expresa la energía solar disponible que tenemos en el lugar donde se va a colocar el poste de emergencia. El parámetro *GlobHor* nos indica la cantidad de irradiación solar que se obtiene en un plano horizontal y el parámetro *GloEff* es una modificación del parámetro *GlobHor* atendiendo a las condiciones de orientación y ubicación del módulo solar fotovoltaico como inclinación, orientación…

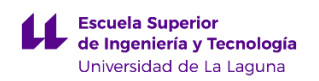

Para concluir este apartado, se va a adjuntar un gráfico en donde se pueden ver una serie de parámetros nos ayudaran a saber si nuestra instalación solar está correctamente dimensionada.

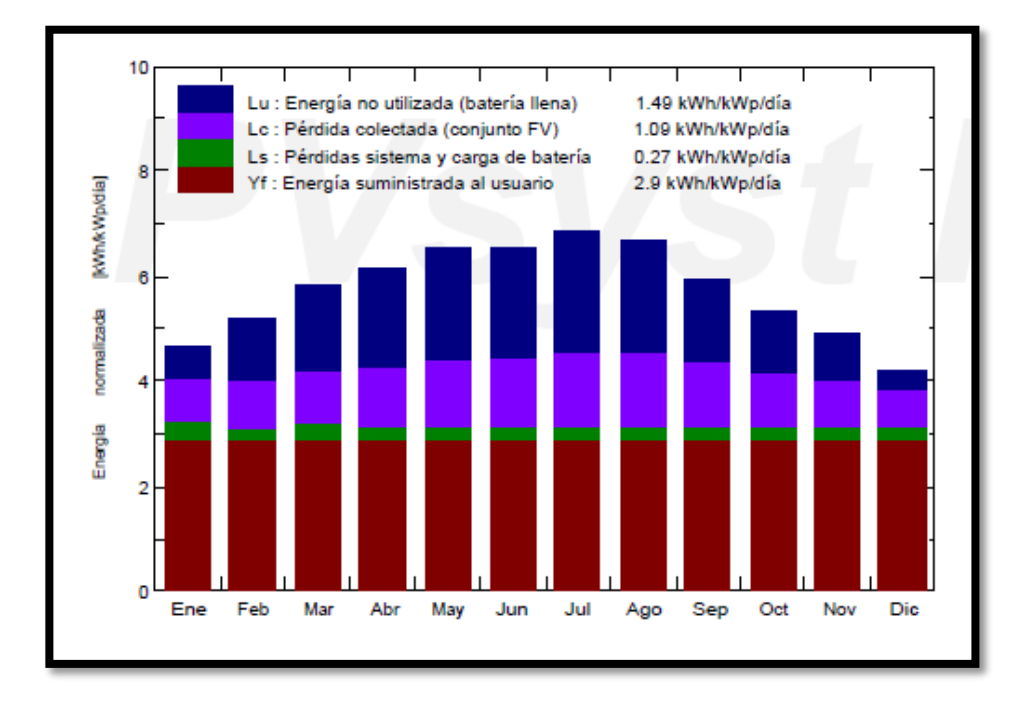

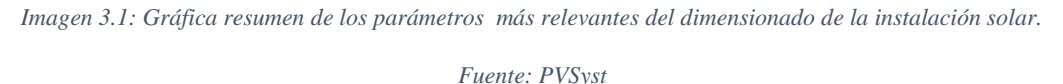

Como se puede ver en la gráfica el parámetro *Yf* siempre presenta el mismo valor ya indica la energía que se debe suministrar al poste de emergencia. El valor de *Ls* refleja las pérdidas del sistema y carga de batería, estas pérdidas se acentúan sobre todo en los meses de invierno en donde los ciclos de carga y descarga son más continuos y duran más tiempo. El parámetro *Lc* refleja las pérdidas producidas por el modulo fotovoltaico. Estas pérdidas son mayores en los meses de verano puesto que durante estos meses se producen un aumento de las temperaturas haciendo que el panel solar trabaje a un menor rendimiento. Y por último tenemos el parámetro Lu que no indica la energía no utilizada por estar la batería llena.

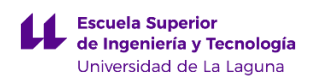

# **1.8 Conclusión del dimensionado solar.**

Como conclusión podemos decir que nuestro sistema solar fotovoltaico está un poco sobredimensionado, lo que es algo inevitable teniendo en cuenta que la única fuente de energía suministrada al poste de emergencia procede de fuentes de energía renovables.

Se puede afirmar que los valores obtenidos son correctos y que satisfacen por completo las necesidades energéticas del elemento urbano.

Resumen de los valores finales de la instalación solar:

### **Producción del sistema:**

- Energía disponible: 173,6 Kwh/año
- Energía utilizada: 111,0 Kwh/año
- Excedente de energía: 57,1 Kwh/año
- Energía faltante: 0,0 Kwh/año
- Índice de rendimiento (PR): 50,42%

### **Pérdida de carga (batería):**

- Envejecimiento de la batería: 50 al 43,4%
- Duración de la vida de la batería: 12,6 años
- Coste de energía almacenada: 0,26 EUR/kWh

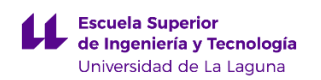

# **1.9 Informe del dimensionado solar obtenido del programa PVSyst.**

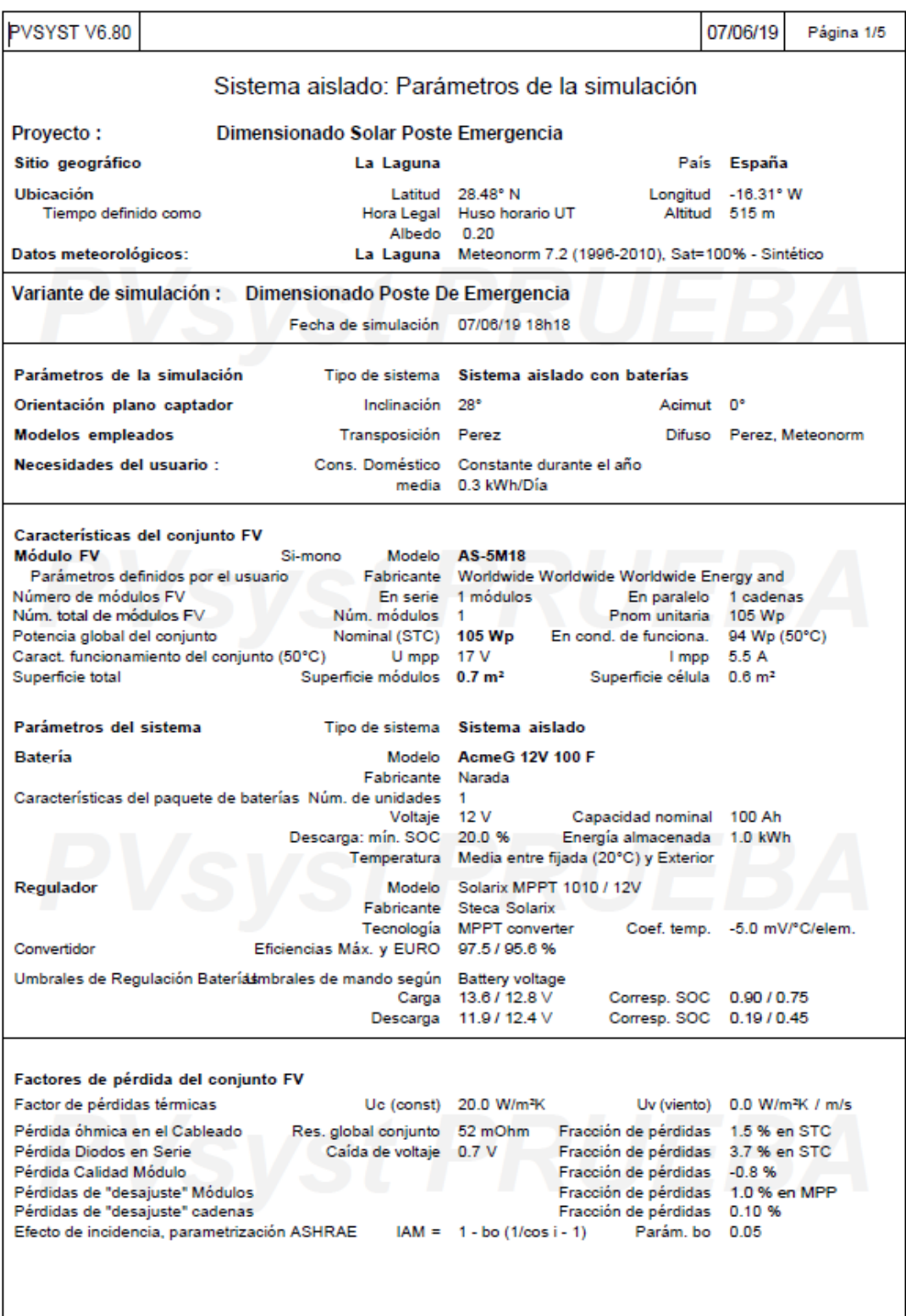

PVsyst Evaluation mode

.<br>Traducción sin garantía, Sólo el texto inglés está garantizado.

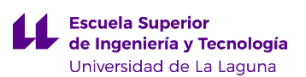

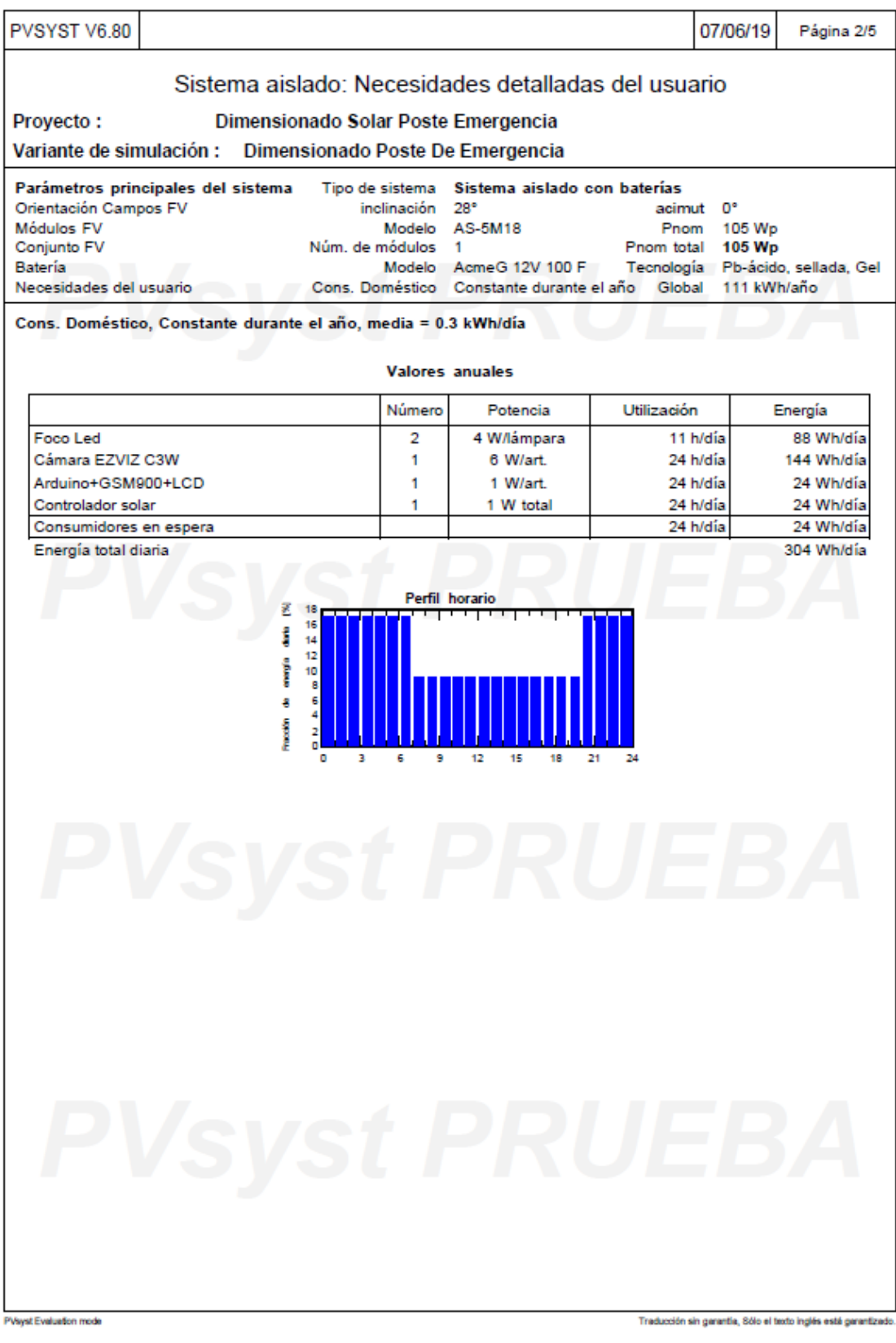

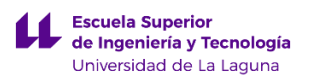

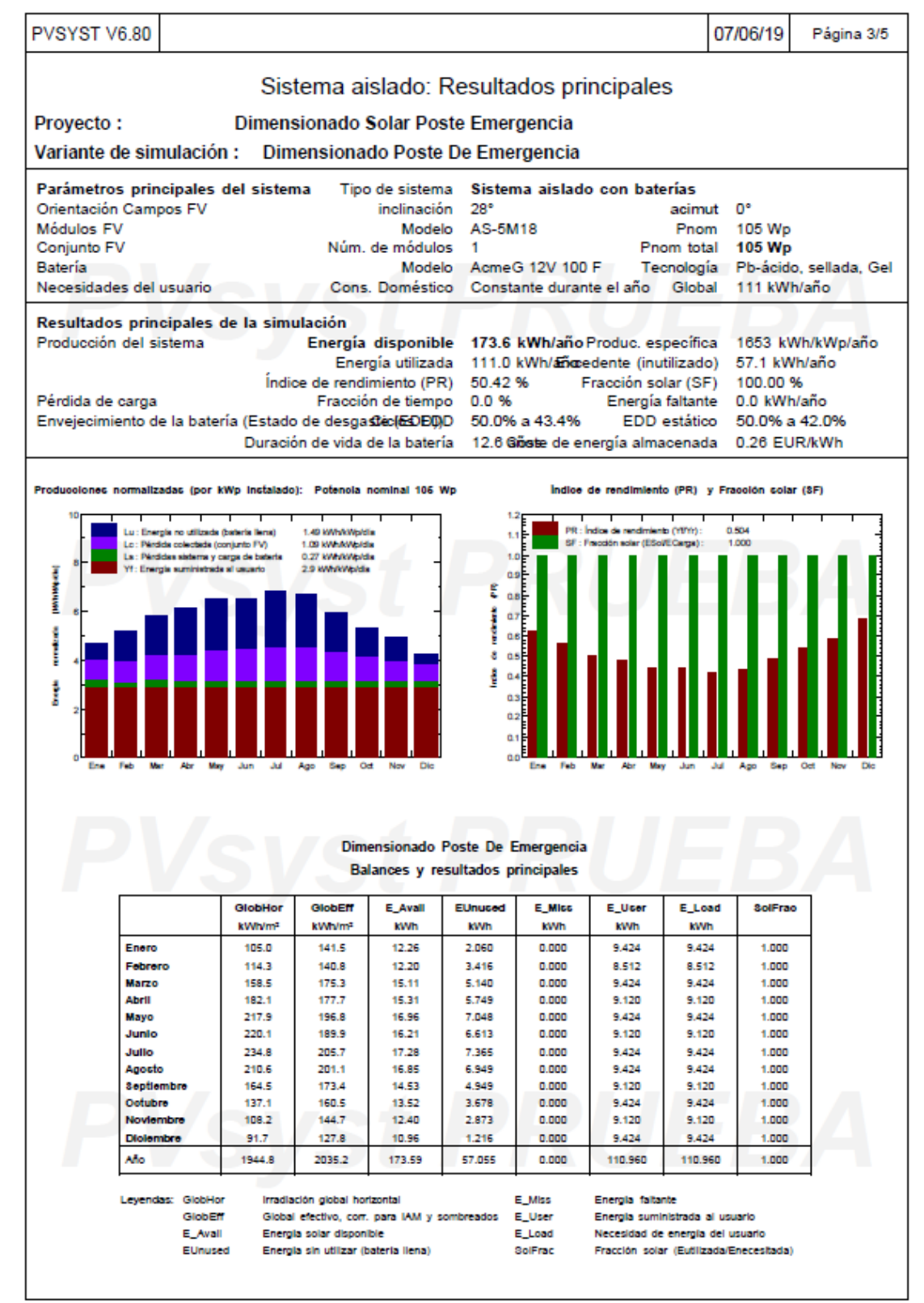

PVsyst Evaluation mod

Traducción sin garantía, Sólo el texto inglés está garantizado

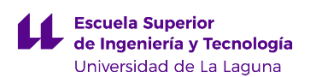

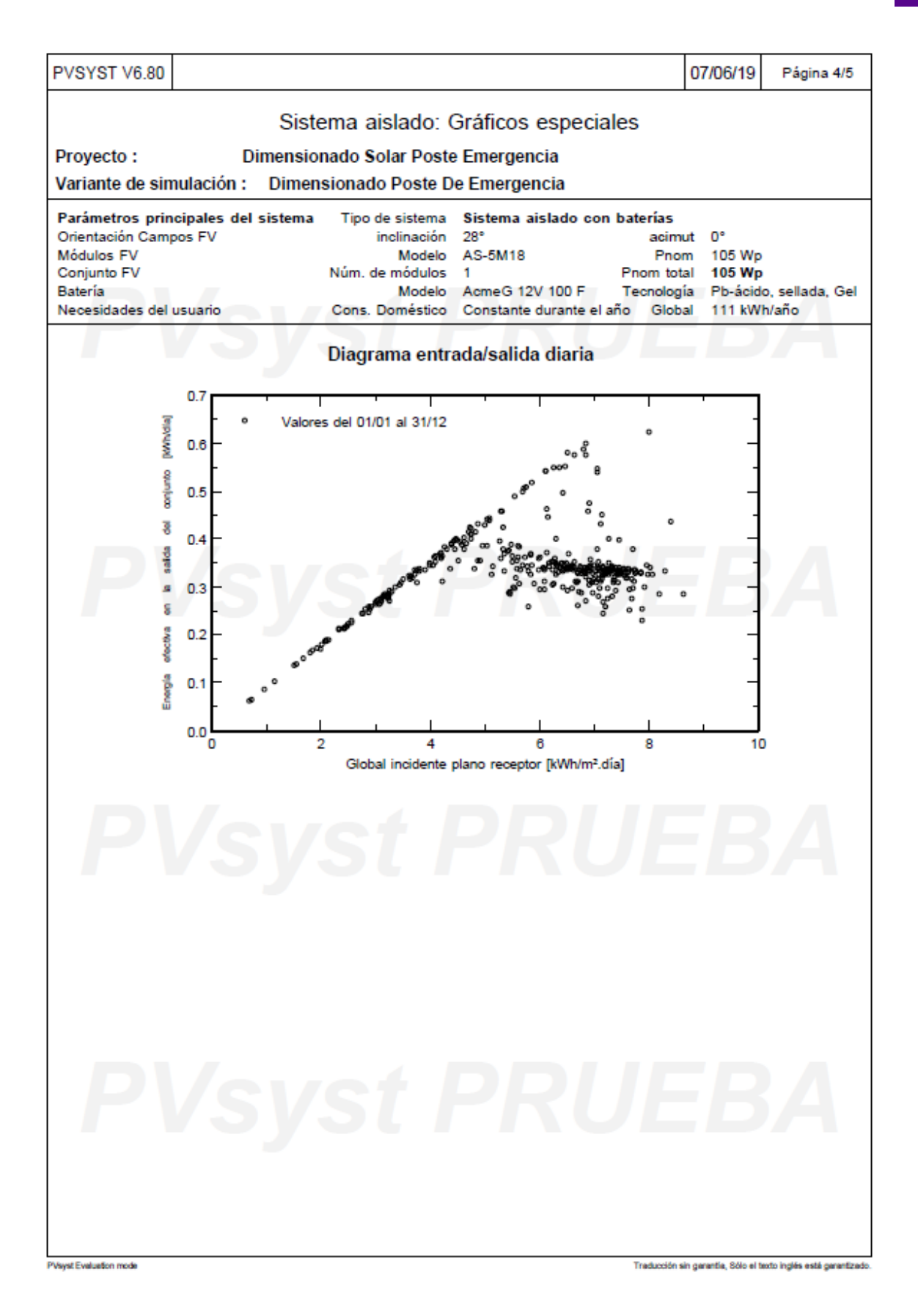

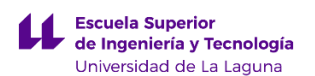

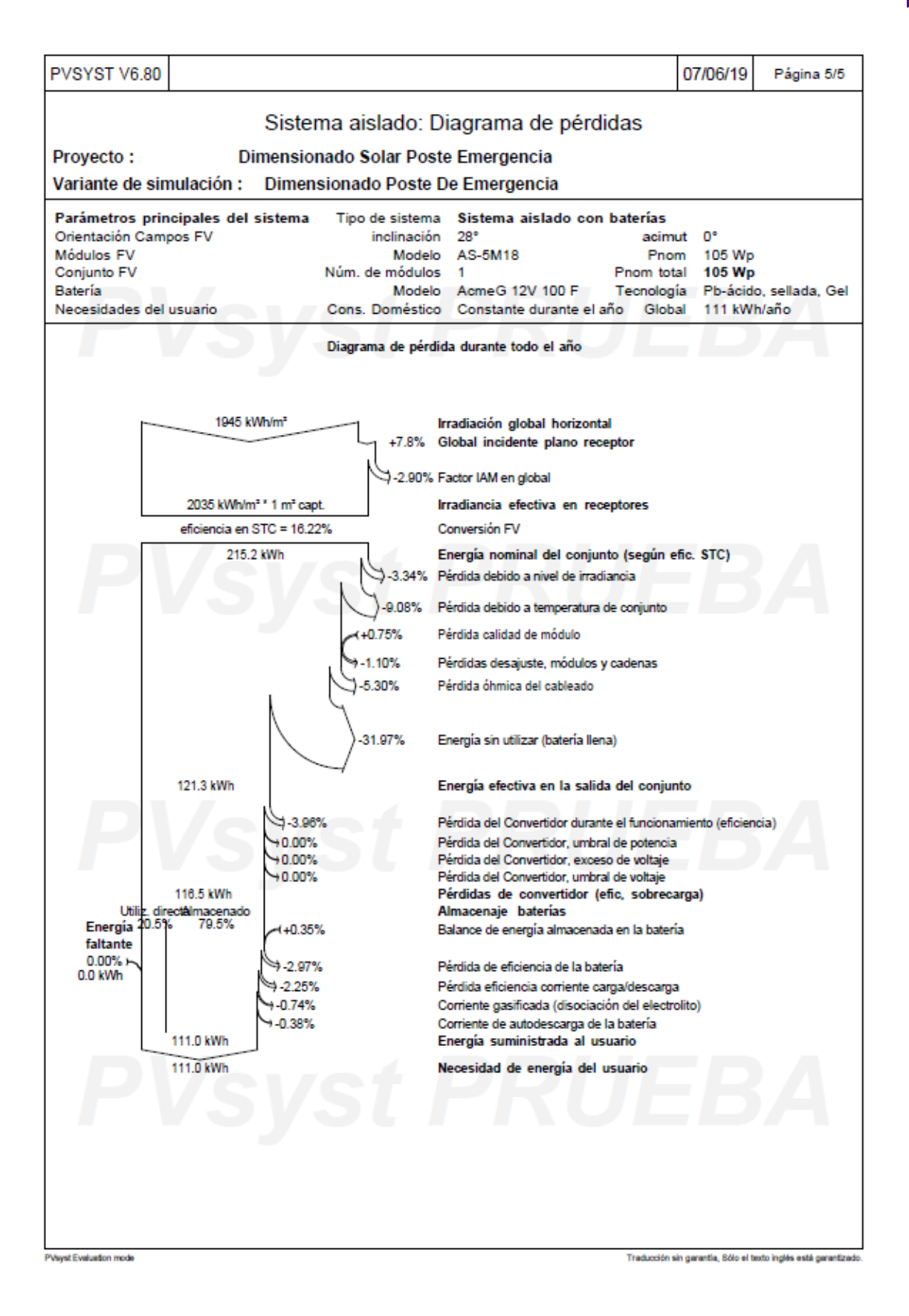

# **2. Catálogo**

## stored energy solutions for a demanding world

### AG12V100F Model:

The AcmeG range front access gel batteries is designed based on the Acme series. Using the polymer gel electrolyte with real front access structure. The state of the art internal and external design ensures AcmeG the high reliability and makes the installations quite simple and safe when placed on a standard relay rack tray or in a closed cabinet. The design float life is 12 years at 20°C(68°F).

### Dimensions-mm[inch]

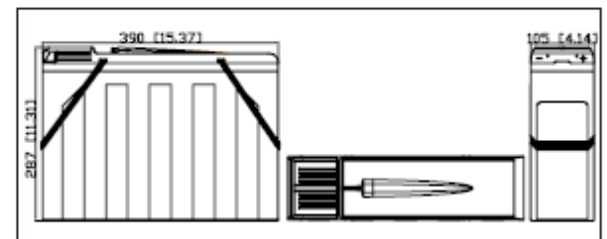

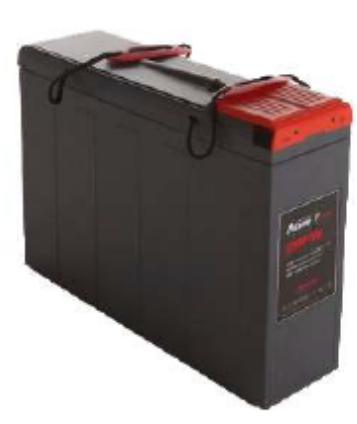

Narada

AcmeG Series

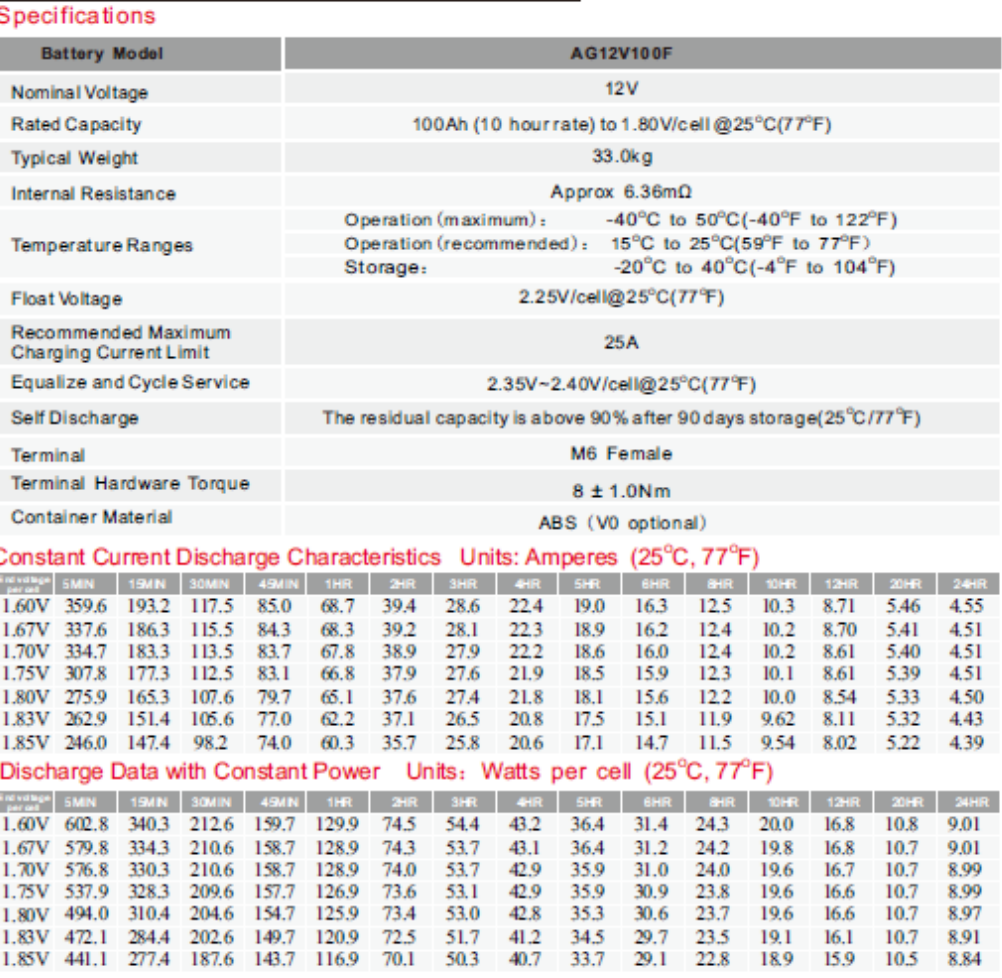

Copyright Narada Power Source Co., Ltd.

www.naradabattery.com

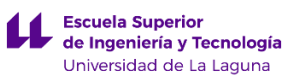

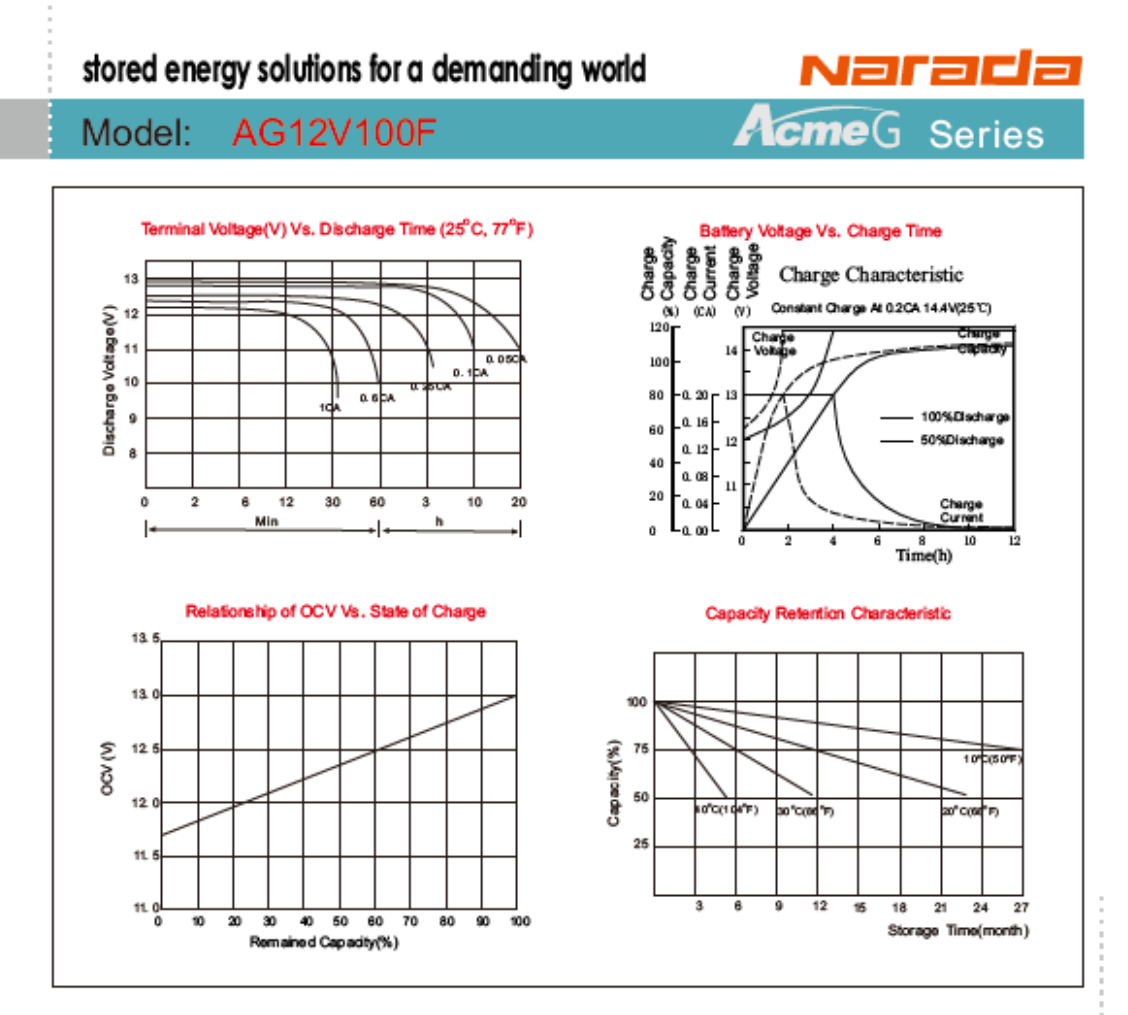

### **Charging Procedures**

### Discharge Current VS. Discharge Voltage

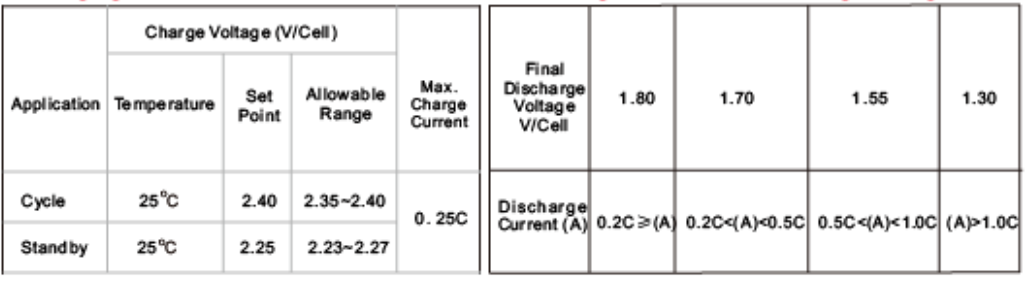

### NARADA POWER SOURCE CO.,LTD.

9F, Building A, No. 50 Zijinghua Road, Hangzhou, China<br>Td:+86-571-28927013 Fax+86-571-28828290<br>Website:www.naradabattery.com E-mail:inti@narada.biz

**NARADA ASIA PACIFIC PTE.LTD.** newww.executive.com = 12-11<br>
SS Ubi Crescent #07-05 Hola contre, Singapore<br>
Te t +65-6 848 11 91 Fax: +65-674 93 498<br>
E-mail: sales@narada.com.sg **NARADA EUROPE (UK) LIMITED<br>Spectrum House, Dunstable Road, Redbourn,** Mondon Europe, Dungtable Road, Redbaurn,<br>St. Albans, Herts AL3 7PR<br>Tel: +44 (0)845 371 7095 Fax:+44 (0)845 612 2031 E-mail: sales@naradaeurope.com

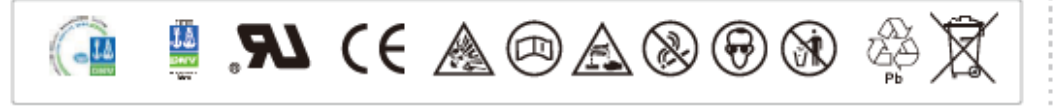

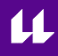

New Energy

New World

### **Worldwide Energy and Manufacturing USA Co., Limited**

### **AS-5M18**

Amerisolar's photovoltaic modules are designed for large electrical power requirements. With a 30-year warranty, AS-5M18 offers higher-powered, more reliable performance for both on-grid and off-grid solar projects.

### **Key Features**

- High module conversion efficiency up to 16.11% through superior  $\overline{\phantom{a}}$ manufacturing technology.
- Low degradation and excellent performance under high temperature and low light conditions.
- Robust aluminum frame ensures the modules to withstand wind loads up to  $\bullet$ 2400Pa
- Positive power tolerance of  $0 \sim +3$  %.  $\mathbf{r}$
- High ammonia and salt mist resistance. ä

### **Quality Certificates**

- IEC61215, IEC61730, IEC62716, IEC61701, UL1703, CE, MCS, CEC, Israel  $\bullet$ Electric, Kemco
- ISO9001:2008: Quality management system  $\bullet$
- $\bullet$ ISO14001:2004: Environmental management system
- OHSAS18001:2007: Occupational health and safety management system ä

### **Special Warranties**

- 12 year limited product warranty.
- Limited power warranty: 12 years 91.2% of the nominal power output, 30 years 80.6% of the nominal power output.

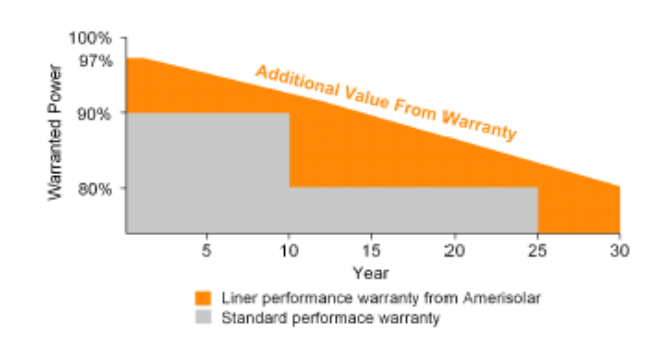

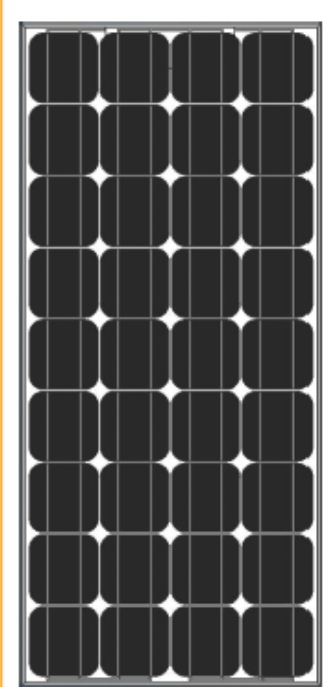

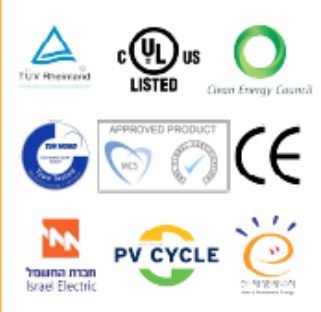

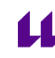

### **Electrical Characteristics**

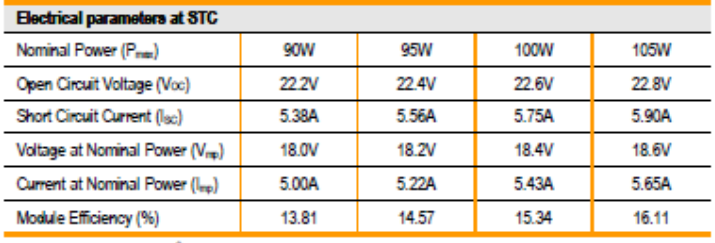

STC: Irradiance 1000W/m<sup>2</sup>, Cell temperature 25°C, AM1.5

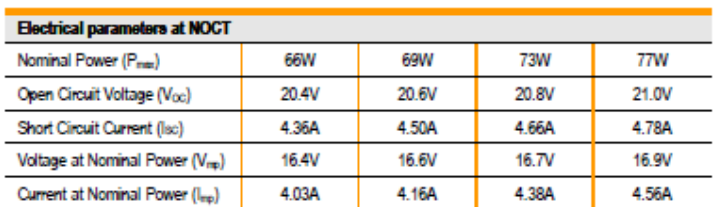

NOCT: Irradiance 800Wm<sup>2</sup>, Ambient temperature 20°C, Wind speed 1 m/s

### **Mechanical Characteristics**

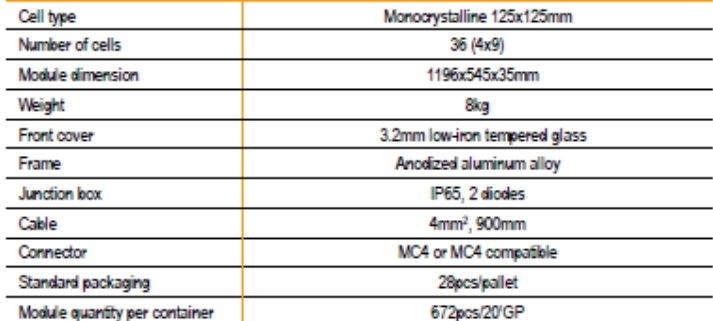

### **Temperature Characteristics**

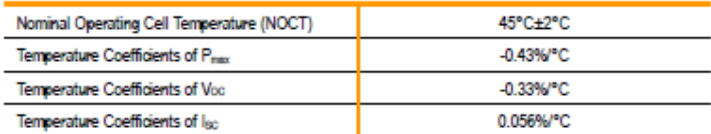

### **Maximum Ratings**

 $\overline{a}$ 

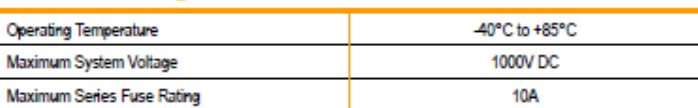

Specifications in this datasheet are subject to change without prior notice.

Worldwide Energy and Manufacturing USA Co., Limited

### **Drawings**

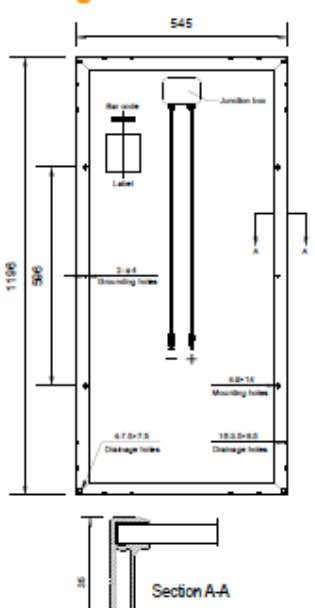

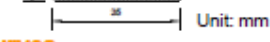

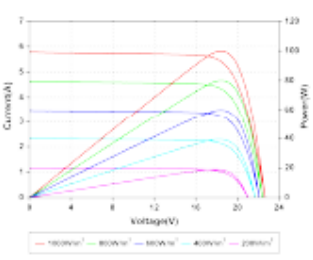

Current-Voltage and Power-Voltage Curves at

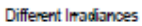

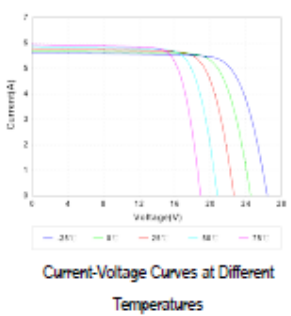

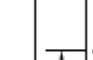

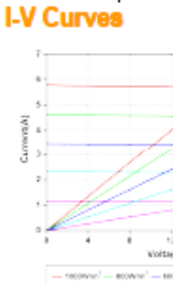

REGULADORES DE CARGA SOLAR

## **Steca Solarix MPPT**

Steccar Soften TA 1991<br>Stecar Solarix MPPT 2010<br>Stecar Solarix MPPT es un regulador de carga solar con segui-<br>miento del punto de máxima potencia. Es adecuado para todas las mento de punto de manura potencia. Es adecuado para todas las<br>tecnologías de módulos habituales y se ajusta de forma óptima a<br>los sistemas de energía solar con tensiones de módulo superiores<br>a la tensión de la bateria. Ste a la red. El algoritmo de seguidor de MPP perfeccionado de Steca ou con el signification de la material de la material de la material de la material de la material de la material de la signification de la material de la potencia en todas las condiciones de uso, un óptimo cuidado profesional de la bateria combinado con un diseño moderno y destacadas funciones de protección.

- 
- isticas del producto<br>r del punto de máxima p<br>ión de tensión y corriente ncia (MPP tracker)
- n de tx<br>n MAF
- 
- .<br>Inción de la cor<br>consumidor targa en función d<br>mática del consum n de c
- n autor
- ón de temperatura
- 
- i de protección electró<br>1 contra sobrecarga arga
- tra descarga total<br>tra nolacidad inva
- a de los módulos, la carga
- sa por medio de fusible int
- 
- 
- censión en la entrada del módulo<br>ito abierto sin batería<br>ente inversa por la noche<br>etemperatura y sobrecarga<br>teorión en la hatería
- 
- 
- 
- n nor so

- accomos<br>play LED multifuncional . B
- LED .<br>Indican los esta<br>Indican los esta **STED**
- .<br>tados de funcionamiento<br>ento, estado de carga, avisos de fallo

- ones<br>ción de luz nocturna de fábrica o configurable por el<br>a PA RC 100
- ón de los v ores funcionales con el Steca PA RC 100 stura e
- 
- encomos<br>rme a los estándares europeos (CE)<br>rme a RoHS ī.
- 
- D
- ric a novemnia<br>do en Alemania<br>do conforme a ISO 9001 e ISO 14001 Ealt

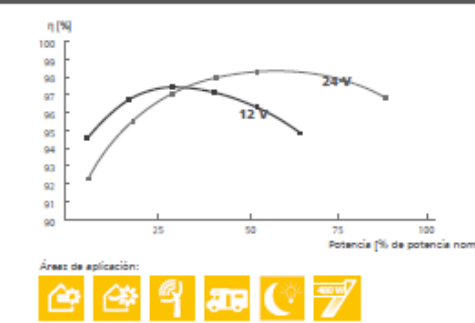

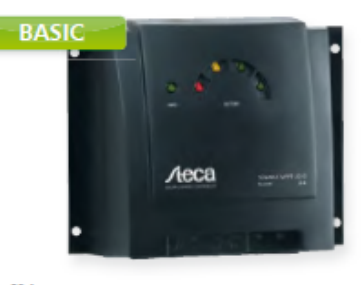

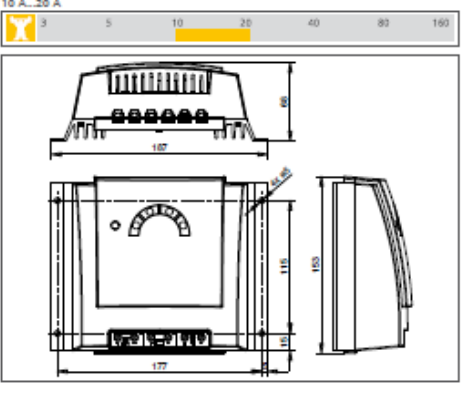

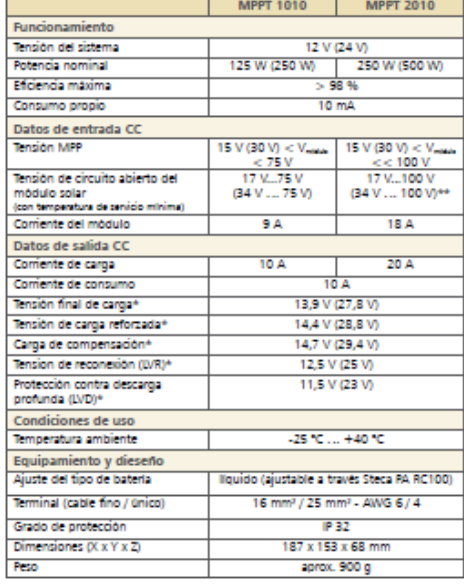

Datos técnicos a 25 °C / 77 °F<br>tensión de circuito abierto de<br>ádulo solar deberá procurarse<br>cuito abierto no supere num<br>n de circuito abierto máxima " vieses pociones<br>" vieses pociones" el módulo solar conectado alcanza una de 100 V, al regulador se astropeará. Al elegir el mismo<br>que, en todo el rango de temperatura. La tensión de ci<br>que no todo V. Al utilizar módulos deb

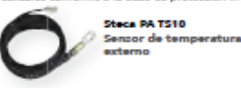

<mark>eca PA RC100</mark><br>ntrol remoto e.

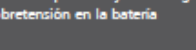

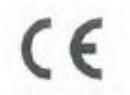

EU - KONFORMITÄTSERKLÄRUNG EC - DECLARATION OF CONFIRMITY DECLARATION DE CONFORMITE DE LA CE

Zertifikat/ Certificat/ Certificat Nr.

Die Firma The company La société

068-1211

Germany

www.steca.com erklärt in alleiniger Verantwortung, dass folgendes Produkt hereby certifies on its responsibility that the following product se déclare seule responsable du fait que le produit suivant

Solarladeregler Solarix MPPT 1010 Solarix MPPT 2010

Steca Elektronik GmbH Mammostraße 1 87700 Memmingen

auf das sich diese Erklärung bezieht, mit folgenden Richtlinien bzw. Normen übereinstimmt. which is explicitly referred to by this Declaration meet the following directives and standard(s). qui est l'objet de la présente déclaration correspondent aux directives et normes suivantes.

Elektromagnetische Verträglichkeit - Richtlinie Electromagnetic Compability - Directive Compatibilité éléctromagnetique - Directive

2004/108/EG

 $\overline{\mathbb{Z}}$ 

Rott/Griepentron

Entwicklungsleiter

 $1/2$ 

Europäische Normen 1) (2/2) European Standard Norme européenne EN 60 730-1

EN 60 730-2-11

Die oben genannte Firma hält Dokumentationen als Nachweis der Erfüllung der Sicherheitsziele und die wesentlichen Schutzanforderungen zur Einsicht bereit.

Documentation evidencing conformity with the requirements of the Directives is kept available for inspection at the above company.

En tant que preuve de la satisfaction des demandes de sécurité la documentation peut/être consultée chez la société sousmentionnée.

Memmingen, 15.12.2011

### Solarladeregler

### BG

ВС<br>Декареция за състоететние на овременносте<br>ворнь<br>стримце 1 продуки, отладент на следните на<br>стримце 1 продуки, отладент на следните изра<br>е директиви: Елепроменника устойчивост 2004/108/EQ. Применении съгласувани стандарти и норми в

### EE EL vastavusavaldus

es, vestavusev sotare.<br>Klesofovega avaldame, et nimetalut looda on<br>kooskõlas järgmesis draktivide ja standarditega:<br>Elektromagnetike ühiduvuse draktiv 2004/108/BG Kotsidatud Euroopa standardid, eelk/sge 1

 $\textsf{GR}$ <br>Δήλωση προσαρμογής στις προδιαφές της Ε.Ε.<br>(Ευρωπαϊκής Ένωσης)<br>Δηλώσιης κανατακί τις ακόλουζες διατός εμπειρίες<br>παράδασης κανατακί τις ακόλουζες διατός και τ HAEcropupyvanich quubanonno 2004/106/EG Ενορμανισμένα χρησιμοποιούμενα πρότυπα.<br>«διαίτρα <sup>τι</sup>

LT<br>Attitiss pareiškimas su Europos Sąjungoje<br>galiejančiomis normomis .<br>Šius mes pareiškiame, kad nurodytas gaminys atitirka<br>sekaričias direktyias bei normas: Elektronignetino suderinamumo direktivaj<br>2004/108/EG Nautojenas Europoje nomies, ypač. <sup>0</sup>

### NO<sub>1</sub>

etti-Overensatemmelseserkaring<br>VI eldaser herned at denns enheten i utførsise som<br>lovat ar i overersatemmelse med følgende relevante<br>bastemmelser. EG-EMV-Elektromagnetisk kompatiblitet 2004/108/EG

Anundo homonisata sistemator savin'

### **RO**

PO<br>Declaratie de conformitate UE<br>Pringmoenta se declara de produeul mai sue membriat<br>este inconformitate cu um litoarele directive, respectiv norms Competibilitate electromagnetică 2004/108/EG. Nome europere utilizate, în special.<sup>1</sup>

### SI

Di<br>EU-kjava o skladnosti<br>Izjavjamo, da je navedeni izdelek skladen z naslednjimi direktivami oz. standardi: Direkt vs o elektromagnetni, združi i veri 2004/105/EG Uposbljéné svrepski standardi, še posebej: 1

### EU - KONFORMITÄTSERKLÄRUNG EC - DECLARATION OF CONFIRMITY DECLARATION DE CONFORMITE DE LA CE

### Solarix MPPT 1010

### CZ Prohlášení o shocě EU

r recursom o smoge ED<br>Profiladajecne knifa, že hritir agregišt v dobinivim<br>provedeni odpovida nasledajicim pristušnym Směrnicím EU-EMV 2004/10S/EG

Pouzilé termonizační nomy, palmána: 1

### ES

Co<br>Destaración de conformidad CE<br>Por la presente declaramas la conformidad del<br>producto an su estado de summisma con les<br>disposiciones pertinentes siguientes Compatibliciad afectromagenesis 2004/106/EG Normae amonizadae adoptadas, especialmente. Il

HU<br>EK, Azorossági nyilatkezat<br>Ezénrel kjelentjúk, hogy az berendezés ar<br>alábbiakrak megfalal. Eteldromas ressos assembutionis: 2004/10/903 Felhasznált harmonizált szabványok, külösösen: 11

LV<br>ES Atbilalibas deklarācija<br>Paziņojam, ka minētas izsvādājums atbilst sekajošām<br>direktīvārs jab nomiām 2004/108/EG Par elektromagnétisko paessamibu. Izmanicitis Eiropas normas, Ipaši: <sup>11</sup>

PL<br>Deklaracja Zgodnošel CE<br>Niniejzym deklarujemy z pelną odpowiedzialnoscią że<br>dokamemami<br>dokamemami Odpowiedniść diokiromagnotyczna SOBARTAGE ETS Wyroby są zgodne zp szczególowymi nomami. sharmoningwanyni

### **RU**

гчи<br>Деклация е оветветствен Европойским нормам<br>Насталции дослинизм эпоктави, что заним!<br>этрадкидим нормативным документам:<br>спедукидим нормативным документам: Электроматчитная устойчивость 2004/108/ED. -<br>Используемые соглассванные стандарты и нормы в

SM.<br>Prahlásenie o zhode ES<br>Týmto prehlasujeme, že sa uvedený produkt zhoduje s Elsktromsgreecká ziučieňnosť 2004/108/EG Použité europska normy, pradovšetkým:<sup>5</sup>

### Solarix MPPT 2010

### DK

DK<br>EF-everensetemmelseserklæring<br>Vi eklaser hermel, at denne erhed ved levering<br>overholder følgende relevante bestemmelser: Elektromagnesisk kompatibilitet 2004/108/EG. Anvendte haimoniserede standarder, saerligt 13

E1

rv<br>CE-standardinetukaisuusteloste<br>linpitamme täten, otil tämä laito vastaa esuranvia<br>asisankuutuva maaräyksiä.<br>Sähkömagreetiinen soveltuvust 2004/108/EG Käytetyt yhteensovitetut siandardit, erityaesi: 1

IT<br>Dichiarazione di conformità CB<br>Con la piesente si dichiera che i presenti prodotti sono<br>conformi alle sguerti daposizioni e direttive rilevanti: Compatibility elettromagnetize 2004/108/EC Norme amonizzate applicate, in particolare

NL

EU-verklaring van eversenstemming Hermode verkens wij dat dit gegengeal in die<br>geleverde uitvoering voldoel aan de volgende<br>bepalingen agnetische compatitéiteit 2004/108/EG Eleiczo

Gebaakte gehamoriseerde nomen, in het bijzonder.

.<br>Declaração de Conformidade CE<br>Pelo presente Pela presente, declaramos que esta cridada no seu:<br>estado original, entã conforme os seguintes requisitos Competibilidade electromagnética 2004/108/EG. Norreas harmonizadas aplicadas, especialmente: <sup>1</sup>

### SE.

ac<br>CE-foreåkran<br>Hamed forkater varti denna maskin i leveretet<br>ufforande motsveret följande tilkingsiga bestämmelser<br>EG-Elektromagnetek kompatisitet 2004/100/EG Tiánipada hamicnisérade normér, i synnemet. <sup>6</sup>

ER<br>EG üygənlək Teyid Belgesi<br>Bu ohazır kısım edidiği şekişlə aşağıdaki standarlara<br>uygun olduğunu teyid ederiz: Eiskiramanyetik Uyumluluk 2004/508/EG.<br>Kishlen kullanıları standartlar. <sup>11</sup>

Steca Elektronik GmbH | MammostraBe 1 | 87700 Memmingen | Germany | www.steca.com

 $2/2$ 

# <span id="page-140-0"></span>**ANEXO I.2. ANÁLISIS DE DEFORMACIÓN POR CONDICIÓN METEOROLÓGICA EN EL POSTE DE EMERGENCIA.**

# **Índice.**

## [\\_Toc13151550](#page-140-0)

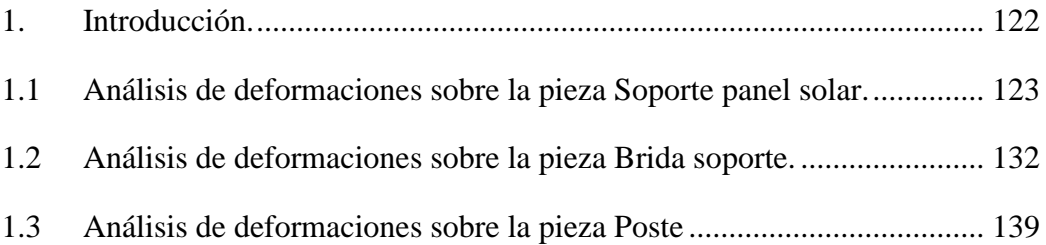

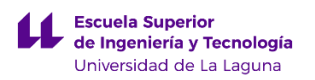

## <span id="page-142-0"></span>**1. Introducción.**

En este anexo se van explicar los resultados obtenidos empleando el programa de simulación SolidWorks 2015. Para realizar la simulación de esfuerzos, se ha tenido que habilitar el complemento llamado SOLIDWORKS Simulation. La simulación de esfuerzos va a consistir en someter a las piezas principales que componen el poste de emergencia, a una serie de esfuerzos, que guardan relación con las fuerzas máximas ocasionadas por el viento en la zona donde se va a colocar el poste de emergencia.

La simulación se ha dividido en tres partes, coincidiendo con el número de piezas que se han diseñado para dicho elemento urbano. Las piezas anteriormente mencionadas son:

- A. Soporte panel solar.
- B. Brida soporte
- C. Post

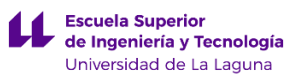

## <span id="page-143-0"></span>**1.1 Análisis de deformaciones sobre la pieza Soporte panel solar.**

Al tratarse una pieza que va a soportar el modulo solar fotovoltaico estará expuesta al ambiente. Esta pieza ha sido dimensionada para aguantar esfuerzos de 112 N, aplicados en su cara más plana.

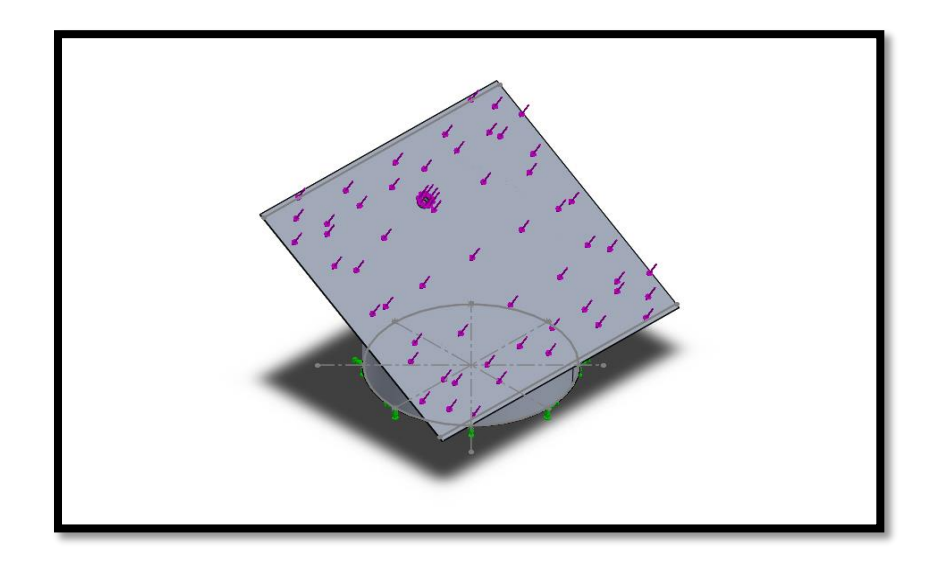

*Imagen I.2.1.1: Representación de la fuerza de presión del viento sobre el soporte del panel solar. Fuente: SolidWorks2015*

En este caso, se ha definido que la fuerza a soportar tiene un valor de 112 N, por lo que se debe calcular la fuerza del viento y la fuerza que ejerce el panel solar sobre el soporte. Para obtener la fuerza del viento empleamos información meteorológica del lugar usando la estación meteorológica que está ubicada en la Escuela Politécnica Superior de Ingeniería en la zona de La Laguna.
| <b>Estación: ETSIA</b> |         |         |         | Desde el 01/09/2013 hasta el 31/08/2014 |         |            |            |        |             |            |
|------------------------|---------|---------|---------|-----------------------------------------|---------|------------|------------|--------|-------------|------------|
| Fecha                  |         | ТM      | Tm      | P                                       | HR      | <b>HRM</b> | <b>HRm</b> | Vo     | <b>VMax</b> | Rad        |
| nov-2013               | 16,0    | 18,6    | 14,1    | 2.3                                     | 82,4    | 91.1       | 69,9       | 2.3    | 4.2         | 2.782,8    |
| $dic-2013$             | 14,4    | 17.1    | 12,1    | 410.3                                   | 86,2    | 95,8       | 70,3       | 2,0    | 4.0         | 2.413,9    |
| ene-2014               | 13.0    | 15,9    | 10.5    | 119.5                                   | 86,4    | 96,2       | 71,8       | 2,8    | 5,1         | 3.150,5    |
| feb-2014               | 12,7    | 15,9    | 10,2    | 58,5                                    | 85,8    | 95,5       | 73,0       | 3,1    | 5,4         | 4.378,0    |
| mar-2014               | 13.0    | 16.6    | 10.6    | 39.8                                    | 84,7    | 94.0       | 71.5       | 2.9    | 5,2         | 5.447.3    |
| abr-2014               | 15,2    | 20.0    | 11,5    | 22,3                                    | 82,2    | 95.3       | 61,7       | 1,8    | 3,9         | 5.993.0    |
| may-2014               | 16.1    | 20.8    | 13.1    | 5,0                                     | 80.7    | 95.1       | 59.0       | 3.5    | 5,6         | 6.691.0    |
| jun-2014               | 17.4    | 21.7    | 14,4    | 2,8                                     | 81,1    | 93.7       | 62.5       | 3.3    | 5,3         | 7.253.3    |
| iul-2014               | 18.2    | 22.1    | 16.0    | 5.5                                     | 84.0    | 94.6       | 67.7       | 4.2    | 6.5         | 7.026,0    |
| ago-2014               | 20.1    | 24.3    | 17.6    | 4,3                                     | 81,3    | 93.3       | 63.5       | 4.5    | 6.5         | 7.422.3    |
| * Media<br>** Total    | $15,6*$ | $19.3*$ | $13.0*$ | $670,0$ **                              | $83.5*$ | $94.4*$    | $67,1*$    | $3.1*$ | $5,2*$      | $5.255,8*$ |

*Ilustración I.2.1.2: Tabla de datos climáticos de la zona de La Laguna Fuente: http://www.agrocabildo.org/tablas/ETSIA13-14.htm*

A continuación se añade la leyenda de la tabla anterior:

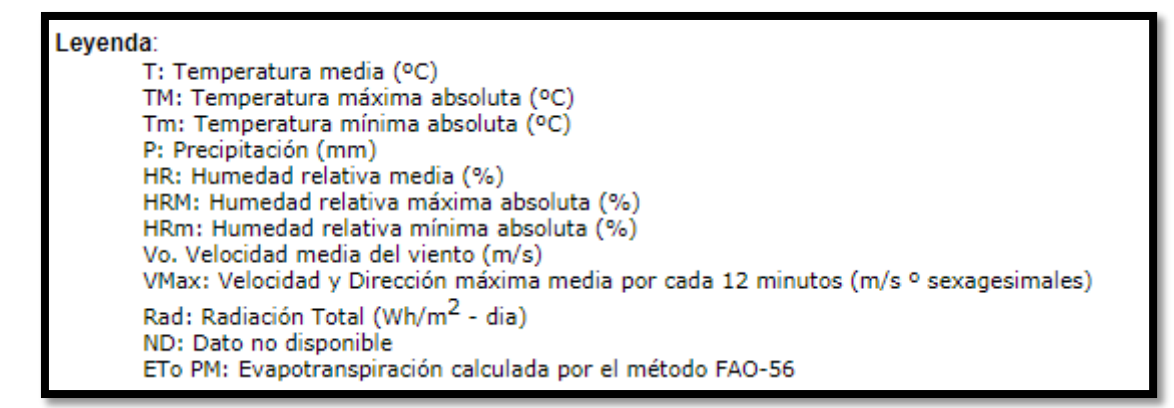

*Ilustración I.2.1.3: Leyenda de la tabla de datos climáticos de la zona de La Laguna Fuente: http://www.agrocabildo.org/tablas/ETSIA13-14.htm*

Anteriormente se mostraba la tabla de los datos climáticos registrados en la zona de La Laguna. Esta tabla corresponde con el año en donde se ha registrado una velocidad del viento más elevada de lo normal en comparación con años anteriores que sería de unos 4,5 m/s correspondientes al mes de Agosto de 2014.

Teniendo la velocidad del viento, ahora debemos calcular la fuerza que se ejerce sobre la parte plana de la pieza. Para ello vamos a emplear la siguiente fórmula:

$$
P = \frac{F}{S} = 1.22 \times V^2
$$

donde:

 $P =$  presión del viento en  $(N/m^2)$ 

 $V =$  velocidad del viento  $(m/s)$ 

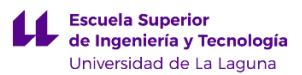

 $F =$  fuerzas del viento  $(N)$ 

S = superficie de la pieza soporte panel solar expuesta al viento  $(m<sup>2</sup>)$ 

Datos:  $S = 1,06m^2$ ;  $V = 4,5 m/s$ 

Empleando la formula anterior para obtener la fuerza del viento obtenemos:

$$
F = 1,22 x (4,5m/s)^{2} x (1,06m^{2}) = 26,18 N
$$

Como se puede ver, la fuerza calculada es muy diferente de la empleando en el análisis de esfuerzos, esto se debe a que a la fuerza anterior se le tiene que sumar la fuerza que genera el panel solar fotovoltaico sobre la pieza de soporte. Al final se obtiene lo siguiente:

Datos:

Peso panel solar fotovoltaico =  $8$  Kg

Gravedad =  $10 \text{ m/s}^2$ 

Por lo tanto al final la fuerza aplicada sobre la cara plana de la pieza es de:

$$
Ftotal = Fviento + Fpanelsolar = 26,18 N + 8 Kg x 10 \frac{m}{s^2} = 106,2 N
$$

Para asegurarnos de que la pieza soporta los esfuerzos, sobredimensionamos un poco la fuerza anterior añadiéndole un 5%.

$$
Ftotal = 106.2 N + 106.2 x 0.05 = 111.5 N
$$

Teniendo la fuerza que se va a aplicar sobre el Soporte del panel solar, quedaría aplicar las restricciones de movimiento en la pieza. Este caso se ha considerado geometría fija como restricción de movimiento en la parte de la pieza que va atornillada a la pieza Brida soporte, considerando que esta parte permanece inmóvil durante la simulación.

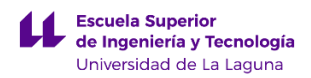

A continuación mostramos la información obtenida empleando el programa SolidWorks, sobre la simulación de la pieza llamada Soporte panel solar.

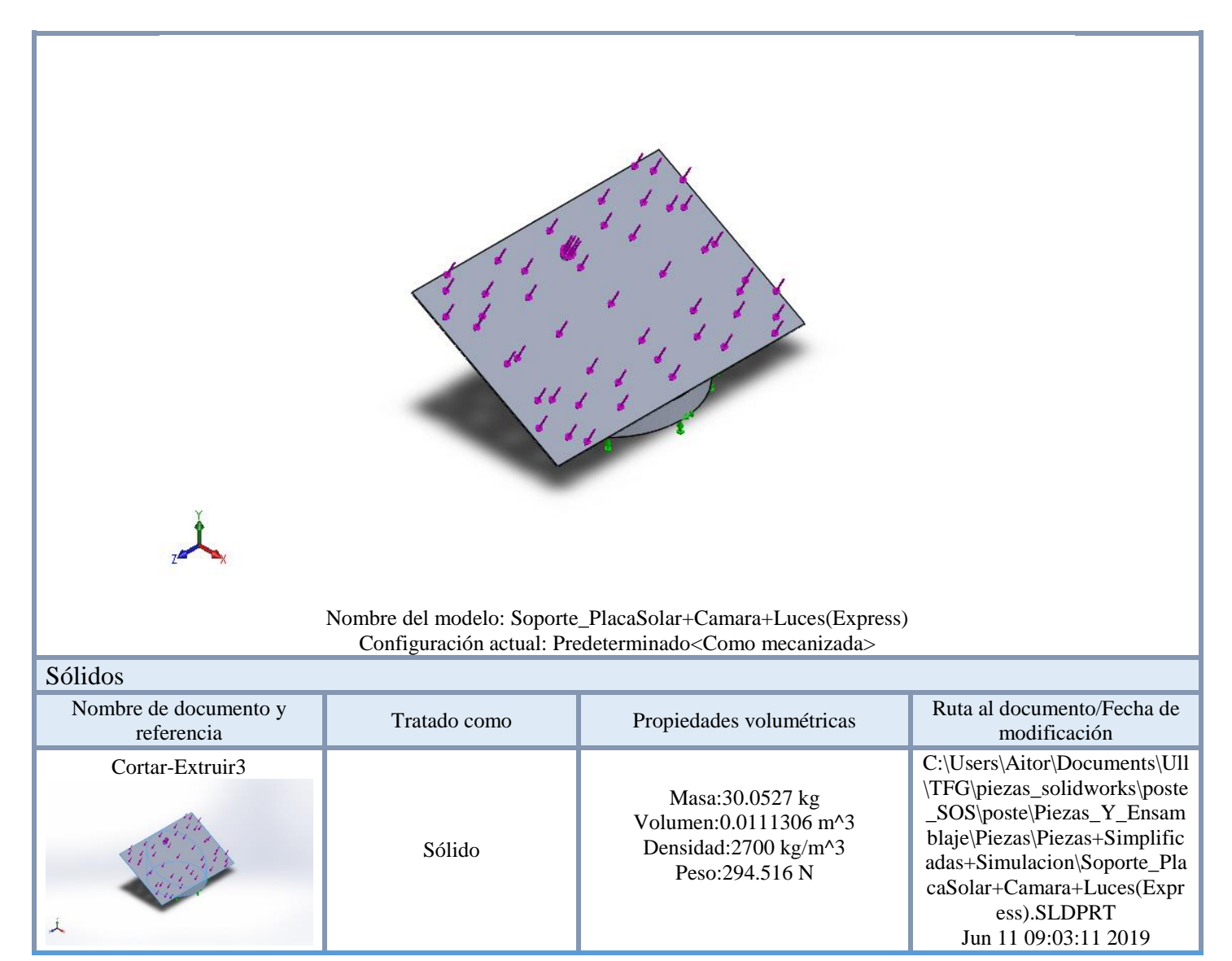

#### a) Información del modelo:

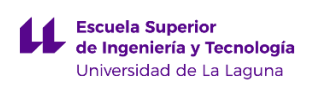

### b) Propiedades de material:

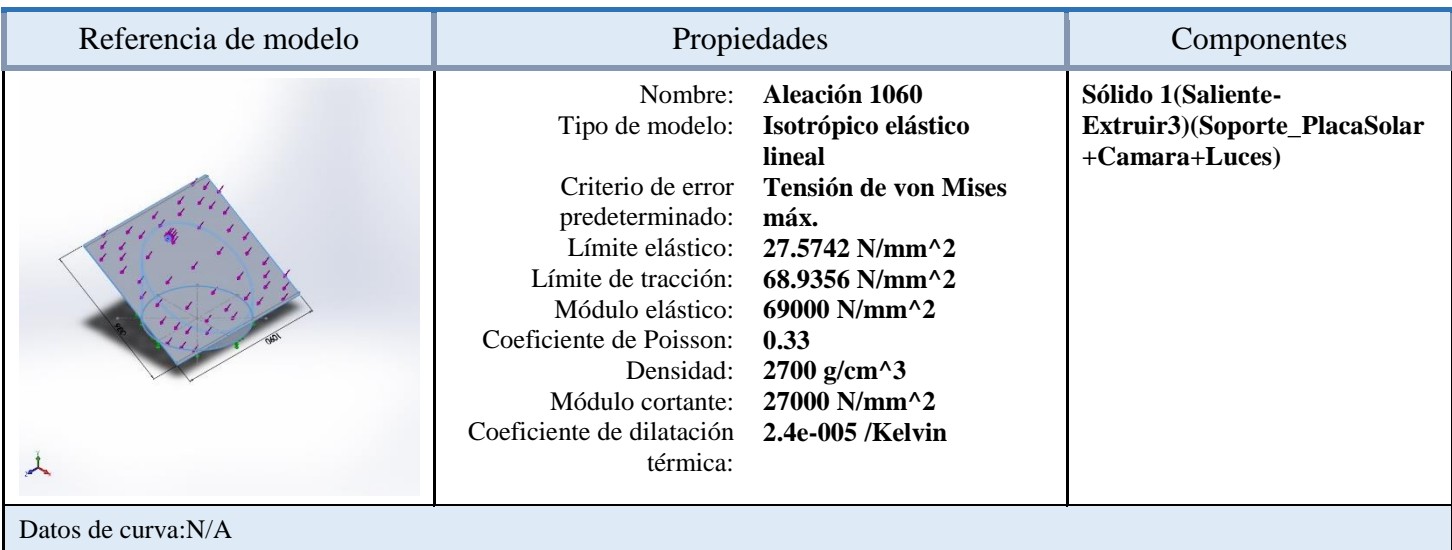

### c) Cargas y sujeciones:

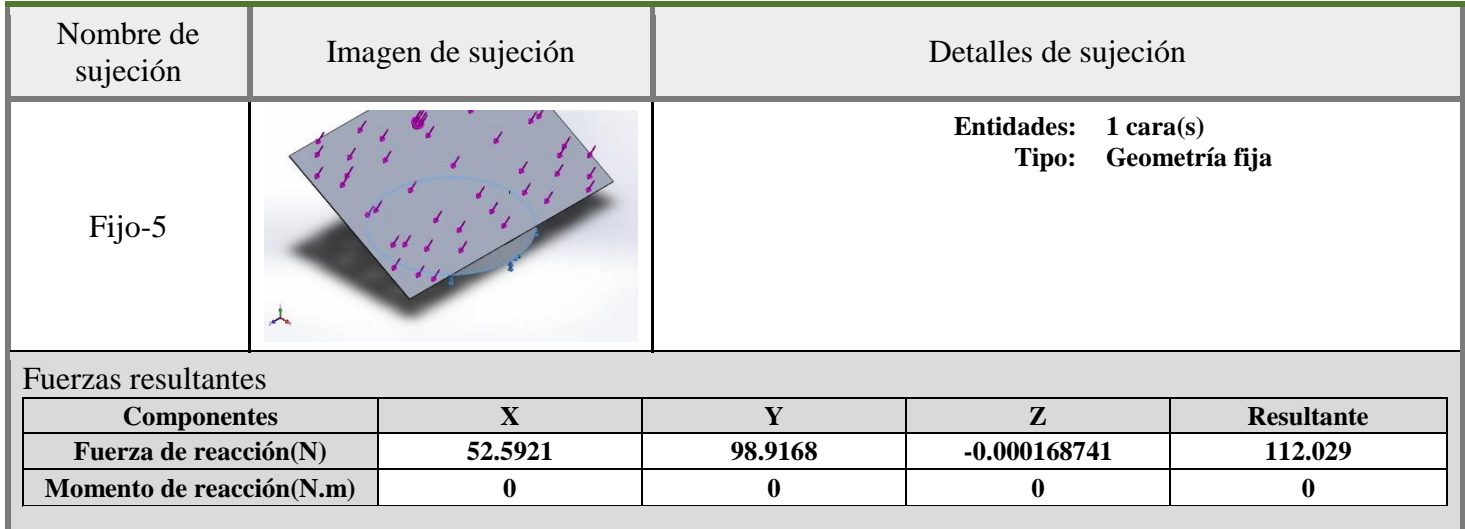

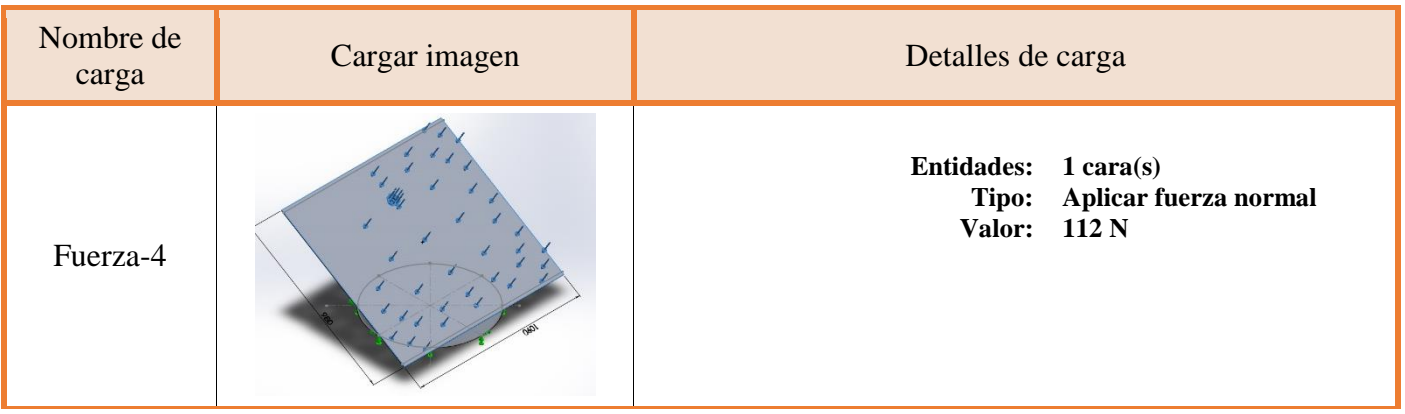

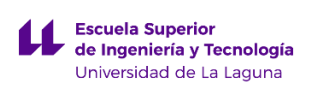

d) Unidades:

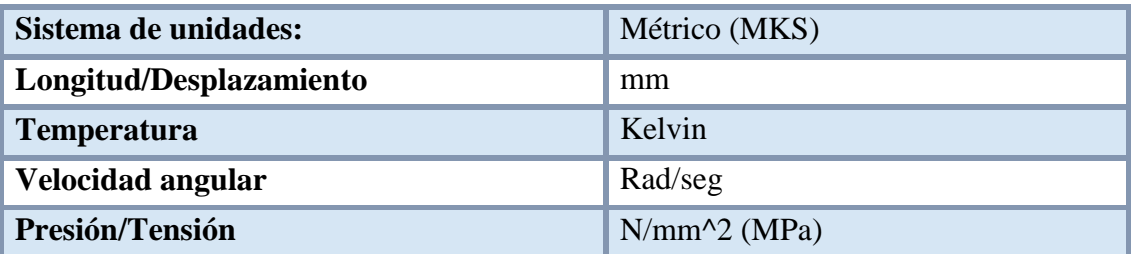

e) Propiedades de estudio:

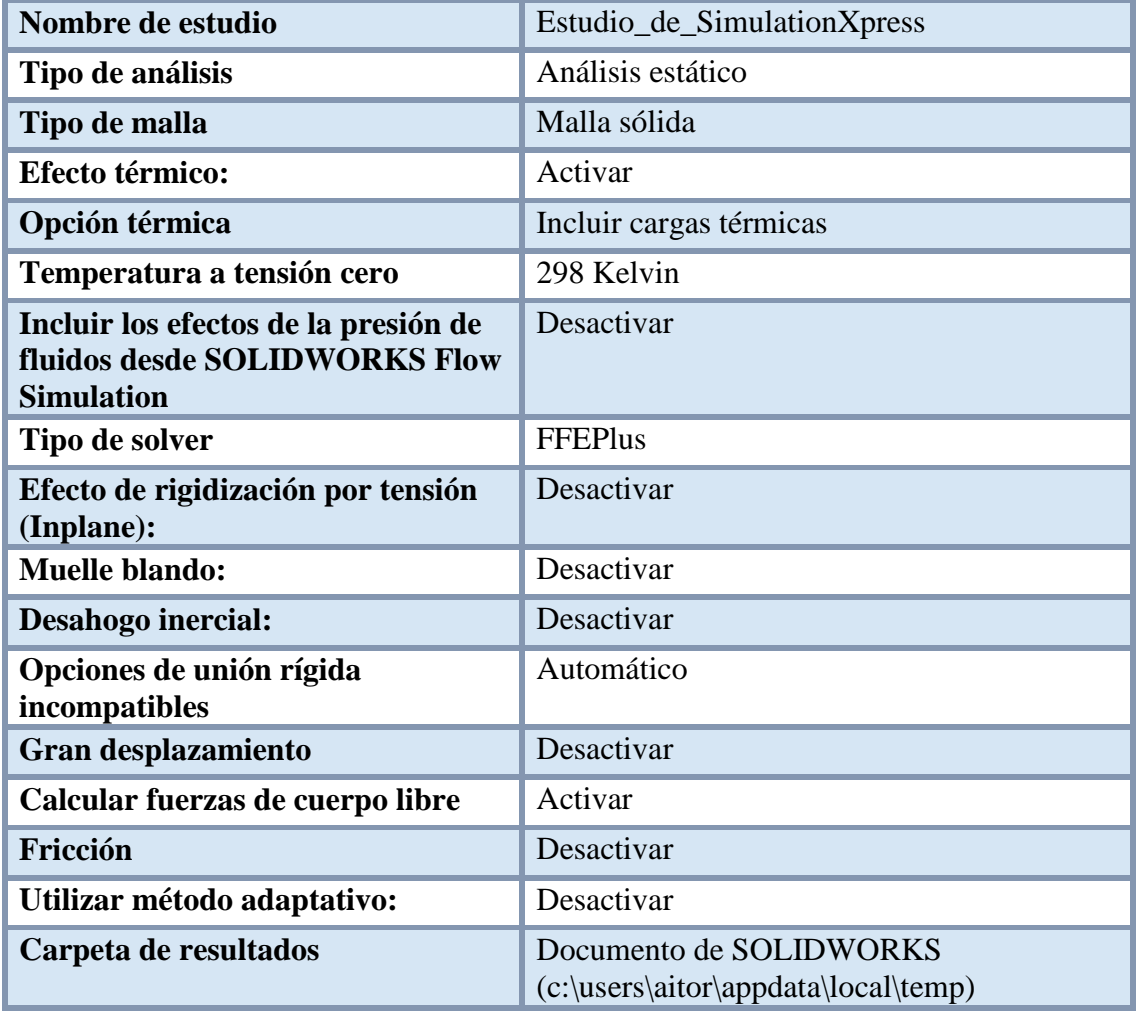

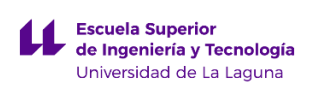

### f) Propiedades de la malla:

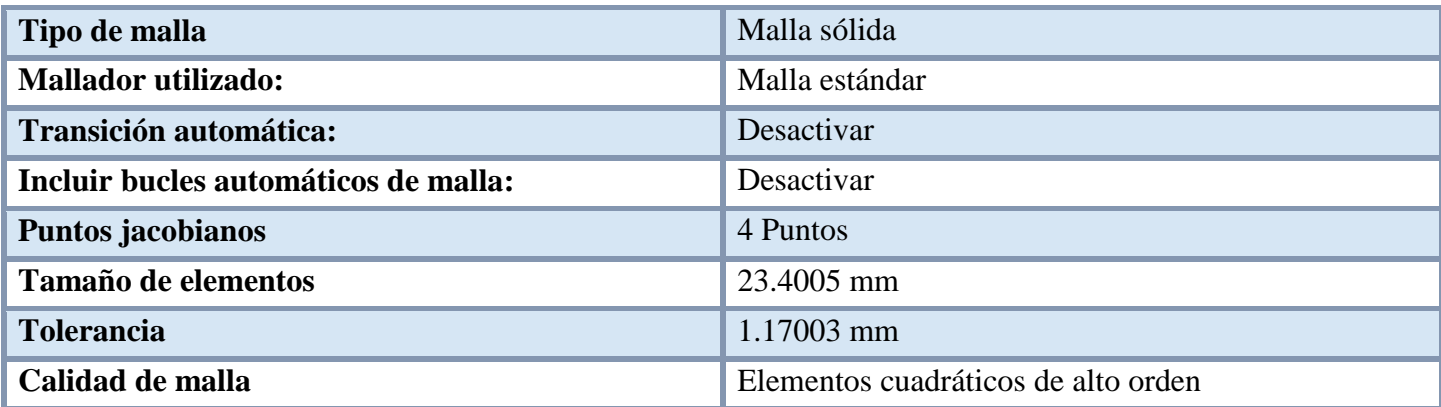

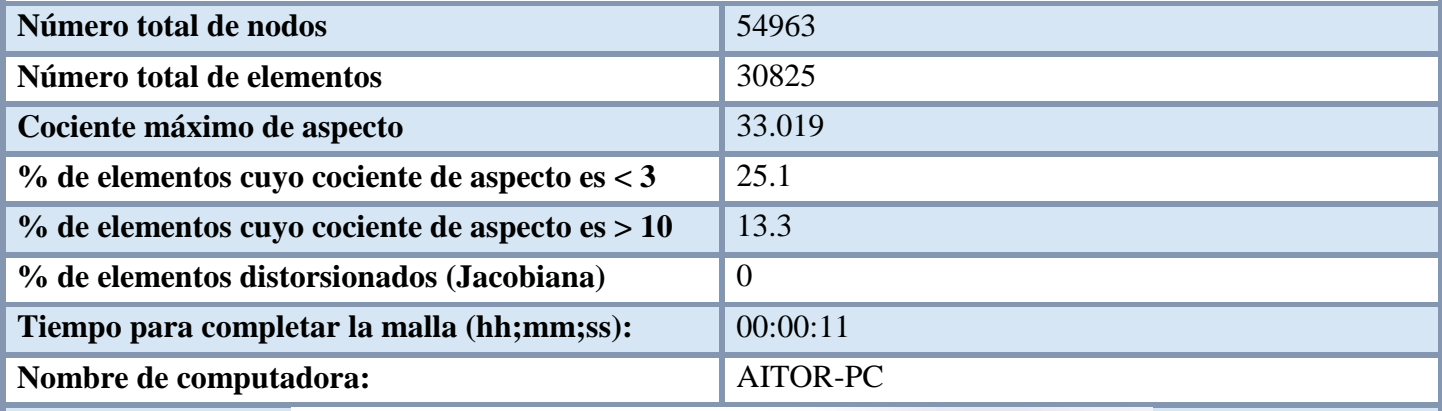

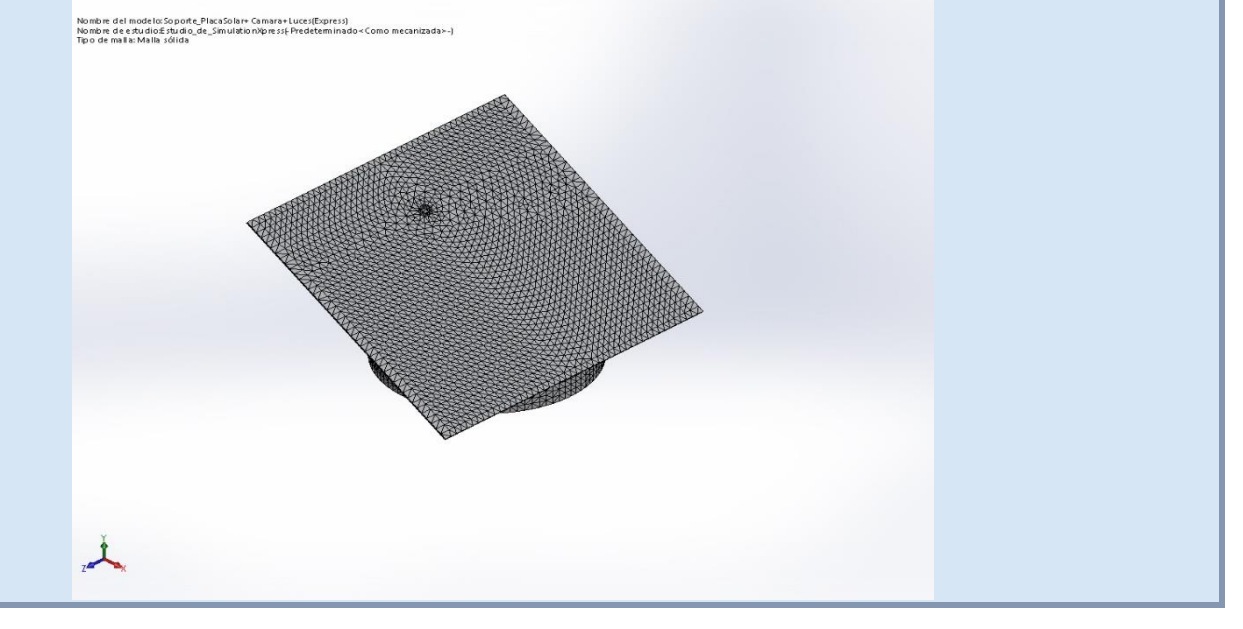

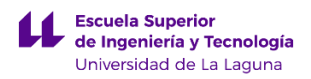

Al plantear los parámetros anteriores en el programa obtenemos como resultado las fuerzas de reacción del viento que se generan en el eje X e Y. Estas reacciones nos servirán para realizar el análisis de deformaciones a la pieza siguiente pieza llamada brida soporte.

Fuerzas de reacción:

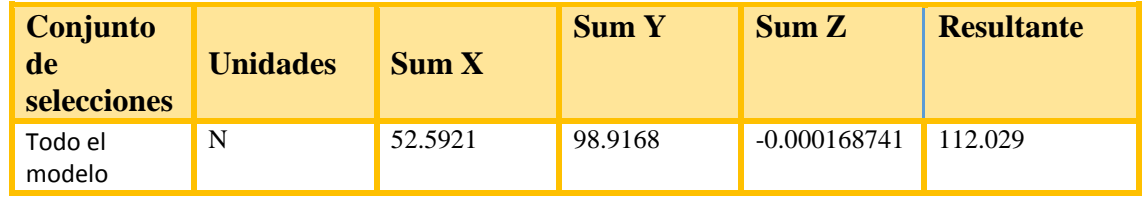

A continuación se exponen los resultados obtenidos por el programa al realizar el análisis de esfuerzos. En primer lugar, se va a adjuntar una imagen en donde se pueden ver las tensiones de Von Mises máximas y mínimas.

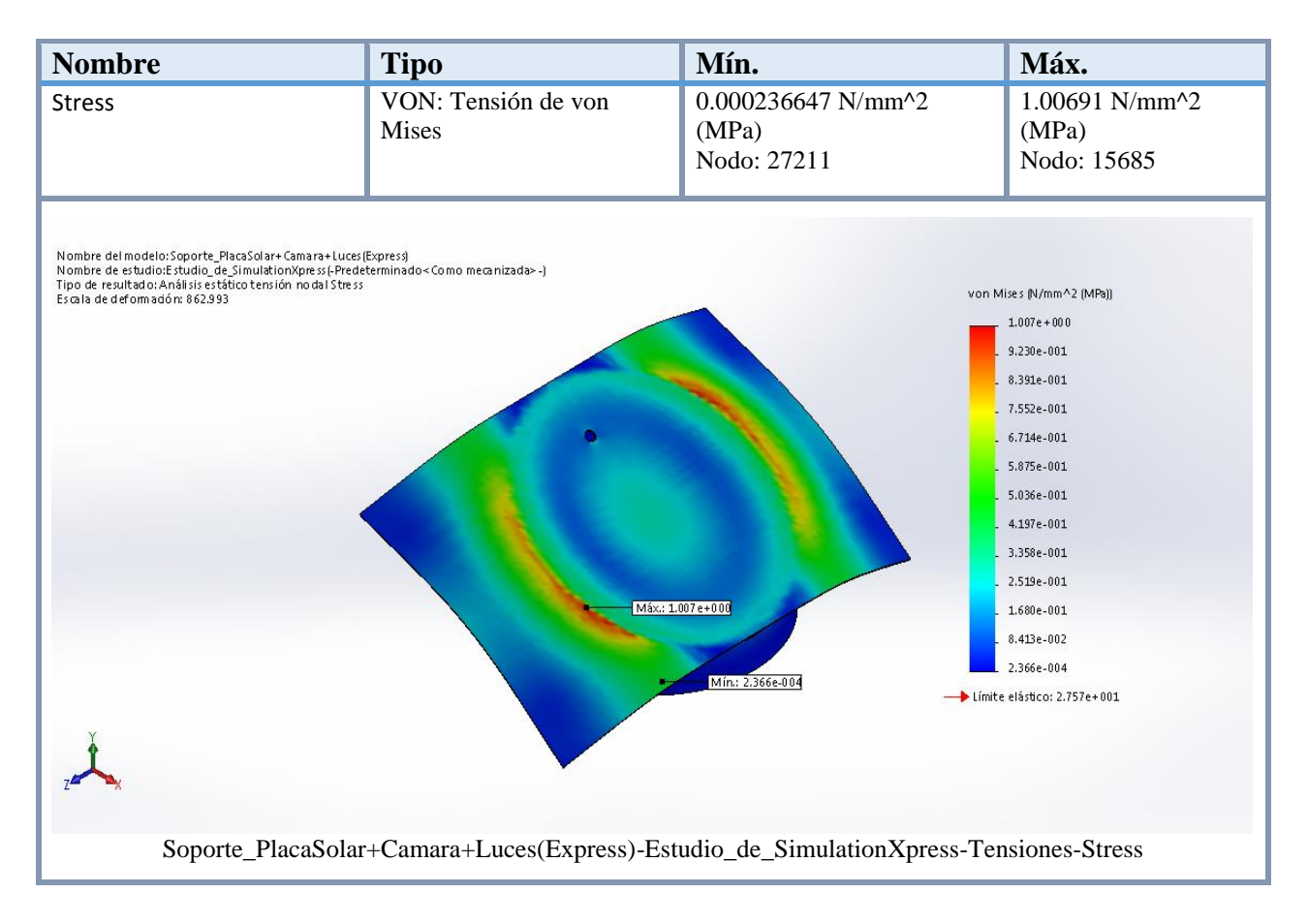

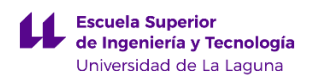

Como se puede ver en la imagen anterior, la tensión máxima se produce en el Nodo: 15685 teniendo un valor de 1.00691 N/mm^2 (MPa). Como el límite elástico para este material tiene un valor de 27,57 N/mm^2, se puede afirmar que las deformaciones ocasionadas sobre la pieza, al aplicarse los esfuerzos del viento no son permanentes, ya que nunca se supera el límite elástico.

Ahora vamos a mostrar las deformaciones que sufre la pieza al aplicar las fuerzas anteriores:

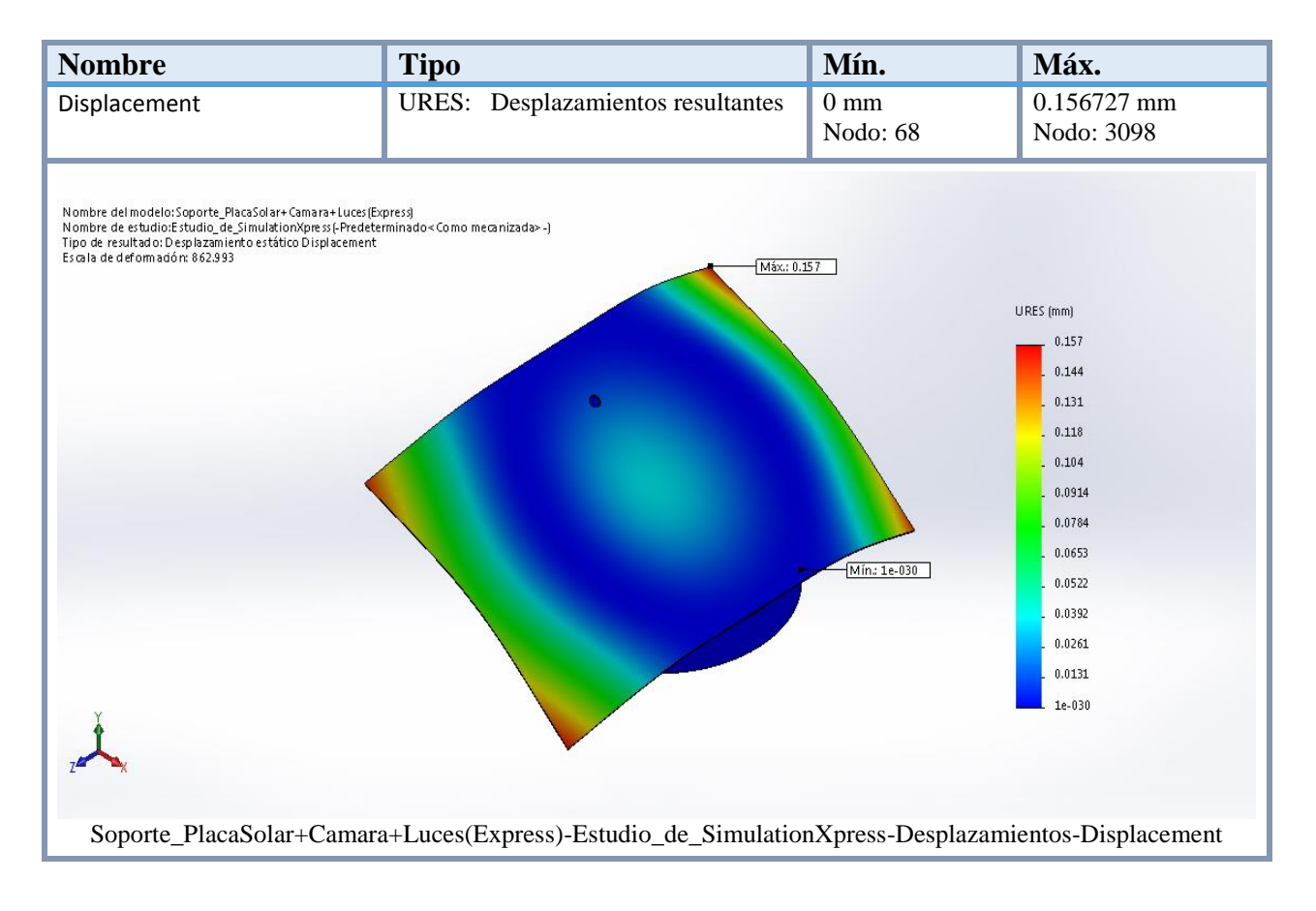

Como se puede observar, el valor de deformación máxima se produce en el Nodo: 3098 tomando un valor de 0.156727mm.

Para concluir, comentar que la pieza cumple con los requisitos de diseño, incluso se podría decir que está un poco sobredimensionada, debido a que podría soportar esfuerzos un poco mayores a los actuales, sin superar el límite elástico ni teniendo desplazamientos excesivamente elevados.

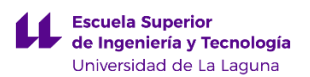

# **1.2 Análisis de deformaciones sobre la pieza Brida soporte.**

La pieza llamada Brida soporte actúa como medio de unión entre la pieza Soporte panel solar y la pieza llamada Poste. Esta pieza debe soportar los esfuerzos que se producen en la pieza Soporte panel solar. Para ello primero vamos a calcular las fuerzas que actúan sobre esta pieza:

Las fuerzas serian:

- a) La fuerza de reacción del viento de la pieza Soporte panel solar.
- b) La fuerza de las luminarias.
- c) La fuerza de la cámara de seguridad.
- d) La fuerza generada por el propio peso de la pieza Soporte panel solar.

Acto seguido vamos a mostrar a explicar cómo obtener las magnitudes anteriormente descritas.

- 1. *Peso de las luminarias:* en este caso la instalación eléctrica se ha diseñado usando dos luminarias llamadas Downlight LED, que presenta un peso aproximado de 0,3Kg/Luminaria.
- 2. *Peso de la cámara de seguridad:* se va emplear una cámara de seguridad llamada C3W de la marca EZVIZ, cuyo peso es de 0,326Kg.
- 3. *La reacción del viento en la pieza Soporte panel solar*: para obtener este valor debemos ir al aparatado anterior, obteniendo la fuerza del viento en el eje Y cuyo valor es de 98,9168 N.
- 4. *Peso de la pieza Soporte panel solar:* para obtener el peso tenemos que ir al primer aparatado donde obtenemos un valor de 294,516 N

El siguiente paso consiste en obtener la fuerza total, para ello asumimos que la fuerza de la gravedad es de 10 m/s<sup>2</sup>.

Ftotal en eje y = 294,52N + 98,92N + 2 x (10 m  $\left(\frac{\pi}{s^2}\right)$  x 0,30 Kg +  $\left(10\right)$ m  $\frac{12}{s^2}$  x 0,326 Kg  $= 402.69 N$ 

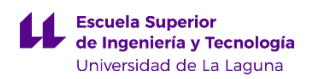

Para asegurarnos de que la brida soporta los esfuerzos sin complicaciones, vamos a aplicar un coeficiente de seguridad al resultado anterior de un 7%.

#### Ftotal en eie  $y = 402.69N + 0.07 \times 402.69N = 430.87 N$

Teniendo la fuerza que va a aplicar sobre la pieza llamada Brida soporte, ahora quedaría aplicar las restricciones de movimiento en la pieza para realizar la simulación. Este caso se ha considerado como geometría fija la parte de la pieza que va enroscada en el poste permaneciendo inmóvil durante la simulación.

A continuación mostramos la información obtenida empleando el programa SolidWorks sobre la simulación de la pieza llamada Soporte panel solar.

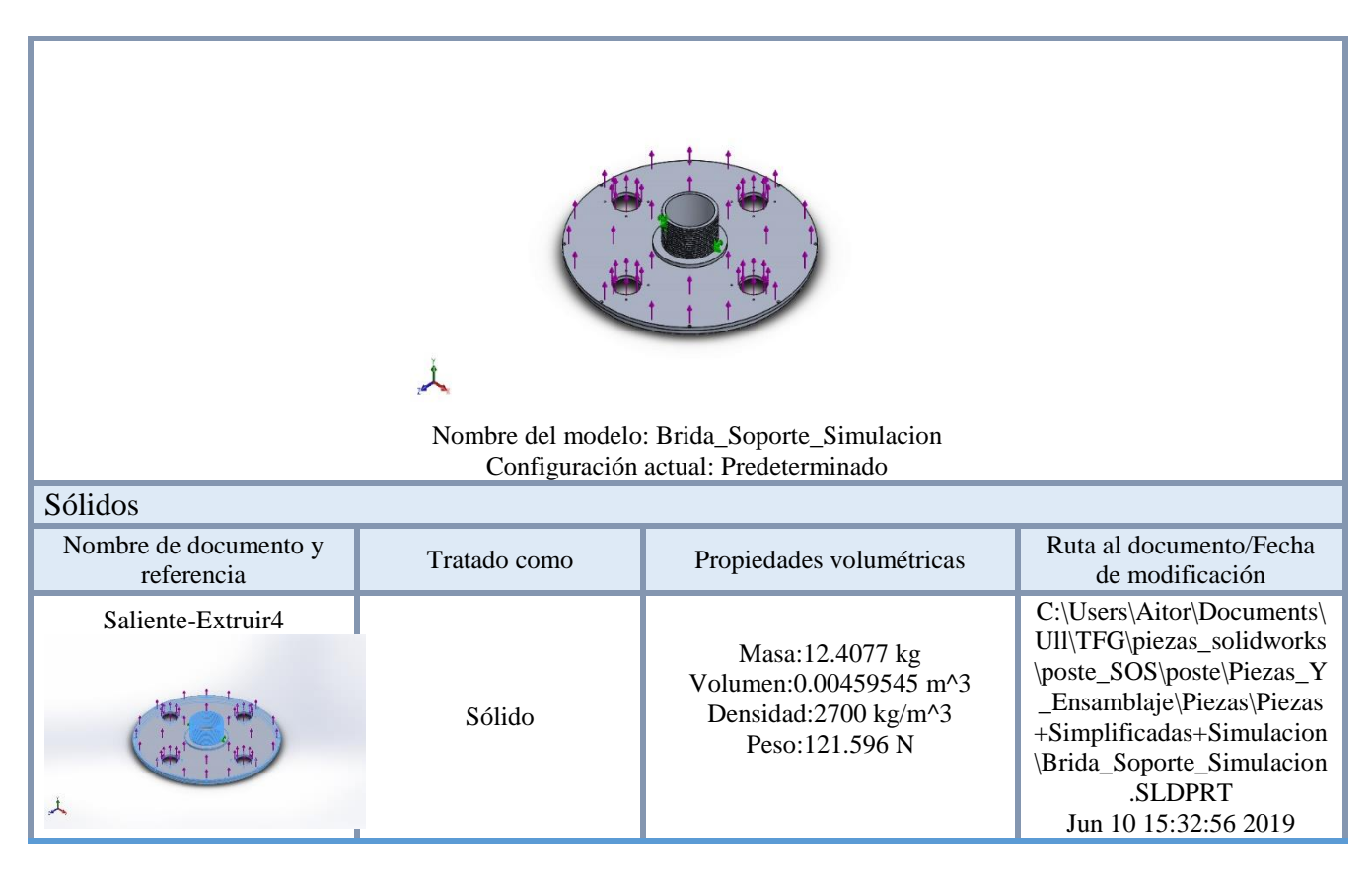

a) Información del modelo:

b) Propiedades de estudio:

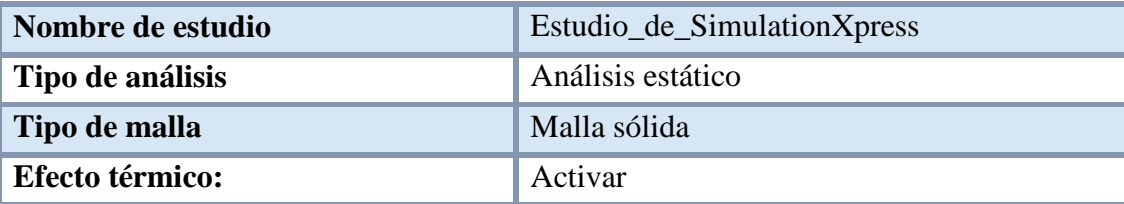

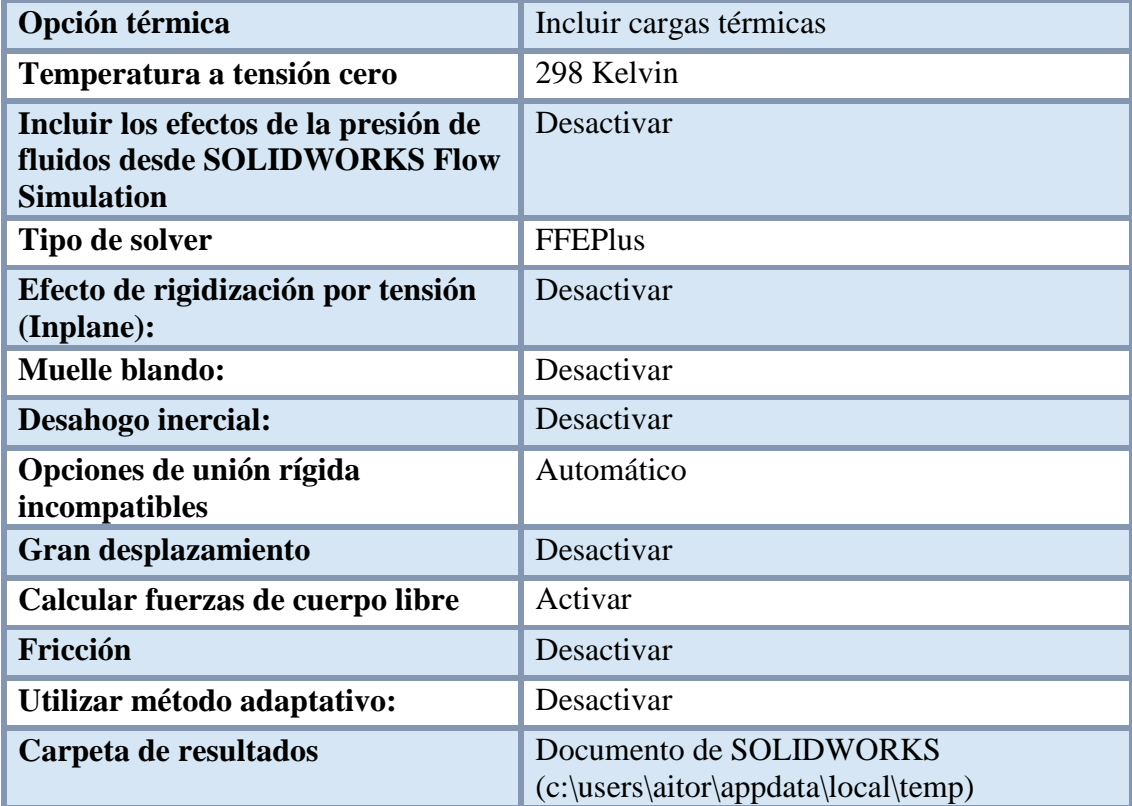

c) Unidades:

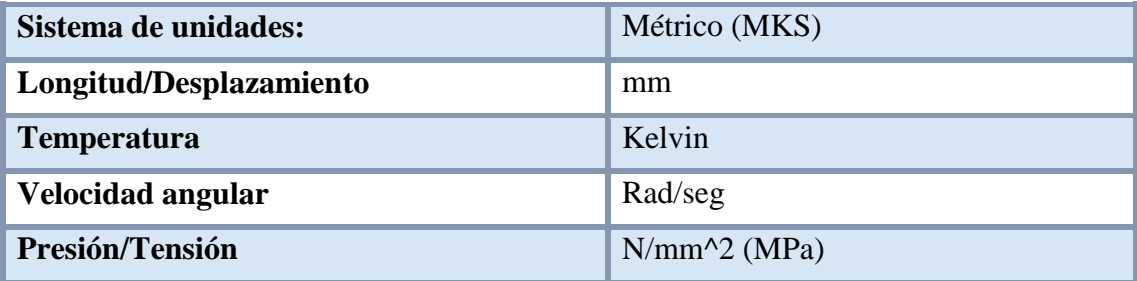

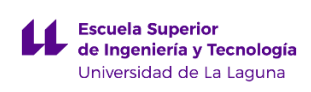

### d) Propiedades del material:

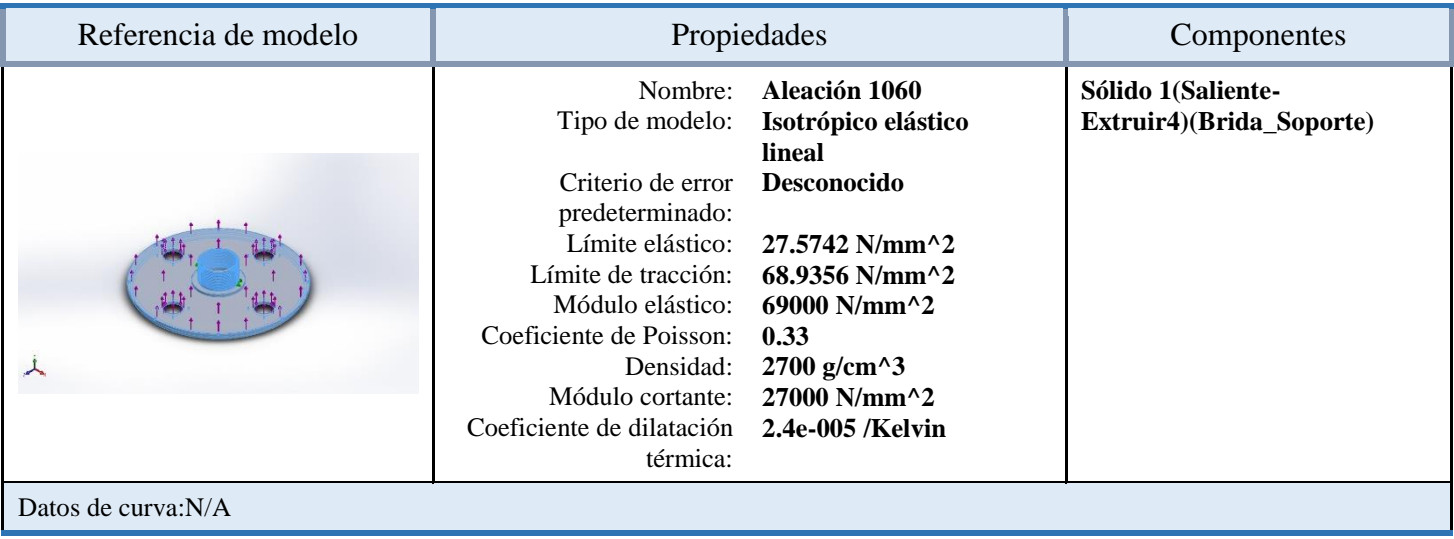

## e) Cargas y sujeciones:

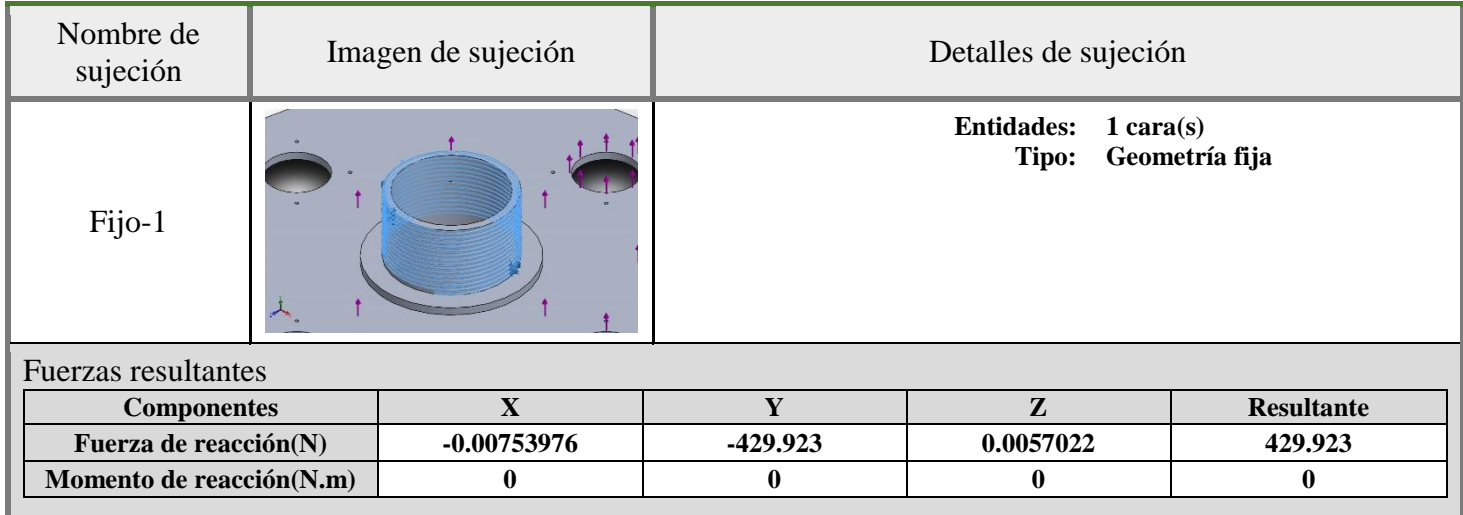

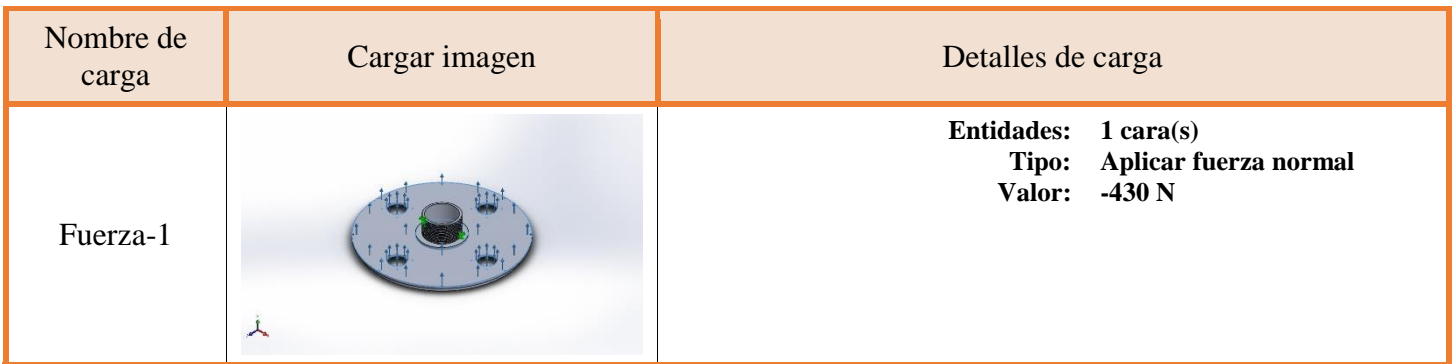

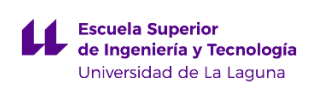

#### f) Información de la malla:

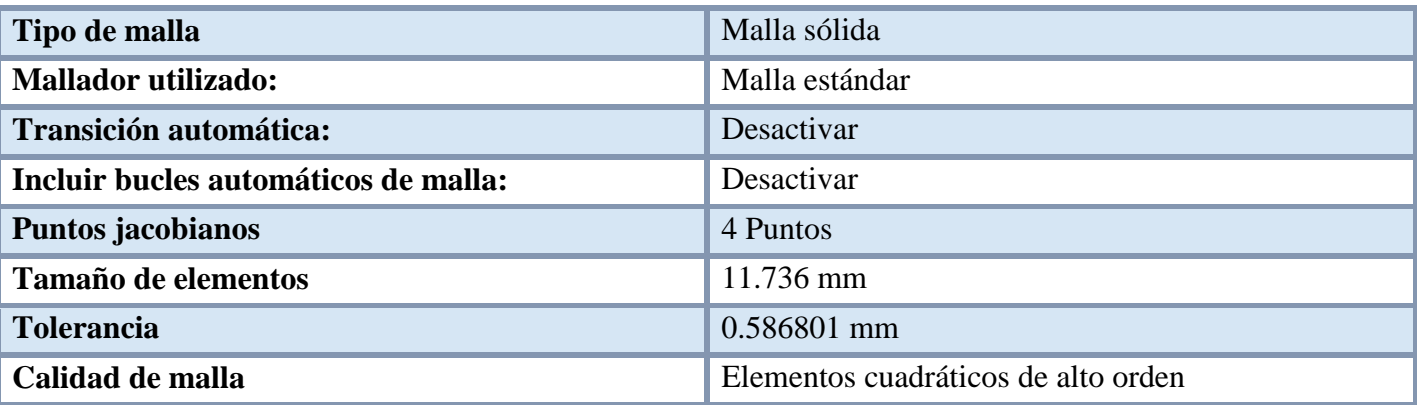

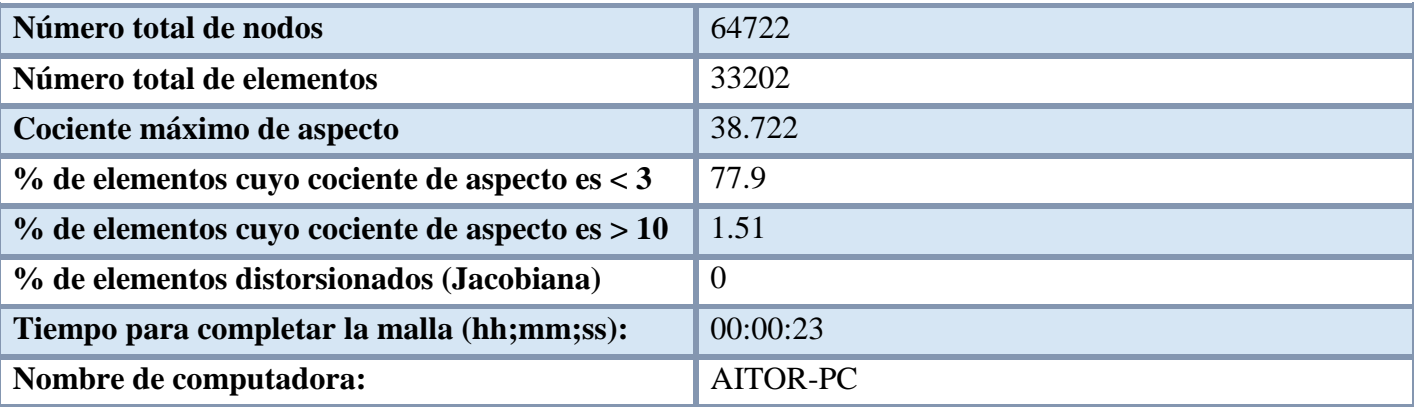

Nombre del modelo:Brida\_Soporte\_Simulacion<br>Nombre de estudio:Estudio\_de\_SimulationXpress(-Predeterminado-)<br>Tipo de malla: Malla sólida

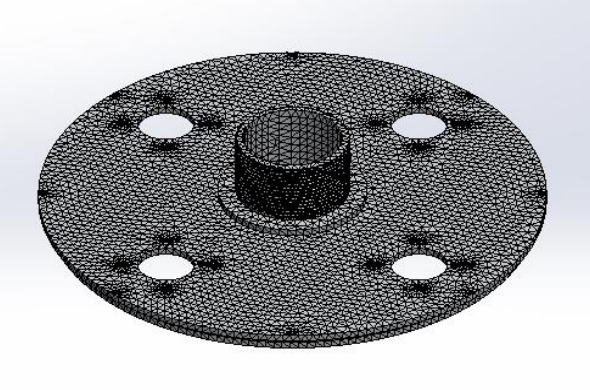

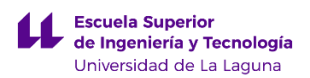

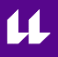

#### g) Fuerzas resultantes:

Al plantear los parámetros anteriores en el programa, obtenemos como resultado las fuerzas de reacción que se generan en el eje X e Y. Estas reacciones nos servirán para realizar el análisis de deformaciones a la pieza siguiente pieza llamada Poste.

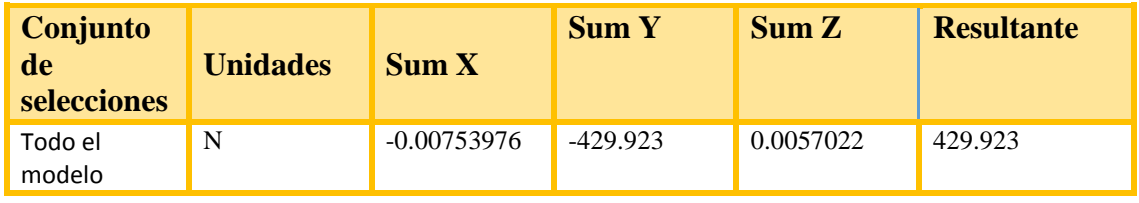

A continuación se exponen los resultados obtenidos por el programa al realizar el análisis de esfuerzos. En primer lugar, se va a adjuntar una imagen en donde se pueden ver las tensiones de Von Mises máximas y mínimas.

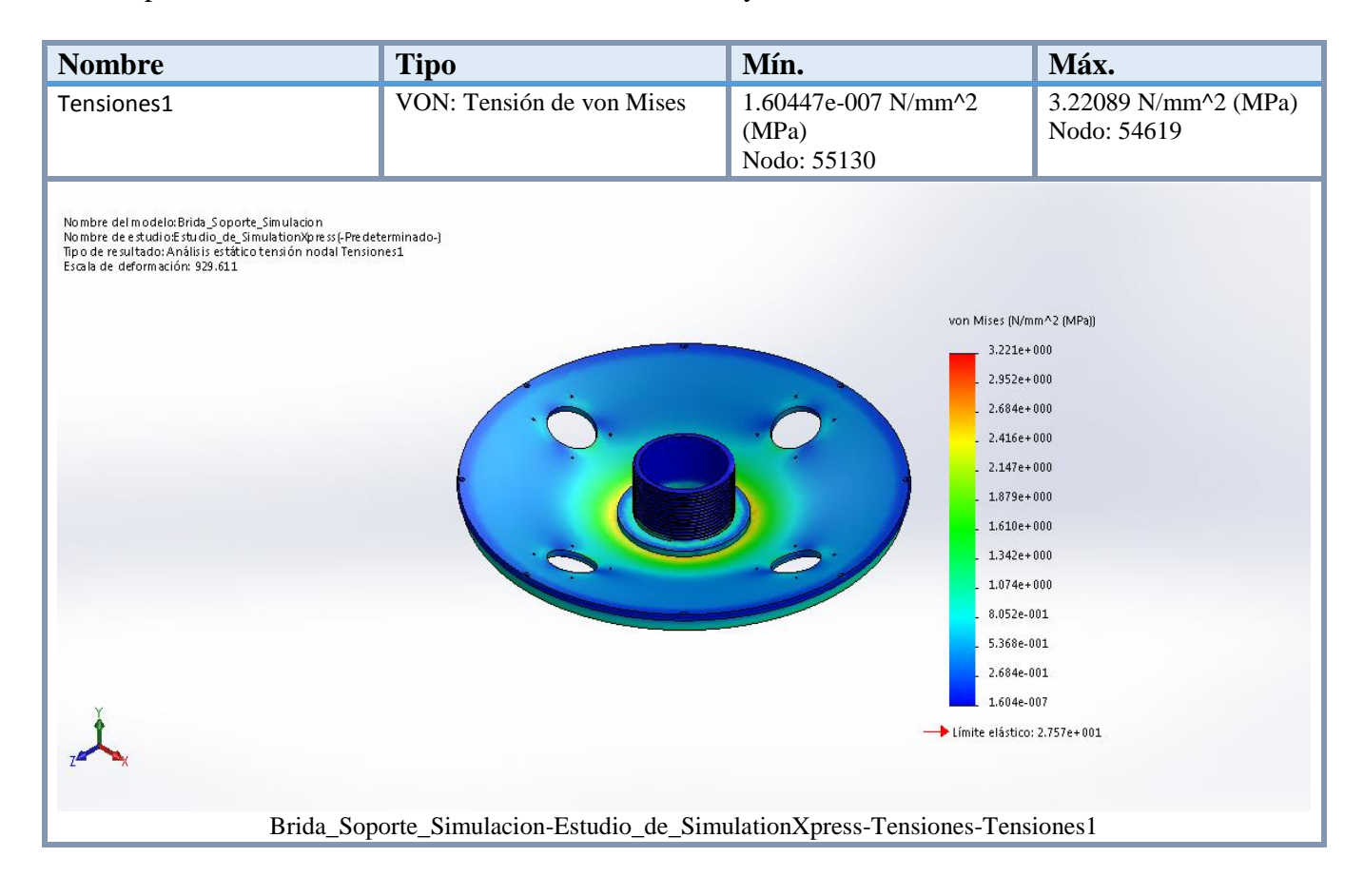

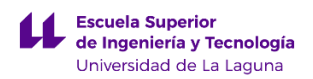

Como se puede ver en la imagen anterior, la tensión máxima se produce en el Nodo: 54619 teniendo un valor de 3,22089 N/mm^2 (MPa). Como el límite elástico para este material tiene un valor de 27,57 N/mm^2, se puede afirmar que las deformaciones ocasionadas sobre la pieza, al aplicarse los esfuerzos no son permanentes, debido a que nunca se supera el límite elástico.

Ahora vamos a mostrar las deformaciones que sufre la pieza al aplicar las fuerzas anteriores:

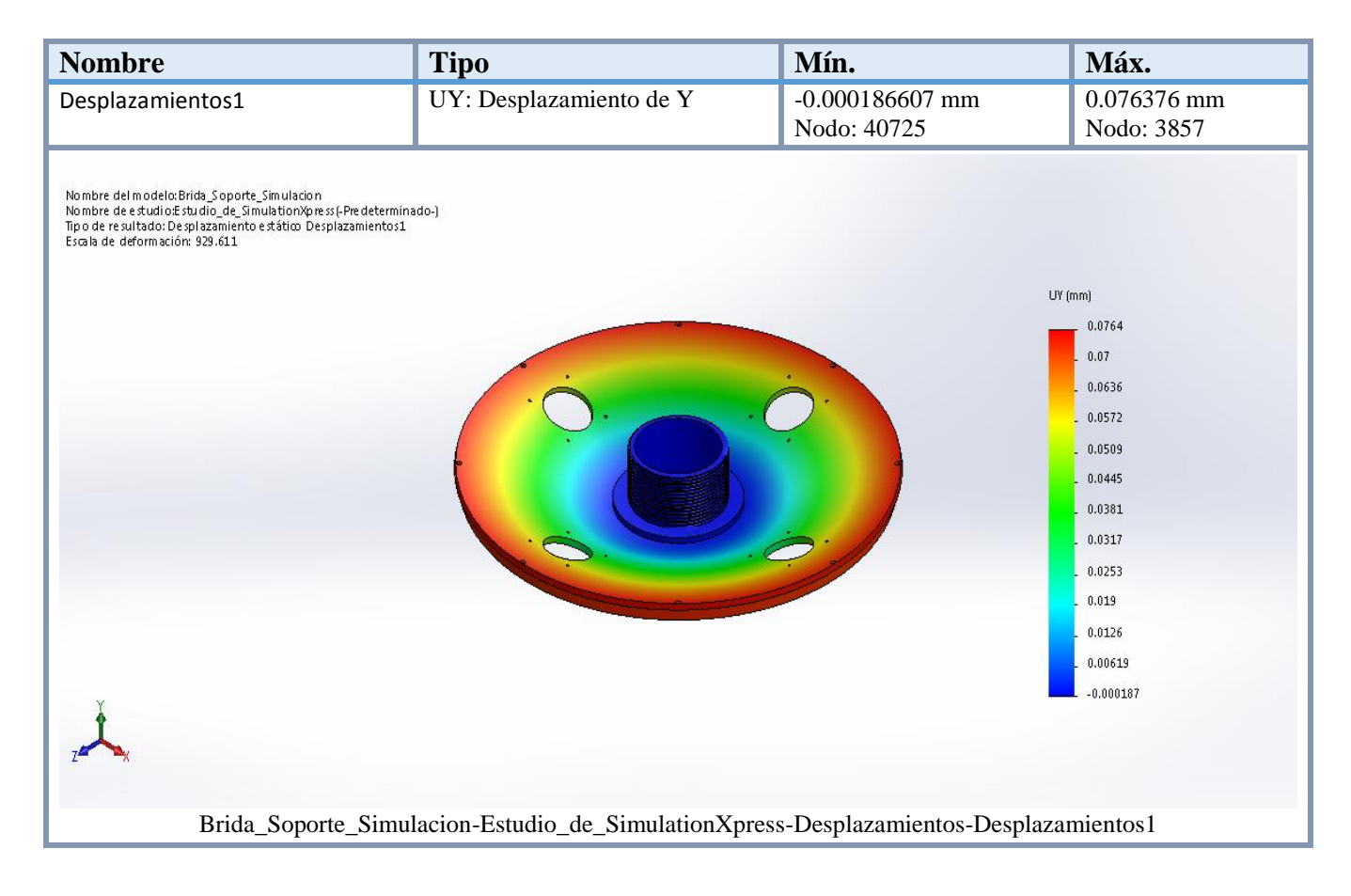

Como se puede observar, el valor de deformación máxima se produce en el Nodo: 3857 tomando un valor de 0.076376mm.

Para concluir, comentar que la pieza cumple con los requisitos de diseño, incluso se podría decir que está un poco sobredimensionada, debido a que podría soportar esfuerzos un poco mayores a los planteados en el análisis, sin superar el límite elástico, ni teniendo desplazamientos excesivamente elevados.

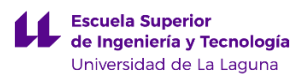

## **1.3 Análisis de deformaciones sobre la pieza Poste**

La pieza llamada Poste actúa como soporte estructural de las piezas anteriores. Esta pieza debe soportar todos los esfuerzos que suceden sobre las anteriores y también los que suceden en la misma. Para cálculos los esfuerzos primero debemos saber las fuerzas que actúan sobre el Poste.

Dichos fuerzas son:

- a) La fuerza provocada por el peso de la pieza Brida Soporte.
- b) La fuerza de reacción del viento que se puede obtener en el aparatado anterior.
- c) Los esfuerzos provocados por la fuerza del viento que se ejerce en el Poste.

En este caso vamos a calcular la presión que ejerce el viento en la superficie del poste aplicando la expresión matemática planteada en el primer apartado del anexo.

$$
P = 1,22 \times V^2 = 1,22 \times (4,5 \, m/s)^2 = 24,705 \, N/m^2
$$

donde:

 $P =$  presión del viento en  $(N/m^2)$ 

 $V =$  velocidad del viento  $(m/s)$ 

Datos:  $S = 1,06m^2$ ;  $V = 4,5 m/s$ 

Para ir sobre seguro vamos a añadirle un coeficiente de seguridad al parámetro de la presión del viento de un 20%.

$$
P_{\text{vientofinal}} = 24,705 \text{ N/m}^2 + 24,705 \text{ N/m}^2 \text{ x } 0.2 = 29,646 \text{ N/m}^2.
$$

Para obtener las fuerzas de reacción del viento y la fuerza del peso de la Brida soporte debemos recurrir al apartado anterior.

$$
F_{total} = F_{brida} + F_{reacciónviento} = 121,596 N + 429,923 N = 551,519 N.
$$

Teniendo las fuerzas que actuaran sobre la pieza llamada Poste, lo siguiente seria aplicar las restricciones de movimiento en la pieza para realizar la simulación. Este caso se ha considerado como geometría fija la parte de la pieza que está ubicada en la parte inferior de la misma, en donde se enroscan los pernos de fijación.

A continuación mostramos la información obtenida empleando el programa SolidWorks sobre la simulación de la pieza llamada Poste.

a) Información del modelo:

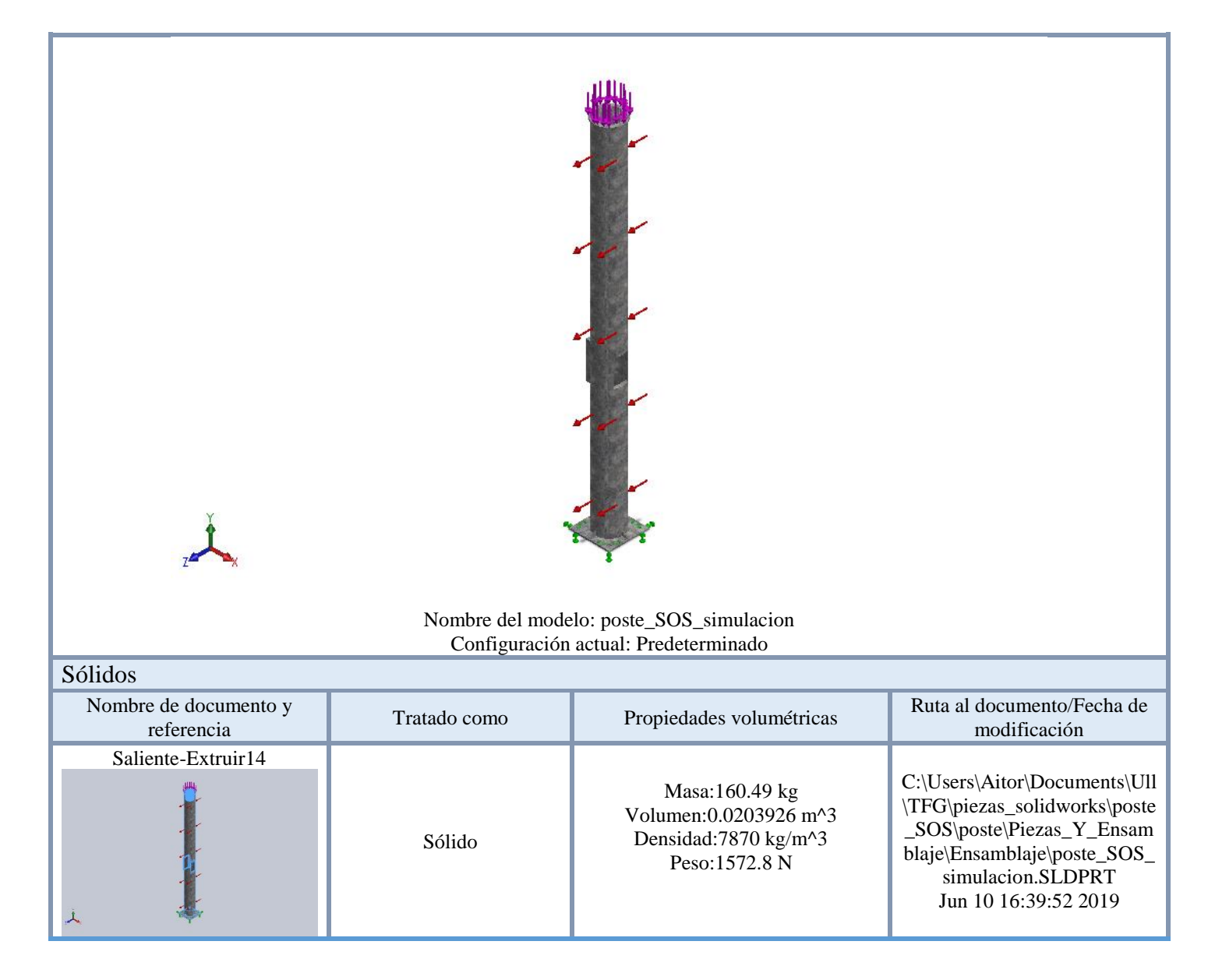

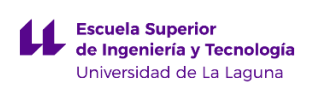

b) Propiedades de estudio:

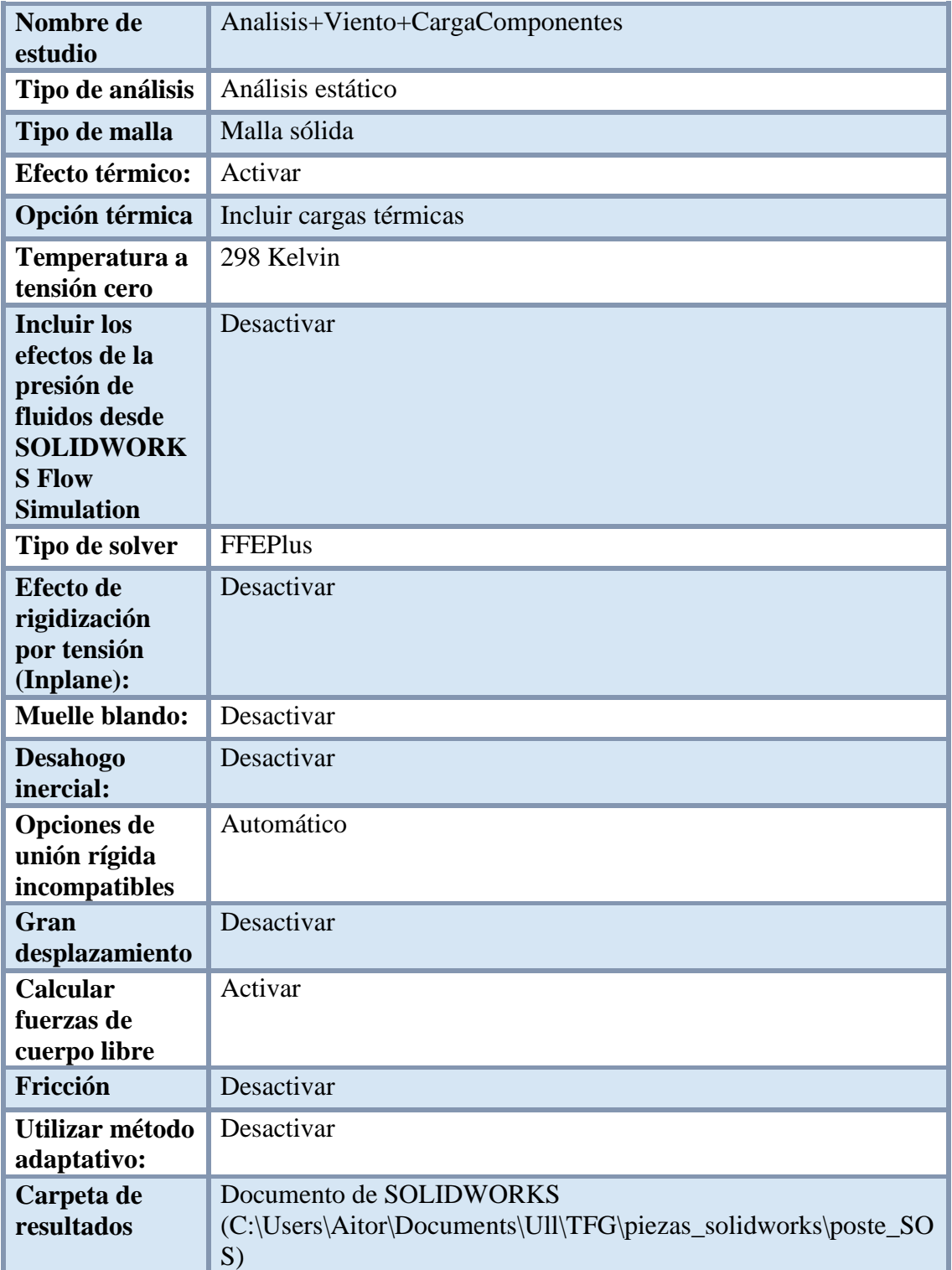

c) Unidades:

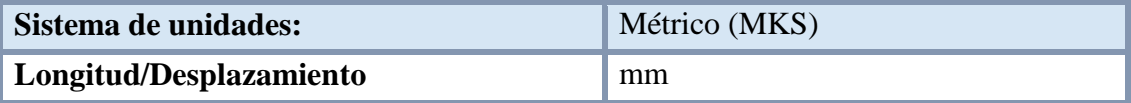

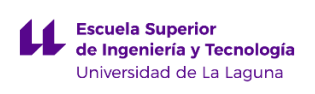

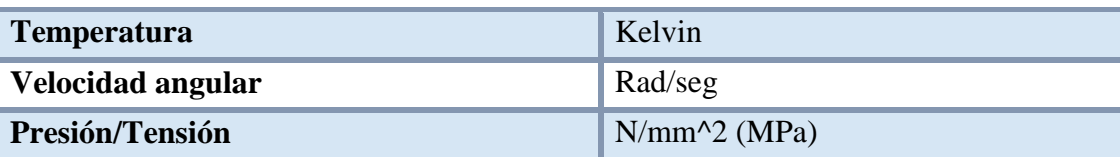

#### d) Propiedades del material:

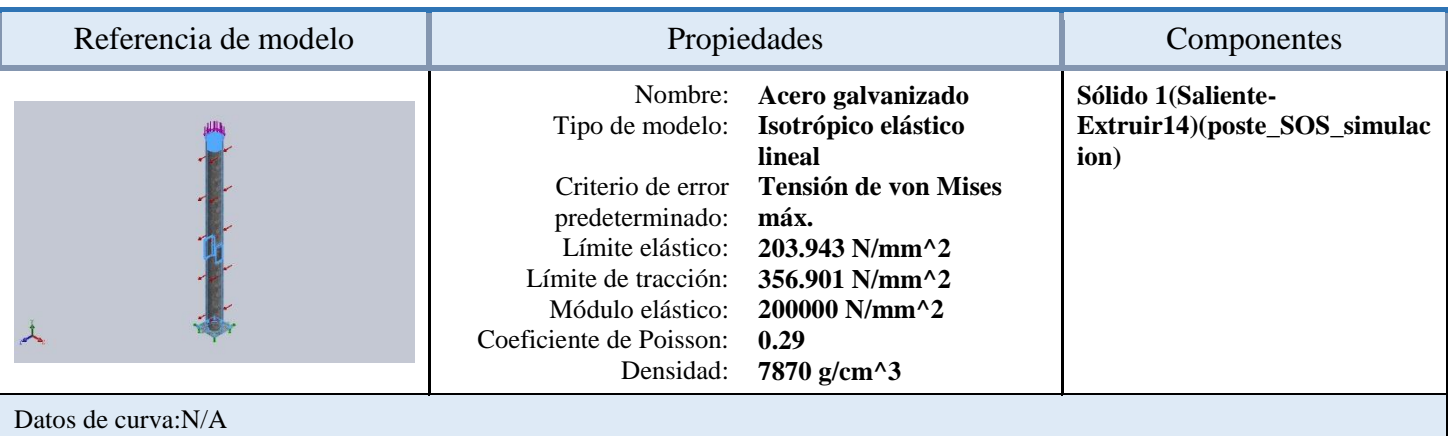

### e) Carga y sujeciones:

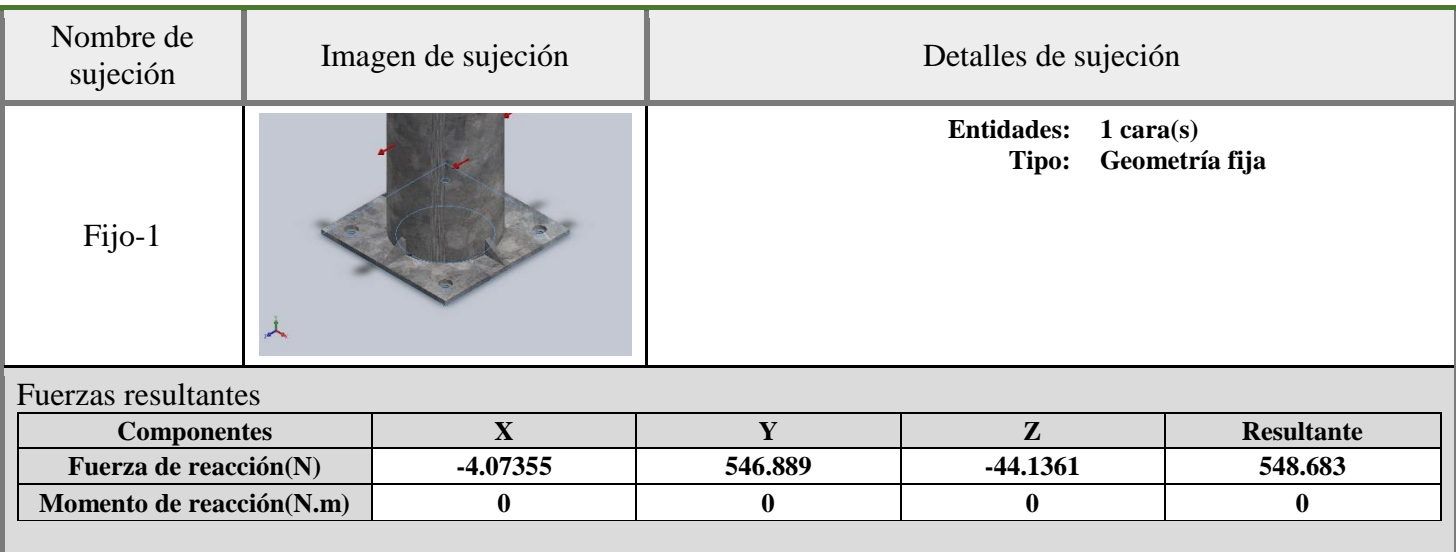

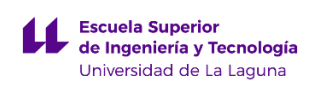

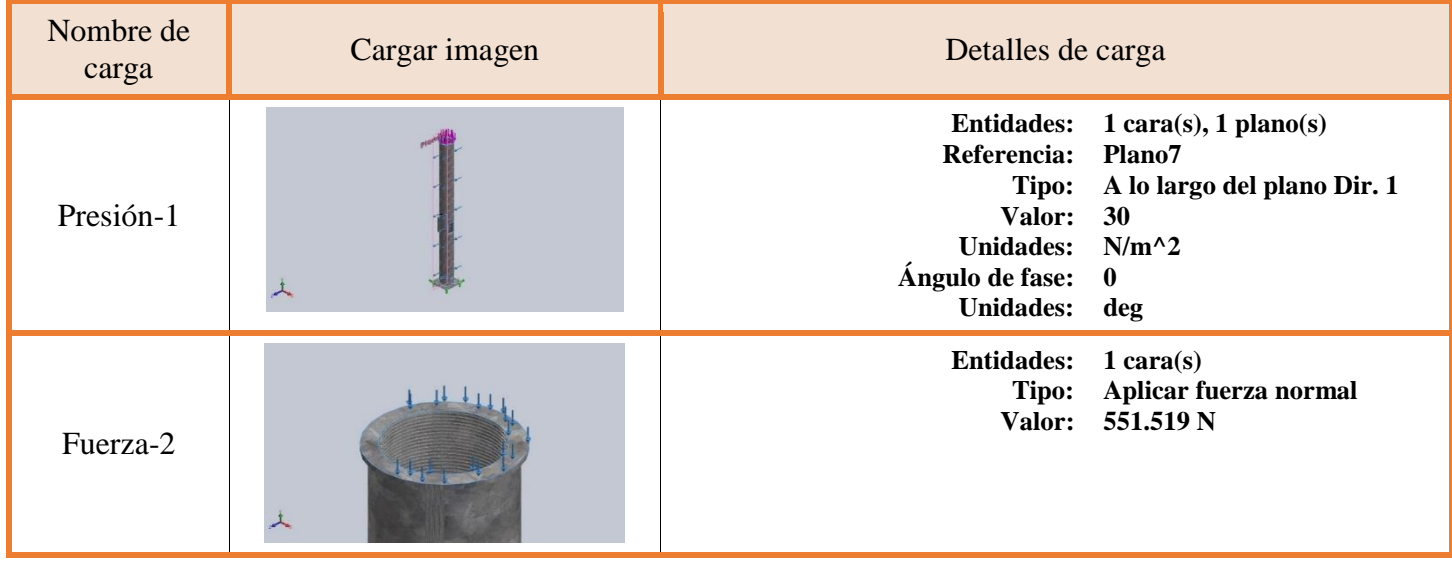

f) Información del contacto:

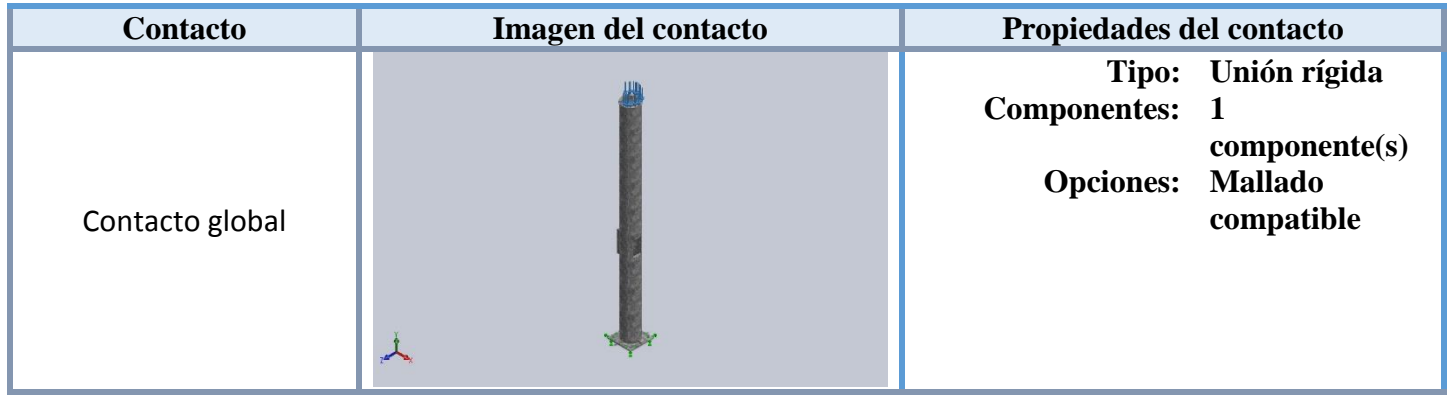

#### g) Información de la malla:

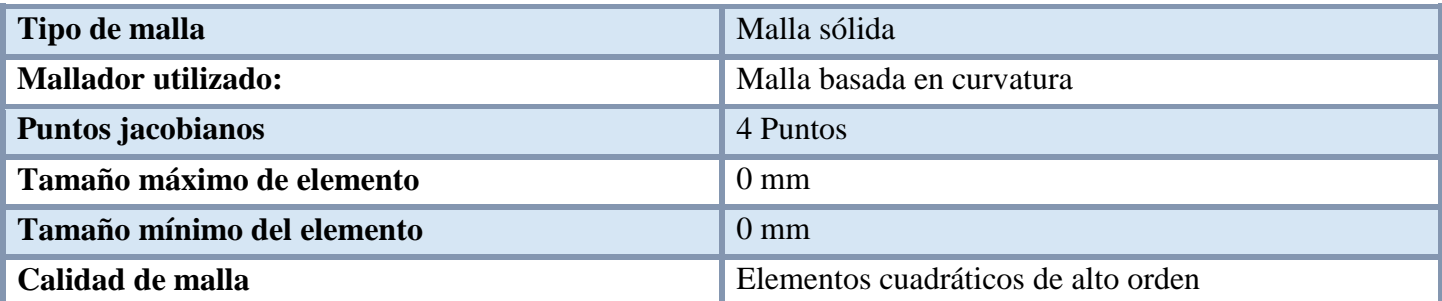

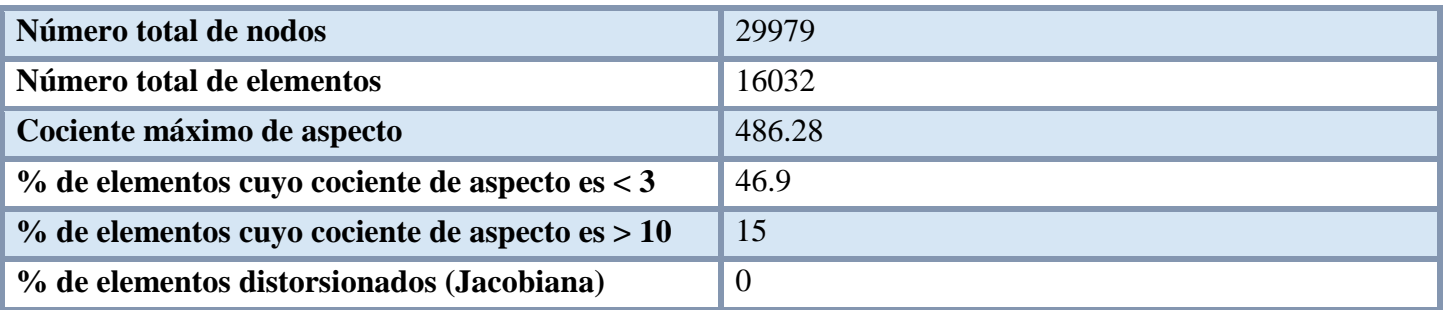

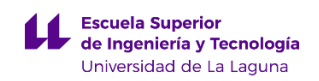

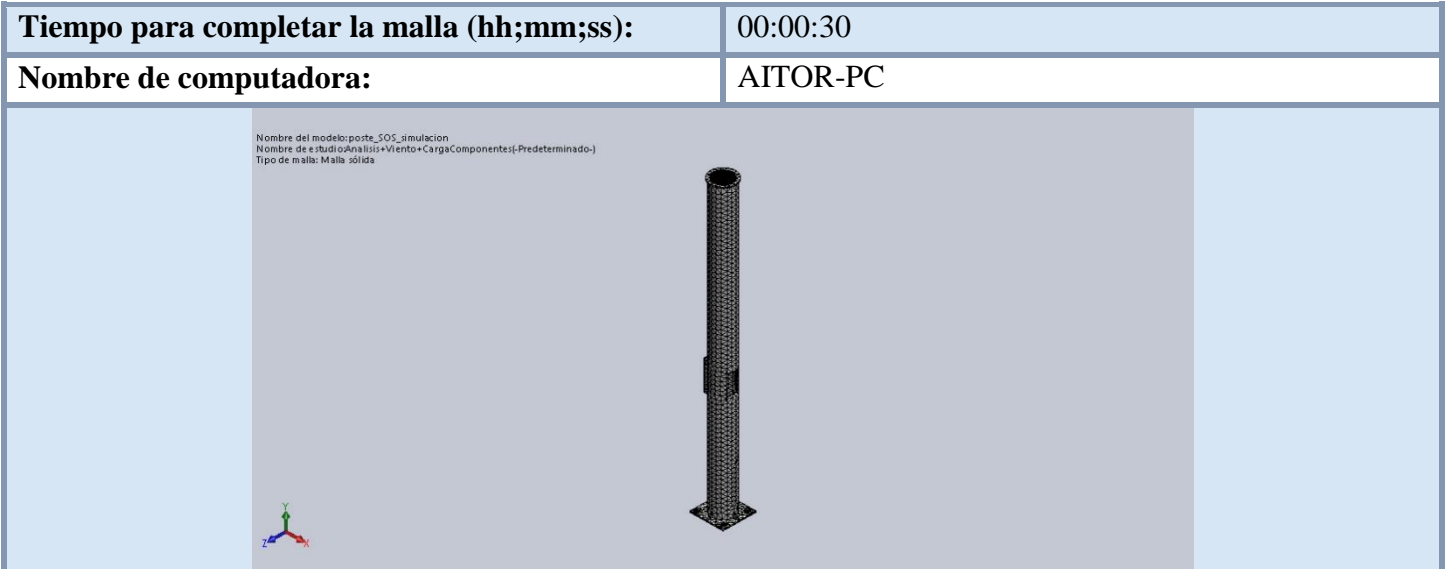

h) Fuerzas de reacción resultantes:

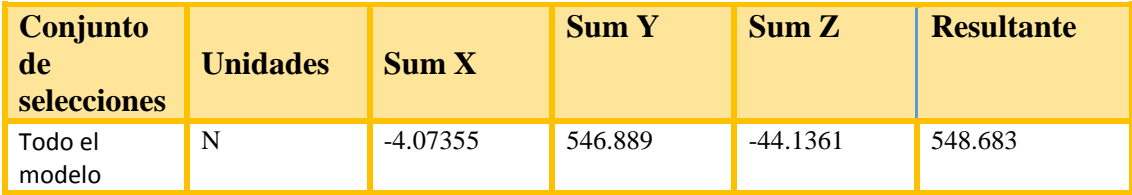

A continuación se exponen los resultados obtenidos por el programa al realizar el análisis de esfuerzos. En primer lugar, se va a adjuntar una imagen en donde se pueden ver las tensiones de Von Mises máximas y mínimas.

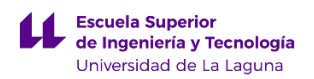

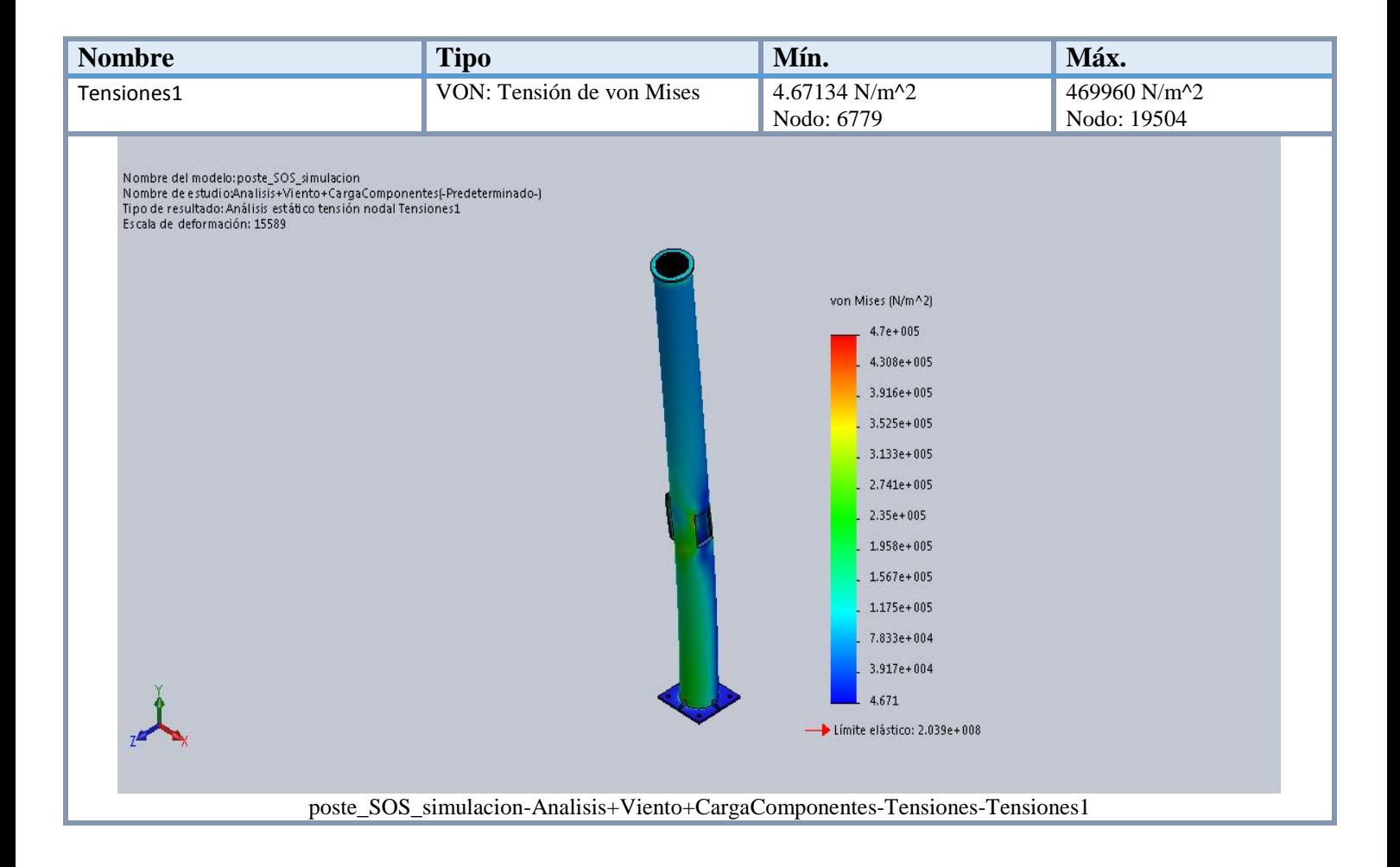

Como se puede ver en la imagen anterior, la tensión máxima se produce en el Nodo: 19504 teniendo un valor de 469960 N/mm^2 (MPa). Como el límite elástico para este material tiene un valor de  $2,039x10^8$  N/mm<sup> $\lambda$ </sup>2, se puede afirmar que las deformaciones ocasionadas sobre la pieza al aplicarse los esfuerzos, no son permanentes, debido a que nunca se supera el límite elástico.

Ahora vamos a mostrar las deformaciones que sufre la pieza al aplicar las fuerzas anteriores:

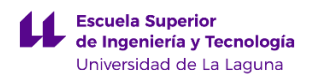

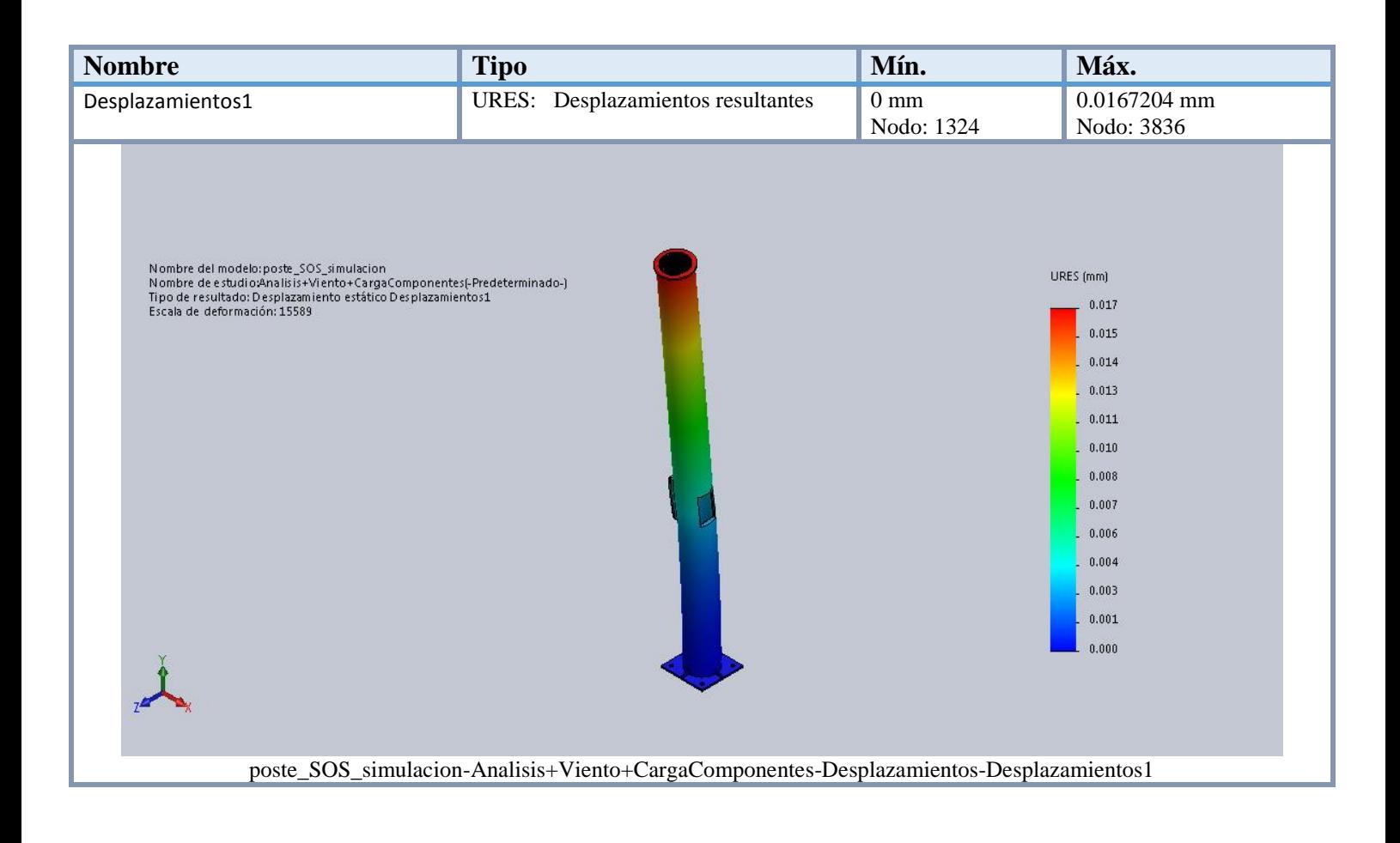

Como se puede observar, el valor de deformación máxima se produce en el Nodo: 3836 tomando un valor de 0.01672mm.

Para concluir, comentar que la pieza cumple con los requisitos de diseño, incluso se podría decir que está un poco sobredimensionada, debido a que podría soportar esfuerzos un poco mayores a los planteados en el análisis, sin superar el límite elástico, ni teniendo desplazamientos excesivamente elevados.

# **ANEXO I.3. CÁLCULO DE FABRICACIÓN DEL POSTE DE EMERGENCIA.**

# **Índice.**

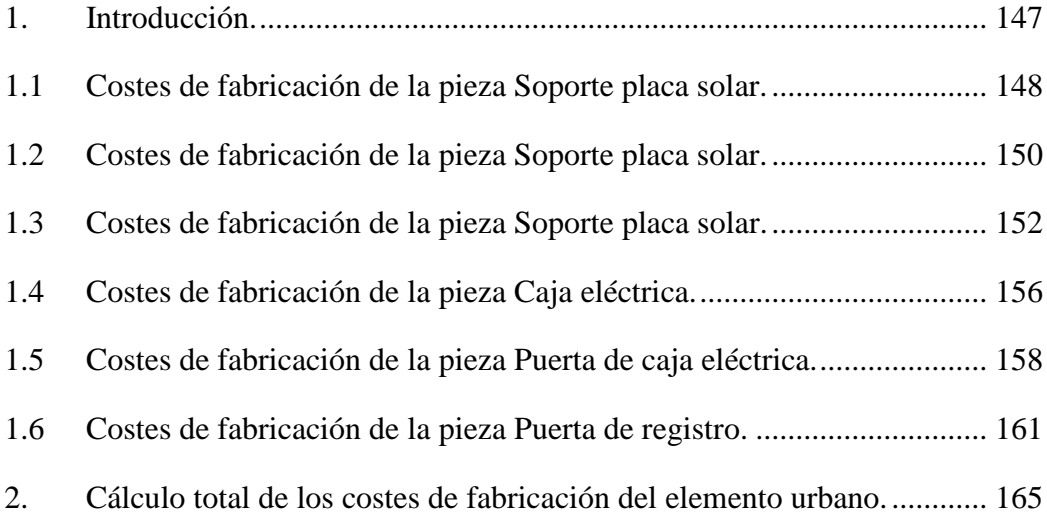

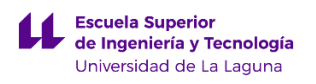

# <span id="page-169-0"></span>**1. Introducción.**

En este anexo se van a tratar los cálculos del coste de fabricación de los diferentes componentes que forman parte del poste de emergencia. Para estimar los cálculos de fabricación se ha utilizado un complemento de SolidWorks 2015, que se llama Costing. Este complemento nos permite desglosar los procedimientos de fabricación que se llevan a cabo para producir la pieza, asociándoles un valor.

Para ello se ha empleado una plantilla definida por SolidWorks, modificando los valores de unos parámetros como: soladura, pintura y taladrado, que han sido obtenidos por un cerrajero local cuya empresa se llama: Almenar e Hijos, puesto que los valores definidos en la plantilla por defecto eran bastante conservadores.

Se ha tenido en cuenta que el procedimiento de fabricación de los componentes se va a realizar en serie, considerando inicialmente un lote de 100 piezas para la estimación de los cálculos de fabricación.

A continuación se van a desglosar los cálculos de costes de fabricación por piezas que serían:

- a) Soporte placa solar.
- b) Brida soporte.
- c) Poste.
- d) Caja eléctrica.
- e) Puerta de caja eléctrica.
- f) Puerta de registro.

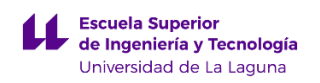

# <span id="page-170-0"></span>**1.1 Costes de fabricación de la pieza Soporte placa solar.**

A continuación se van adjuntar los valores obtenidos del cálculo de fabricación de la pieza Soporte placa solar empleando el complemento Consting de SolidWorks.

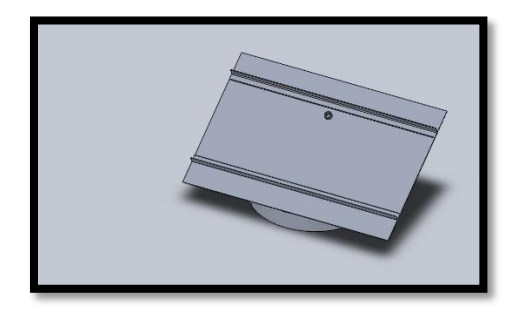

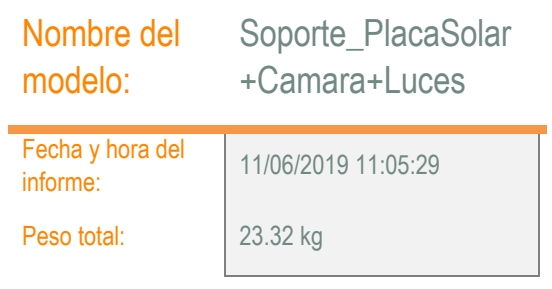

### Cantidad para producir

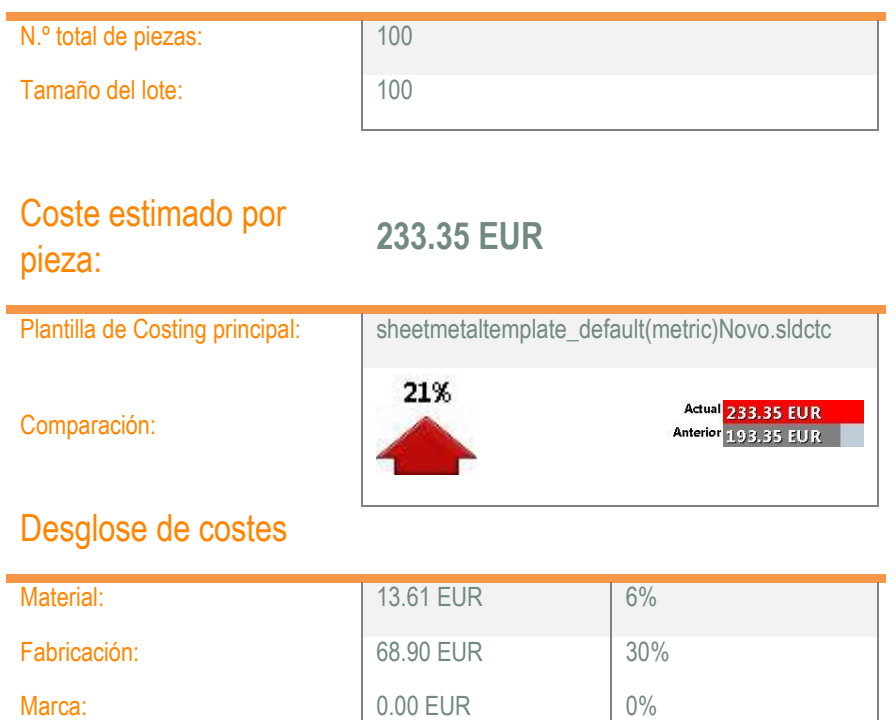

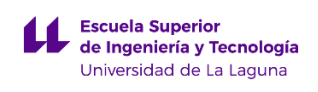

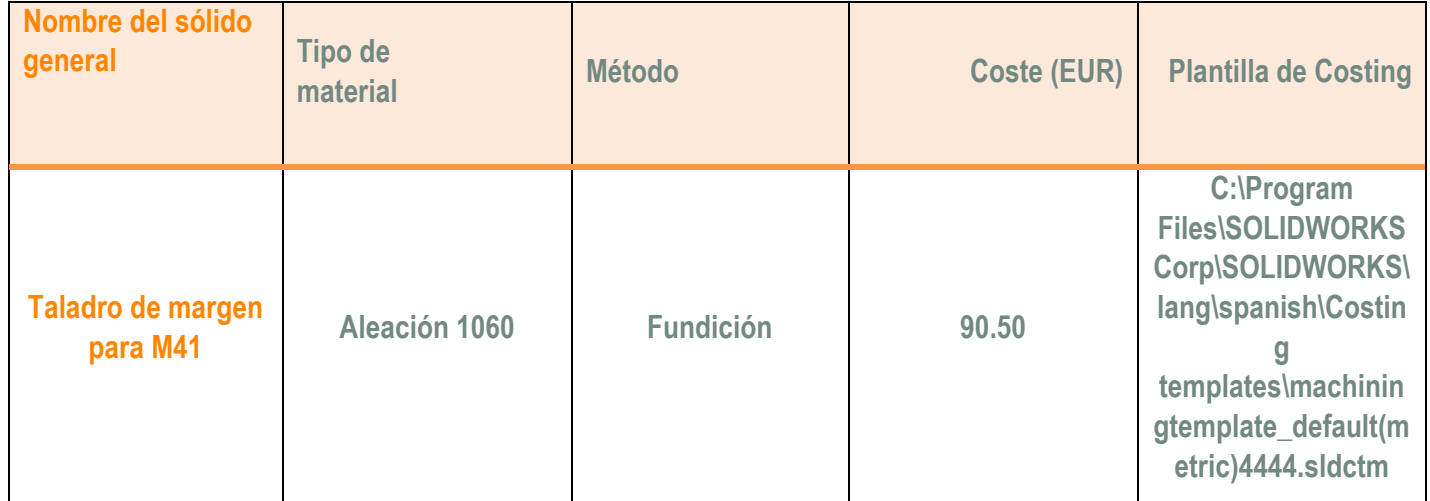

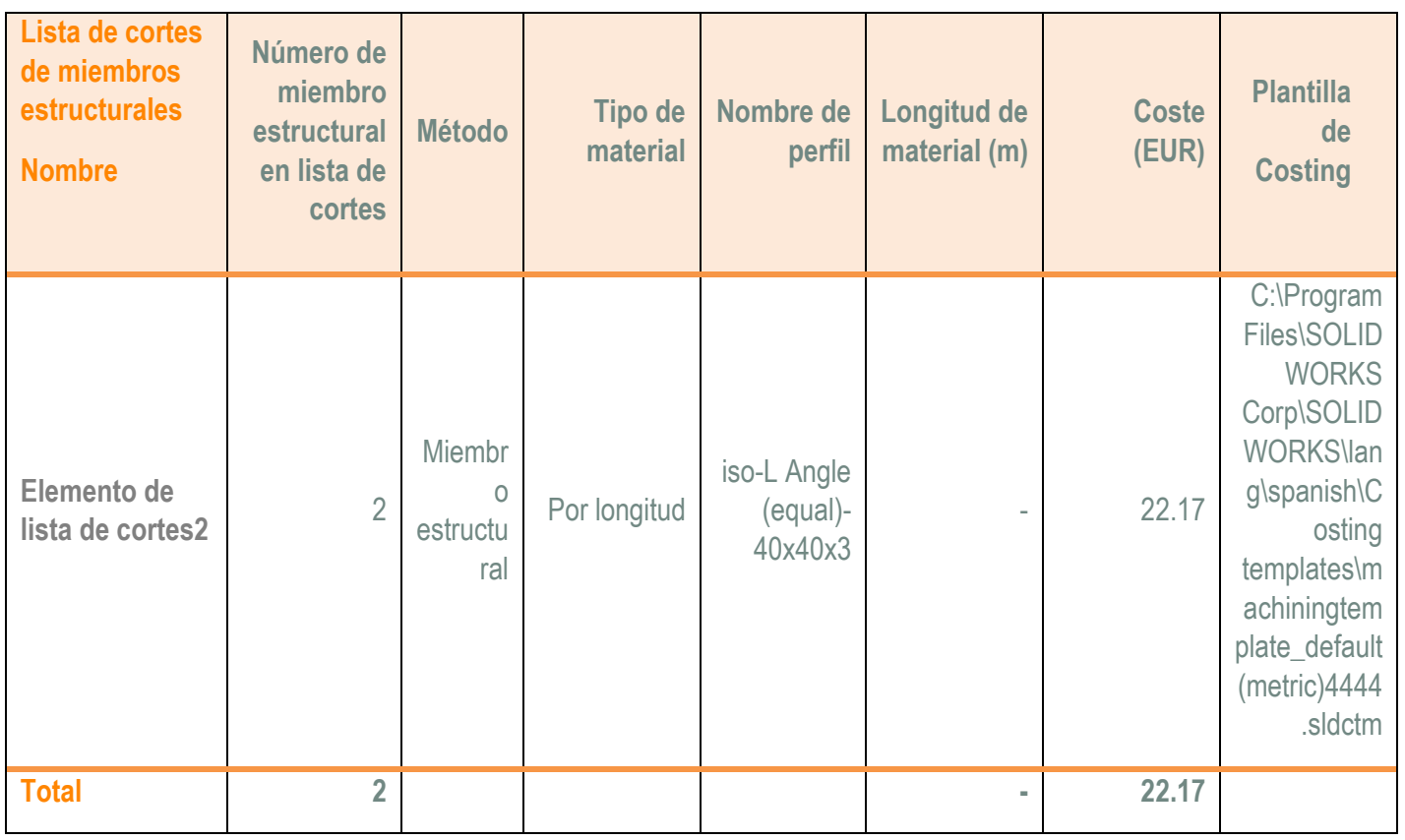

## **Desglose de costes en el nivel de multicuerpo:**

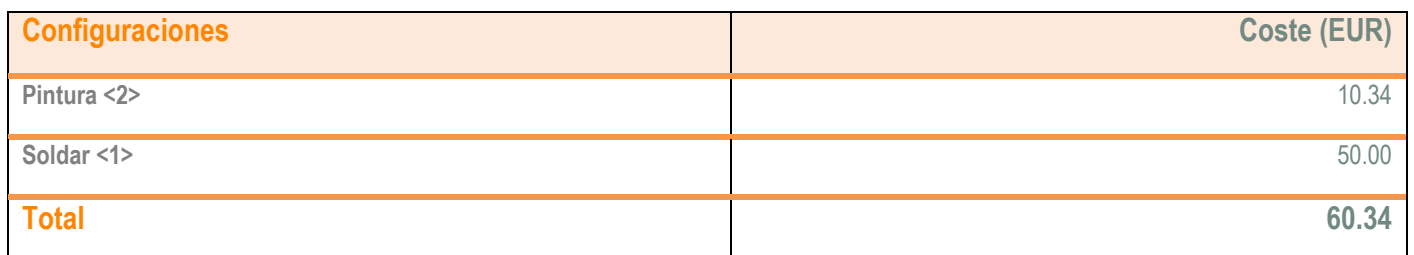

# <span id="page-172-0"></span>**1.2 Costes de fabricación de la pieza Soporte placa solar.**

A continuación se van adjuntar los valores obtenidos del cálculo de fabricación de la pieza Brida soporte empleando el complemento Consting de SolidWorks.

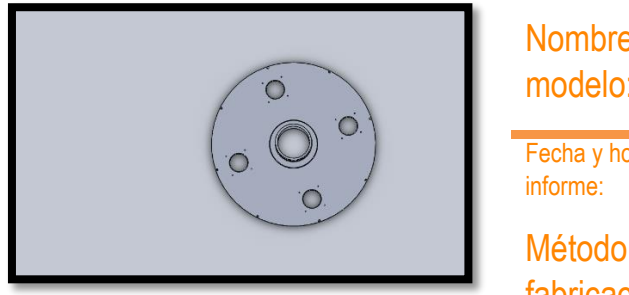

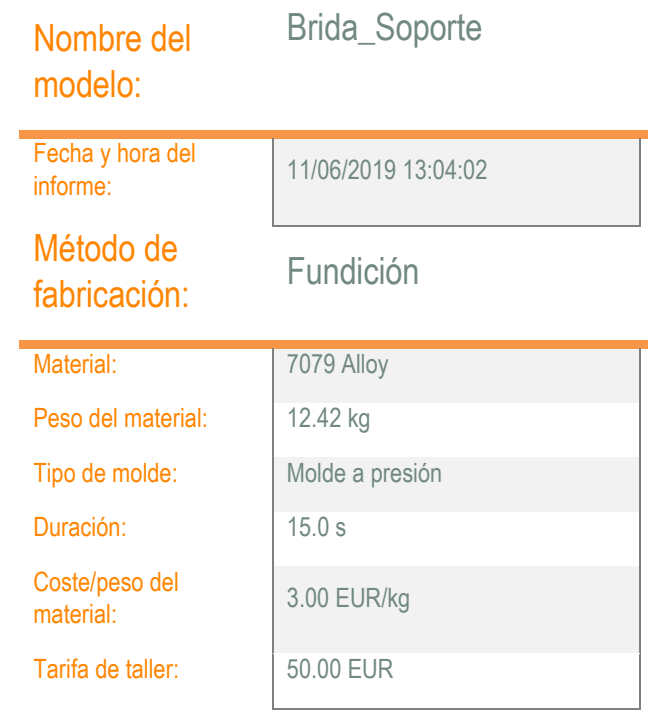

## Cantidad para producir

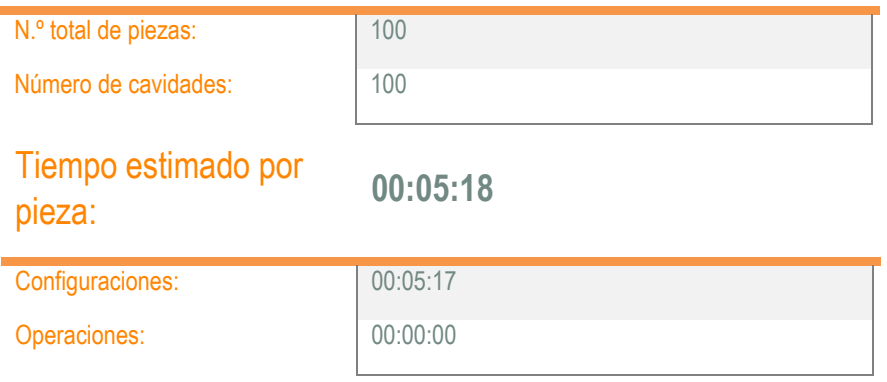

150

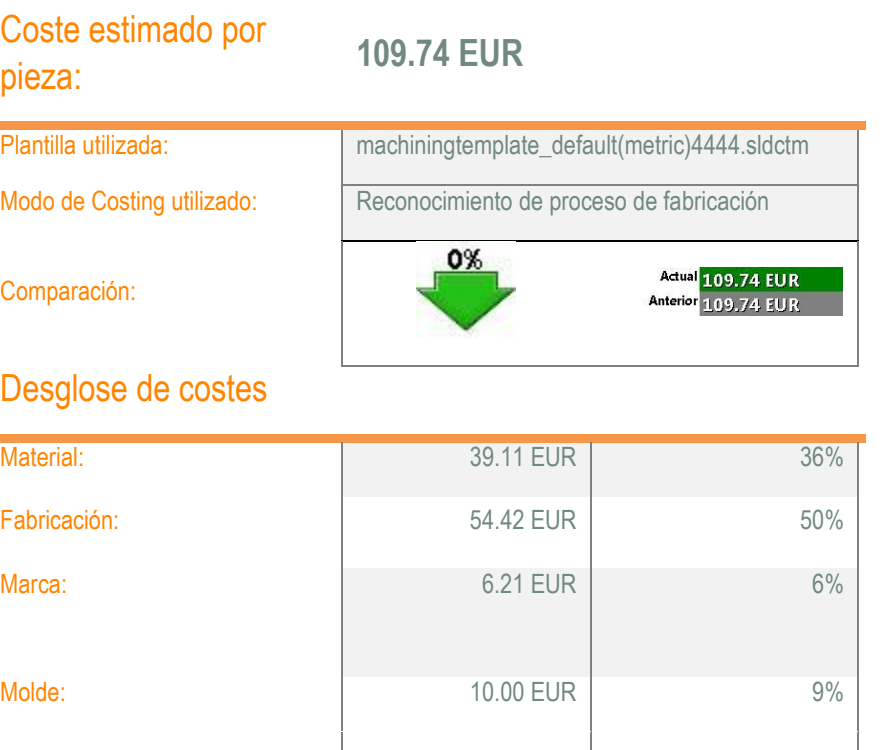

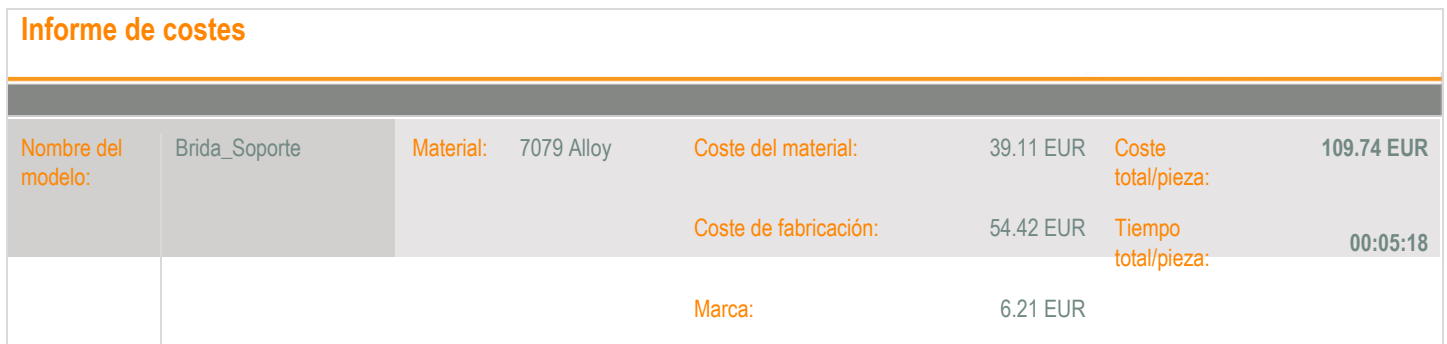

# **Desglose de los costes de fabricación:**

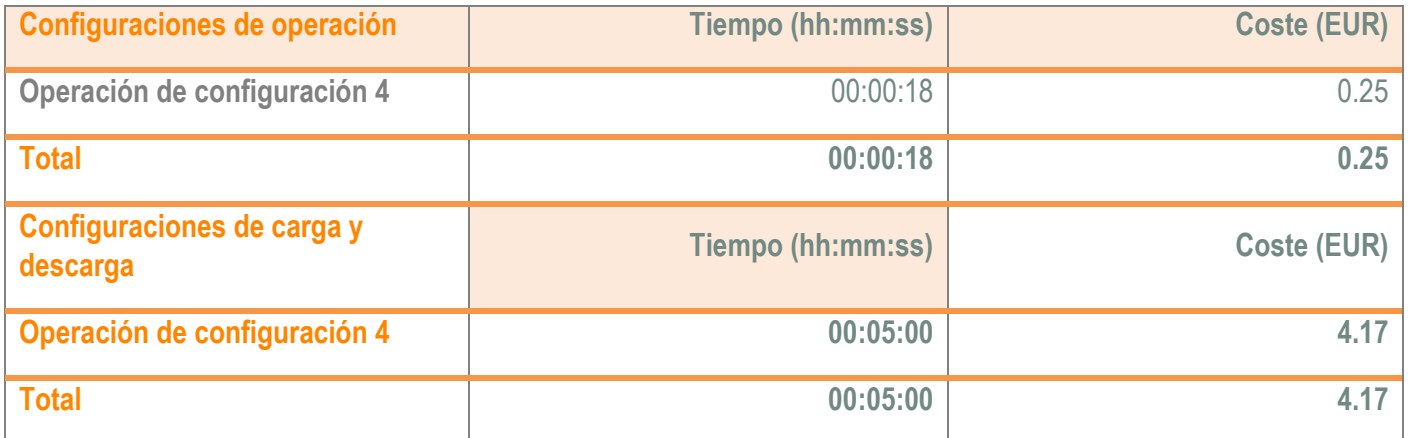

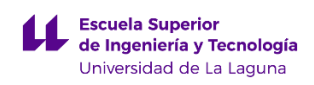

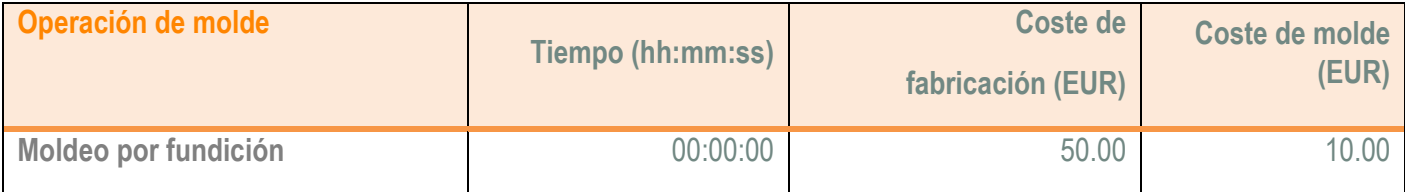

# <span id="page-174-0"></span>**1.3 Costes de fabricación de la pieza Soporte placa solar.**

A continuación se van adjuntar los valores obtenidos del cálculo de fabricación de la pieza Poste empleando el complemento Consting de SolidWorks.

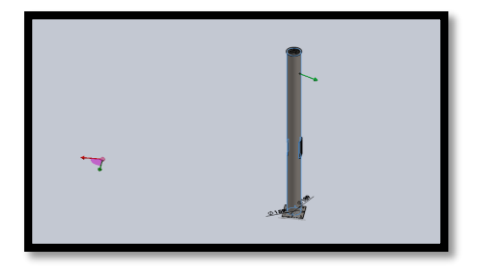

# Nombre del modelo:<br>modelo:<br>modelo: Fecha y hora del Fecha y hora del 11/06/2019 13:41:20 Método de fabricación: Mecanizado Material: **Plain Carbon Steel** Peso del material: 137.05 kg Tipo de material | Chapa Grosor de la chapa: 25.00 mm Coste/peso del material: 3.11 EUR/kg Tarifa de taller: 50.00 EUR

## Cantidad para producir

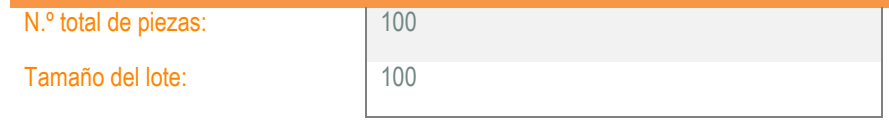

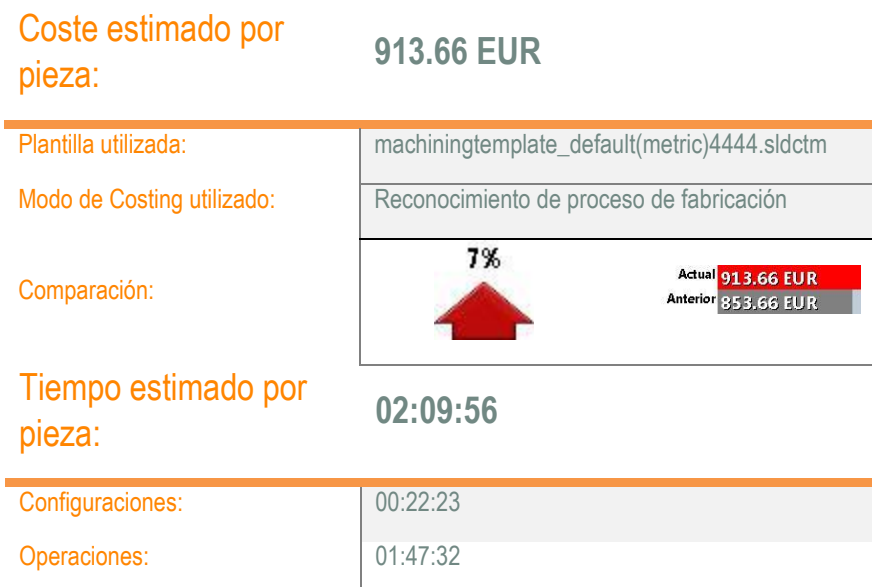

## Desglose de costes

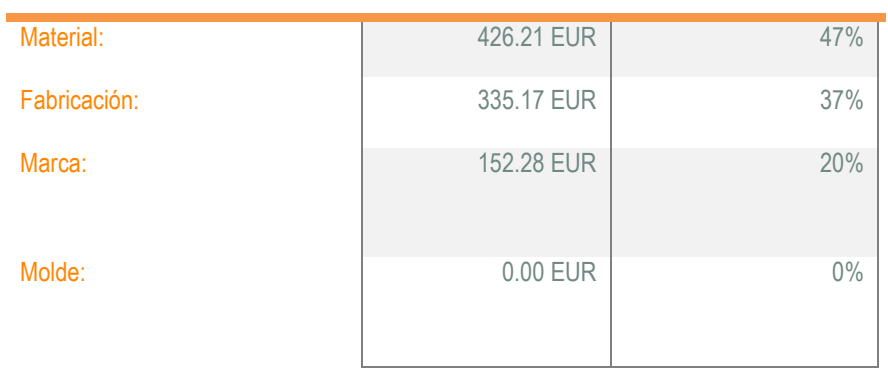

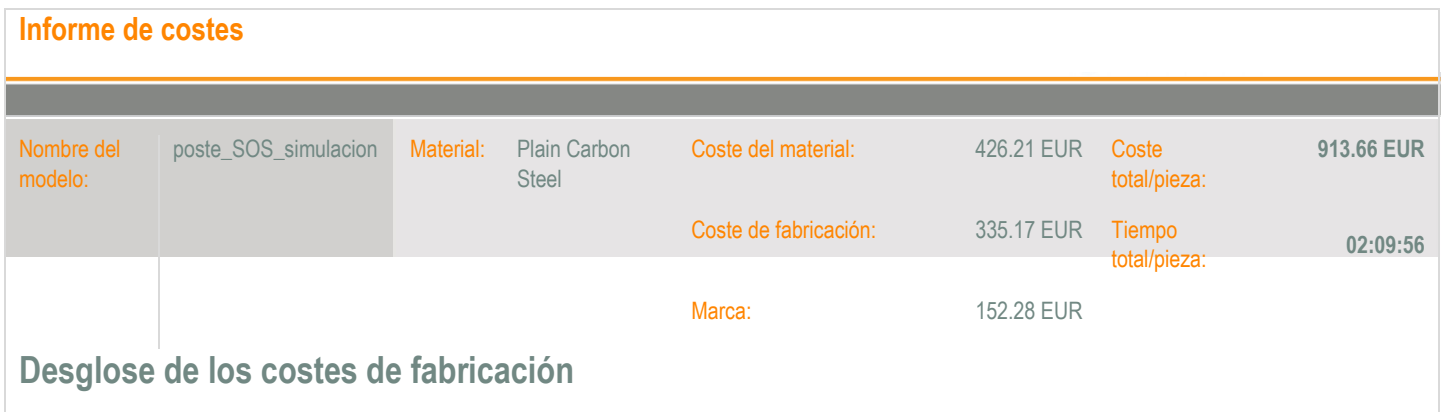

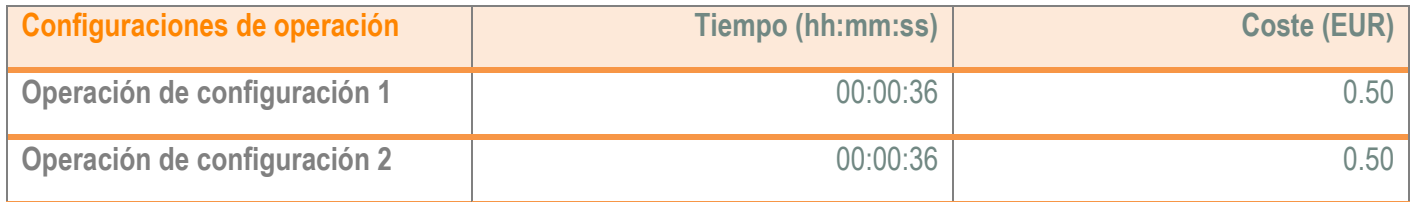

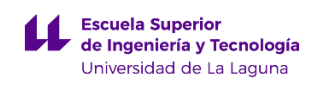

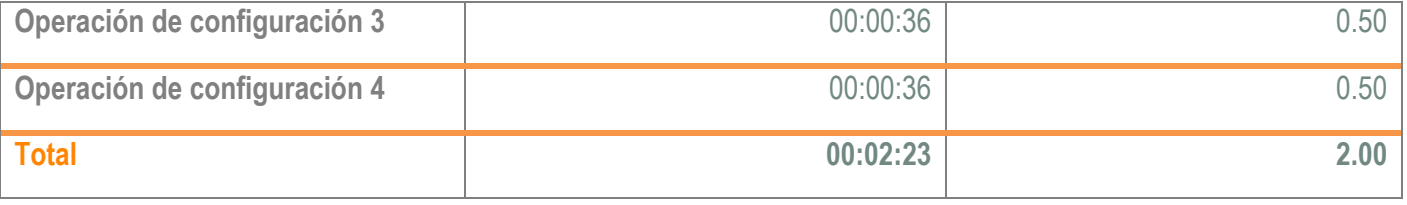

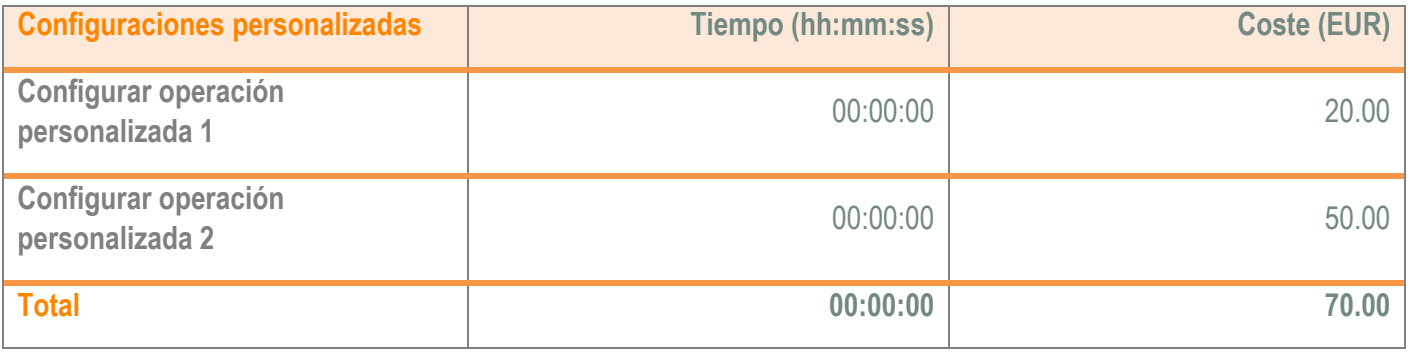

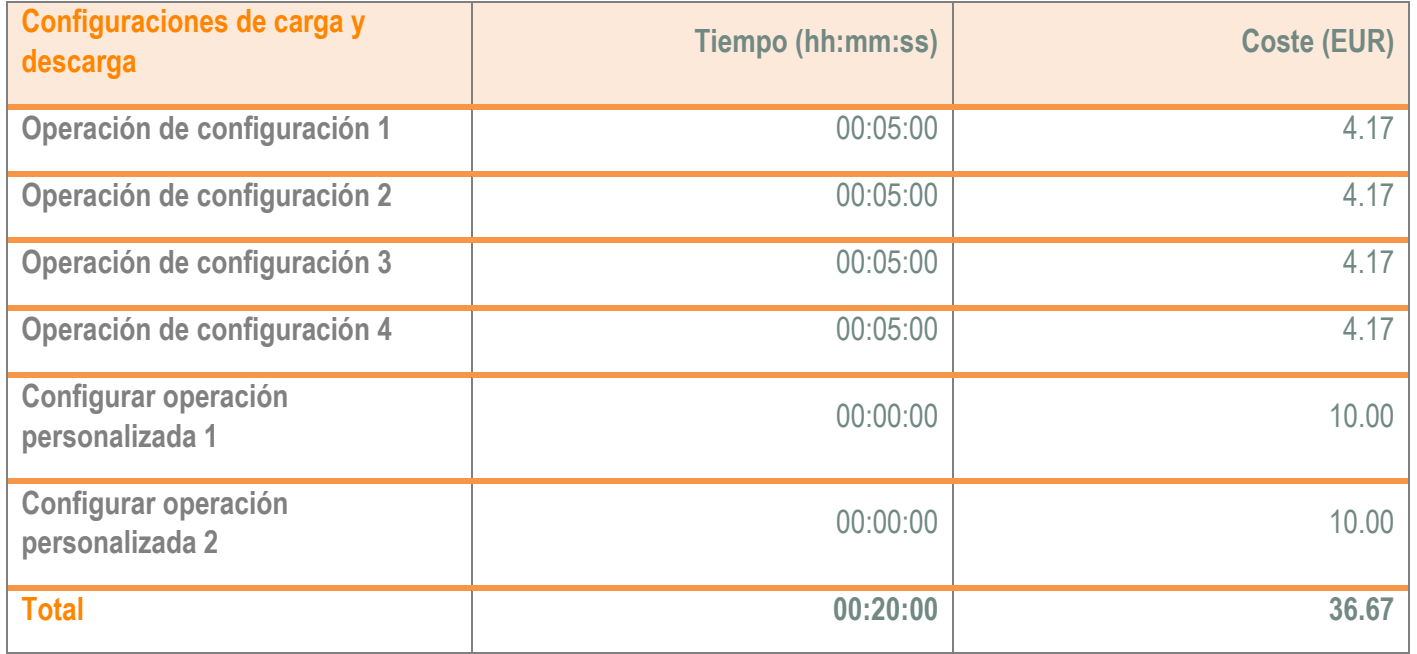

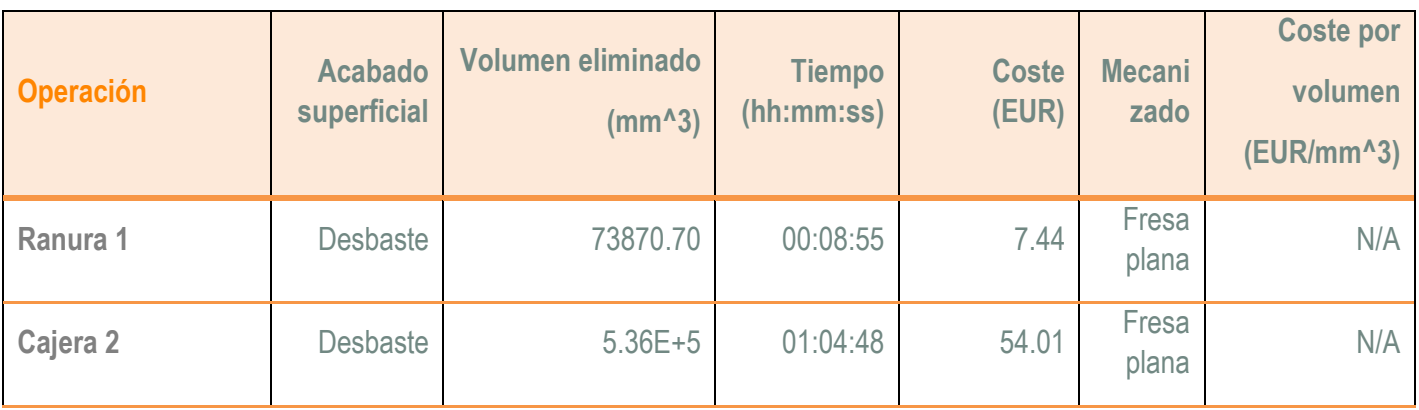

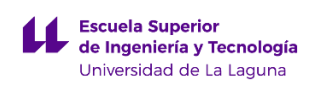

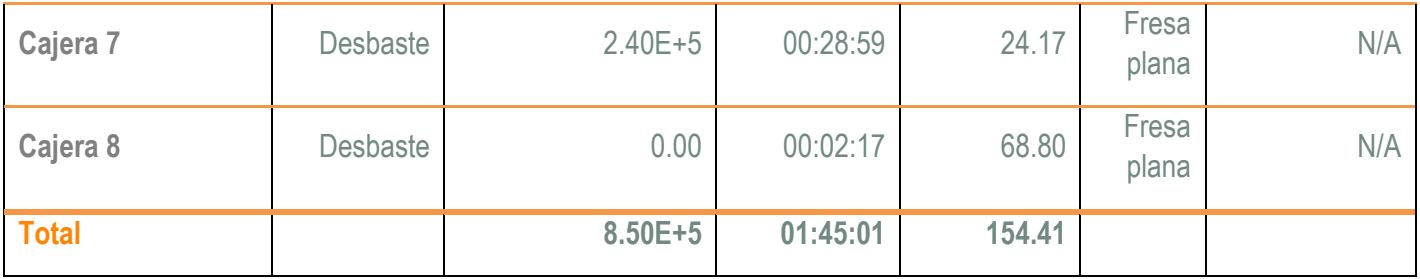

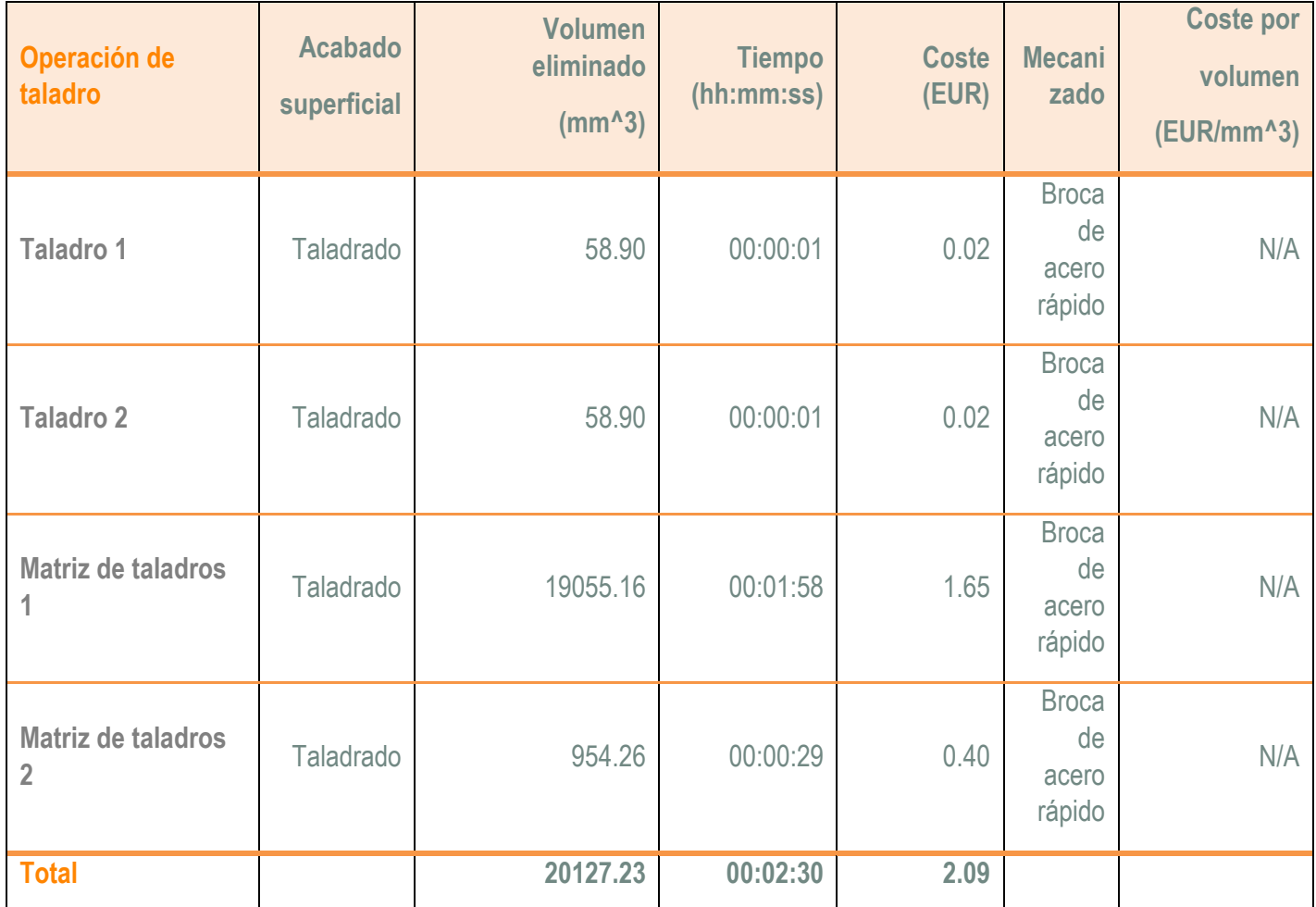

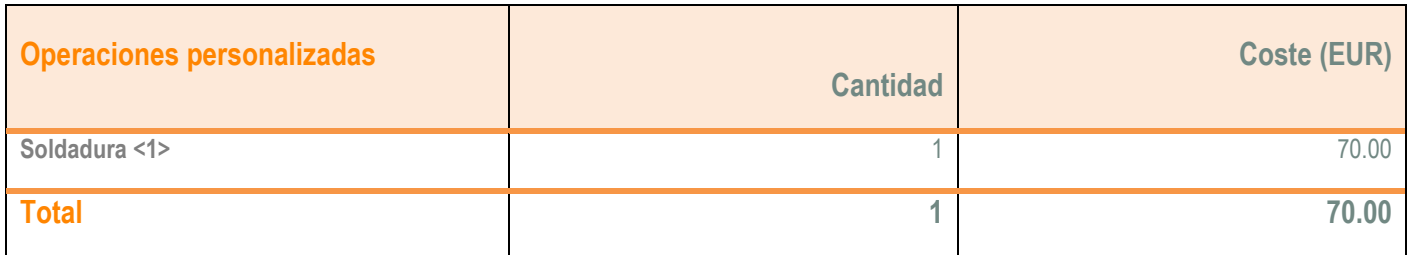

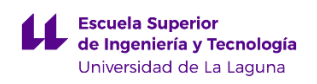

# <span id="page-178-0"></span>**1.4 Costes de fabricación de la pieza Caja eléctrica.**

A continuación se van adjuntar los valores obtenidos del cálculo de fabricación de la pieza Caja eléctrica empleando el complemento Consting de SolidWorks.

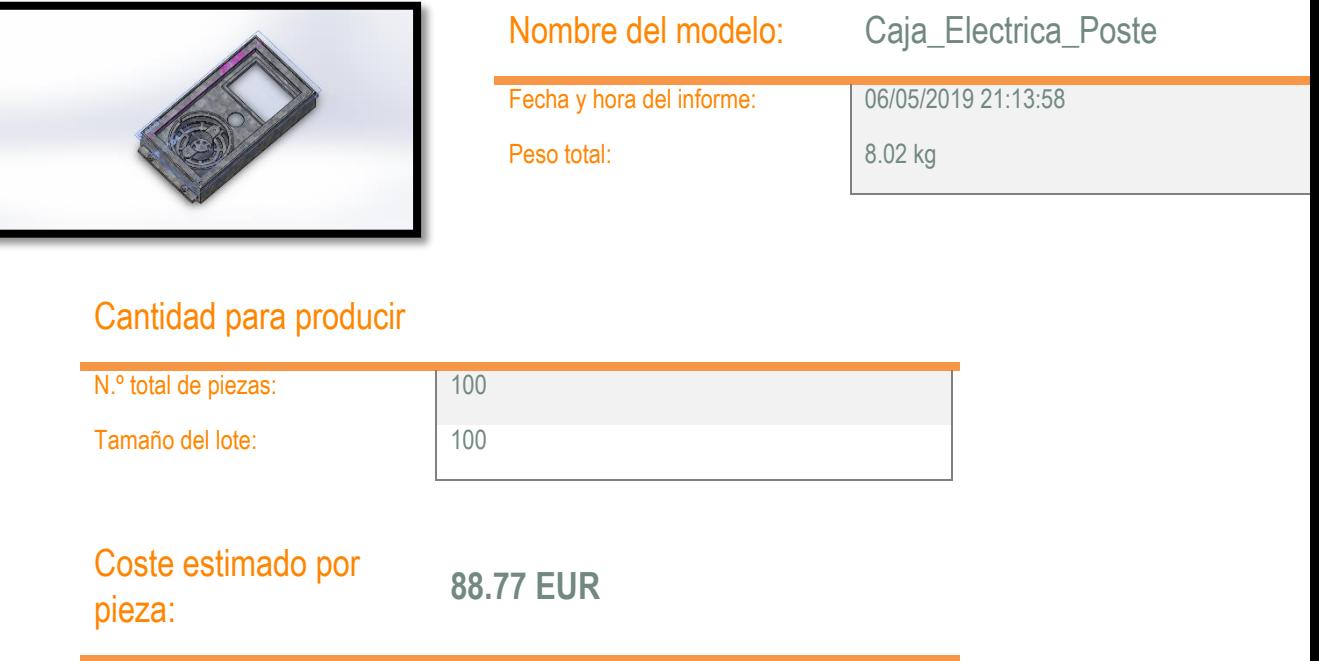

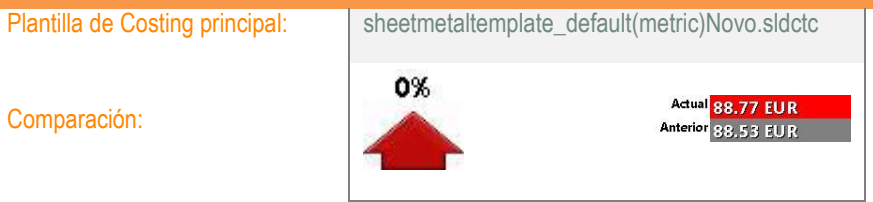

## Desglose de costes

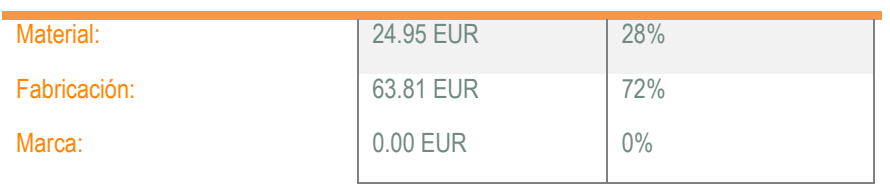

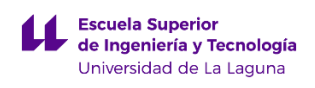

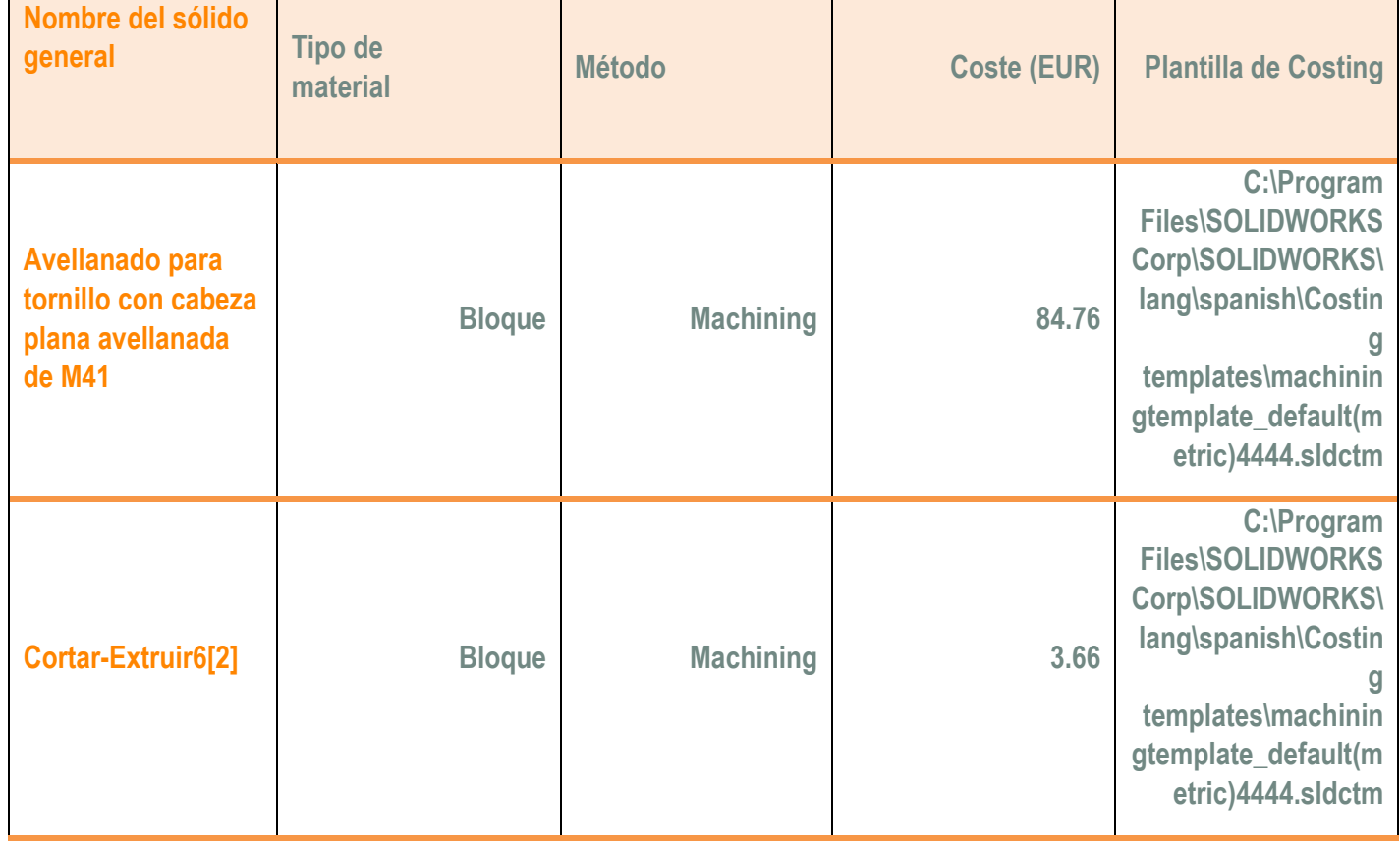
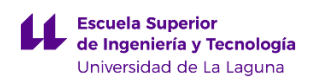

## **1.5 Costes de fabricación de la pieza Puerta de caja eléctrica.**

A continuación se van adjuntar los valores obtenidos del cálculo de fabricación de la pieza Puerta de caja eléctrica empleando el complemento Consting de SolidWorks.

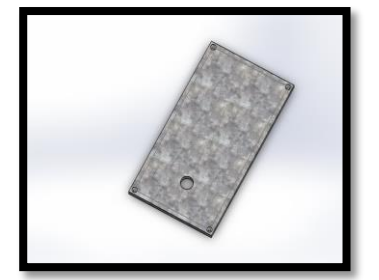

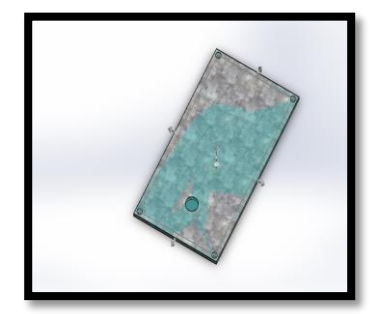

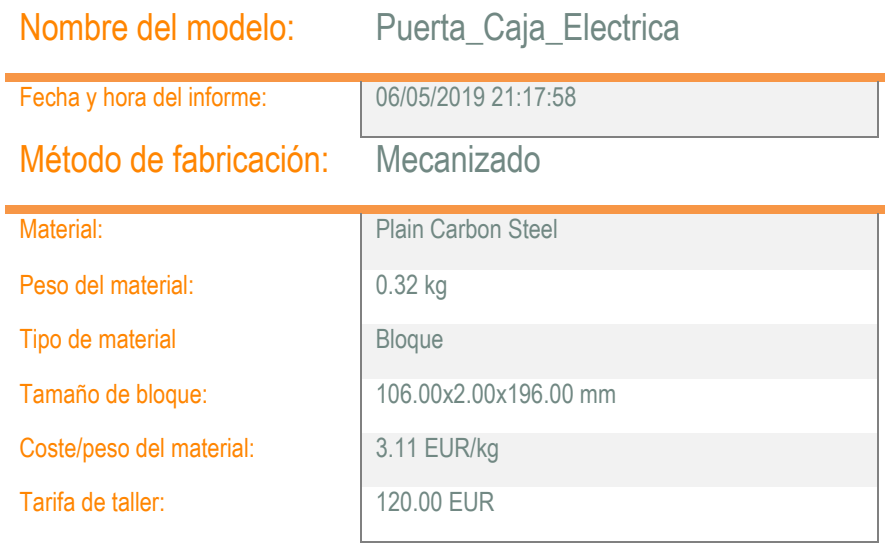

### Cantidad para producir

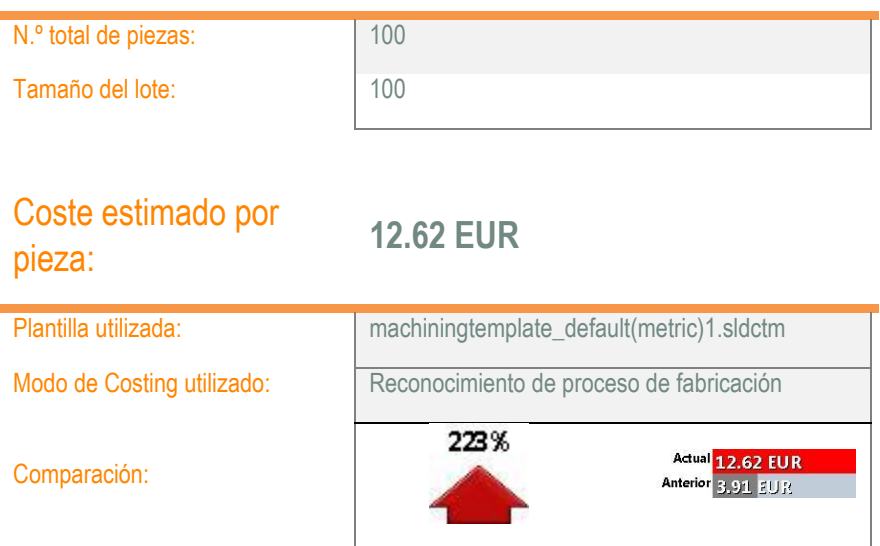

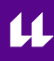

### Desglose de costes

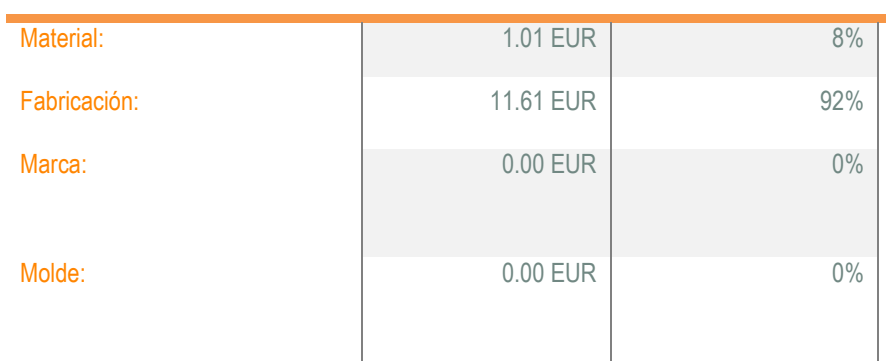

### Tiempo estimado por pieza: **00:05:48**

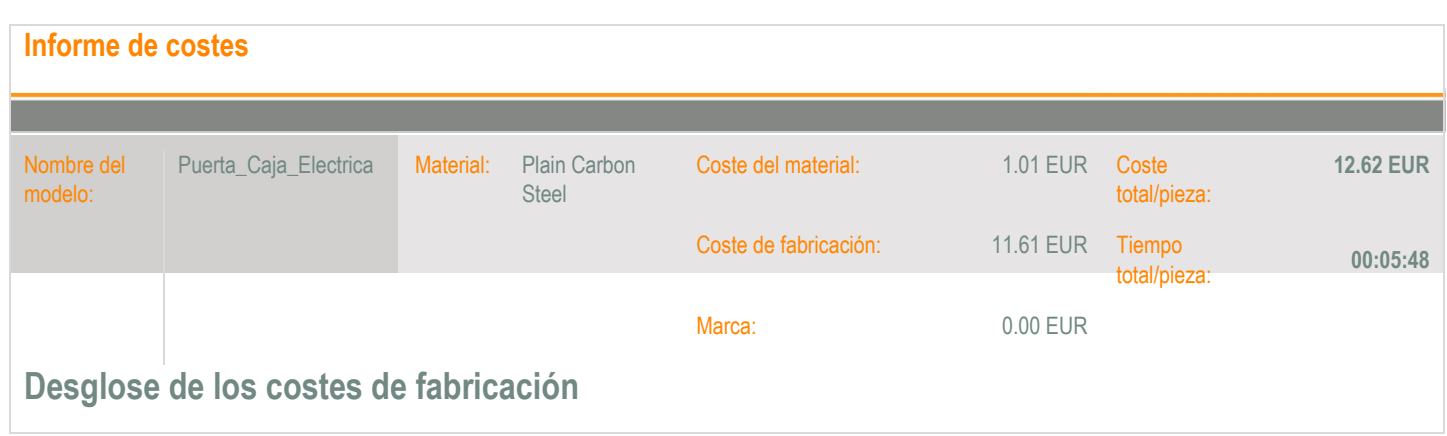

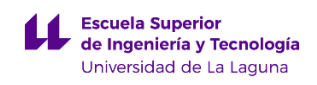

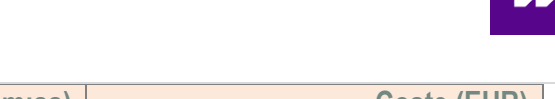

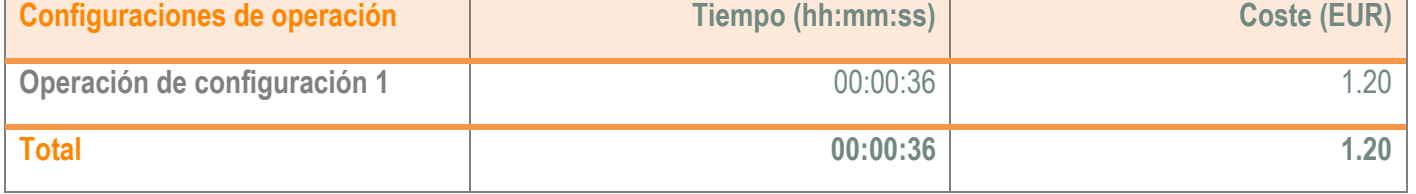

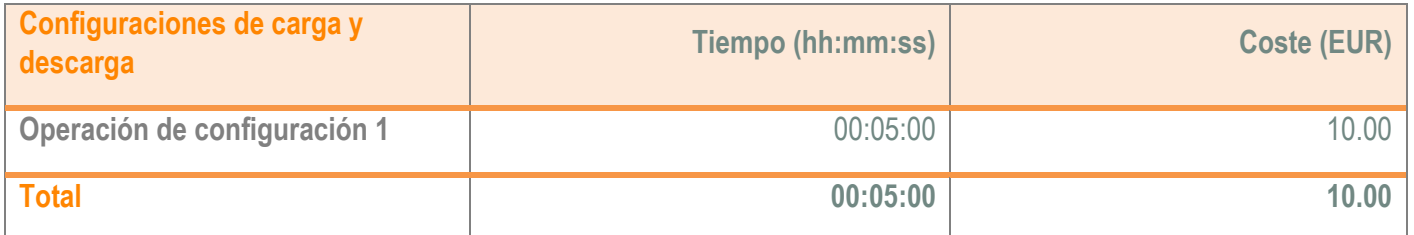

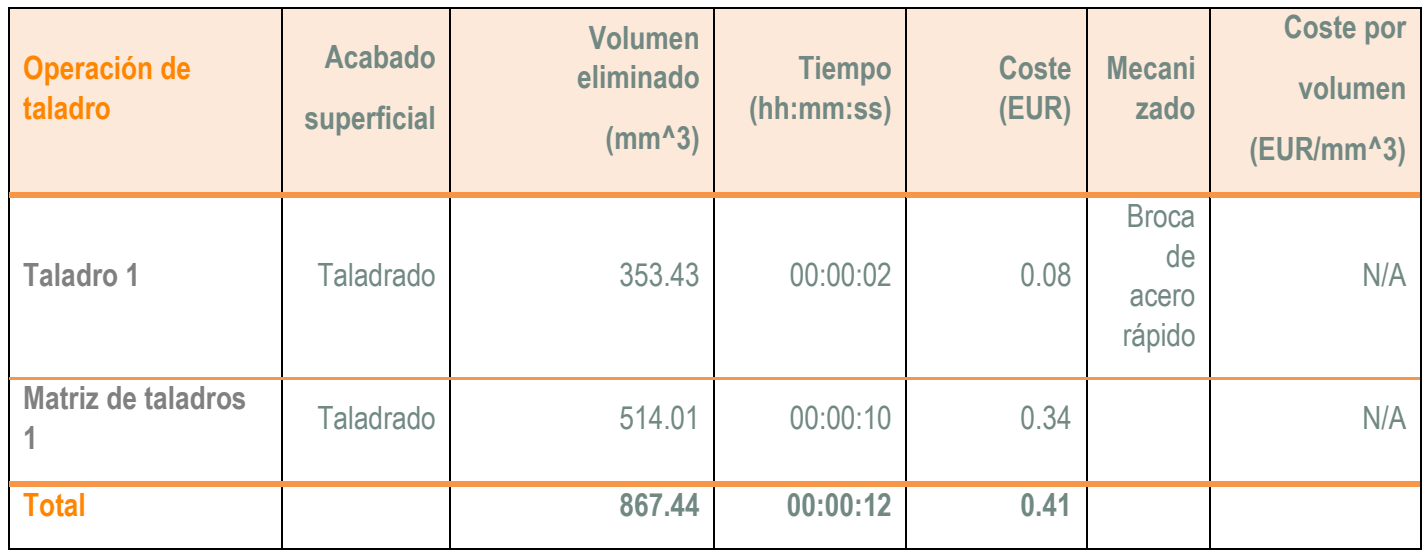

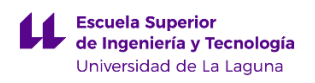

## **1.6 Costes de fabricación de la pieza Puerta de registro.**

A continuación se van adjuntar los valores obtenidos del cálculo de fabricación de la pieza Puerta de registro empleando el complemento Consting de SolidWorks.

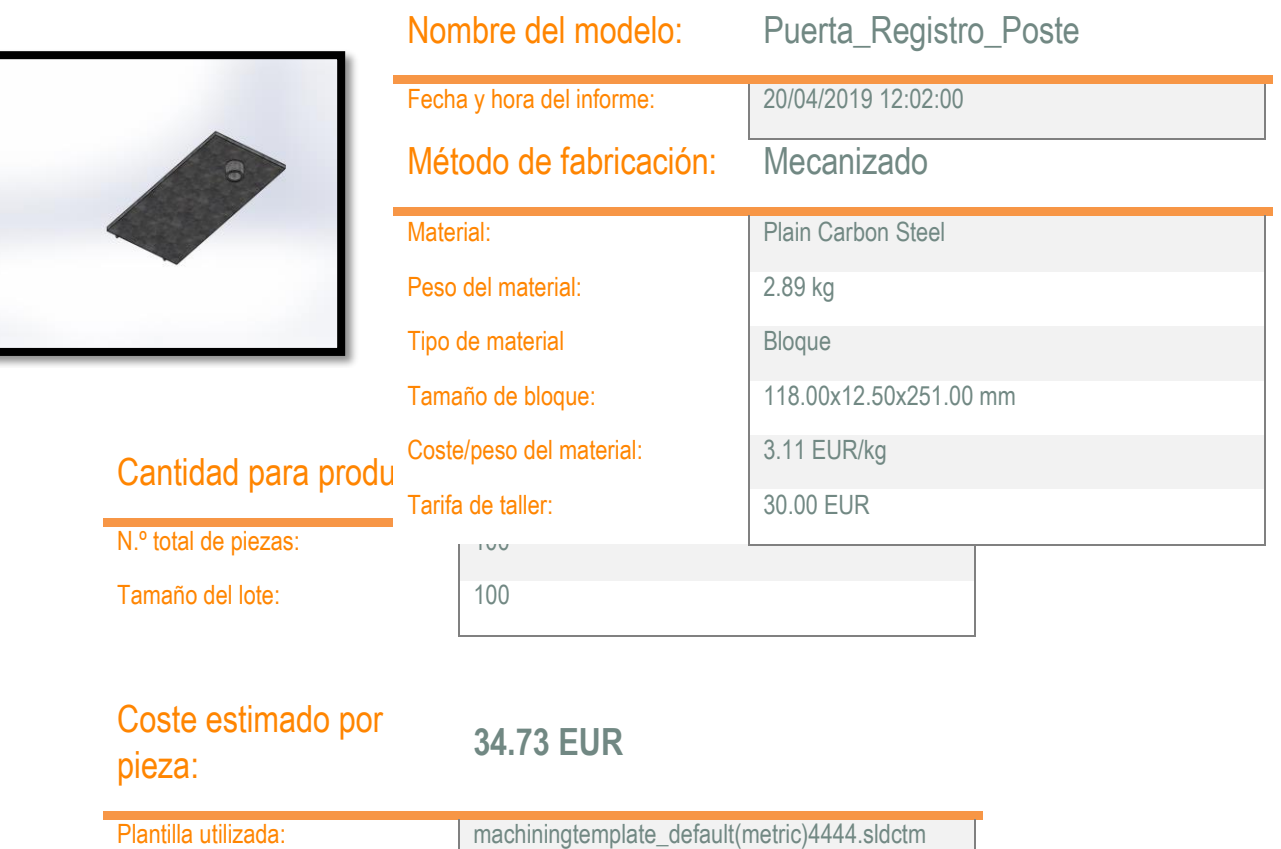

### Desglose de costes

Comparación:

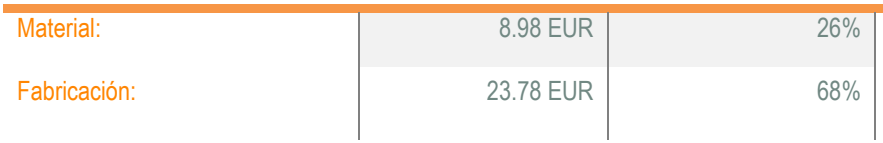

Modo de Costing utilizado: Reconocimiento de proceso de fabricación

6%

Actual 34.73 EUR Anterior 32,76 EUR

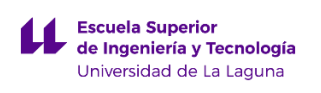

Tiempo estimado por pieza: **00:47:33**

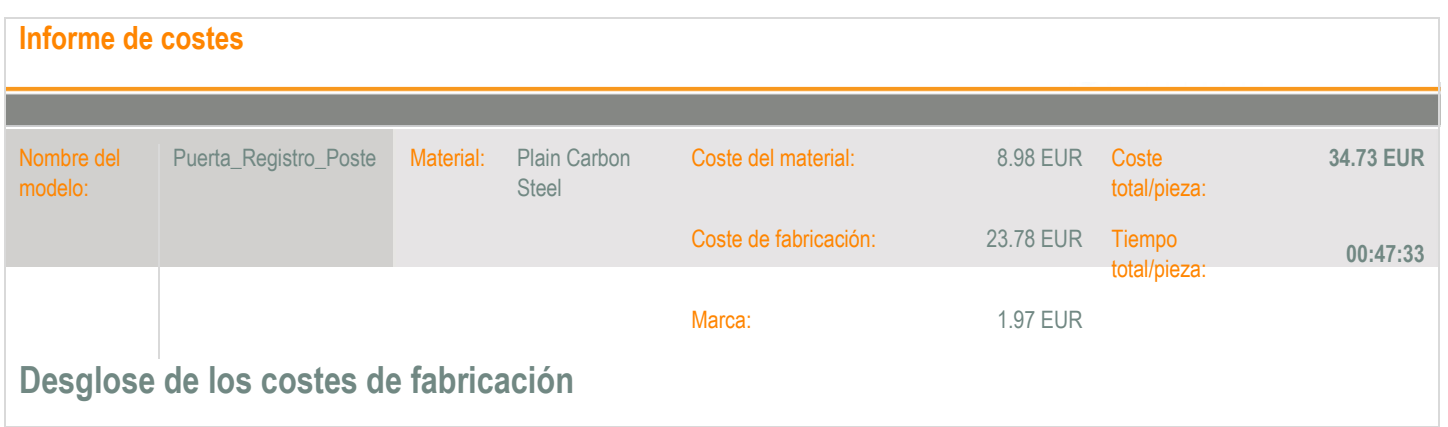

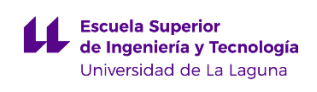

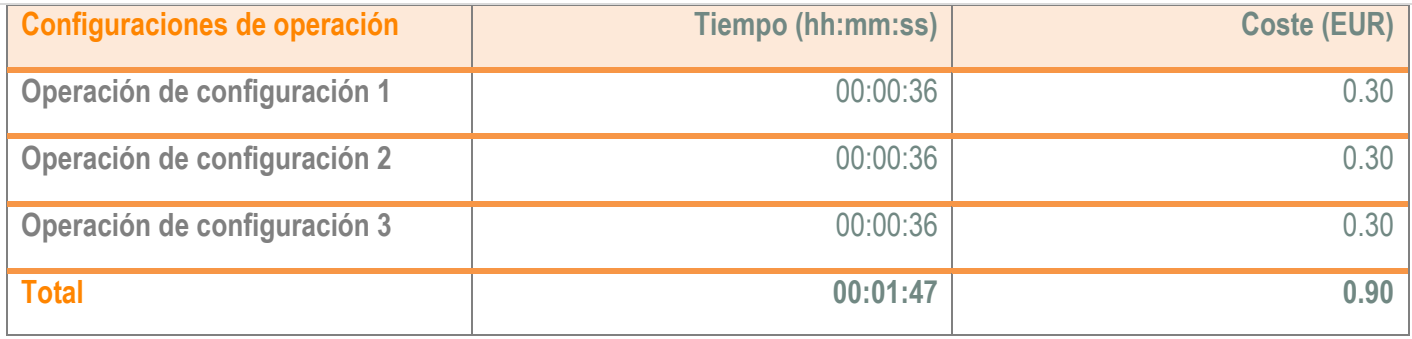

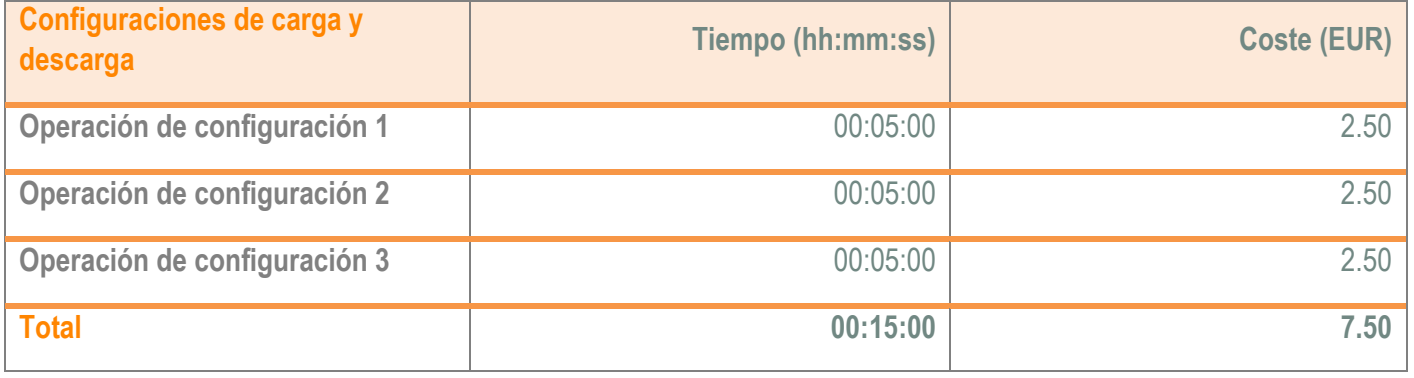

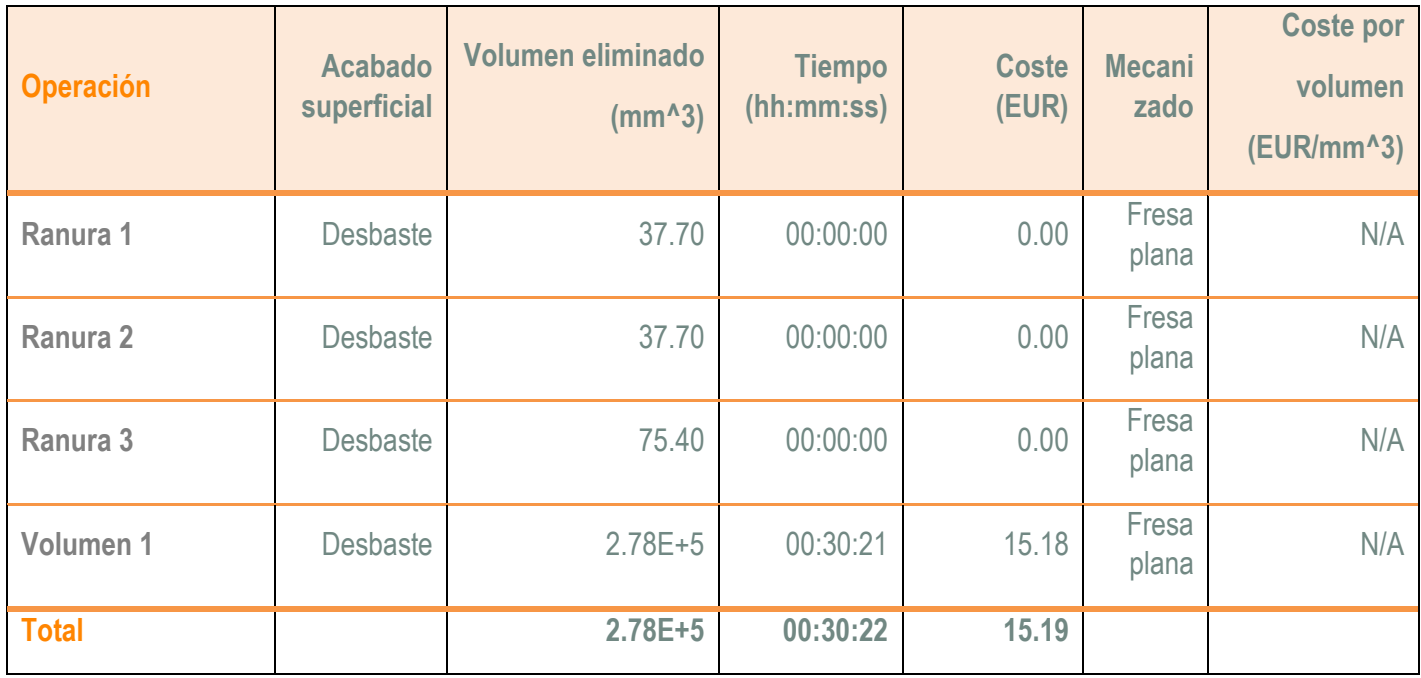

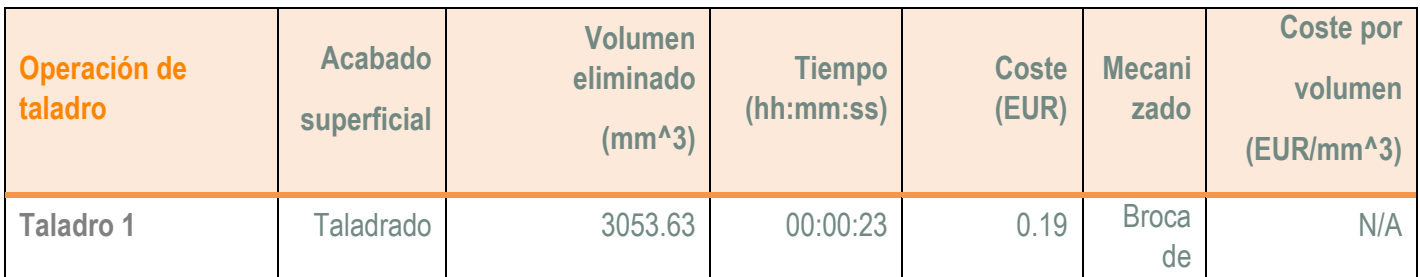

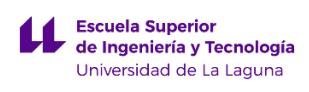

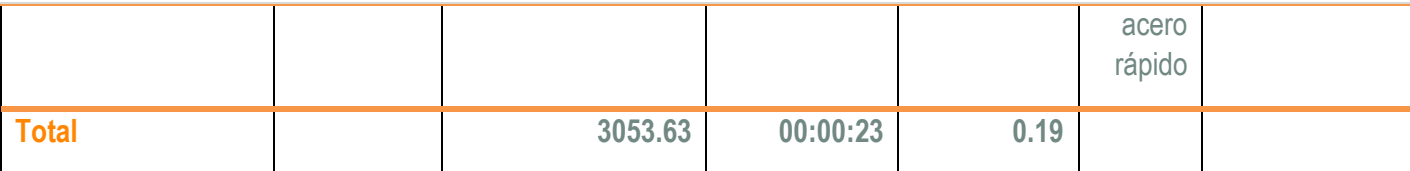

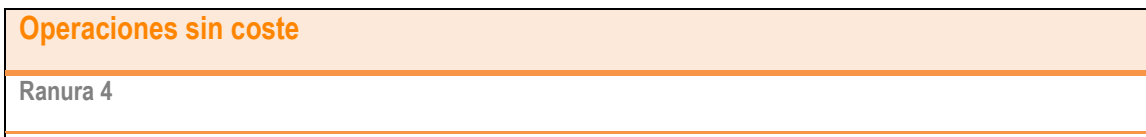

**Ranura 5**

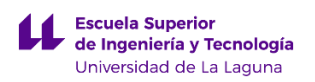

## **2. Cálculo total de los costes de fabricación del elemento urbano.**

En este apartado se va pretender realizar un resumen de los costes de fabricación de las piezas anteriores. Para ello se va a proceder a sumar todos los costes de fabricación como se muestra a continuación:

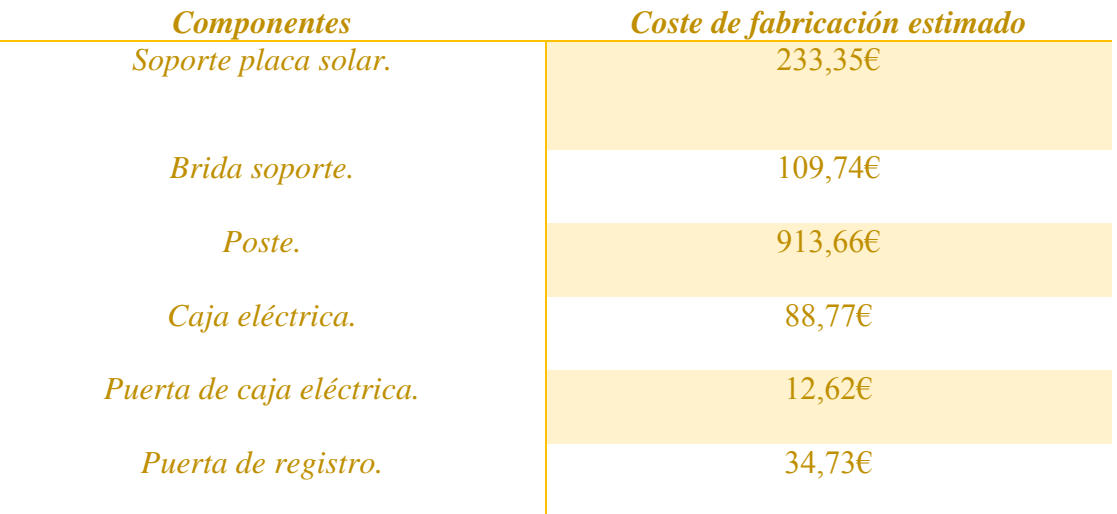

La suma total de los costes de fabricación de todos los componentes, tiene un valor de **1392,87€.** El resultado obtenido se puede considerar como estimado, debido a que la plantilla utilizada en el programa SolidWorks no está actualizada. Además los precios por las labores de conformado de este tipo de piezas, son propios de la empresa que lo lleve a cabo, por lo tanto se puede considerar este resultado como una buena aproximación.

# **ANEXO I.4. HUELLA ECOLÓGICA DE LA FABRICACIÓN.**

# **Índice.**

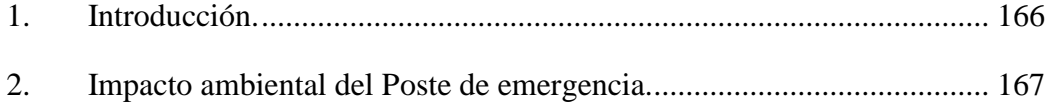

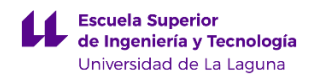

## <span id="page-190-0"></span>**1. Introducción.**

En este anexo se pretende evaluar el impacto ambiental de las piezas realizadas en el programa SolidWorks. Para ello, se va a utilizar un complemento del programa denominado *SolidWorks Sustainbility*. Este complemento nos sirve para conocer el impacto medioambiental, permitiéndonos evaluar la huella de carbono, el consumo de energía, la acidificación atmosférica y la eutrofización del agua.

Los parámetros anteriores se obtienen teniendo en cuenta el material utilizado, el proceso de producción, la ubicación de fabricación, el transporte empleado para llevar el componente desde la fábrica hasta su punto de utilización y por último su eliminación después de su vida útil.

La utilización de este complemento presenta una ventaja clara, la cual reside en poder diseñar el componente empleando materiales que presenten poco impacto ambiental.

En este aspecto, se han realizado diferentes simulaciones empleando distintos materiales como aceros aleados, aceros al carbono, aluminio… y se han elegido aquellos que sean respetuosos con el medioambiente y además no perjudiquen al análisis de esfuerzos realizado al componente.

A continuación se van a presentar los resultados obtenidos por el complemento *SolidWorks Sustainbility*. Para ello se ha realizado dicho análisis para el ensamblaje de las piezas que componen el poste de emergencia.

## <span id="page-191-0"></span>**2. Impacto ambiental del Poste de emergencia.**

En ese apartado se va a mostrar la información relativa al impacto ambiental del ensamblaje de todos los componentes mayoritarios del poste de emergencia. Los resultados obtenidos se han fundamentado en fijar una serie de parámetros que son propios para todas las piezas que forman parte del ensamblaje que serían:

- Lugar de fabricación: Asia.
- Lugar de utilización: Europa
- Tiempo de utilización: 20 años.
- Tipo de transporte: marítimo.
- Valores de fin de vida útil.
	- o Tasa de material que se destina a reciclaje: 25%
	- o Tasa de material que se destina a incineración: 24%
	- o Tasa de material que se destina a vertedero : 51%

A continuación se van a mostrar una serie de parámetros que son propios de cada una de las piezas que forman parte del ensamblaje. En primer lugar se va a mostrar una tabla en donde aparecen los parámetros propios más relevantes:

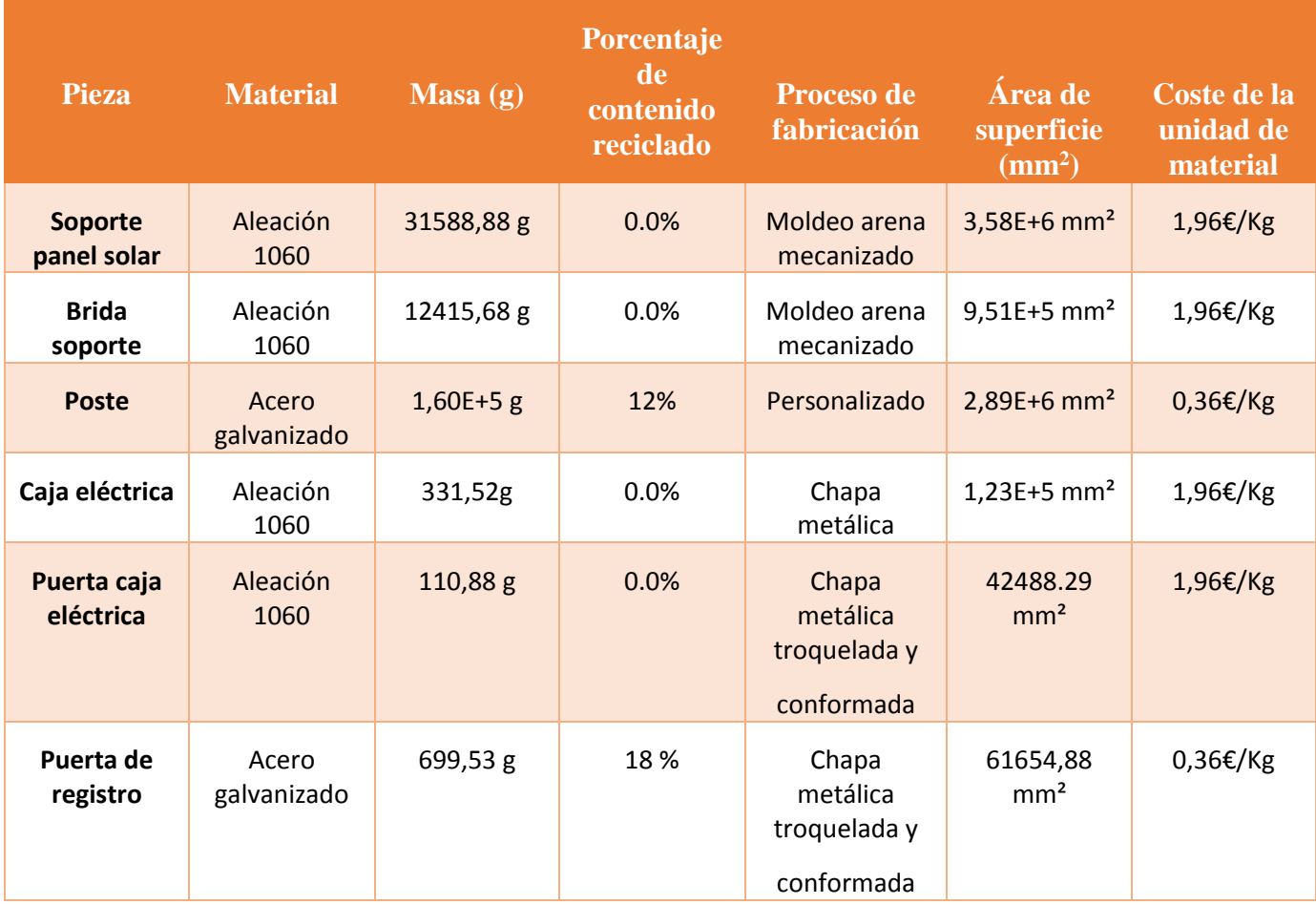

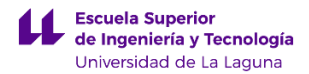

Nota: 1. Para estimar el coste de unidad de material en euros se ha empleado la equivalencia: 1 USD = 0,89€.

3. Como el material acero galvanizado no presenta definidos algunos de los parámetros anteriores, se ha tomado como material equivalente AISI 1020 Acero laminado en frío.

Aparte de lo anterior, se muestran los consumos de energía en función del proceso de producción realizado para cada una de las piezas que componen el ensamblaje. Para ello se anexa la siguiente tabla:

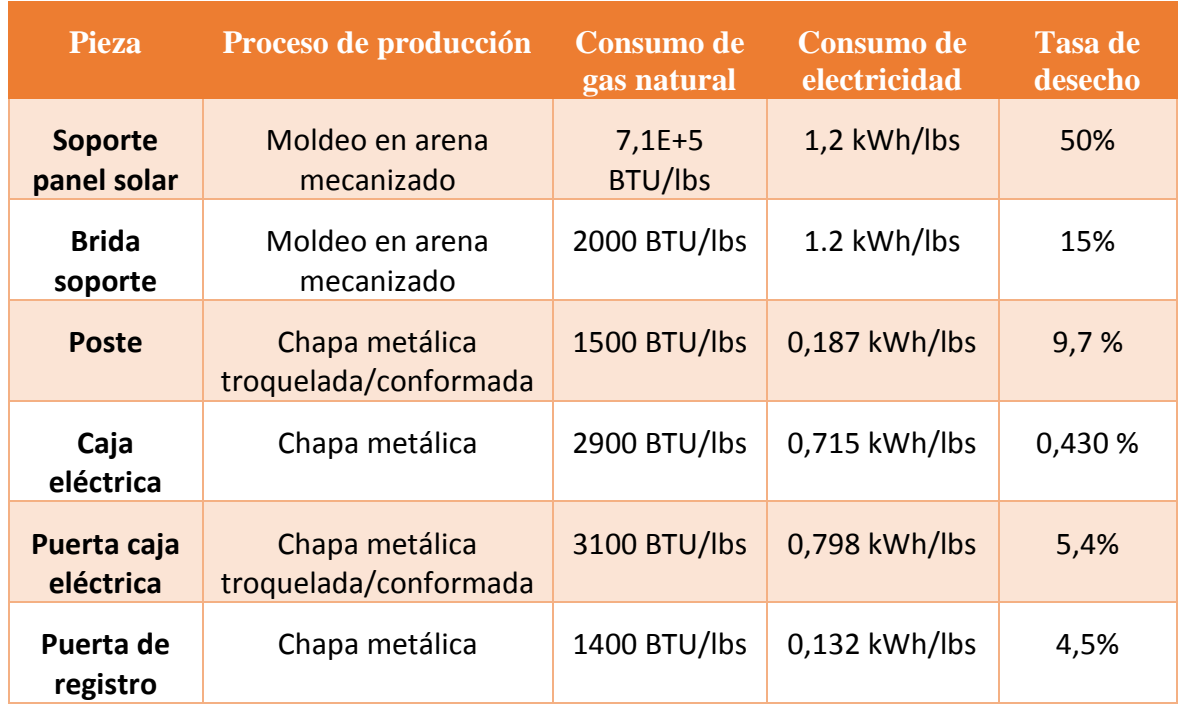

Ahora se muestra el informe que se aplicó al ensamblaje del poste de emergencia empleando complemento *SolidWorks Sustainbility.* 

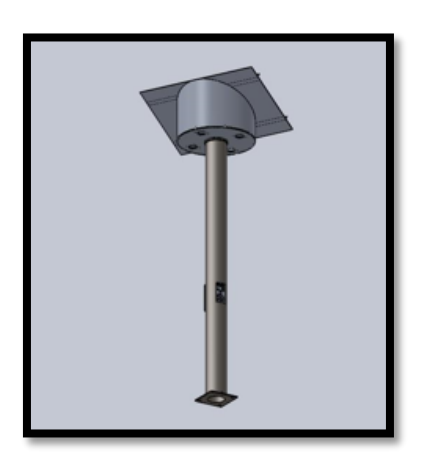

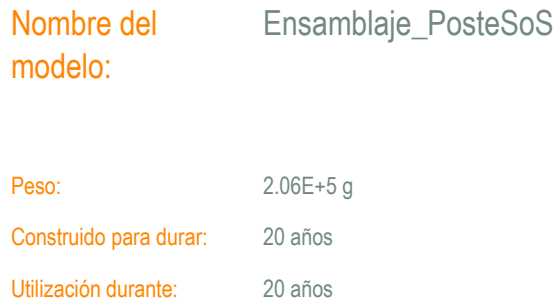

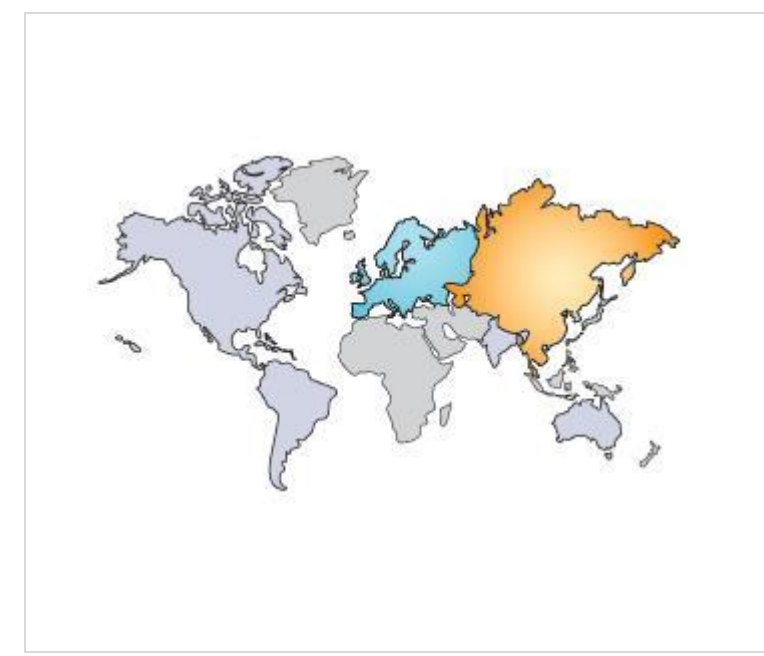

### Región de fabricación

La elección de la región de fabricación determina los recursos energéticos y las tecnologías utilizadas en la creación de materiales y las etapas de fabricación del ciclo de vida del producto.

#### Región de utilización

Se utiliza para determinar los recursos energéticos consumidos durante la fase de utilización del producto, si procede, y el destino del producto al alcanzar el final de su vida útil. Junto con la región de fabricación, la región de utilización también se utiliza para calcular los impactos medioambientales asociados con el transporte del producto desde su lugar de fabricación al de utilización.

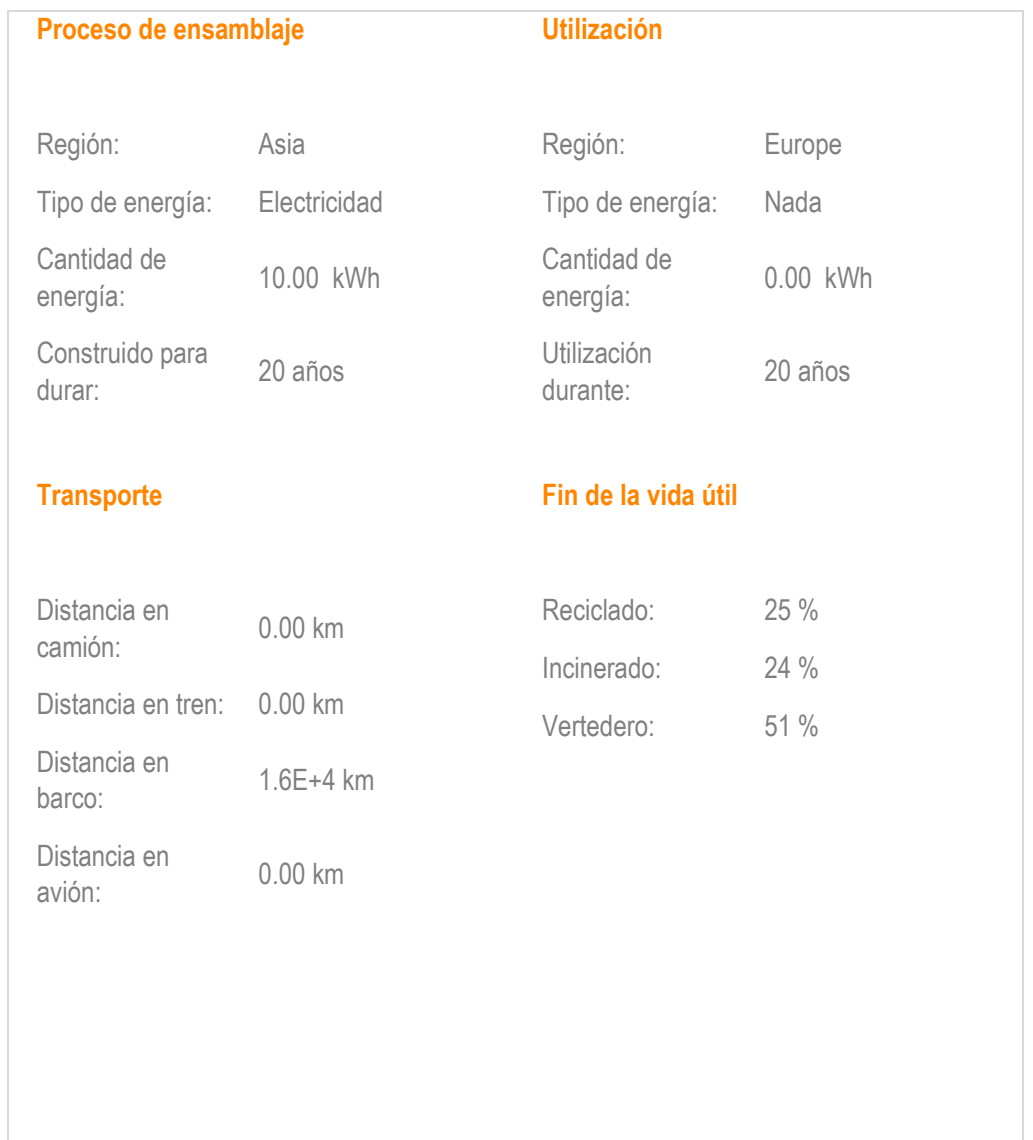

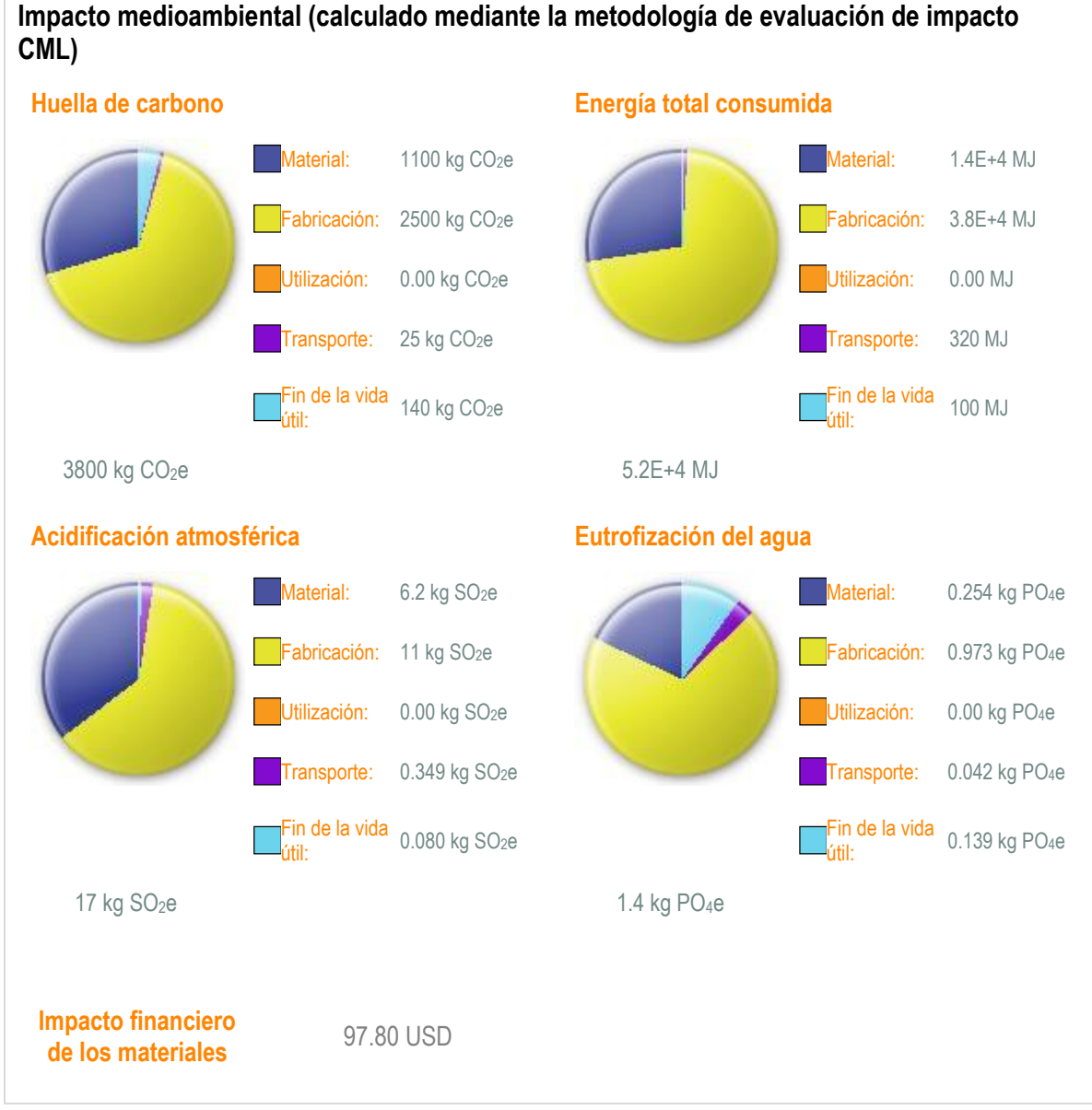

### **Impacto medioambiental de componentes**

Los diez componentes que más contribuyen a las cuatro áreas de impacto medioambiental

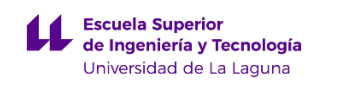

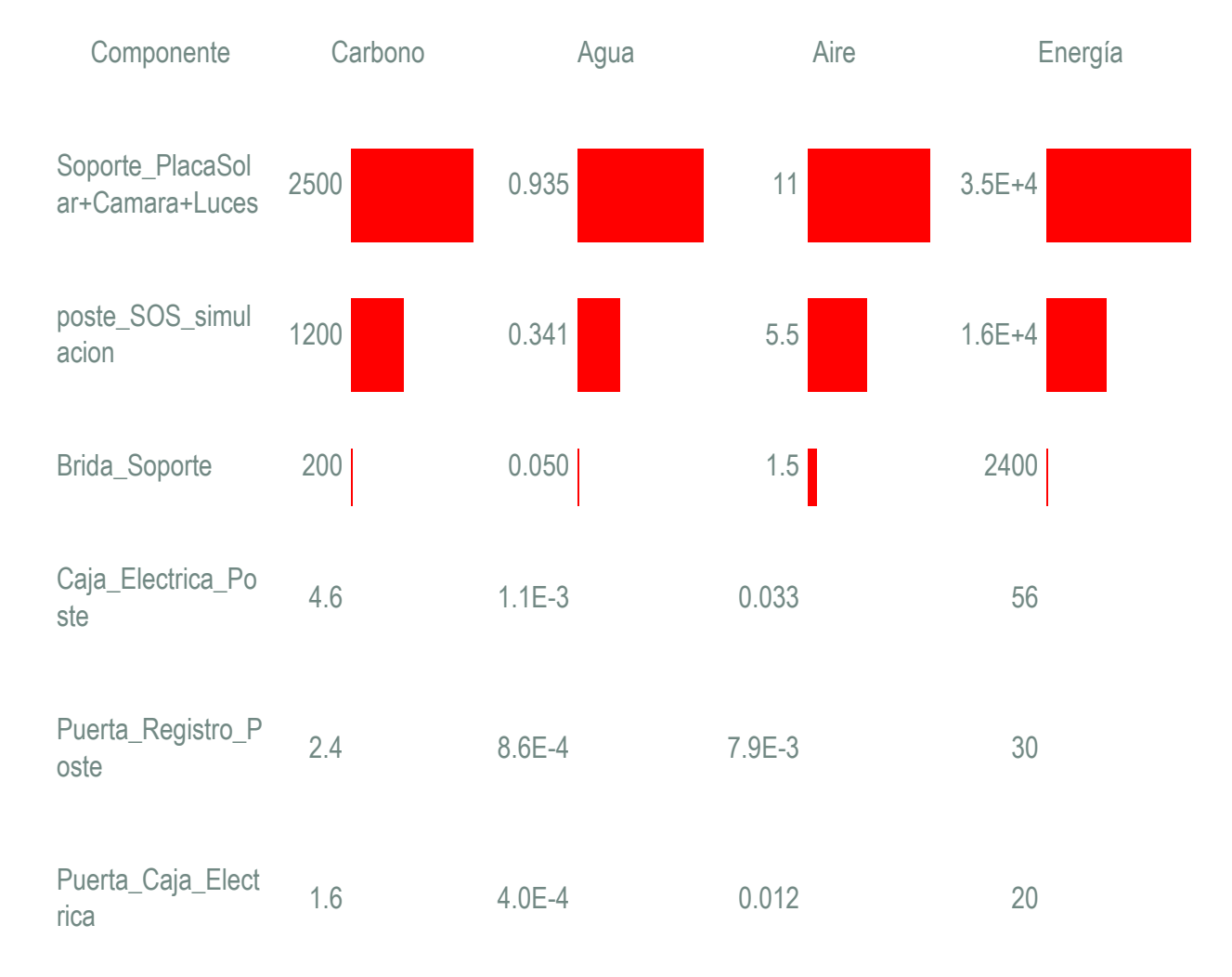

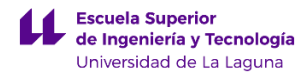

En la imagen de la derecha se muestran en color rojo las piezas que presentan un mayor impacto medio ambiental. Si nos fijamos, la pieza llamada Soporte placa solar es la que presenta una mayor repercusión medio ambiental. Esto se debe a la masa y material que han sido utilizados para crear la pieza. Por el contrario la pieza llamada Poste, no presenta un impacto significativo en comparación con la pieza Soporte placa solar.

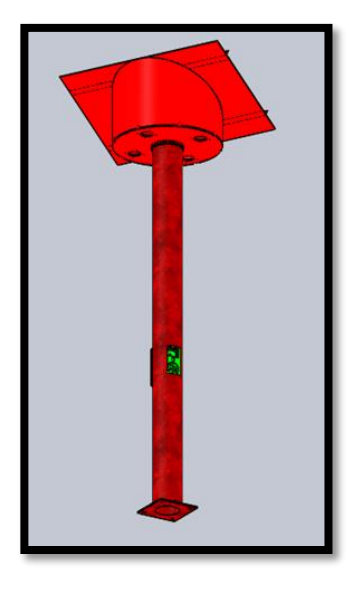

A continuación, se añade una serie de gráficos que hace referencia a los parámetros de impacto medioambiental iniciales, los cuales se han tomado como referencia para obtener los resultados anteriores.

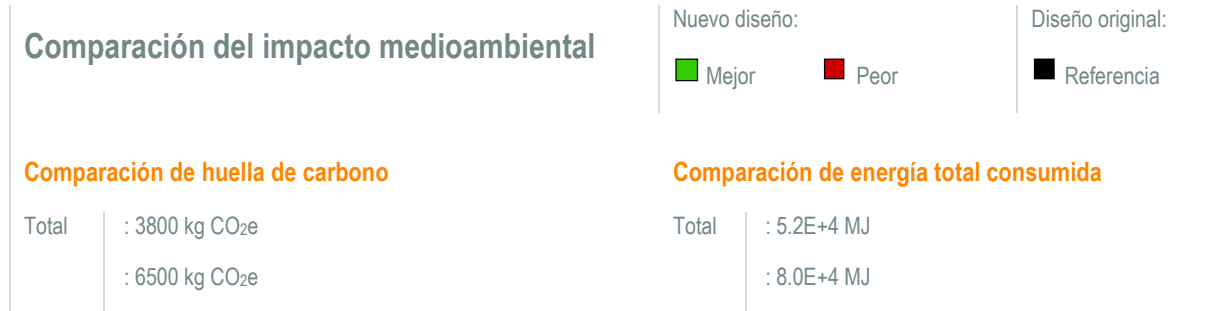

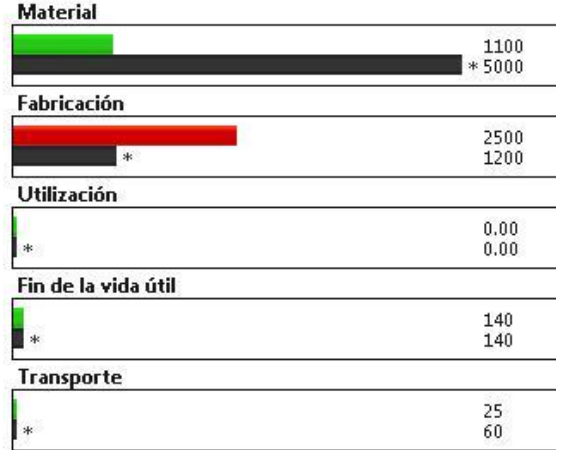

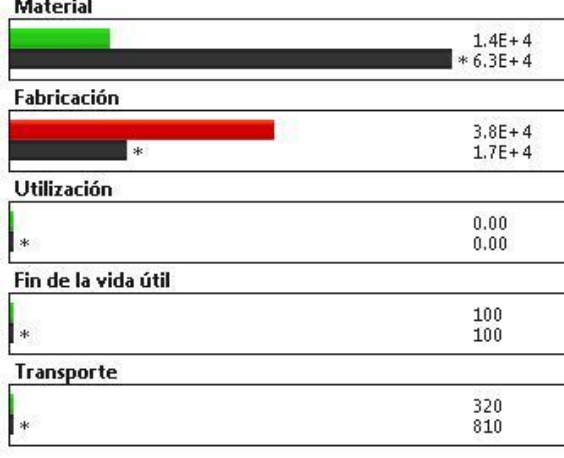

#### **Comparación de acidificación atmosférica Comparación de eutrofización del agua**

Total : 17 kg SO<sub>2</sub>e Total Total in the Total Total Total Total Total Total Total Total Total Total Total Total Total Total Total Total Total Total Total Total Total Total Total Total Total Total Total Total Total Total To

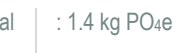

 $: 40 \text{ kg SO}_2$ e  $: 1.8 \text{ kg PO}_4$ e

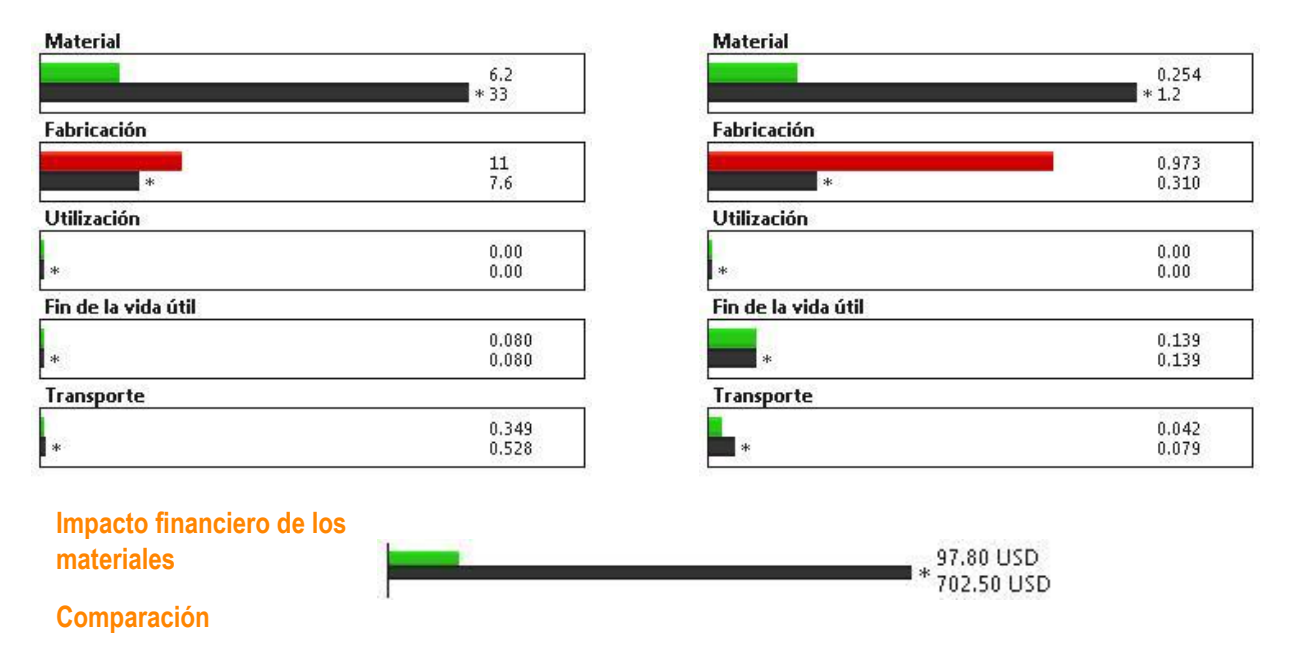

Para concluir se van a comentar los resultados obtenidos comparando el diseño elegido con el de referencia. Según los resultados anteriores, el modelo elegido presenta unos menores impactos ambientales.

Esto se debe a que principalmente la huella de carbono, la energía total consumida, la acidificación atmosférica y eutrofización del agua, presentan unos valores inferiores en comparación con el diseño de referencia. Para obtener este resultado, se han modificado una serie de materiales, ya que inicialmente todas las piezas estaban fabricadas en acero galvanizado, y por cuestiones referidas al análisis de esfuerzos y al impacto ambiental, se ha decidido cambiar el material por aluminio presente en una aleación 1060.

Al emplear esta aleación de aluminio, el impacto financiero de estas piezas es inferior, en comparación con las mismas piezas fabricadas en acero galvanizado. La diferencia que existe entre el impacto financiero de referencia y el del nuevo diseño, se puede deber, a que el aluminio se puede reciclar una y otra vez y su precio como chatarra es superior en comparación con el acero. Por ello el valor del impacto financiero de las piezas de referencia y la pieza del nuevo diseño en aleación de aluminio son tan diferentes.

**ANEXO I.5 CÁLCULO DE LA INSTALACIÓN ELÉCTRICA DEL POSTE DE EMERGENCIA.**

# **Índice.**

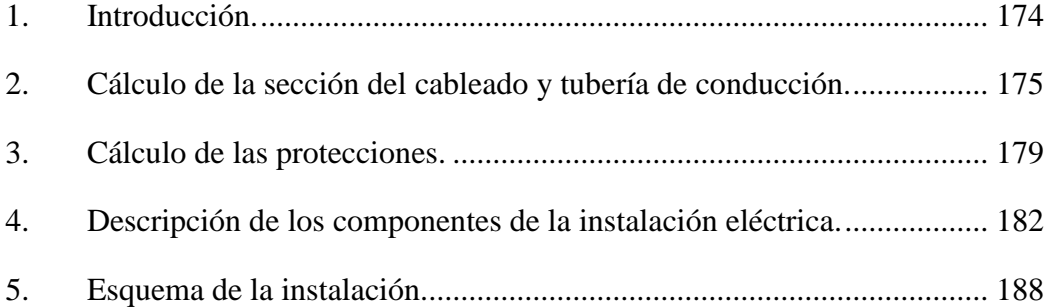

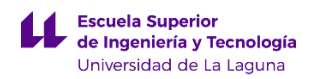

## <span id="page-200-0"></span>**1. Introducción.**

En este anexo se van a explicar los procedimientos realizados para calcular la instalación del elemento urbano llamando Poste de emergencia. La instalación eléctrica de este elemento urbano en particular es muy diferente a la instalación eléctrica de una vivienda convencional. La principal diferencia es que en este caso se trabaja con una tensión de 12v, lo que implica emplear otros mecanismos de protección, secciones mayores de cableado...

Para realizar el dimensionado de la instalación eléctrica se ha utilizado la normativa del IDAE llamada Pliego de Condiciones Técnicas de Instalaciones Aisladas de Red (PCT-A-REV-febrero 2009), además también se ha utilizado el REBT (Reglamento de baja tensión), ya que en este se especifican los métodos de cálculo para obtener la sección de cableado, de las conducciones…

Por último mencionar que vamos a dividir este anexo en cinco apartados principales que serán:

- a) Cálculo de la sección del cableado y tubería de conducción.
- b) Protecciones de la instalación.
- c) Componentes de la instalación eléctrica
- d) Esquema de la instalación.

## <span id="page-201-0"></span>**2. Cálculo de la sección del cableado y tubería de conducción.**

En este apartado se van a calcular la sección de las diferentes líneas de cableado. Para la realización de este apartado se han propuesto tres líneas de cableado diferente.

La primera línea de cableado ira desde el panel solar hasta el controlador solar. La segunda línea ira desde el controlador hasta la batería y la última línea ira desde el controlador hasta los elementos de consumo.

Como se comentaba en la introducción en este caso se va a realizar una instalación en corriente continua, por ello cada una de las líneas descritas anterior mente llevaran dos cable uno positivo y otro negativo.

Para realizar los cálculos de sección de cableado, se va a emplear la siguiente formula:

$$
S = \frac{2 * L * I}{\Delta U * K}
$$

donde

S: es la sección del conductor del cable en continua, en mm2 L: es la longitud del tramo de conductor que se esté considerando, en m I: es la intensidad de corriente que circula por el conductor, en amperios (A) ΔU: es la caída de tensión máxima permitida en el tramo, en voltios (V) K: es la conductividad del conductor del cable (56 Cu)

Para calcular la caída de tensión tenemos que recurrir a la normativa del IDEA, donde nos dice que el porcentaje de caída de tensión máximo no debe superar el 1,5%. En función a esto, calculamos la caída de tensión aplicando:

$$
\Delta U = V * 0.015
$$

Donde el parámetro "V", hace referencia al voltaje al que se encuentra la línea de cálculo. A continuación se van a calcular las secciones de las diferentes líneas de cableado.

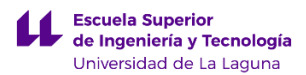

1. **Tramo del panel solar a controlador:** para realizar el cálculo, se han tomado una serie de valores como el voltaje e intensidad del catálogo del panel solar fotovoltaico. Además se ha considerado una longitud del cable de 5m.

Datos:

\n
$$
\Delta U = 22.8v * 0.015 = 0.342 v
$$
\n
$$
L = 5 m
$$
\n
$$
V = 22.8 v
$$
\n
$$
S = \frac{2 * 5m * 5.90A}{0.342v * 56 \frac{m}{\Omega * mm^{2}}} = 3.08 mm^{2}
$$
\n
$$
I = 5.90 A
$$

Aproximamos a una sección comercial: **4 mm<sup>2</sup>**

2. **Tramo del controlador a la batería:** para realizar el cálculo, se han tomado los valores de los parámetros del catálogo de la batería Narada. Se ha supuesto una longitud del cable de 1m

Datos:

\n
$$
\Delta U = 13v * 0.015 = 0,195 v
$$
\n
$$
L = 1 m
$$
\n
$$
V = 13 v
$$
\n
$$
S = \frac{2 * 1m * 25A}{0,195v * 56 \frac{m}{\Omega * mm^{2}}} = 9.16 mm^{2}
$$
\n
$$
I = 25 A
$$

Aproximamos a una sección comercial: **10 mm2**

3. **Tramo del controlador al punto de consumo:** en este apartado se ha considerado que la potencia consumida por los componentes eléctricos del poste de emergencia es de unos 16w, pero a efectos de cálculo se ha considerado 30w. También se ha considerado una longitud de 5m, siendo esta la del componente eléctrico más alejado del controlador.

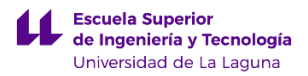

Datos:  $L = 5$  m

Obtenemos la intensidad aplicando:

30

 $V = 13$  v  $P = 30$  w

$$
P = V \times I \rightarrow I = \frac{30 \text{ W}}{13 \text{ v}} = 2.31 \text{ A}
$$

$$
\Delta U = 13v \times 0.015 = 0.195 \text{ v}
$$

$$
S = \frac{2 * 5m * 2,31A}{0,195v * 56 \frac{m}{\Omega * mm^2}} = 2.12 mm^2
$$

Aproximamos a una sección comercial: **2.5 mm2**

Para el cálculo de la sección de tubería por la que tiene que pasar el conductor, empleamos el REBT solo para el primer y tercer tramo. El segundo tramo no necesita una tubería de conducción, ya que el controlador solar y la batería estarán colocados en una arqueta hermética Gewiss de 550mm x 550mm x 550mm. Para la elección de los tubos protectores vamos a emplear la tabla propuesta por el REBT.

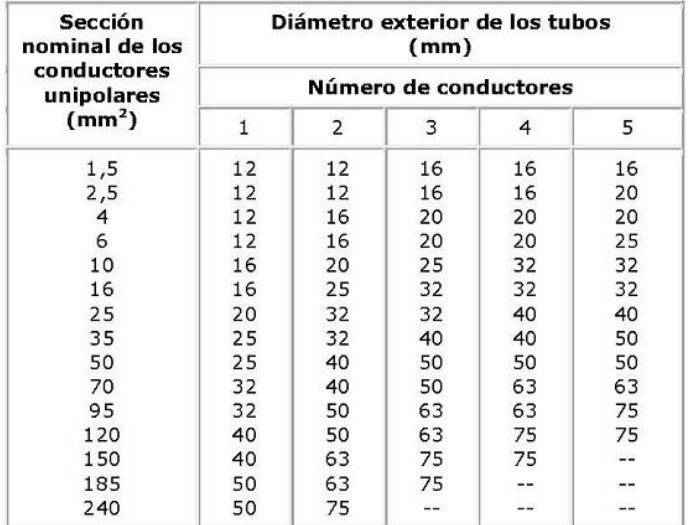

*Imagen: Diámetros exteriores mínimos de los tubos protectores.*

Para el tramo de línea comprendido entre el panel solar y el controlador se empleara un tubo de protección de 20mm. Se ha elegido el diámetro de 20mm para los cables puedan pasar a través del tubo sin problemas de angostamiento.

Para el tramo de línea comprendido entre controlador y el punto de consumo se utilizara un tubo de protección de 16mm.

Además de los tramos calculados anteriormente calculados, nos hace falta un tramo de cable de telecomunicaciones que vaya desde la arqueta hasta el poste de emergencia, para dar servicio al sistema de comunicaciones. En este caso se va emplear lo que se llama un cable de portero de 12 x 0,25mm, donde 12 es el número de conductores que presenta el cable y 0,25 la sección de cada uno de ellos. Según el fabricante, el conductor presenta un diámetro exterior de 1,15mm.

Para obtener el diámetro del tubo de protección, tenemos que obtener la sección del cable para ello aplicamos la fórmula:

$$
S = \pi * r^2 = \pi * \left(\frac{1.15 \, mm}{2}\right)^2 = 1.04 \, mm^2
$$

Como esta sección no está en la tabla se toma la inmediatamente superior de 1,5 mm<sup>2</sup>, para 3 conductores que nos da un valor de 16 mm. Se ha elegido el valor de 3 conductores para ir sobreseguro, ya que por este tubo de protección se espera que vayan otros dos cables adicionales.

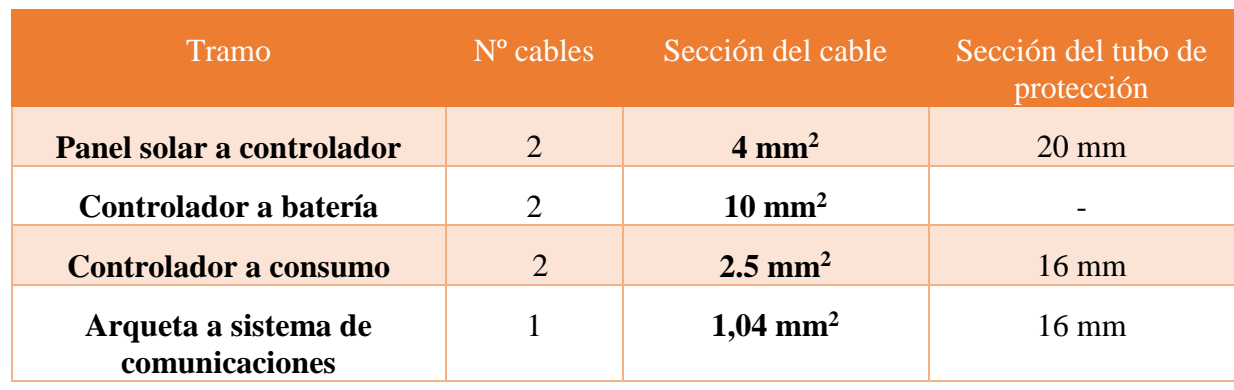

Para acabar se añade la siguiente tabla con los resultados obtenidos:

## <span id="page-205-0"></span>**3. Cálculo de las protecciones.**

Para realizar el cálculo de las protecciones necesarias para nuestra instalación recurrimos al reglamento REBT y al pliego propuestos por el IDAE. En nuestro caso, vamos a colocar un sistema de protección empleando fusibles para proteger al circuito contra sobre intensidades, sobrecargas o cortocircuitos. Para proteger al circuito se colocaran tres elementos de protección en las siguientes partes del circuito.

- a) Tramo del panel solar al controlador.
- b) Tramo del controlador a la batería.
- c) Tramo del controlador al punto de consumo.

Se ha dividido los sistemas de protección en tres tramos, ya que en cada uno de estos tramos se trabaja a intensidades diferentes y presentan diferentes secciones de cableado. Se podría decir, que la función principal del fusible es proteger al cableado de la instalación. Para realizar el cálculo del fusible que nos hace falta para cada tramo aplicamos la siguiente expresión.

$$
lb\ \leq ln\leq 0.9\;ladm
$$

Donde

Ib: la intensidad de corriente que recorre la línea.

In: la intensidad nominal del fusible asignado a la línea.

Iadm: es la máxima intensidad admisible del cable conductor de la línea.

Para obtener la Iadm recurrimos al REBT, donde se muestra una tabla de la intensidad máximas soportadas por el conductor en función de la colocación y se trabaja en monofásica o trifásica. Este valor se debe considerar como estimado, puesto que nuestra instalación trabaja en corriente continua y los datos de la tabla se han obtenido para instalaciones que usan corriente alterna monofásica o trifásica.

| Α         | Conductores aislados en tubos empotra-<br>dos en paredes aislantes.                                                                                                    |                                                                                                   | 3x<br><b>PVC</b>                       | 2x<br><b>PVC</b>                                     |                                                       | 3x EPR<br><b>XLPE</b>                                                                                    | 2x EPR<br><b>XLPE</b>                                                                                 |                                                                                                    |                                                                         |                                                                                                    |                                                                                                    |
|-----------|----------------------------------------------------------------------------------------------------|---------------------------------------------------------------------------------------------------|----------------------------------------|------------------------------------------------------|-------------------------------------------------------|----------------------------------------------------------------------------------------------------|----------------------------------------------------------------------------------------------------|----------------------------------------------------------------------------------------------------|-------------------------------------------------------------------------|----------------------------------------------------------------------------------------------------|----------------------------------------------------------------------------------------------------|
| A2        | Cables multiconductores en tubos empo-<br>trados en paredes aislantes.<br>Conductores aislados en tubos en monta-<br>je superficial o empotrados en obra.<br>Cables multiconductores en tubos en<br>montaje superficial o empotrados en obra.<br>Cables multiconductores directamente<br>sobre la pared. |                                                                                                   | 3x<br><b>PVC</b>                       | 2x<br><b>PVC</b>                                     |                                                       | 3x EPR<br><b>XLPE</b>                                                                                    | 2x EPR<br><b>XLPE</b>                                                                                 |                                                                                                    |                                                                         |                                                                                                    |                                                                                                    |
| B         |                                                                                                    |                                                                                                   |                                        |                                                      |                                                       | 3x<br><b>PVC</b>                                                                                         | 2x<br><b>PVC</b>                                                                                      |                                                                                                    |                                                                         | 3x EPR<br><b>XLPE</b>                                                                                  | 2x EPR<br><b>XLPE</b>                                                                                  |
| <b>B2</b> |                                                                                                    |                                                                                                   |                                        |                                                      | 3x<br><b>PVC</b>                                      | 2x<br><b>PVC</b>                                                                                         |                                                                                                    | 3x EPR<br><b>XLPE</b>                                                                                 |                                                                         | 2x EPR<br><b>XLPE</b>                                                                                  |                                                                                                    |
| C         |                                                                                                    |                                                                                                   |                                        |                                                      |                                                       |                                                                                                    | 3x<br><b>PVC</b>                                                                                      | 2x<br><b>PVC</b>                                                                                      |                                                                         | 3x EPR<br><b>XLPE</b>                                                                                  | $2x$ EPR<br><b>XLPE</b>                                                                                |
| E         | Cables multiconductores al aire libre. Dis-<br>tancia sobre la pared no inferior a 0.3D.                                                                                                    |                                                                                                   |                                        |                                                      |                                                       |                                                                                                    |                                                                                                    | 3x<br><b>PVC</b>                                                                                      |                                                                         | 2x<br><b>PVC</b>                                                                                       | 3x EPR<br><b>XLPE</b>                                                                                  |
| F         | Cables unipolares en contacto mutuo.<br>Distancia sobre la pared no inferior a D.                                                                                                    |                                                                                                   |                                        |                                                      |                                                       |                                                                                                    |                                                                                                    |                                                                                                    | 3x<br><b>PVC</b>                                                        |                                                                                                    |                                                                                                    |
| G         | Cables unipolares separados mínimo D.                                                                                                    |                                                                                                   |                                        |                                                      |                                                       |                                                                                                    |                                                                                                    |                                                                                                    |                                                                         |                                                                                                    | 3x<br><b>PVC</b>                                                                                       |
|           |                                                                                                    | mm <sup>2</sup>                                                                                   | 1                                      | $\overline{2}$                                       | 3                                                     | 4                                                                                                    | 5                                                                                                    | 6                                                                                                    | 7                                                                       | 8                                                                                                    | 9                                                                                                    |
|           |                                                                                                    | 1.5<br>2.5<br>4<br>6<br>10<br>16<br>25<br>35<br>50<br>70<br>95<br>120<br>150<br>185<br>240<br>300 | 11<br>15<br>20<br>25<br>34<br>45<br>59 | 11.5<br>16<br>21<br>27<br>37<br>49<br>64<br>77<br>94 | 13<br>17.5<br>23<br>30<br>40<br>54<br>70<br>86<br>103 | 13.5<br>18.5<br>24<br>32<br>44<br>59<br>77<br>96<br>117<br>149<br>180<br>208<br>236<br>268<br>315<br>360 | 15<br>21<br>27<br>36<br>50<br>66<br>84<br>104<br>125<br>160<br>194<br>225<br>260<br>297<br>350<br>404 | 16<br>22<br>30<br>37<br>52<br>70<br>88<br>110<br>133<br>171<br>207<br>240<br>278<br>317<br>374<br>423 | ä,<br>96<br>119<br>145<br>188<br>230<br>267<br>310<br>354<br>419<br>484 | 18<br>25<br>34<br>44<br>60<br>80<br>105<br>131<br>159<br>202<br>245<br>284<br>338<br>386<br>456<br>524 | 21<br>29<br>38<br>49<br>68<br>91<br>116<br>144<br>175<br>224<br>271<br>314<br>363<br>415<br>490<br>565 |

*Imagen: Tabla de intensidades máximas del cableado en función de su colocación Fuente: REBT 2002*

Para la realización de los cálculos se va a considerar las intensidades de la tabla anterior que están marcadas en un cuadro de color rojo. Obteniéndose se esta manera lo siguiente:

Iadm ( $S = 2,5$ mm<sup>2</sup>) = 15 A

Iadm ( $S = 4mm^2$ ) = 20 A

Iadm ( $S = 10$ mm<sup>2</sup>) = 34 A

Teniendo las intensidades máximas recurrimos al apartado anterior para obtener las intensidades que circularían por la línea:

- Ib ( $S = 2,5$ mm<sup>2</sup>) = 2,31 A
- Ib ( $S = 4mm^2$ ) = 5,90 A
- Ib ( $S = 10$ mm<sup>2</sup>) = 25 A

Para obtener el valor de In, tenemos que recurrir a un catálogo de fusibles donde nos muestren las intensidades comerciales. La intensidades de los fusibles varían desde: 10 A, 15 A, 16 A, 20 A, 25 A, 32 A, 40 A…

Teniendo todos los datos vamos a obtener el fusible de protección necesario para cada línea propuesta.

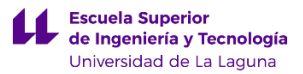

**a) Tramo del panel solar a controlador:** en este caso se ha supuesto inicialmente un valor para el fusible de 10 A. Vamos a averiguar si cumple con la condición explicada anteriormente:

 $Ib \leq In \leq 0.9$   $Iadm \to 5.91$   $A \leq 10$   $A \leq 18$  (Cumple)

**b) Tramo del controlador a la batería:** se ha supuesto inicialmente un valor para el fusible de 25 A.

 $Ib \leq In \leq 0.9$   $Iadm \rightarrow 25$   $A \leq 25$   $A \leq 30.6$  A (Cumple)

**c) Tramo del controlador al punto de consumo:** se ha supuesto inicialmente un valor para el fusible de 10 A.

 $Ib \leq In \leq 0.9$   $Iadm \rightarrow 2.31$   $A \leq 10$   $A \leq 13.5$  A (Cumple)

Obtenidos los valores de los fusibles de protección para cada una de las líneas de cableado principales de la instalación, se va a proceder a dimensionar los mandos de corte para el tramo del panel solar al controlador y del controlador a la batería. Como nuestra instalación presenta intensidades relativamente bajas, se va optar por elegir un mando de corte comercial. Se ha elegido un mando de corte llamado Wiwir de dos posiciones (ON/OFF) y se puede usar para instalaciones de hasta 200 A.

Para acabar, se va a añadir una toma de tierra evitar posibles derivaciones que se produzcan en el poste de emergencia. Para realizar la toma de tierra, se va a clavar una pica de tierra de 1500 mm x 14mm cerca del poste de emergencia. Como en nuestro caso el poste de emergencia se va a colocar en el campus central de Anchieta, cerca de uno de sus jardines, se propone clavar la pica en el mismo. Según el REBT, para alumbrado exterior se establece que la resistencia debe ser como máximo de 30Ω.

En nuestro caso como no disponemos de interruptor diferencial, no se puede calcular la toma de tierra empleando el REBT. Además en nuestro caso la pica de tierra servirá para evitar que el poste de emergencia nos dé una descarga eléctrica por contacto, por ello vamos considerar que la pica anterior se coloca de forma vertical y que el conductor empleado que va desde la pica de tierra hasta el chasis del poste de emergencia tiene unos 35mm de diámetro y 1m de largo. Por último, se usara un tubo

de protección desde el poste de emergencia hasta la pica de tierra de 1m de longitud y de 25mm de diámetro.

Para resumir como elementos de protección del circuito eléctrico se utilizaran:

- 2 fusibles de 10 A y un fusible de 25 A.
	- 2 mandos de control Wiwir.
- $\bullet$  1 pica de tierra de 1500 mm x 14mm, usando 1m de cable de 35mm<sup>2</sup> y 1m de tubo de protección de 25mm de diámetro.

## <span id="page-208-0"></span>**4. Descripción de los componentes de la instalación eléctrica.**

Como se ha comentado en los apartados anteriores la instalación eléctrica del elemento urbano está formada por diversos componentes como: cableado, fusibles, mandos de control, pica de tierra, tubos de protección, arqueta y caja de derivación.

A continuación se pretende describir los aspectos más importantes de cada uno de los elementos anteriores

a) **Arqueta:** para alojar la mayor parte de los componentes eléctricos como: la batería, el controlador solar, los fusibles, la caja de derivación y los mandos de control. Como hay tantos componentes se ha elegido una arqueta eléctrica Gewiss DX59901 fabricada en PVC de color gris con tapa de alta resistencia y que presenta las siguientes dimensiones:

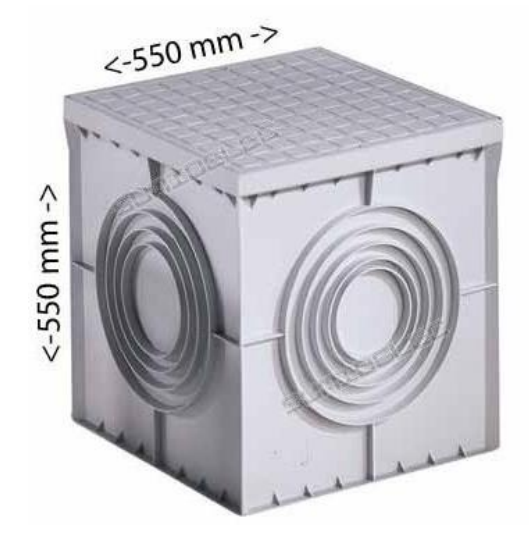

*Imagen: Arqueta cuadrada GEWISS de 550 x 550 x 550 mm Fuente: [www.sumidelec.com](http://www.sumidelec.com/)*

b) **Fusibles y portafusibles:** como se calculó en apartados anteriores se van a emplear dos fusibles de 10 A y un fusible de 25 A. Los fusibles presentan el siguiente formato:

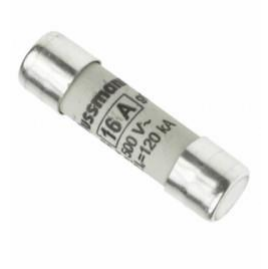

*Imagen: Formato del fusible de 10A y 25 A Fuente: www. autosolar.es*

Como se puede ver en la imagen anterior este fusible ira colocado en un componente eléctrico llamado portafusibles, el cual ira colocado en una caja de protección provista de carril DIN. El portafusibles presenta una aplicación sencilla y presenta de técnicas adaptadas para conectar correctamente el fusible.

A continuación se añade una imagen del portafusibles.

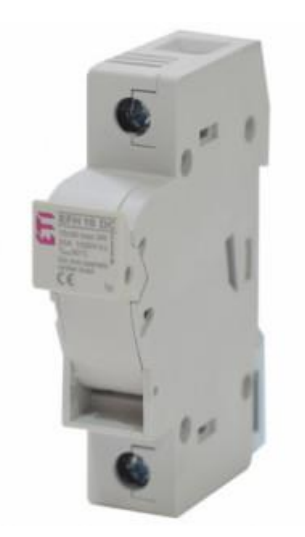

*Imagen: Formato del portafusibles de 10 A y 25 A Fuente: www. autosolar.es*

**c) Cuadro eléctrico Famatel ACQUA 4:** debido a que nuestra instalación presenta tres portafusibles, se hace necesario la incorporación de un medio que los proteja del ambiente. Por ello se ha utilizado una caja eléctrica de superficie de cuatro módulos y que dispone de carril DIN para la instalación de los mecanismos. La caja eléctrica se ha fabricado para que pueda ser utilizada en el exterior presentado un índice de protección de IP65. Las dimensiones de la caja eléctrica son: 17cm x 10cm x 10,5cm.

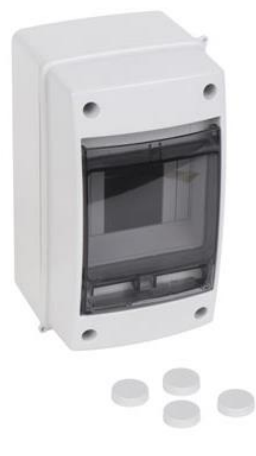

*Imagen: Cuadro eléctrico Famatel ACQUA 4 Fuente: [http://www.leroymerlin.es](http://www.leroymerlin.es/)*

d) **Mando de control Wiwir:** este mando de control tiene dos posiciones, permitiendo activar o desactivar los circuitos. Se colocaran 2 mandos de operación, que permitirán realizar las labores de mantenimiento de una manera más cómoda. Este mando de control está fabricado en plástico ABS, que permite

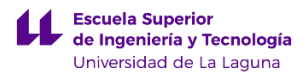

resistir condiciones climáticas adversas, además puede soportar hasta 200 A. Las dimensiones son: 69 x 69 x 75 mm.

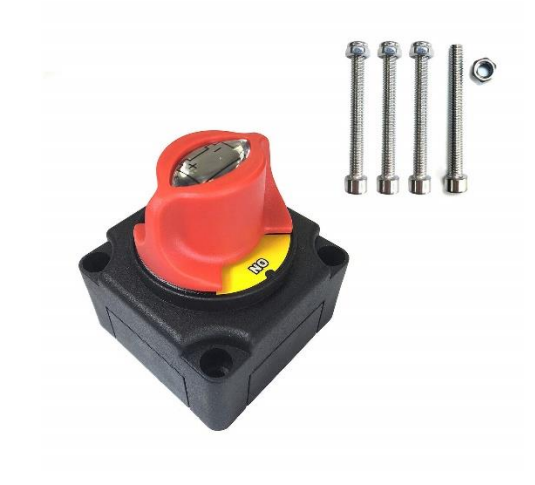

*Imagen: Mando de control Wiwir de 2 posiciones Fuente: [www.amazon.es](http://www.amazon.es/)*

**e) Caja de derivación:** en la instalación de van a colocar tres cajas de derivación. Una de ella se colocara en la parte superior del elemento urbano y en ella se conectaran las luces y la cámara de seguridad. Otra se colocara en el interior de la arqueta y servirá para conectar la línea que va desde la arqueta hasta el punto de consumo, y también se conectara un tramo de cableado para dar servicio a parte del sistema de comunicaciones que estará ubicado en el interior de la arqueta.

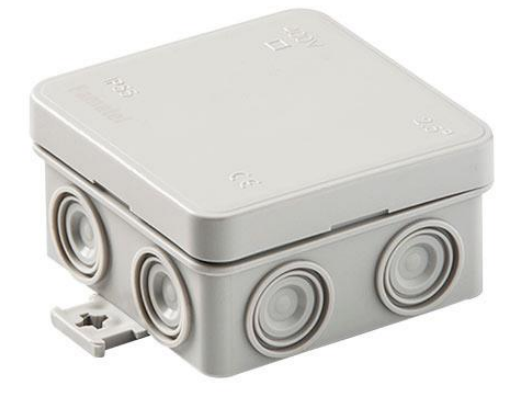

*Imagen: Caja de derivación estanca Famatel 75mm x 75 mm Fuente: [http://www.leroymerlin.es](http://www.leroymerlin.es/)*

Por último se colocara una caja de registro en el interior de la arqueta en donde se colocaran los elementos electrónicos del sistema de comunicaciones.

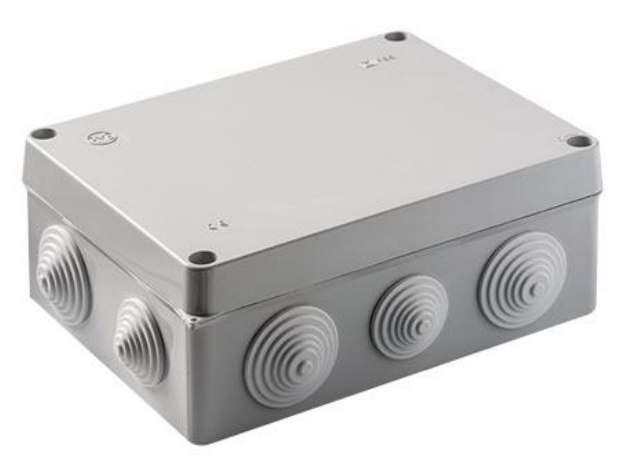

*Imagen: Caja de registro de 220mm x 170mm para los componentes electrónicos del sistema de comunicaciones* 

*Fuente: [http://www.leroymerlin.es](http://www.leroymerlin.es/)*

f) **Pica de tierra:** para proteger la instalación de derivaciones se va a colocar una pica de tierra de la marca ENERGIE-SHOP con unas medidas de 1500mm x 14mm de diámetro.

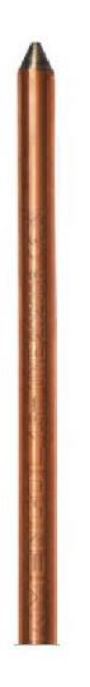

*Imagen: Pica de tierra ENERGIE-SHOP de 1500 mm x 14 mm de diámetro. Fuente: www.eenergieshop.es*

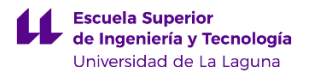

g) **Tubos de protección:** como se calculó anteriormente la instalación necesita de tubos de protección de diferentes diámetros para proteger cada línea de cableado. En este proyecto se pretende utilizar tubos de protección, libre de halógenos para instalaciones en hormigón o enterrados. Por ello se va utilizar un tubo corrugado fabricado en polipropileno de la marca LEXMAN.

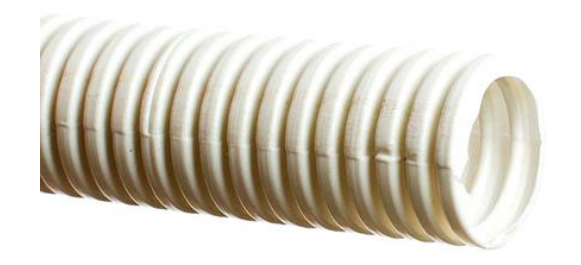

*Imagen: Tubo corrugado en polipropileno de la marca LEXMAN. Fuente[: http://www.leroymerlin.es](http://www.leroymerlin.es/)*

**h) Cableado:** como se calculó anteriormente la instalación necesita diferentes secciones de cableado en función de la necesitad de la línea. En este caso al tratarse de un elemento urbano que va a estar colocado en el exterior, se va utilizar cable manguera para aquellas líneas que se conectan al exterior y para las líneas que están ubicadas en el interior de la arqueta se utilizara cable para interior. Por último, para el sistema de comunicaciones se utilizara cable de portero de 12 x 0,25 mm.

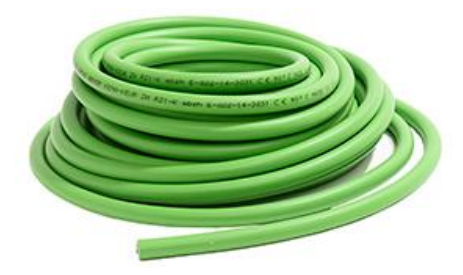

*Imagen: Cable manguera de exterior de 5 m Fuente[: http://www.leroymerlin.es](http://www.leroymerlin.es/)*

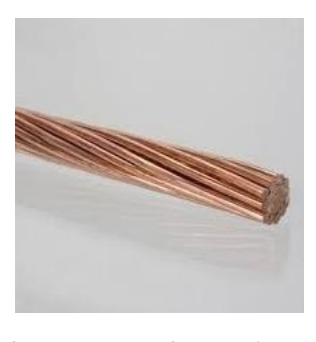

*Imagen: Cable desnudo de cobre para tomas de tierra 35 mm Fuente: [www.portalelectricidad.es](http://www.portalelectricidad.es/)*

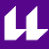

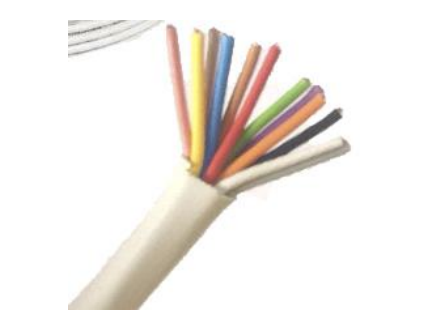

*Imagen: Cable portero de 12 x 0.25mm Fuente: [www.electromaterial.com](http://www.electromaterial.com/)*

## <span id="page-214-0"></span>**5. Esquema de la instalación.**

En este apartado se va a realizar un esquema eléctrico simplificado de las líneas de cableado que constituyen la instalación. Además se añadirá en el esquema eléctrico la colocación de los fusibles y de los interruptores de control.

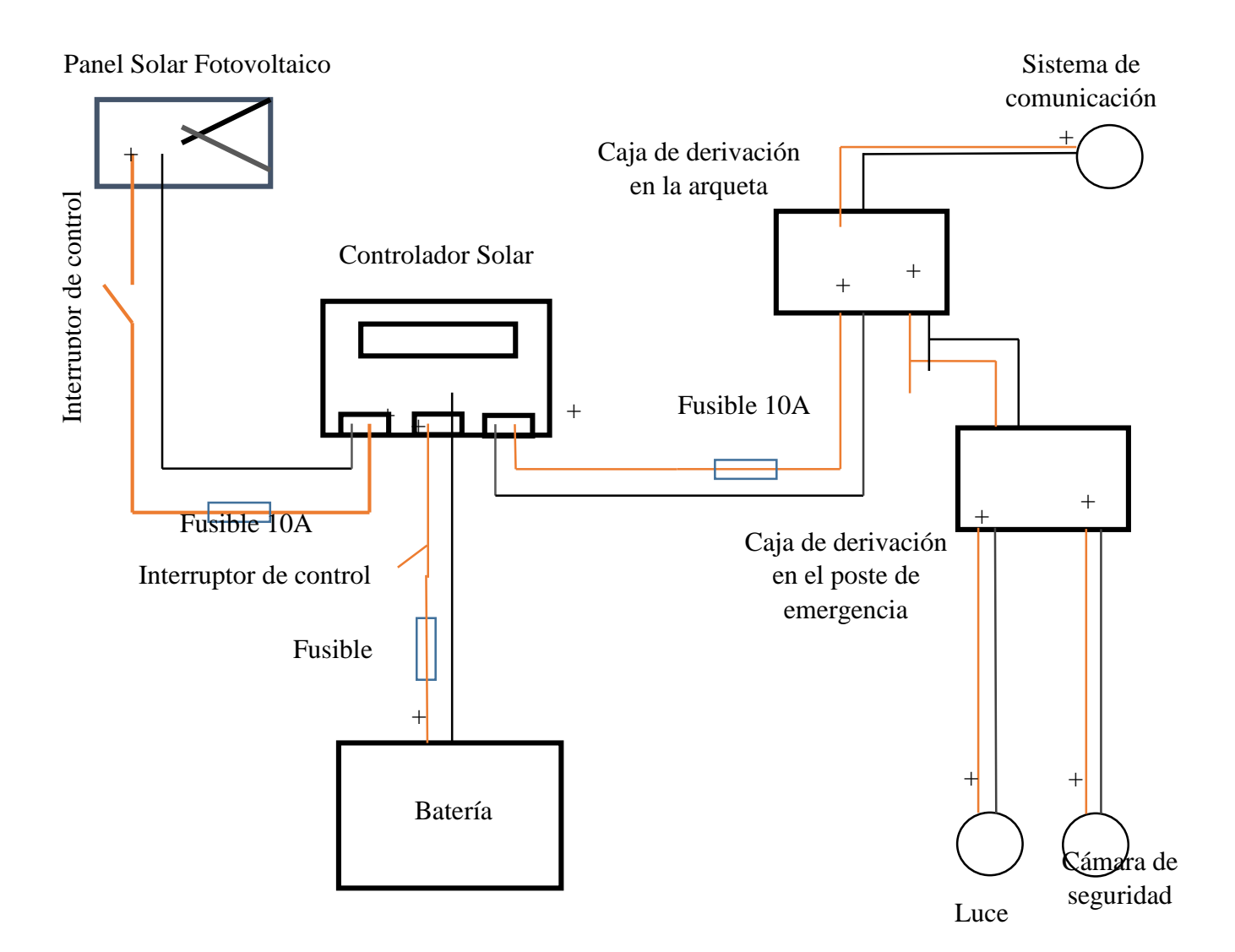

# **ANEXO II.1. ANÁLISIS DE DEFORMACIONES POR CONDICIONES EXTERNAS EN LA FUENTE DE EXTERIOR.**
# **Índice.**

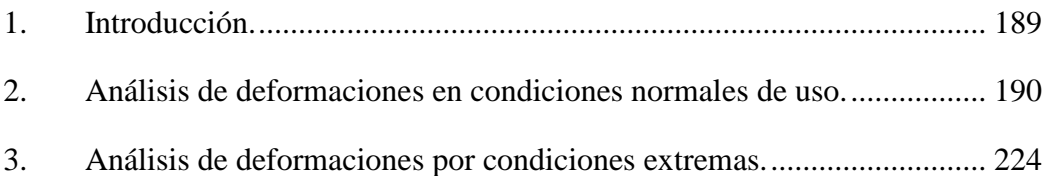

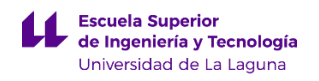

# <span id="page-217-0"></span>**1. Introducción.**

En este anexo se van a explicar los resultados obtenidos empleando el programa de simulación SolidWorks 2015. Para realizar la simulación de esfuerzos, se ha tenido que habilitar el complemento llamado SOLIDWORKS Simulation.

La simulación de esfuerzos, va a consistir en someter a una serie de cargas, a la estructura de soporte del elemento urbano denominado como Fuente de exterior. Las cargas a aplicar tienen que ver con las fuerzas máximas que debe soportar la estructura.

En este caso, no se va a tener en cuenta los esfuerzos ocasionados por el viento, debido a la altura tan pequeña que presenta el elemento urbano. En el primer análisis de deformaciones, se va a considerar la fuerza máxima que puede ejercer una persona al apoyarse sobre la estructura para beber agua.

Además del análisis de esfuerzos anterior, se realizara otro análisis considerando las fuerzas que se pueden aplicar en caso de vandalismo al elemento. Para este análisis se va a considerar una fuerza lateral de 400N, representando de esta forma un caso hipotético donde una persona de un golpe lateral al elemento urbano.

# <span id="page-218-0"></span>**2. Análisis de deformaciones en condiciones normales de uso.**

En este apartado se va a detallar los resultados obtenidos del análisis de deformaciones por condiciones normales de uso. En este caso las fuerzas que se van a aplicar sobre la estructura guarda relación con la fuerza máxima que se puede ejercer una persona al apoyarse para poder beber agua.

A continuación se va a anexar una tabla en donde se aparecerán las fuerzas que se aplicaran sobre la estructura, esto se debe a que la estructura sirve de apoyo para las chapas que la recubren y para el lavabo que va colocado encima de la misma. Se va a considerar que la fuerza máxima que va a ejercer una persona al apoyarse sobre el elemento urbano es de unos 300N en el plano Y.

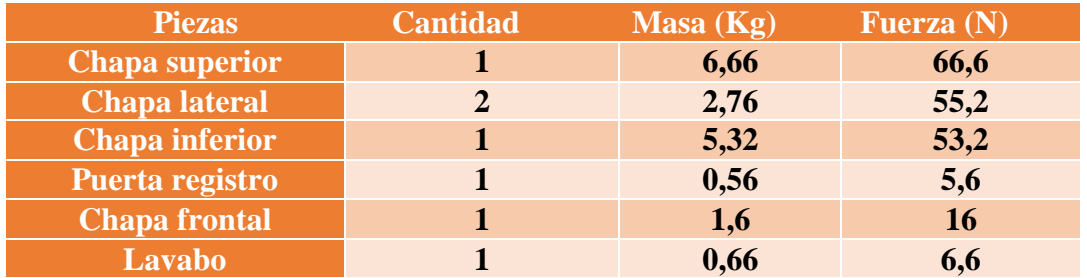

Para averiguar la masa de cada uno de las piezas anteriores se ha utilizado la opción de SolidWorks denominada como Propiedades fiscas. Además se ha aproximado la constante gravitacional a 10 m/s<sup>2</sup>.

Al final la fuerza total aplicada sobre la estructura es:

 $\textit{ftotal} = 66, 6N + 55, 2N + 53, 2N + 5, 6N + 16N + 6, 6N + 300N = 503, 2N$ 

A continuación se añaden los resultados obtenidos de la simulación de esfuerzos realizada en SolidWorks, empleando las fuerzas calculadas anteriormente.

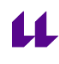

ľ

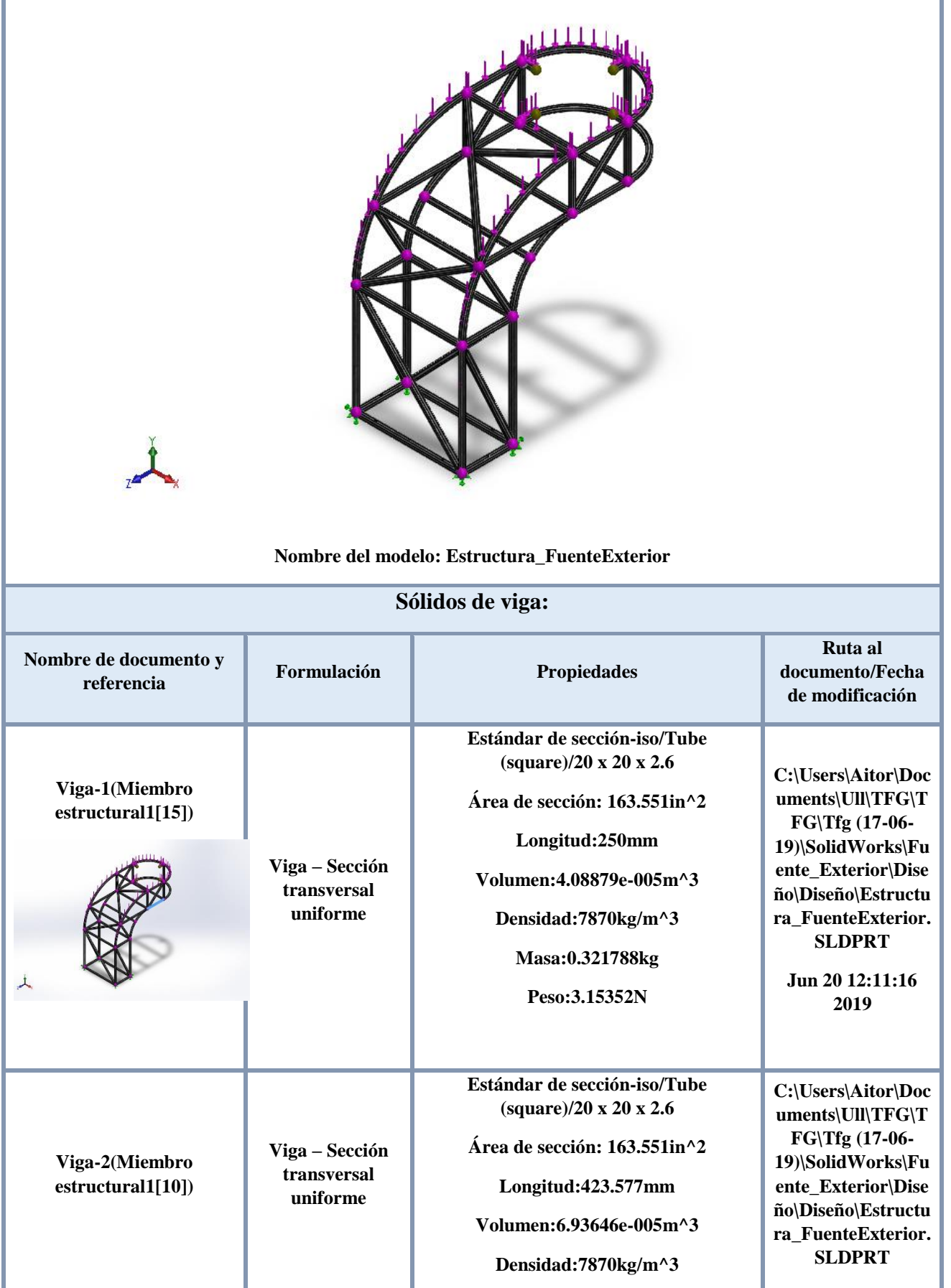

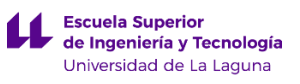

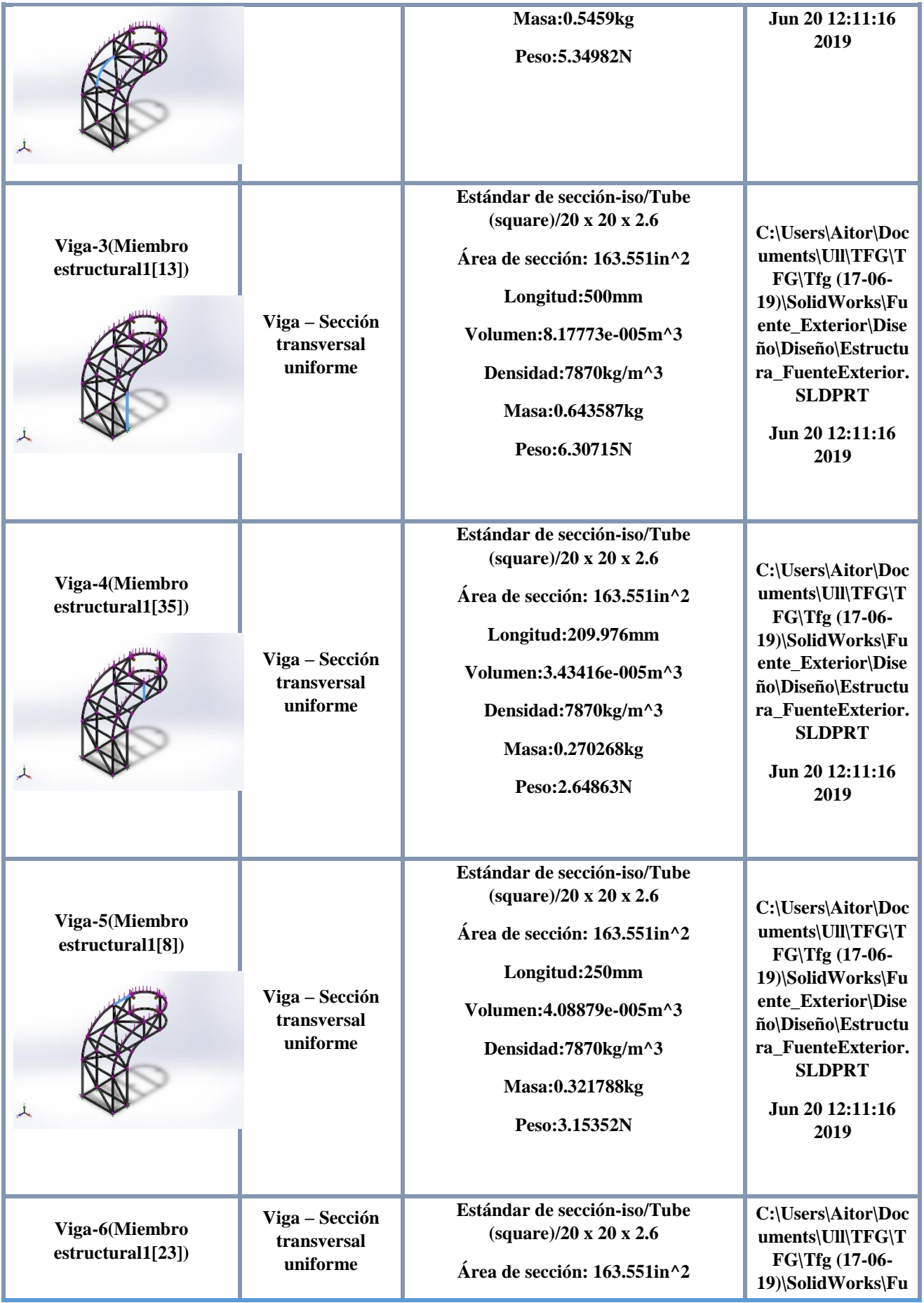

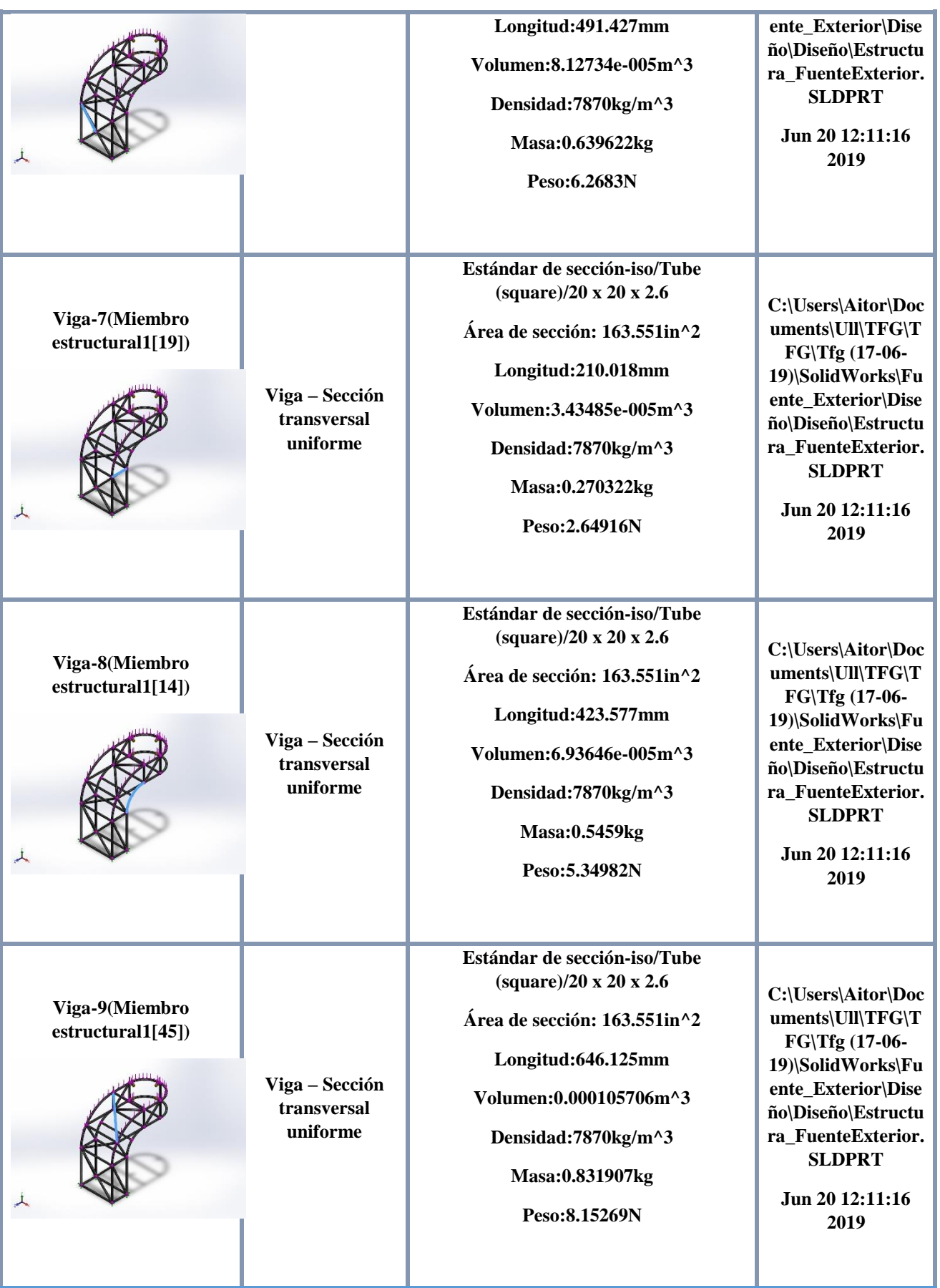

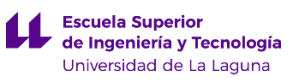

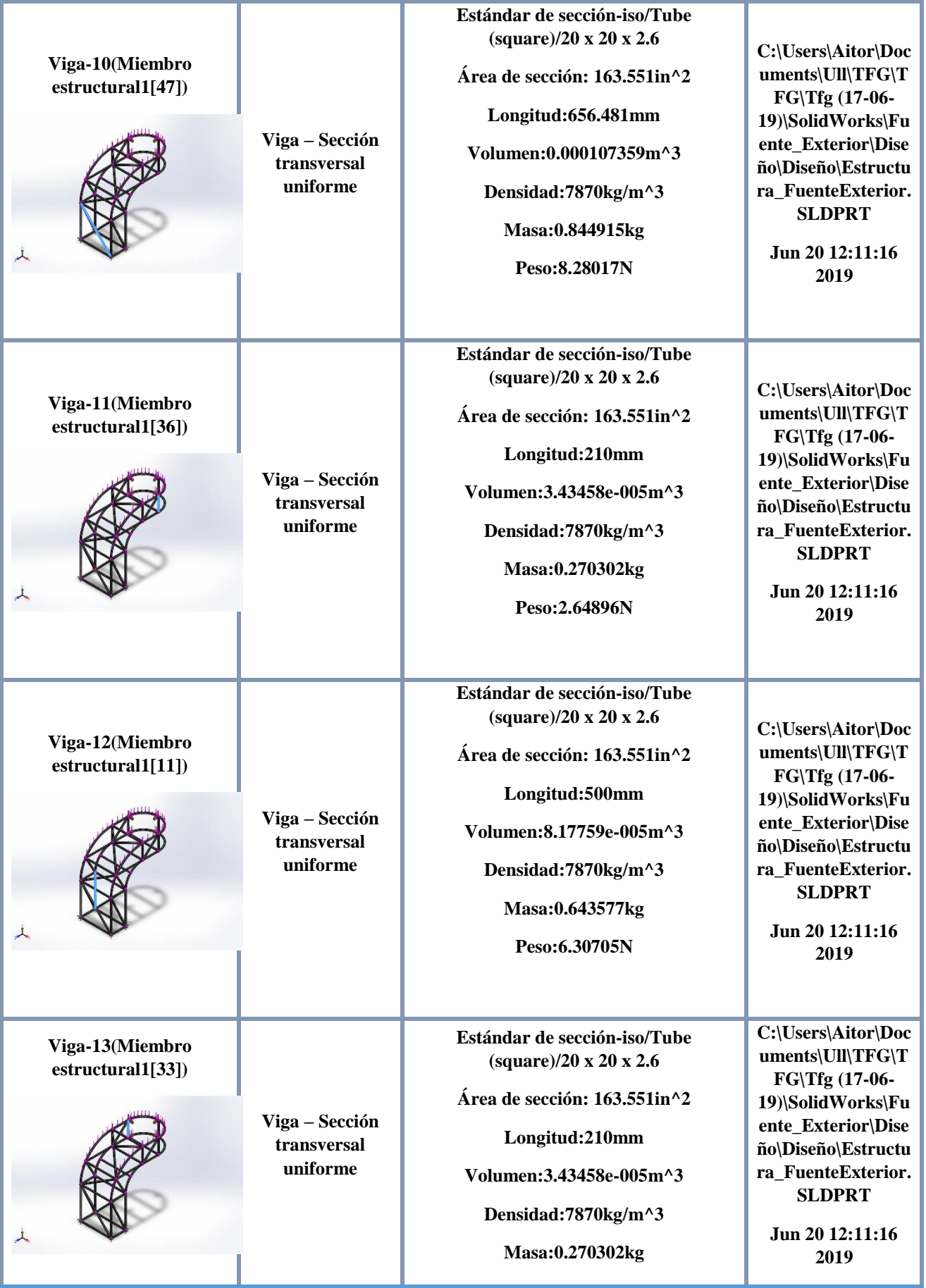

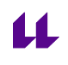

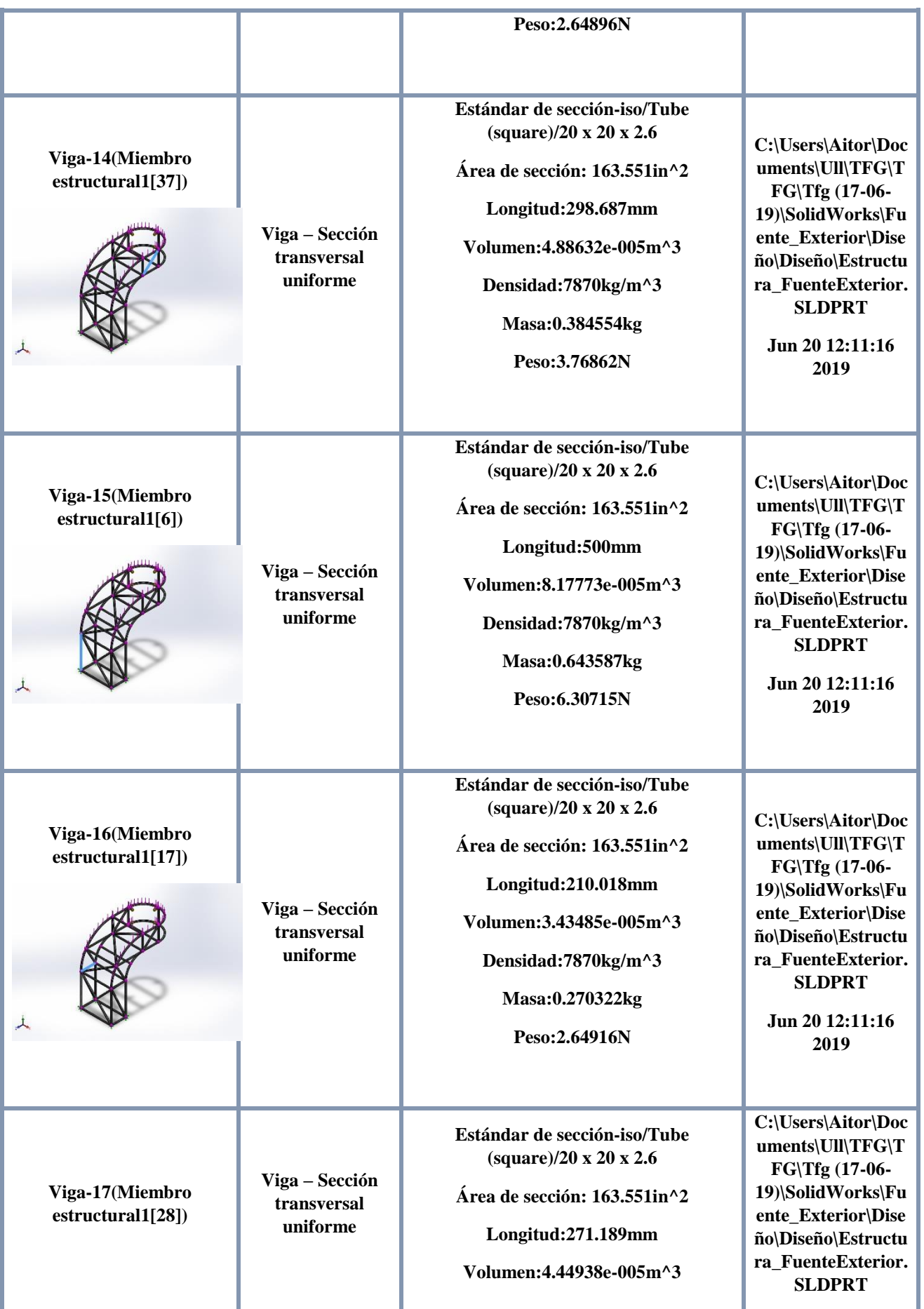

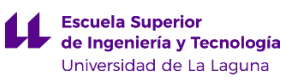

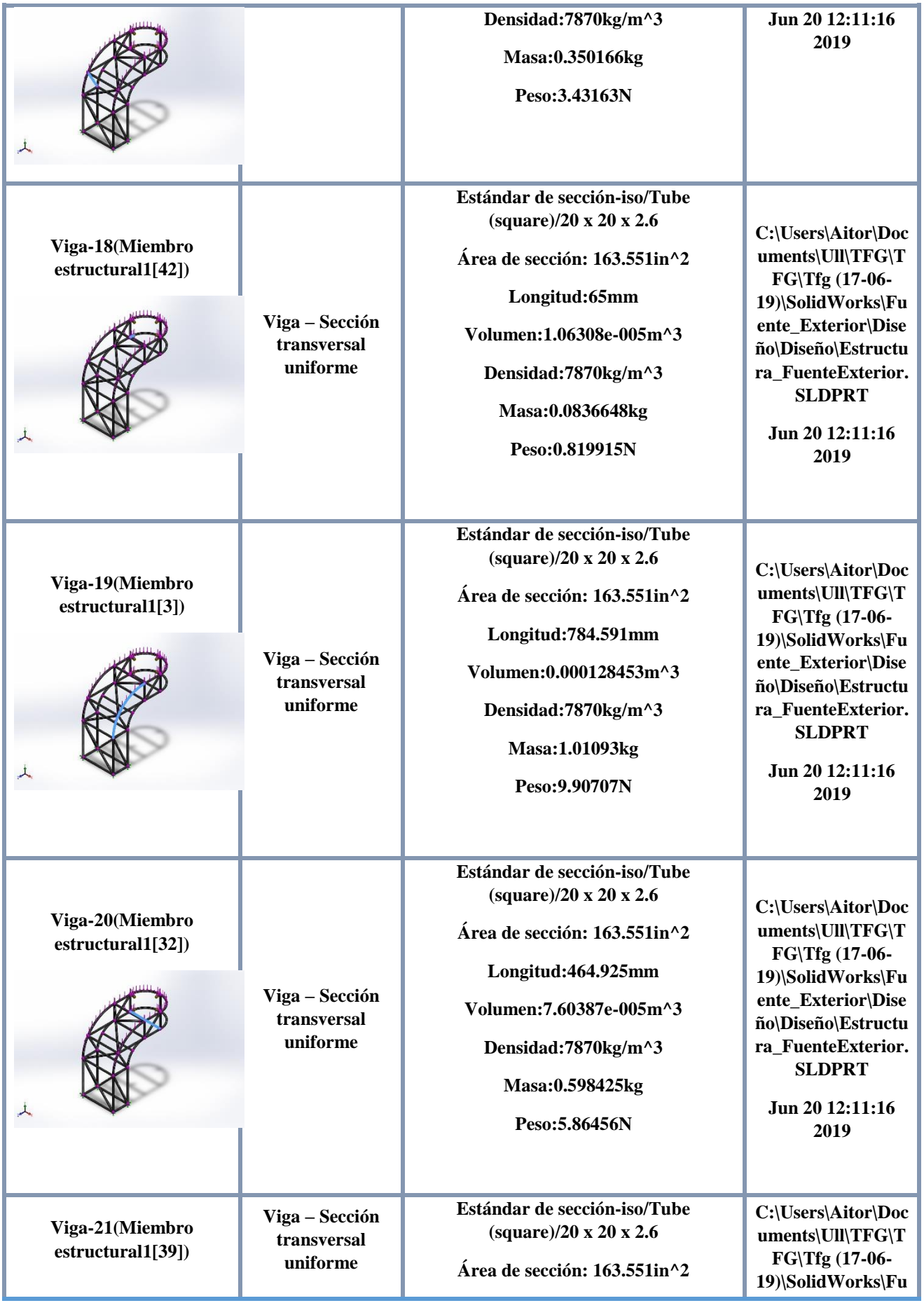

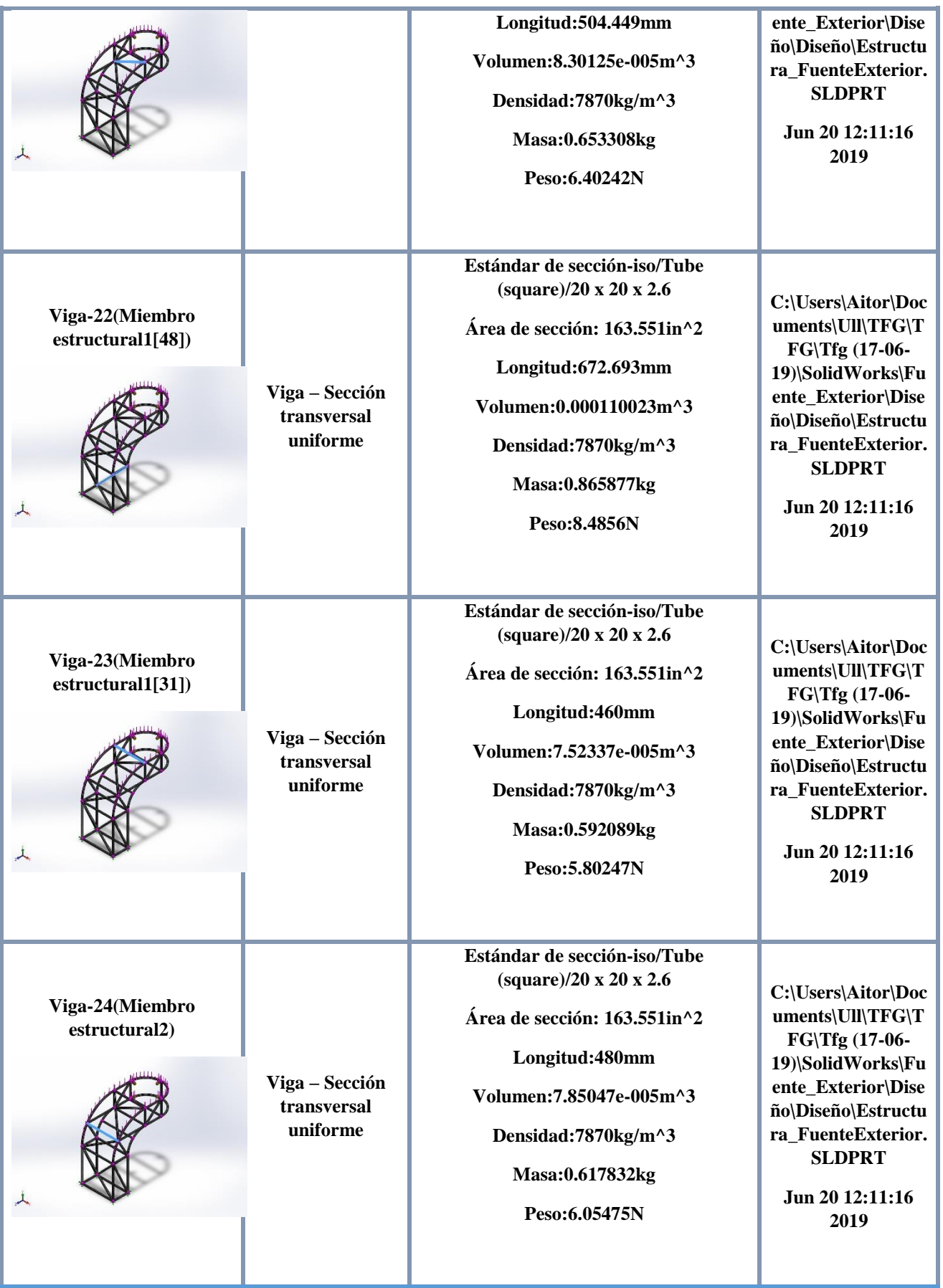

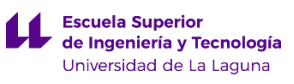

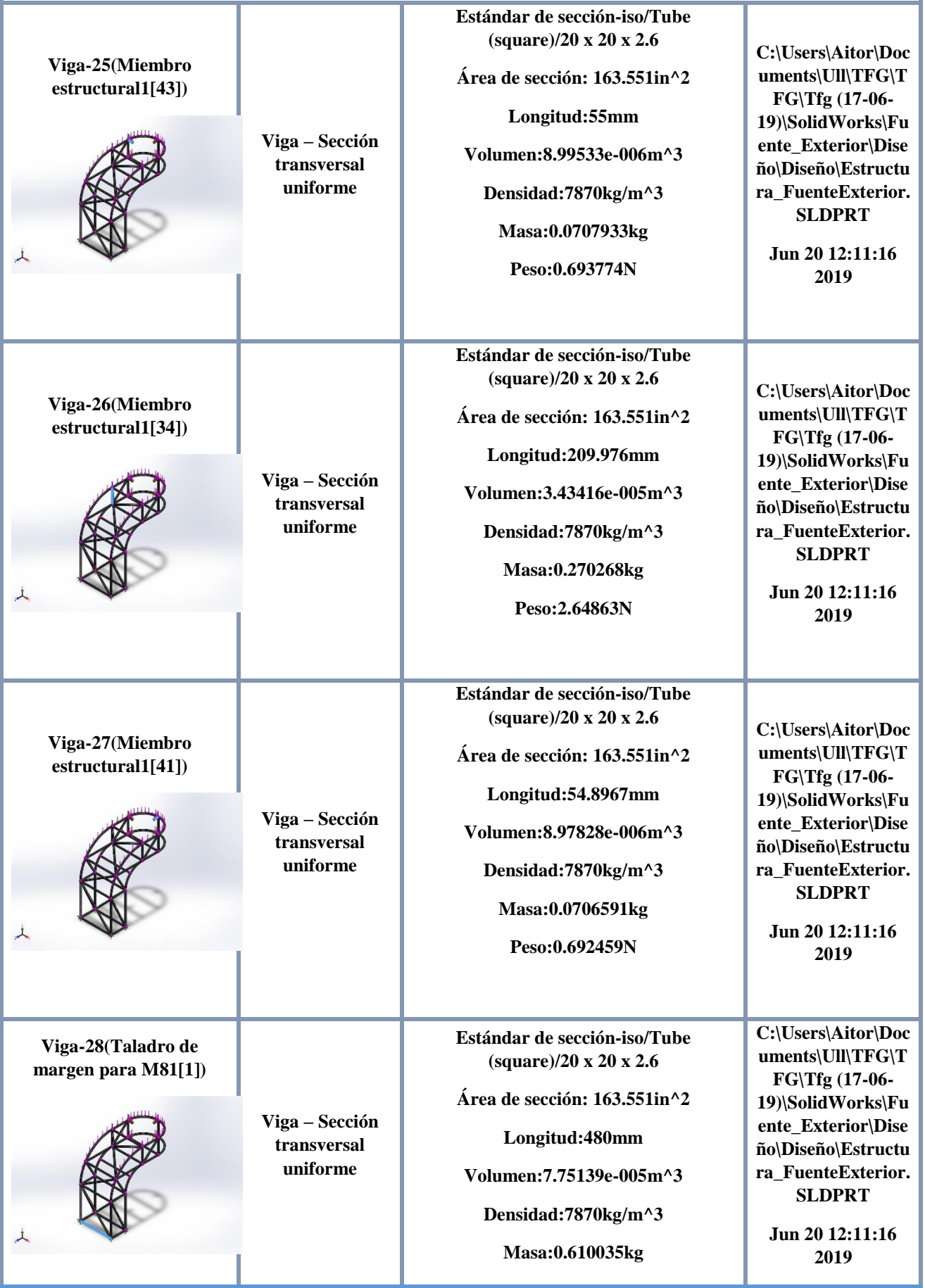

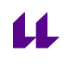

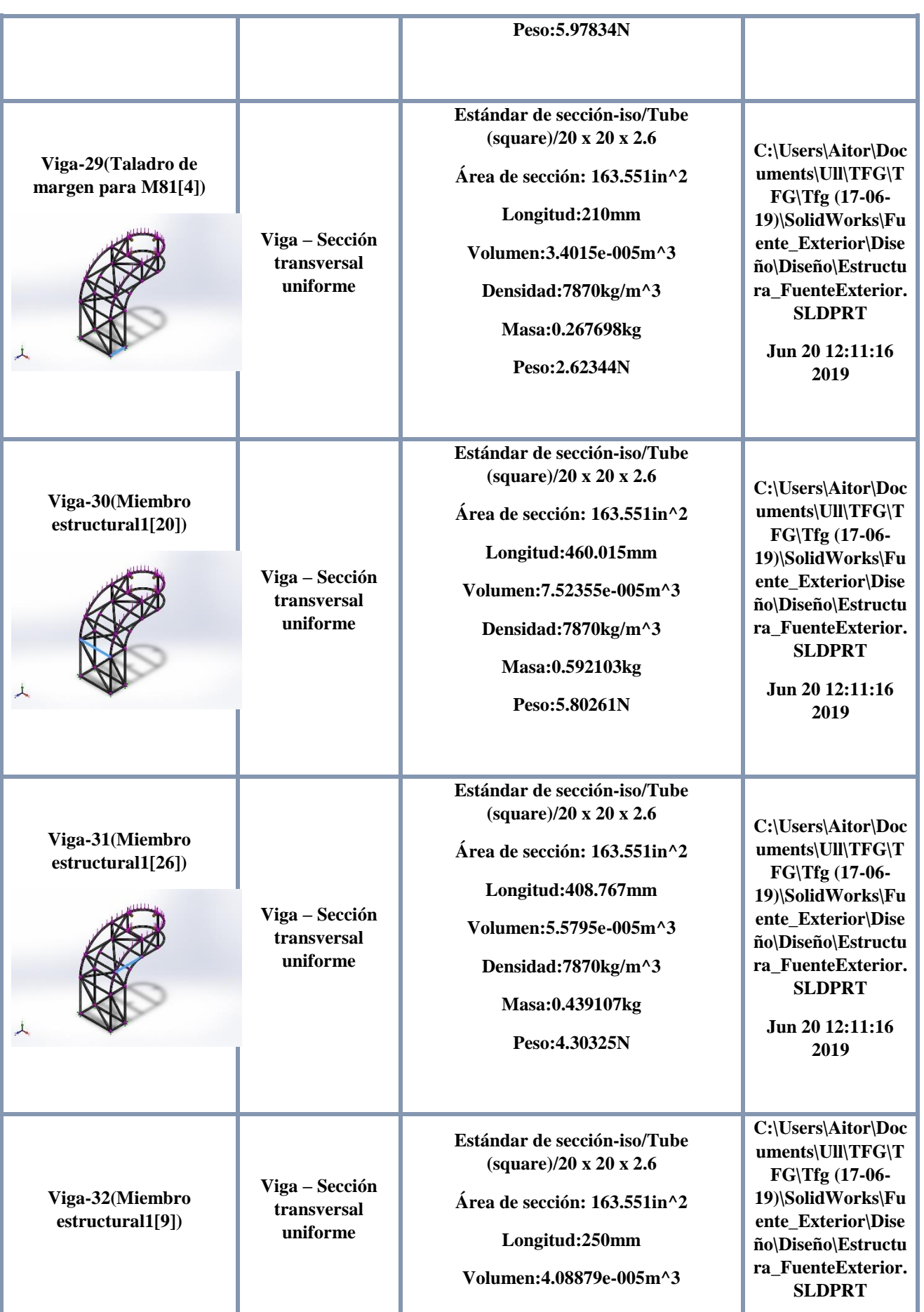

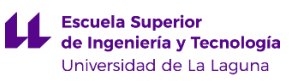

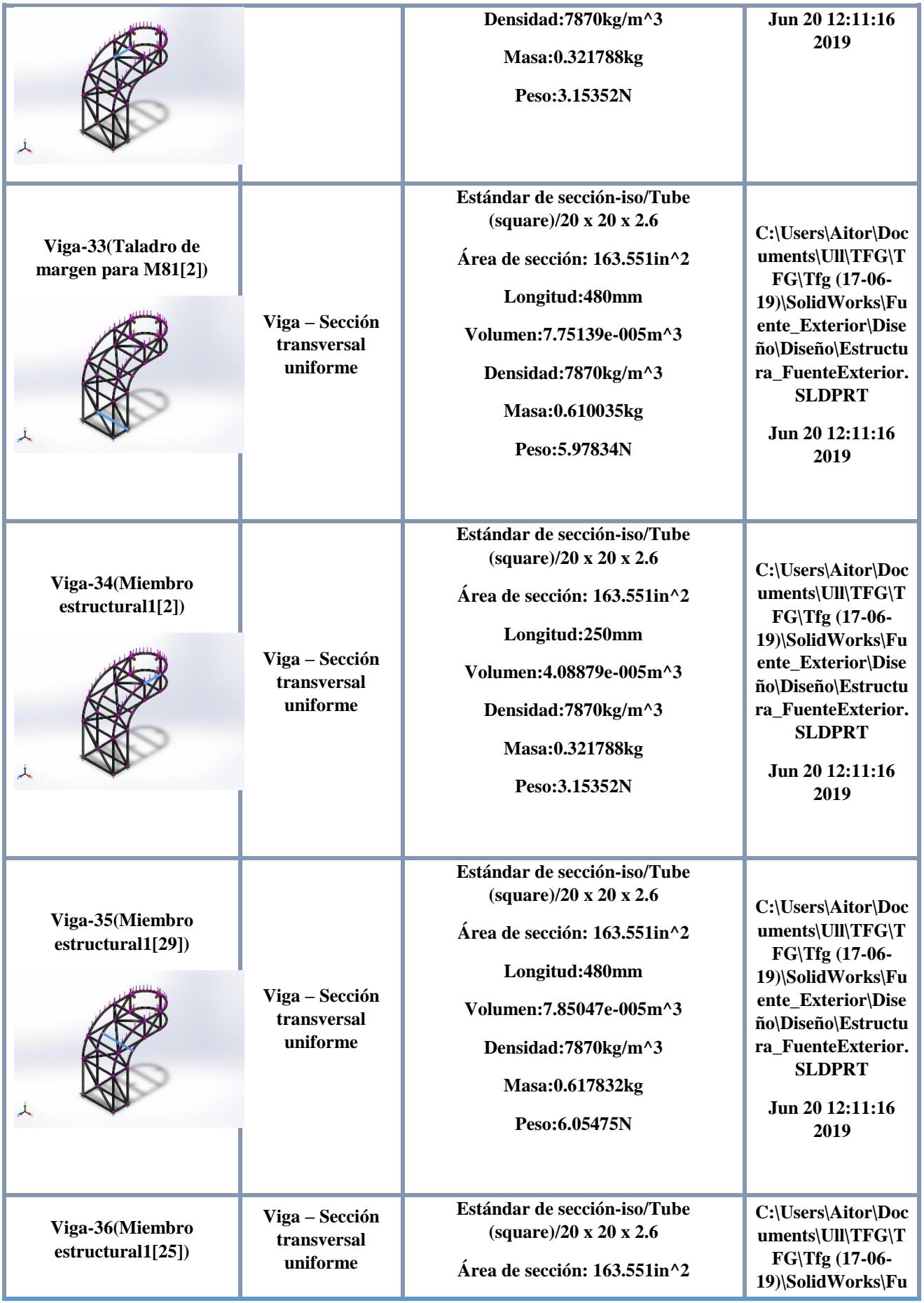

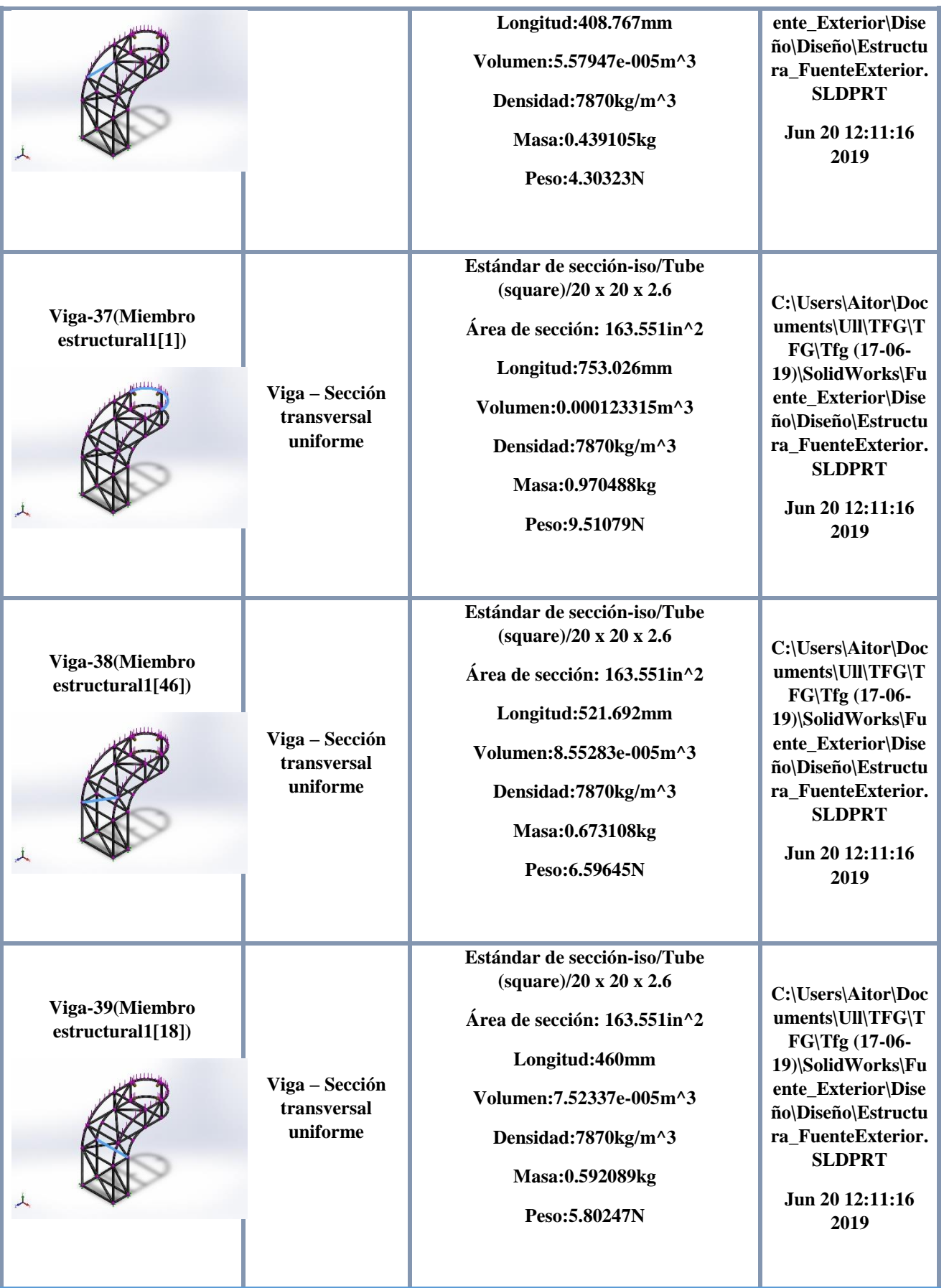

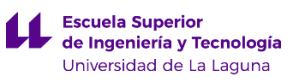

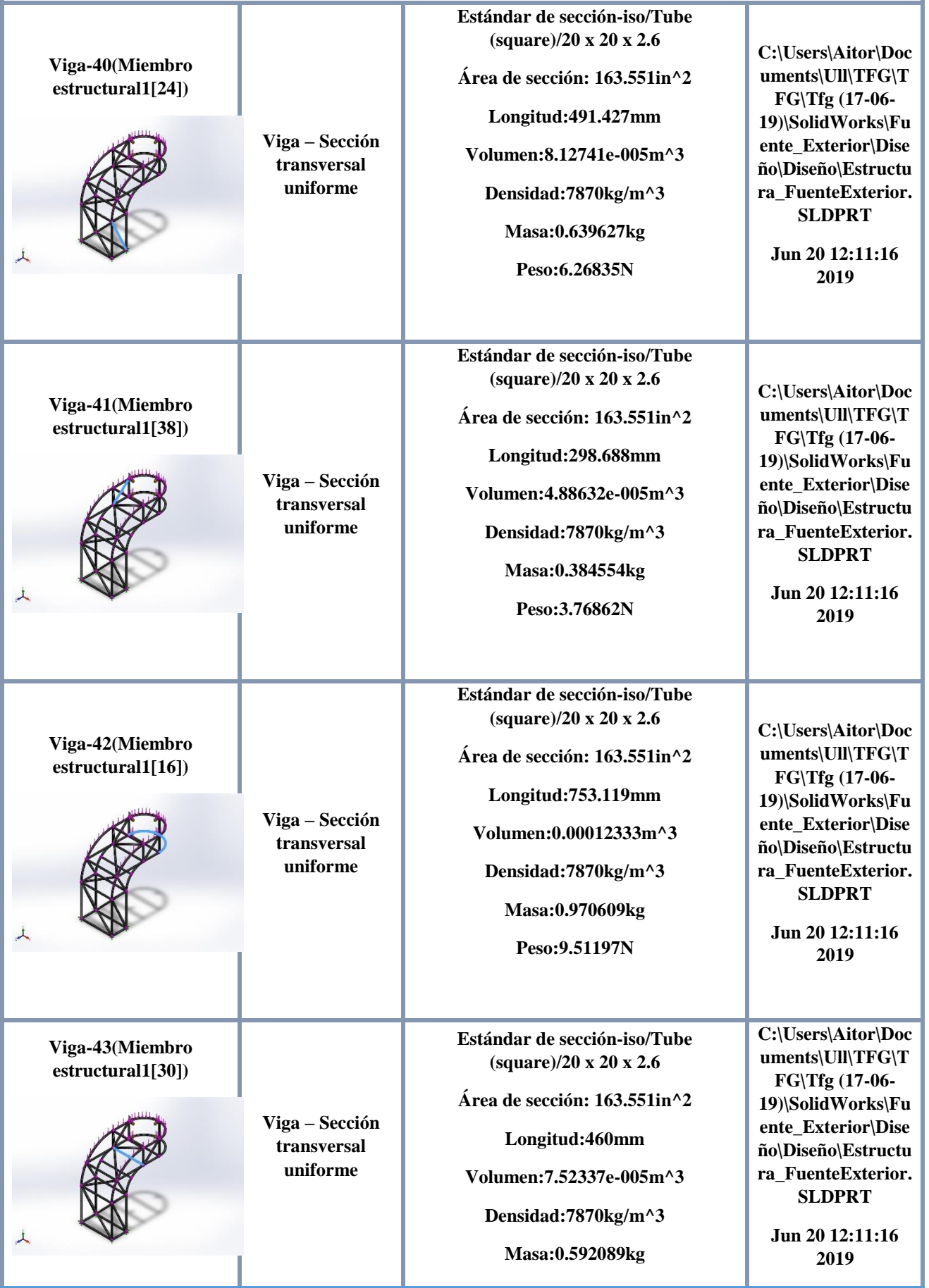

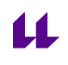

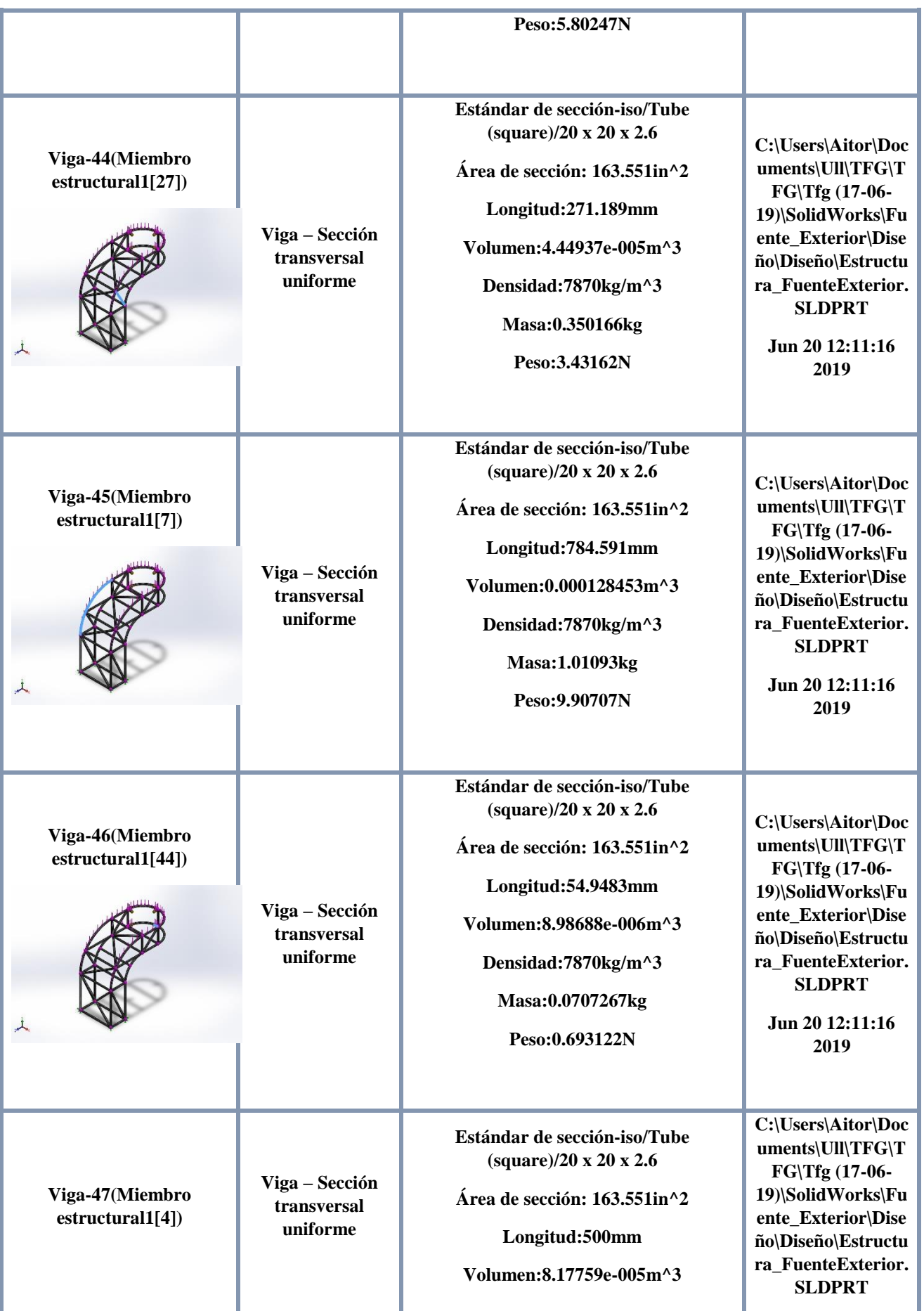

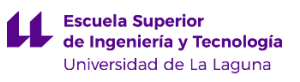

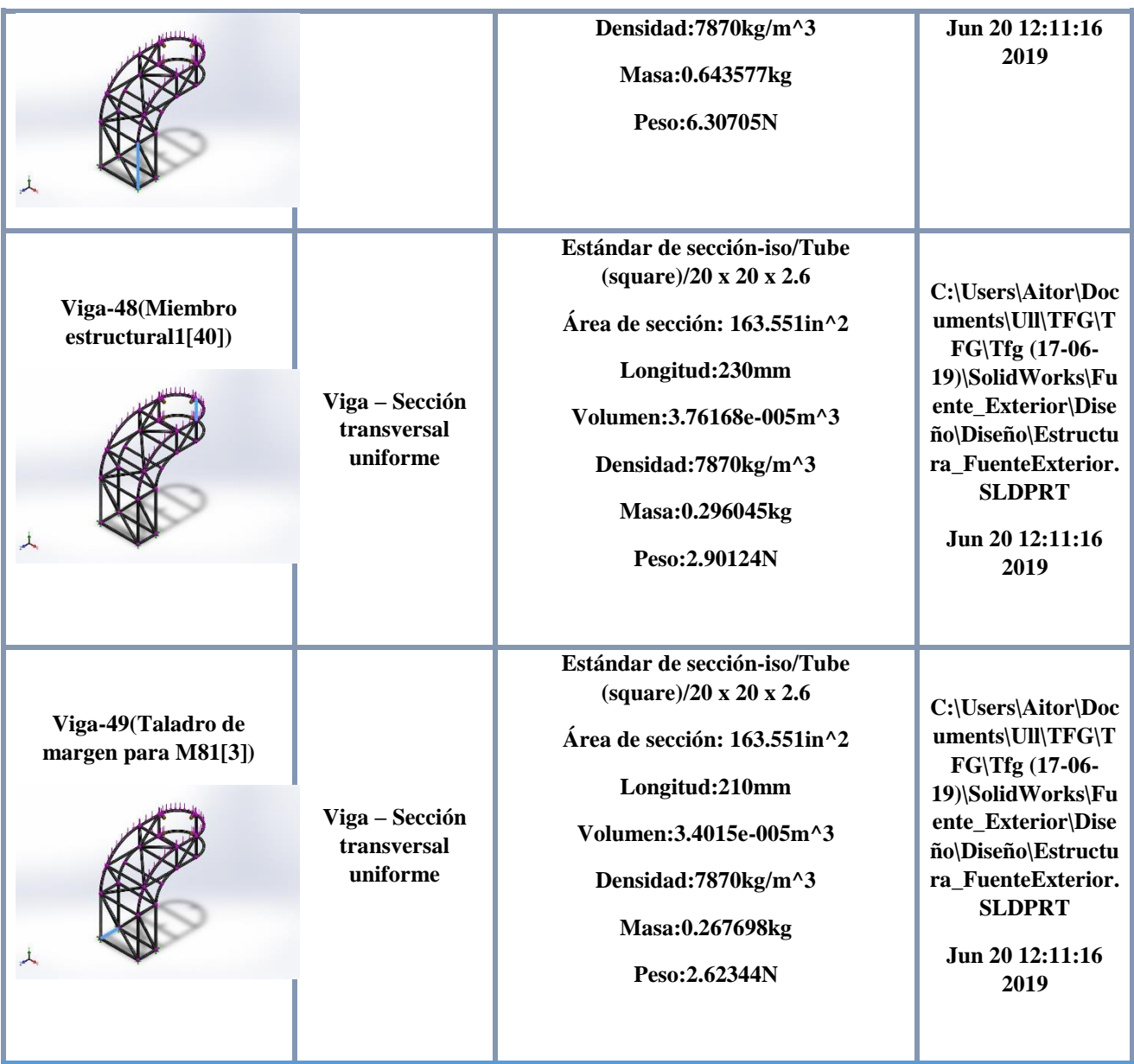

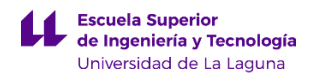

# **Propiedades de estudio**

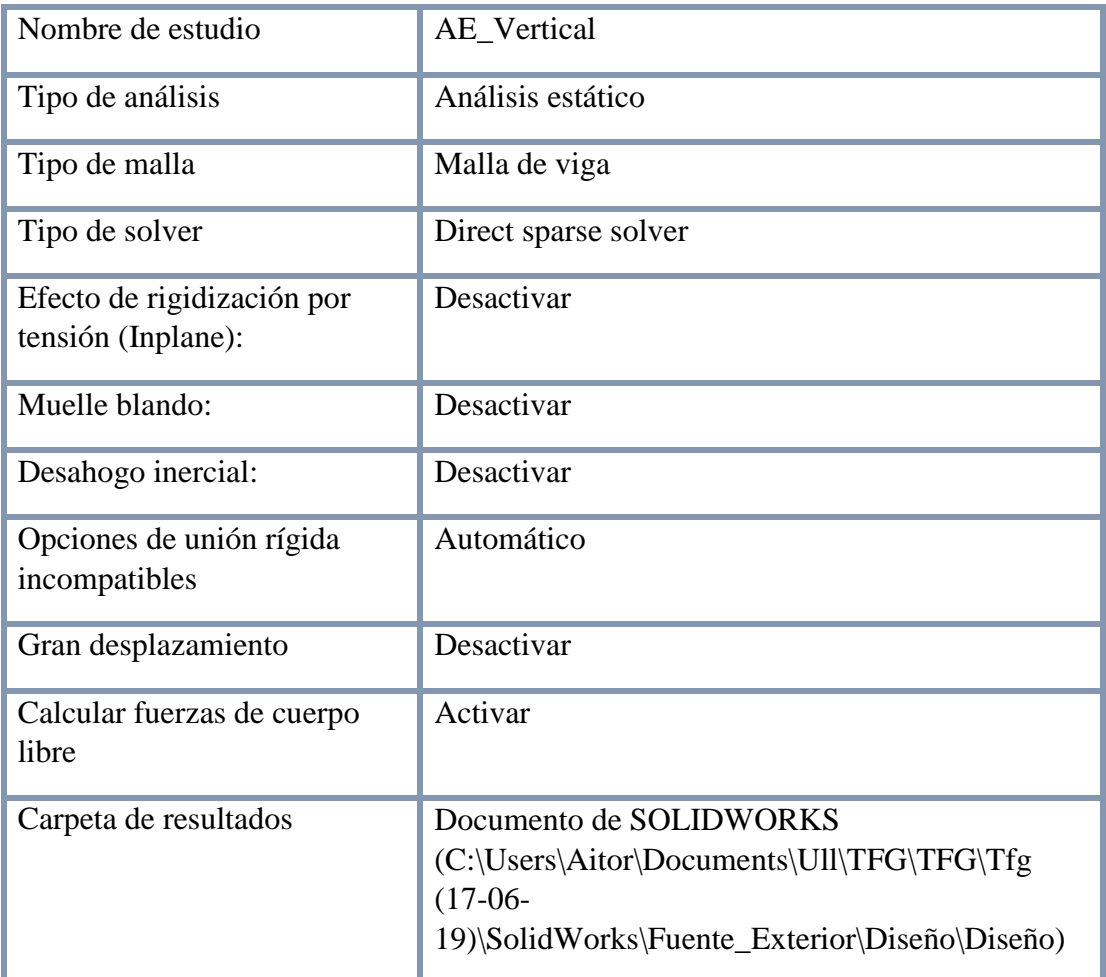

#### **Unidades**

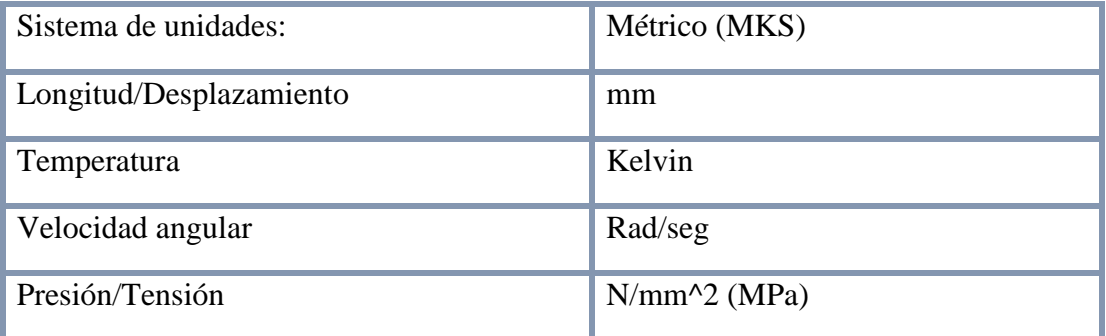

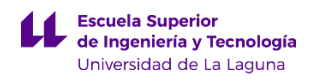

## **Propiedades de material**

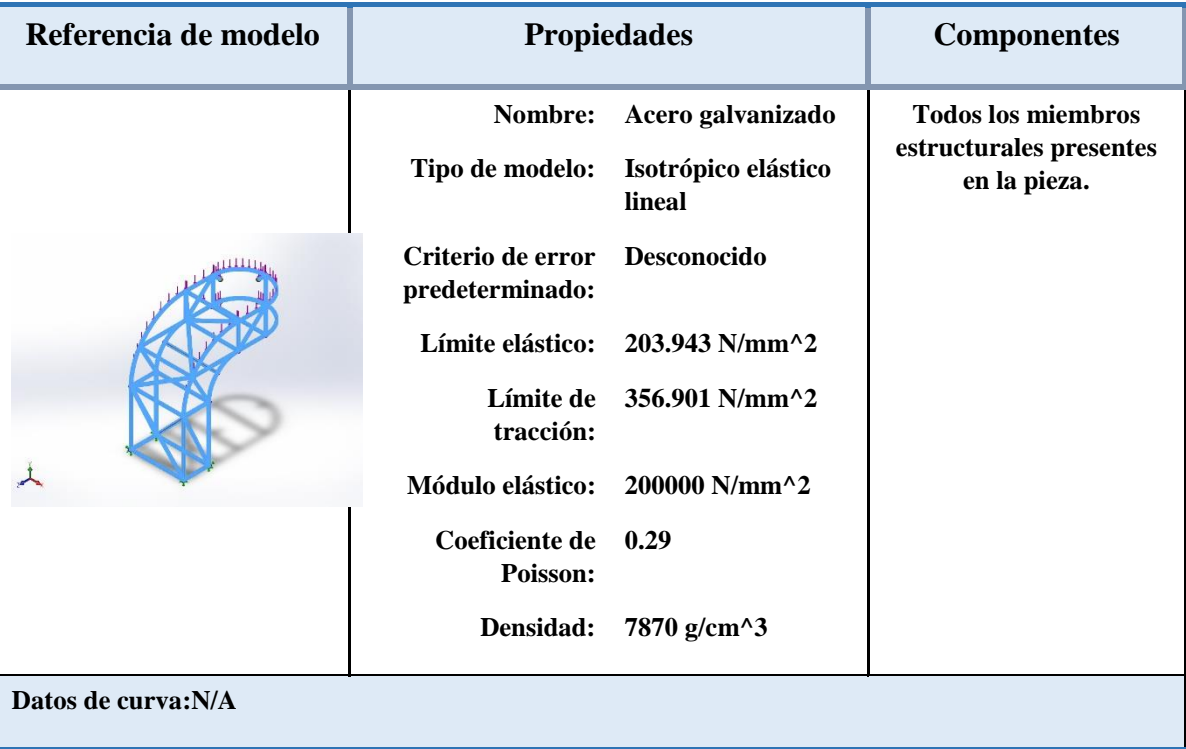

### **Cargas y sujeciones**

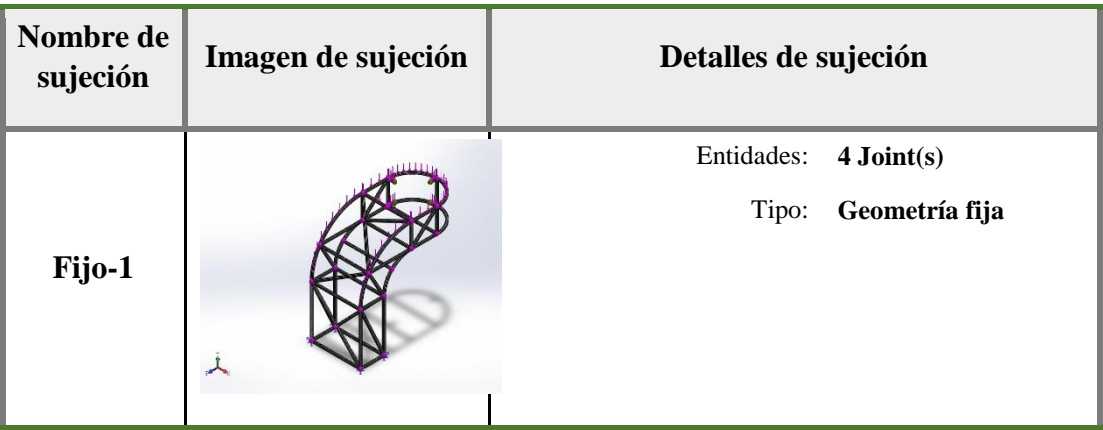

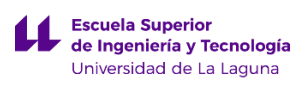

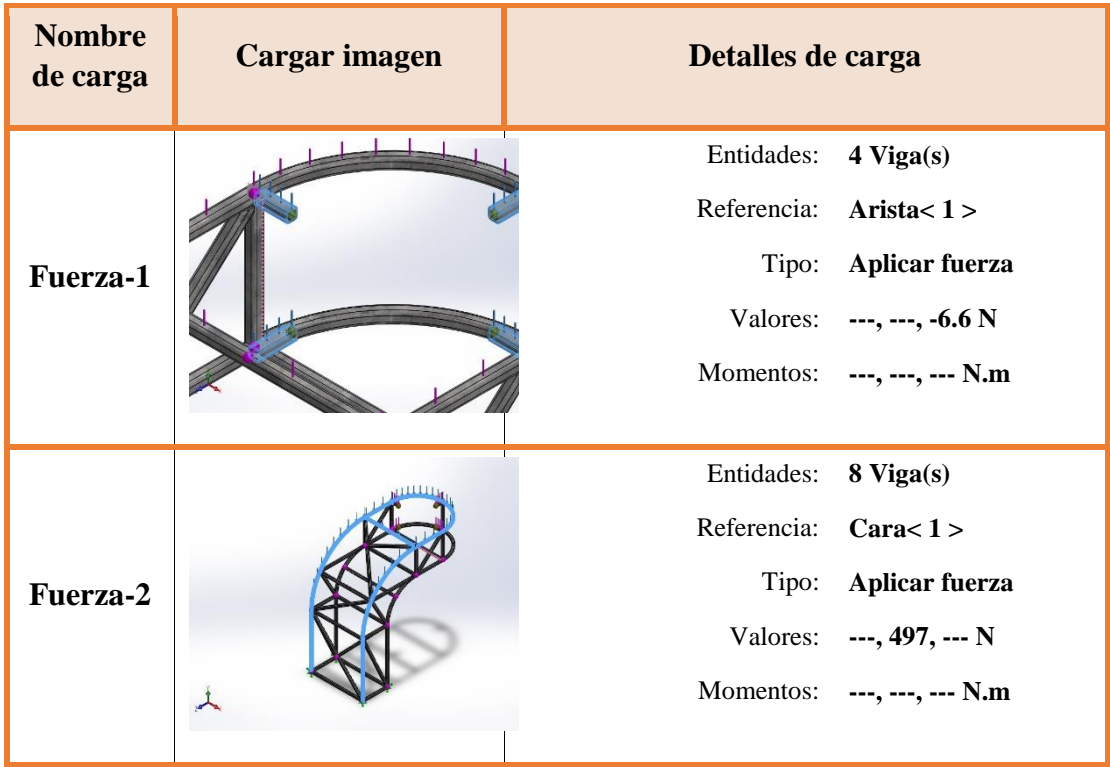

## **Información de malla**

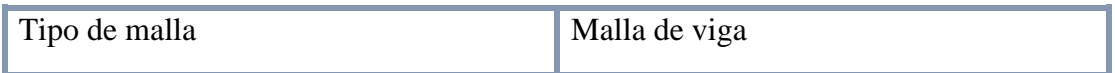

### **Información de malla - Detalles**

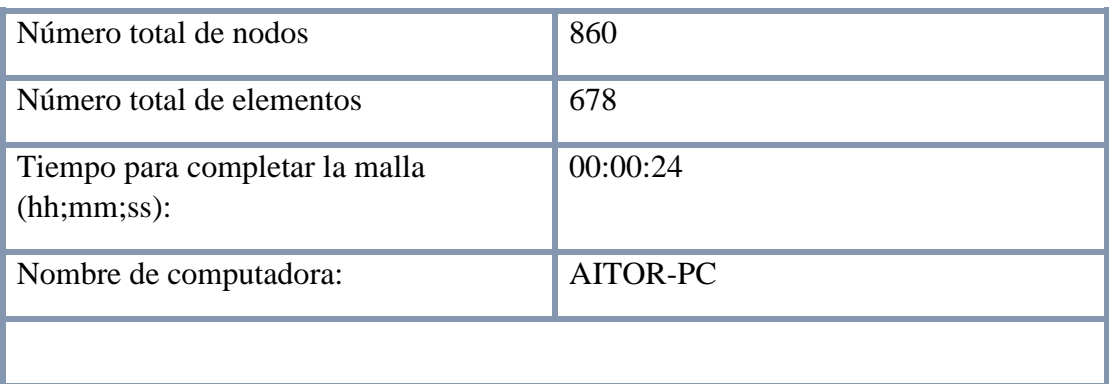

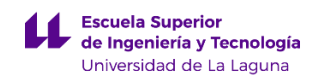

#### **Fuerzas resultantes**

#### **Fuerzas de reacción**

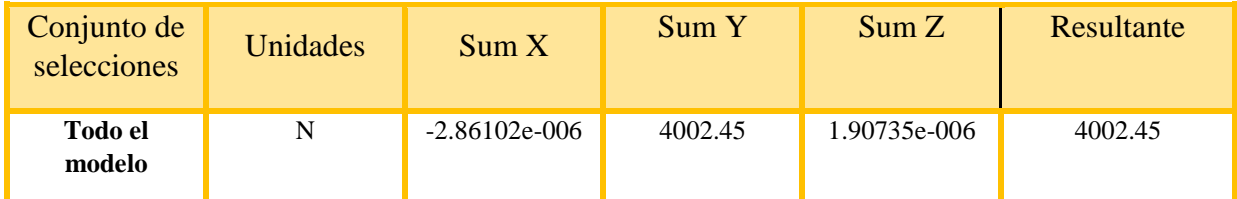

#### **Momentos de reacción**

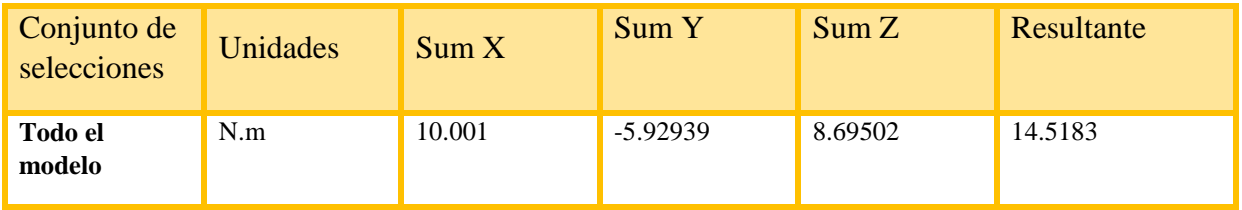

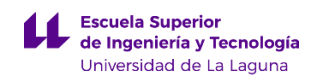

## **Vigas**

#### **Fuerzas de viga**

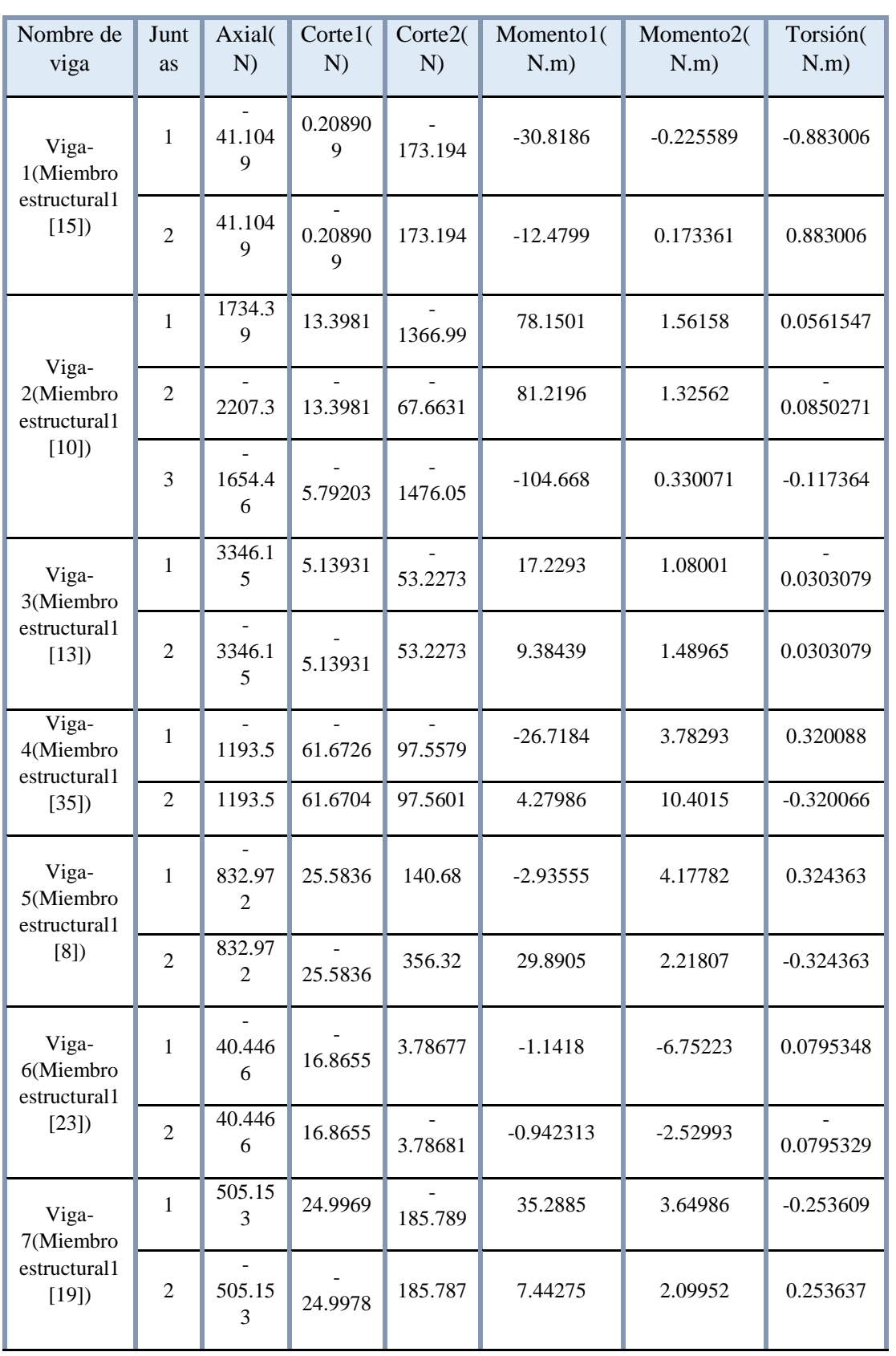

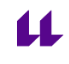

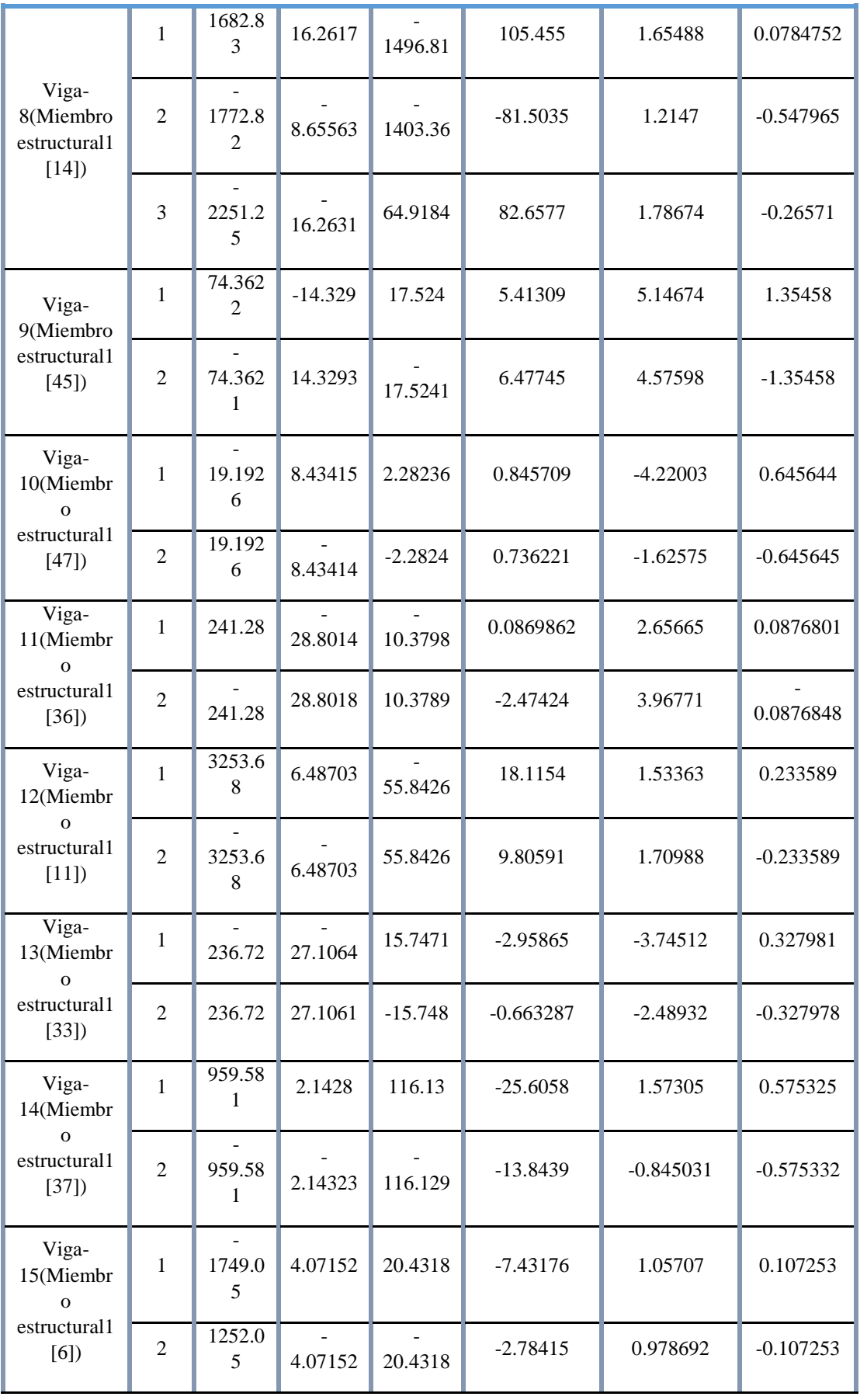

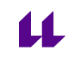

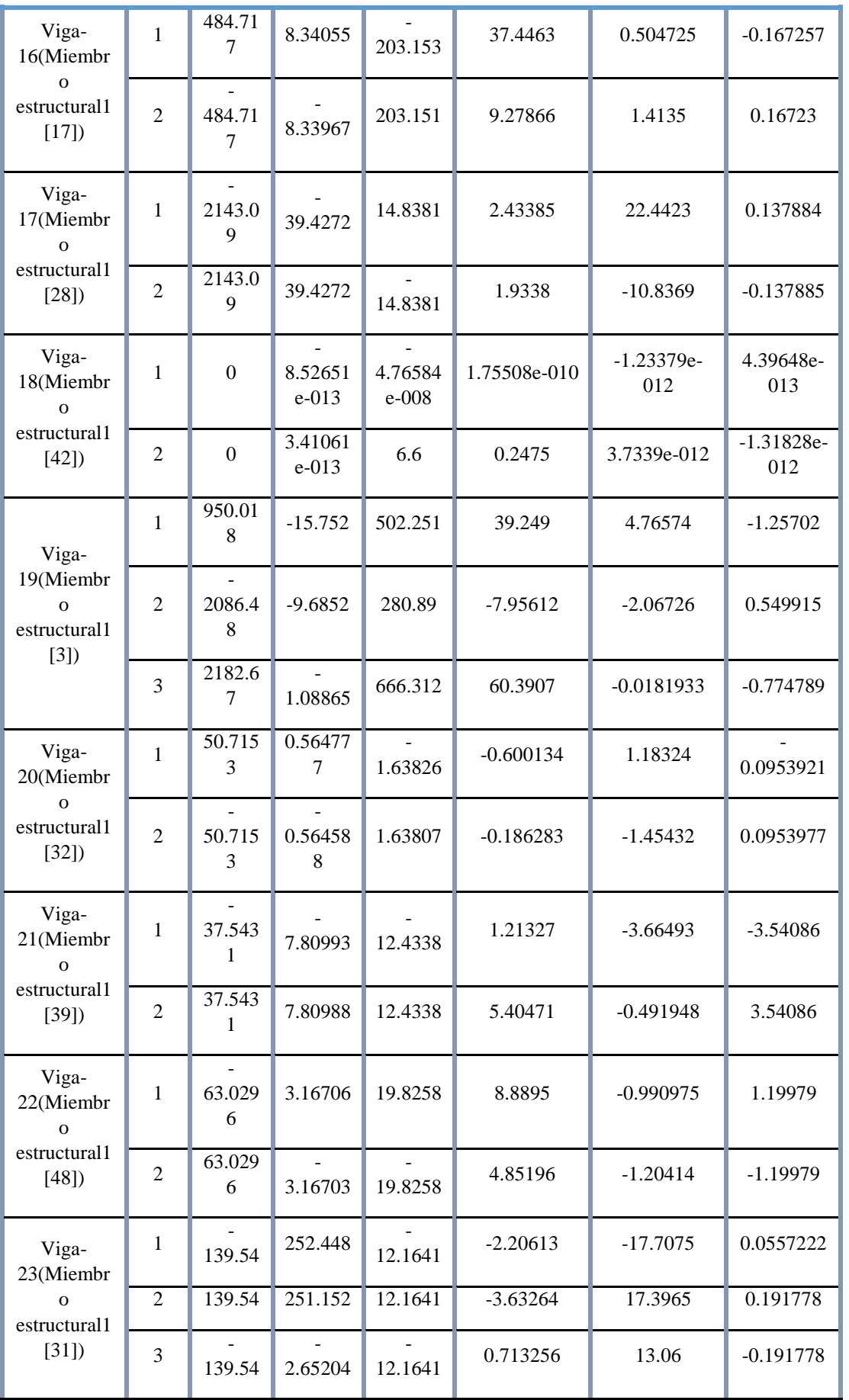

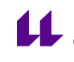

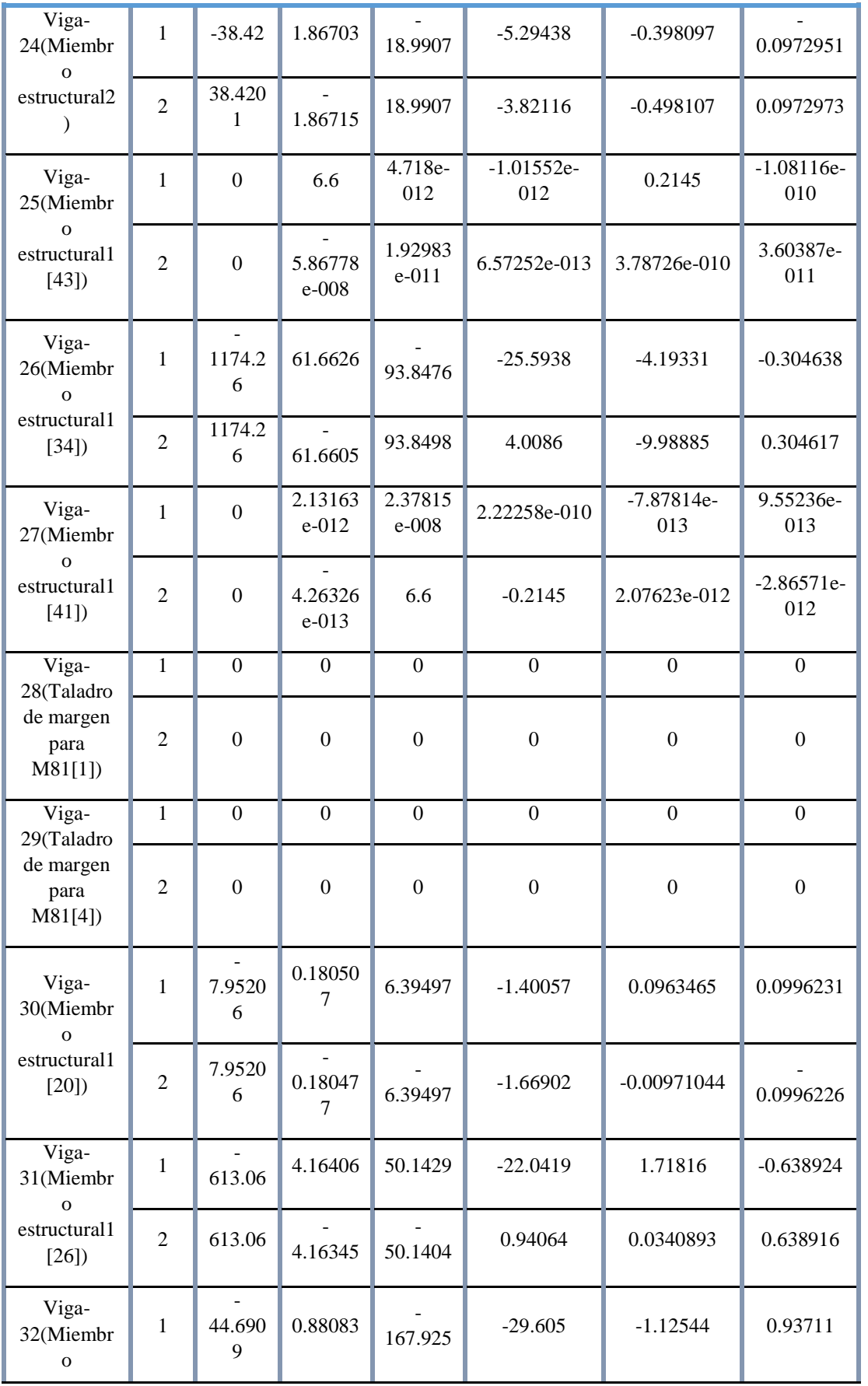

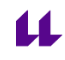

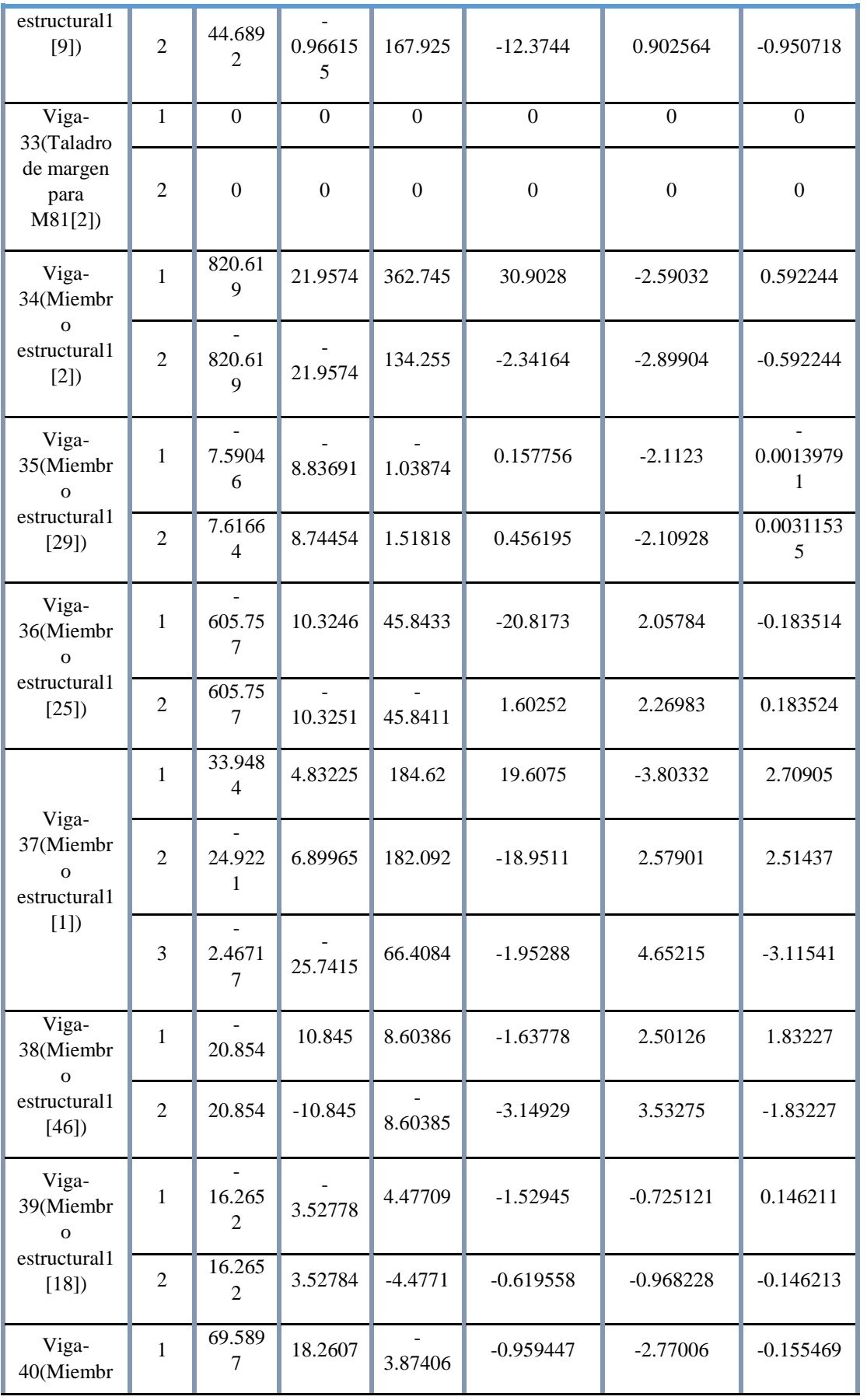

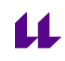

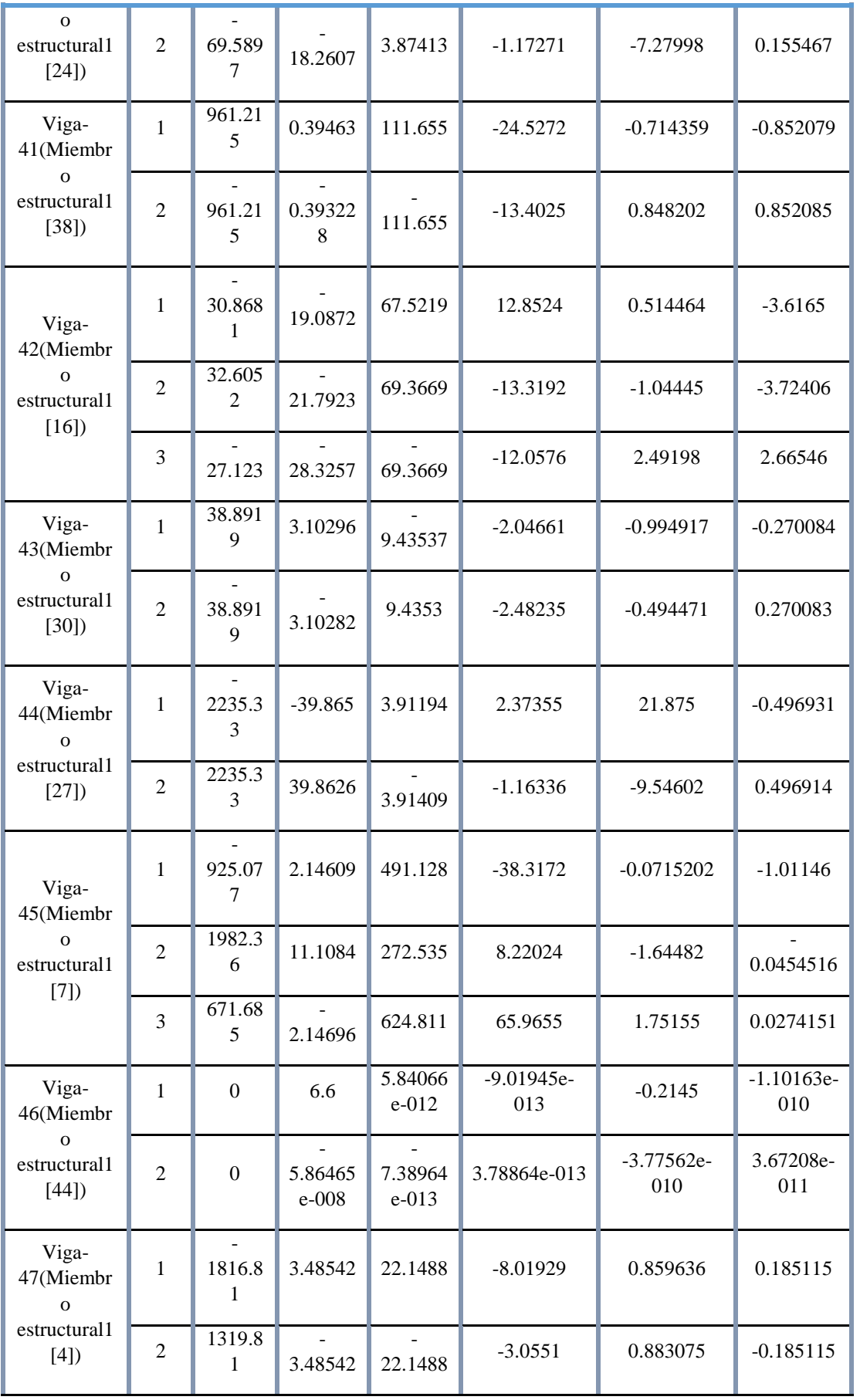

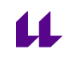

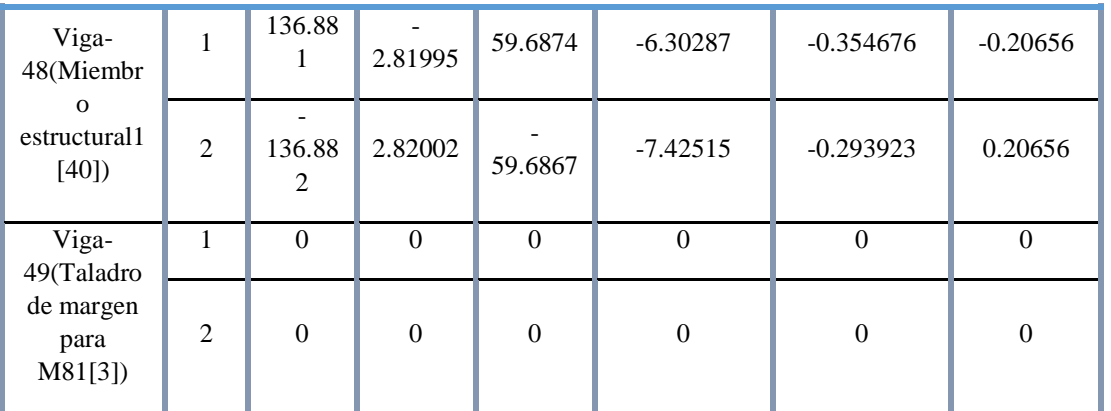

#### **Tensiones de viga**

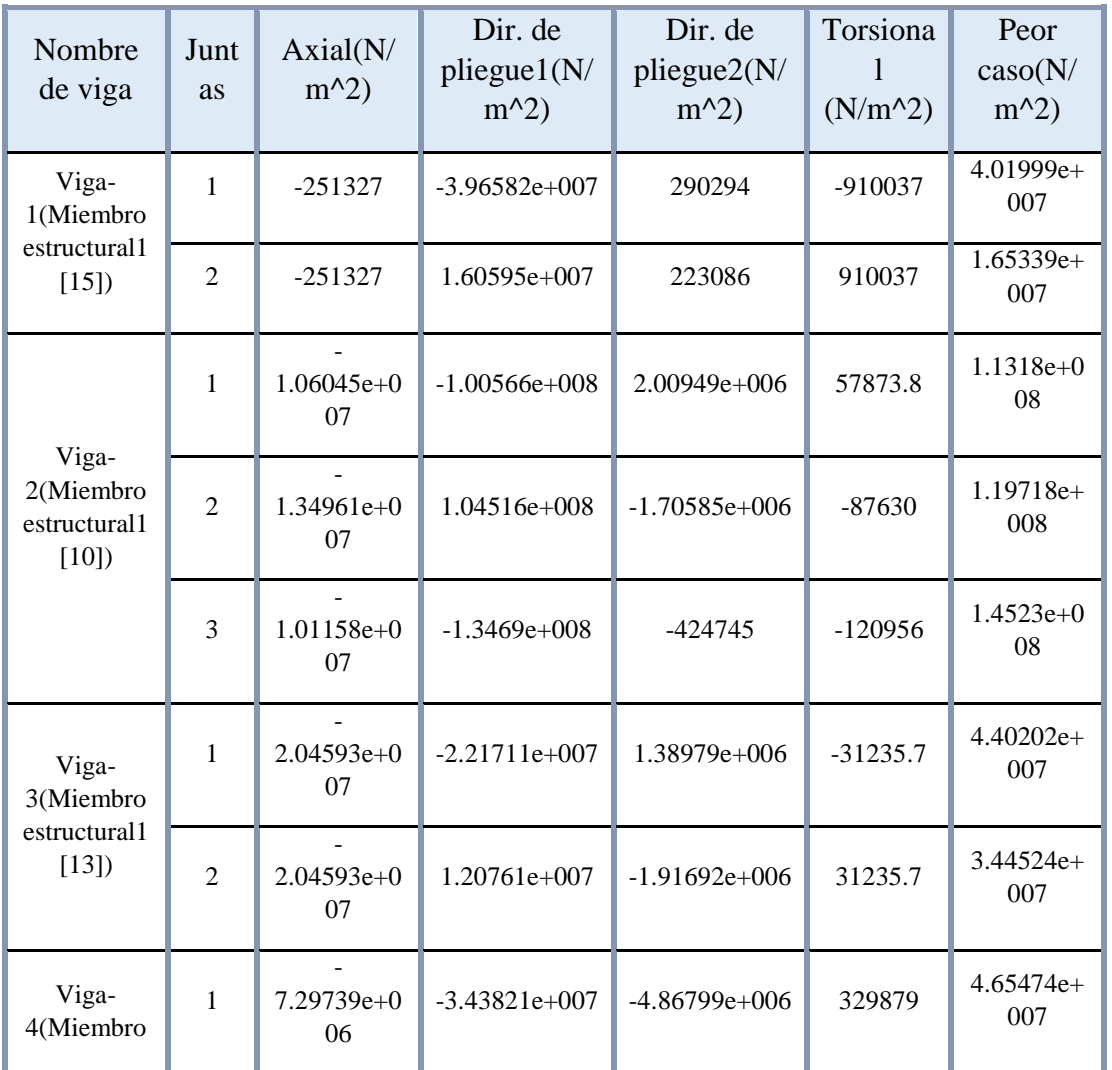

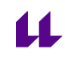

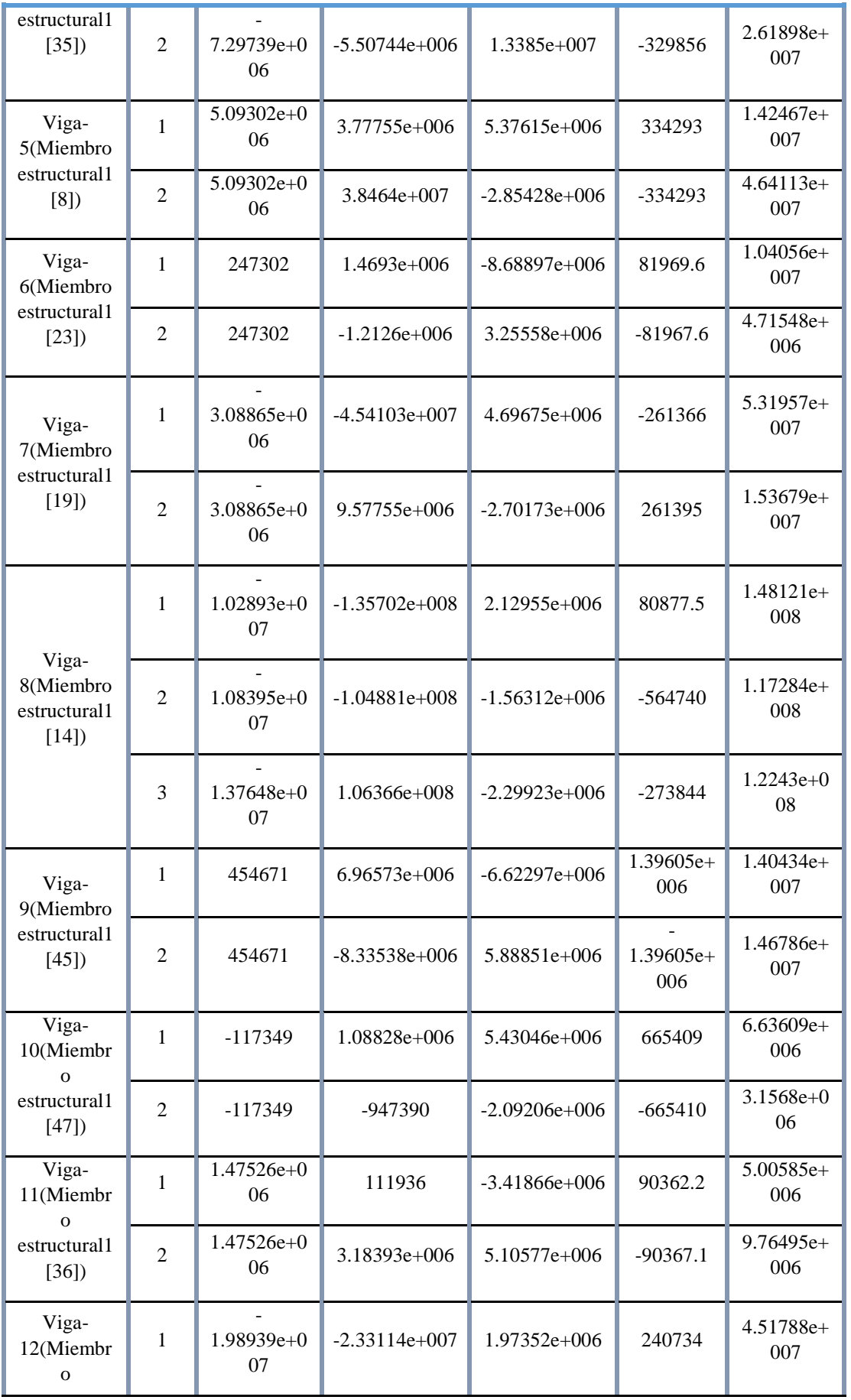

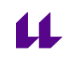

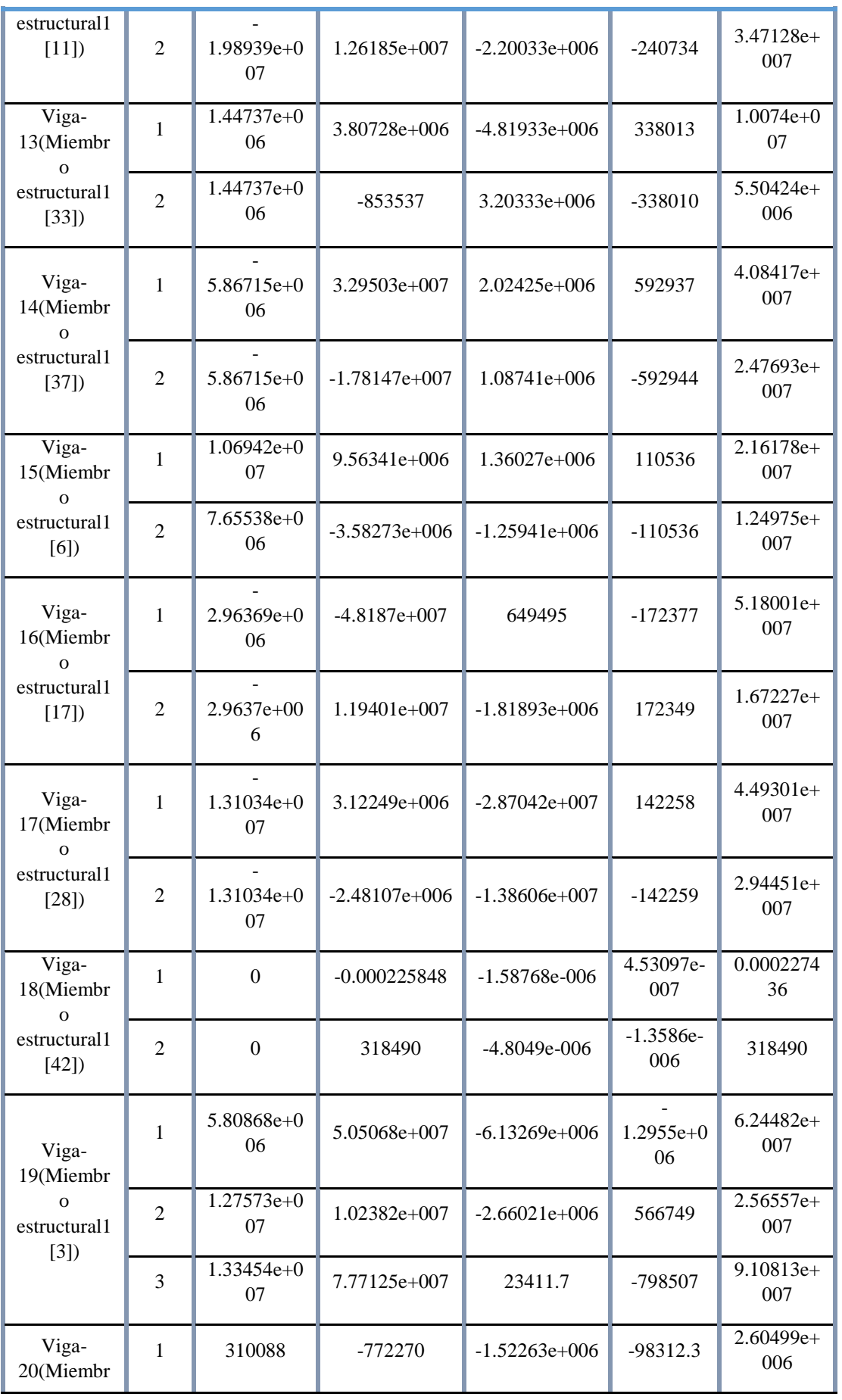

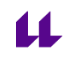

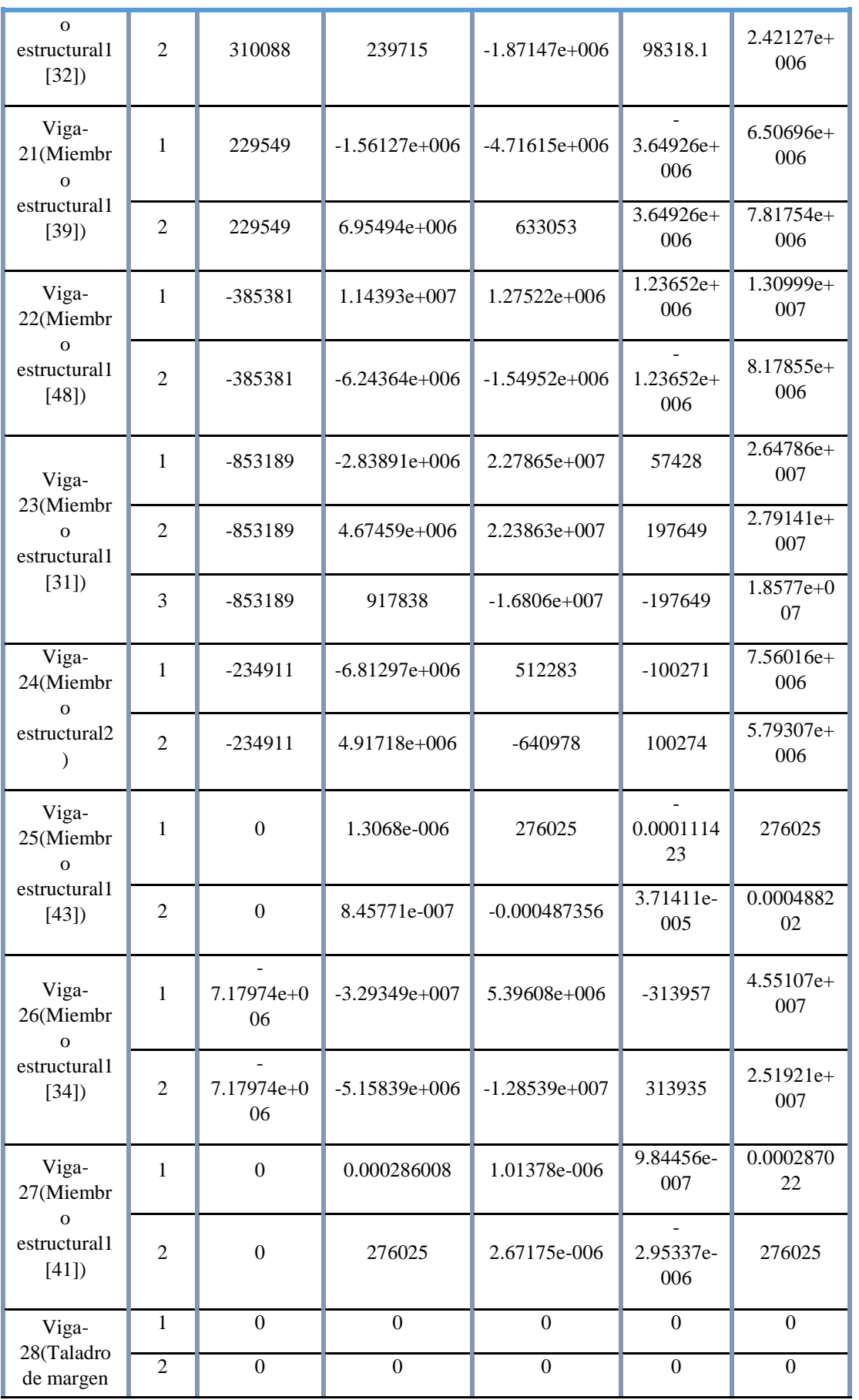

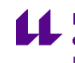

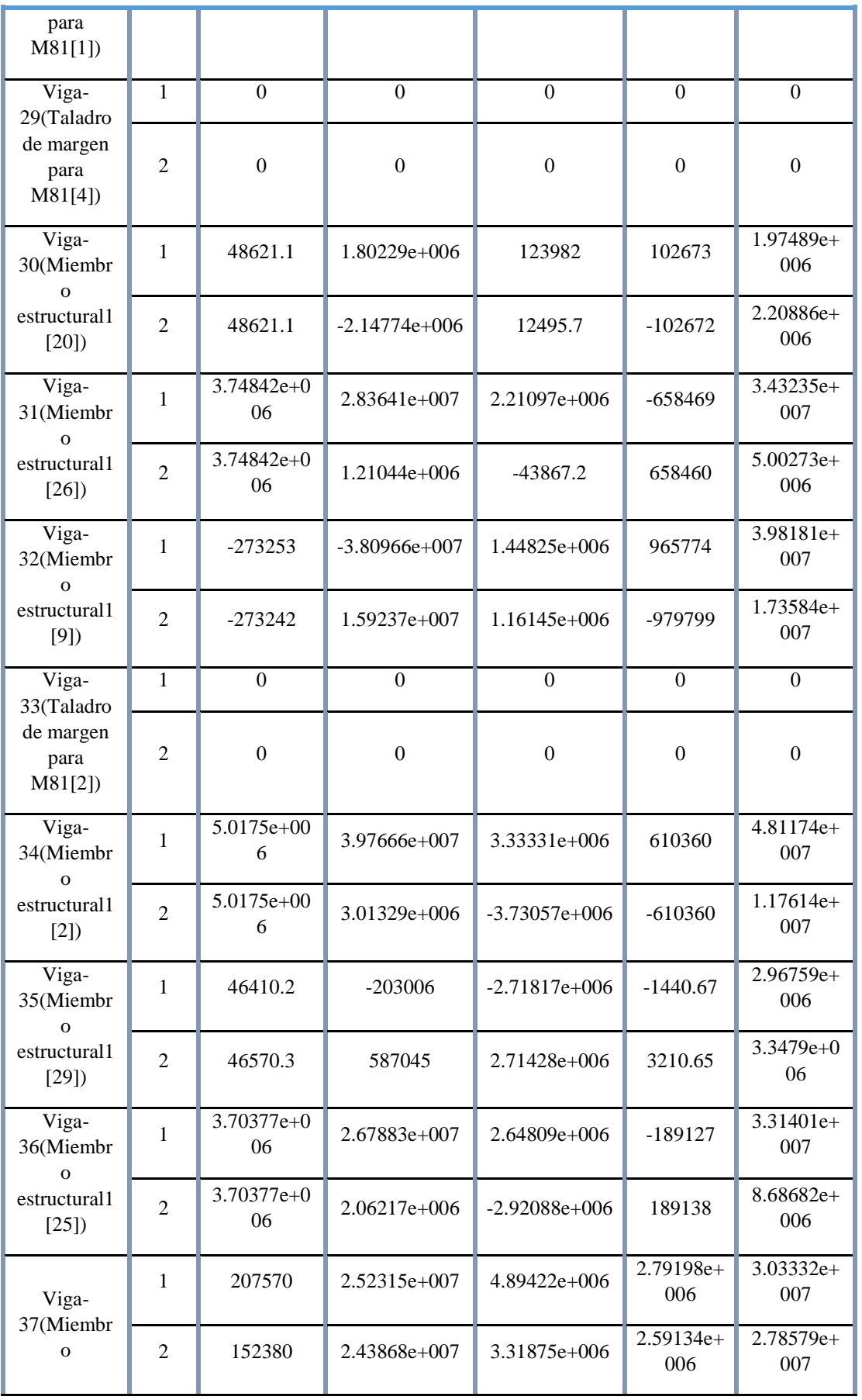

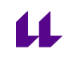

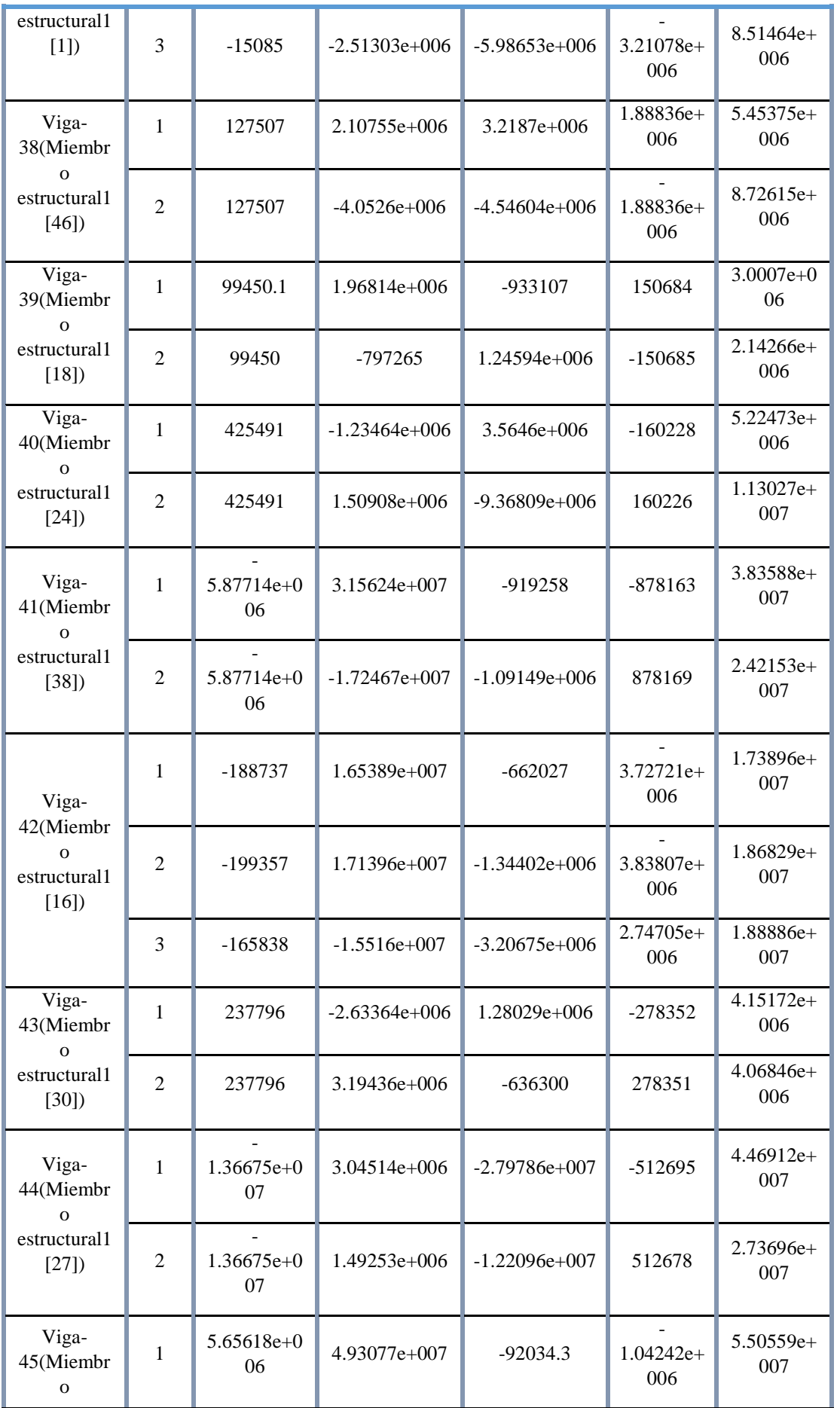

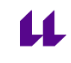

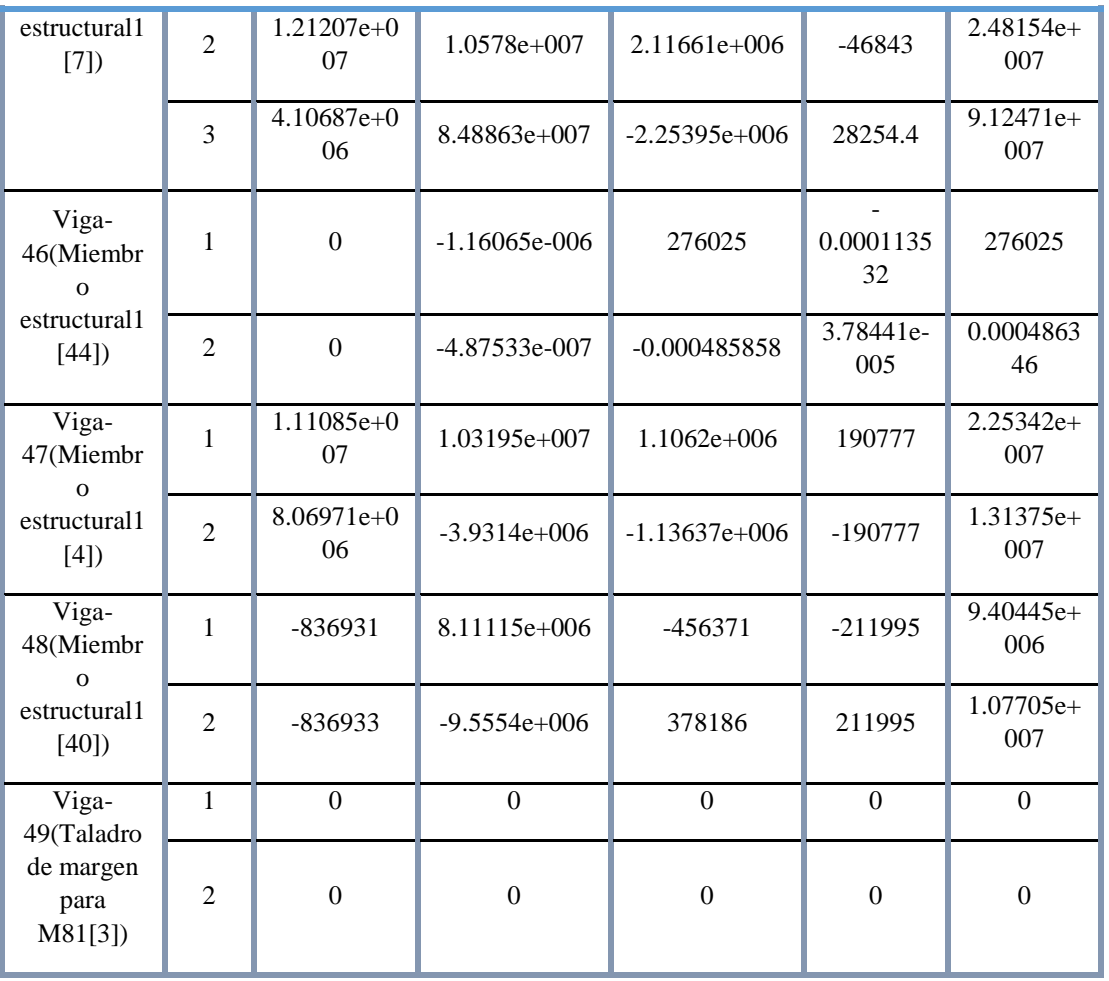

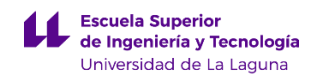

#### **Resultados del estudio**

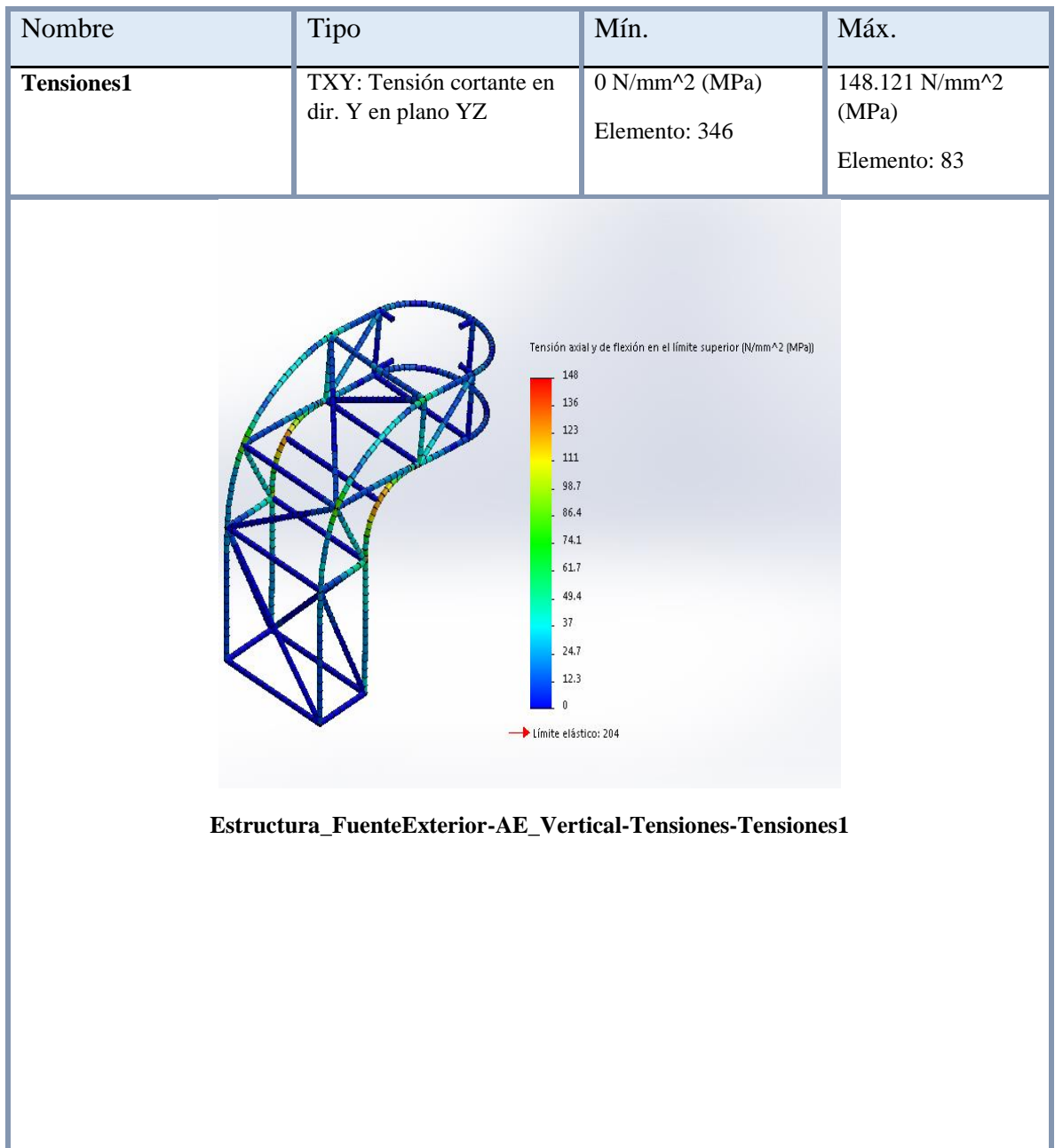

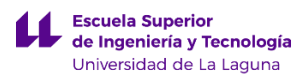

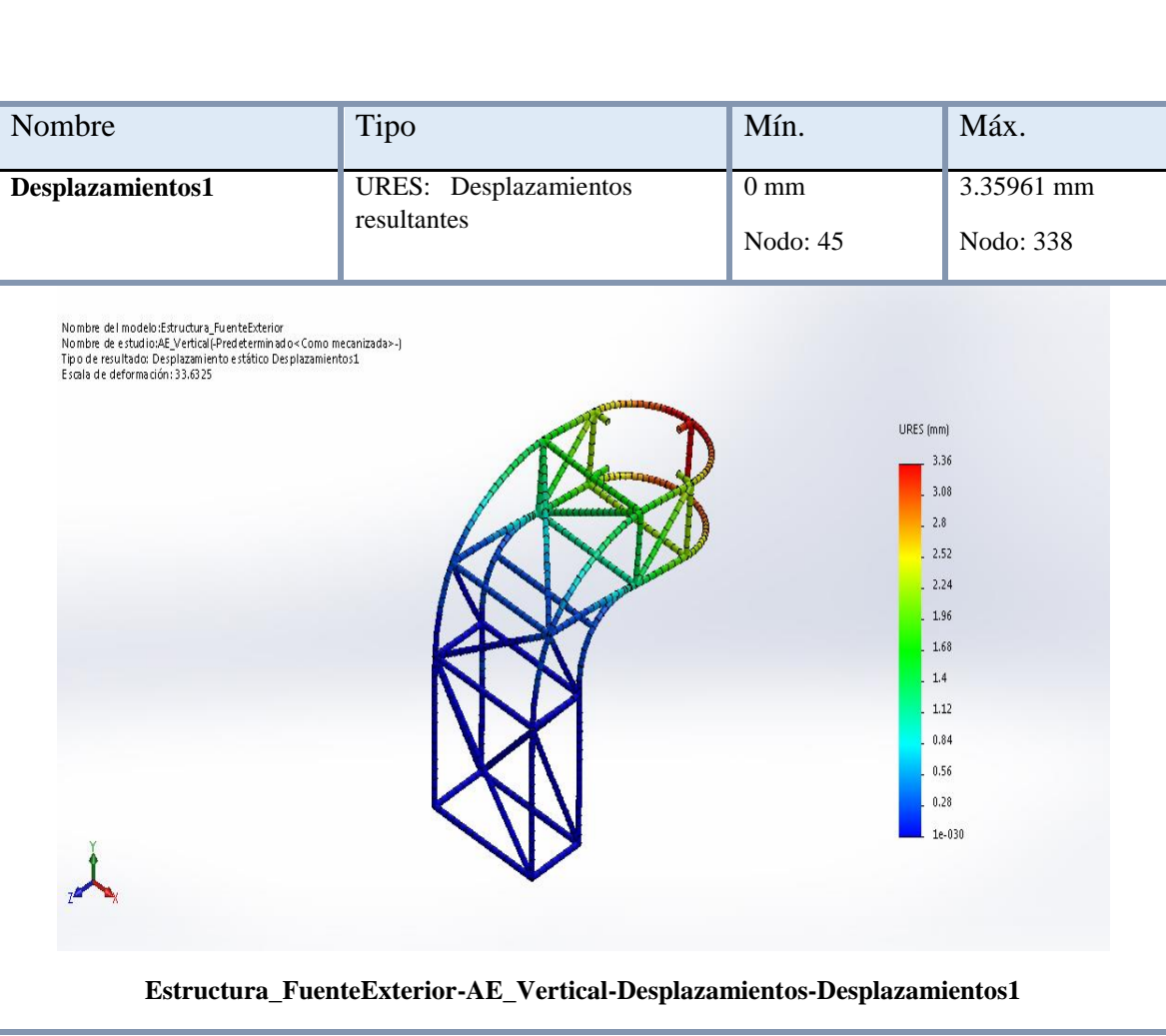
Como conclusión a los resultados obtenidos del primer análisis de esfuerzos en condiciones normales de la Fuente de exterior, comentar que la estructura soporta las cargas aplicadas sobre la misma además de la carga correspondiente al apoyo de una persona. Como se puede observar en la gráfica de tensiones de Von Mises, el valor de tensión máximo se obtiene en el elemento 83, tomando un valor de 148.121 N/mm^2 (MPa), y sabiendo que la tensión admisible del material utilizado tiene un valor de 204 N/mm^2 (MPa), se puede concluir que nunca se supera el límite elástico y por tanto la estructura no presentara deformaciones permanentes sino transitorias.

Además el valor máximo de desplazamiento se obtiene en el nodo 338 tomando un valor de 3.35961 mm. Se puede concluir que este parámetro es correcto, puesto que su magnitud es muy baja y no presenta ningún inconveniente a las características técnicas del elemento urbano.

# **3. Análisis de deformaciones por condiciones extremas.**

En este apartado se va a detallar los resultados obtenidos del análisis de deformaciones por condiciones extremas. En este caso, nos vamos a imaginar una situación en donde el elemento urbano sea víctima de vandalismo.

A continuación se va a anexar una tabla en donde se aparecerán las fuerzas que se aplicaran sobre la estructura, esto se debe a que la estructura sirve de apoyo para las chapas que la recubren y para el lavabo que va colocado encima de la misma. En este caso se va a considerar que la fuerza que se va a aplicar simulando el golpe, se hará de forma lateral es decir en el plano X, tomando un valor de 400N.

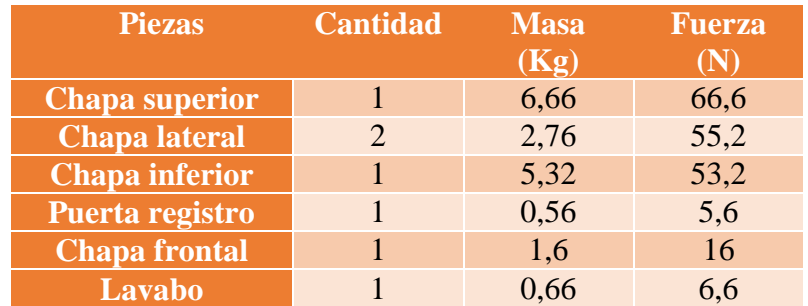

Para averiguar la masa de cada uno de las piezas anteriores se ha utilizado la opción de SolidWorks denominada como Propiedades fiscas. Además se ha aproximado la constante gravitacional a  $10 \text{ m/s}^2$ .

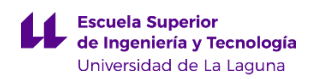

Al final la fuerza total aplicada sobre la estructura es:

#### $Ftotal = 66, 6N + 55, 2N + 53, 2N + 5, 6N + 16N + 6, 6N + 400N = 603, 2N$

A continuación se añaden los resultados obtenidos de la simulación de esfuerzos realizada en SolidWorks, empleando las fuerzas calculadas anteriormente.

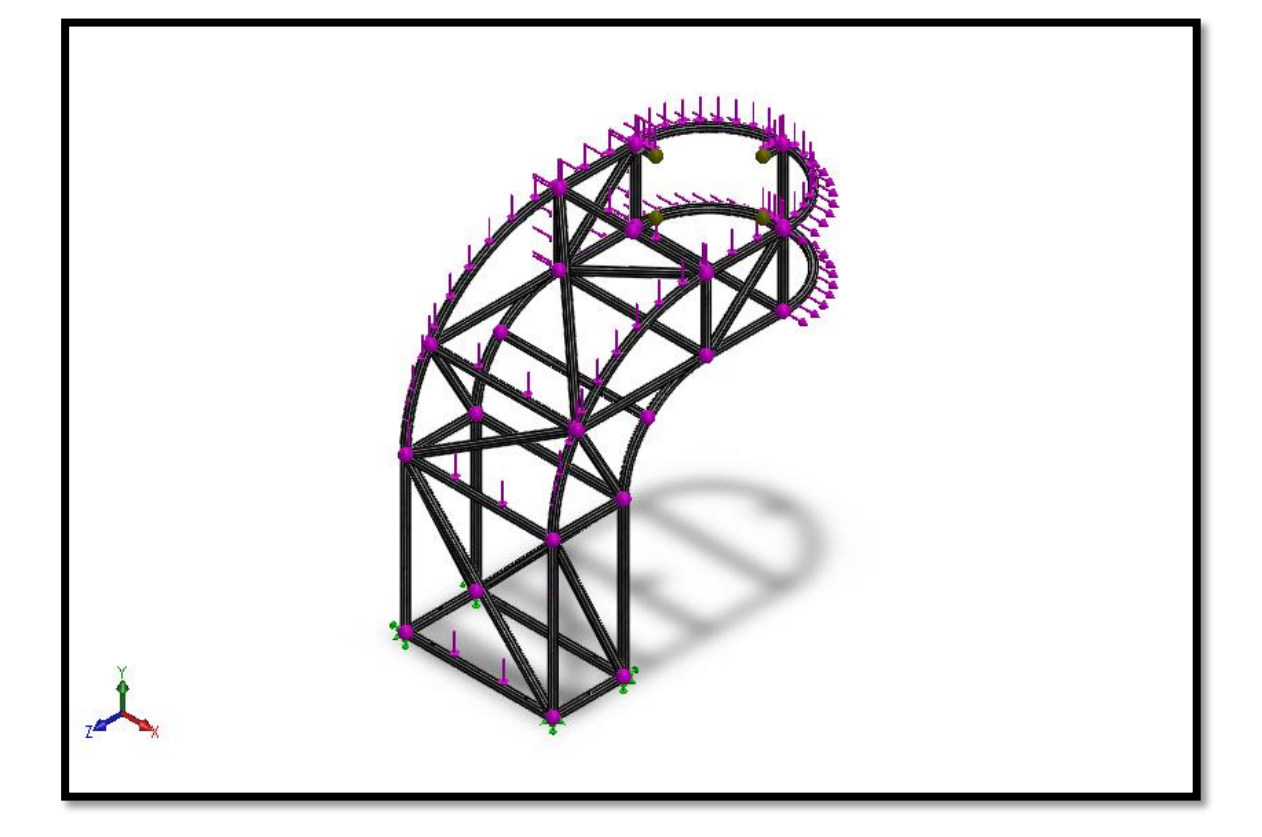

#### **Nombre del modelo: Estructura\_FuenteExterior**

### **Propiedades de material**

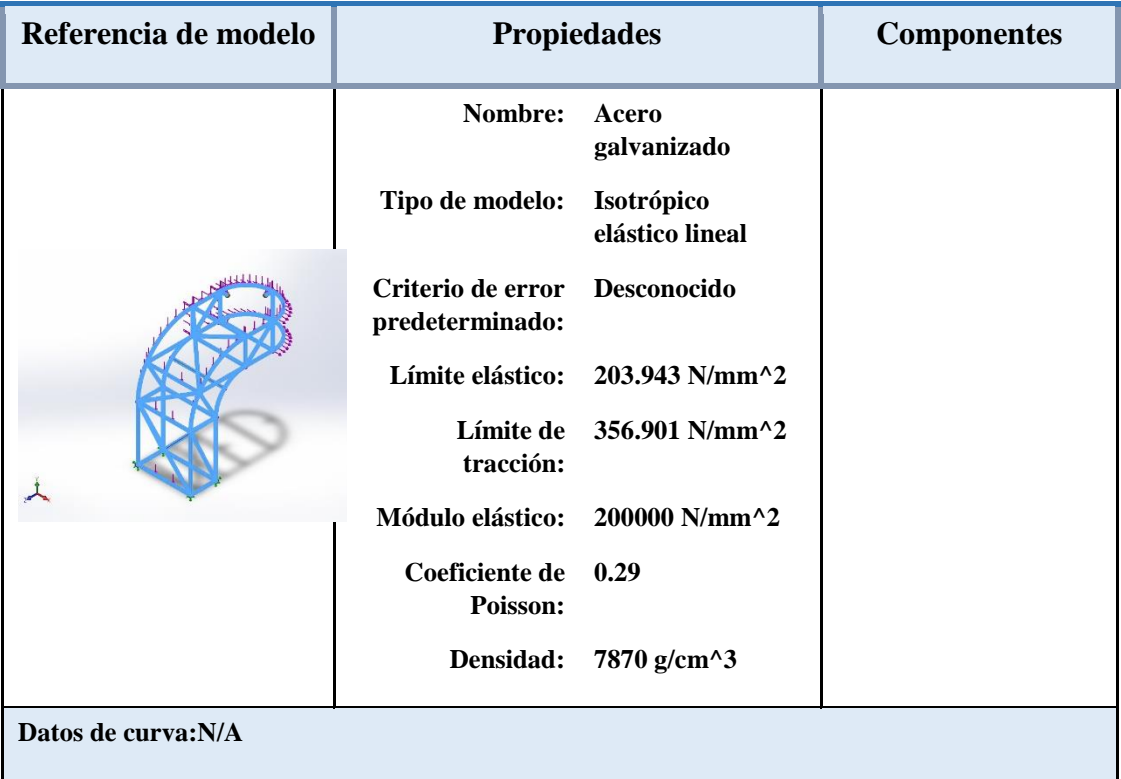

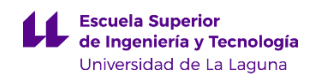

### **Propiedades de estudio**

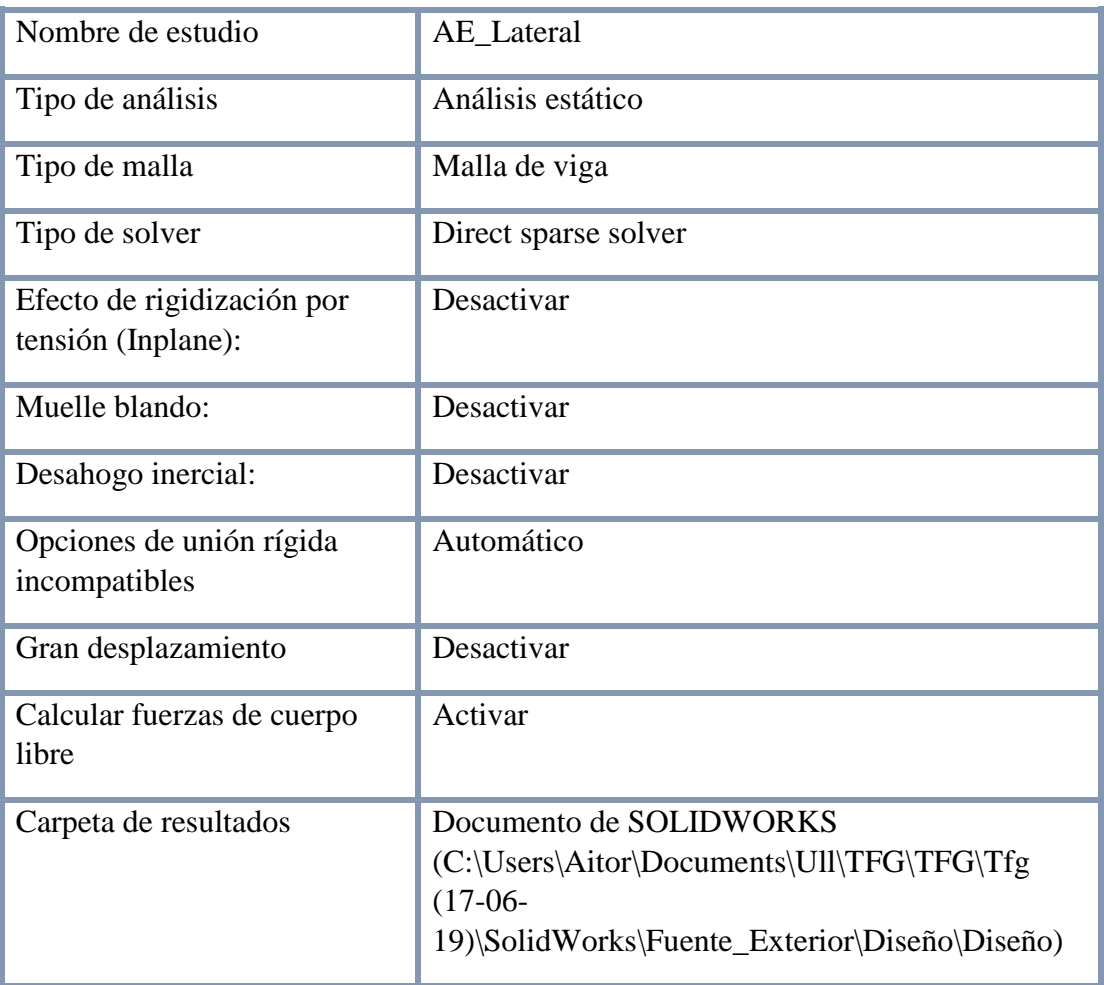

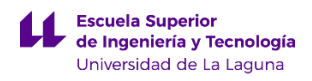

### **Cargas y sujeciones**

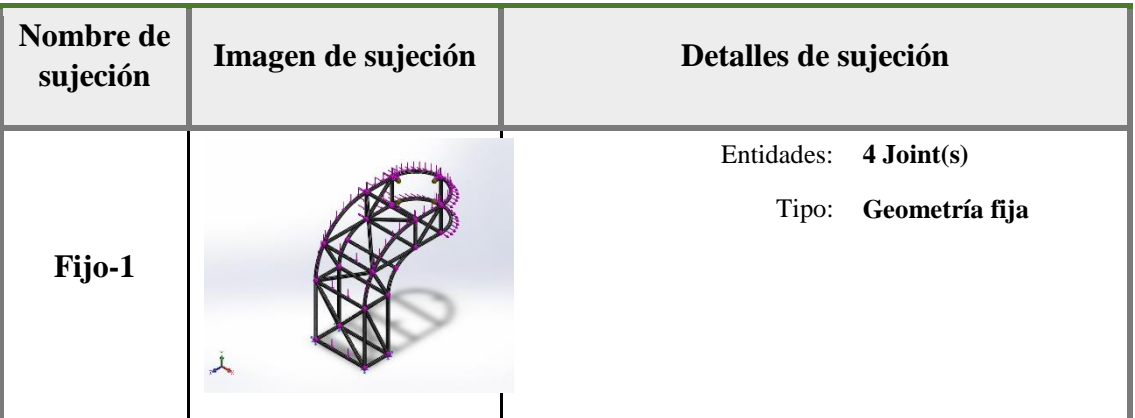

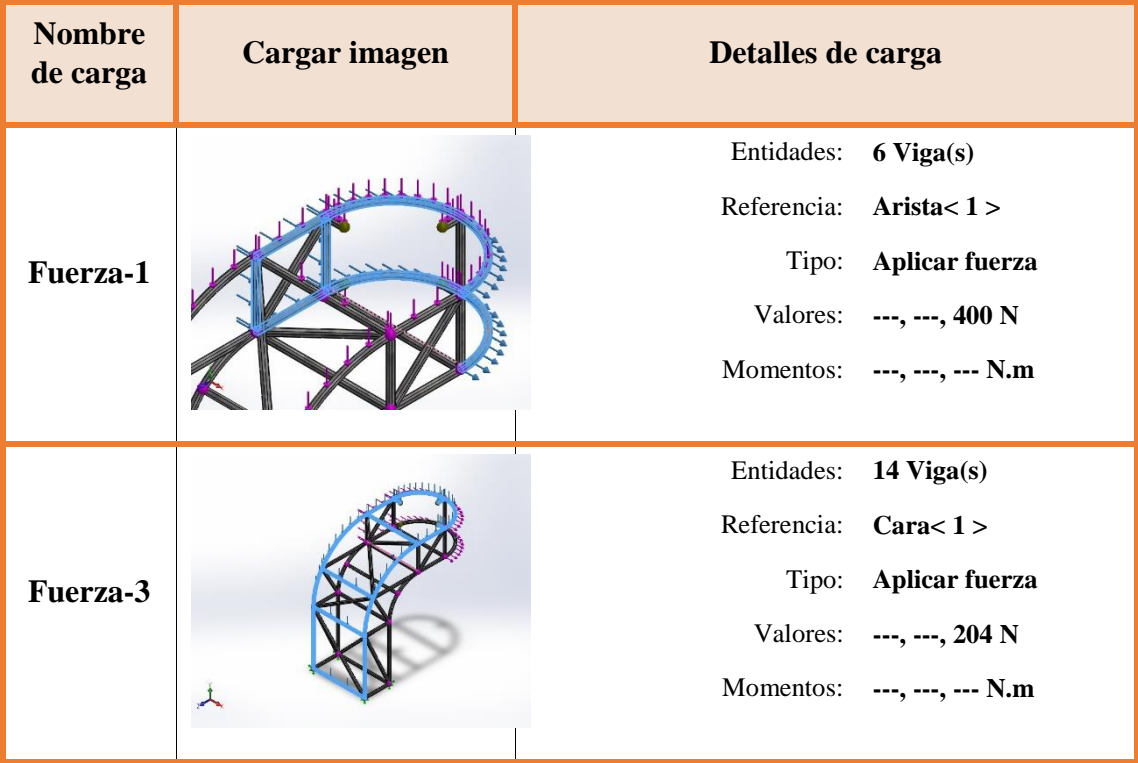

#### **Fuerzas resultantes**

#### **Fuerzas de reacción**

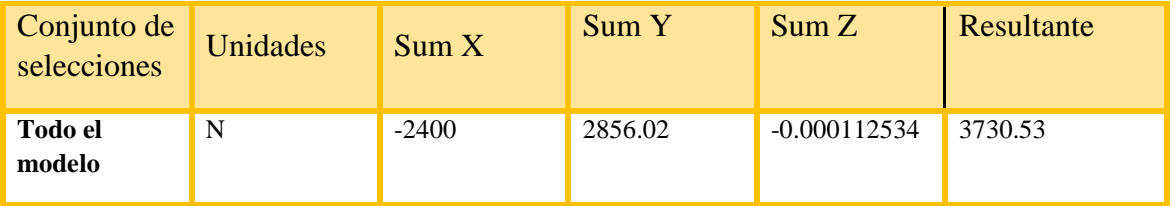

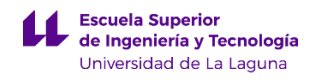

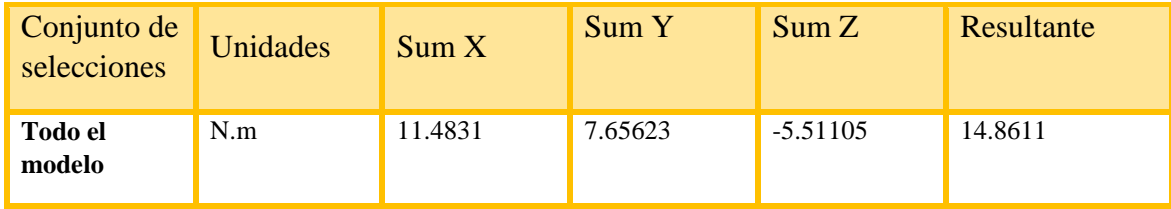

 $\overline{\mathbf{u}}$ 

### **Vigas**

#### **Fuerzas de viga**

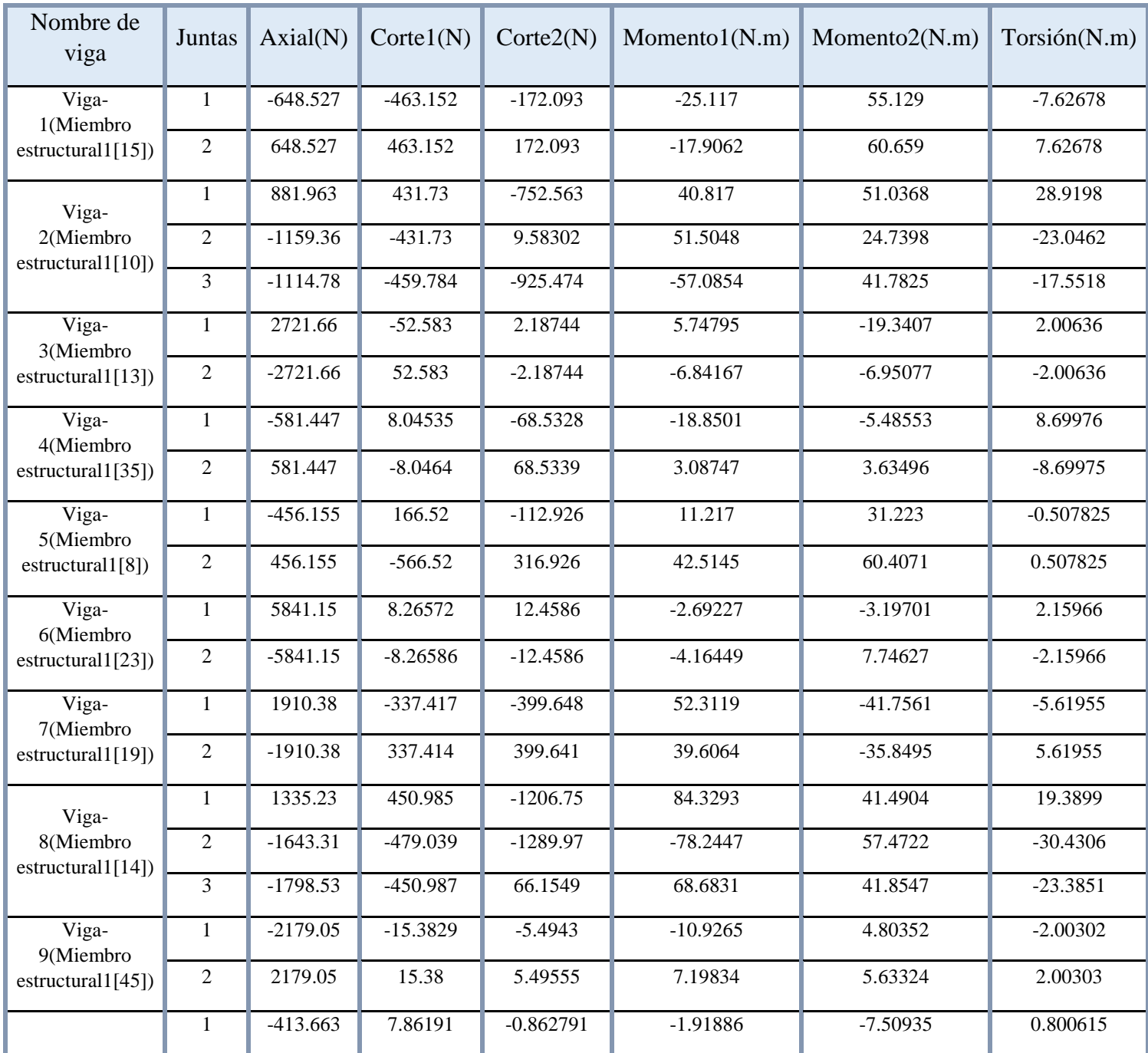

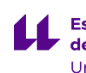

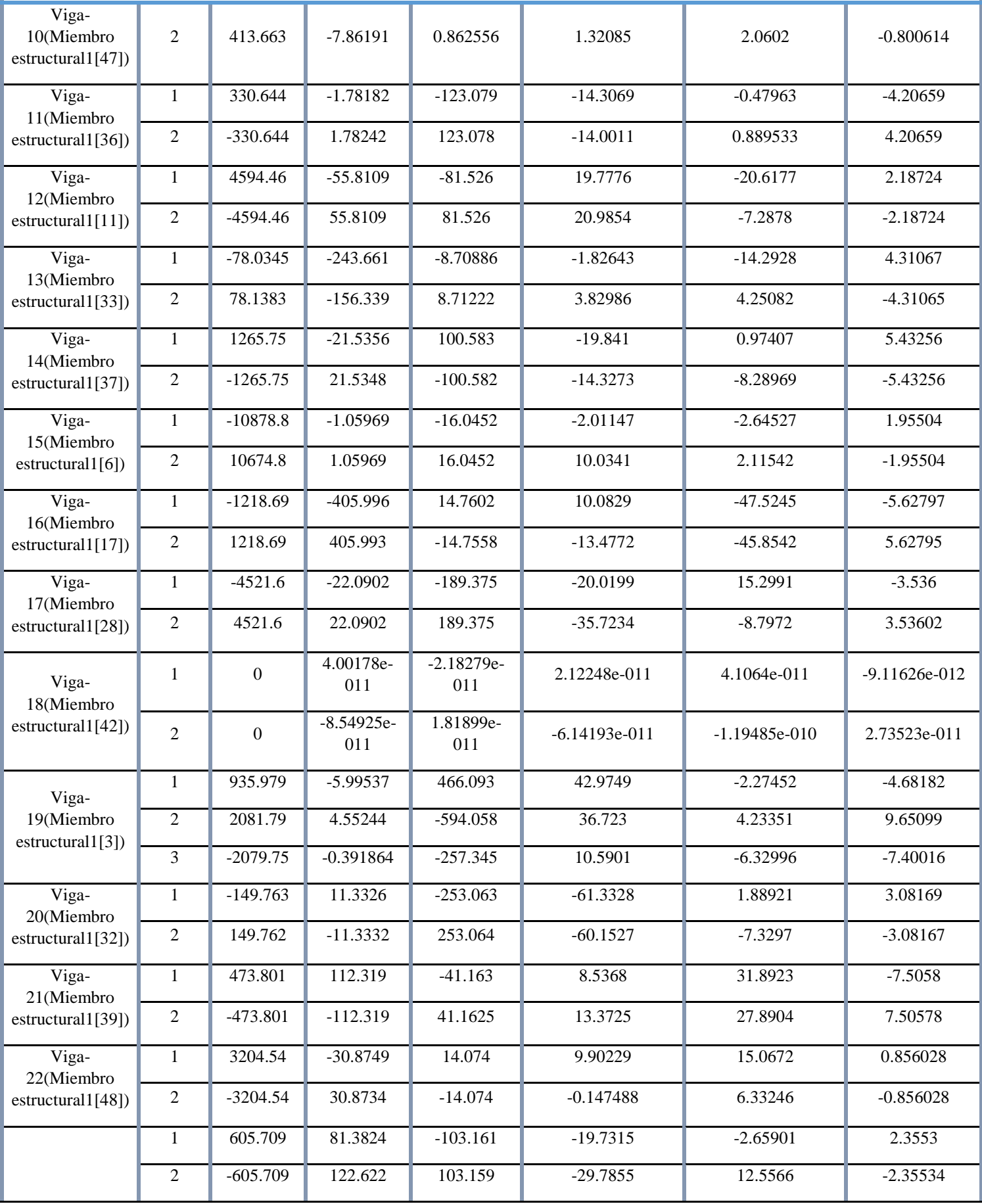

 $\boldsymbol{\mu}$ 

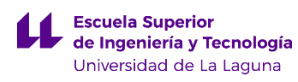

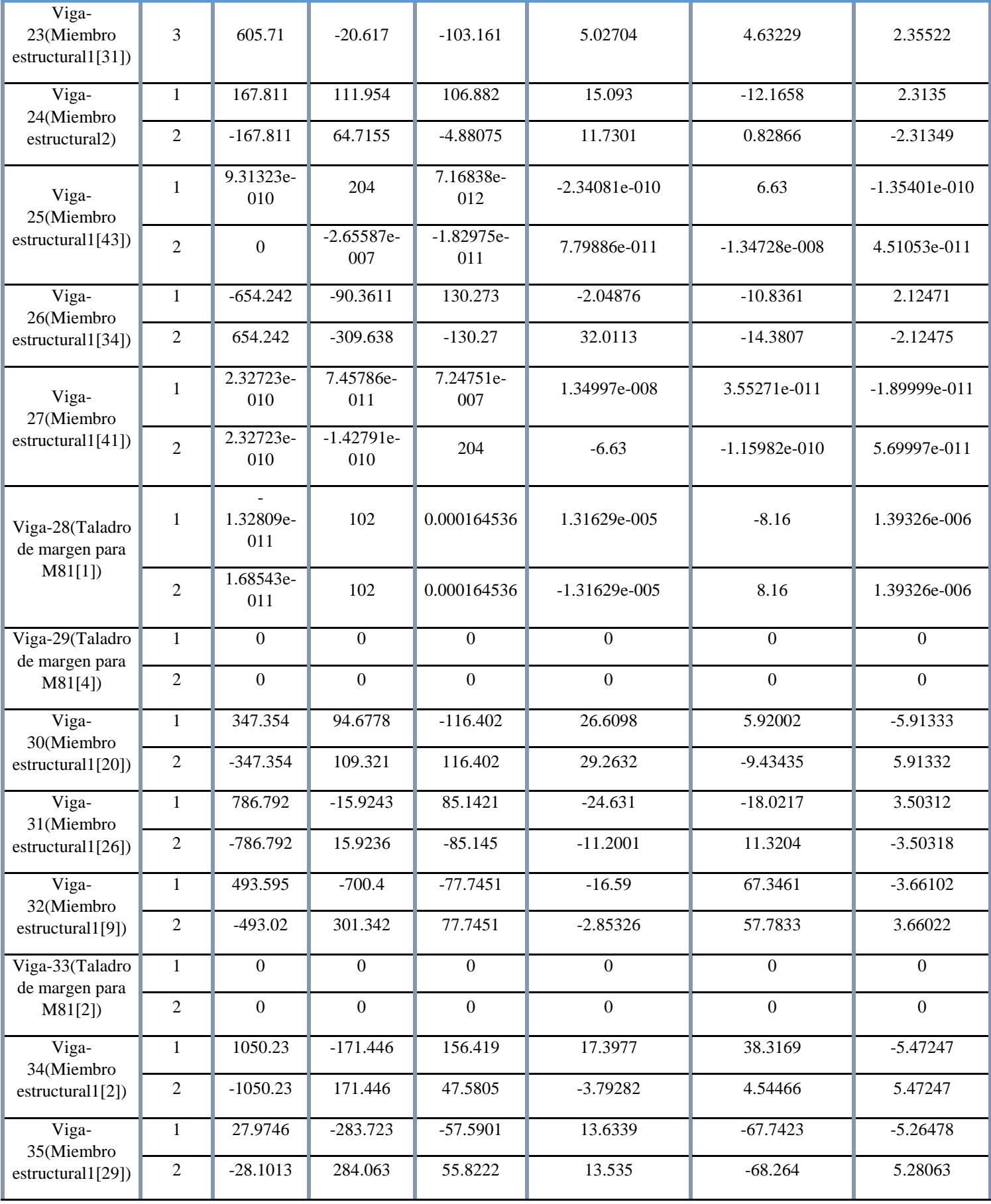

 $\overline{\mathbf{u}}$ 

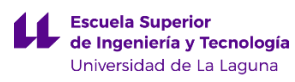

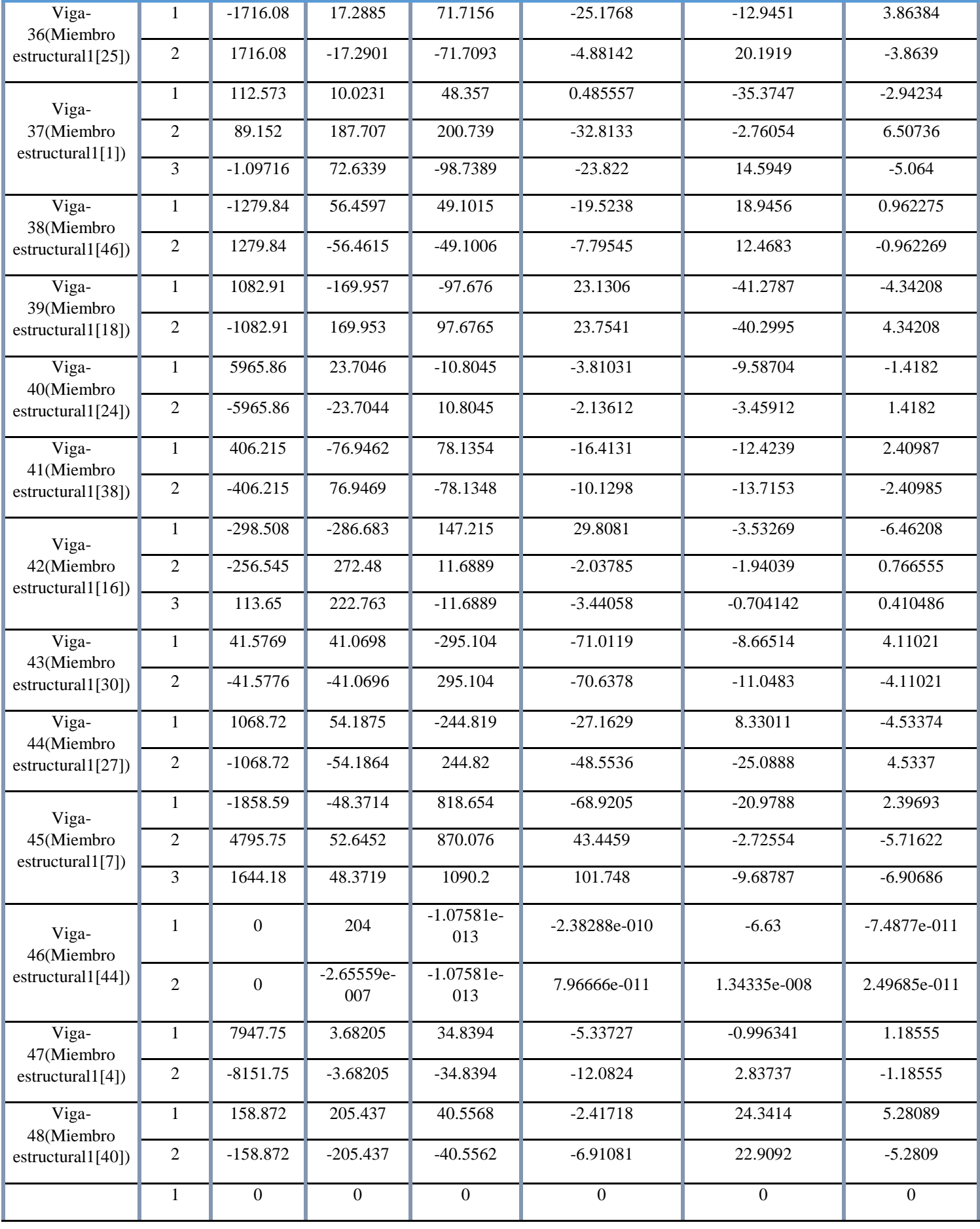

 $\mu$ 

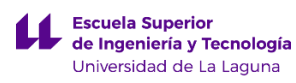

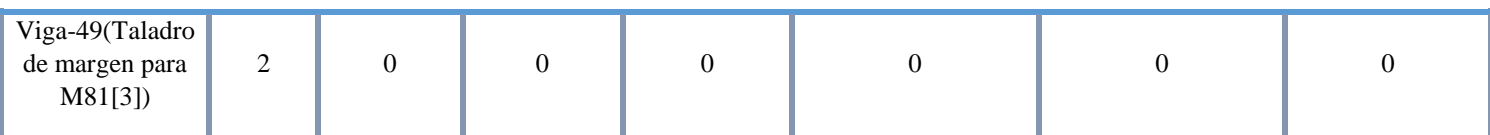

#### **Tensiones de viga**

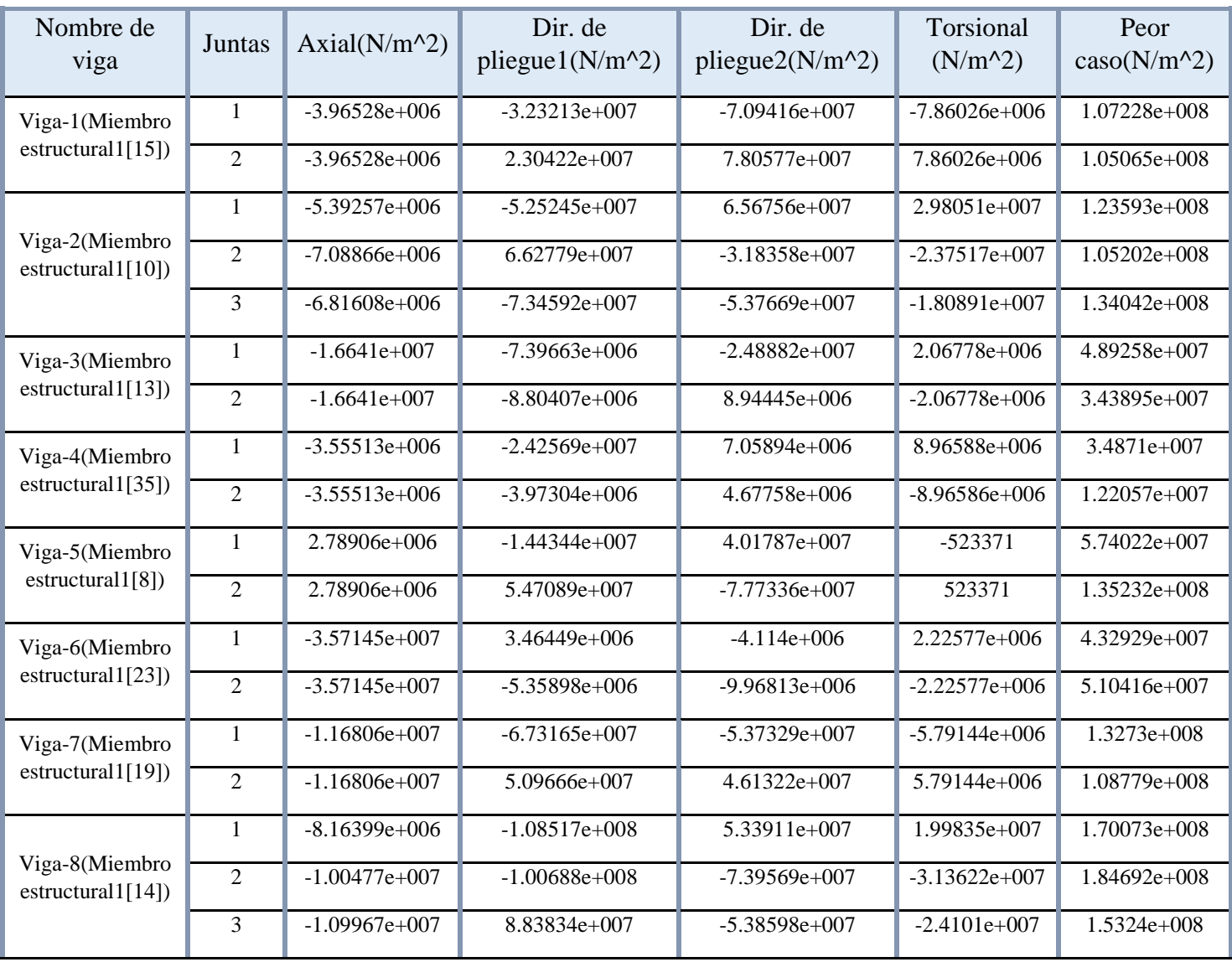

 $\overline{\mathbf{u}}$ 

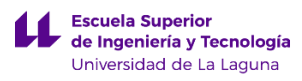

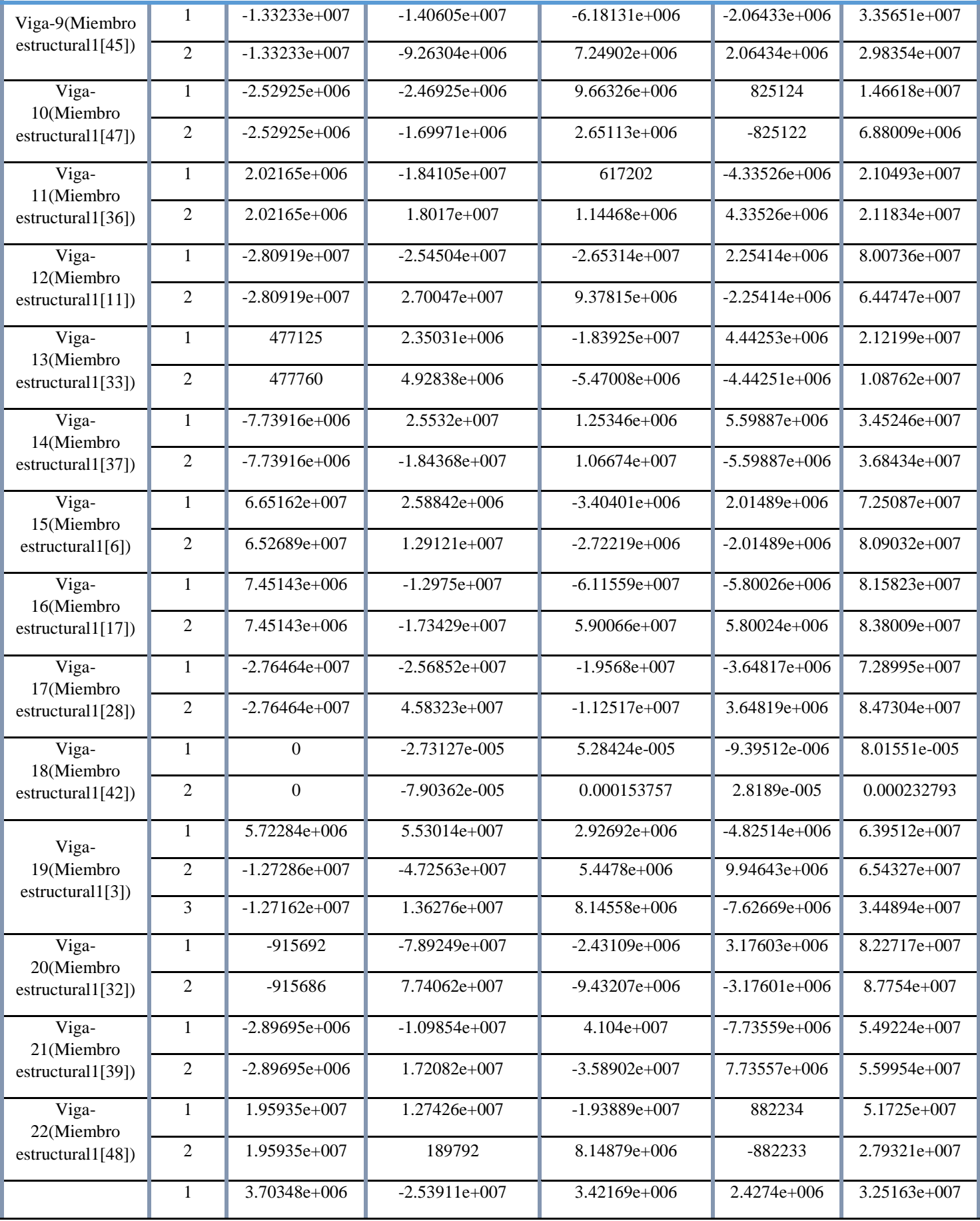

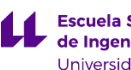

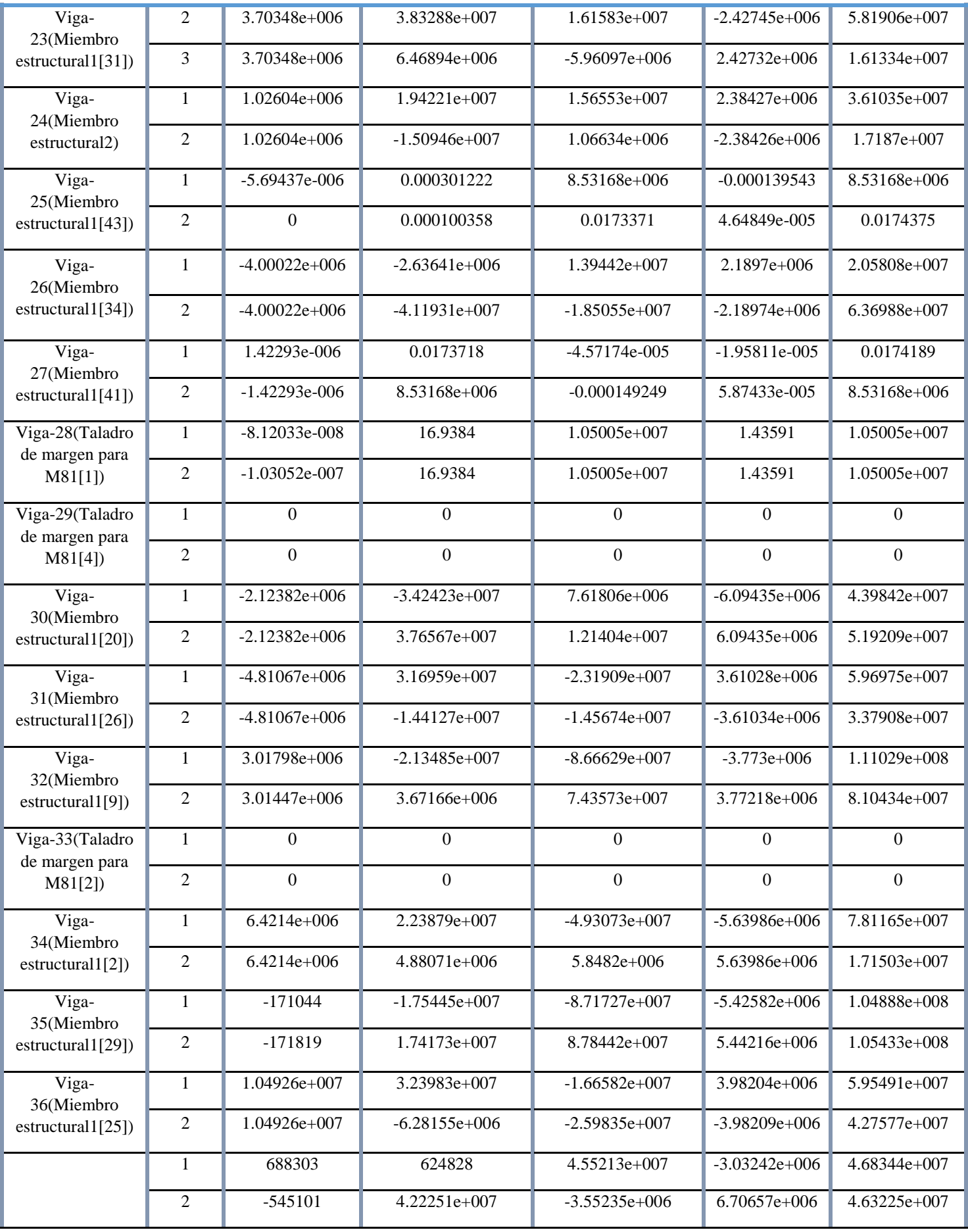

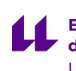

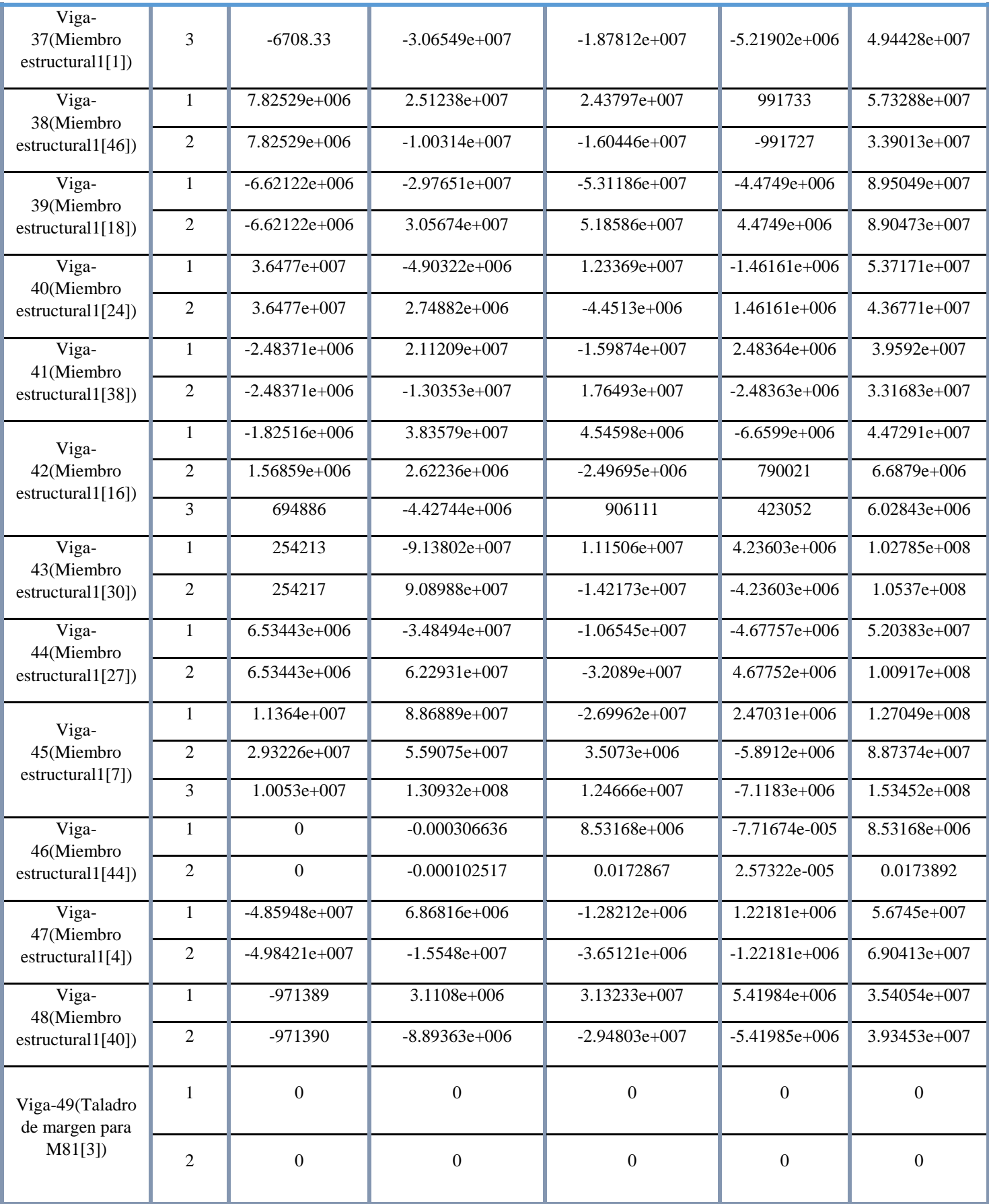

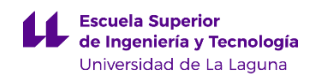

#### **Resultados del estudio**

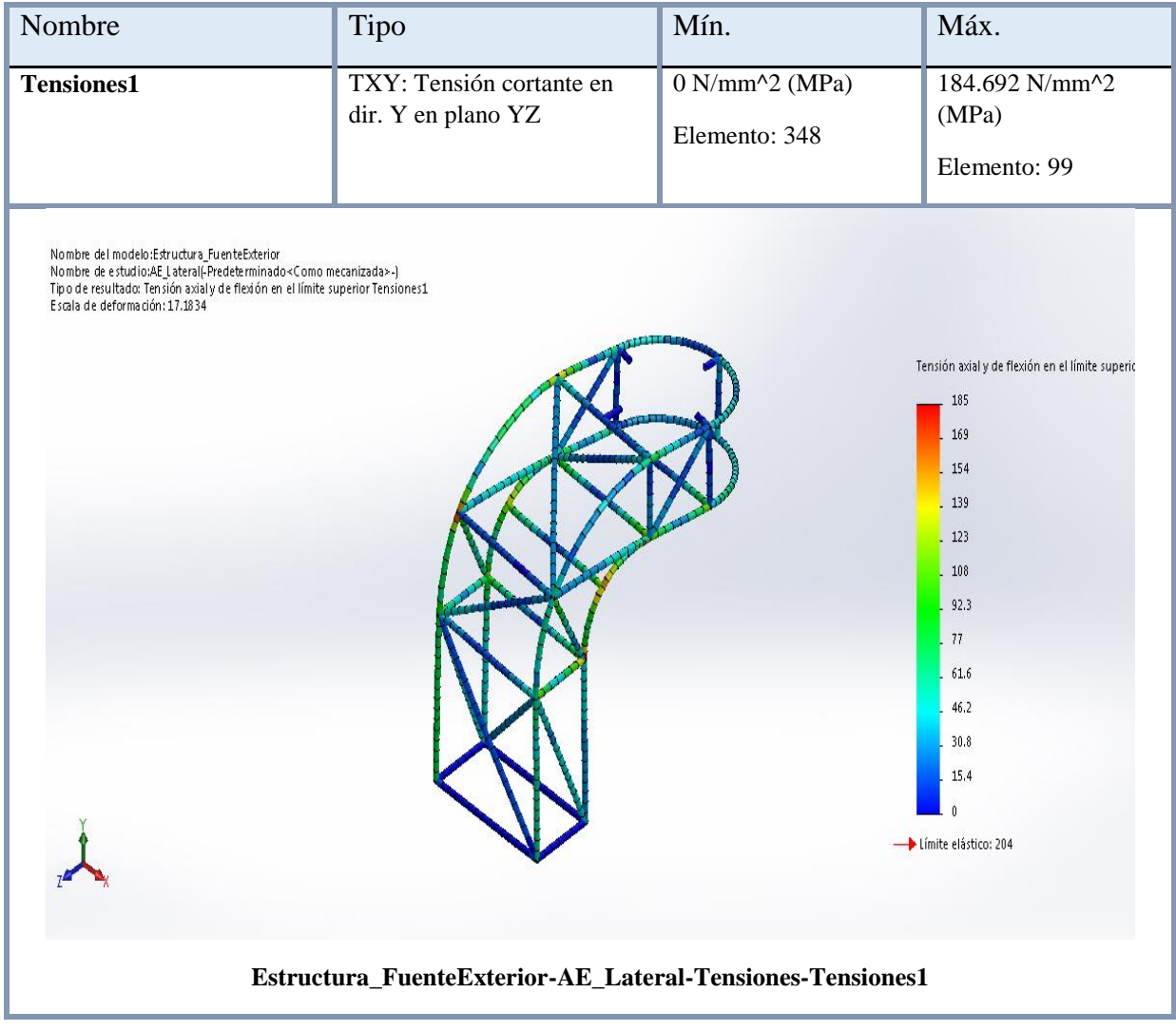

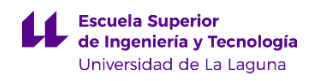

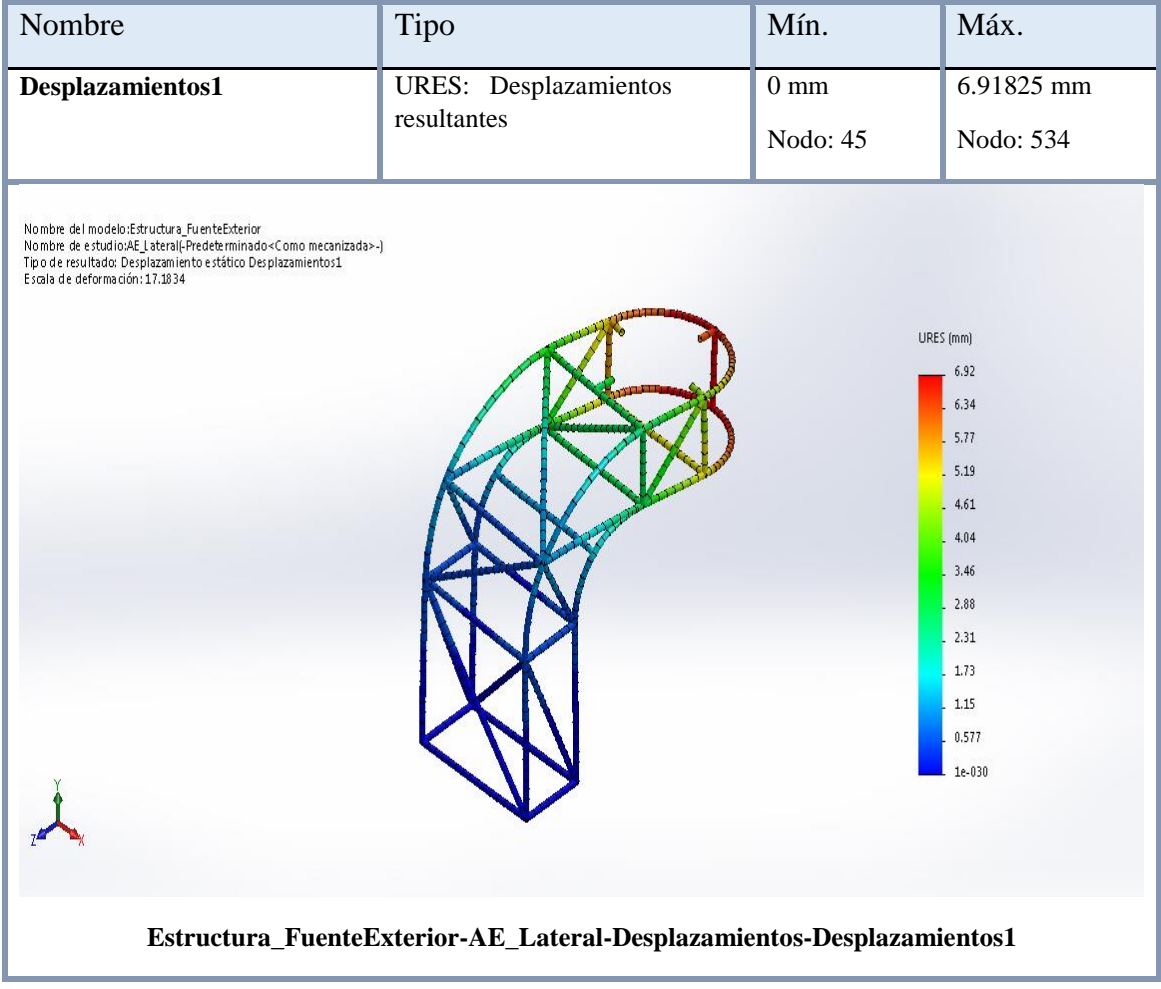

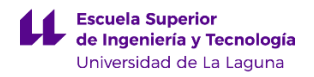

Como conclusión a los resultados obtenidos del segundo análisis de esfuerzos en condiciones extremas del elemento, comentar que la estructura soporta las cargas aplicadas sobre la misma, además de la carga lateral que se aplica reproduciendo al golpe que produce una persona al elemento urbano.

Como se puede observar en la gráfica de tensiones de Von Mises, el valor de tensión máximo se obtiene en el elemento 99, tomando un valor de 184.692 (MPa), y sabiendo que la tensión admisible del material utilizado tiene un valor de 204 N/mm^2 (MPa), se puede concluir que nunca se supera el límite elástico, pero si se ejerciera una fuerza superior sobre la estructura se podría superar.

Además, el valor máximo de desplazamiento se obtiene en el nodo 564 teniendo un valor de 6.91825 mm.

Por último, como se ha visto la estructura del elemento urbano puede soportar las fuerzas comentadas anteriormente. Por ello se ha fabricado empleando perfiles de 20x20x2,6 mm, que pueden soportar los esfuerzos considerados como extremos sin superar el límite elástico, pero presentando tensiones muy próximas al mismo, por ello se considera que la estructura no está sobredimensionada.

# **ANEXO II.2. CÁLCULO DE FABRICACIÓN DE LA FUENTE DE EXTERIOR.**

# **Índice.**

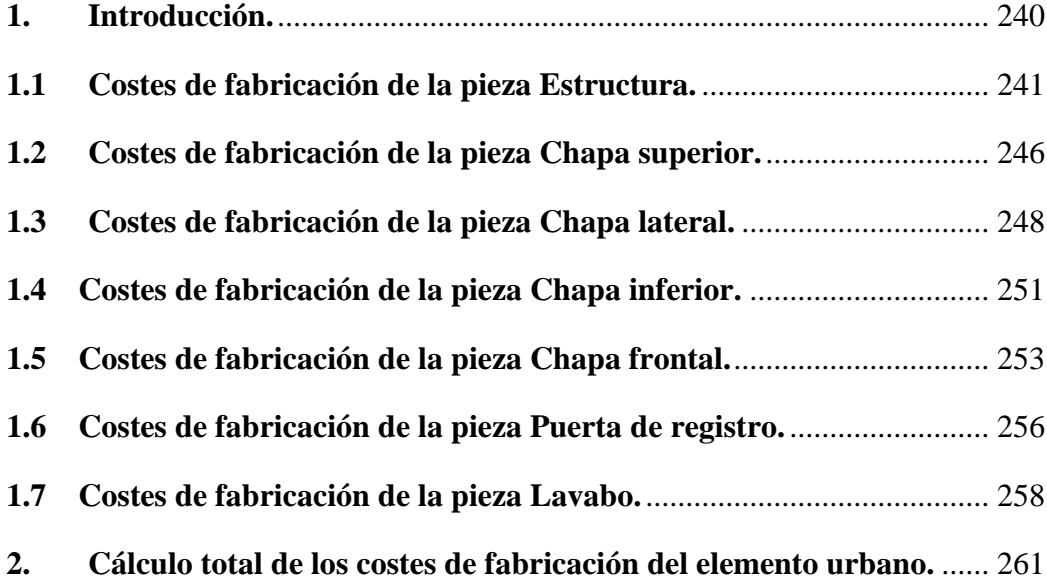

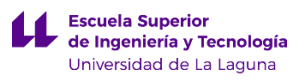

## <span id="page-270-0"></span>**1. Introducción.**

En este anexo se van a tratar los cálculos del coste de fabricación de los diferentes componentes que forman parte de la fuente de exterior. Para estimar los cálculos de fabricación se ha utilizado un complemento de SolidWorks 2015, que se llama Costing. Este complemento nos permite desglosar los procedimientos de fabricación que se llevan a cabo para producir la pieza, asociándoles un valor.

Para ello se ha empleado una plantilla definida por SolidWorks, modificando los valores de unos parámetros como: soladura, pintura y taladrado, que han sido obtenidos por un cerrajero local, puesto que los valores definidos en la plantilla por defecto eran bastante conservadores. También es necesario comentar, que las chapas que rodean a la estructura de la fuente de exterior están diseñadas empleando una aleación de aluminio 1060, pero en este anexo aparecen como una aleación 6061. Esto se debe a que en la plantilla de costes no aparece el material que se ha elegido en el diseño y por ello se ha tomado la aleación 6061 como una aproximación.

Se ha tenido en cuenta que el procedimiento de fabricación de los componentes se realizará en serie, considerando inicialmente un lote de 100 piezas para la estimación de los cálculos de fabricación.

A continuación se van a desglosar los cálculos de costes de fabricación por piezas que serían:

- a) Estructura.
- b) Chapa superior.
- c) Chapa lateral.
- d) Chapa inferior.
- e) Chapa frontal.
- f) Puerta registro.
- g) Lavabo.

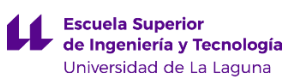

# <span id="page-271-0"></span>**1.1 Costes de fabricación de la pieza Estructura.**

A continuación se van adjuntar los valores obtenidos del cálculo de fabricación de la pieza Estructura empleando el complemento Costing de SolidWorks.

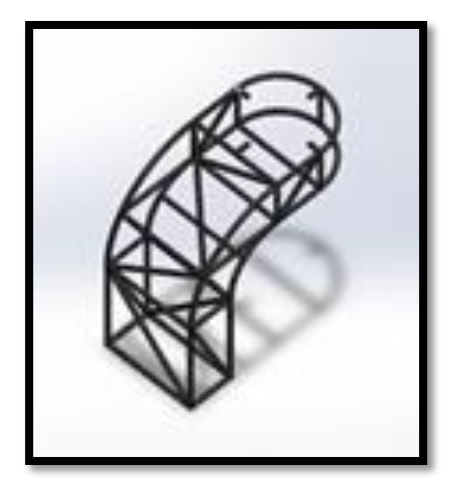

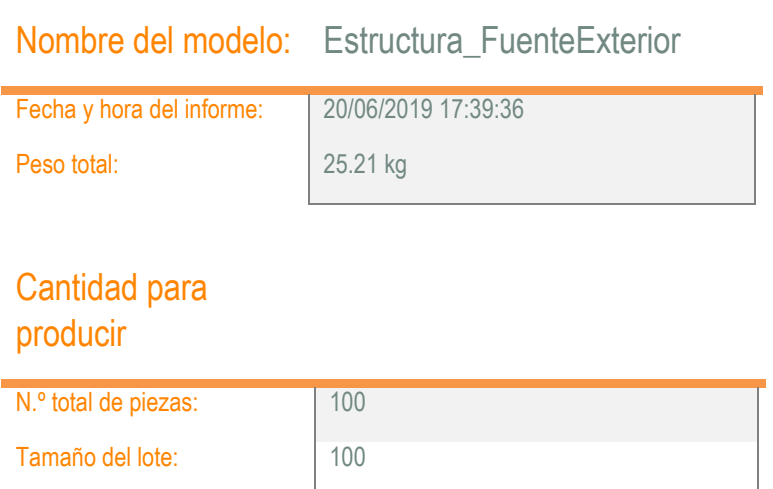

### Coste estimado por pieza: **1364.00 EUR** Plantilla de Costing principal: sheetmetaltemplate\_default(metric)Novo.sldctc 15% Actual 1364.00 EUR Comparación: Anterior 1184.00 EUR

#### Desglose de costes

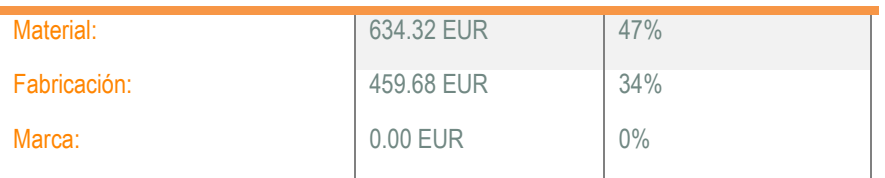

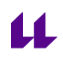

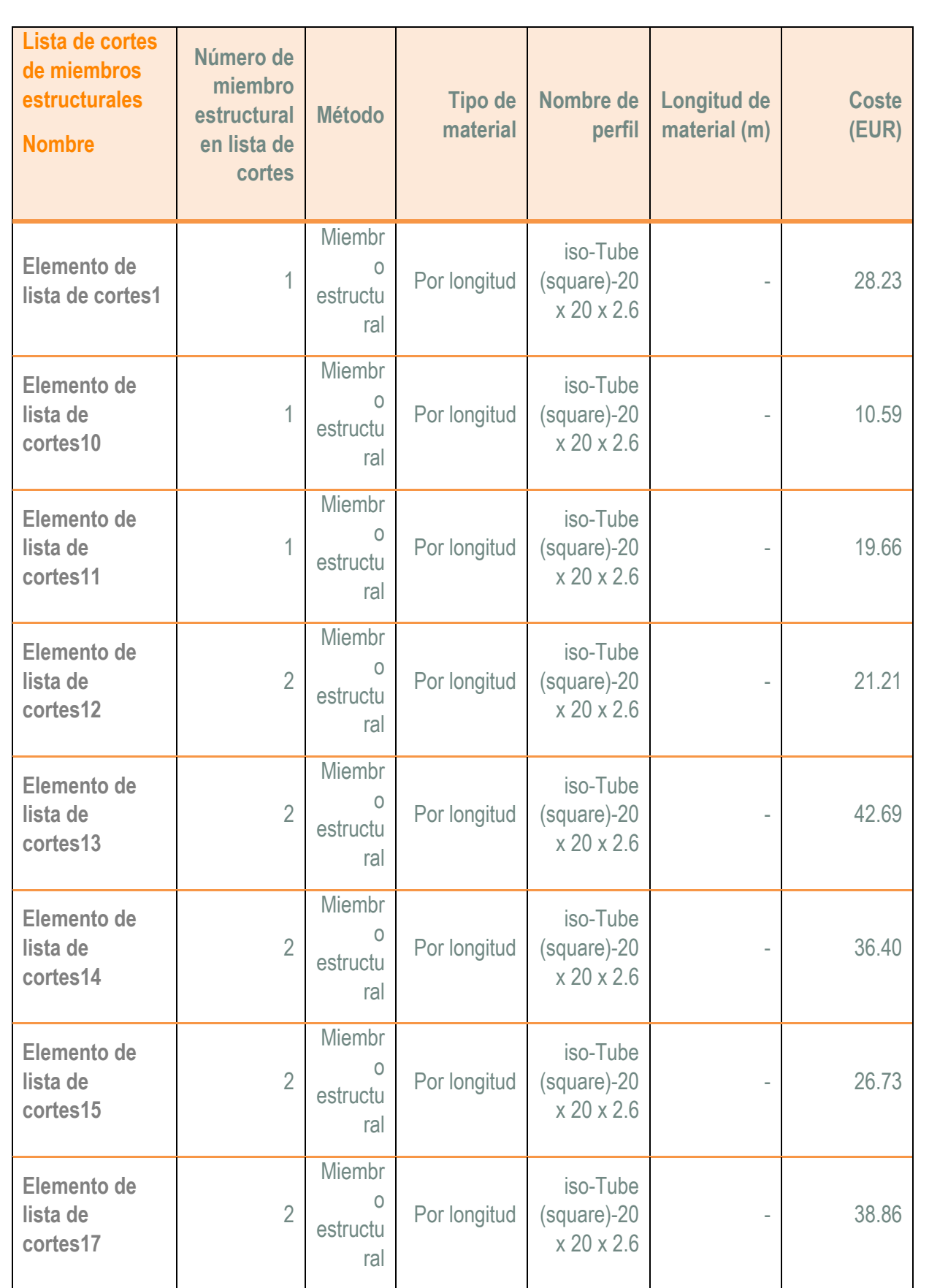

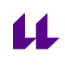

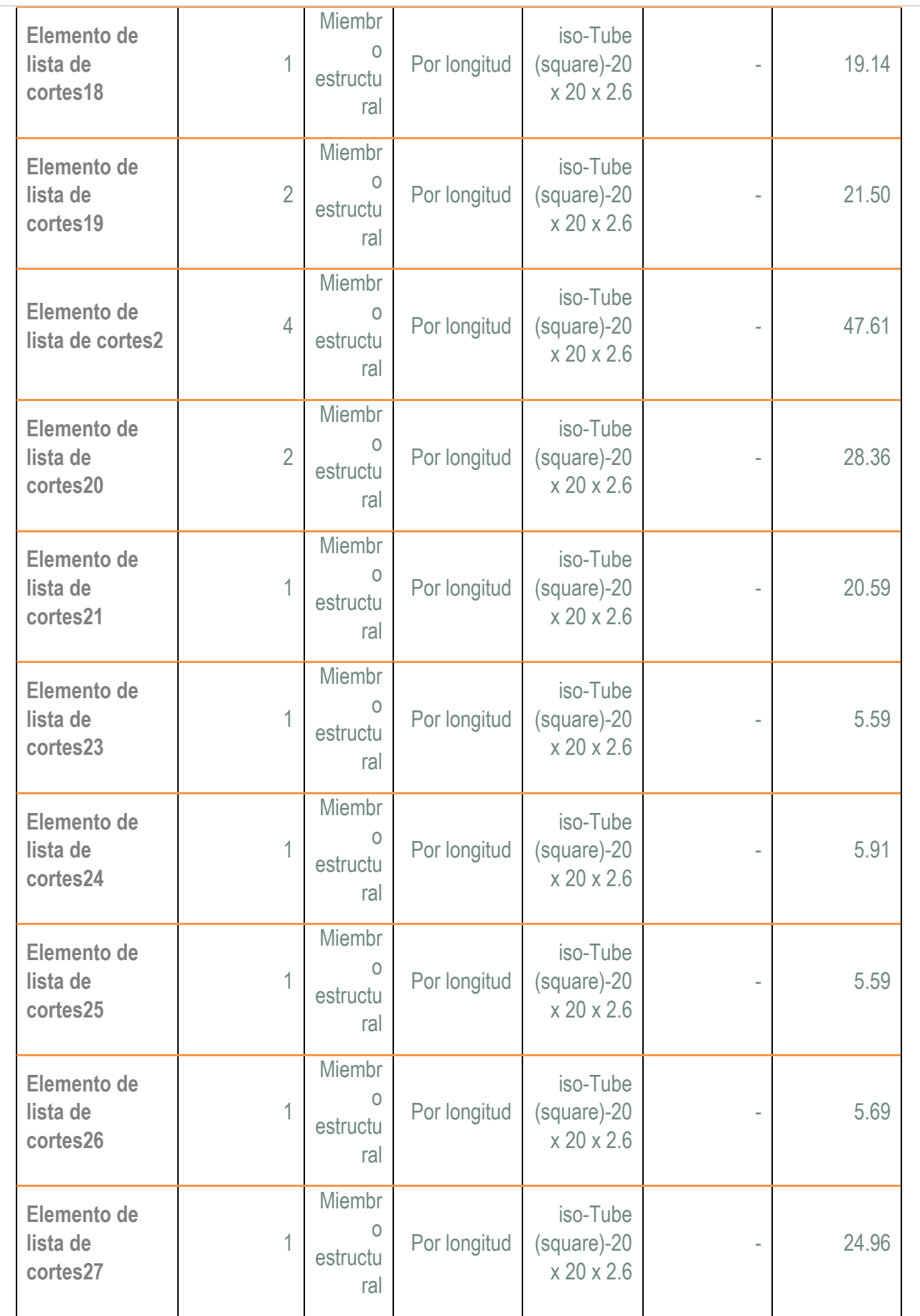

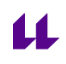

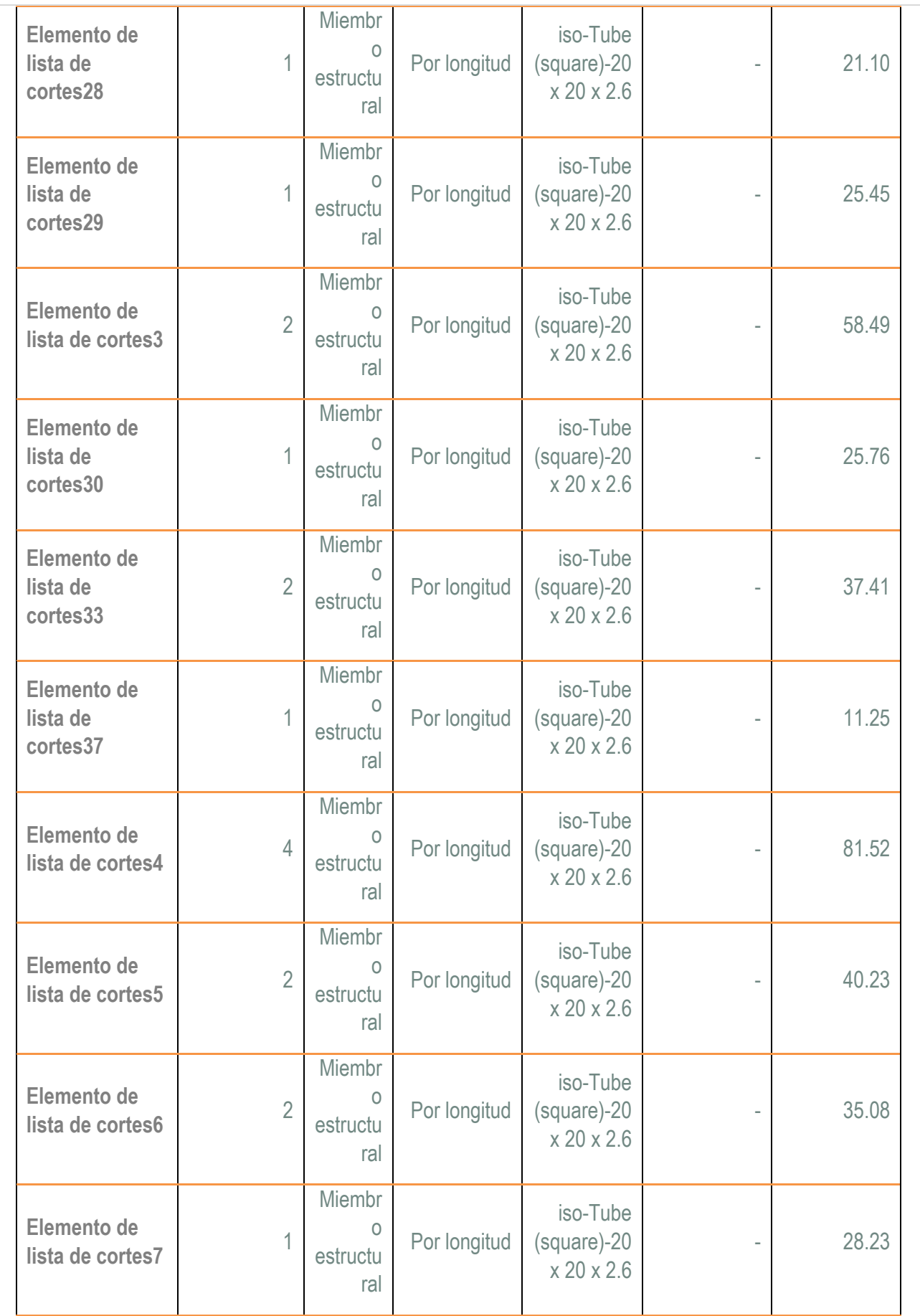

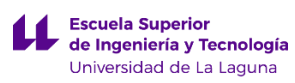

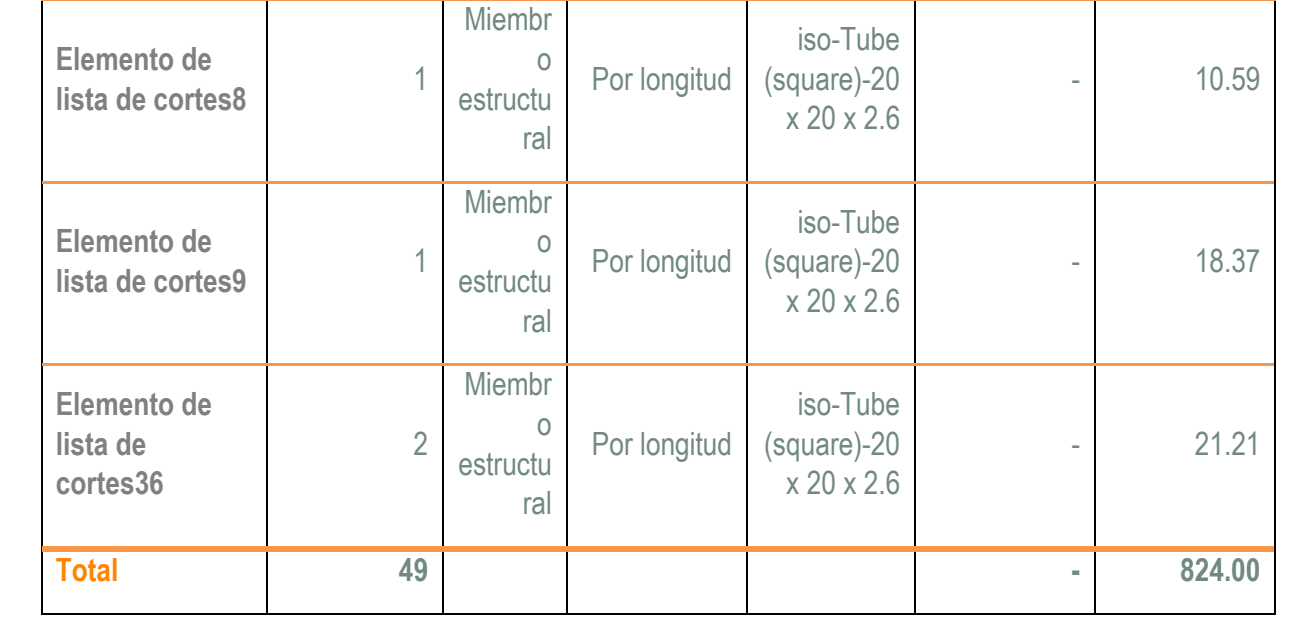

**Desglose de costes en el nivel de multicuerpo**

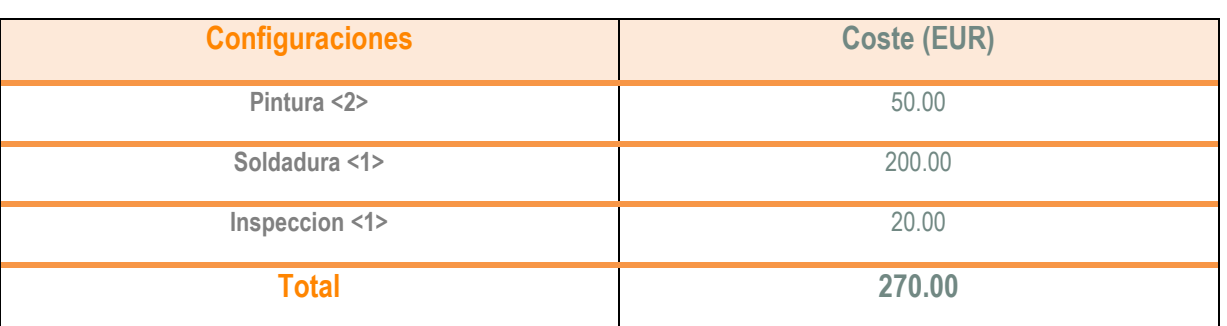

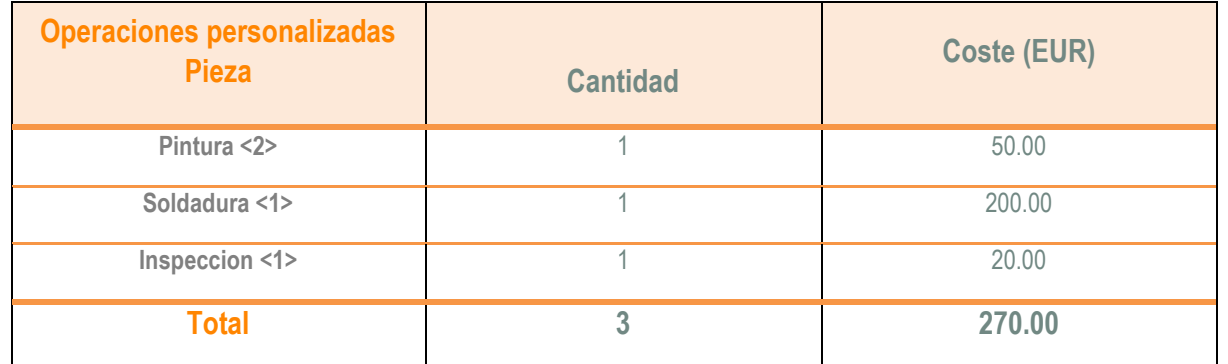

**Operaciones sin coste** 

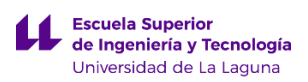

# <span id="page-276-0"></span>**1.2 Costes de fabricación de la pieza Chapa superior.**

A continuación se van adjuntar los valores obtenidos del cálculo de fabricación de la pieza Chapa superior empleando el complemento Costing de SolidWorks.

è

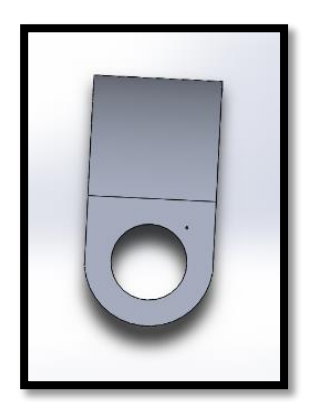

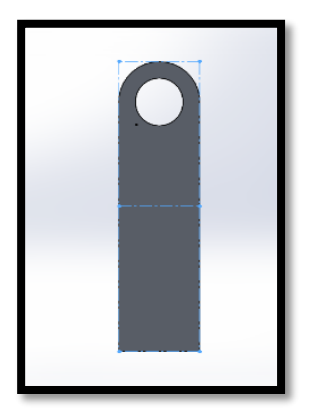

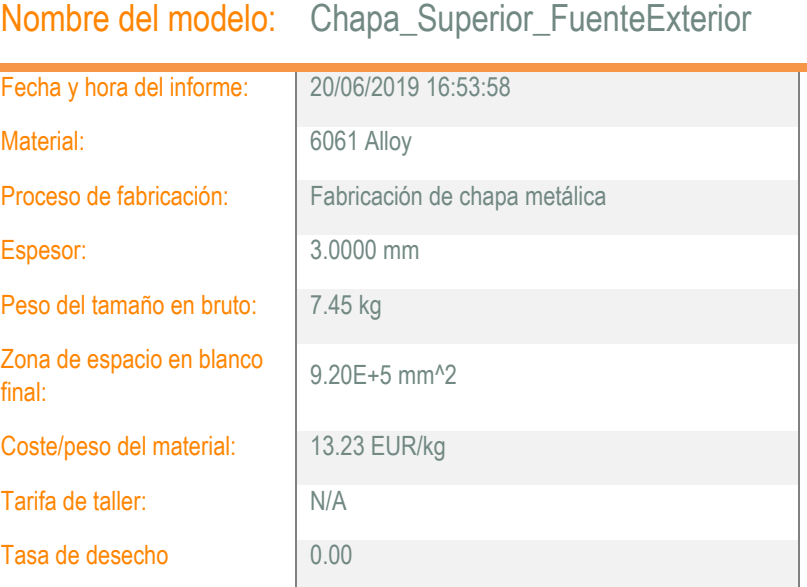

#### **Cantidad**

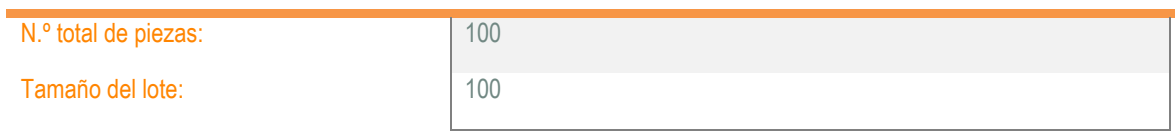

### Coste estimado por pieza: **113.47 EUR**

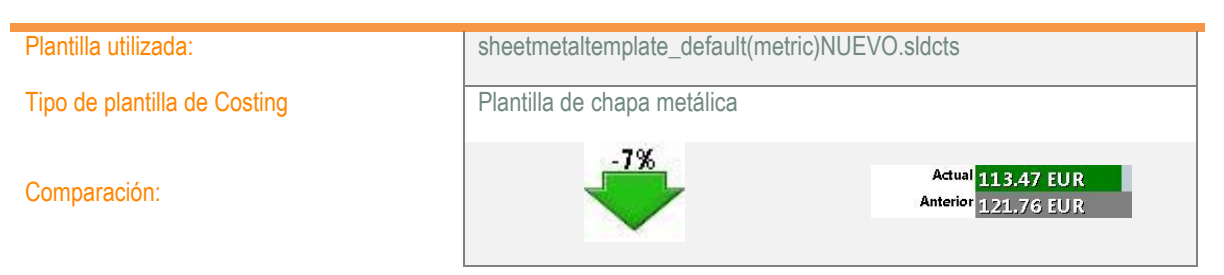

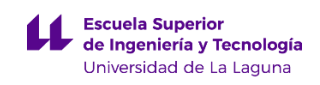

### Desglose de costes

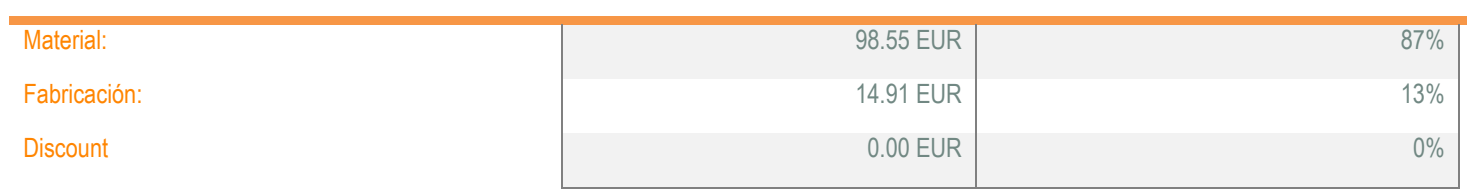

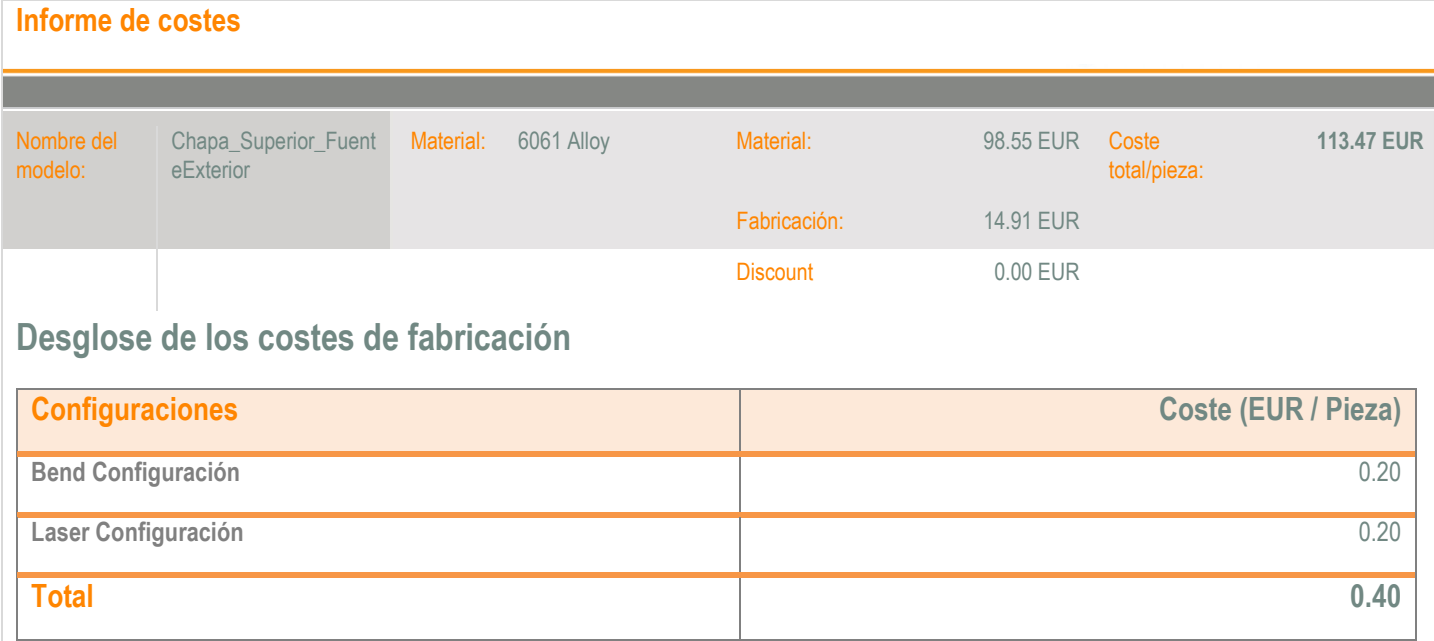

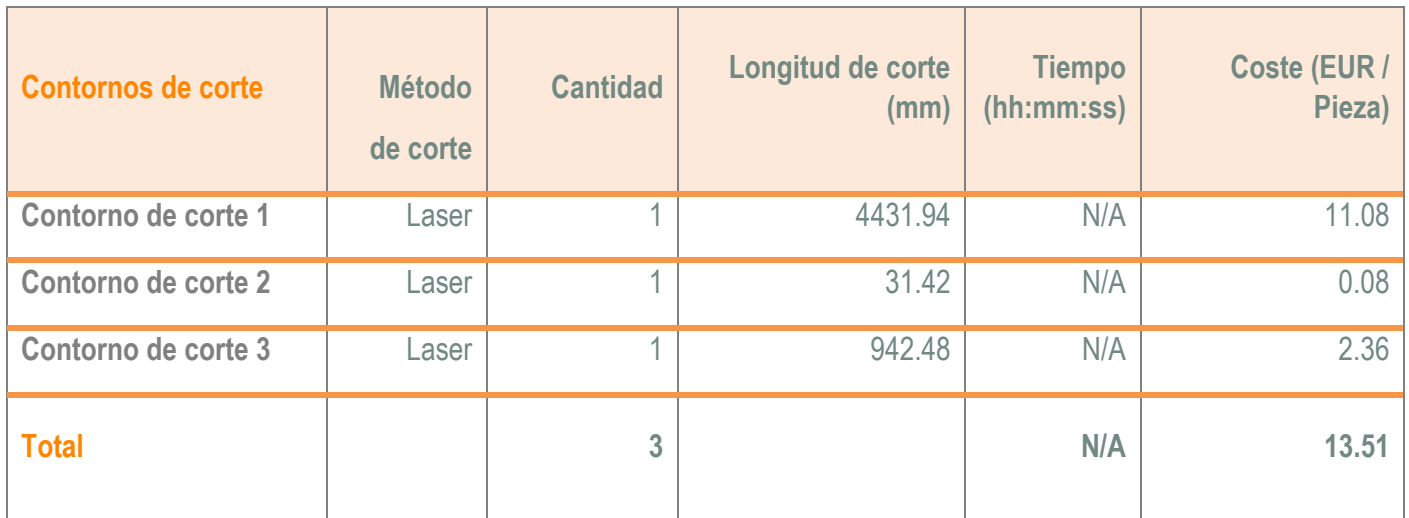

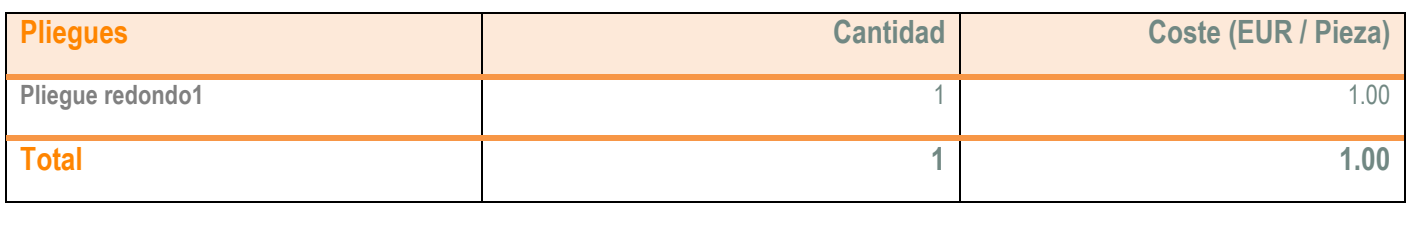

<span id="page-278-0"></span>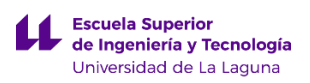

# **1.3 Costes de fabricación de la pieza Chapa lateral.**

A continuación se van adjuntar los valores obtenidos del cálculo de fabricación de la pieza Chapa lateral empleando el complemento Costing de SolidWorks.

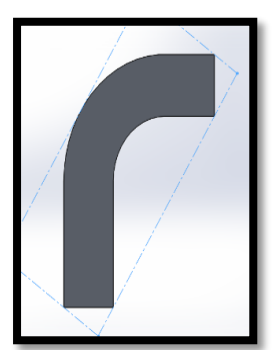

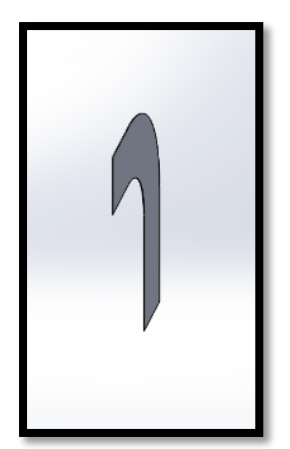

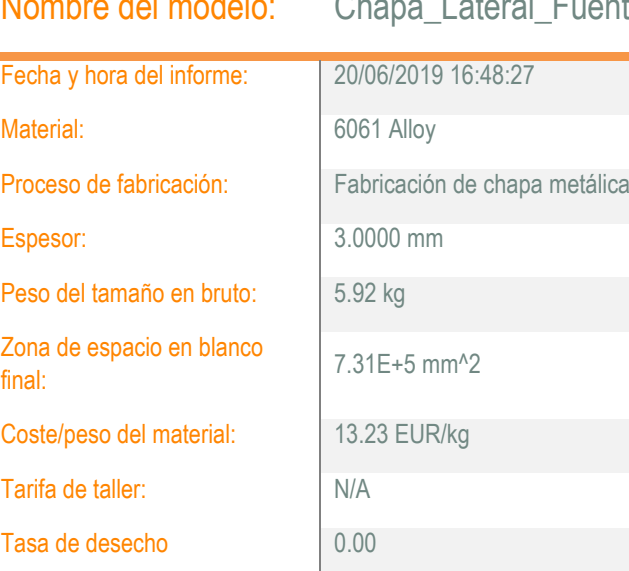

Nombre del modelo: Chapa Lateral FuenteExterior

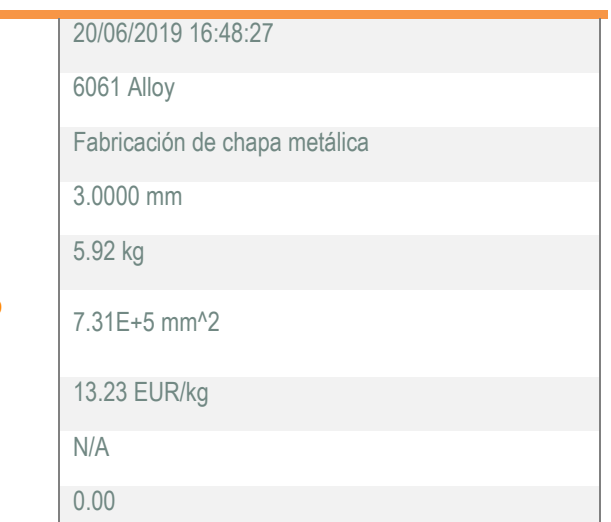

**Cantidad** 

| N.º total de piezas: | 100 |
|----------------------|-----|
| Tamaño del lote:     | 100 |

### Coste estimado por pieza: **101.52 EUR**

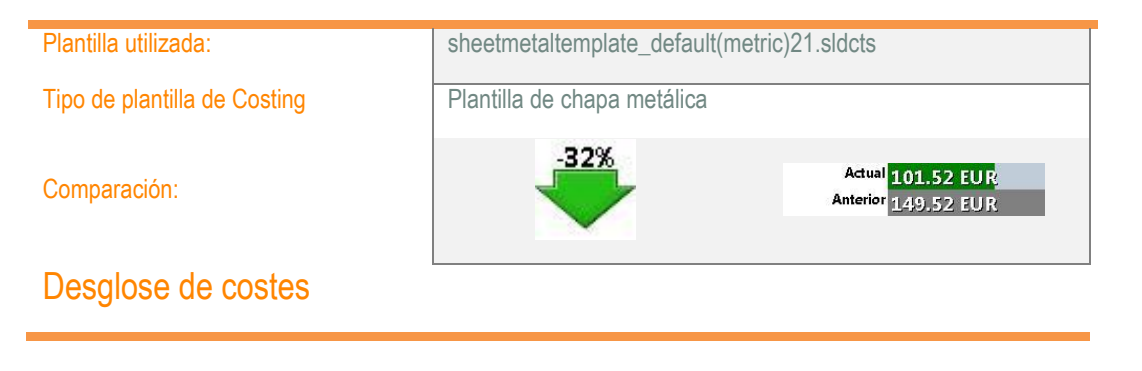

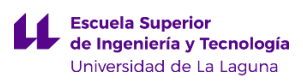

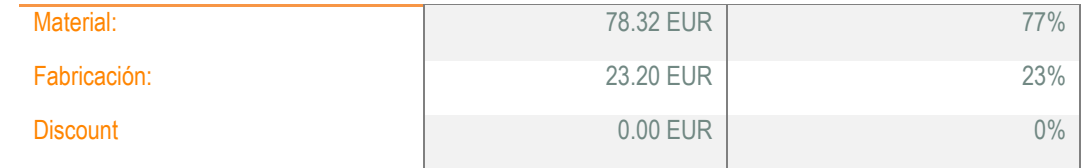

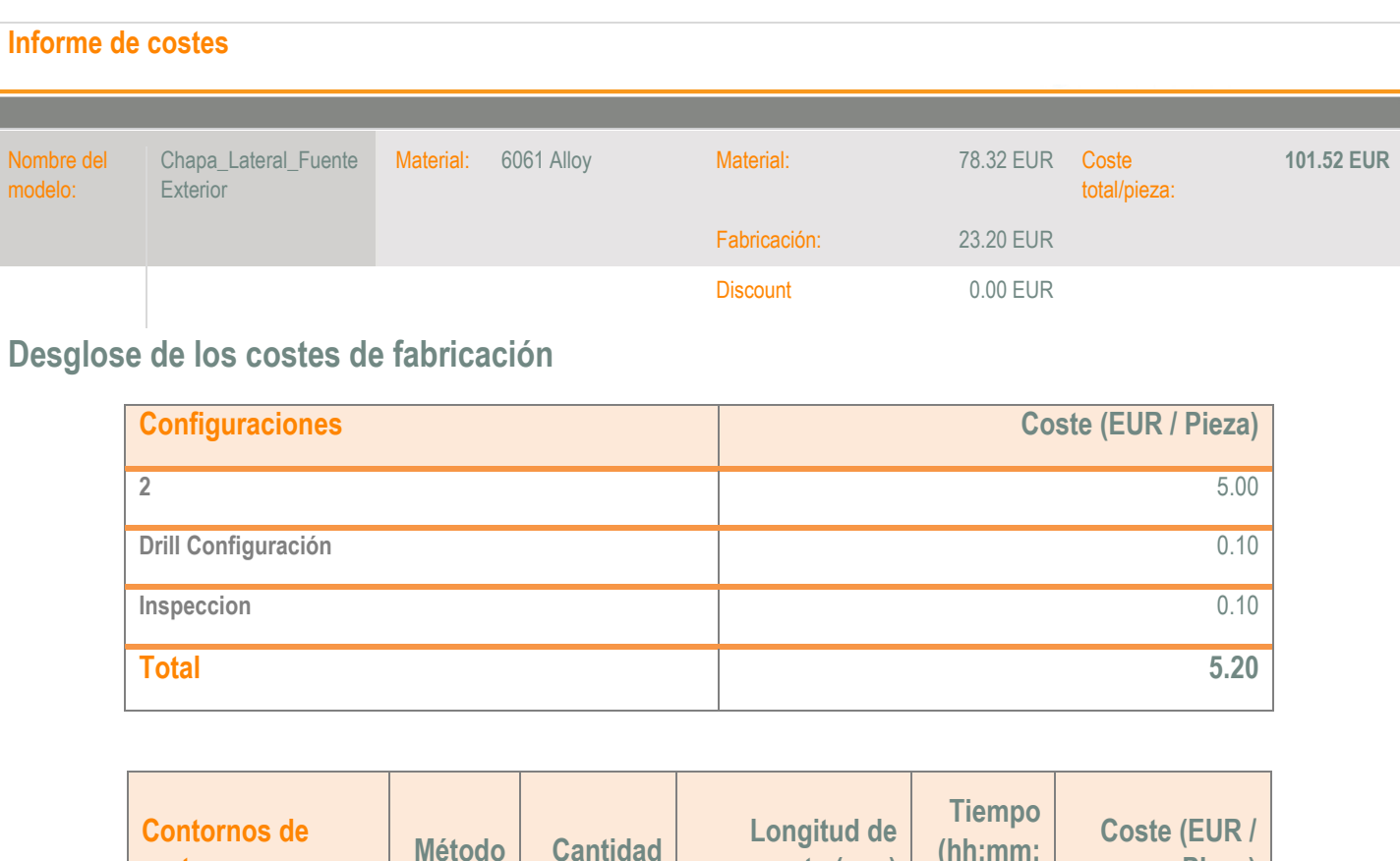

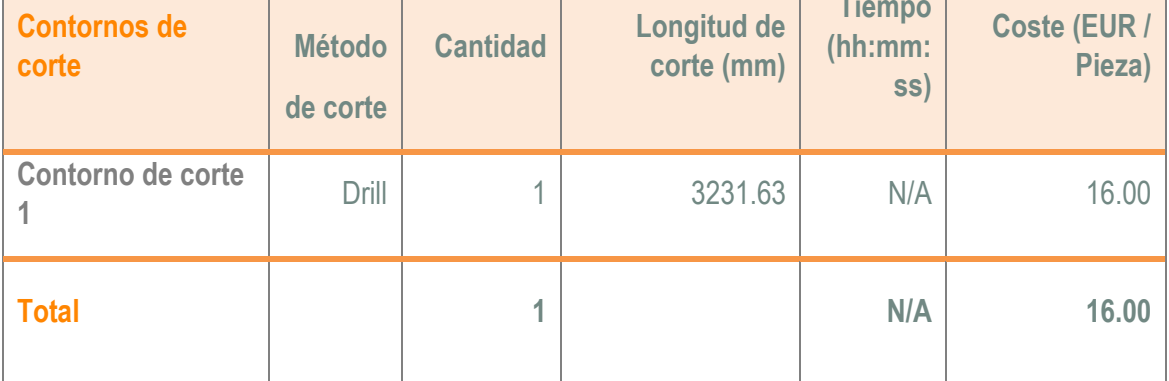

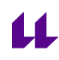

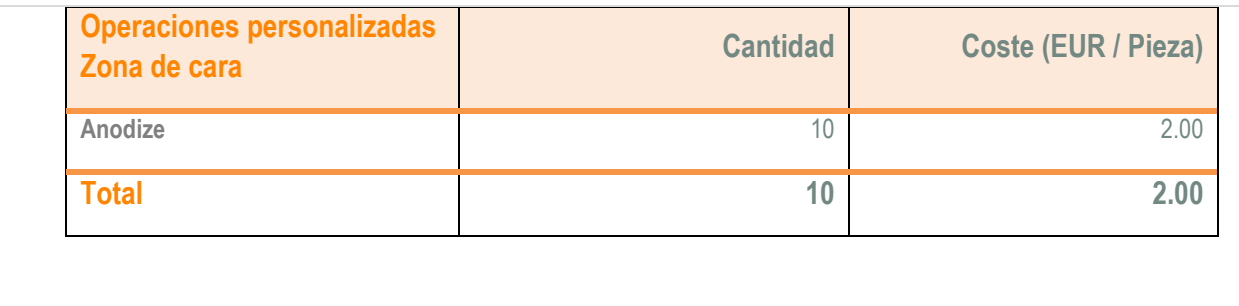

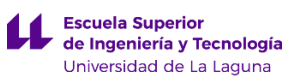

# <span id="page-281-0"></span>**1.4 Costes de fabricación de la pieza Chapa inferior.**

A continuación se van adjuntar los valores obtenidos del cálculo de fabricación de la pieza Chapa inferior empleando el complemento Costing de SolidWorks.

÷

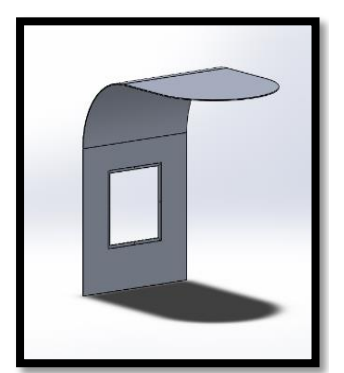

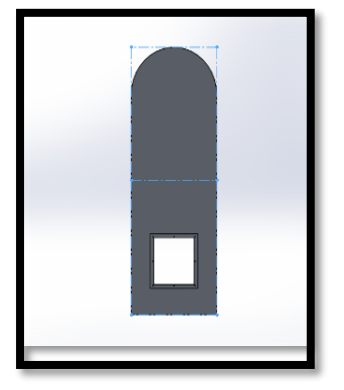

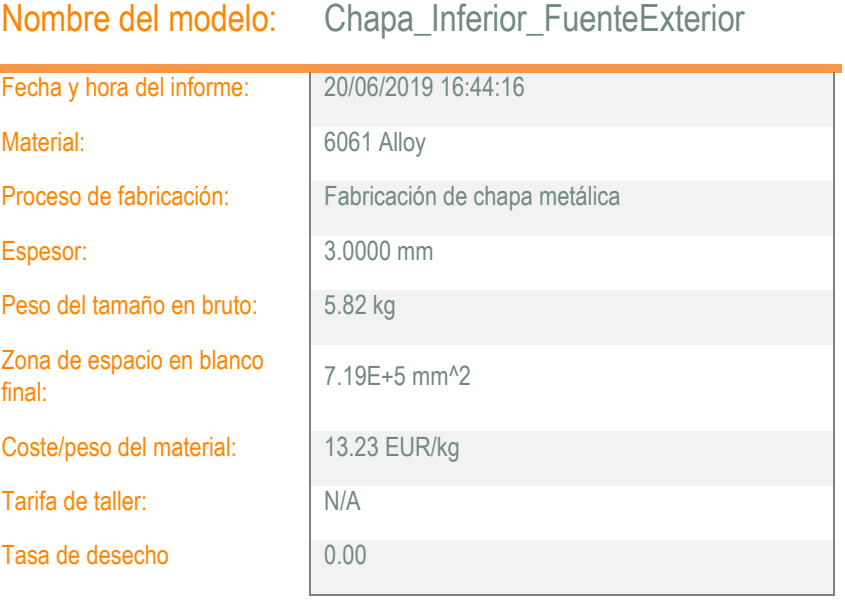

#### **Cantidad**

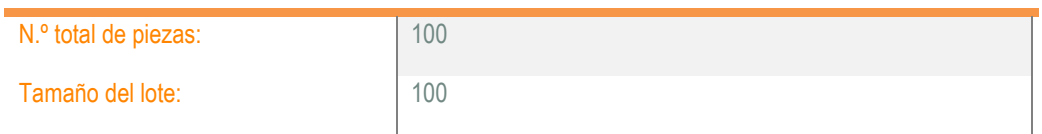

#### Coste estimado por pieza: **90.37 EUR**

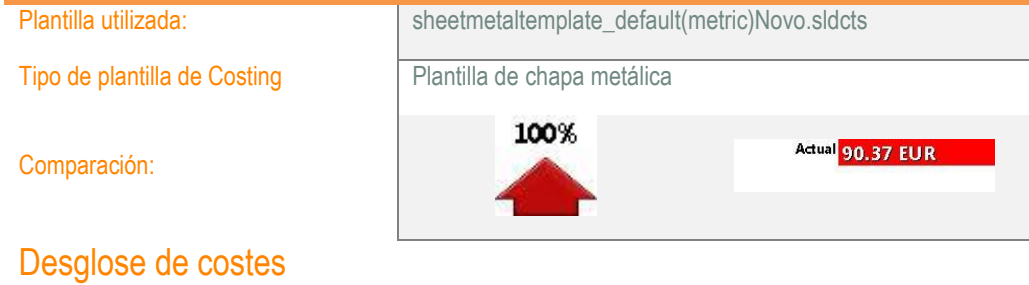

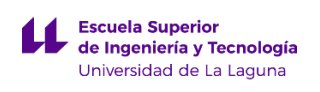

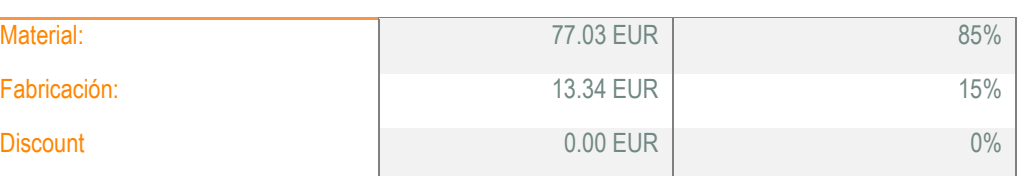

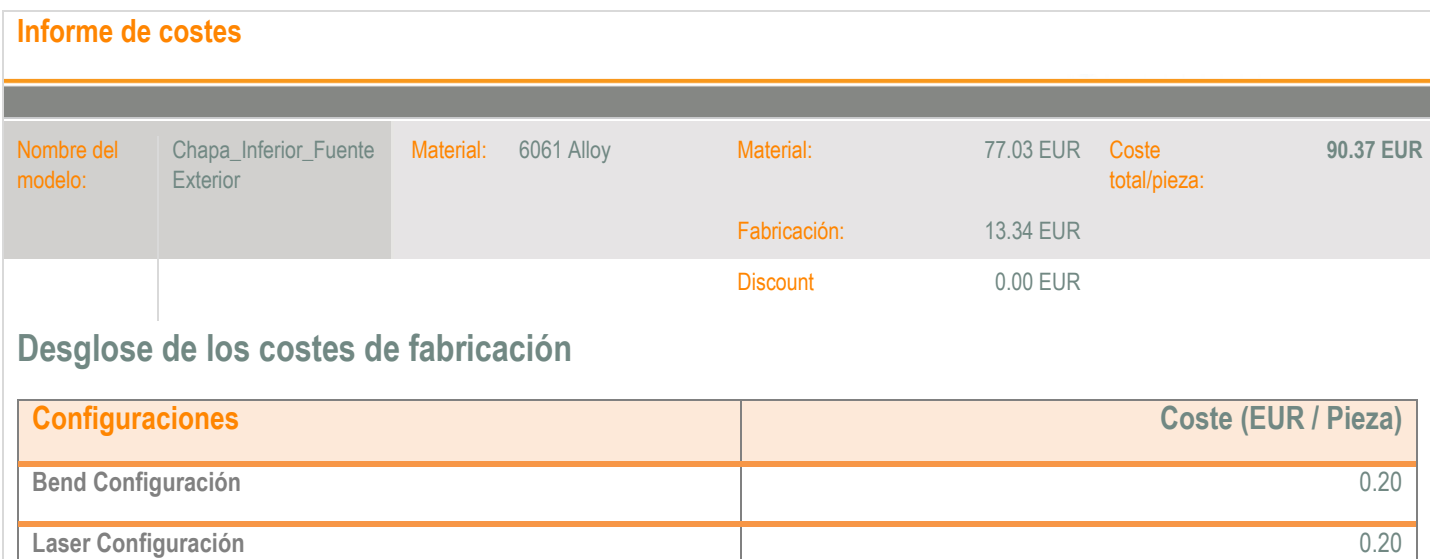

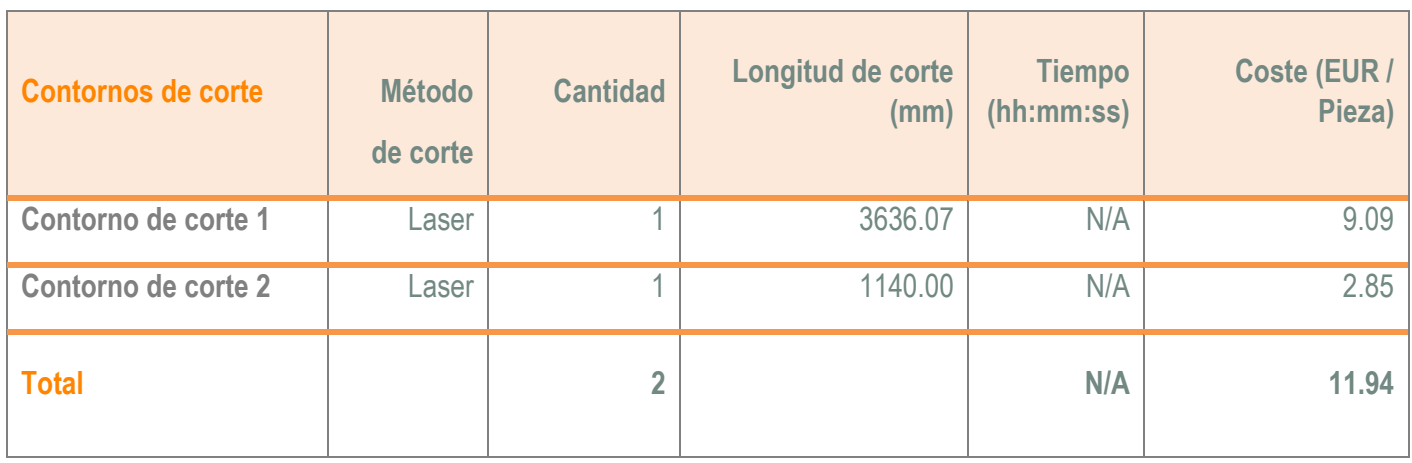

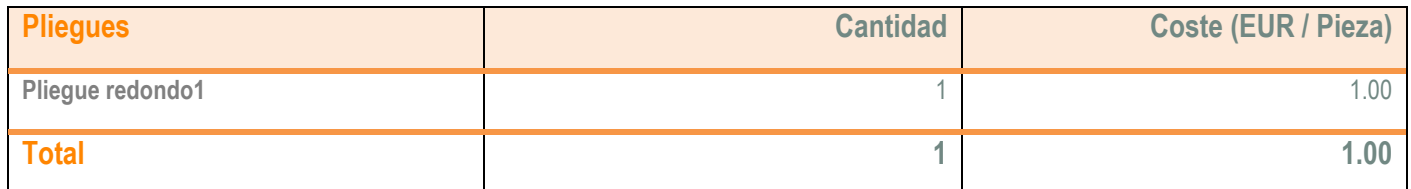

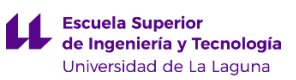

# <span id="page-283-0"></span>**1.5 Costes de fabricación de la pieza Chapa frontal.**

A continuación se van adjuntar los valores obtenidos del cálculo de fabricación de la pieza Chapa frontal empleando el complemento Costing de SolidWorks.

É

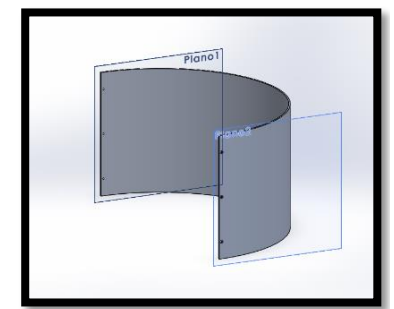

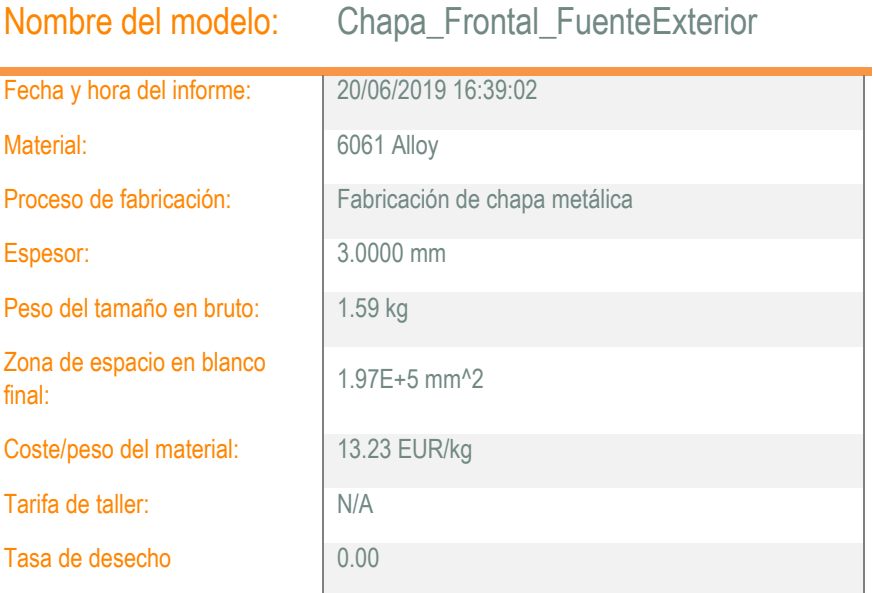

#### **Cantidad**

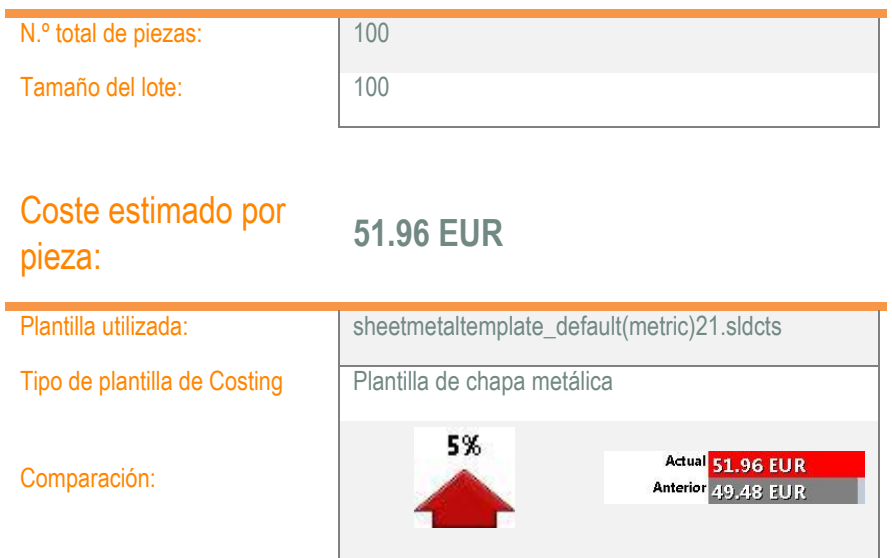

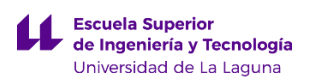

### Desglose de costes

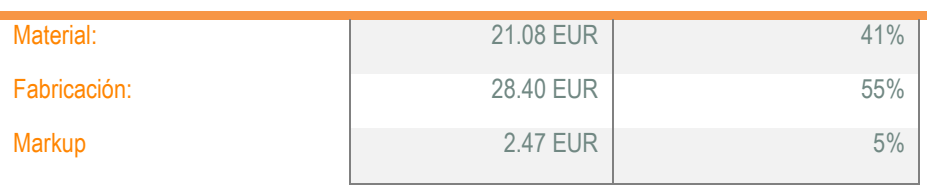

#### **Informe de costes**

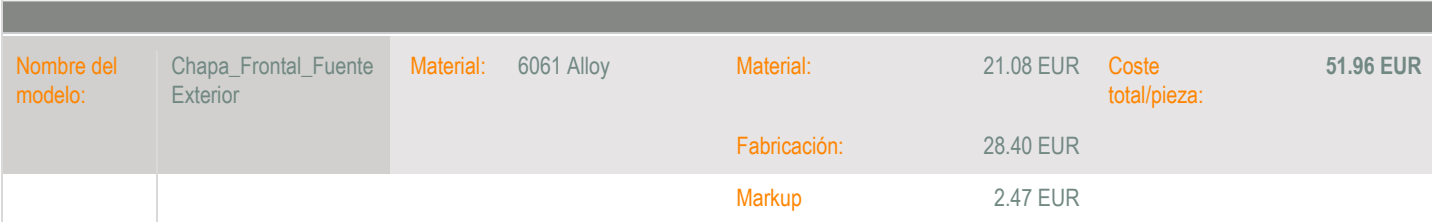

# **Desglose de los costes de fabricación**

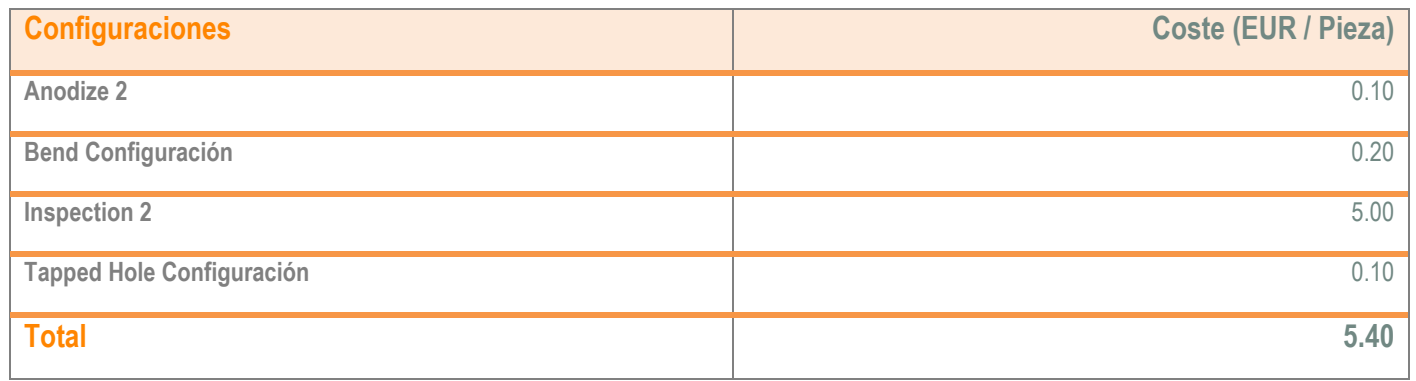

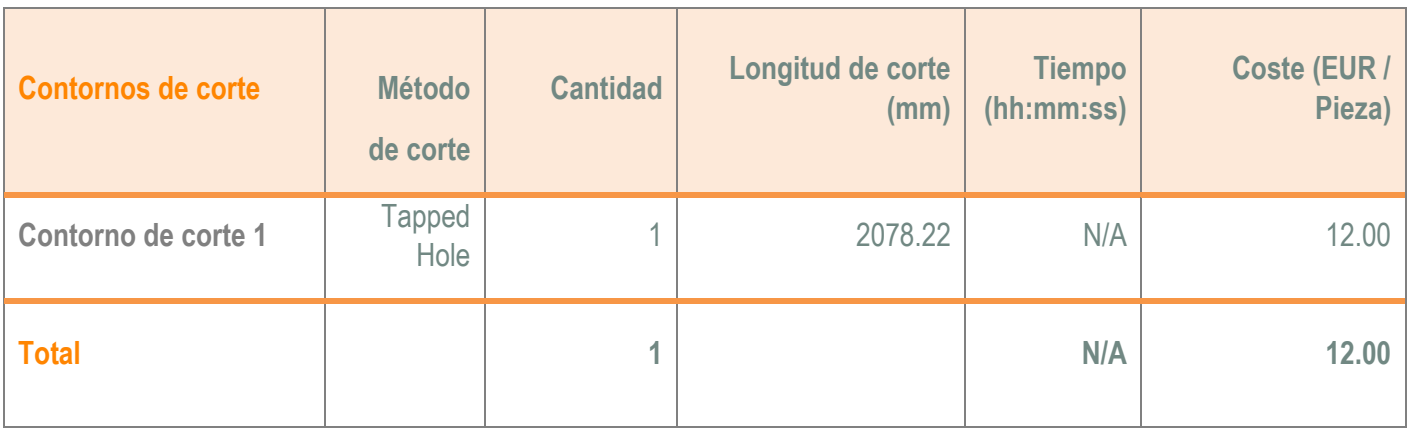

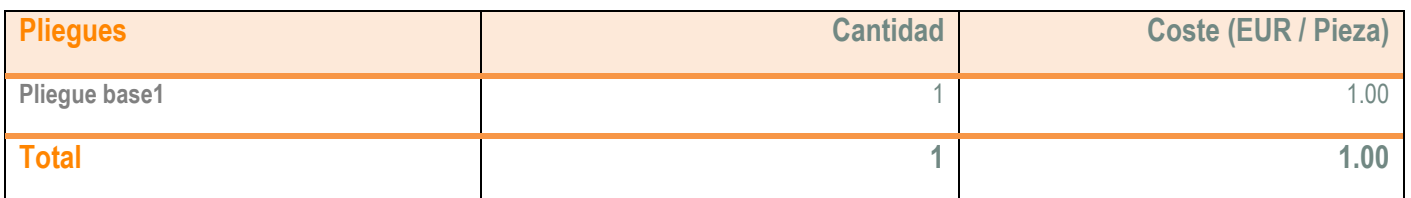

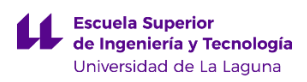

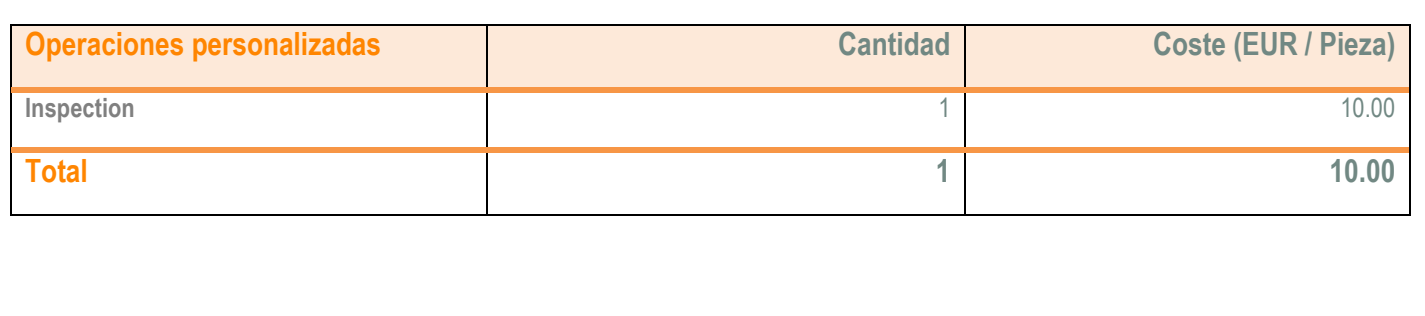

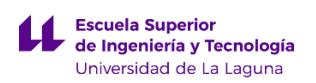

# <span id="page-286-0"></span>**1.6 Costes de fabricación de la pieza Puerta de registro.**

A continuación se van adjuntar los valores obtenidos del cálculo de fabricación de la pieza Puerta de registro empleando el complemento Costing de SolidWorks.

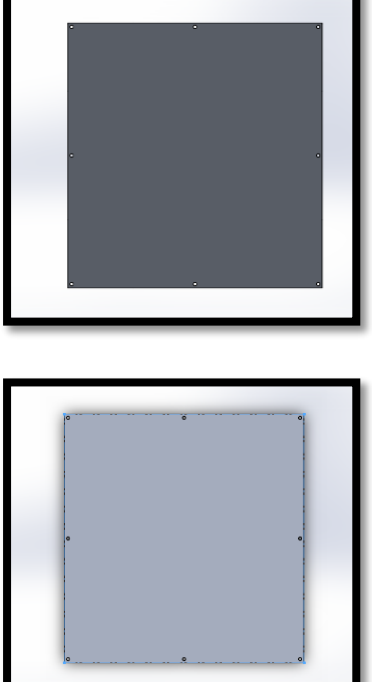

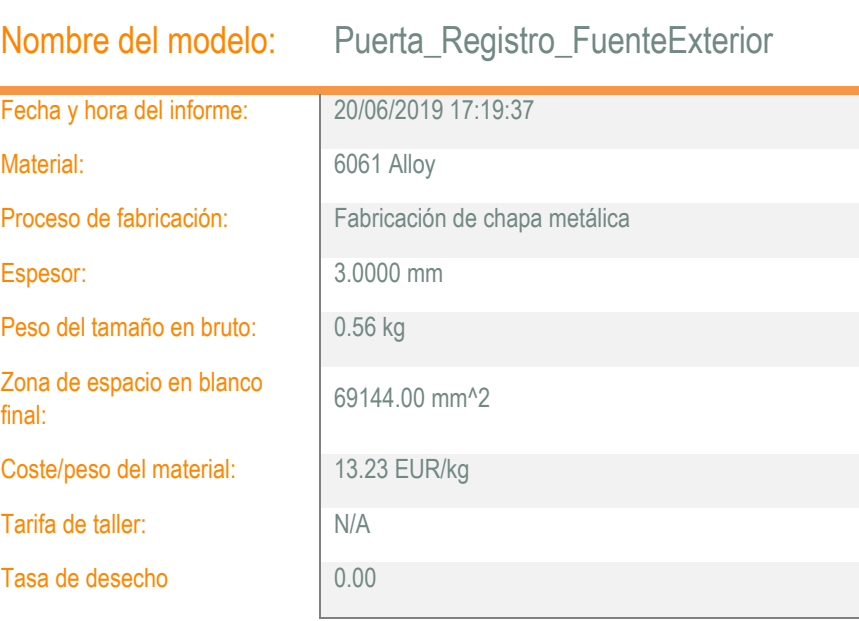

#### **Cantidad**

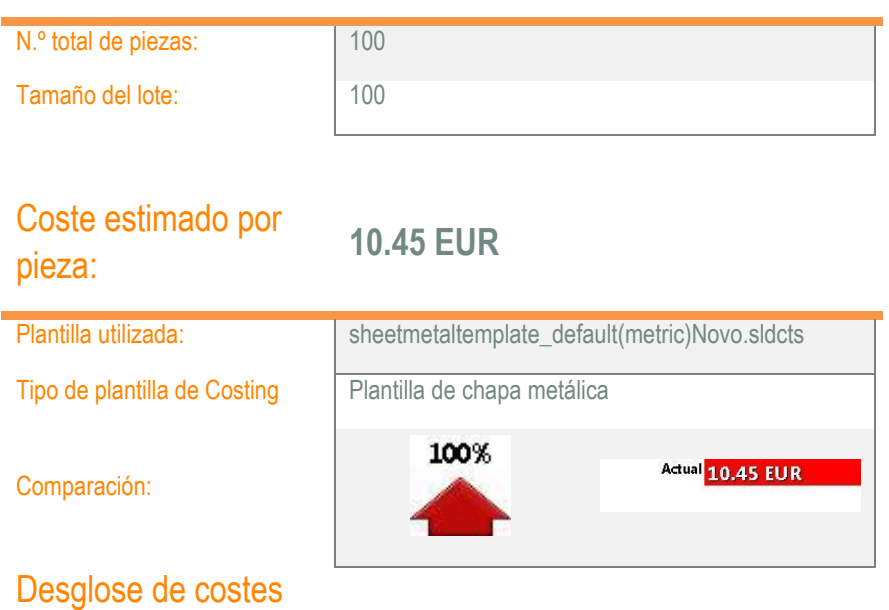

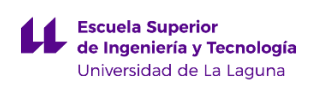

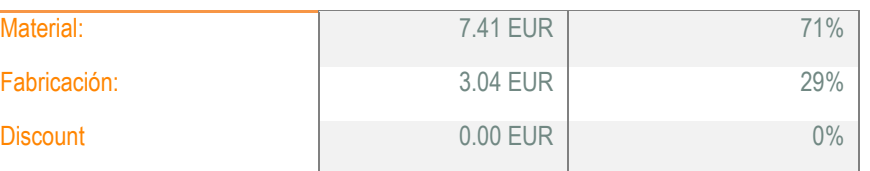

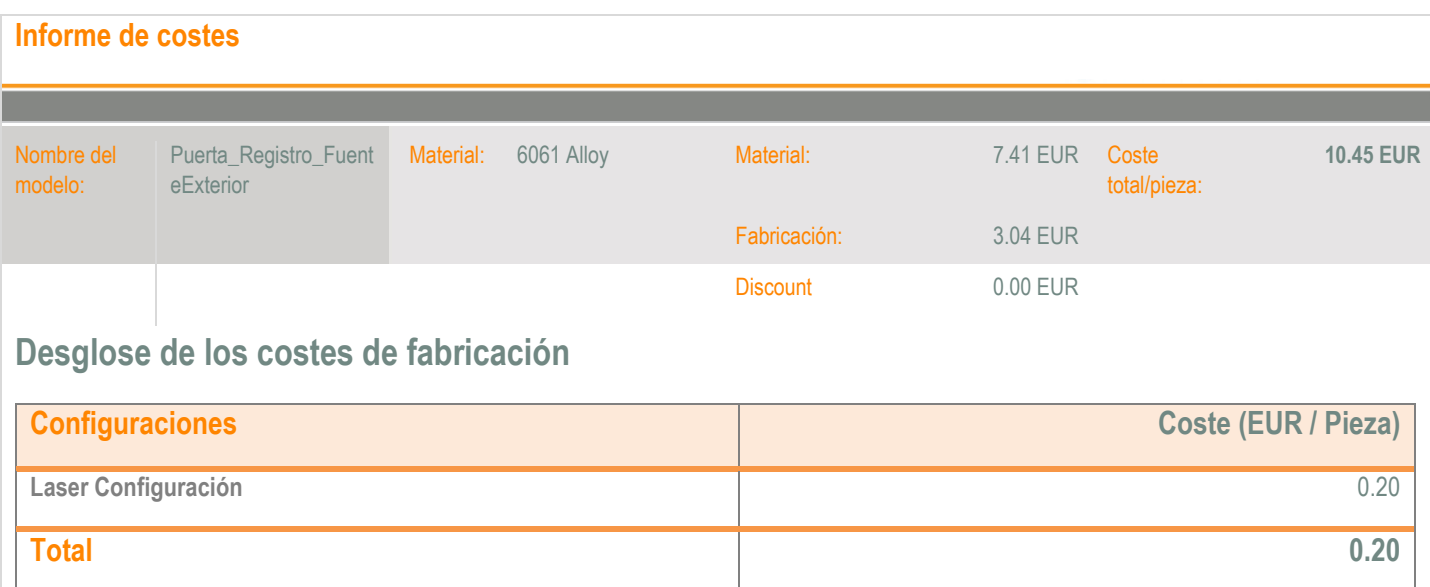

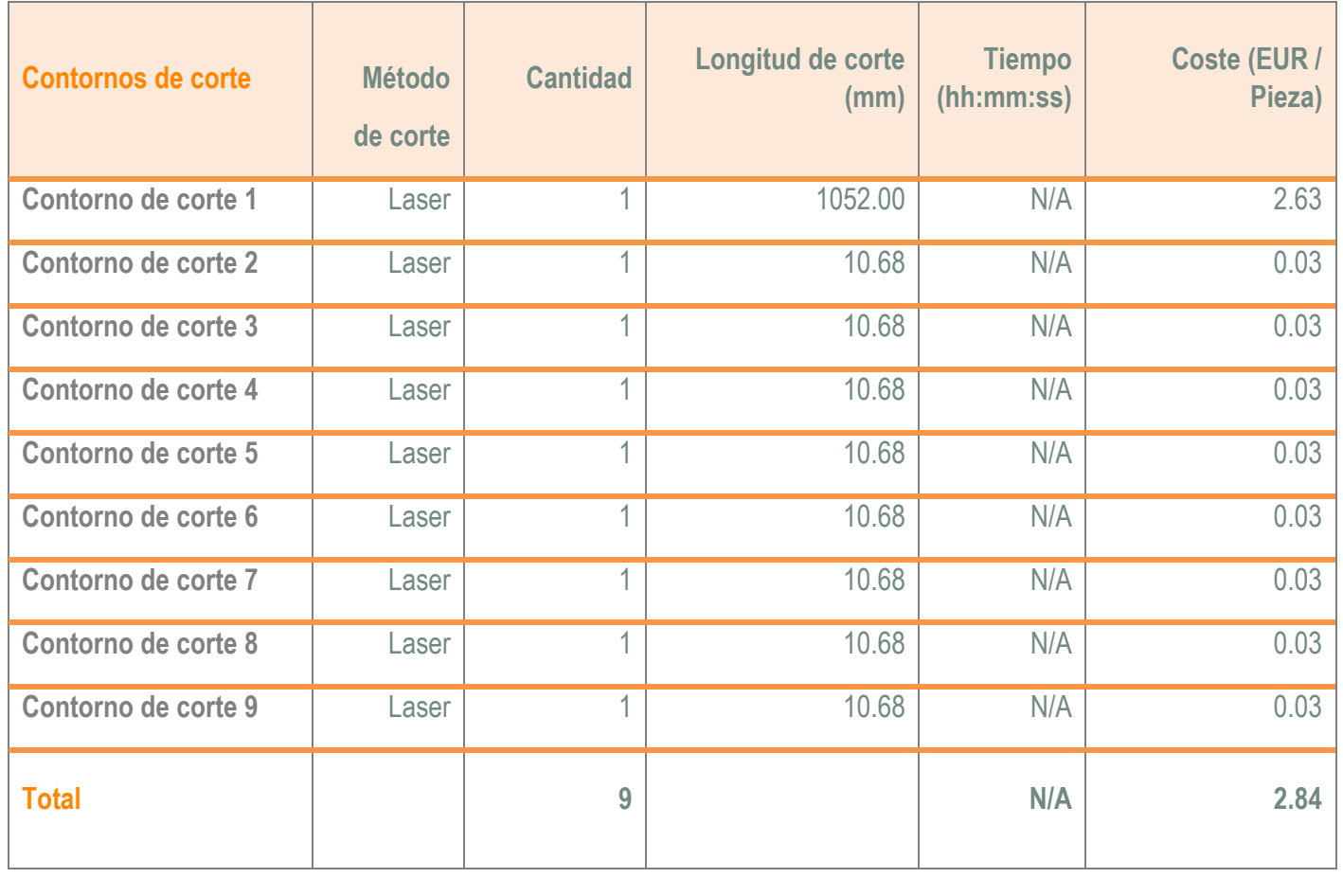
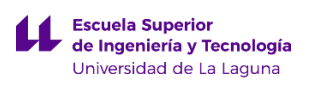

## **1.7 Costes de fabricación de la pieza Lavabo.**

A continuación se van adjuntar los valores obtenidos del cálculo de fabricación de la pieza Lavabo empleando el complemento Costing de SolidWorks.

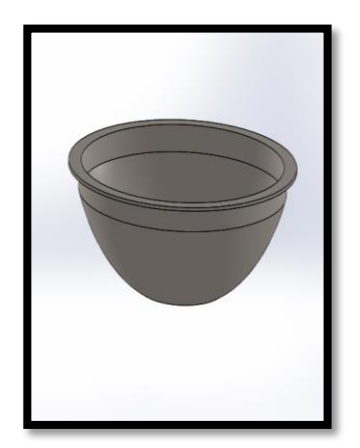

**COL** 

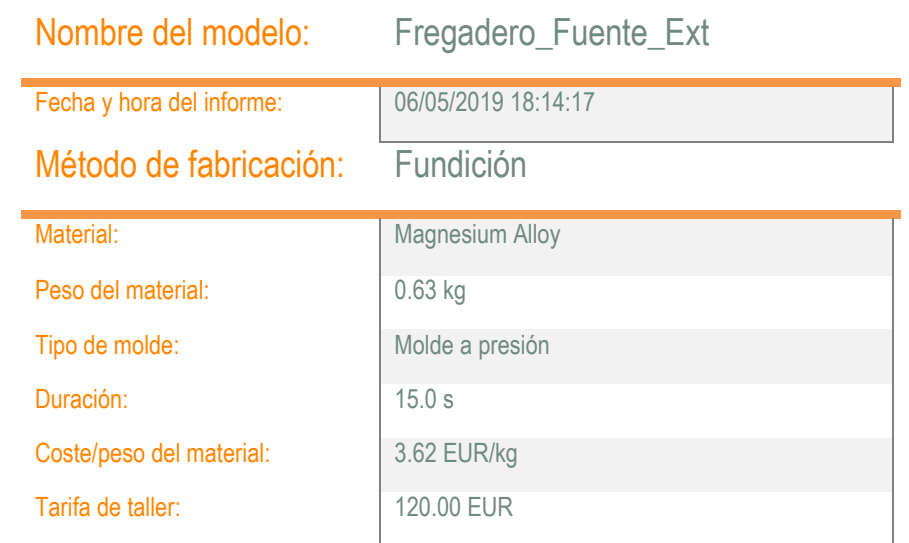

## Cantidad para producir

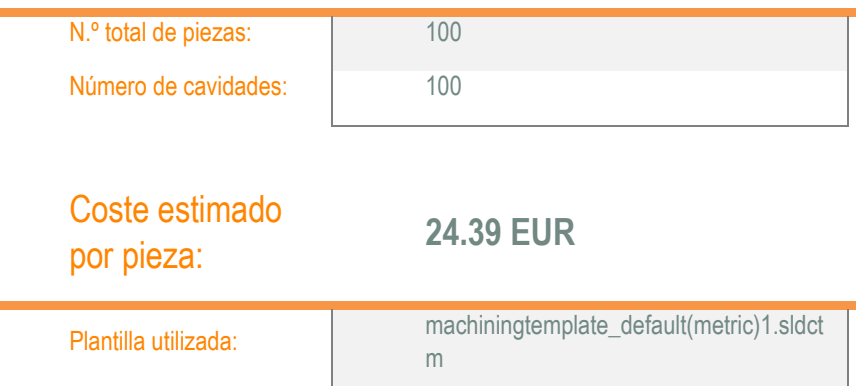

Modo de Costing utilizado:

Comparación:

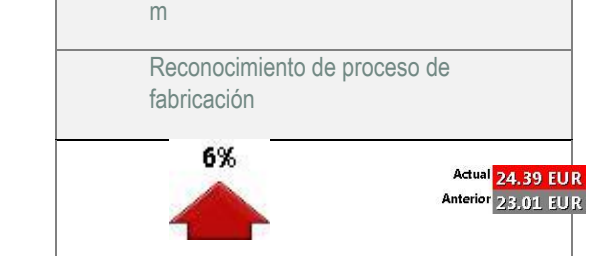

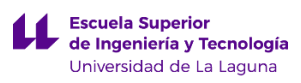

## Desglose de costes

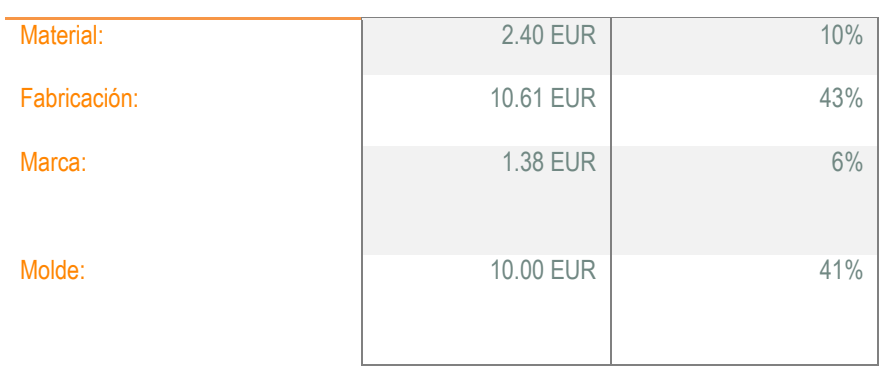

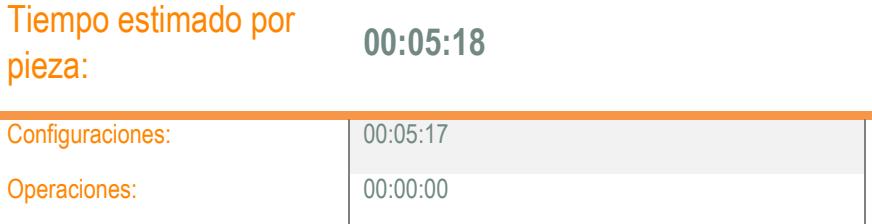

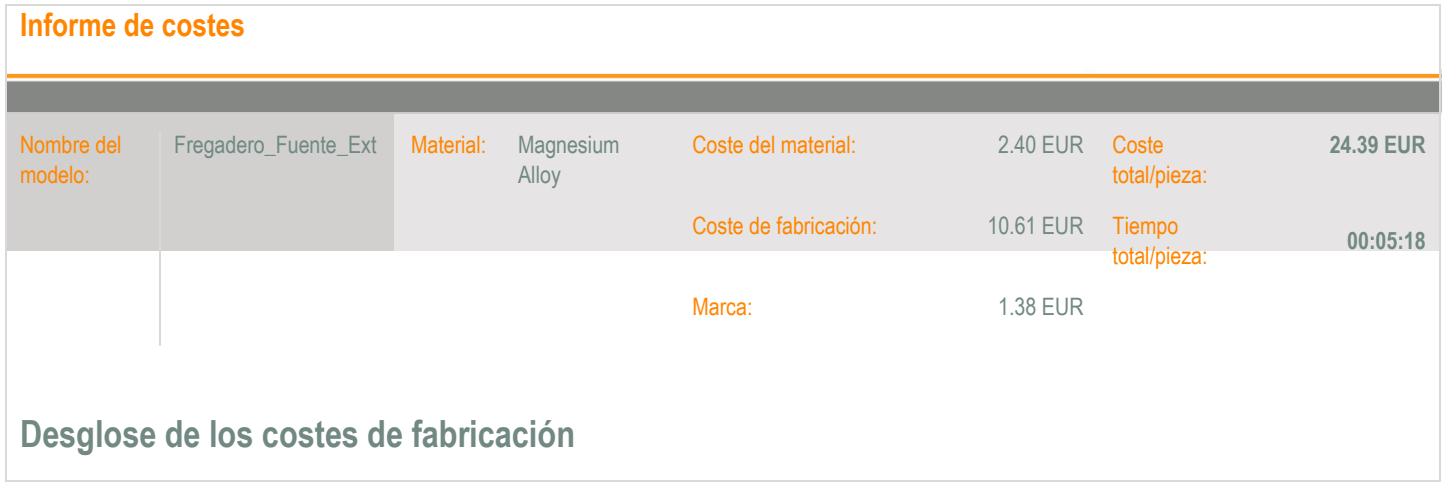

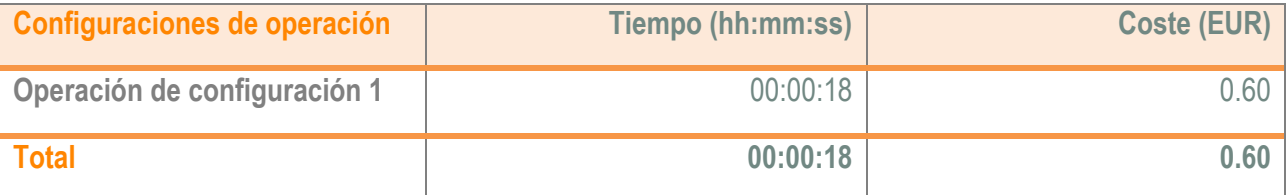

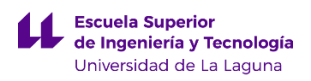

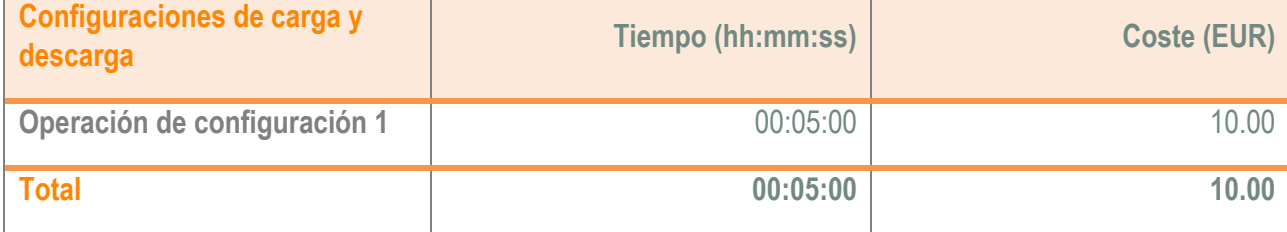

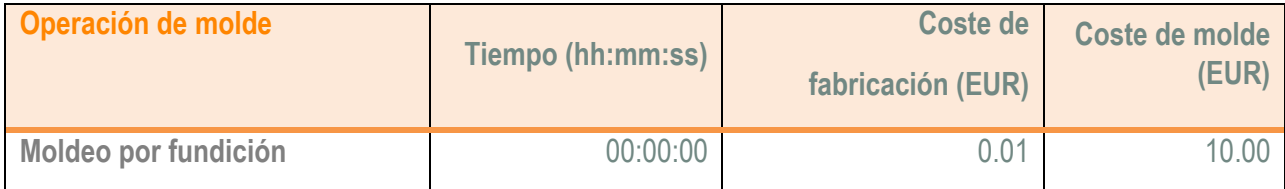

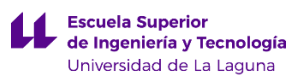

## **2. Cálculo total de los costes de fabricación del elemento urbano.**

En este apartado se va pretender realizar un resumen de los costes de fabricación de las piezas anteriores. Para ello se va a proceder a sumar todos los costes de fabricación como se muestra a continuación:

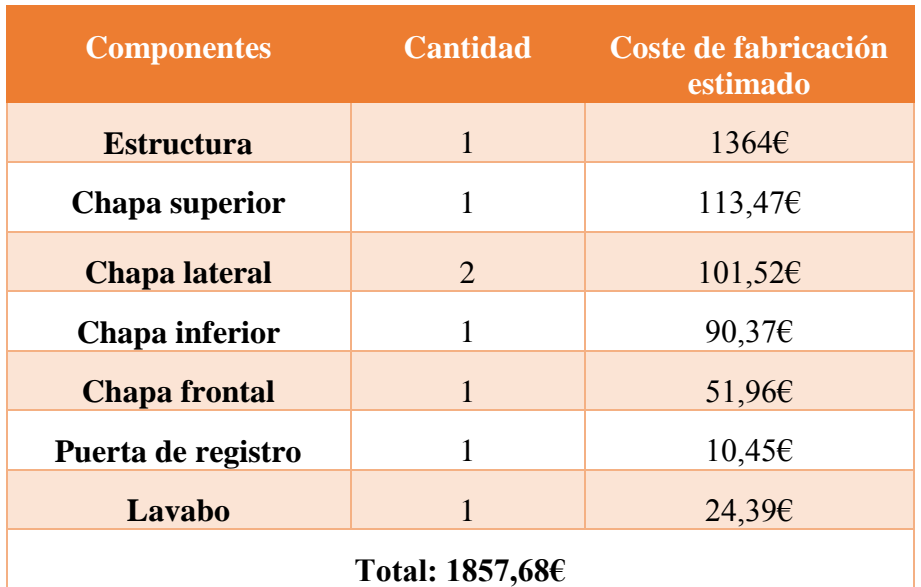

La suma total de los costes de fabricación de todos los componentes, tiene un valor de **1857,68€.** El resultado obtenido se puede considerar como estimado, debido a que la plantilla utilizada en el programa SolidWorks no está actualizada. Además los precios por las labores de conformado de este tipo de piezas, son propios de la empresa que lo lleve a cabo, por lo tanto se puede considerar este resultado como una buena aproximación. Por último mencionar que en el cálculo realizado anteriormente, no se ha considerado los costes de los elementos de unión como tornillos, ni tampoco los costes del ensamblaje de los componentes anteriormente descritos.

## **ANEXO II.3. HUELLA ECOLÓGICA DE LA FABRICACIÓN.**

## **Índice.**

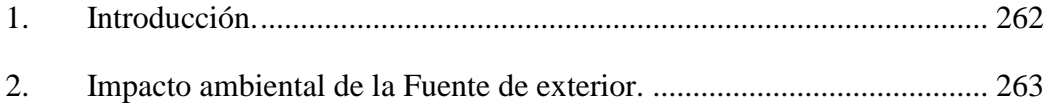

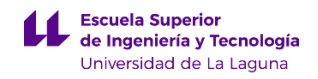

## <span id="page-294-0"></span>**1. Introducción.**

En este anexo se pretende evaluar el impacto ambiental de las piezas realizadas en el programa SolidWorks. Para ello, se va a utilizar un complemento del programa denominado *SolidWorks Sustainbility*. Este complemento nos sirve para conocer el impacto medioambiental, permitiéndonos evaluar la huella de carbono, el consumo de energía, la acidificación atmosférica y la eutrofización del agua.

Los parámetros anteriores se obtienen teniendo en cuenta el material utilizado, el proceso de producción, la ubicación de fabricación, el transporte empleado para llevar el componente desde la fábrica hasta su punto de utilización y por último su eliminación después de su vida útil.

La utilización de este complemento presenta una ventaja clara, la cual reside en poder diseñar el componente empleando materiales que presenten poco impacto ambiental.

En este aspecto, se han realizado diferentes simulaciones empleando distintos materiales como aceros aleados, aceros al carbono, aluminio… y se han elegido aquellos que sean respetuosos con el medioambiente y además no perjudiquen al análisis de esfuerzos realizado al componente.

A continuación se van a presentar los resultados obtenidos por el complemento *SolidWorks Sustainbility*. Para ello se ha realizado dicho análisis para el ensamblaje de las piezas que componen la fuente de exterior.

## <span id="page-295-0"></span>**2. Impacto ambiental de la Fuente de exterior.**

En este apartado se va a mostrar la información relativa al impacto ambiental del ensamblaje de todos los componentes mayoritarios de la fuente de exterior. Los resultados obtenidos se han fundamentado en fijar una serie de parámetros que son propios para todas las piezas que forman parte del ensamblaje que serían:

- Lugar de fabricación: Asia.
- Lugar de utilización: Europa
- Tiempo de utilización: 20 años.
- Tipo de transporte: marítimo.
- Valores de fin de vida útil.
	- o Tasa de material que se destina a reciclaje: 25%
	- o Tasa de material que se destina a incineración: 24%
	- o Tasa de material que se destina a vertedero : 51%

A continuación se van a mostrar una serie de parámetros que son propios de cada una de las piezas que forman parte del ensamblaje. En primer lugar se va a mostrar una tabla en donde aparecen los parámetros propios más relevantes:

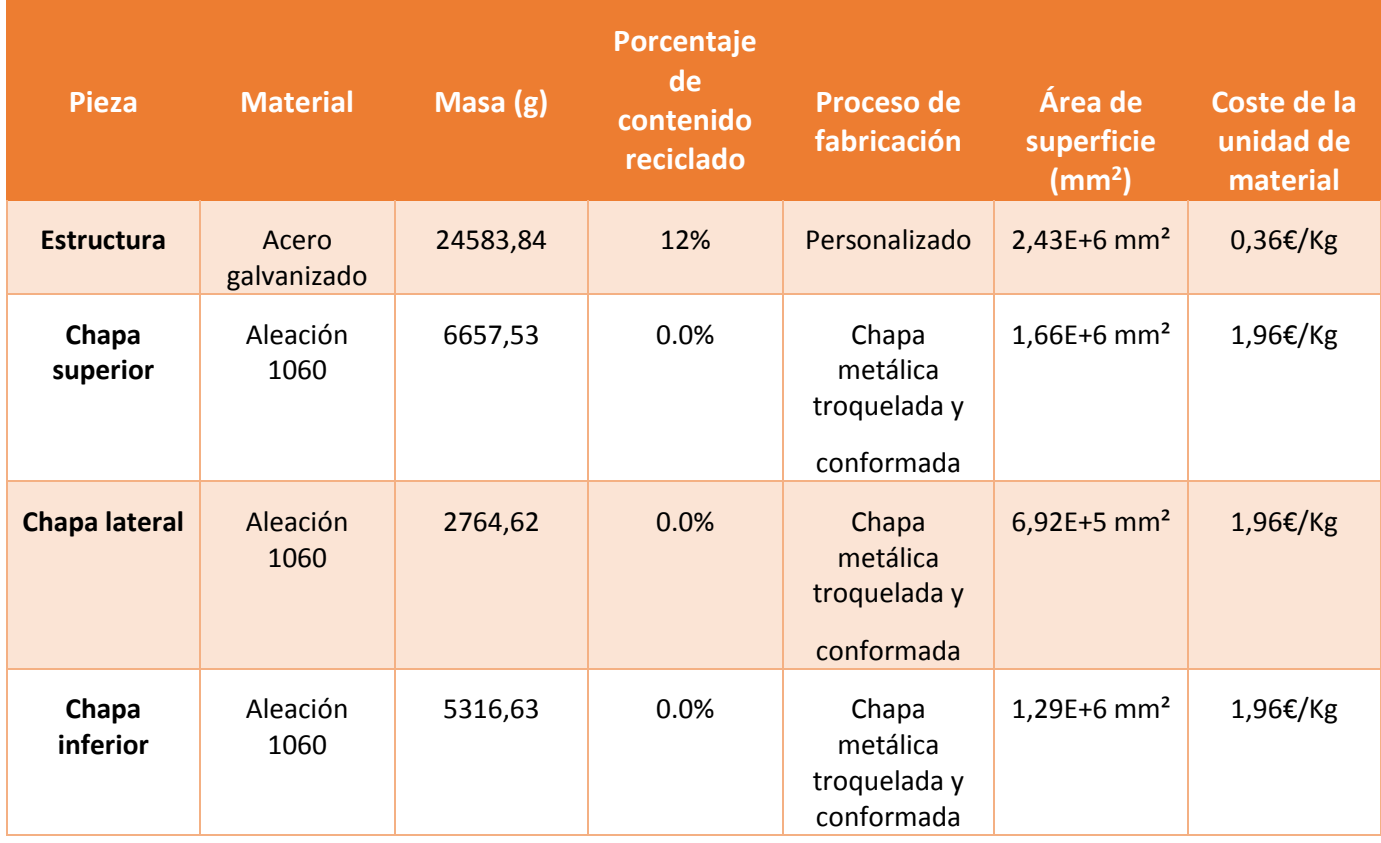

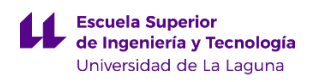

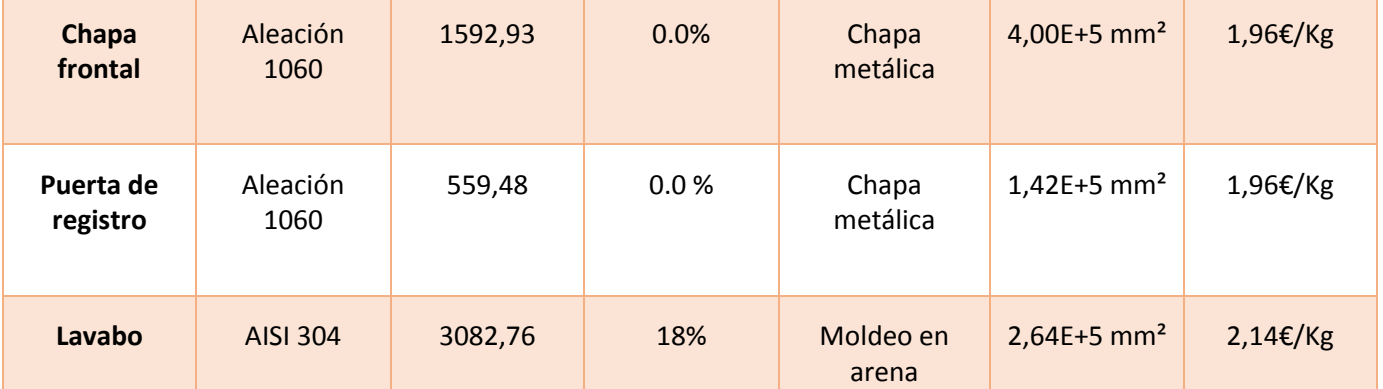

Nota: 1. Para estimar el coste de unidad de material en euros se ha empleado la equivalencia: 1 USD = 0,89€.

2. Como el material acero galvanizado no presenta definidos algunos de los parámetros anteriores, se ha tomado como material equivalente AISI 1020 Acero laminado en frío.

Aparte de lo anterior, se muestran los consumos de energía en función del proceso de producción realizado para cada una de las piezas que componen el ensamblaje. Para ello se anexa la siguiente tabla:

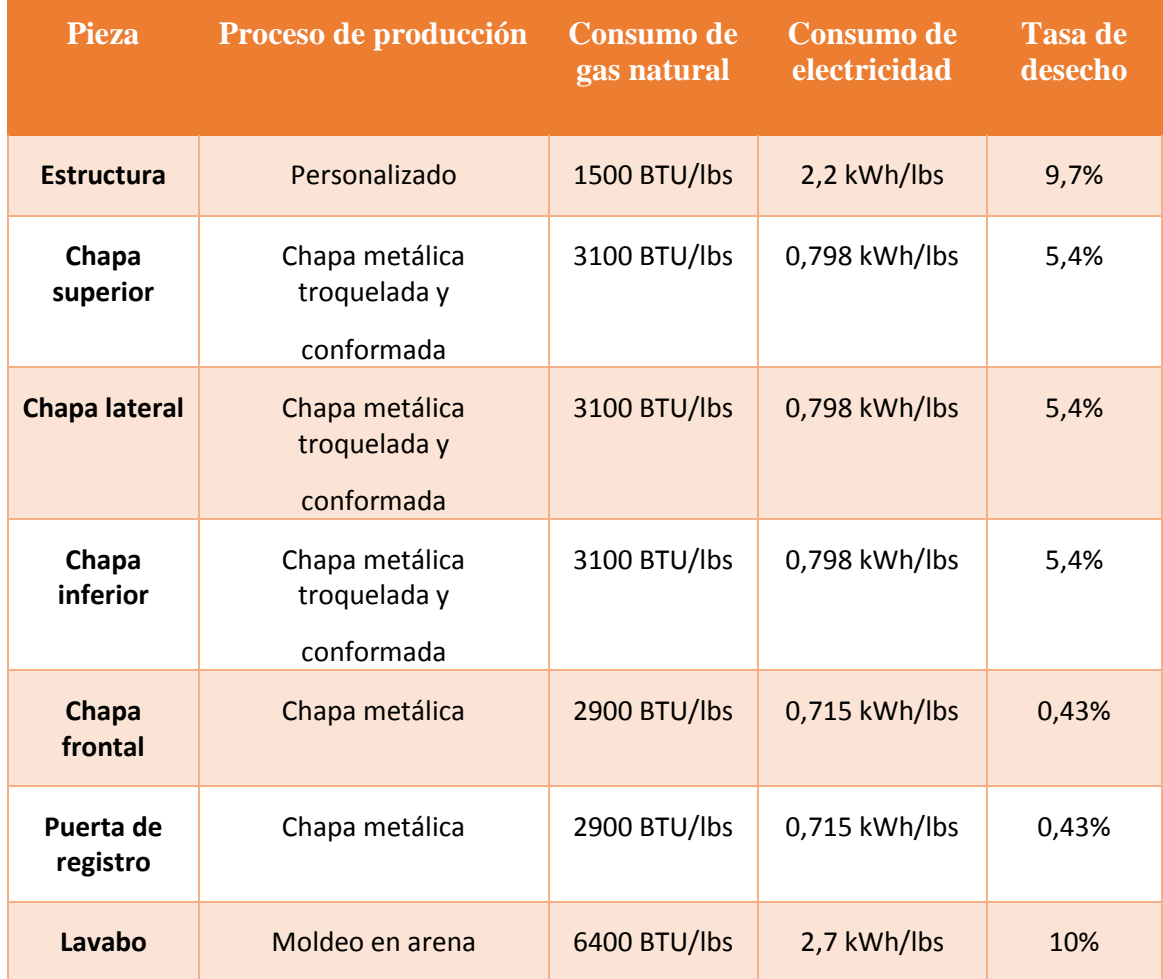

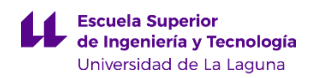

Ahora se muestra el informe que se aplicó al ensamblaje de la fuente de exterior empleando complemento *SolidWorks Sustainbility.*

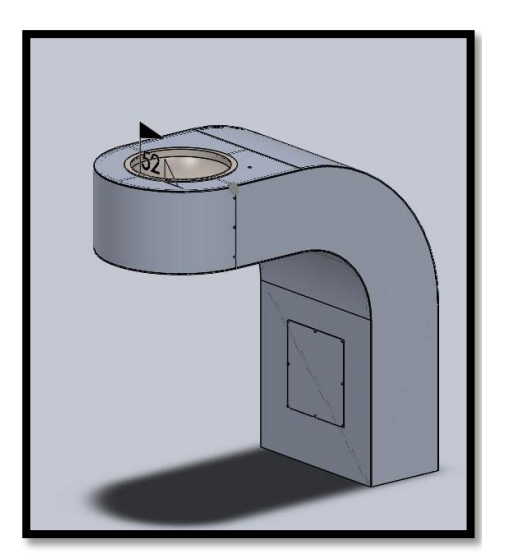

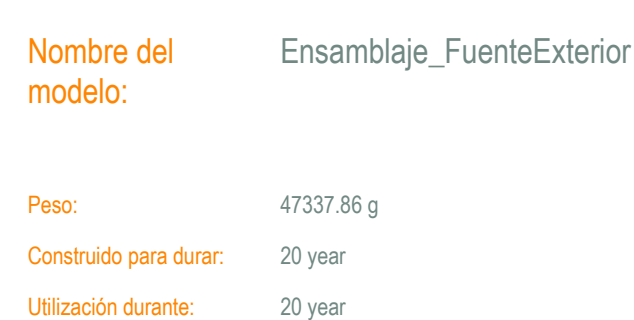

#### Región de fabricación

La elección de la región de fabricación determina los recursos energéticos y las tecnologías utilizadas en la creación de materiales y las etapas de fabricación del ciclo de vida del producto.

### Región de utilización

Se utiliza para determinar los recursos energéticos consumidos durante la fase de utilización del producto, si procede, y el destino del producto al alcanzar el final de su vida útil. Junto con la región de fabricación, la región de utilización también se utiliza para calcular los impactos medioambientales asociados con el transporte del producto desde su lugar de fabricación al de utilización.

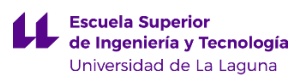

Ensamblaje\_FuenteExterior

#### **Informe de Sustainability**

Nombre del modelo:

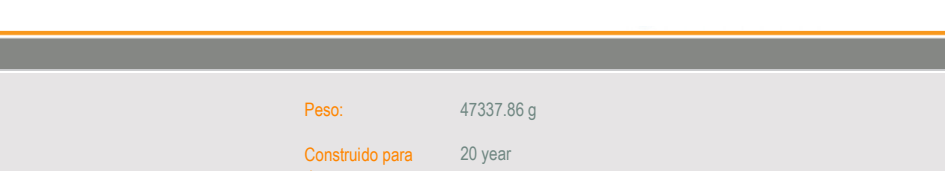

20 year

### **Proceso de ensamblaje**

### **Utilización**

durar:

Utilización durante:

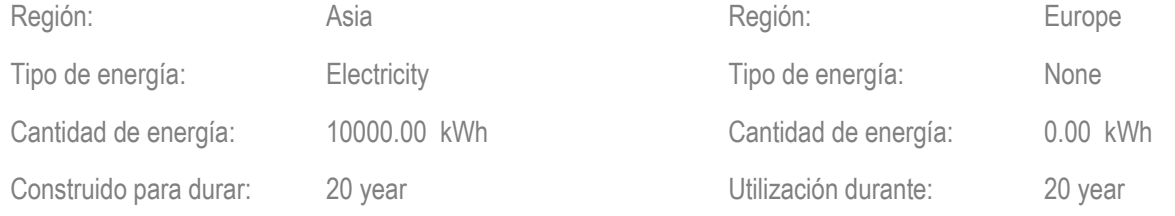

### **Transporte**

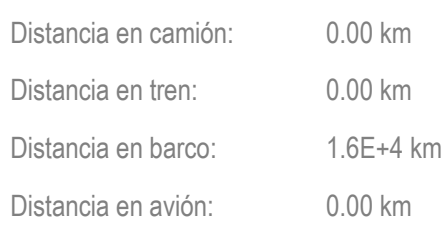

### **Fin de la vida útil**

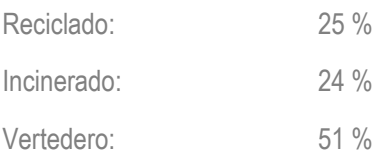

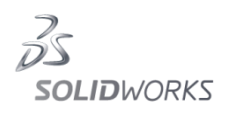

#### **Informe de Sustainability**

### **Impacto medioambiental (calculado mediante la metodología de evaluación de impacto CML)**

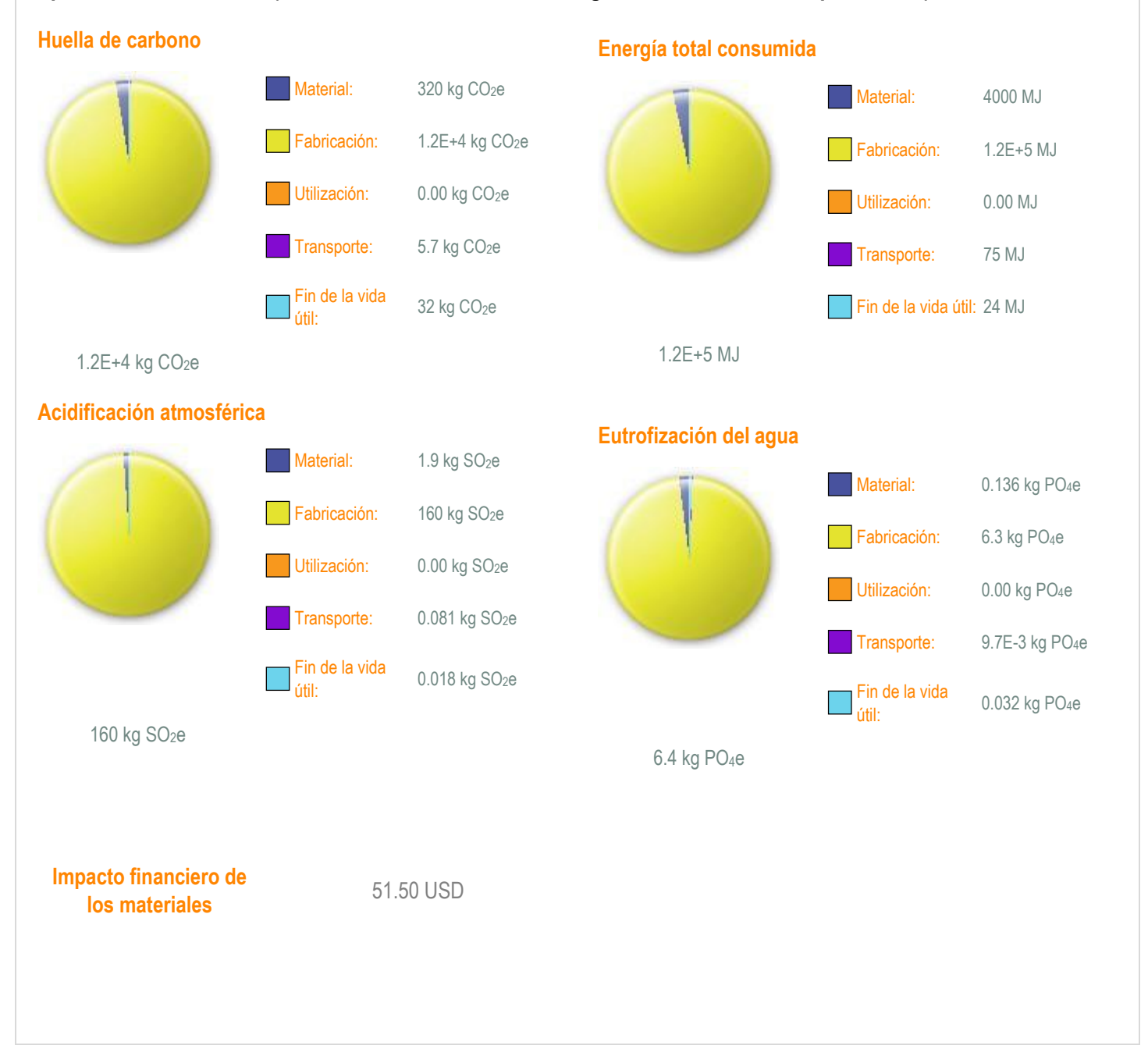

### **Impacto medioambiental de componentes**

Los diez componentes que más contribuyen a las cuatro áreas de impacto medioambiental

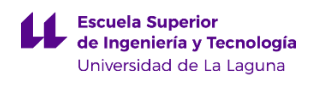

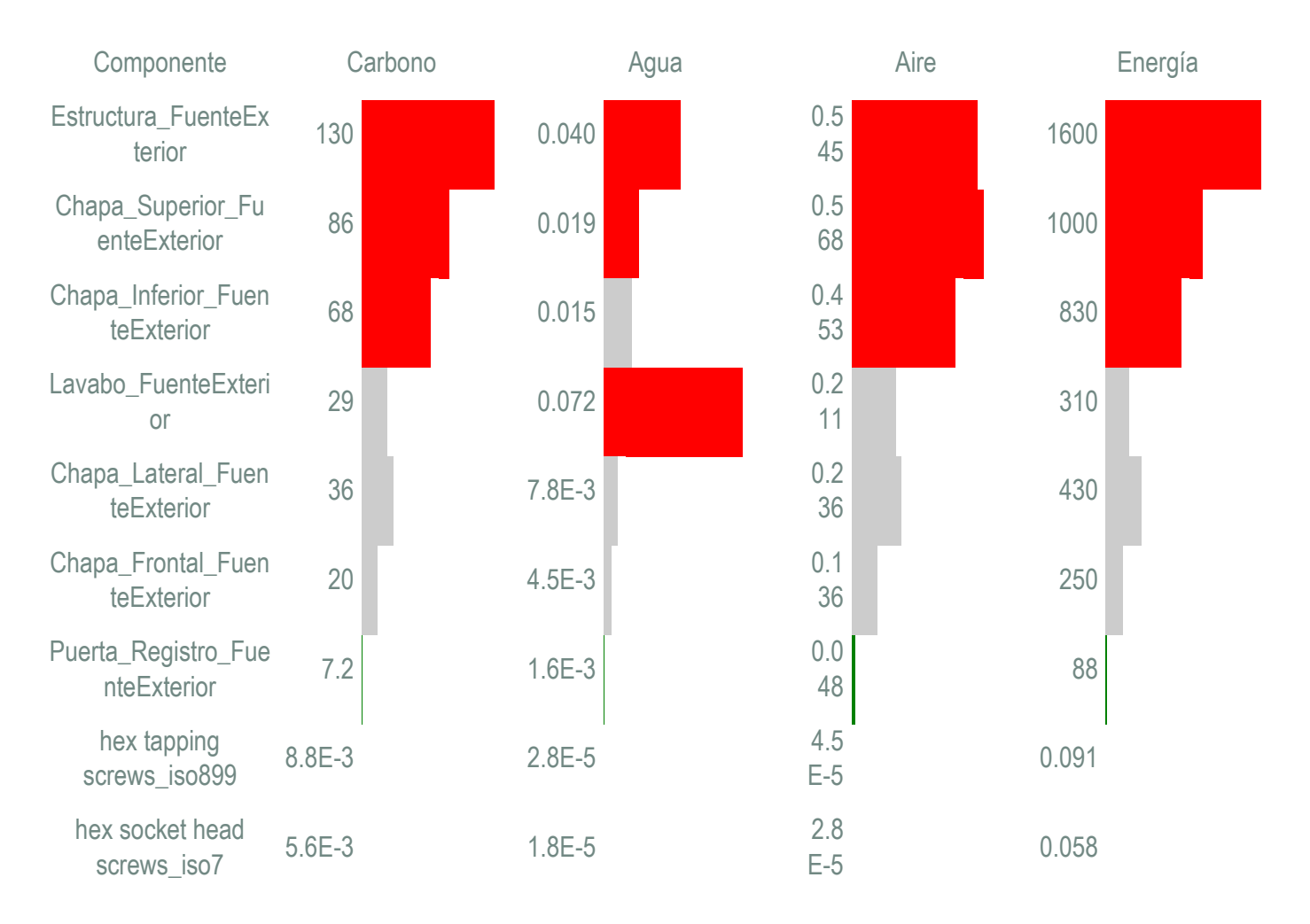

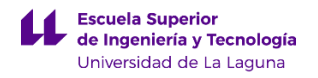

En la imagen de la derecha se muestran en color rojo las piezas que presentan un mayor impacto medio ambiental.

Si nos fijamos, en las piezas llamadas Chapa superior, Chapa inferior y Lavabo son las que presentan una mayor repercusión medio ambiental. Esto se debe a la masa y material que han sido utilizados para crear la pieza. Por el contrario la pieza llamada Puerta registro, no presenta un impacto significativo en comparación con las piezas anteriores.

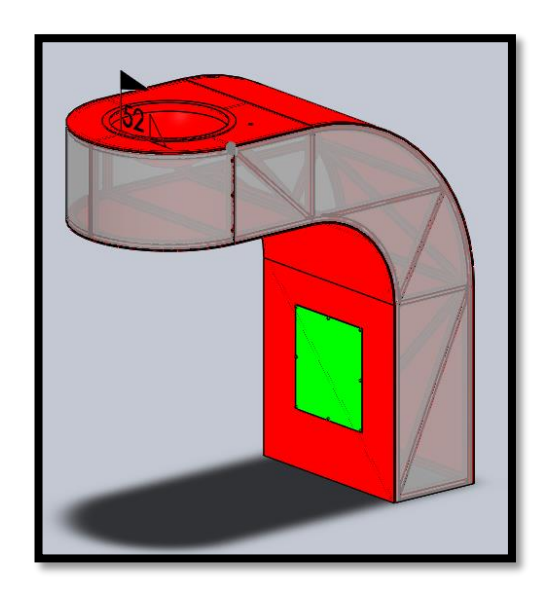

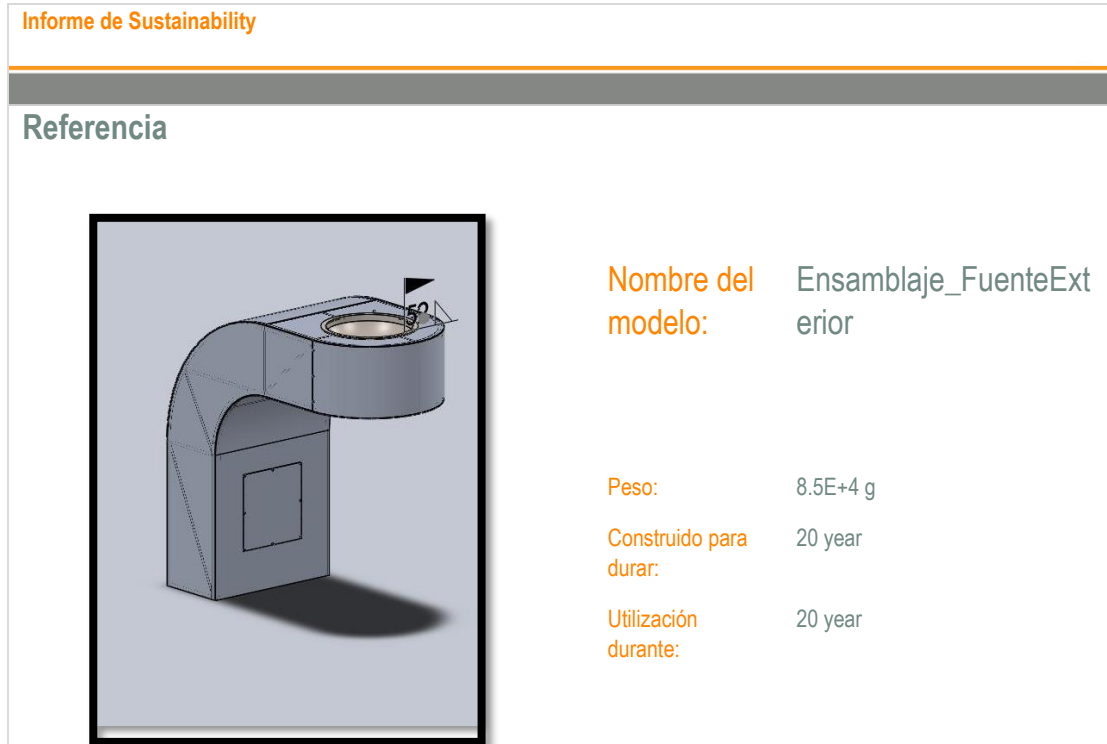

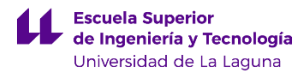

**Comparación del impacto medioambiental**

## Total  $\vert$  : 1.2E+4 kg CO<sub>2</sub>e

: 1.2E+4 kg CO<sub>2</sub>e

#### **Material**

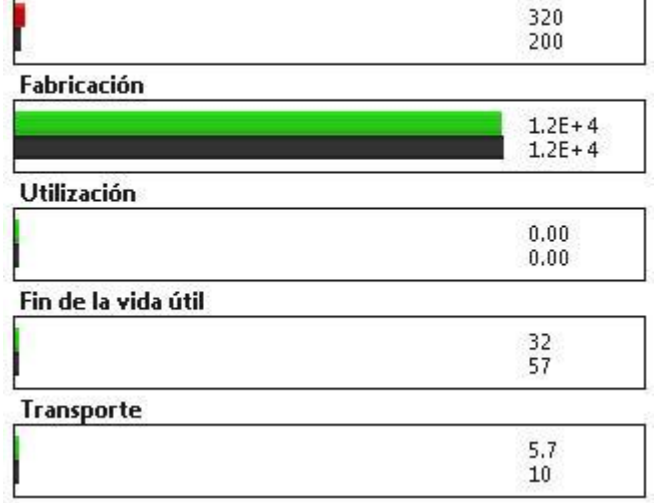

### Nuevo diseño: **Mejor** Peor Diseño original: **Referencia**

### **Comparación de huella de carbono Comparación de energía total consumida**

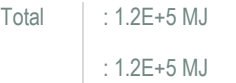

#### **Material**

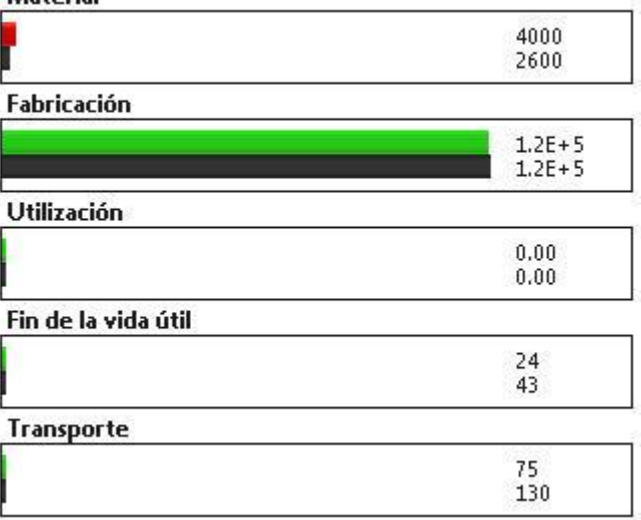

Total : 160 kg SO<sub>2</sub>e T

: 160 kg SO<sub>2</sub>e

#### **Material**

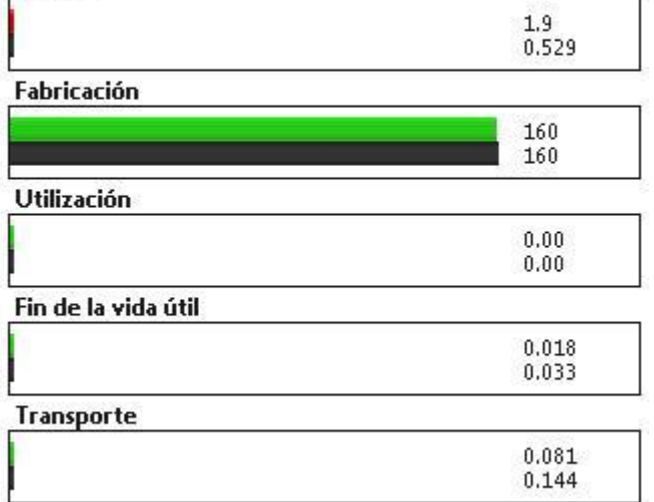

### **Comparación de acidificación atmosférica Comparación de eutrofización del agua**

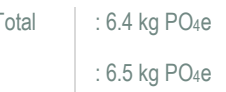

### **Material**

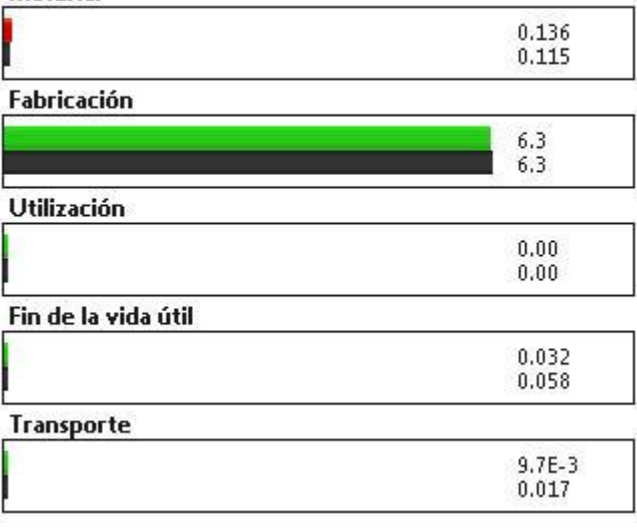

#### **Impacto financiero de los materiales**

**Comparación**

8.20 USD

51.50 USD

Para concluir se van a comentar los resultados obtenidos comparando el diseño elegido con el de referencia. Según los resultados anteriores, el modelo elegido presenta unos ligeramente superiores impactos ambientales en comparación con el modelo de referencia. En este caso se ha elegido un modelo de referencia en donde las chapas que rodean a la estructura de soporte están constituidas de acero galvanizado en lugar de la aleación de aluminio 1060.

El impacto financiero del modelo de referencia es muy inferior al del modelo elegido, eso se debe principalmente al proceso de obtención y fabricación del aluminio que es más caro en comparación en el acero galvanizado. Fijándonos en los parámetros de la huella de carbono, la energía total consumida, la acidificación atmosférica y eutrofización del agua, se puede decir que los resultados del modelo de referencia y del modelo elegido, son prácticamente iguales, solamente difieren en el parámetro de material.

Por tanto se puede concluir, que el impacto ambiental del modelo elegido es superior al del modelo de referencia. Aunque el modelo elegido tuviera una mayor repercusión ambiental, se decidió aplicar las características de este a las piezas, ya que las hacía más ligeras, lo que implicaba que la estructura de suporte pudiese emplear perfiles de dimensiones inferiores y soportar los mismos esfuerzos, disminuyendo de esta forma los costes de fabricación de la estructura.

# **ANEXO III.1. ANÁLISIS DE DEFORMACIONES DE LA FUENTE PARA RELLENAR BOTELLAS.**

## **Índice.**

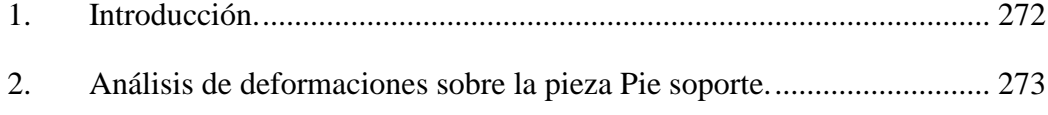

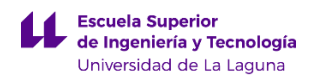

## <span id="page-306-0"></span>**1. Introducción.**

En este anexo se van explicar los resultados obtenidos empleando el programa de simulación SolidWorks 2015. Para realizar la simulación de esfuerzos, se ha tenido que habilitar el complemento llamado SOLIDWORKS Simulation. La simulación de esfuerzos va a consistir en someter a la pieza que actúa como soporte de la fuente rellena botellas, a una serie de esfuerzos que guardan relación con las fuerzas máximas ocasionadas por el viento en la zona de La Laguna.

En esta simulación se van a aplicar diferentes fuerzas sobre el elemento urbano. Dichas fuerzas se aplicaran en los ejes en donde se espera que se produzcan mayores deformaciones. Por ello la fuerza del viento, se aplicara en la parte superior del soporte, a lo largo del plano X, cuya magnitud se calculara en el siguiente apartado.

Además se aplicara una fuerza en el apéndice del elemento urbano que soportara el lavabo. Dicha fuerza de aplicación tendrá en cuenta los siguientes pesos:

- a) Lavabo.
- b) Rejilla.
- c) Botella de agua de 3L.
- d) Fuerza relacionada con actos de vandalismo hacia el elemento urbano, que tendrá un valor de 400N.

Por último, se aplicara una fuerza en la parte superior del poste, que guarda relación con el peso de la puerta de registro superior. Además se ha considerado para el análisis de esfuerzos, una geometría fija para la parte inferior del soporte, puesto que esta ira sujeta a la zapata mediante varillas roscadas. En el apartado siguiente se explicaran las magnitudes de los parámetros anteriormente descritos.

## <span id="page-307-0"></span>**2. Análisis de deformaciones sobre la pieza Pie soporte.**

En este apartado se va a explicar cómo se obtuvieron las magnitudes de las fuerzas explicadas anteriormente. En primer lugar para calcular la presión del viento generada sobre la parte superior del elemento urbano, se ha obtenido la velocidad máxima del viento en la zona de La Laguna, empleando los datos recogidos de una estación meteorología cercana ubicada en la Escuela Politécnica Superior de Ingeniería. La información obtenida de la estación meteorológica se muestra a continuación:

| <b>Estación: ETSIA</b> |         |         |         | Desde el 01/09/2013 hasta el 31/08/2014 |         |            |            |        |             |            |
|------------------------|---------|---------|---------|-----------------------------------------|---------|------------|------------|--------|-------------|------------|
| Fecha                  |         | ΤM      | Тm      | P                                       | НR      | <b>HRM</b> | <b>HRm</b> | Vo     | <b>VMax</b> | Rad        |
| nov-2013               | 16,0    | 18,6    | 14.1    | 2.3                                     | 82,4    | 91.1       | 69.9       | 2.3    | 4.2         | 2.782,8    |
| $dic-2013$             | 14.4    | 17.1    | 12,1    | 410.3                                   | 86,2    | 95,8       | 70.3       | 2.0    | 4.0         | 2.413,9    |
| ene-2014               | 13,0    | 15,9    | 10,5    | 119,5                                   | 86,4    | 96,2       | 71,8       | 2.8    | 5.1         | 3.150,5    |
| feb-2014               | 12.7    | 15.9    | 10.2    | 58.5                                    | 85,8    | 95,5       | 73,0       | 3,1    | 5,4         | 4.378,0    |
| mar-2014               | 13,0    | 16.6    | 10.6    | 39.8                                    | 84,7    | 94,0       | 71,5       | 2,9    | 5,2         | 5.447,3    |
| abr-2014               | 15.2    | 20.0    | 11.5    | 22.3                                    | 82,2    | 95.3       | 61,7       | 1,8    | 3,9         | 5.993,0    |
| may-2014               | 16,1    | 20.8    | 13.1    | 5,0                                     | 80.7    | 95,1       | 59,0       | 3.5    | 5,6         | 6.691.0    |
| jun-2014               | 17.4    | 21.7    | 14.4    | 2.8                                     | 81,1    | 93.7       | 62.5       | 3.3    | 5.3         | 7.253.3    |
| jul-2014               | 18.2    | 22.1    | 16.0    | 5.5                                     | 84,0    | 94,6       | 67.7       | 4.2    | 6.5         | 7.026,0    |
| ago-2014               | 20.1    | 24.3    | 17.6    | 4.3                                     | 81,3    | 93.3       | 63.5       | 4.5    | 6.5         | 7.422.3    |
| * Media<br>** Total    | $15,6*$ | $19,3*$ | $13,0*$ | 670,0**                                 | $83.5*$ | $94.4*$    | $67,1*$    | $3,1*$ | $5,2*$      | $5.255.8*$ |

*Ilustración III.1.1.1: Tabla de datos climáticos de la zona de La Laguna Fuente: http://www.agrocabildo.org/tablas/ETSIA13-14.htm*

A continuación se añade la leyenda de la tabla anterior:

```
Levenda:
T: Temperatura media (°C)
TM: Temperatura máxima absoluta (°C)
Tm: Temperatura mínima absoluta (°C)
P: Precipitación (mm)
HR: Humedad relativa media (%)
HRM: Humedad relativa máxima absoluta (%)
HRm: Humedad relativa mínima absoluta (%)
Vo. Velocidad media del viento (m/s)
VMax: Velocidad y Dirección máxima media por cada 12 minutos (m/s º sexagesimales)
Rad: Radiación Total (Wh/m<sup>2</sup> - dia)
ND: Dato no disponible
ETo PM: Evapotranspiración calculada por el método FAO-56
```
Anteriormente se mostraba la tabla de los datos climáticos registrados en la zona de La Laguna. Esta tabla corresponde con el año en donde se ha registrado una velocidad del viento más elevada de lo normal en comparación con años anteriores que sería de unos 4,5 m/s correspondientes al mes de Agosto de 2014.

*Ilustración III.1.1.2: Leyenda de la tabla de datos climáticos de la zona de La Laguna Fuente: http://www.agrocabildo.org/tablas/ETSIA13-14.htm*

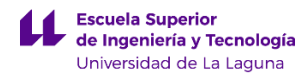

$$
P=1{,}22\,x\,V^2
$$

donde:

 $P =$  presión del viento en  $(N/m^2)$ 

 $V =$  velocidad del viento  $(m/s)$ 

 $F =$  fuerzas del viento (N)

S = superficie de la pieza soporte panel solar expuesta al viento  $(m<sup>2</sup>)$ 

Datos: **V = 4,5 m/s**

Empleando la formula anterior para obtener la fuerza del viento obtenemos:

$$
P = 1.22 x (4.5 m/s)^{2} = 24.71 N/m^{2}
$$

En resumen, se va a aplicar en la parte superior del soporte de la fuente rellena botellas una fuerza de presión de 24,71  $N/m^2$  en el plano X.

Teniendo la fuerza de presión del viento, ahora se calculara la fuerza que se ejerce sobre el apéndice que sostendrá el lavabo. En este caso hay que considerar el peso de los siguientes componentes:

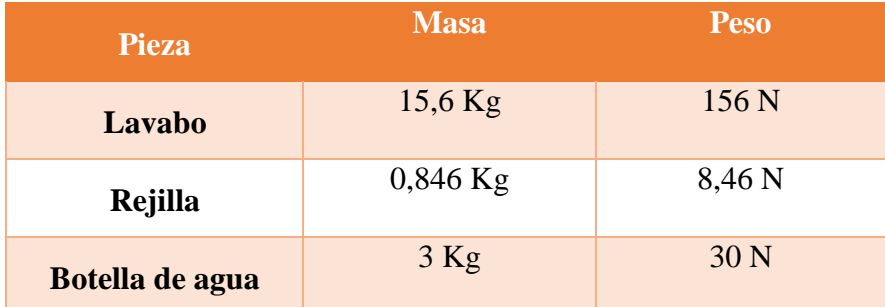

Para obtener la masa de las piezas anteriores, se ha usado la utilidad de SolidWorks denominada como Propiedades físicas. Se ha considerado como constante gravitacional 10 m/s^2, para los cálculos anteriores. Aparte del peso de las piezas, se ha considerado aplicar un esfuerzo adicional, simulando las acciones de vandalismo que pueda sufrir el soporte de la fuente rellena botellas. En este caso se ha considerado que esta fuerza tenga un valor de 400 N.

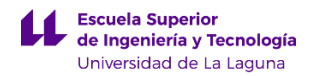

En resumen la fuerza total que se aplica en el plano Y, sobre el apéndice del pie de soporte de la fuente rellena botellas es:

### $\text{Ftotal} = 156N + 8,46N + 30N + 400N = 594,46N$

Por último, hay que considerar que la parte superior del pie de soporte rellena botellas presenta una tapa de registro, y por tanto se debe tener en cuenta en el análisis de esfuerzos. Empleando la opción de SolidWorks anterior, se obtiene una masa para la puerta de registro superior de 1,067 Kg. Para obtener la fuerza se aproxima la constante gravitacional a 10 m/s<sup>2</sup>, obteniéndose una fuerza de 10,67N. Para ir sobre seguro, se va a considerar una fuerza mayorada de **31,1N.**

Antes de realizar esta simulación final, se realizaron otras empleando como material acero galvanizado en lugar de una aleación de aluminio. Debido a que los esfuerzos que debe soportar este elemento urbano no son tan excesivos, se tomó la decisión de diseñar la mayor parte de los componentes en aluminio. Esto otorga una mayor duración en ambientes extremos, en donde el elemento urbano está a la intemperie y en contacto directo con agua.

A continuación se va a mostrar la información relativa al análisis de deformación empleando el complemento de SolidWorks.

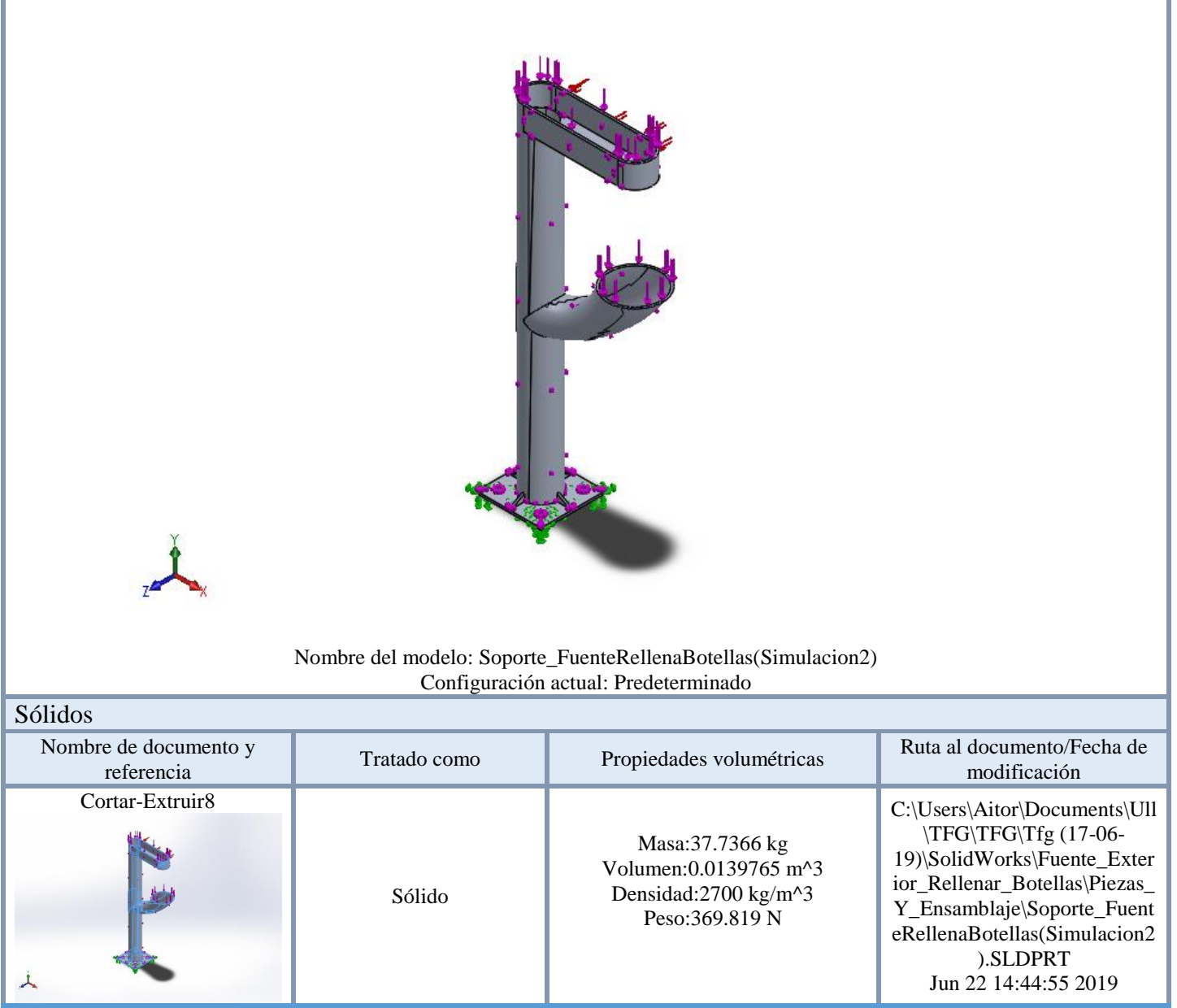

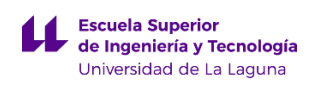

## **Propiedades de estudio**

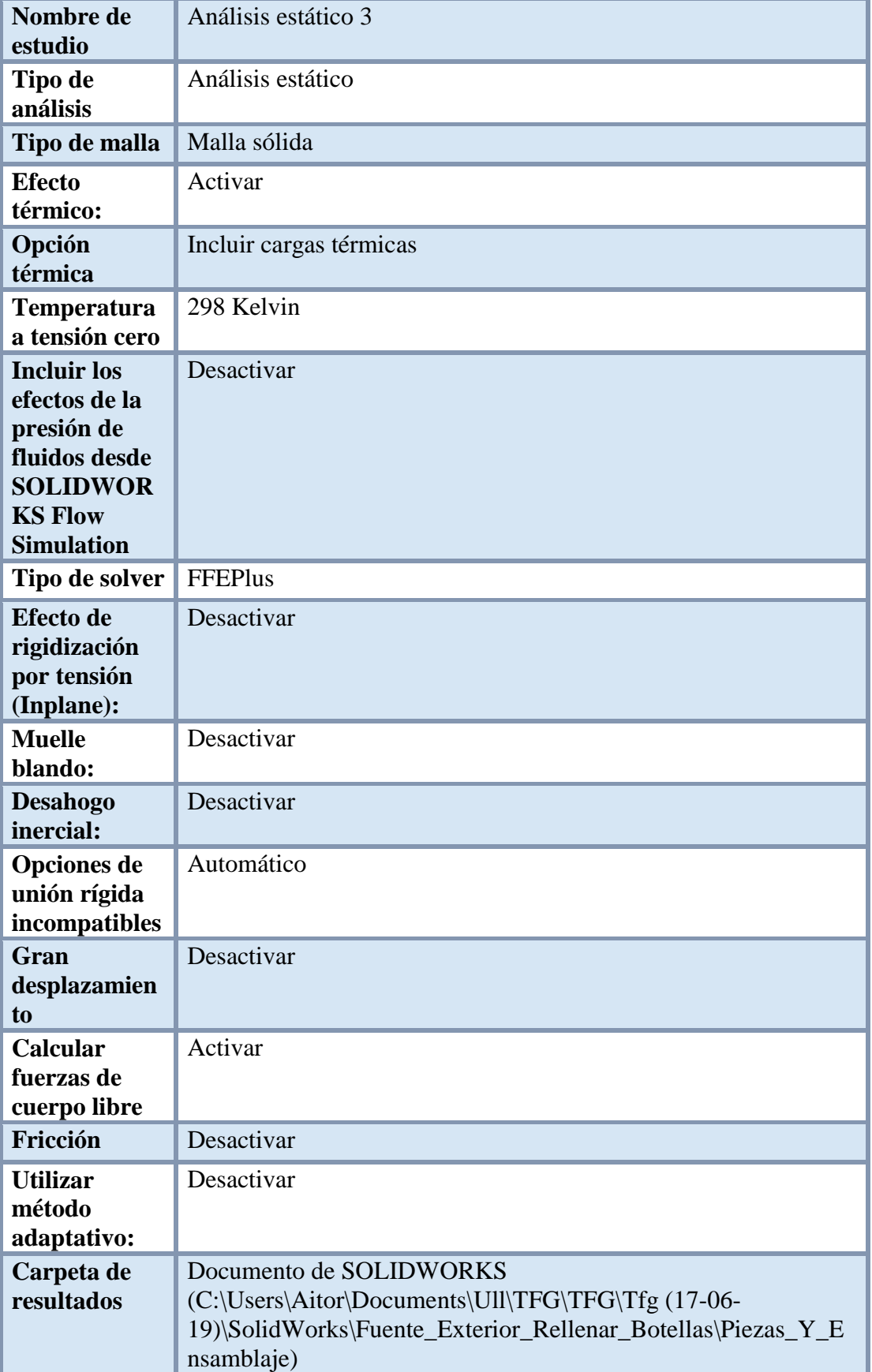

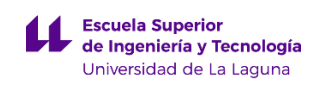

### **Propiedades de material**

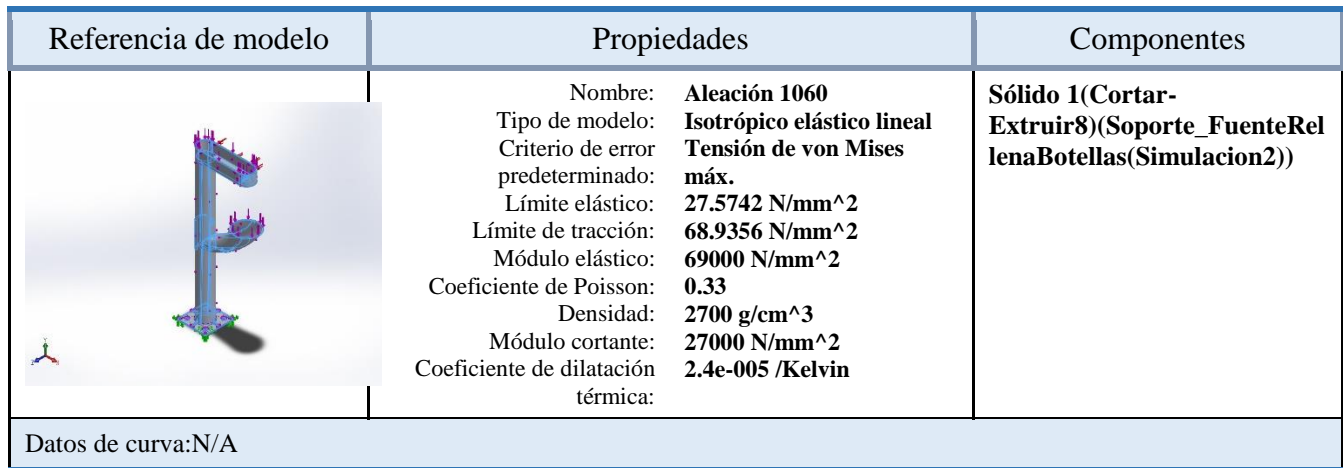

### **Unidades**

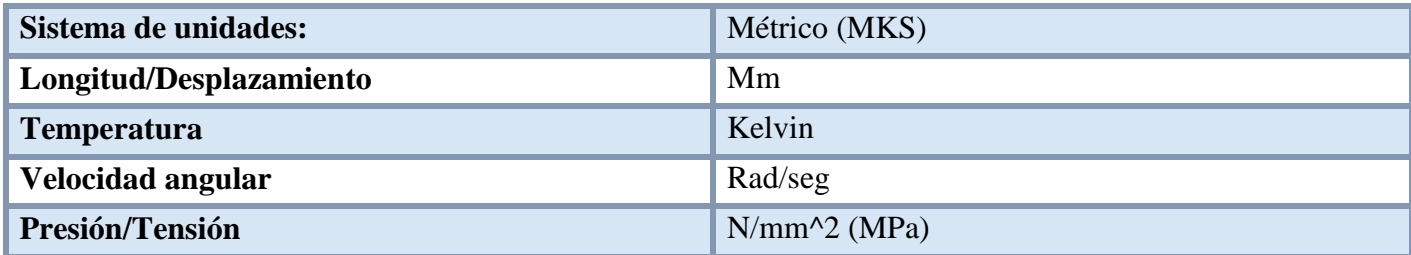

## **Cargas y sujeciones**

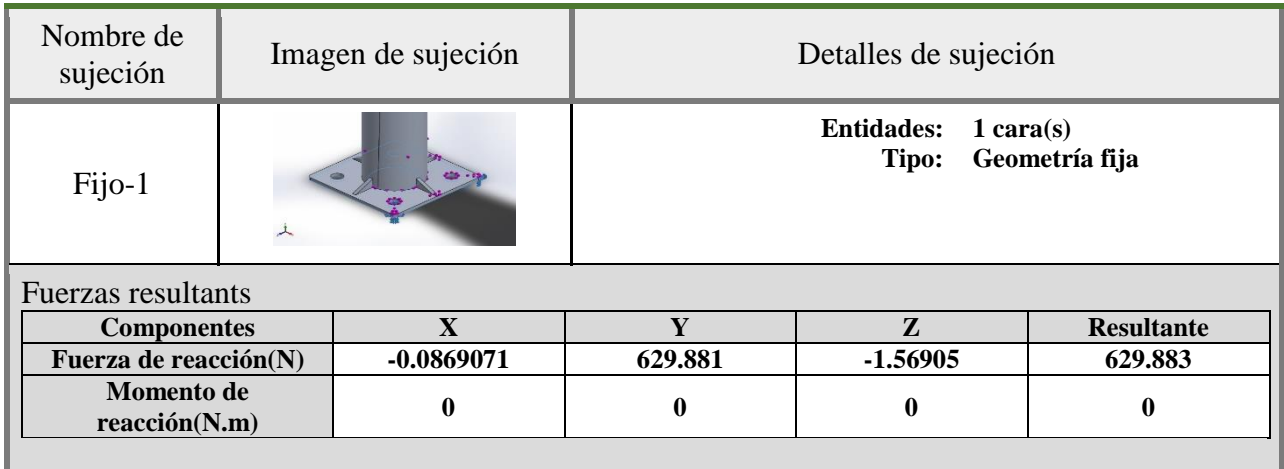

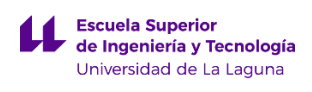

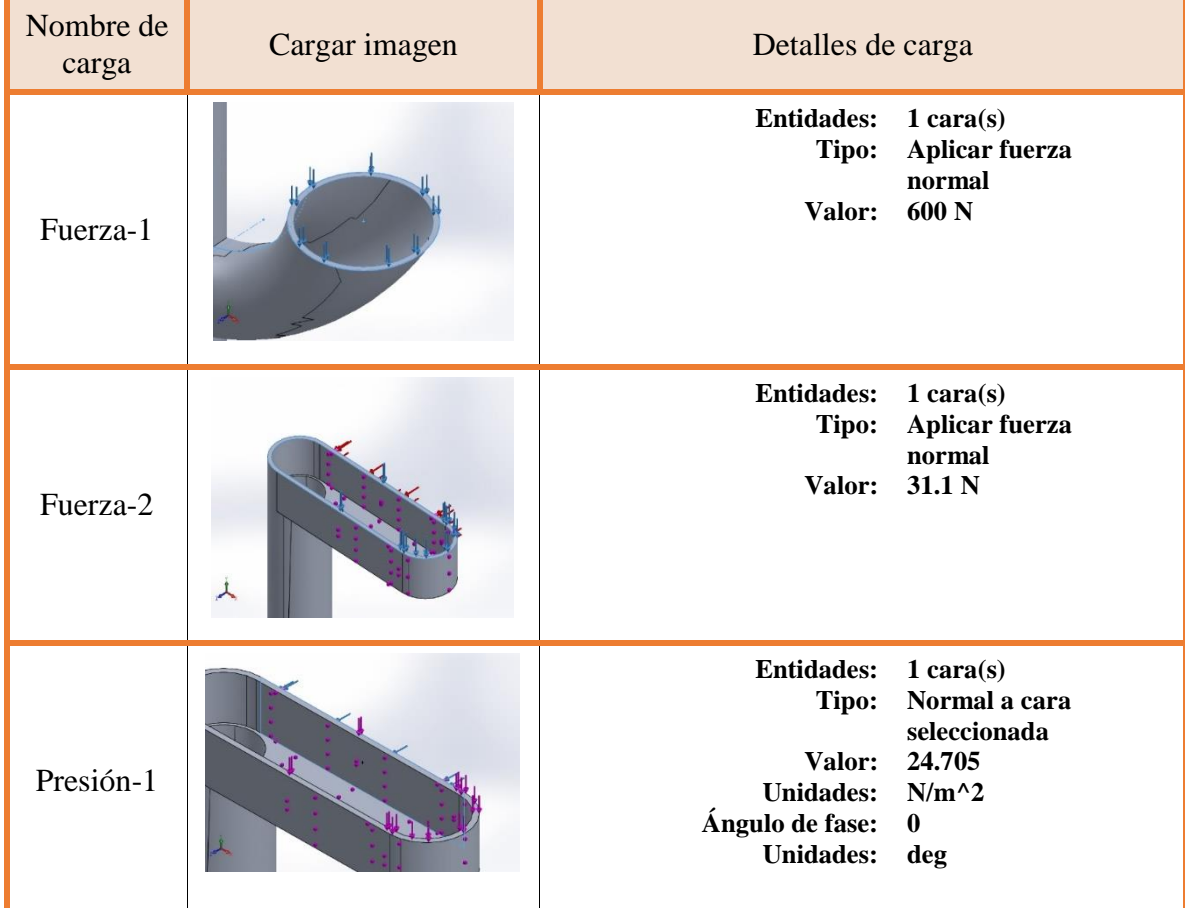

### **Información de malla**

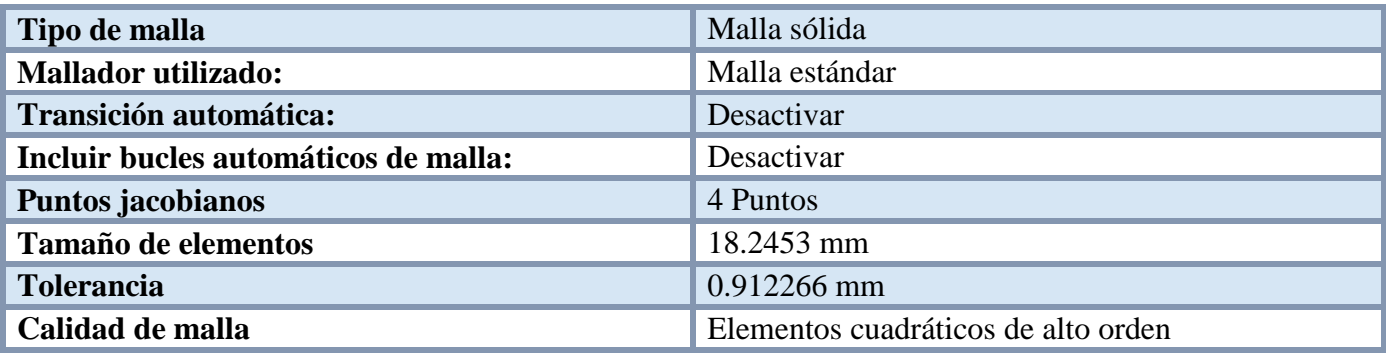

### **Información de malla - Detalles**

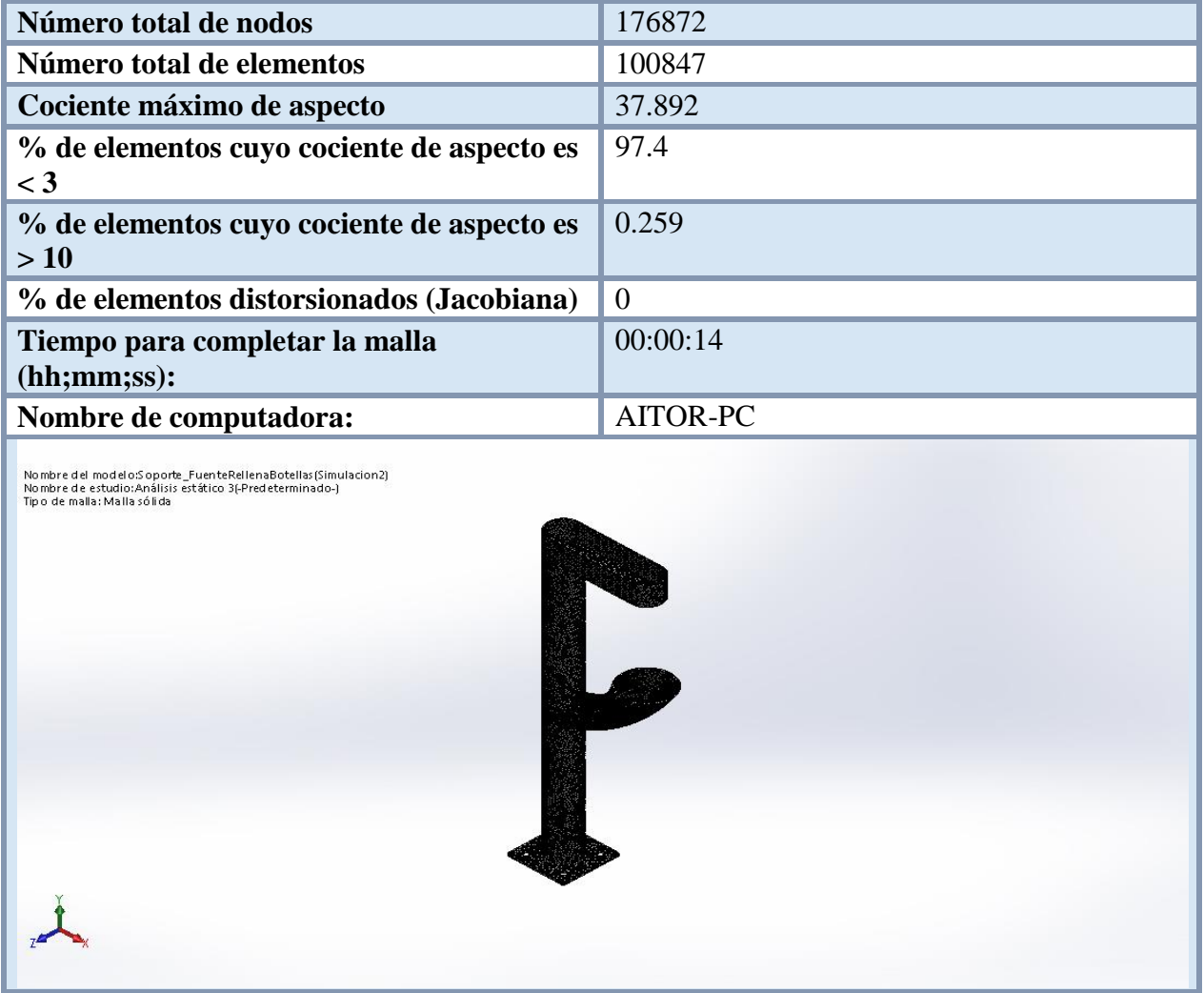

Fuerzas resultants

### **Fuerzas de reacción**

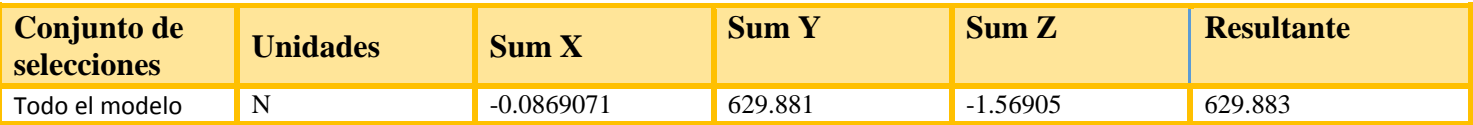

### **Momentos de reacción**

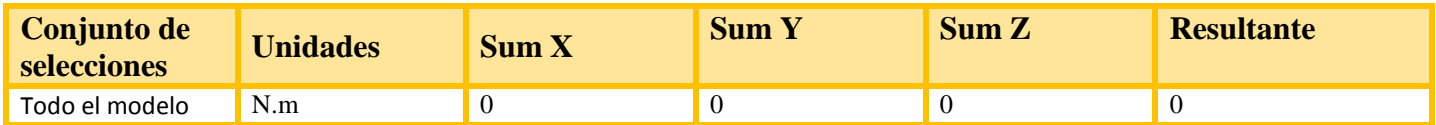

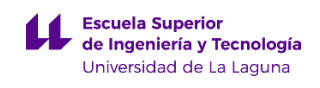

### **Resultados del estudio**

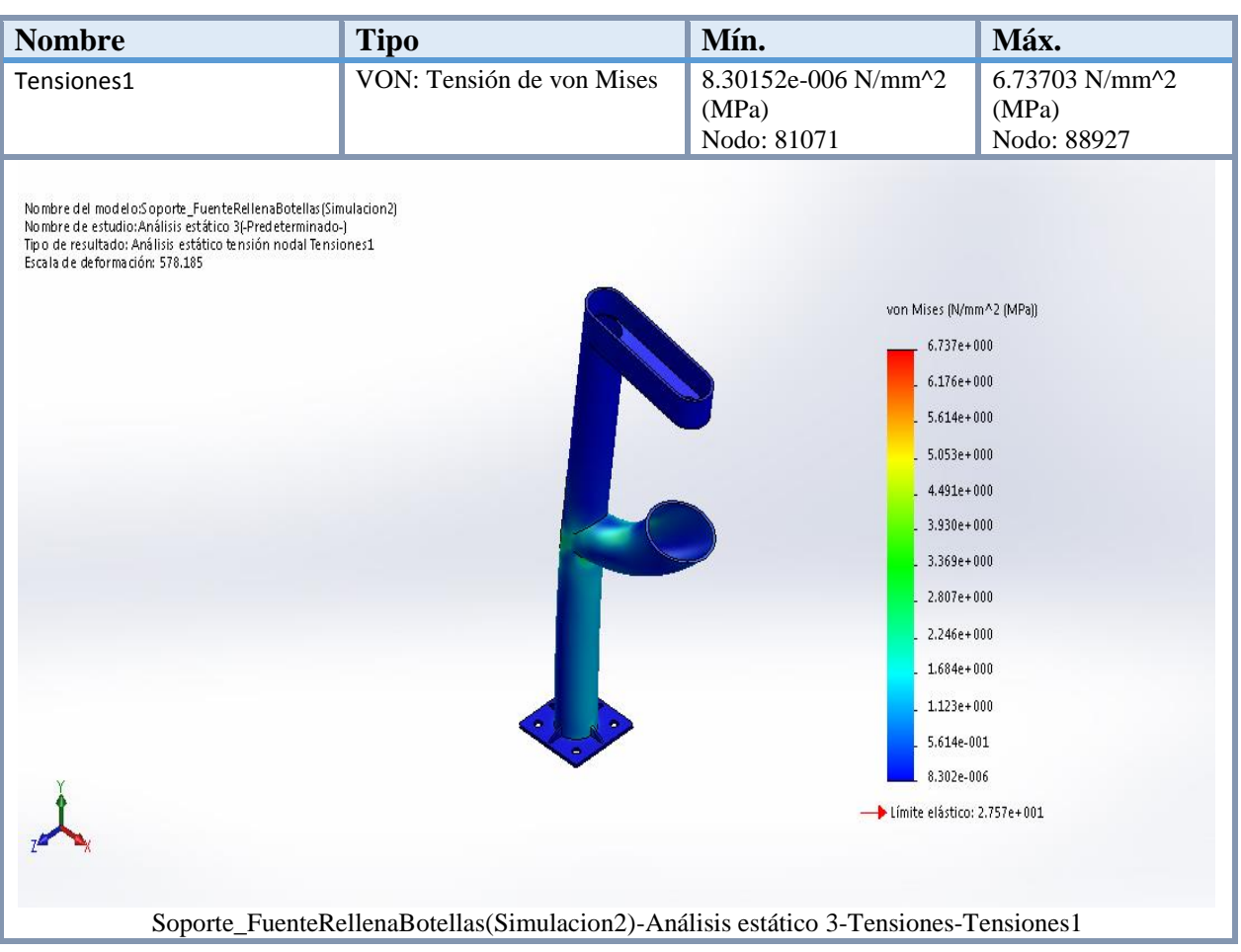

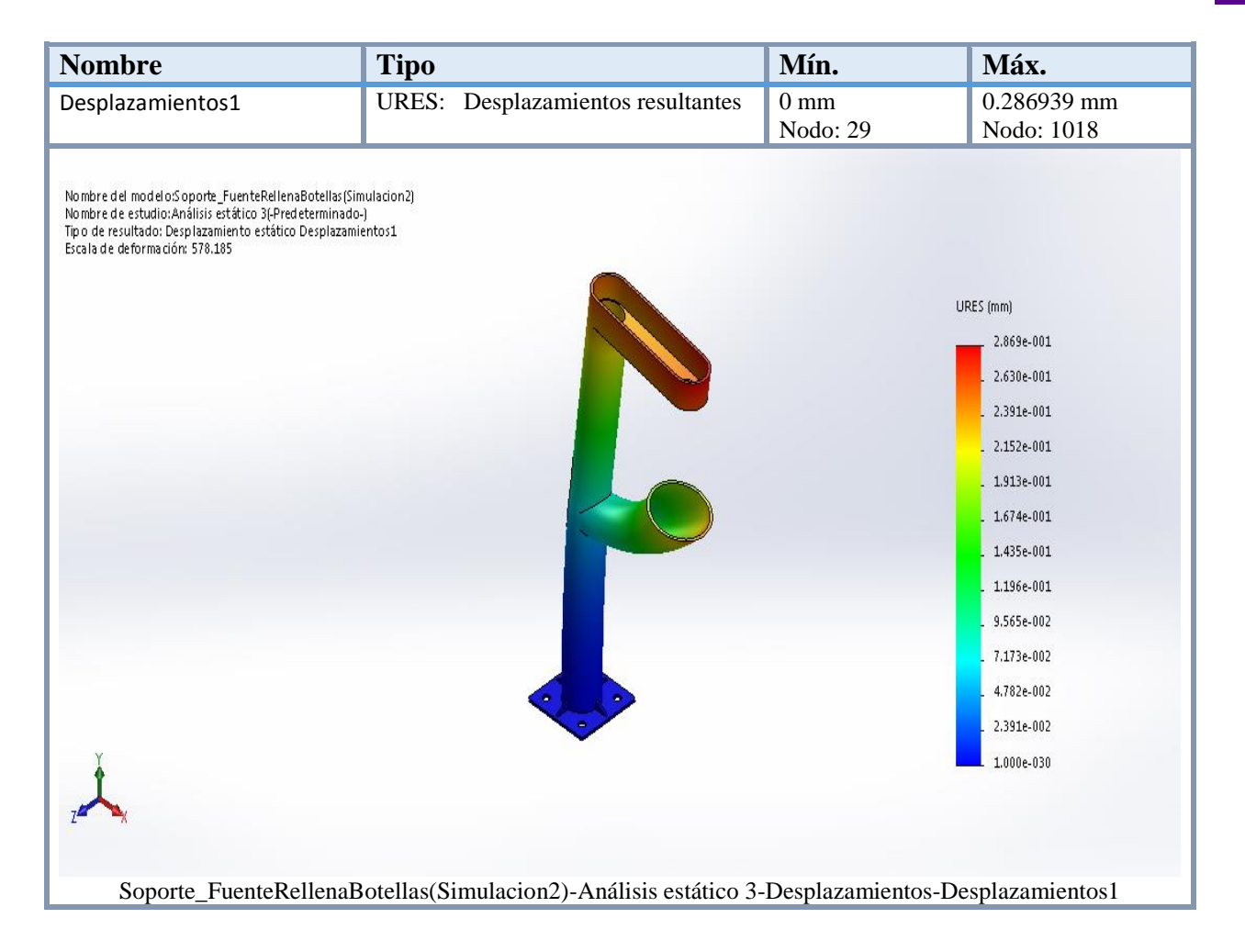

Como conclusión se puede observar por los resultados obtenidos que nunca se supera el límite elástico, puesto que la tensión máxima se produce en el Nodo 88927 teniendo un valor de 6,73703 N/mm^2 (MPa) y el limite elástico de 27,57 N/mm^2 (MPa). Esto demuestra que se puede fabricar el elemento urbano completamente utilizando una aleación de aluminio 1060, soportando los esfuerzos anteriormente detallados.

Además comentar que el desplazamiento máximo se produce en el Nodo 1018 teniendo un valor de 0,2895 mm. Este desplazamiento se produce en la parte superior del pie de soporte de la fuente rellena botellas, presentando un valor relativamente grande para el esfuerzo que se aplica sobre la misma, ya que solo se está aplicando una carga de 31,1N.

Para terminar, se ha tenido que especificar en SolidWorks un control de malla y realizar un modelo equivalente de la pieza diseñada. Esto es debido a que cuando se realizó el análisis de la pieza, se produjeron numerosas advertencias y se tuvo que recurrir a realizar una pieza simplificada para realizar el análisis de esfuerzos.

Además, se tuvo que realizar una restricción en el control de mallado de la pieza, debido a que la simulación daba error, por ello estos resultados se deben considerar como una aproximación al modelo real.

## **ANEXO III.2. CÁLCULO DE FABRICACIÓN DE LA FUENTE PARA RELLENAR BOTELLAS.**

## **Índice.**

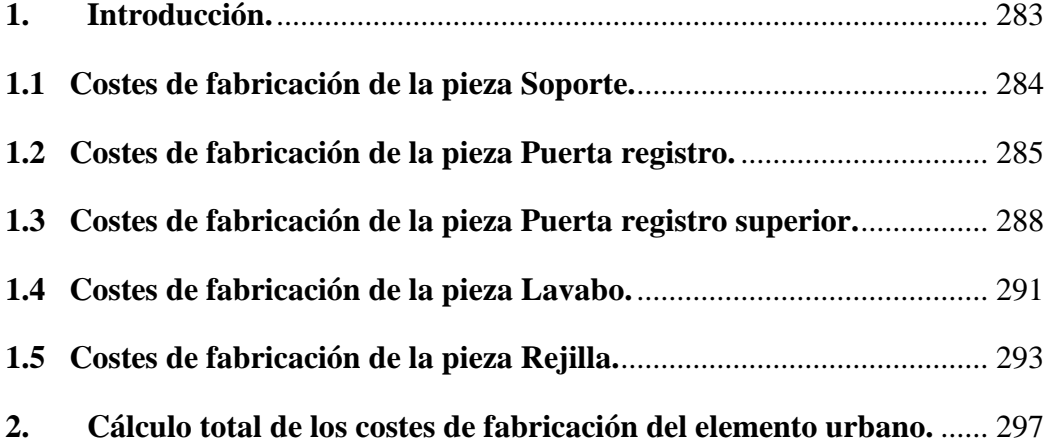

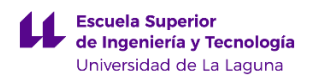

## <span id="page-319-0"></span>**1. Introducción.**

En este anexo se van a tratar los cálculos del coste de fabricación de los diferentes componentes que forman parte de la fuente para rellenar botellas. Para estimar los cálculos de fabricación se ha utilizado un complemento de SolidWorks 2015, que se llama Costing. Este complemento nos permite desglosar los procedimientos de fabricación que se llevan a cabo para producir la pieza, asociándoles un valor económico.

Para ello se ha empleado una plantilla definida por SolidWorks, modificando los valores de unos parámetros como: soladura, pintura y taladrado, que han sido obtenidos por un cerrajero local, puesto que los valores definidos en la plantilla por defecto eran bastante conservadores. También es necesario comentar, que los componentes que están diseñados empleando como material una aleación 1060 de aluminio, aparecerán en este anexo como una aleación 7079. Esto se debe a que en la plantilla de costes no aparece el material que se ha elegido en el diseño y por ello se ha tomado la aleación 7079 como una aproximación.

Se ha tenido en cuenta que el procedimiento de fabricación de los componentes se realizará en serie, considerando inicialmente un lote de 100 piezas para la estimación de los cálculos de fabricación.

A continuación se van a desglosar los cálculos de costes de fabricación por piezas que serían:

- a) Soporte.
- b) Puerta registro.
- c) Puerta registro superior.
- d) Lavabo.
- e) Rejilla.

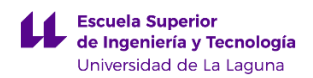

## <span id="page-320-0"></span>**1.1 Costes de fabricación de la pieza Soporte.**

A continuación se van adjuntar los valores obtenidos del cálculo de fabricación de la pieza Soporte placa solar empleando el complemento Costing de SolidWorks

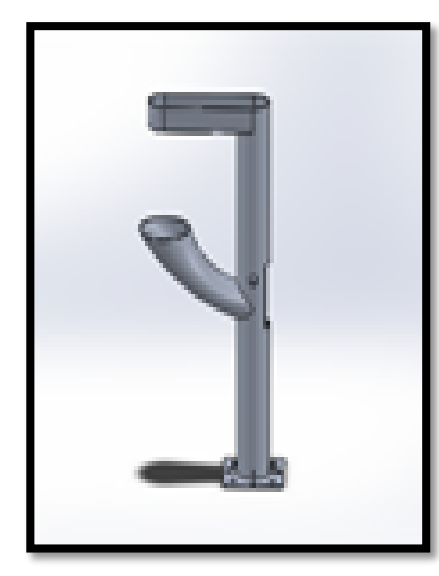

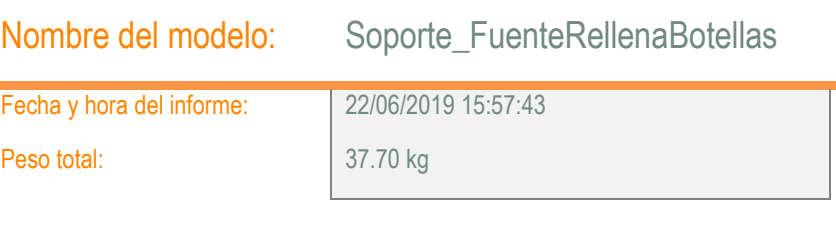

### Cantidad para producir

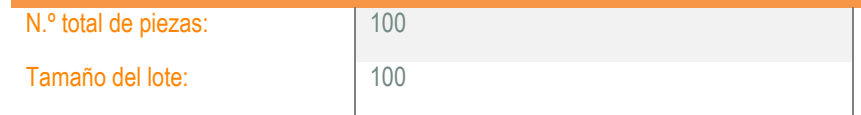

## Coste estimado por pieza: **895.05 EUR** Plantilla de Costing principal: sheetmetaltemplate\_default(metric)Novo.sldctc 0% 895.05 EUR Comparación: 895.05 EUR

### Desglose de costes

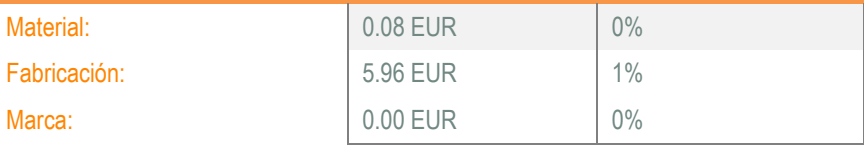

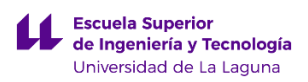

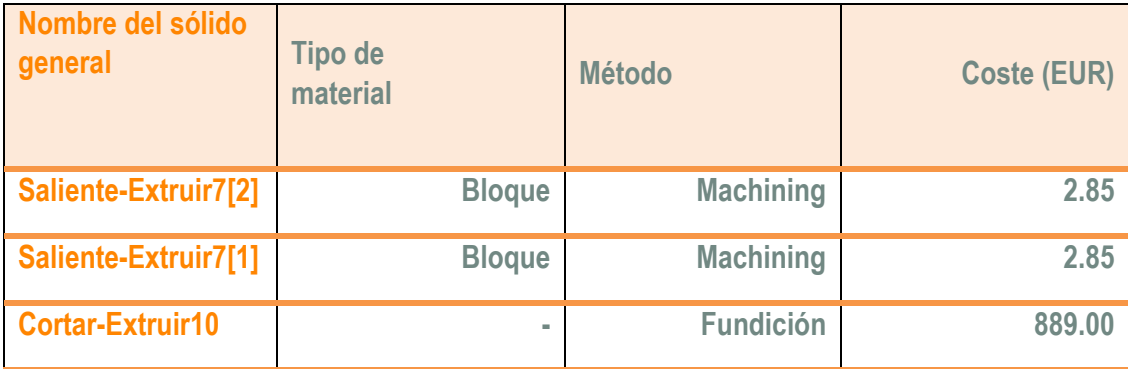

## <span id="page-321-0"></span>**1.2 Costes de fabricación de la pieza Puerta registro.**

A continuación se van adjuntar los valores obtenidos del cálculo de fabricación de la pieza Chapa superior empleando el complemento Costing de SolidWorks.

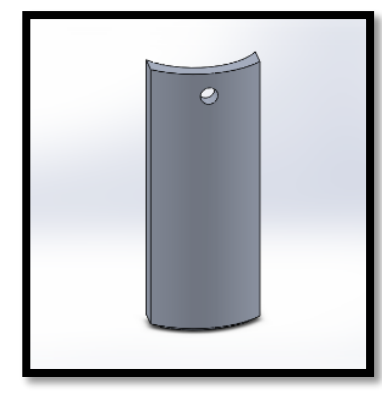

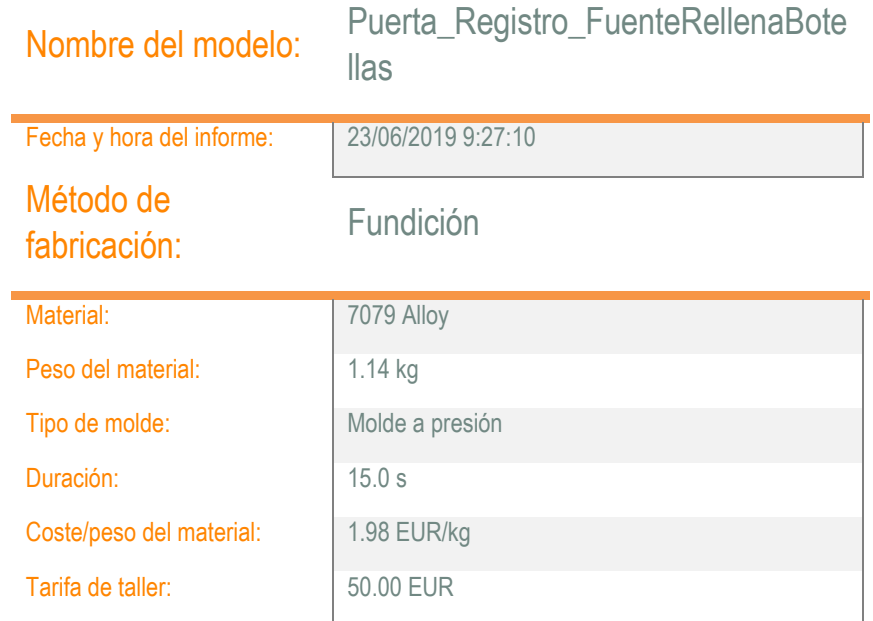

### Cantidad para produ

N.º total de piezas:

Número de cavidades:

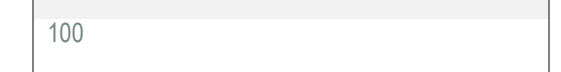

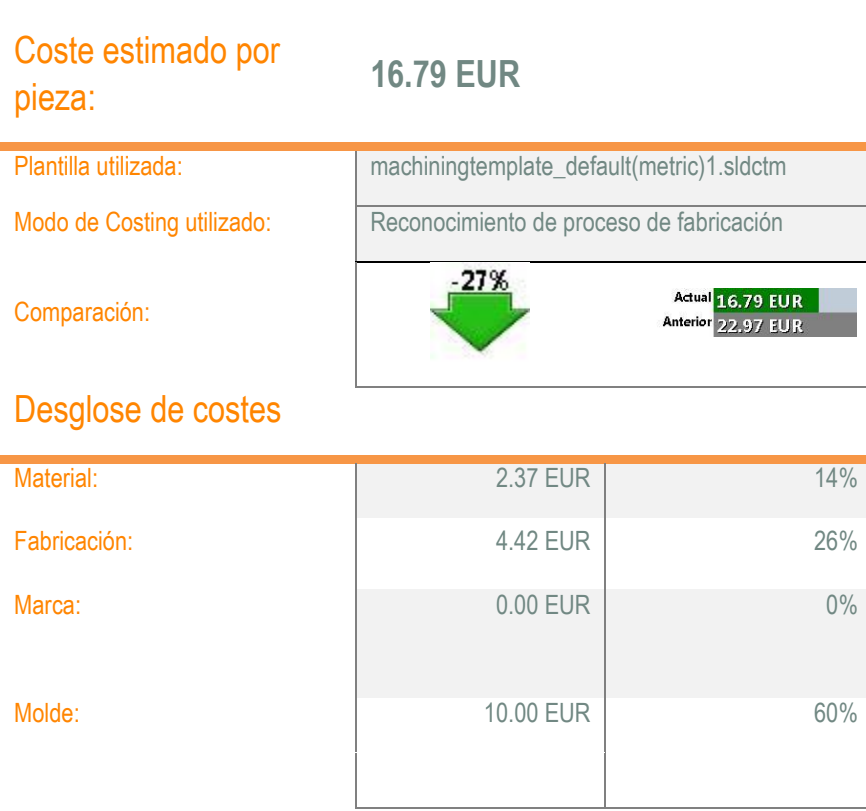

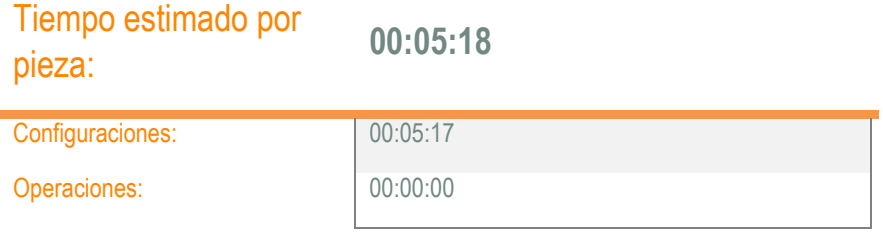

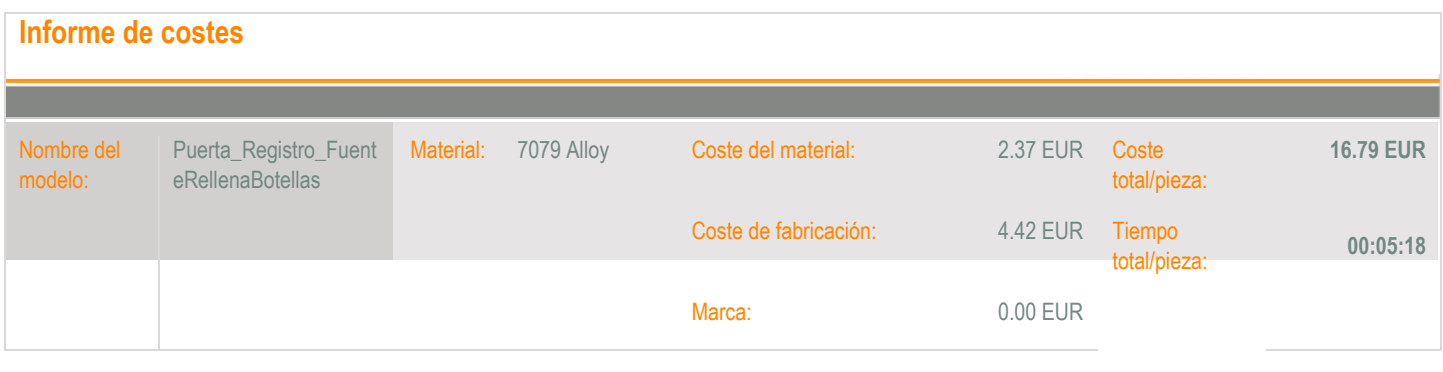

# **Desglose de los costes de fabricación**

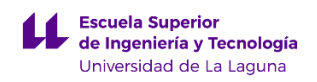

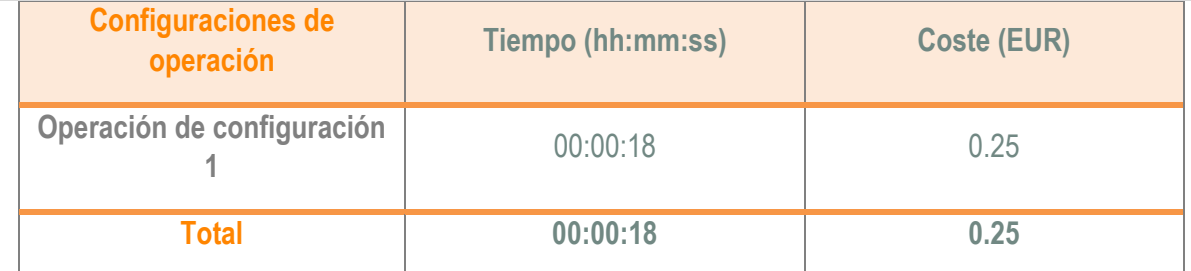

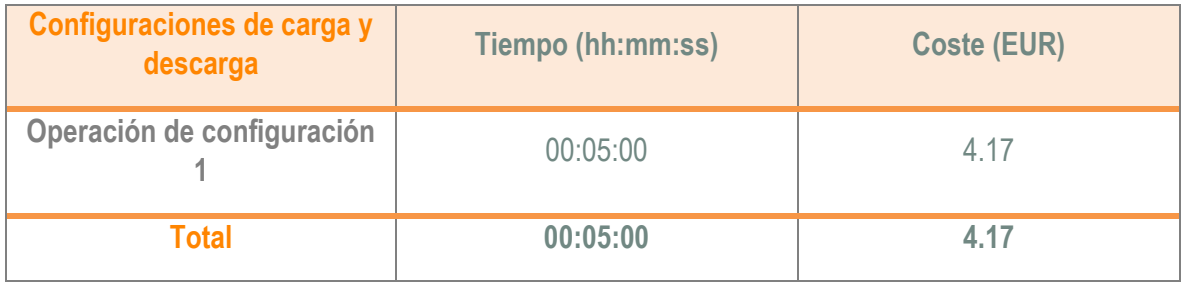

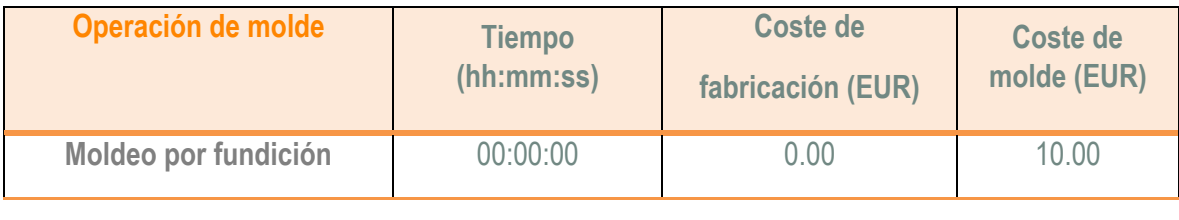
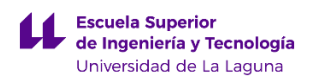

# **1.3 Costes de fabricación de la pieza Puerta registro superior.**

A continuación se van adjuntar los valores obtenidos del cálculo de fabricación de la pieza Puerta registro superior empleando el complemento Costing de SolidWorks.

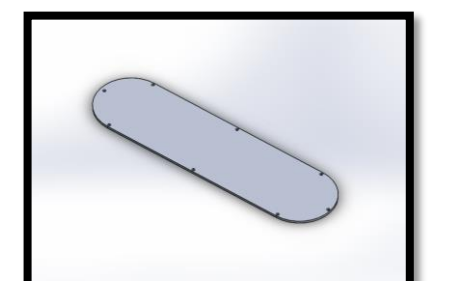

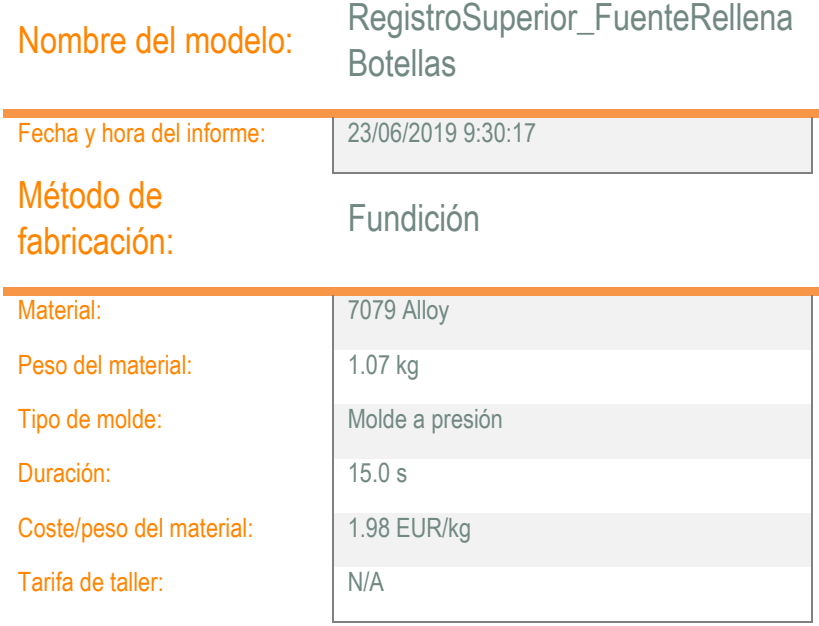

## Cantidad para producir

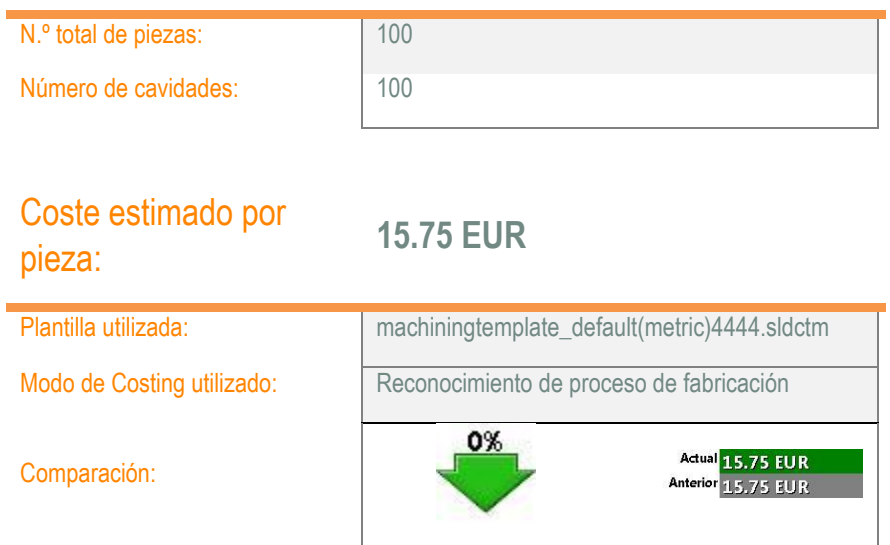

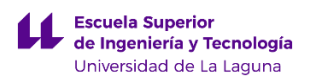

# Desglose de costes

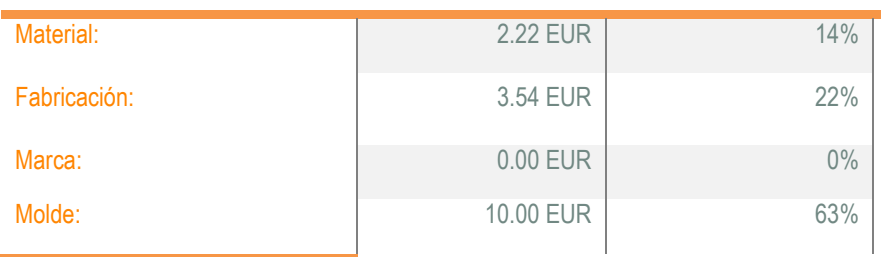

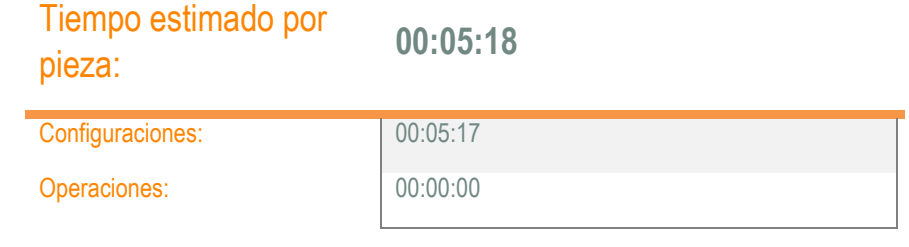

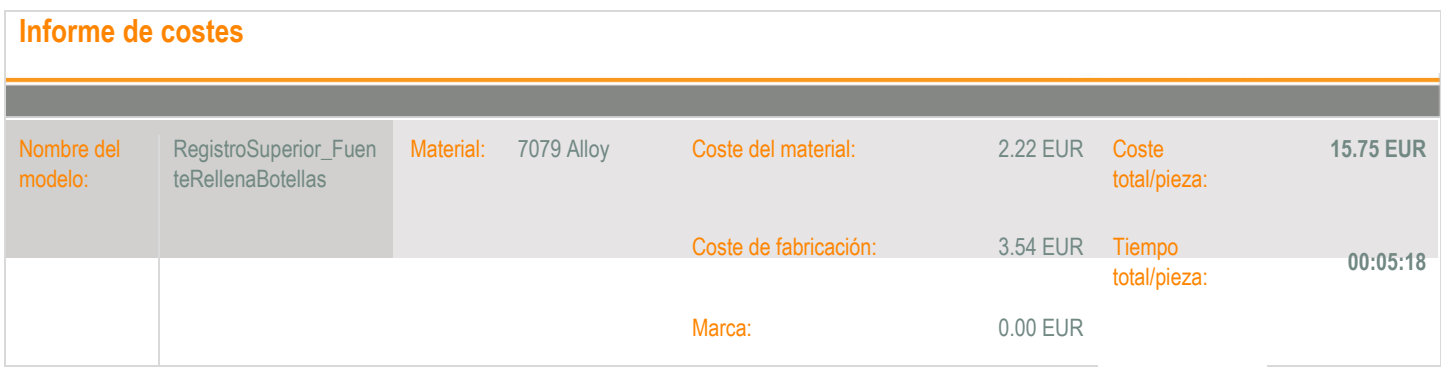

# **Desglose de los costes de fabricación**

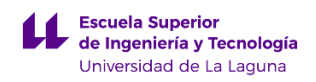

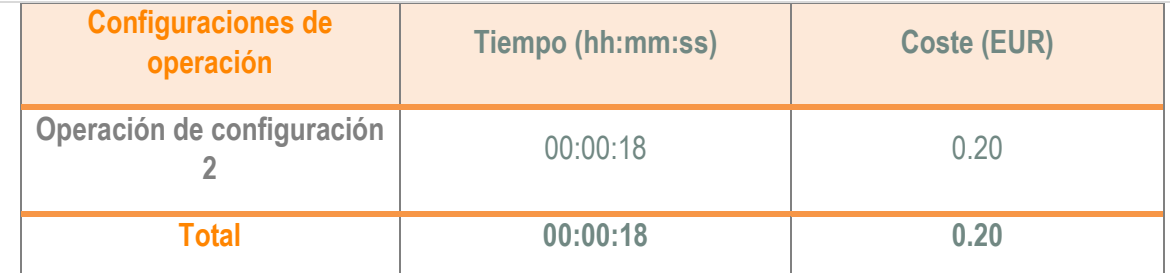

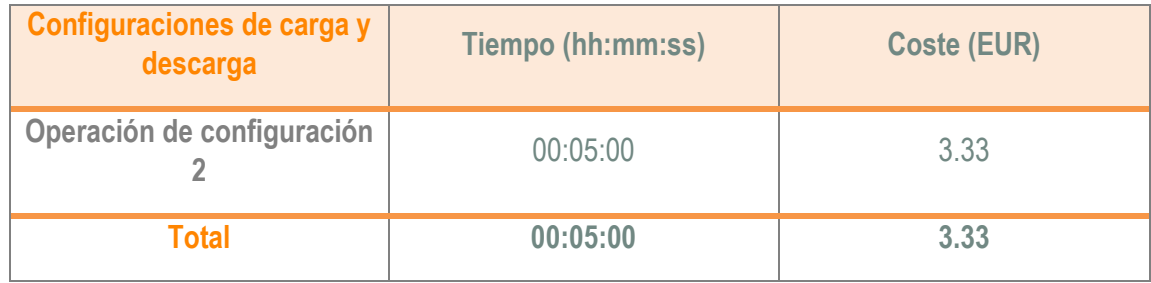

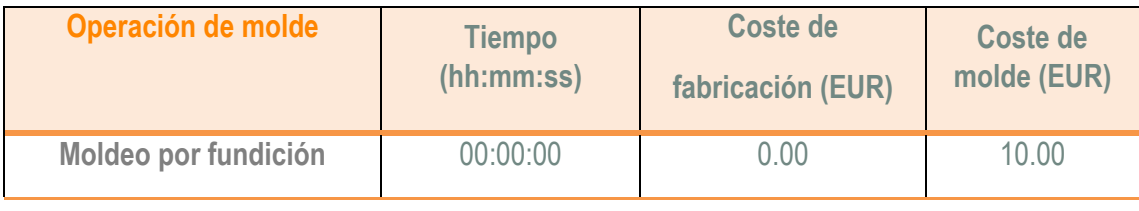

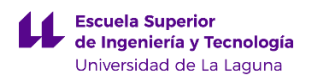

# **1.4 Costes de fabricación de la pieza Lavabo.**

A continuación se van adjuntar los valores obtenidos del cálculo de fabricación de la pieza Lavabo empleando el complemento Costing de SolidWorks.

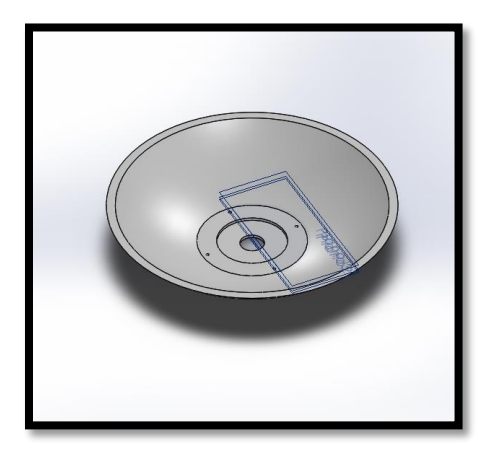

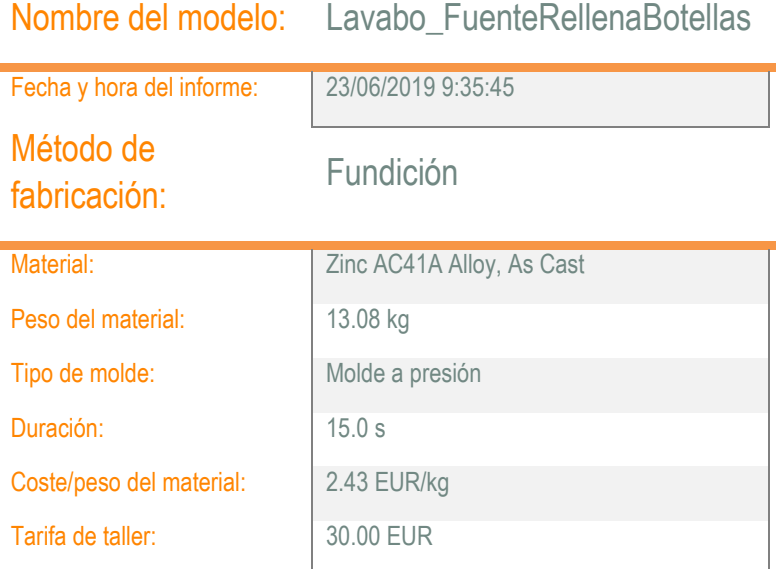

## Cantidad para producir

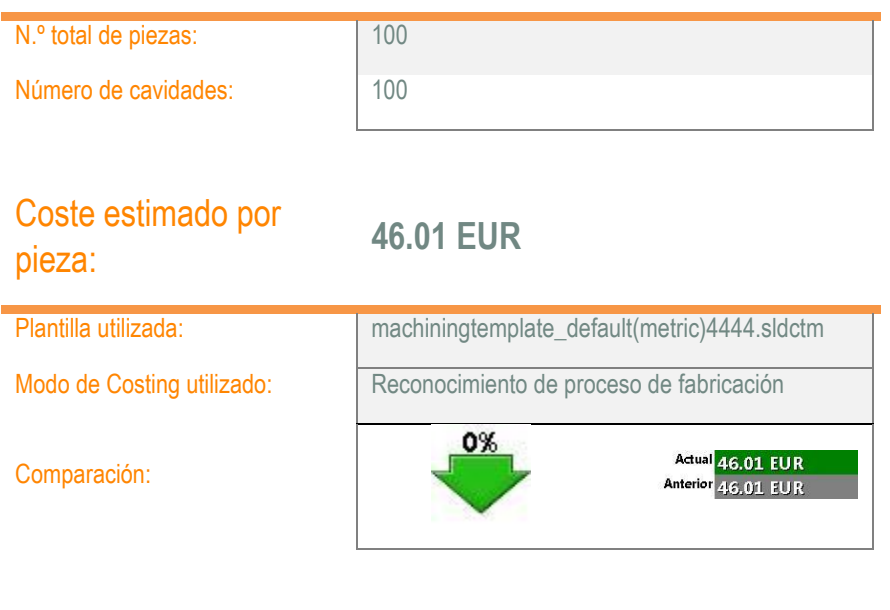

# Desglose de costes

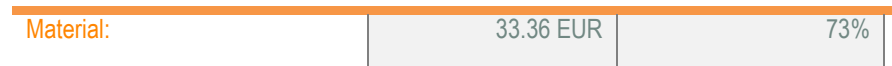

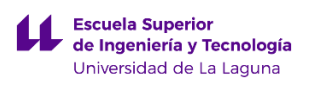

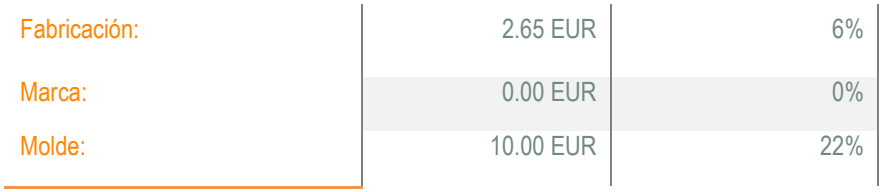

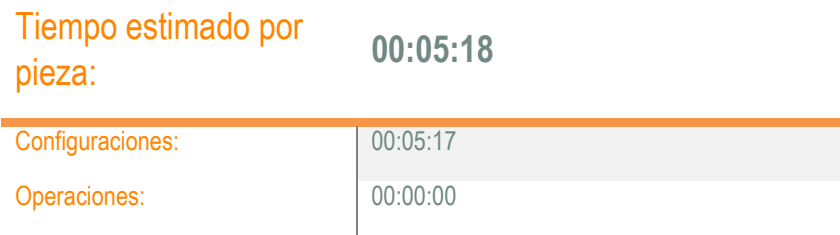

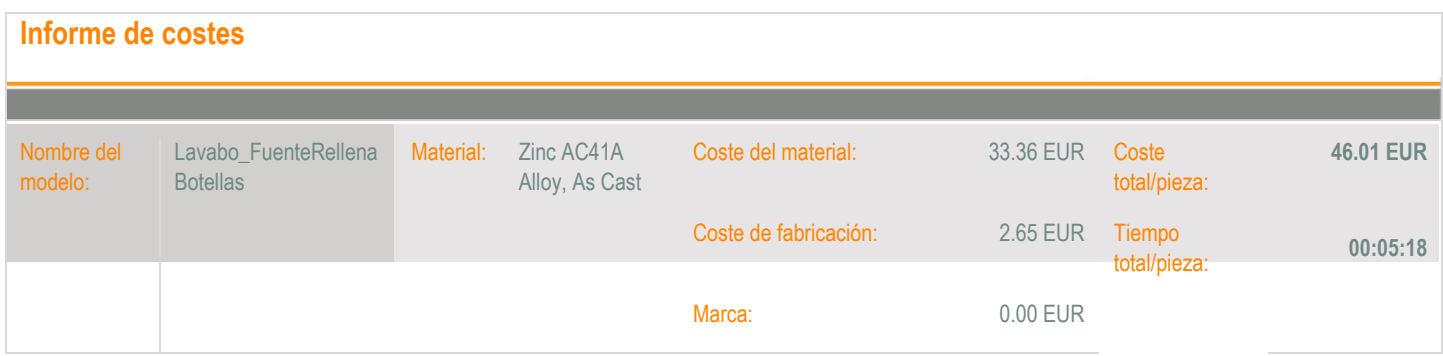

# **Desglose de los costes de fabricación**

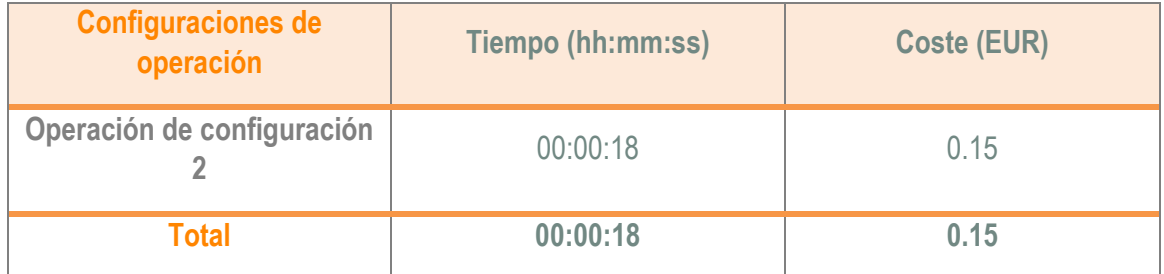

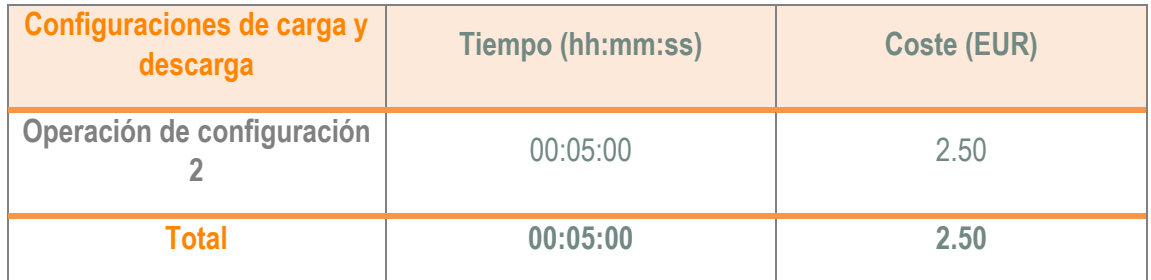

 $\boldsymbol{\mu}$ 

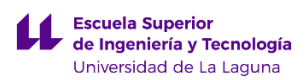

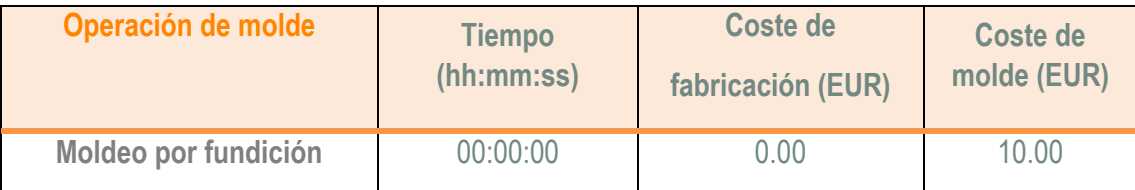

# **1.5 Costes de fabricación de la pieza Rejilla.**

A continuación se van adjuntar los valores obtenidos del cálculo de fabricación de la pieza Rejilla empleando el complemento Costing de SolidWorks.

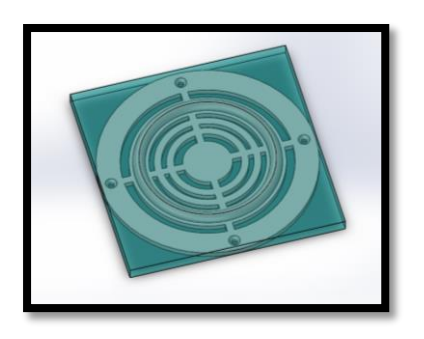

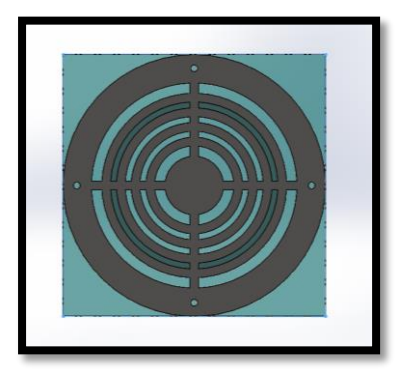

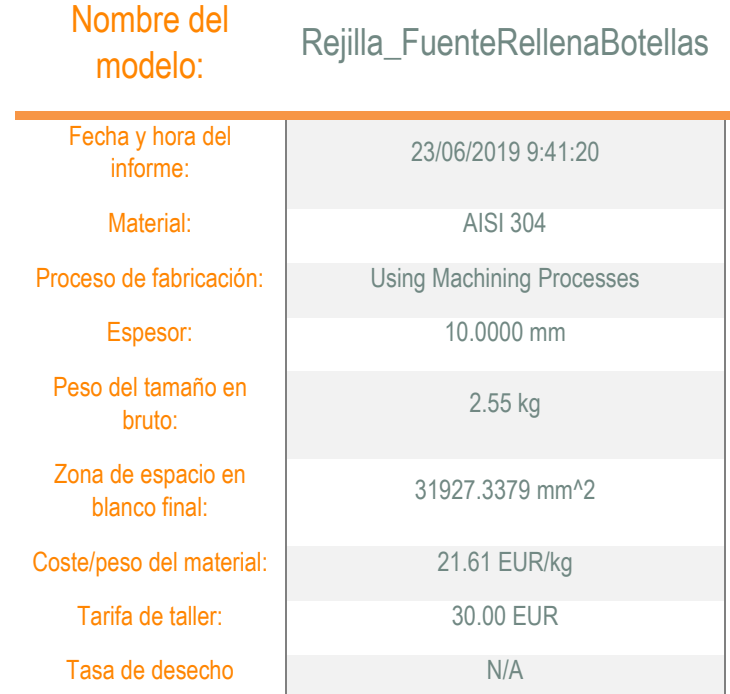

## **Cantidad**

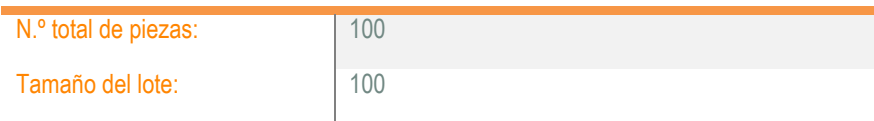

## Coste estimado por pieza: **78.55 EUR**

# Plantilla utilizada: machiningtemplate\_default(metric)4444.sldctm Tipo de plantilla de Costing Plantilla de Machining  $-3%$ Actual 78.55 EUR<br>Anterior 81.20 EUR Comparación:

# Desglose de costes

F

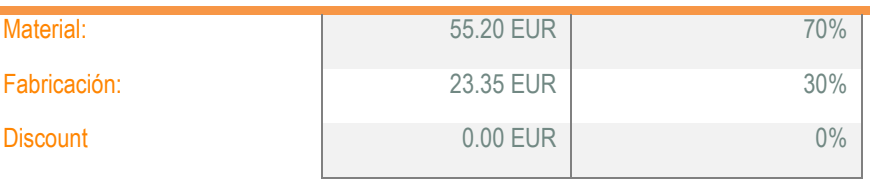

## **Informe de costes** Nombre del modelo: Rejilla\_FuenteRellenaB otellas Material: AISI 304 Material: 55.20 EUR Coste total/pieza: **78.55 EUR** Fabricación: 23.35 EUR Discount 0.00 EUR

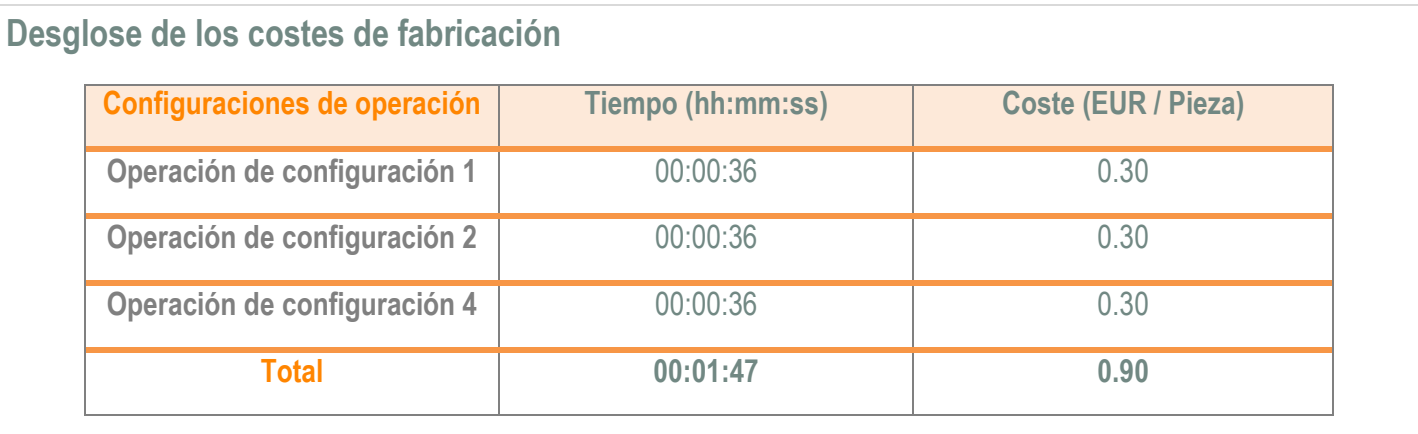

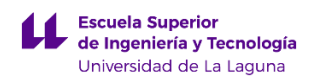

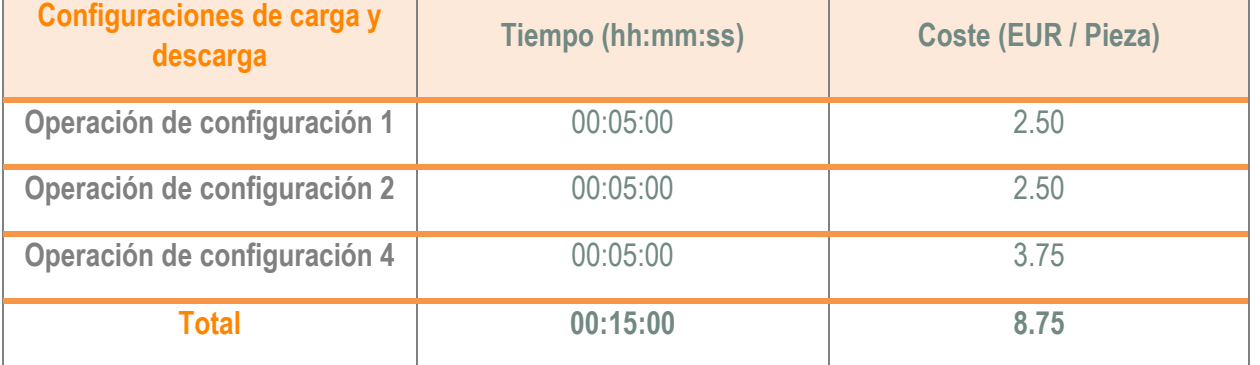

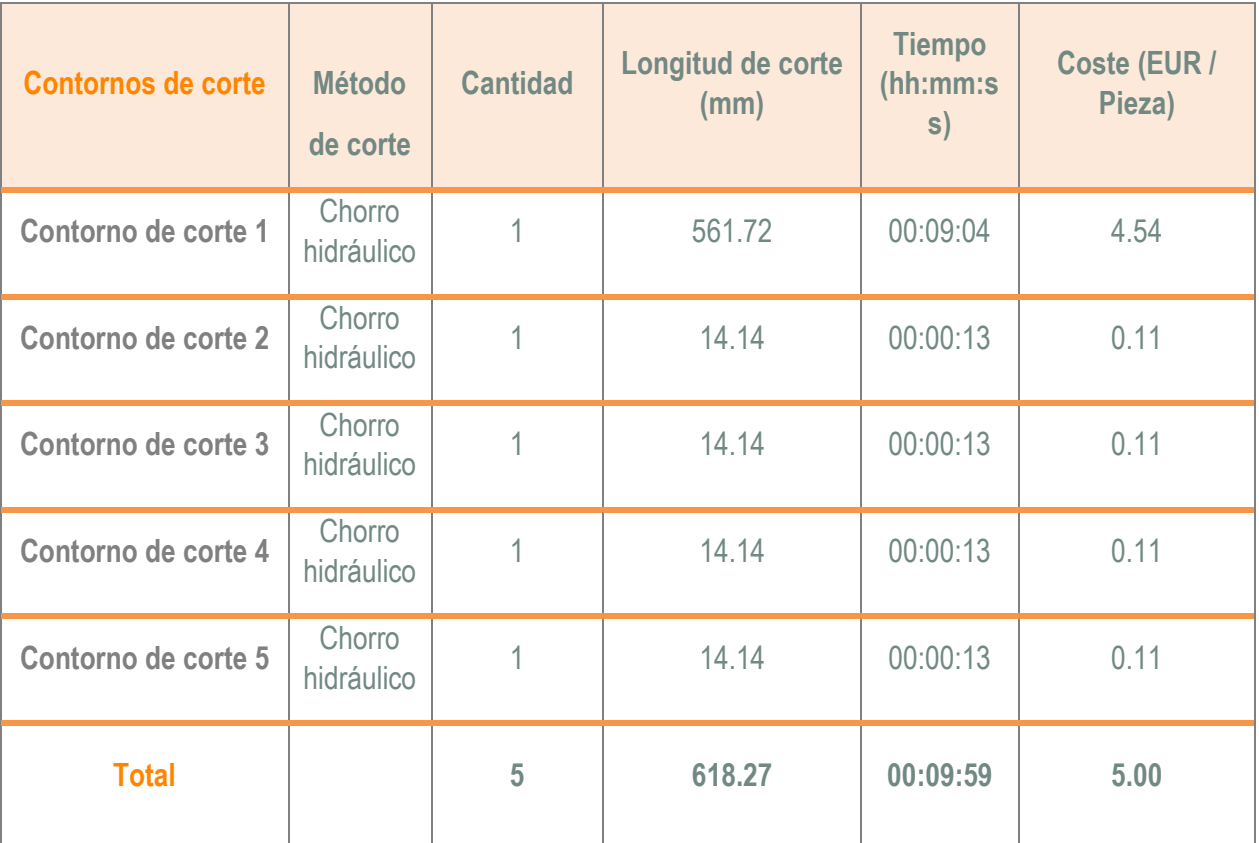

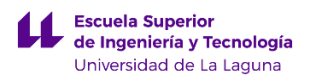

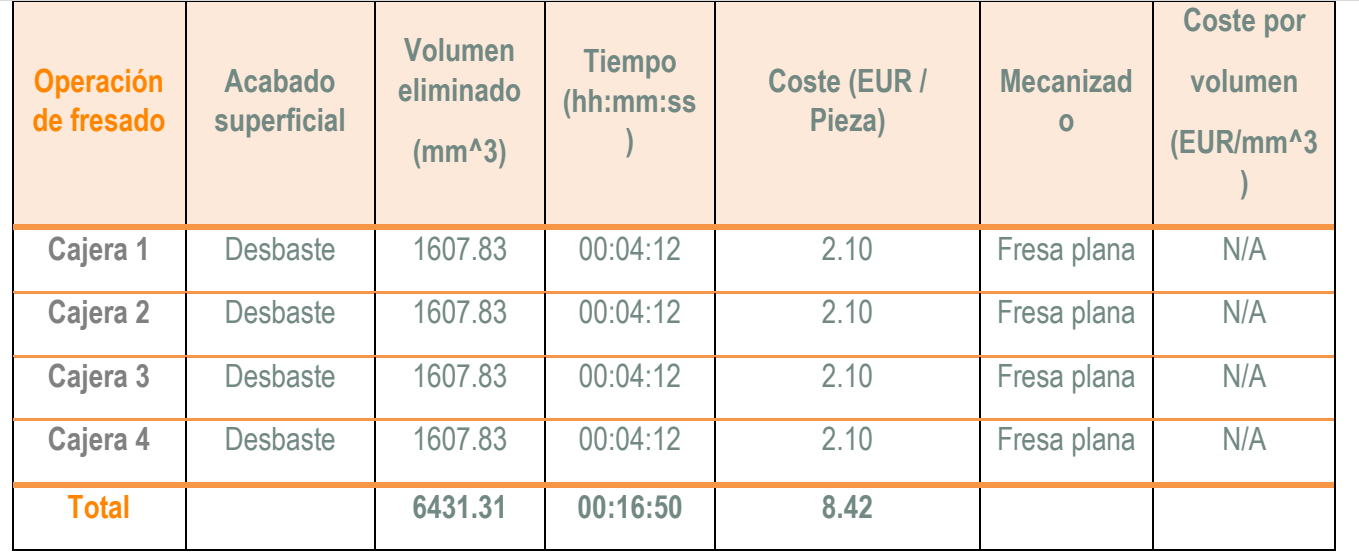

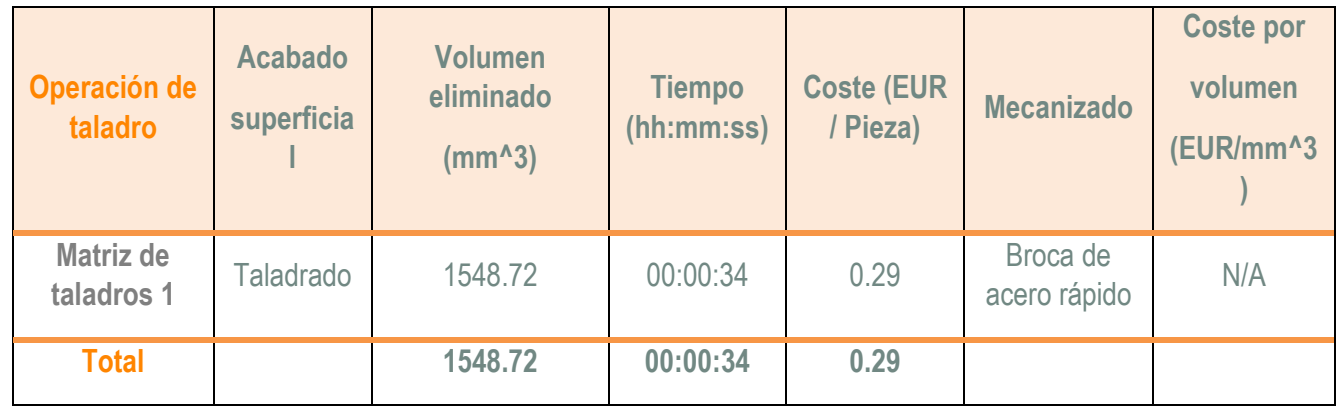

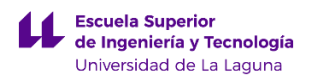

# **2. Cálculo total de los costes de fabricación del elemento urbano.**

En este apartado se va pretender realizar un resumen de los costes de fabricación de las piezas anteriores. Para ello se va a proceder a sumar todos los costes de fabricación como se muestra a continuación:

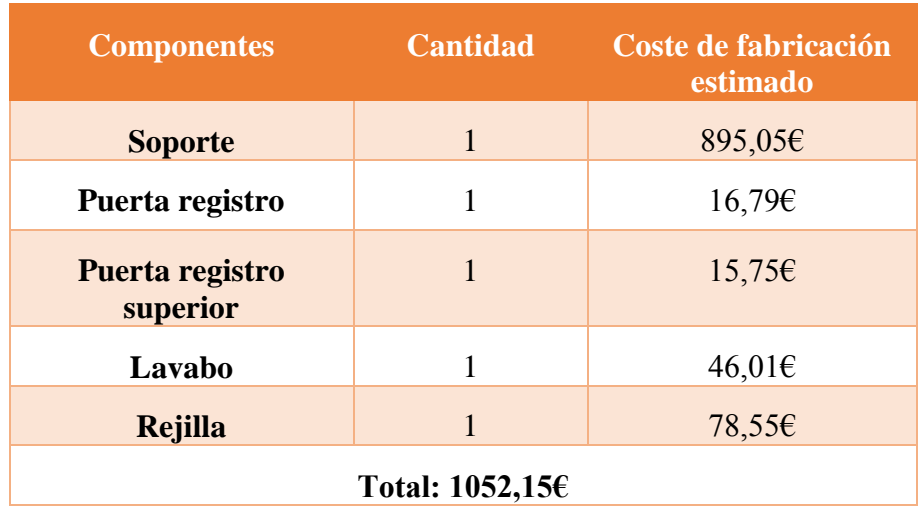

La suma total de los costes de fabricación de todos los componentes, presenta un valor de **1052,15€.** El resultado obtenido se puede considerar como estimado, debido a que la plantilla utilizada en el programa SolidWorks no está actualizada.

Además los precios por las labores de conformado de este tipo de piezas, son propios de la empresa que los lleve a cabo, por lo tanto se puede considerar este resultado como una buena aproximación.

Por último mencionar que en el cálculo realizado anteriormente, no se ha considerado los costes de los elementos de unión como tornillos, ni tampoco los costes del ensamblaje de los componentes anteriormente descritos. Además en la pieza de llamada Soporte, se tuvo que estimar manualmente el precio de conformación, ya que el SolidWorks no reconocía los procesos realizados en diseño para la conformación de la pieza.

# **ANEXO III.3. HUELLA ECOLÓGICA DE LA FABRICACIÓN.**

# **Índice**

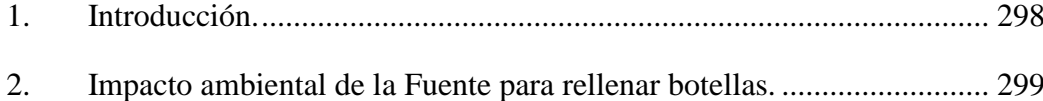

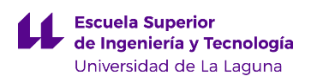

# <span id="page-336-0"></span>**1. Introducción.**

En este anexo se pretende evaluar el impacto ambiental de las piezas realizadas en el programa SolidWorks. Para ello, se va a utilizar un complemento del programa denominado *SolidWorks Sustainbility*. Este complemento nos sirve para conocer el impacto medioambiental permitiéndonos evaluar: la huella de carbono, el consumo de energía, la acidificación atmosférica y la eutrofización del agua.

Los parámetros anteriores se obtienen teniendo en cuenta: el material utilizado, el proceso de producción, la ubicación de fabricación, el transporte empleado para llevar el componente desde la fábrica hasta su punto de utilización y por último su eliminación después de su vida útil.

La utilización de este complemento presenta una ventaja clara, la cual reside en poder diseñar el componente empleando materiales que presenten poco impacto ambiental.

En este aspecto, se han realizado diferentes simulaciones empleando distintos materiales como: aceros aleados, aceros al carbono, aluminio… y se han elegido aquellos que sean respetuosos con el medioambiente y además no perjudiquen al análisis de esfuerzos realizado al componente.

A continuación se van a presentar los resultados obtenidos por el complemento *SolidWorks Sustainbility*. Para ello se ha realizado dicho análisis para el ensamblaje de las piezas que componen la fuente para rellenar botellas.

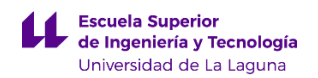

# <span id="page-337-0"></span>**2. Impacto ambiental de la Fuente para rellenar botellas.**

En este apartado se va a mostrar la información relativa al impacto ambiental del ensamblaje de todos los componentes mayoritarios de la fuente para rellenar botellas. Los resultados obtenidos se han fundamentado en fijar una serie de parámetros que son propios para todas las piezas que forman parte del ensamblaje que serían:

- Lugar de fabricación: Asia.
- Lugar de utilización: Europa
- Tiempo de utilización: 20 años.
- Tipo de transporte: marítimo.
- Valores de fin de vida útil.
	- o Tasa de material que se destina a reciclaje: 25%
	- o Tasa de material que se destina a incineración: 24%
	- o Tasa de material que se destina a vertedero : 51%

A continuación se van a mostrar una serie de parámetros que son propios de cada una de las piezas que forman parte del ensamblaje. En primer lugar se va a mostrar una tabla en donde aparecen los parámetros propios más relevantes:

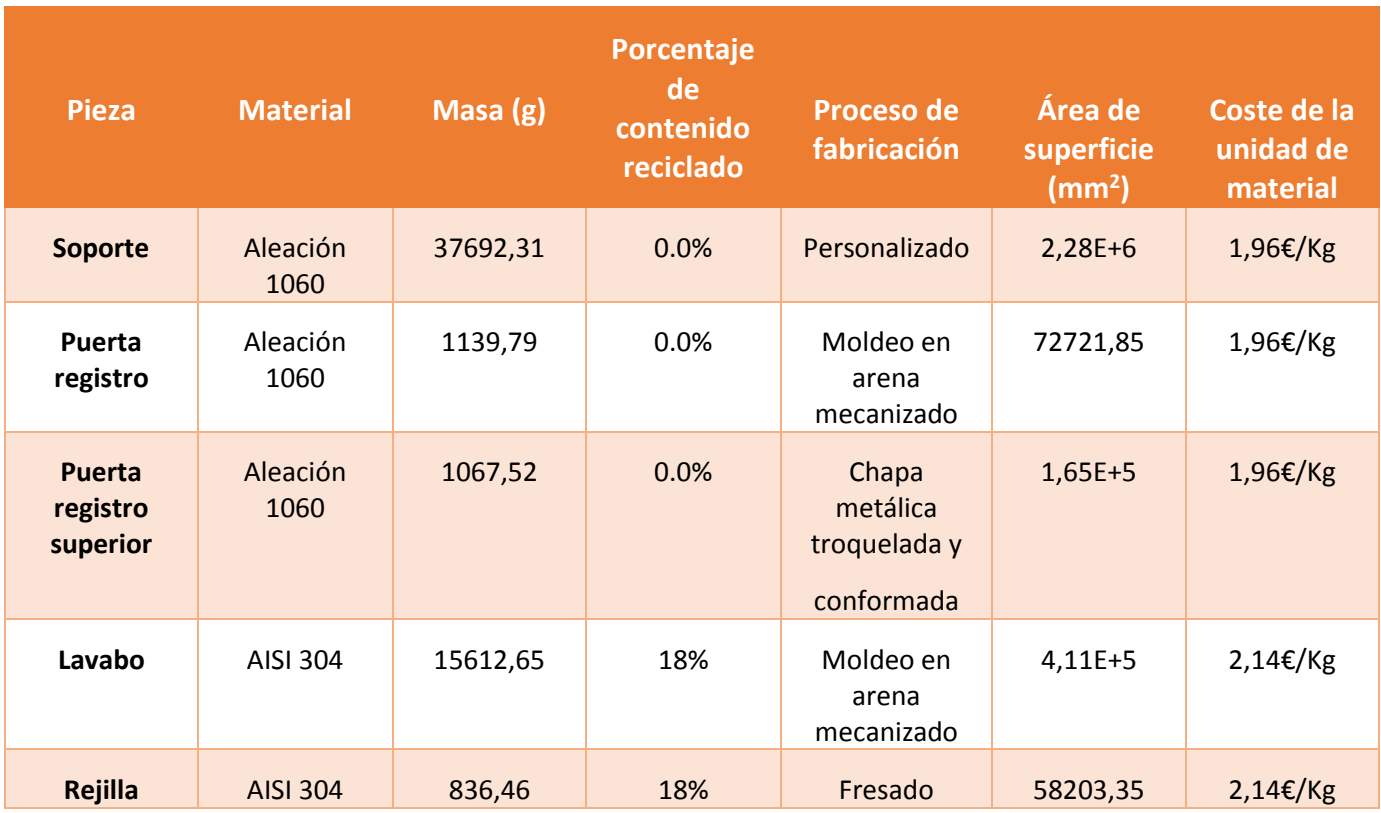

Nota: 1. Para estimar el coste de unidad de material en euros se ha empleado la equivalencia: 1 USD = 0,89€.

Aparte de lo anterior, se muestran los consumos de energía en función del proceso de producción realizado para cada una de las piezas que componen el ensamblaje. Para ello se anexa la siguiente tabla:

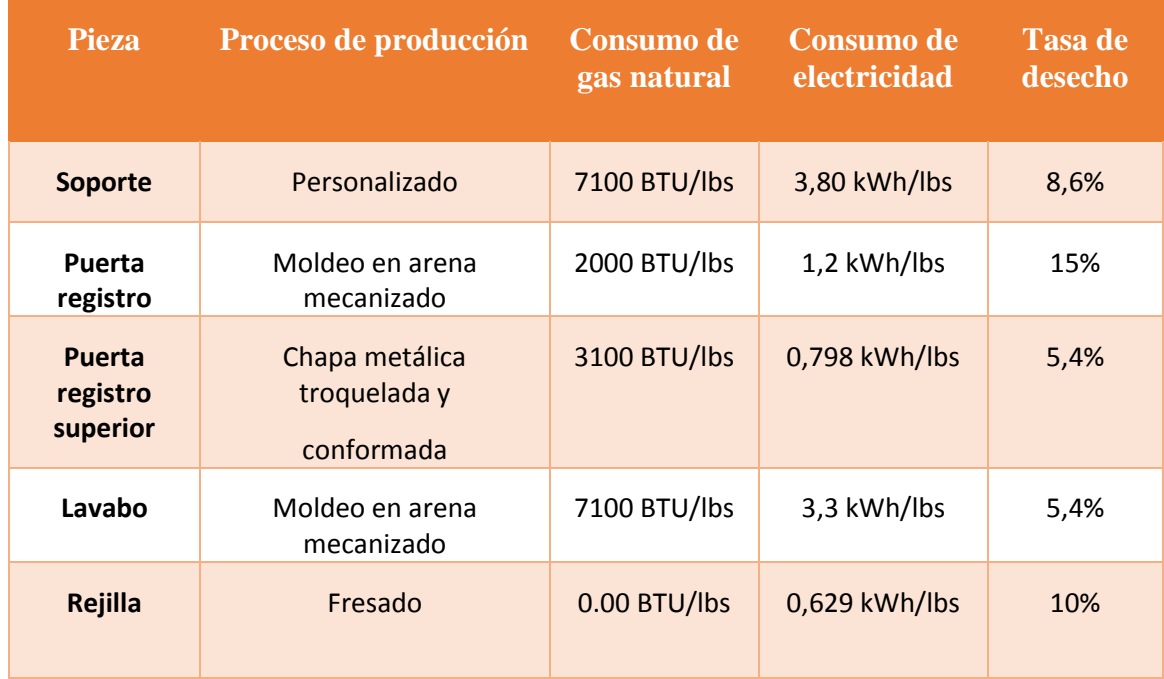

Ahora se muestra el informe que se aplicó al ensamblaje de la fuente de exterior empleando complemento *SolidWorks Sustainbility.*

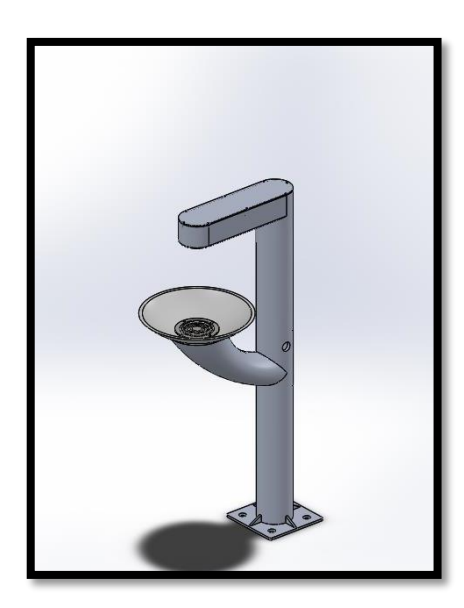

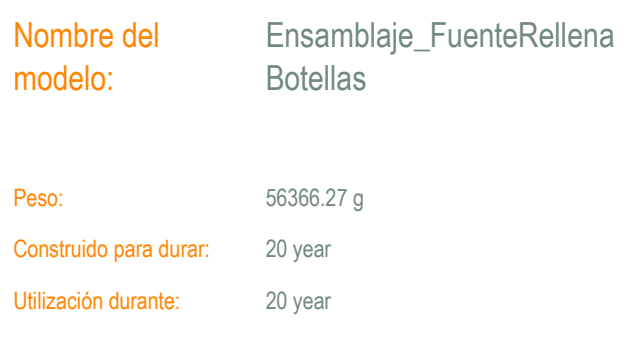

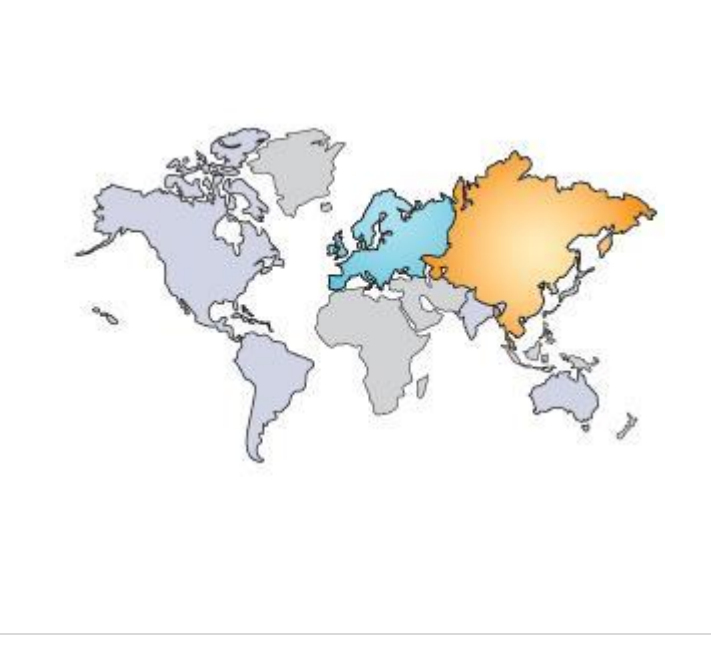

# Región de fabricación

La elección de la región de fabricación determina los recursos energéticos y las tecnologías utilizadas en la creación de materiales y las etapas de fabricación del ciclo de vida del producto.

## Región de utilización

Se utiliza para determinar los recursos energéticos consumidos durante la fase de utilización del producto, si procede, y el destino del producto al alcanzar el final de su vida útil. Junto con la región de fabricación, la región de utilización también se utiliza para calcular los impactos medioambientales asociados con el transporte del producto desde su lugar de fabricación al de utilización.

### **Informe de Sustainability**

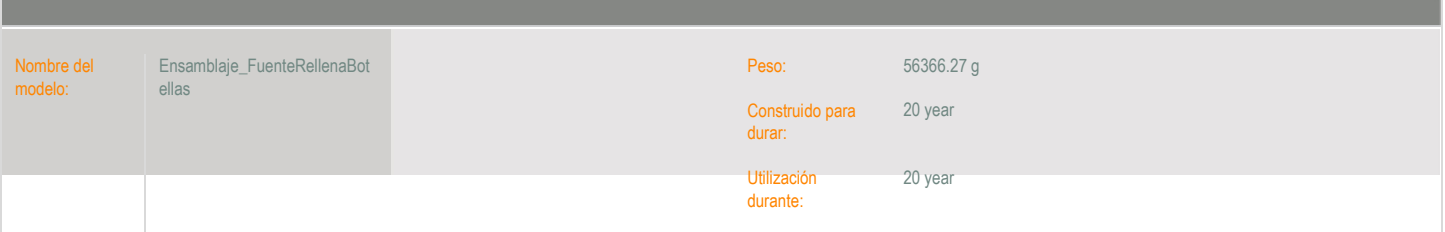

## **Proceso de ensamblaje**

## **Utilización**

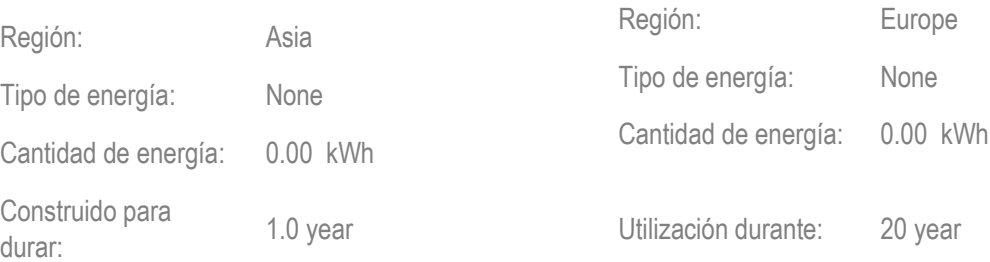

## **Transporte**

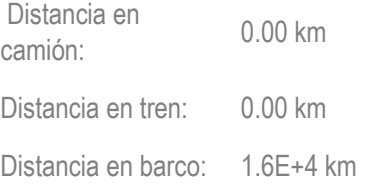

## **Fin de la vida útil**

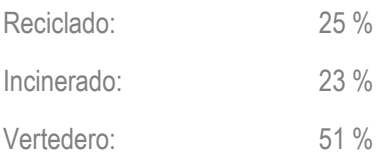

Distancia en avión: 0.00 km

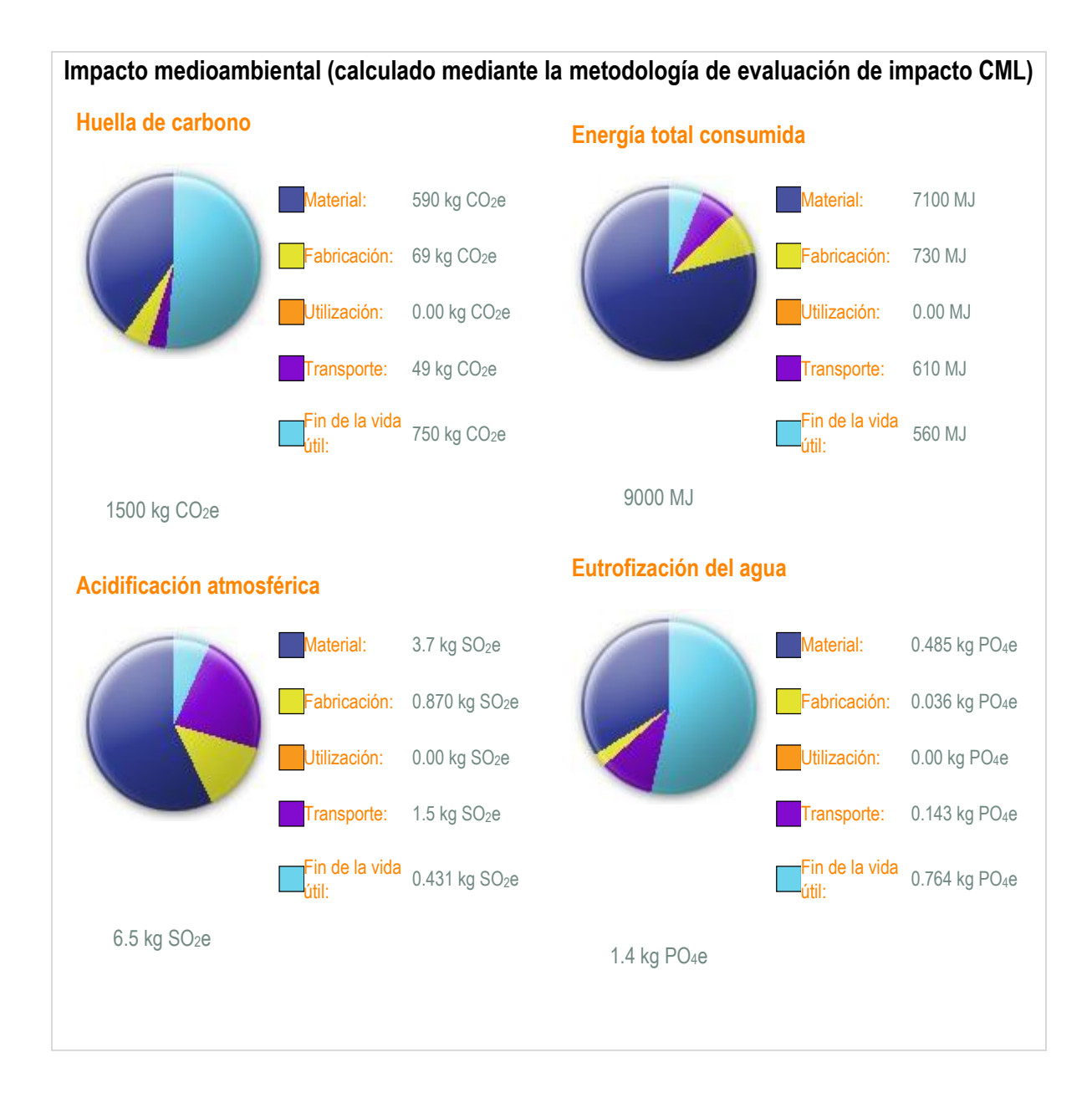

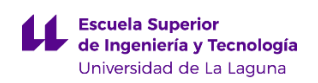

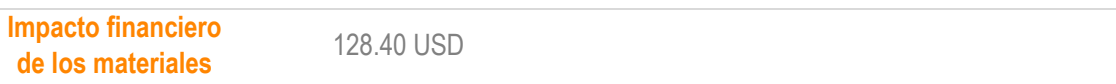

## **Impacto medioambiental de componentes**

Los diez componentes que más contribuyen a las cuatro áreas de impacto medioambiental

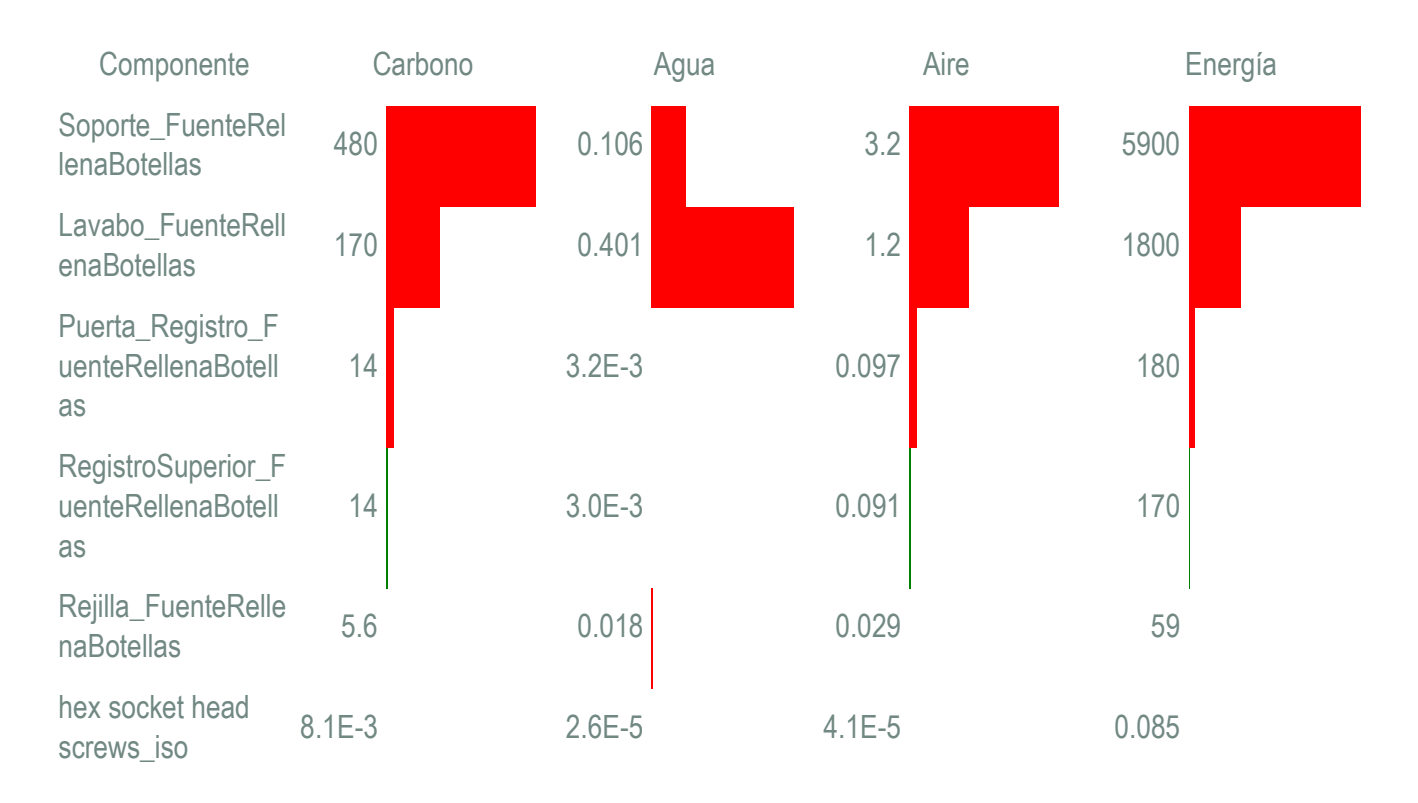

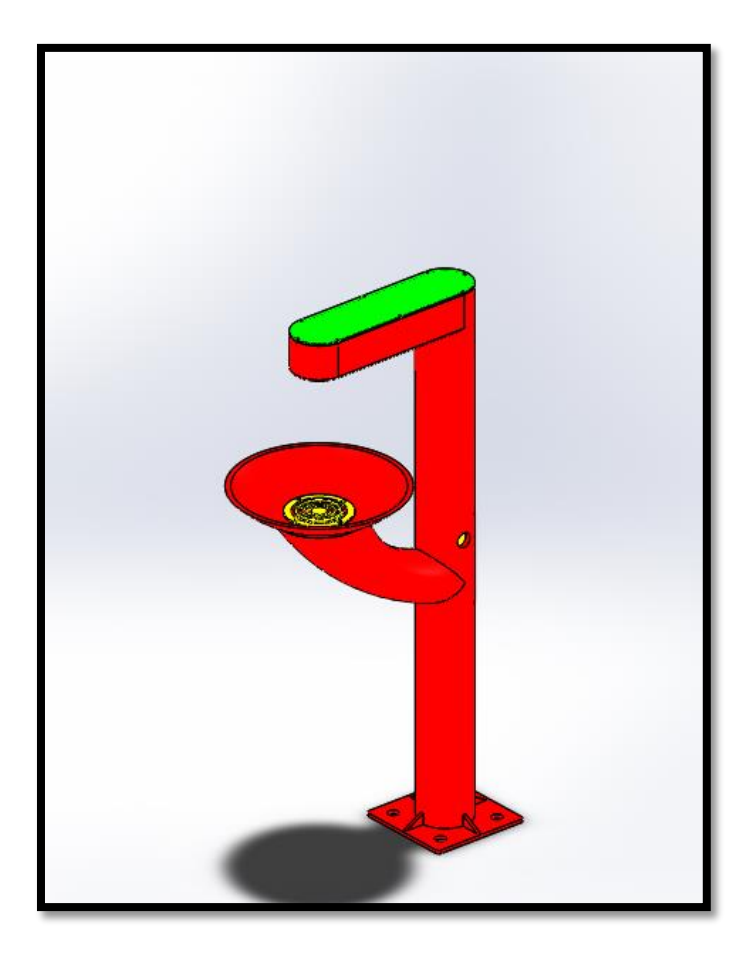

En la imagen superior se muestran en color rojo las piezas que presentan un mayor impacto medio ambiental.

Si nos fijamos, en las piezas llamadas Soporte y Lavabo son las que presentan una mayor repercusión medio ambiental. Esto se debe a la cantidad de material que ha sido utilizado para crear las piezas. Por el contrario la pieza llamada Puerta registro superior, no presenta un impacto significativo en comparación con las piezas anteriores.

Para concluir mencionar que en este caso no se realizó un modelo de referencia puesto que el elemento urbano en cuestión está constituido por tres componentes principales que son: lavabo, soporte y puerta de registro superior. En función de los resultados obtenidos nos damos cuenta de que las piezas que causan un mayor impacto ambiental son el lavabo y el soporte.

Por un lado tenemos que el lavabo se debe fabricar empleando un material no poroso y de fácil limpieza, por ello se pensó en fabricarlo en acero inoxidable AISI 304. Aunque fabricarlo empleando acero inoxidable presente una mayor repercusión medioambiental en comparación con otros materiales y procesos de producción se puede decir que su fabricación empleando acero inoxidable está justificada.

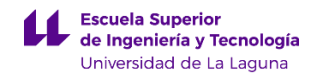

Por último en relación a la estructura que sirve soporte, se pensó inicialmente en fabricarla en acero galvanizado, pero como debe soportar 20 años en un ambiente externo y estando en contacto directo con agua, se cambió por un material que no presentara corrosión en este ambiente, y por ello se eligió una aleación de aluminio 1060.

En este caso, realizar el componente Soporte en una aleación de aluminio presenta una mayor repercusión ambiental, en comparación con la misma pieza fabricada en acero galvanizado, pero como ocurre con el lavabo, fabricarlo con otro material conllevaría no cumplir con los objetivos descritos en la memoria.

# **DISEÑO DE INFRAESTRUCTURAS URBANAS PARA LA UNIVERSIDAD DE LA LAGUNA**

# Planos

# **Grado en Ingeniería Mecánica**

**Tutor: D. Jorge Martín Gutiérrez**

**Proyectista: Aitor Wenceslao Rivero Abreu**

# **Índice**

PLANOS DE FABRICACIÓN DEL POSTE DE EMERGENCIA…………………….

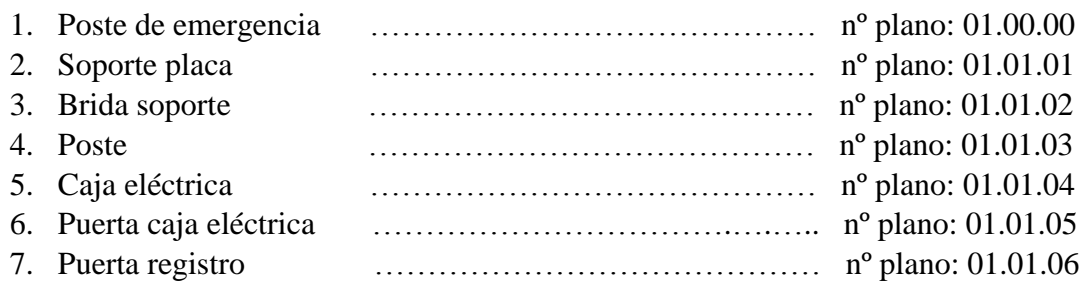

## PLANOS DE FABRICACIÓN DE LA FUENTE PARA RELLENAR BOTELLAS….

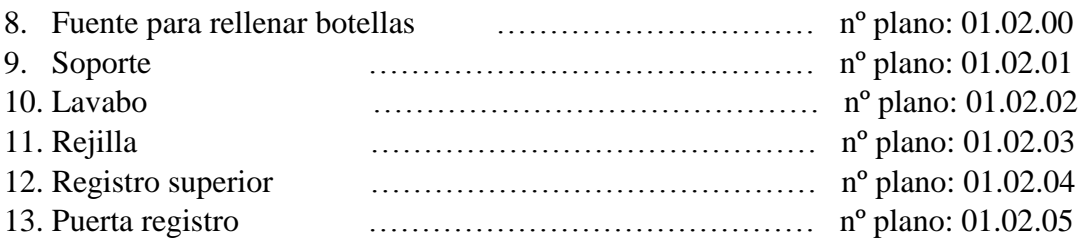

## PLANOS DE FABRICACIÓN DE LA FUENTE DE EXTERIOR…………………….

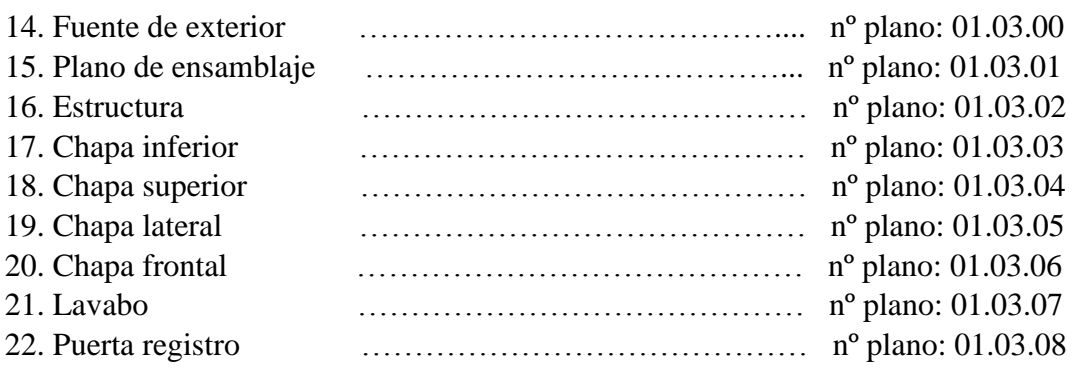

PLANO DE INSTALACIÓN ELÉCTRICA DEL POSTE DE EMERGENCIA……...

23. Distribución de elementos eléctricos poste de emergencia ... nº plano: 02.00.00

## PLANOS DE FONTANERÍA Y SANEAMIENTO……………………………...……..

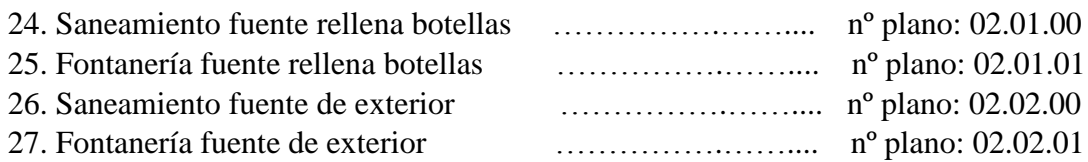

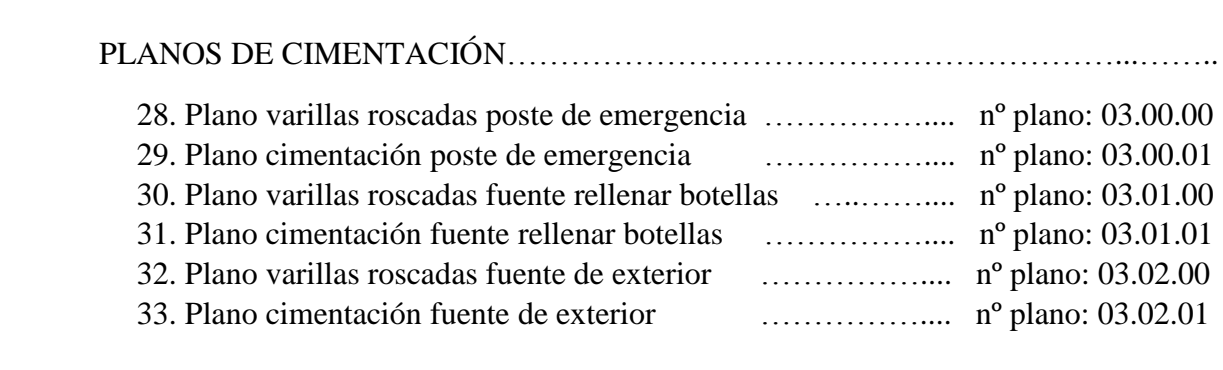

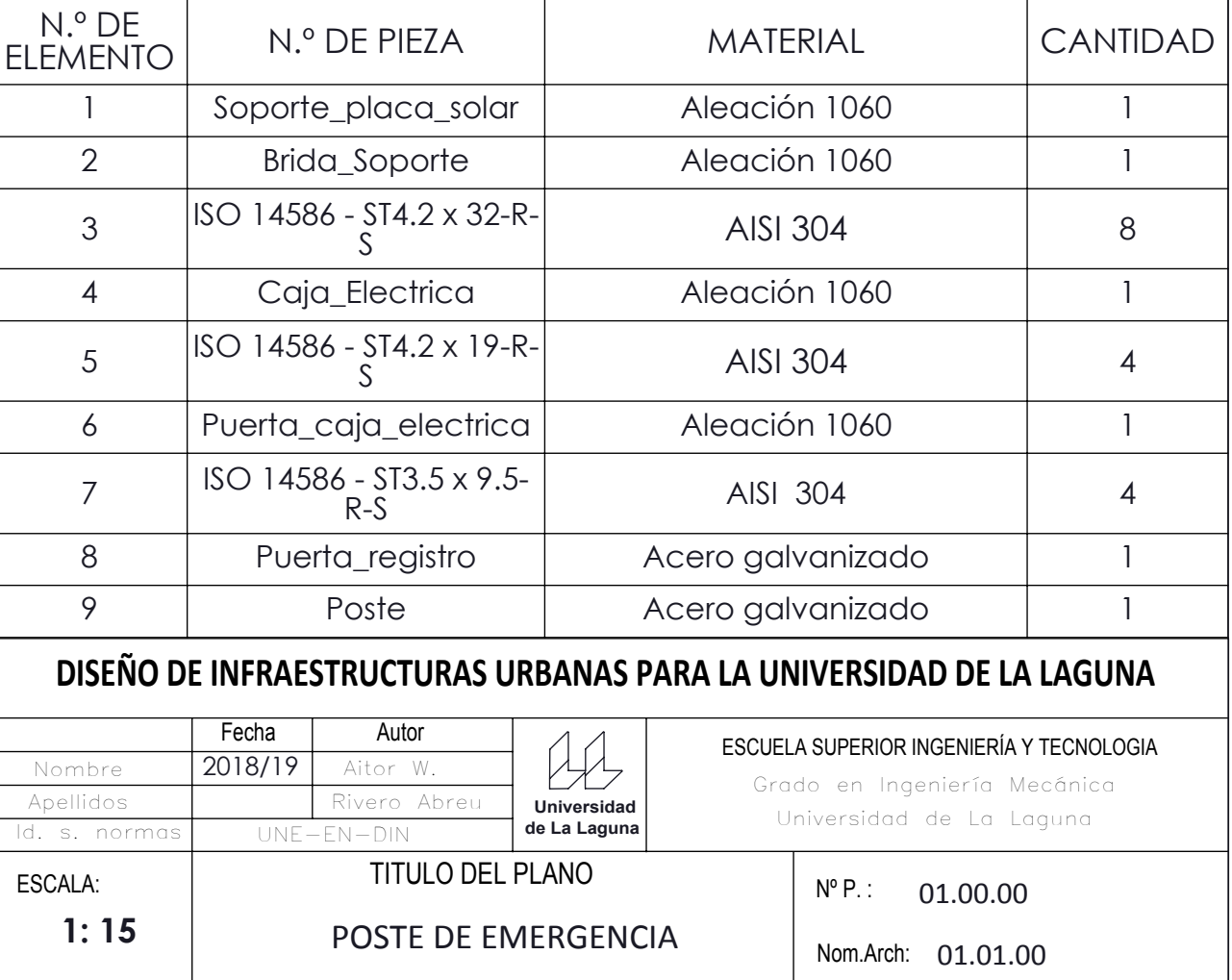

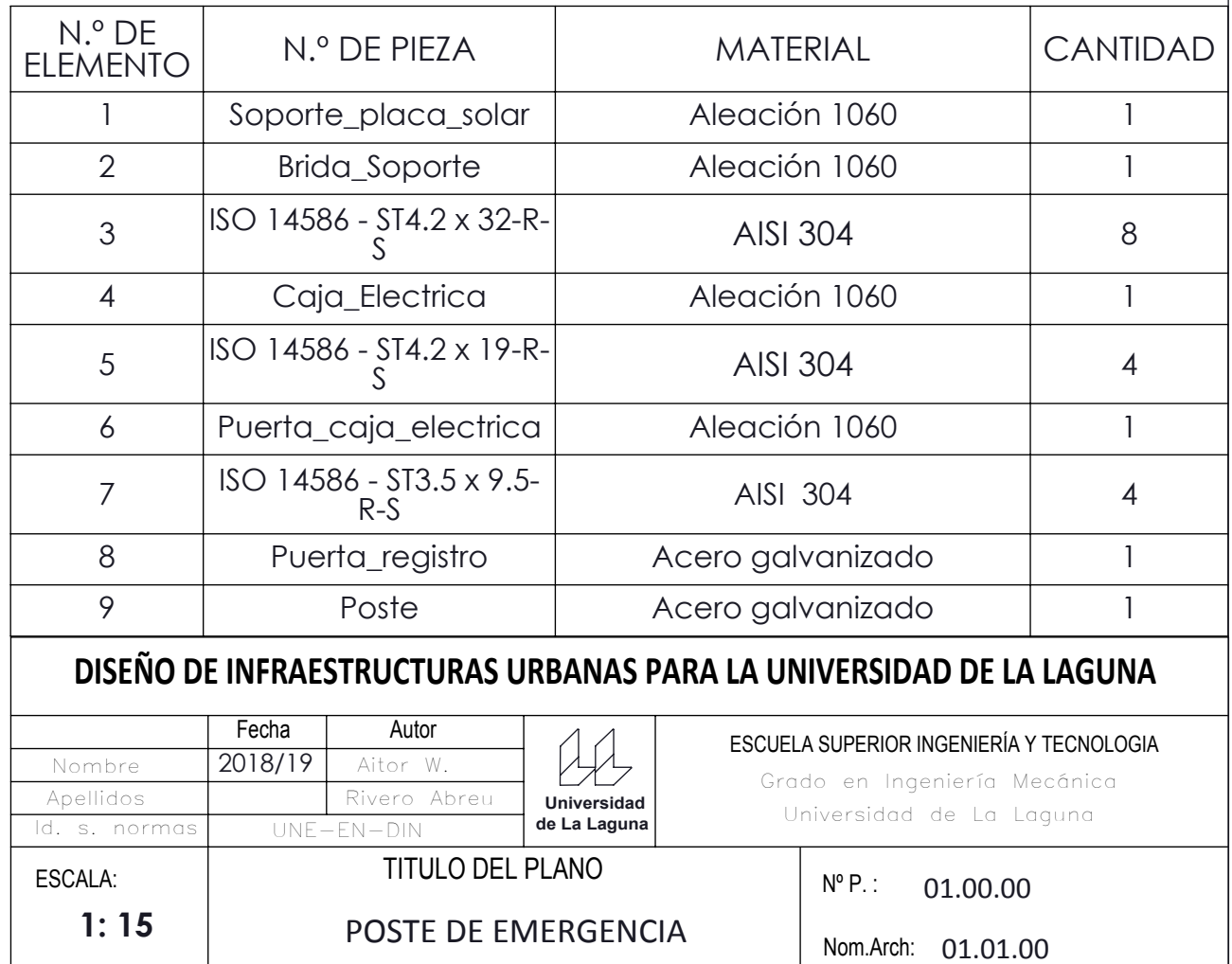

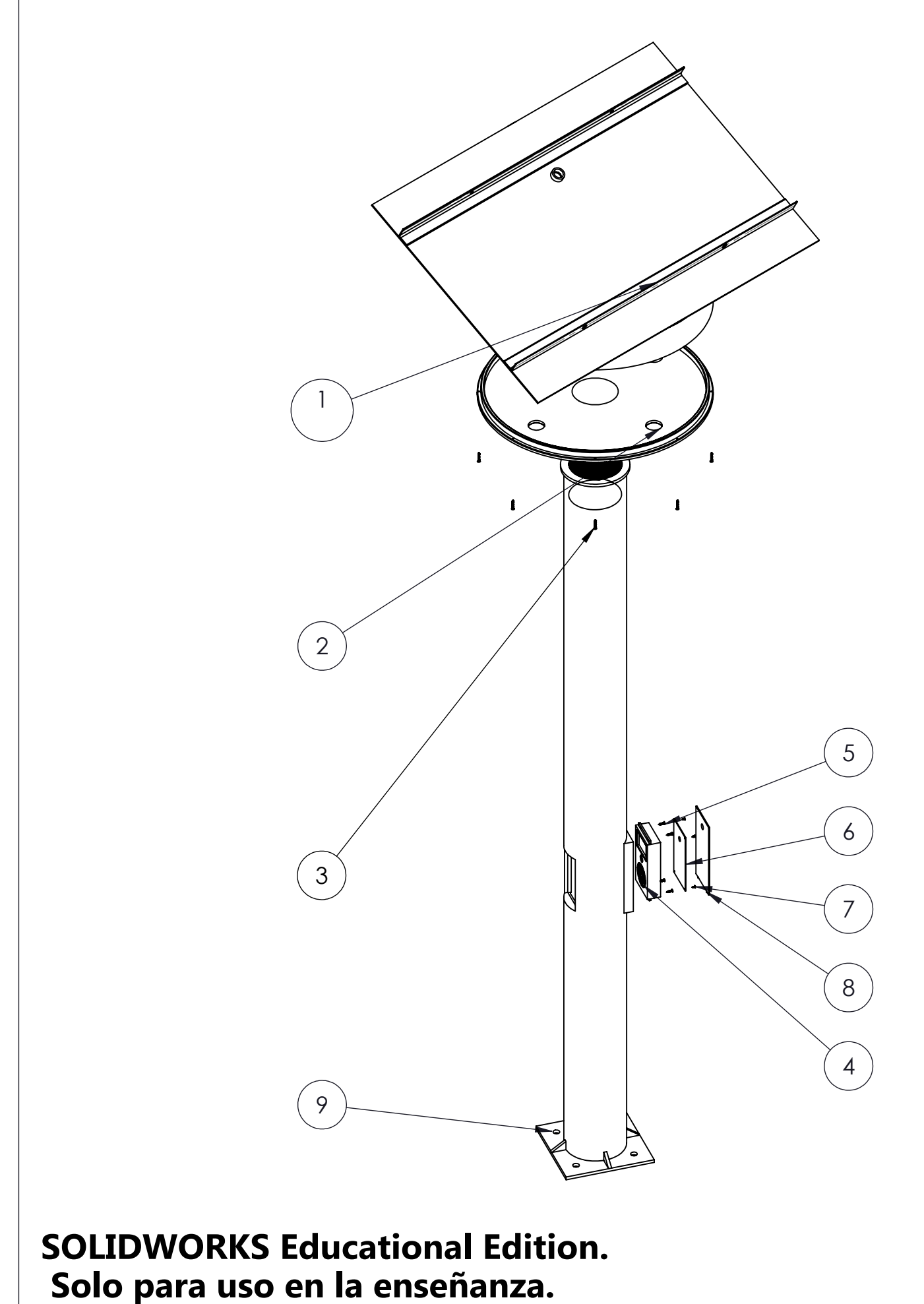

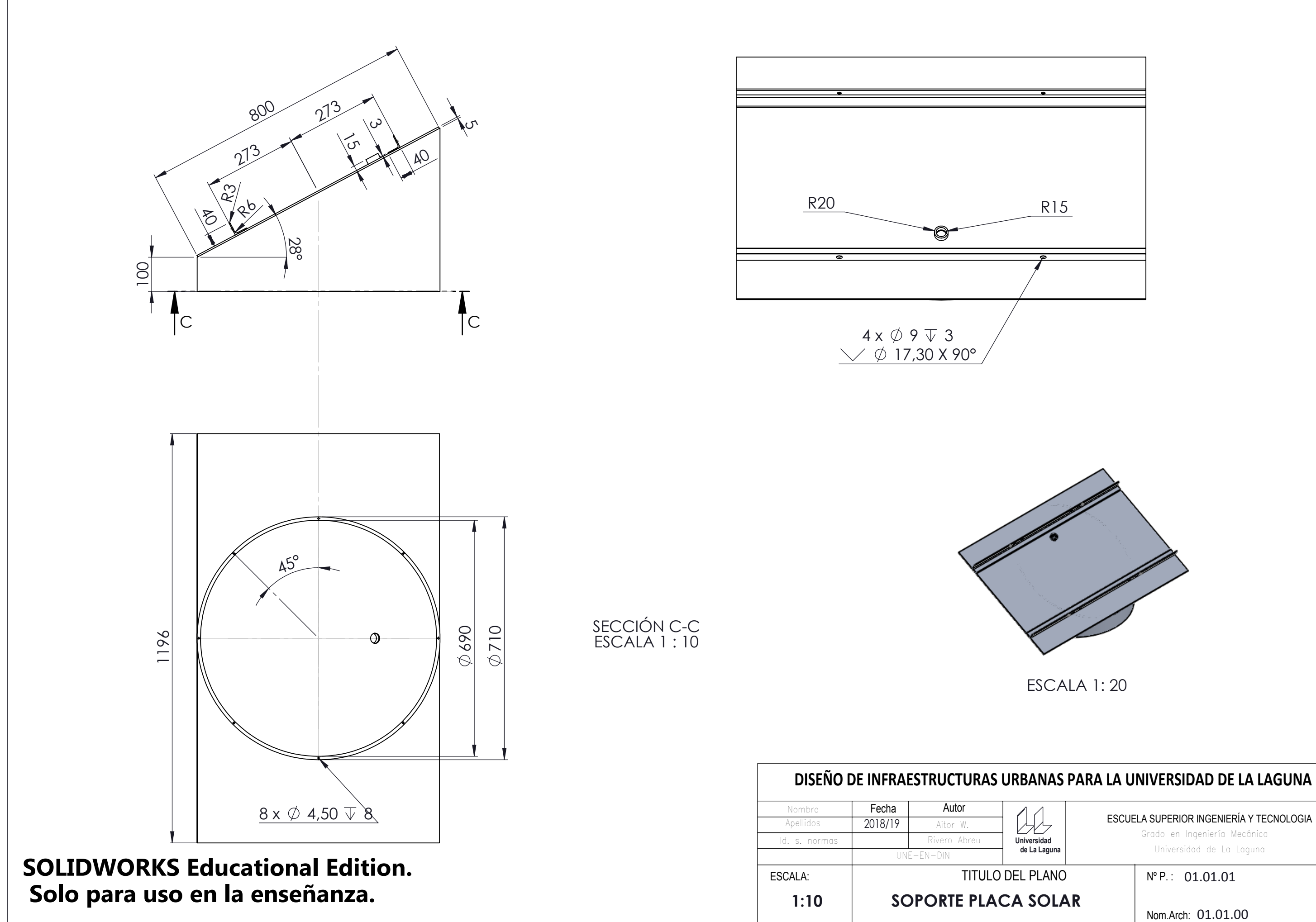

Grado en Ingeniería Mecánica Universidad de La Laguna

 $N^{\circ}$  P.: 01.01.01

ESCUELA SUPERIOR INGENIERÍA Y TECNOLOGIA

Nom.Arch: 01.01.00

y) **Universidad de La Laguna**

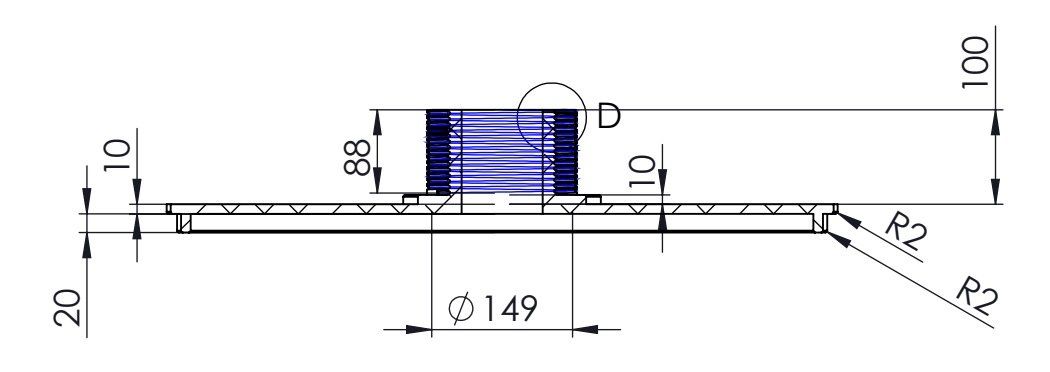

SECCIÓN A-A ESCALA 1 : 8

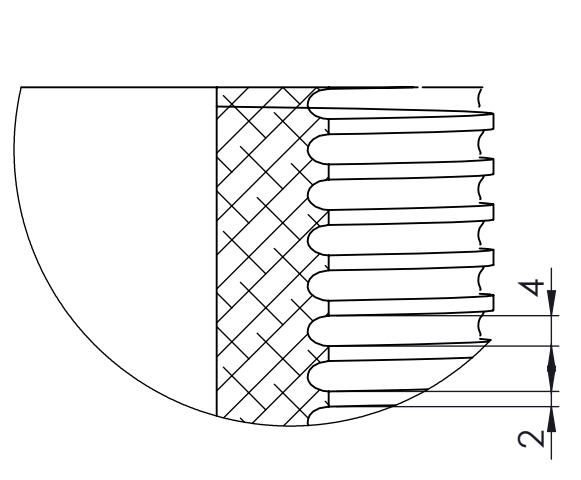

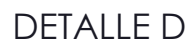

# **ANAS PARA LA UNIVERSIDAD DE LA LAGUNA**

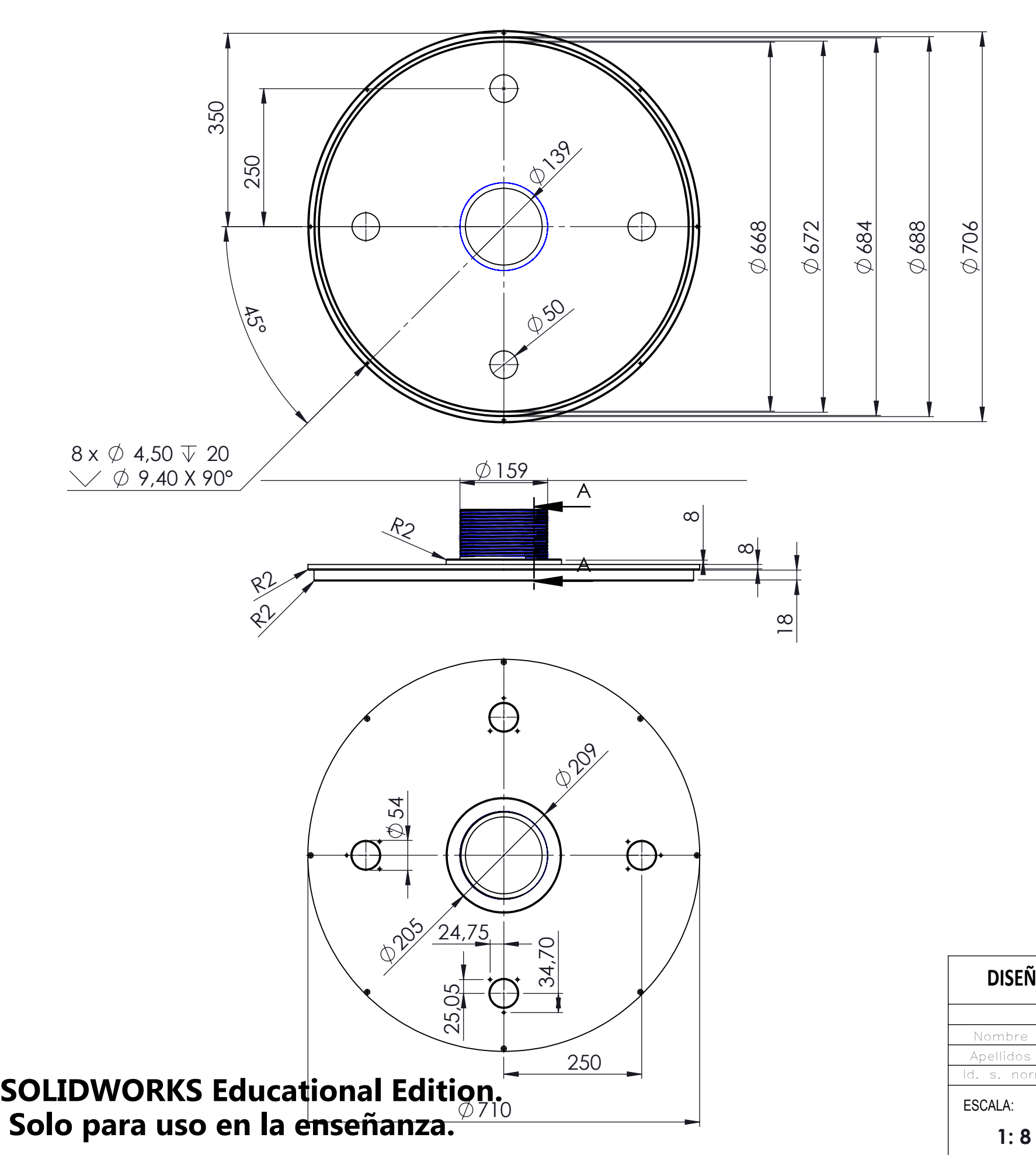

Grado en Ingeniería Mecánica Universidad de La Laguna

ESCUELA SUPERIOR INGENIERÍA Y TECNOLOGIA

Nom.Arch: 01.01.00

Nº P. : 01.01.02

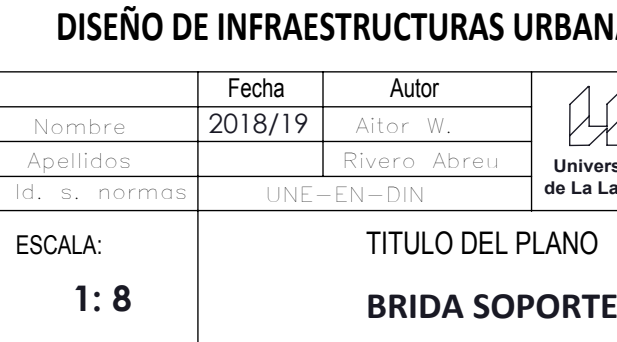

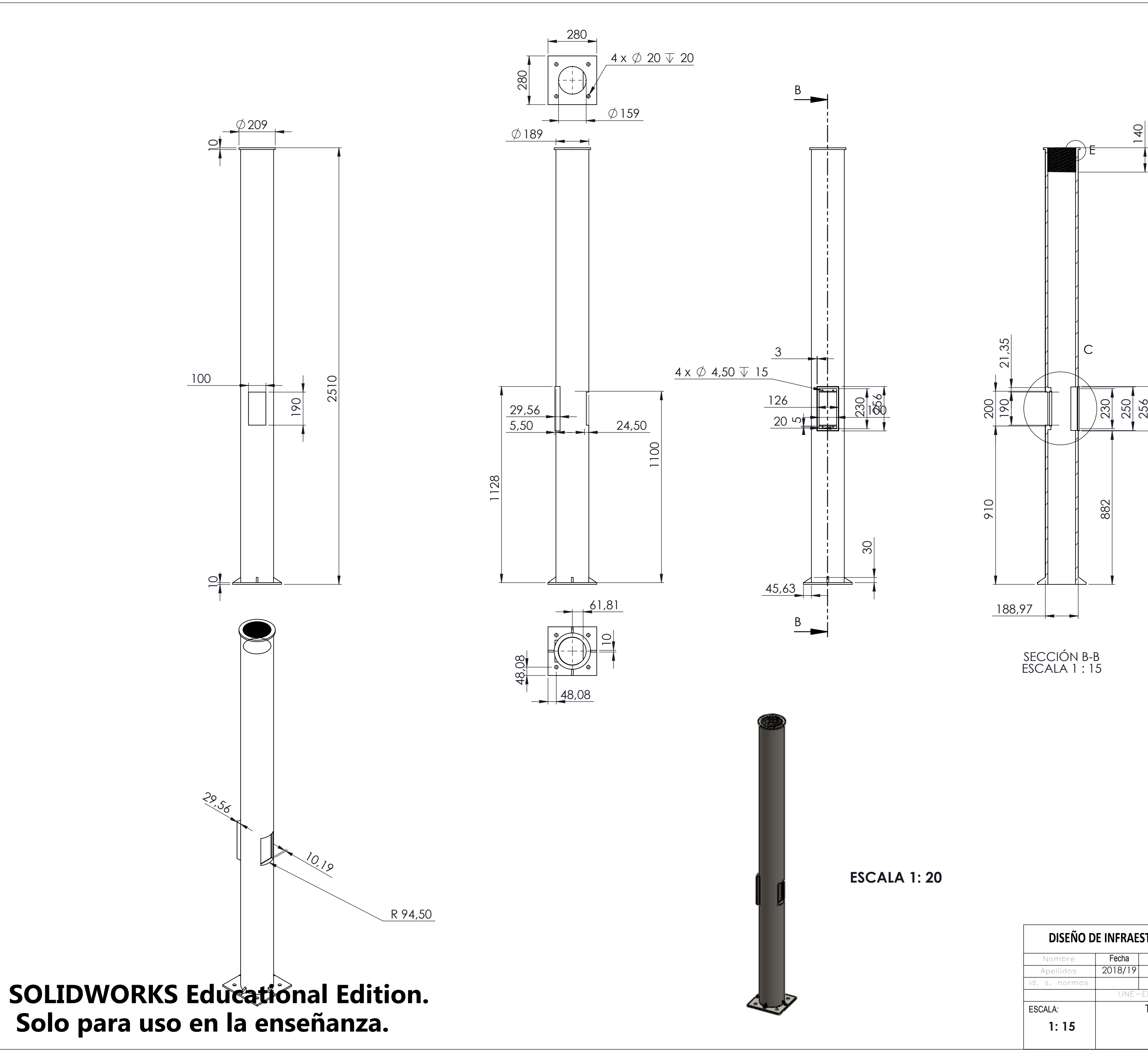

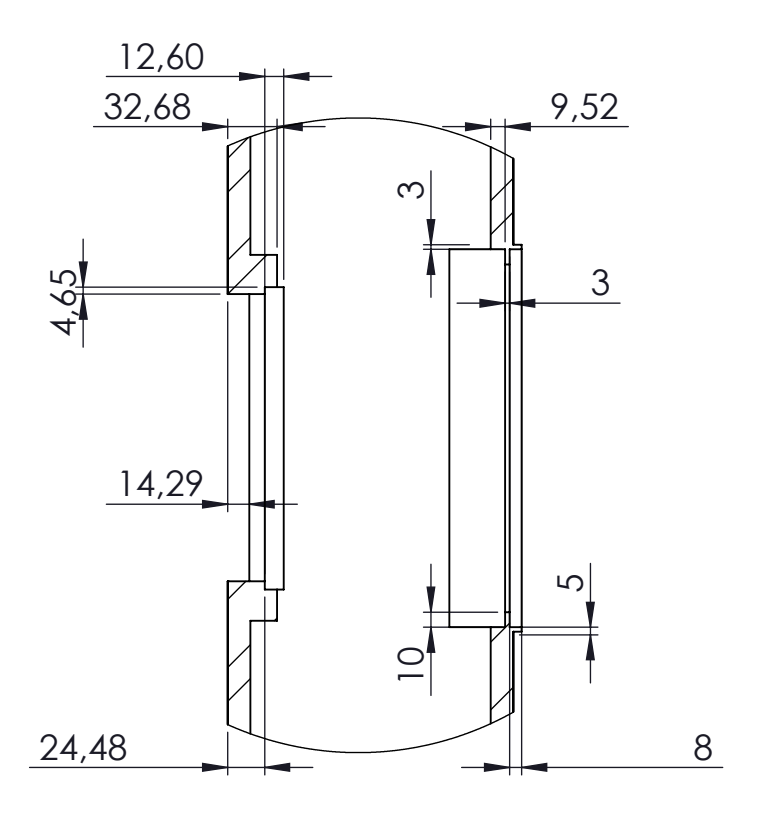

DETALLE C ESCALA 1 : 5

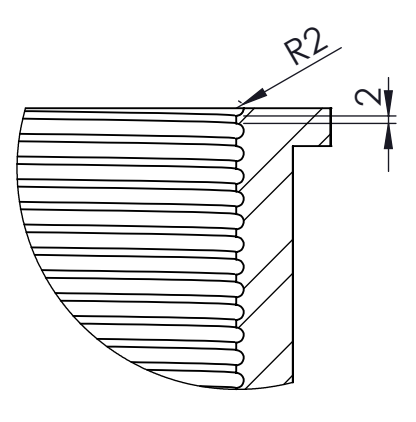

DETALLE E ESCALA 1 : 2

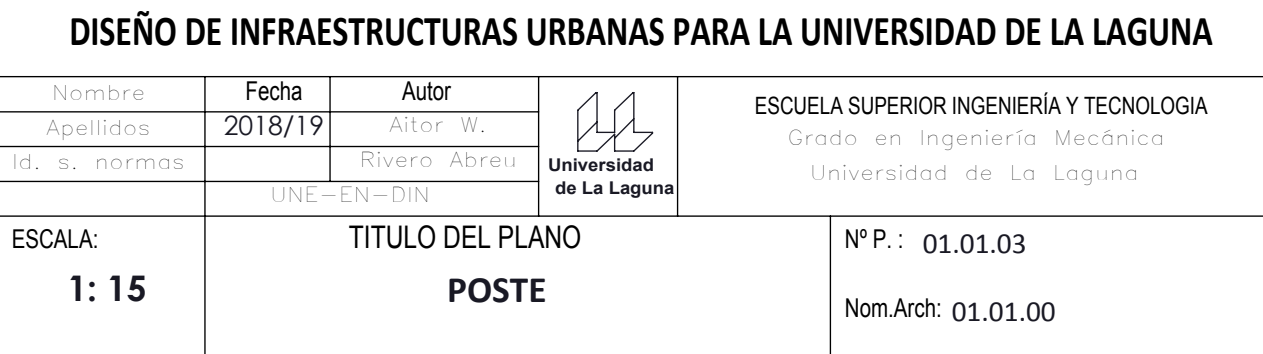

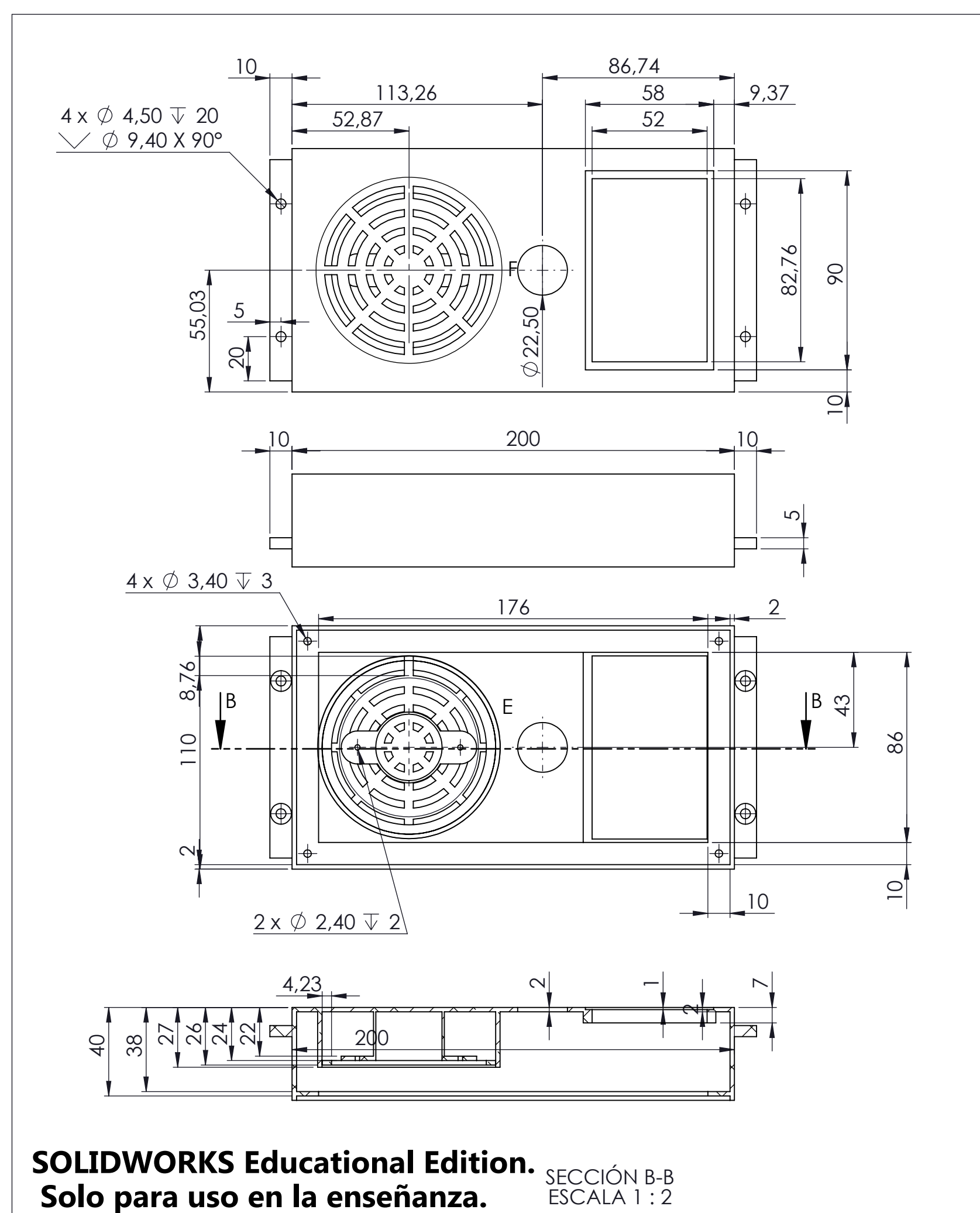

DETALLE F

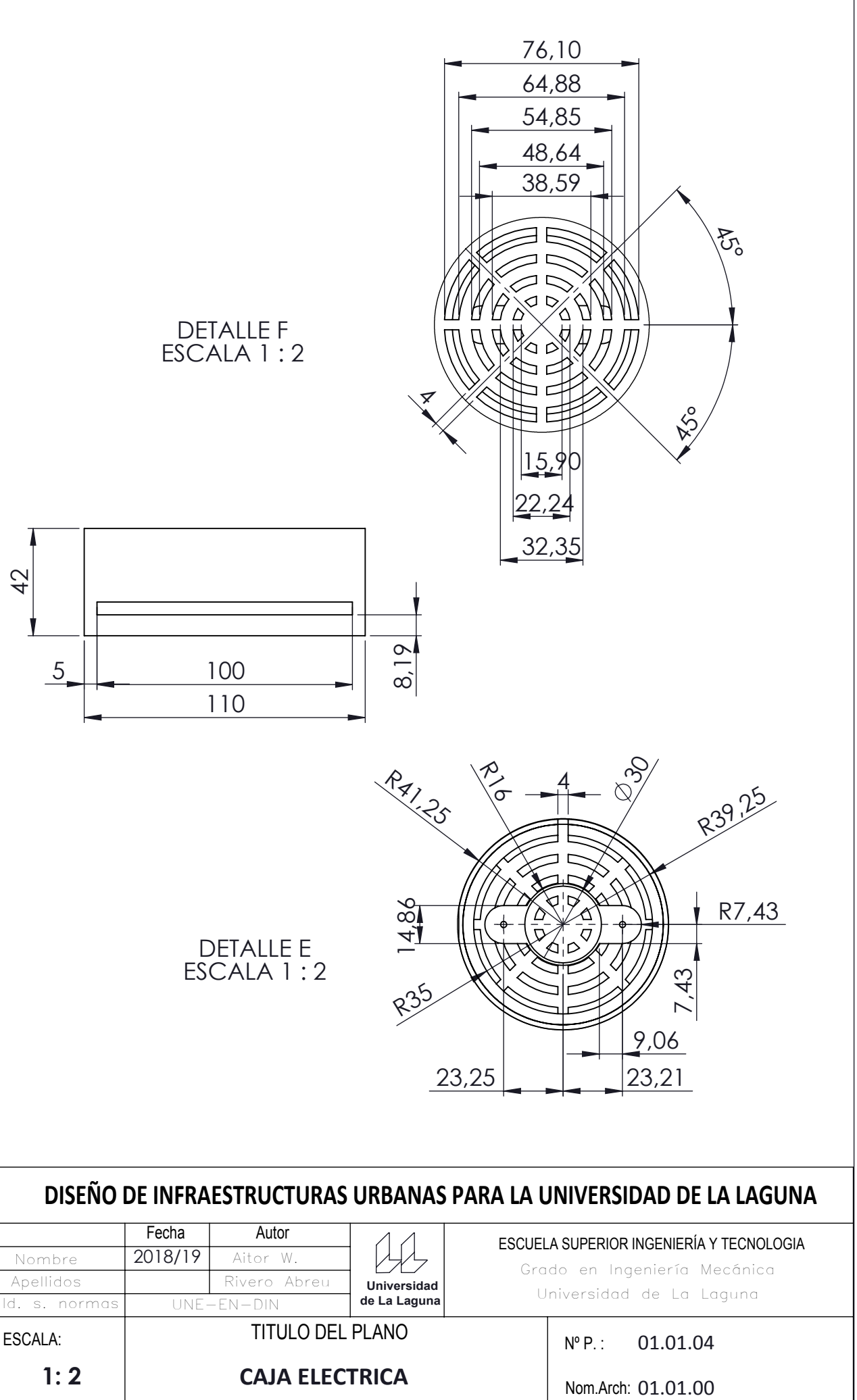

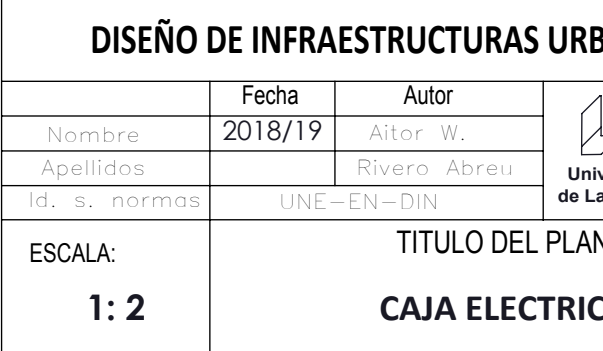

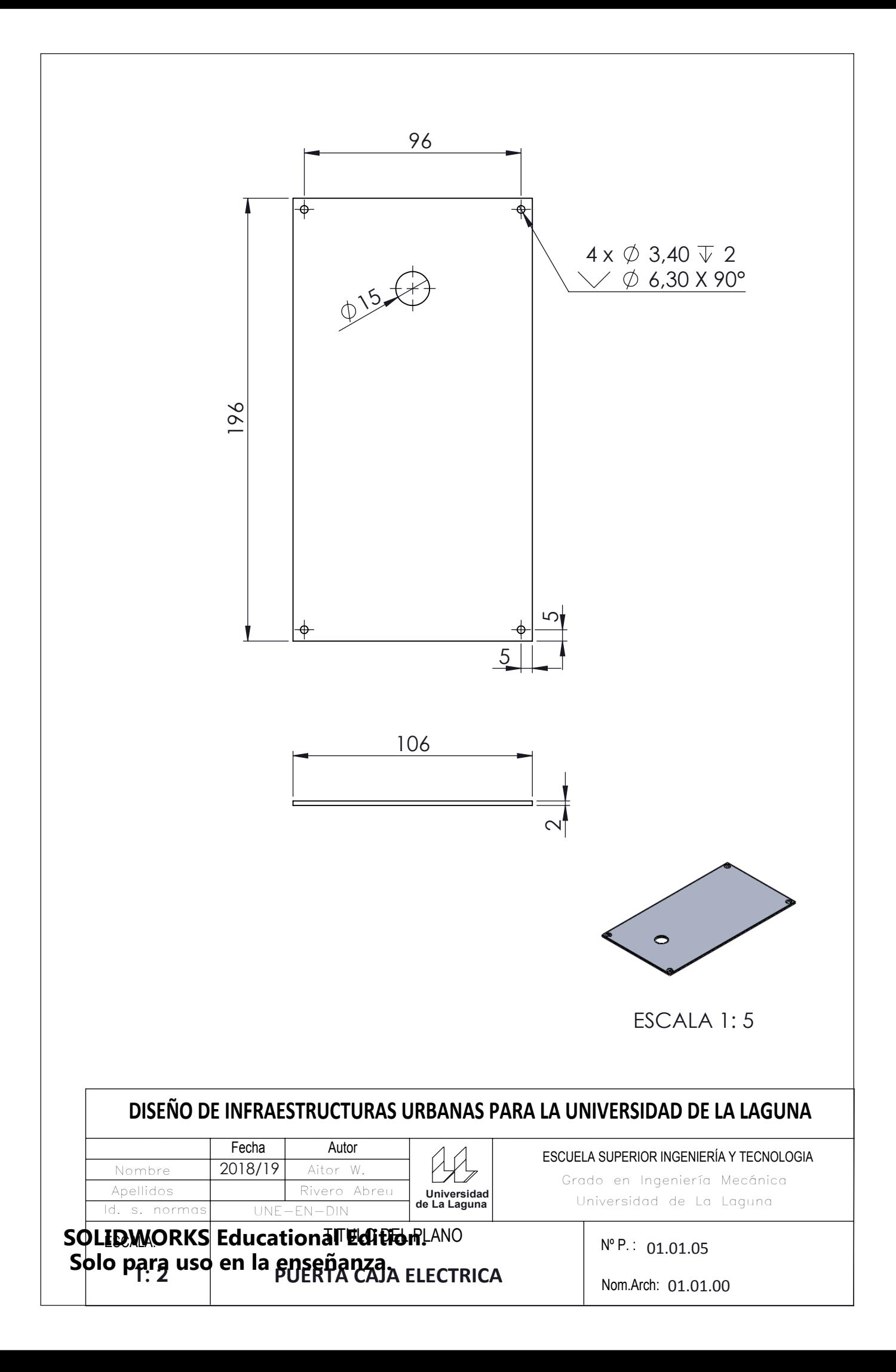

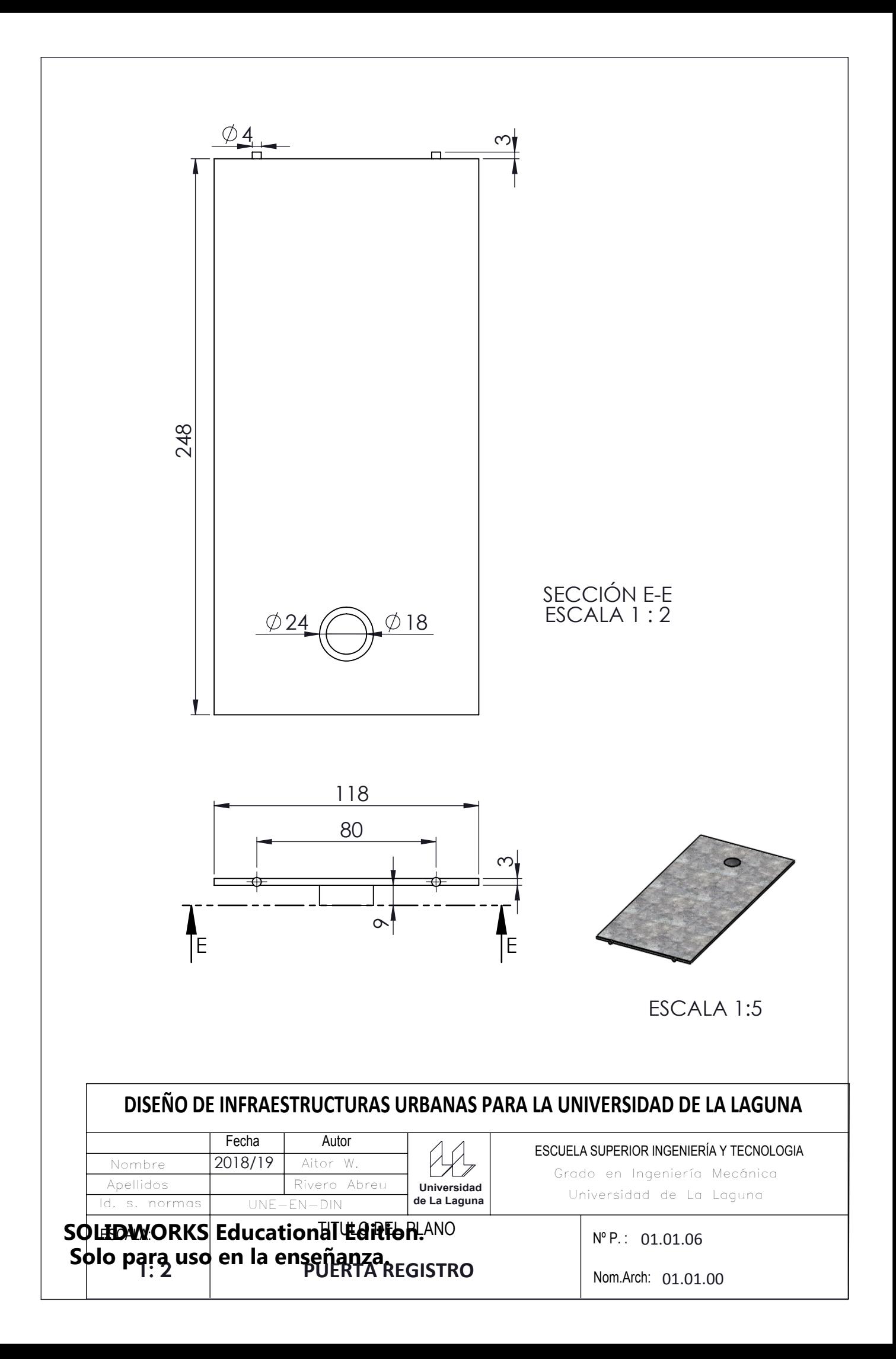

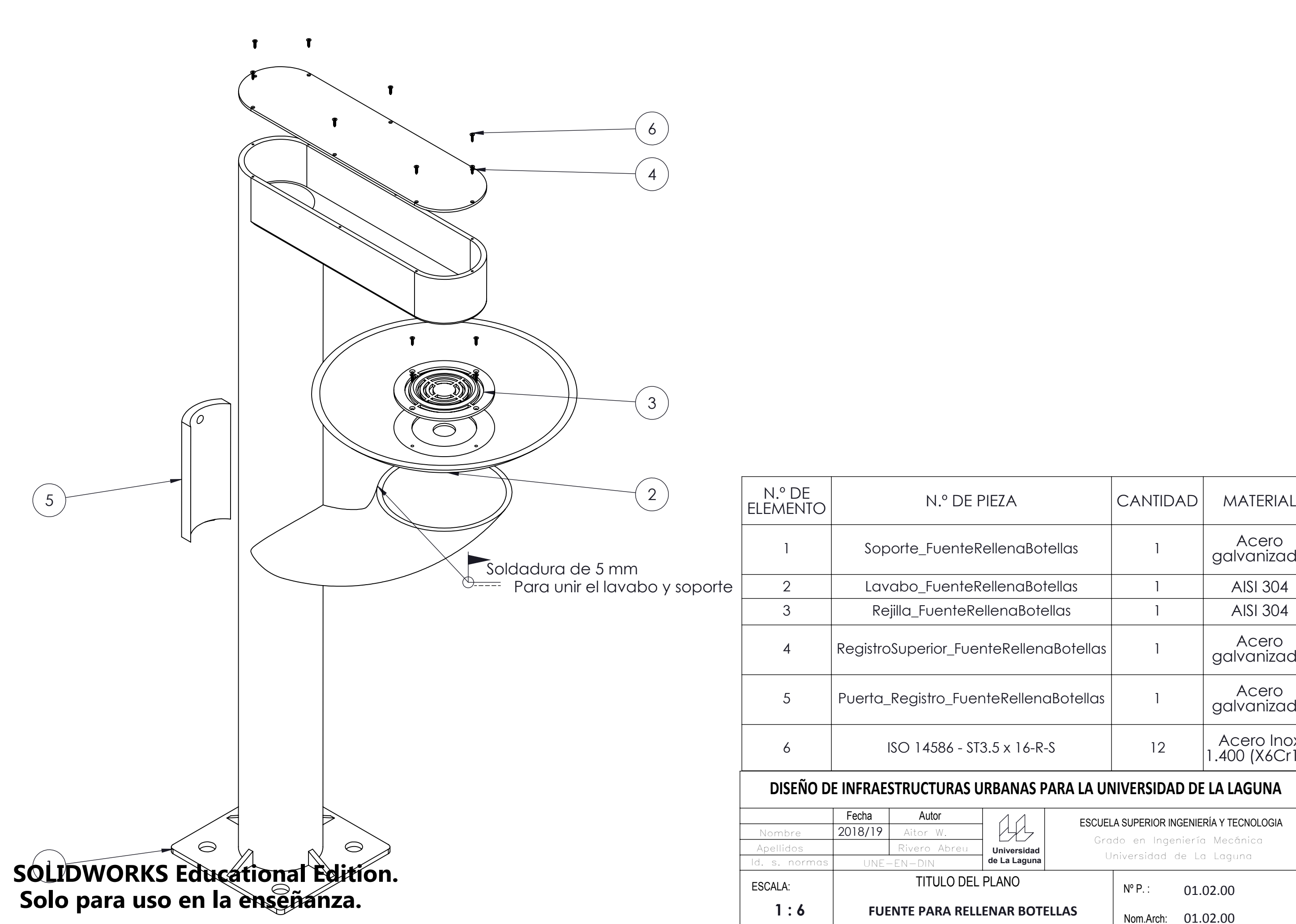

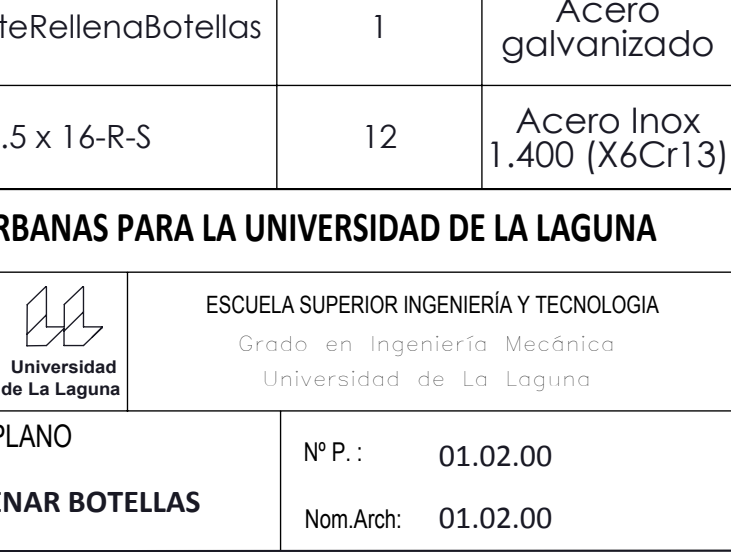

Acero<br>galvanizado

Acero<br>galvanizado

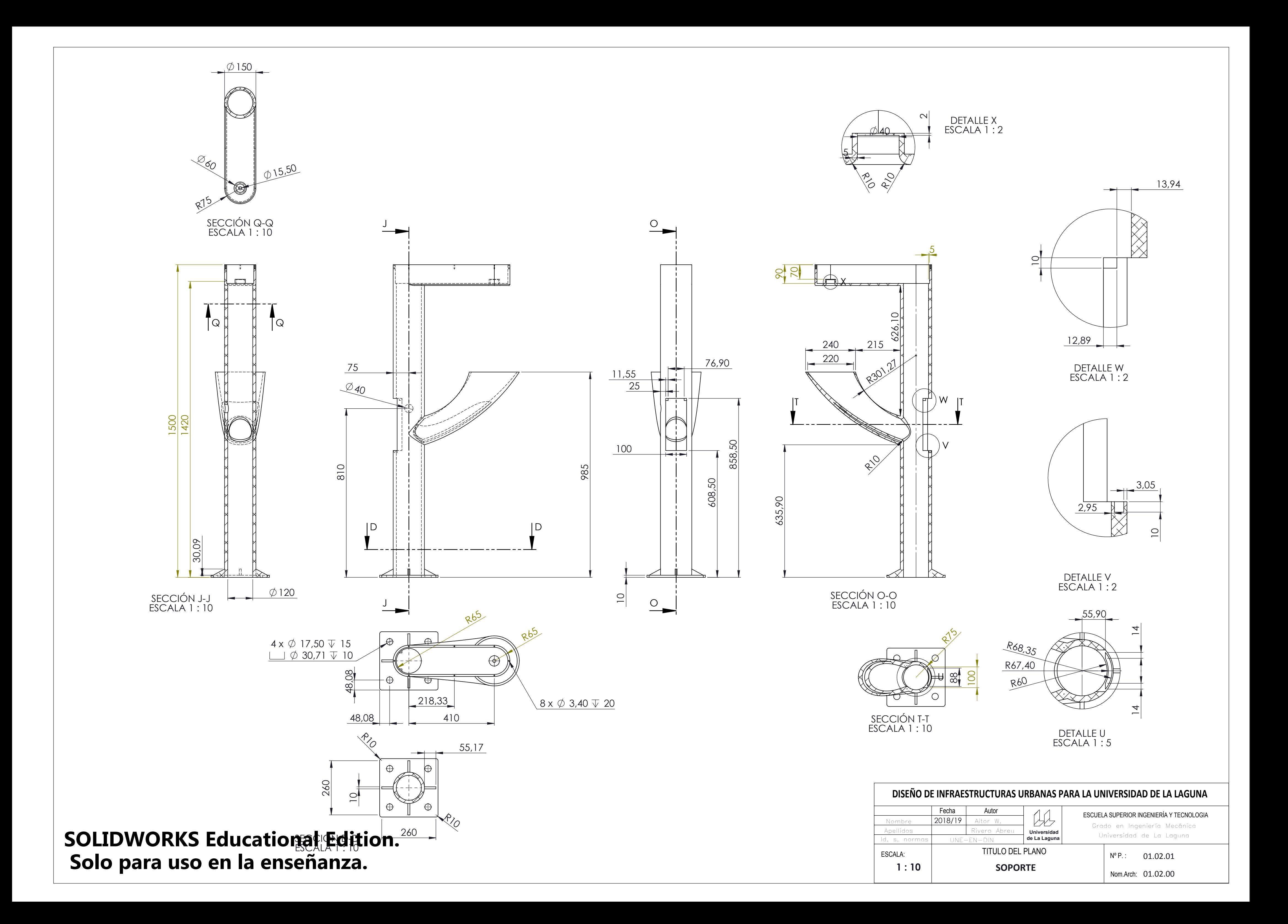

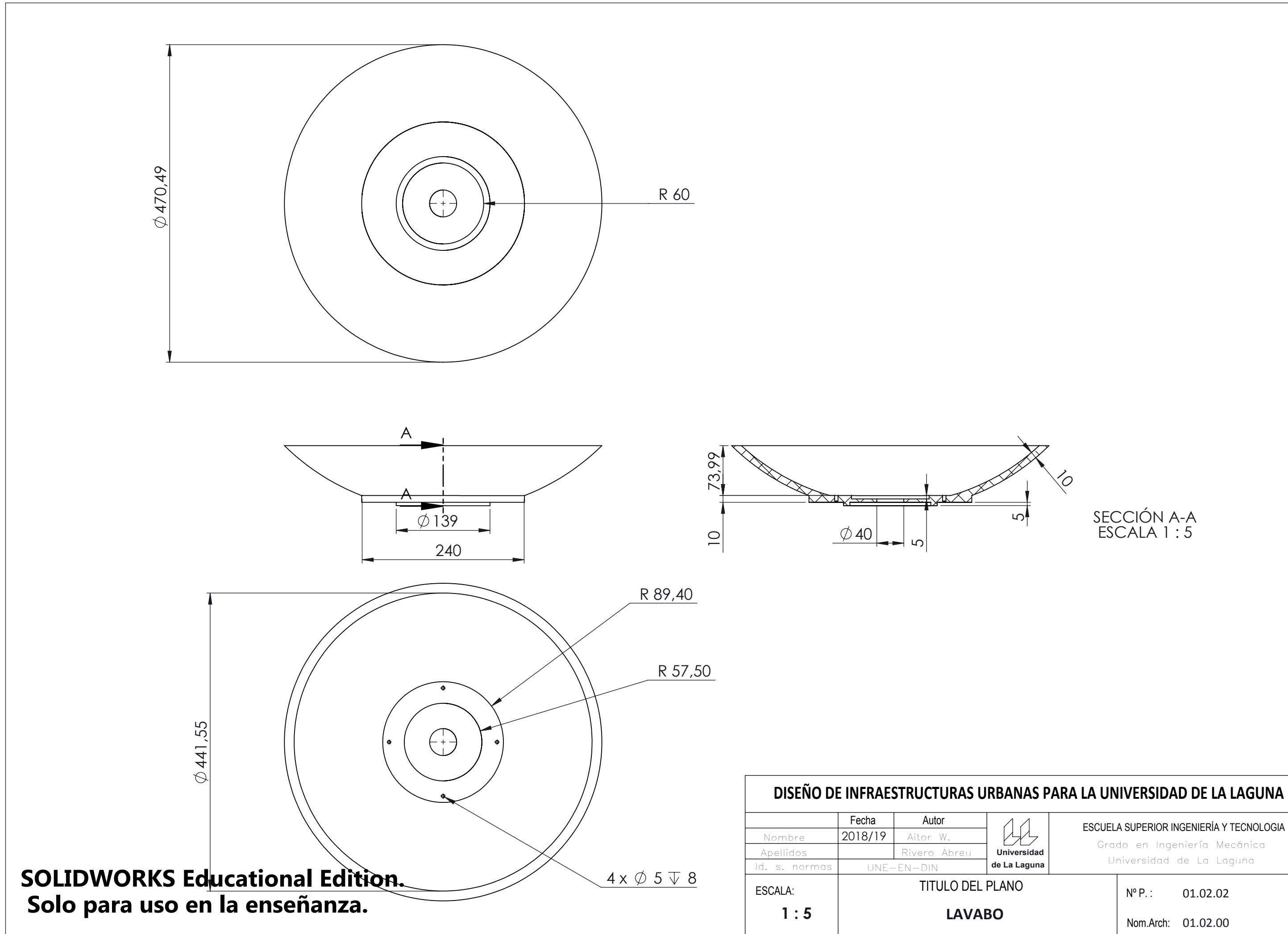

ESCUELA SUPERIOR INGENIERÍA Y TECNOLOGIA

Nom.Arch: 01.02.00

Universidad de La Laguna

01.02.02

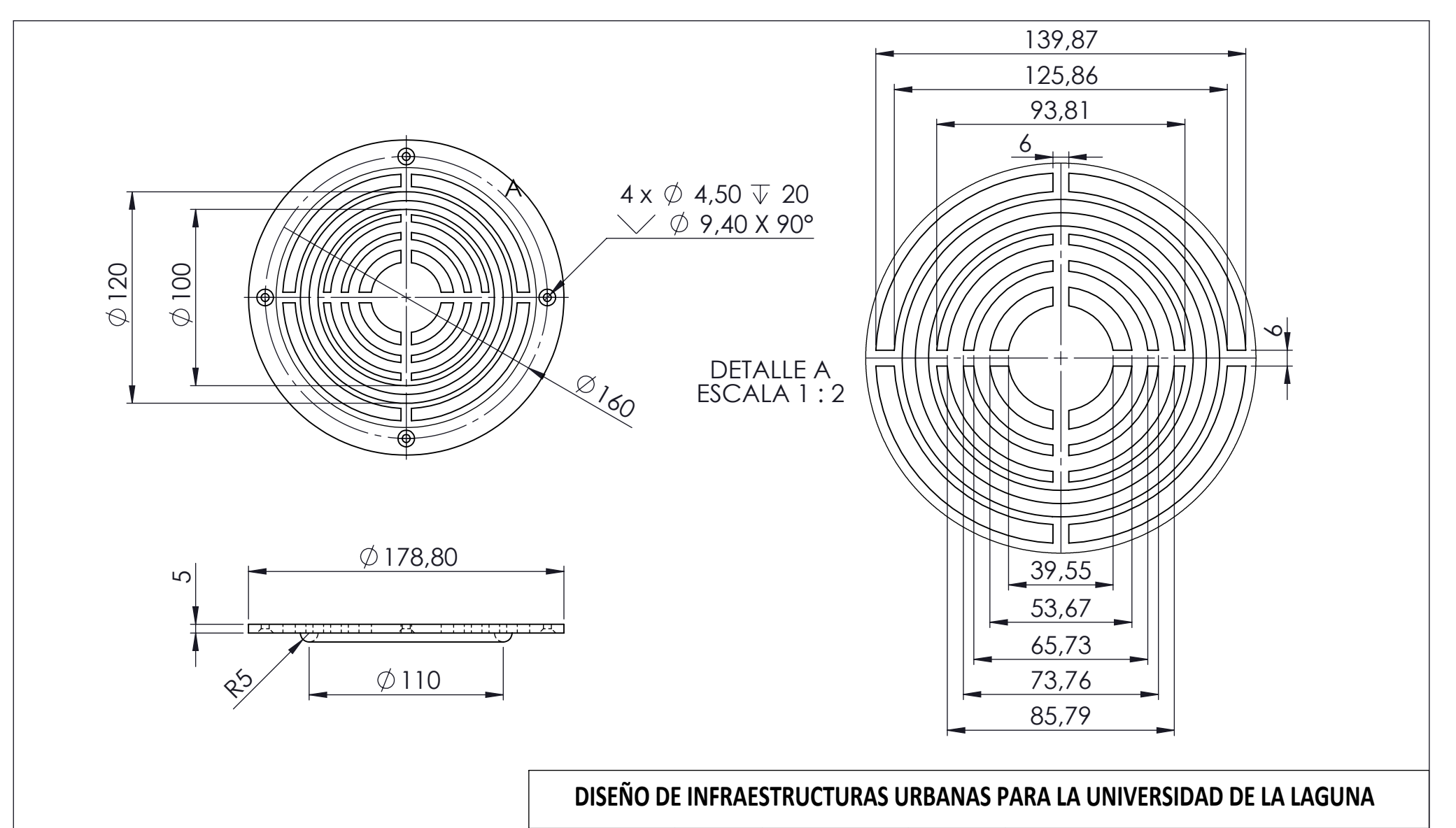

# **SOLIDWORKS Educational Edition. Solo para uso en la enseñanza.**

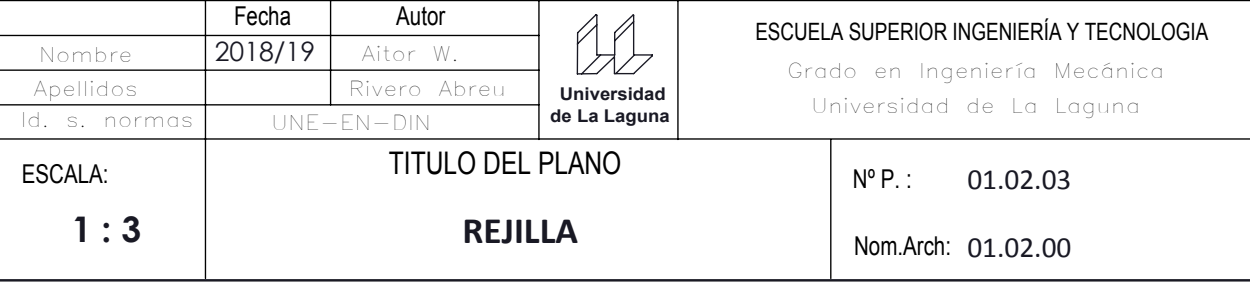

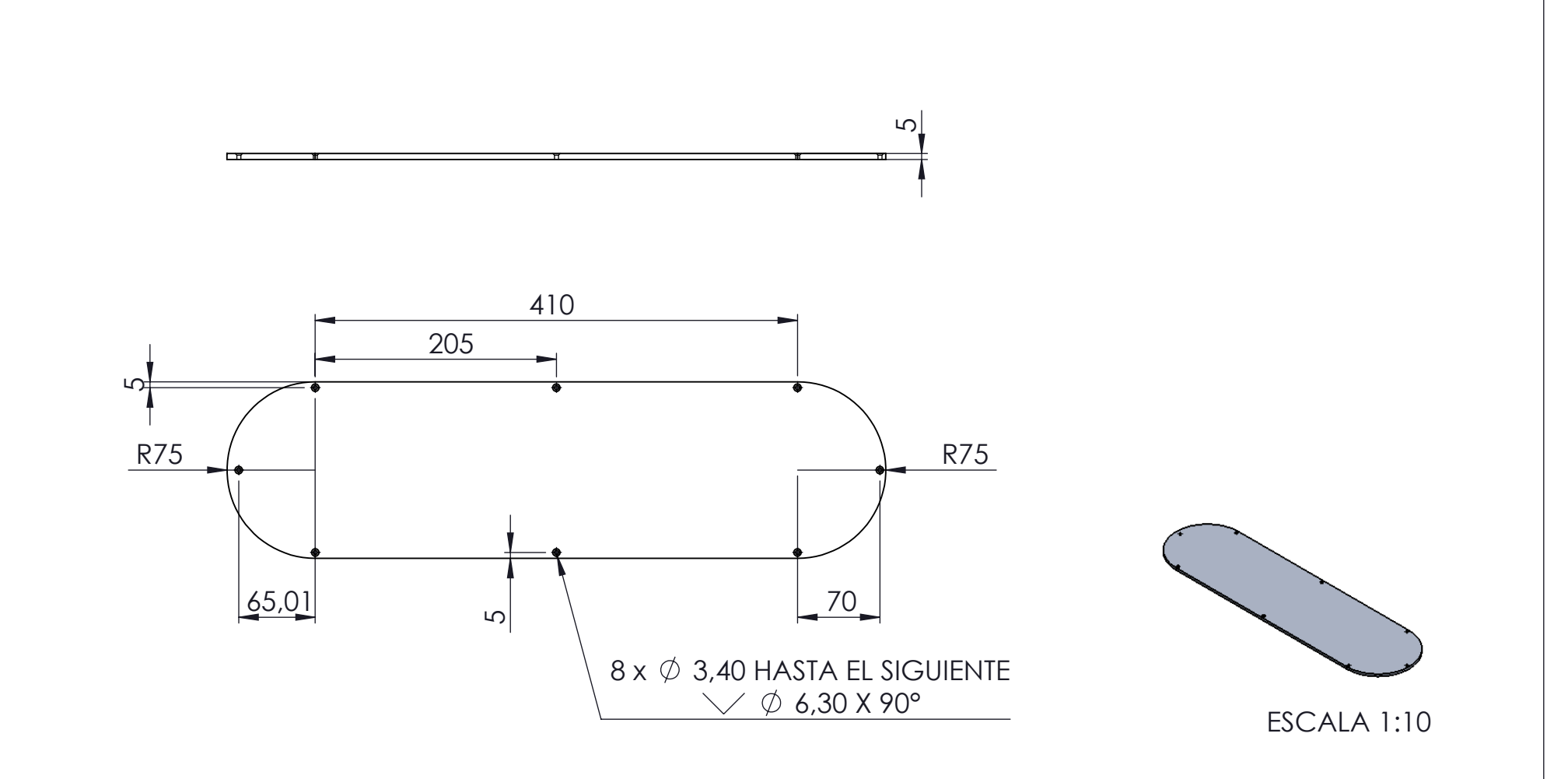

# **DISEÑO DE INFRAESTRUCTURAS URBANAS PARA LA UNIVERSIDAD DE LA LAGUNA**

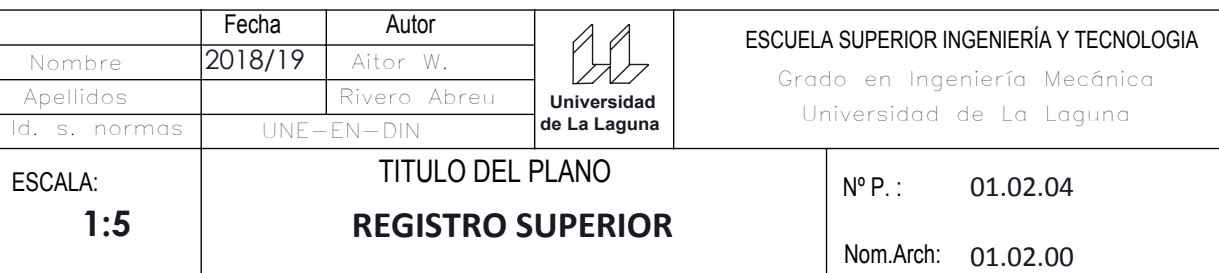

**SOLIDWORKS Educational Edition. Solo para uso en la enseñanza.**

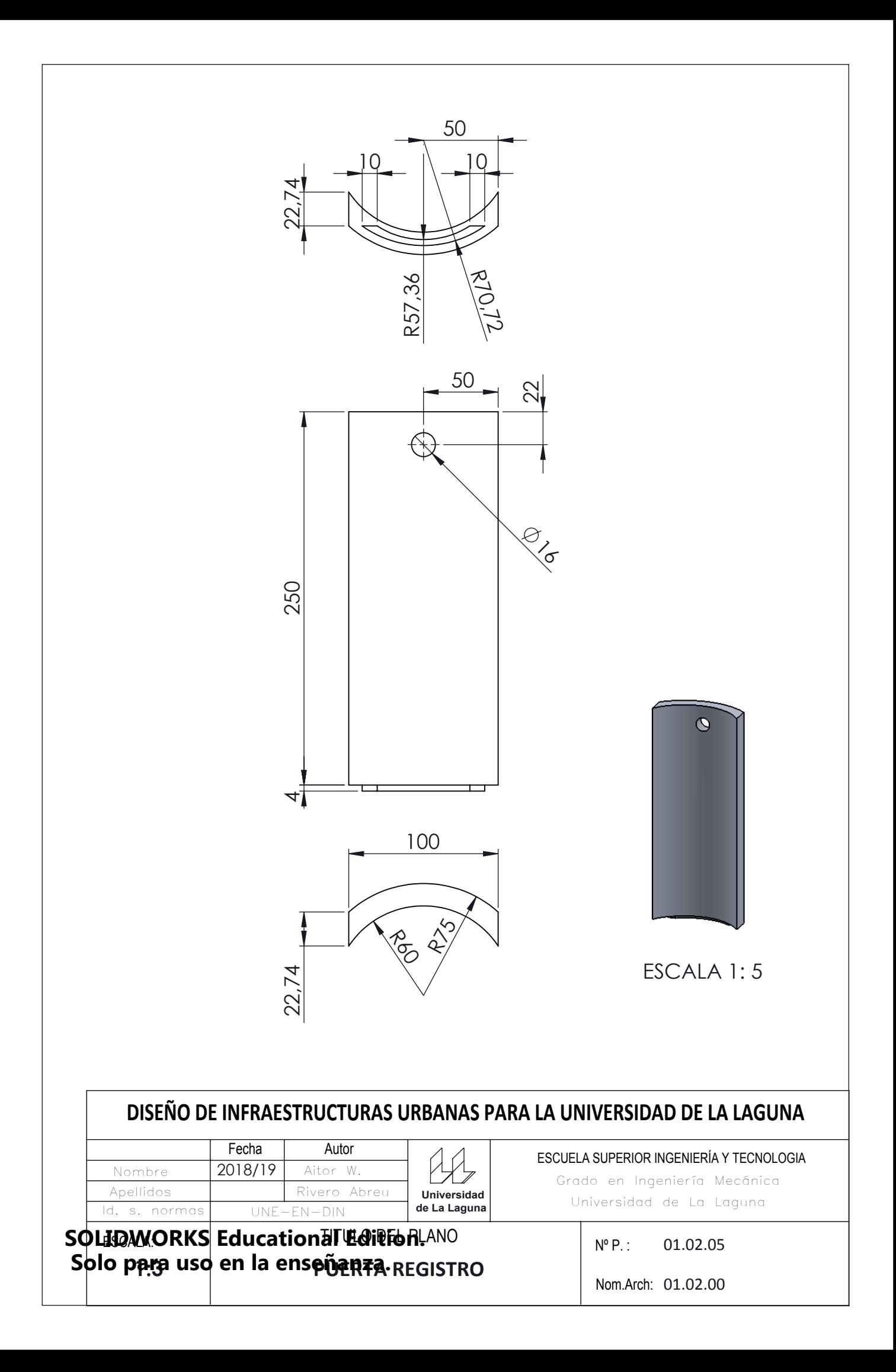
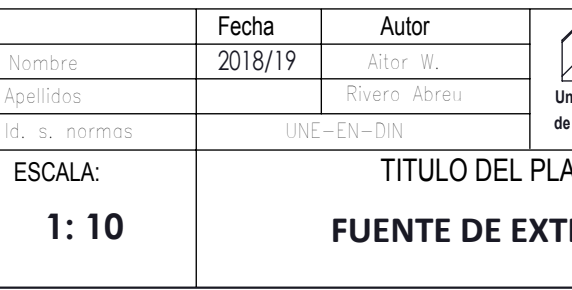

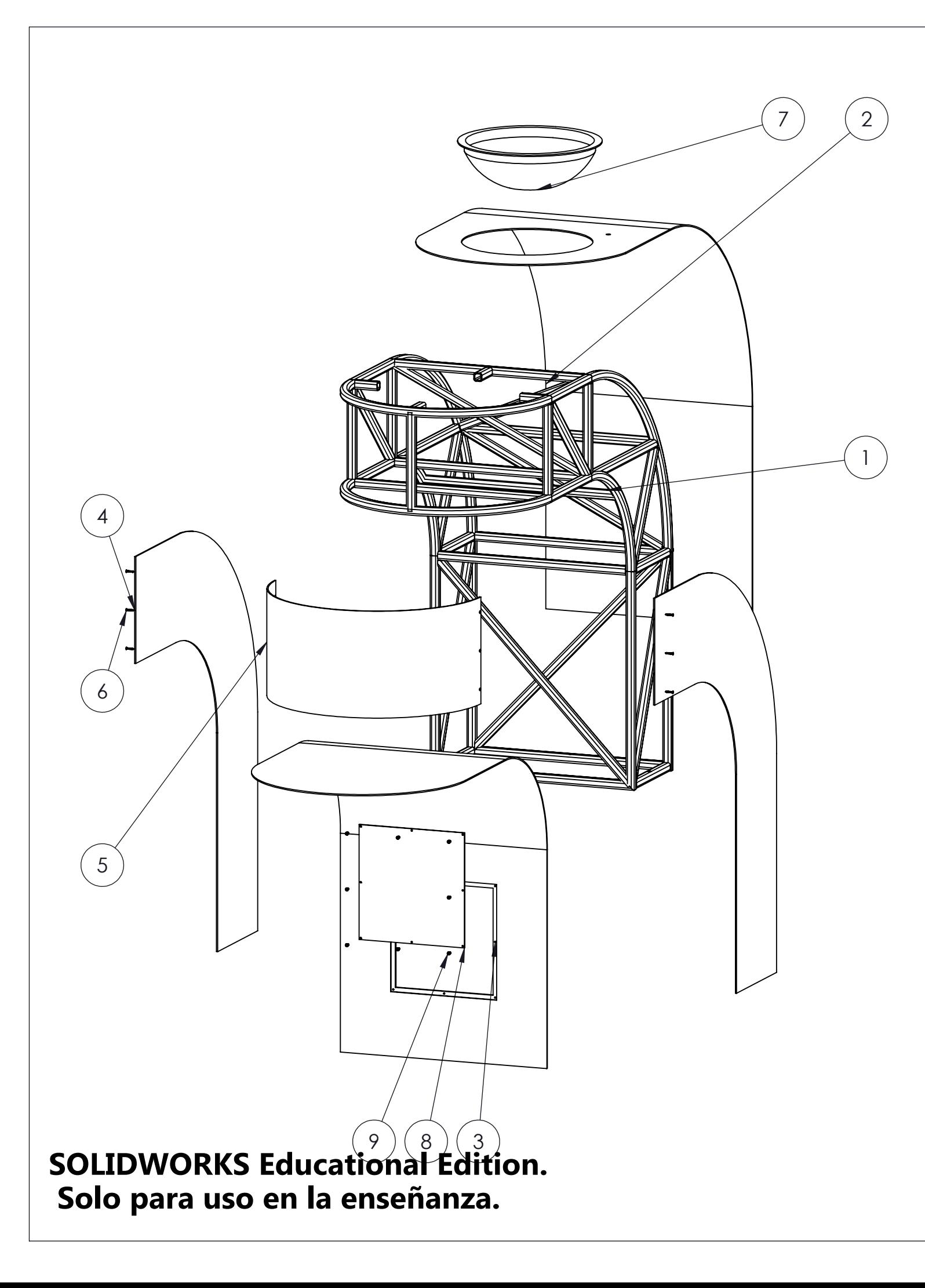

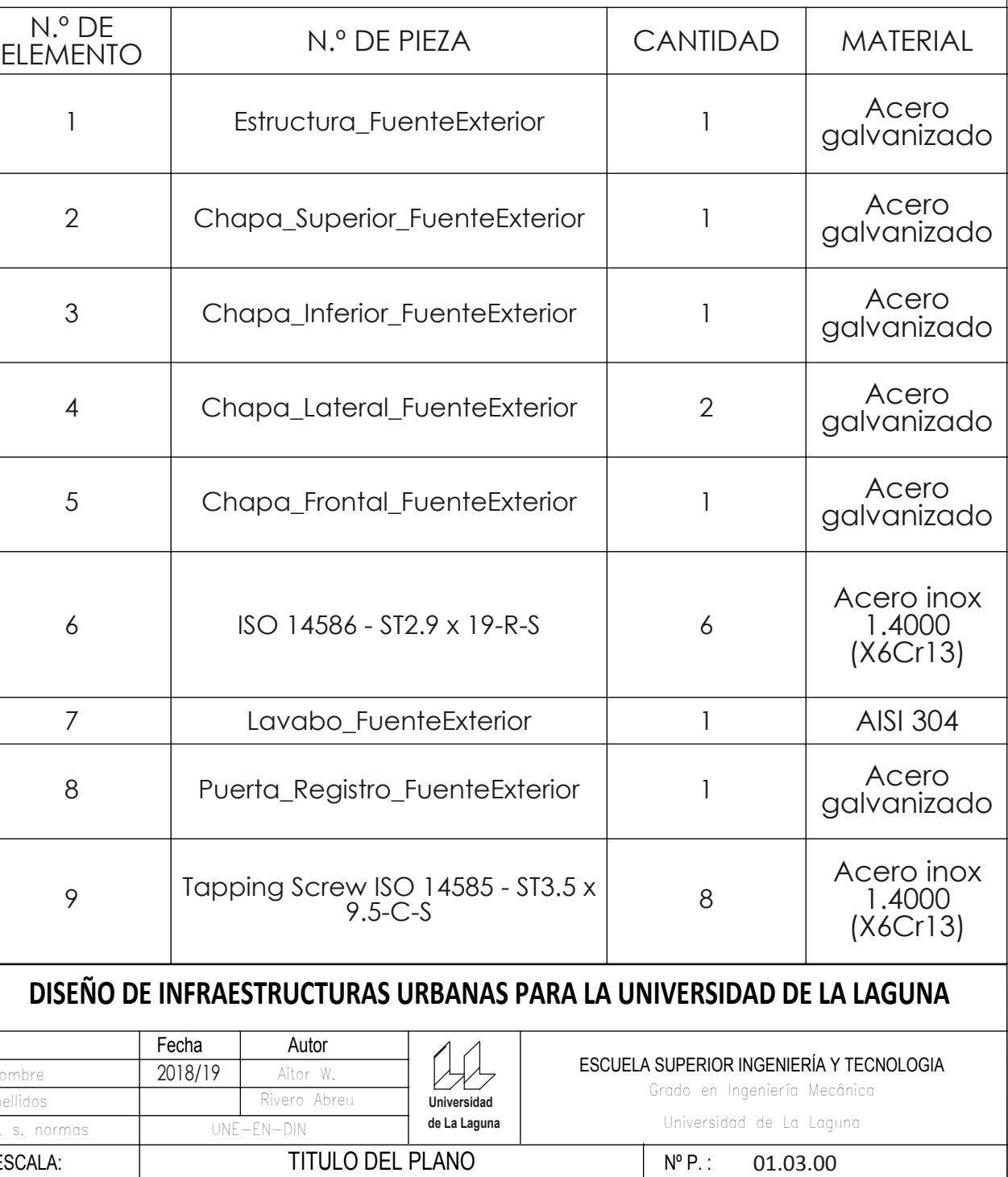

**FERIOR** 

Nom.Arch: 01.03.00

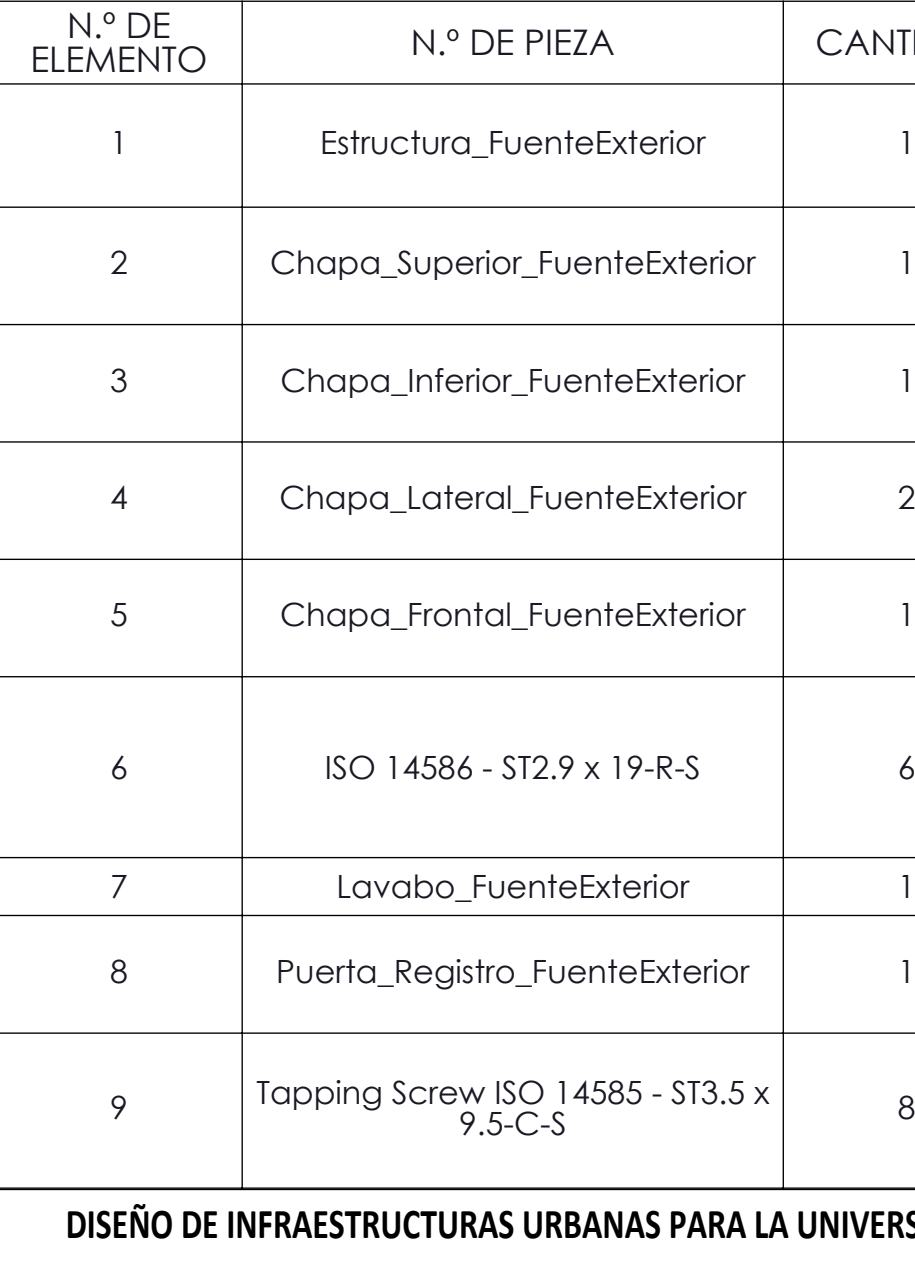

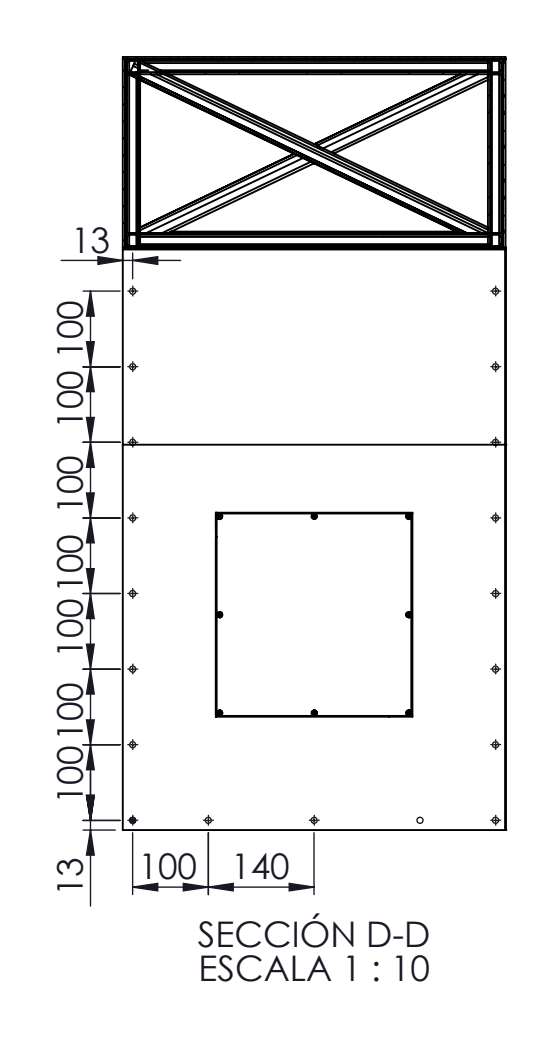

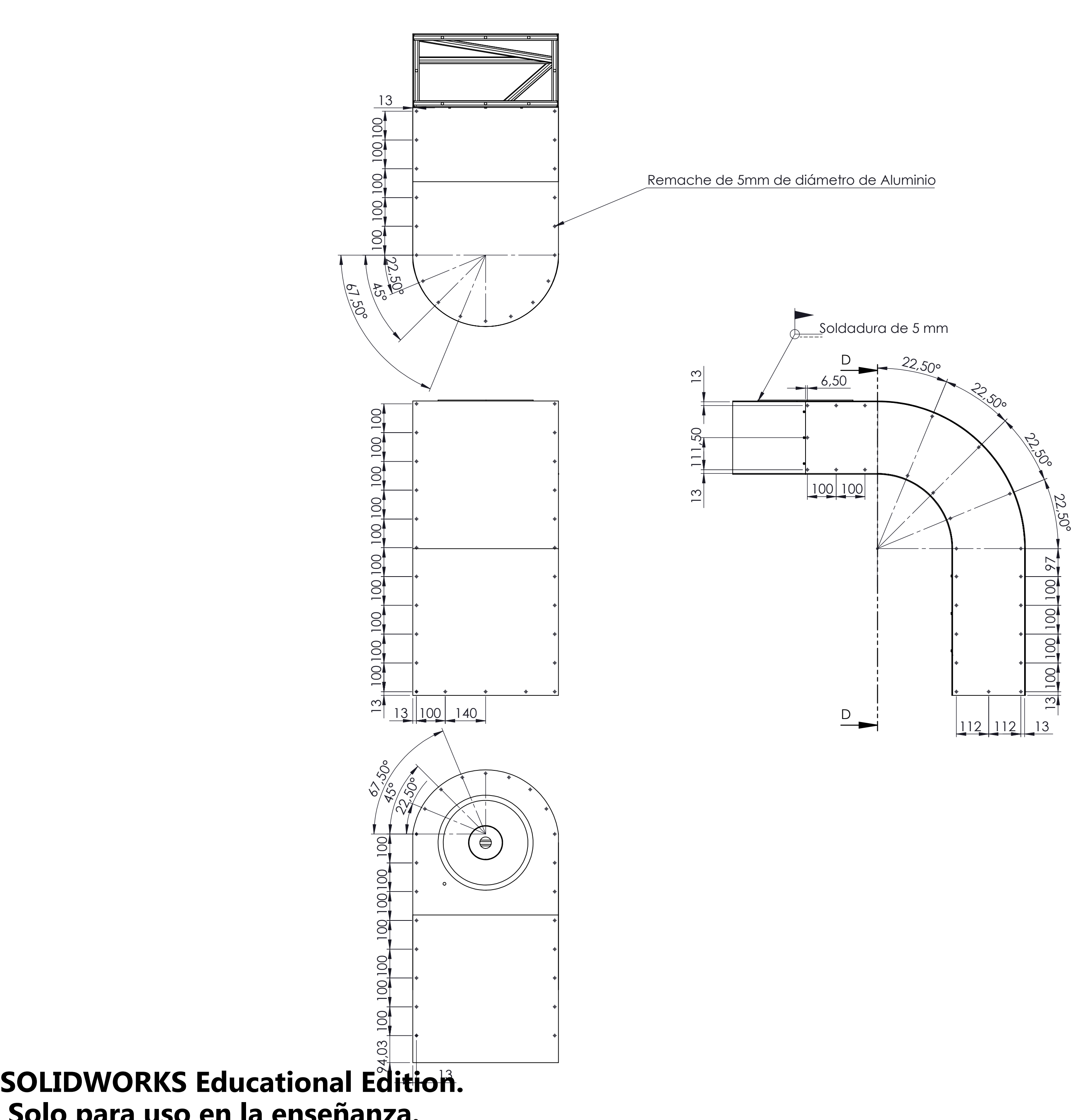

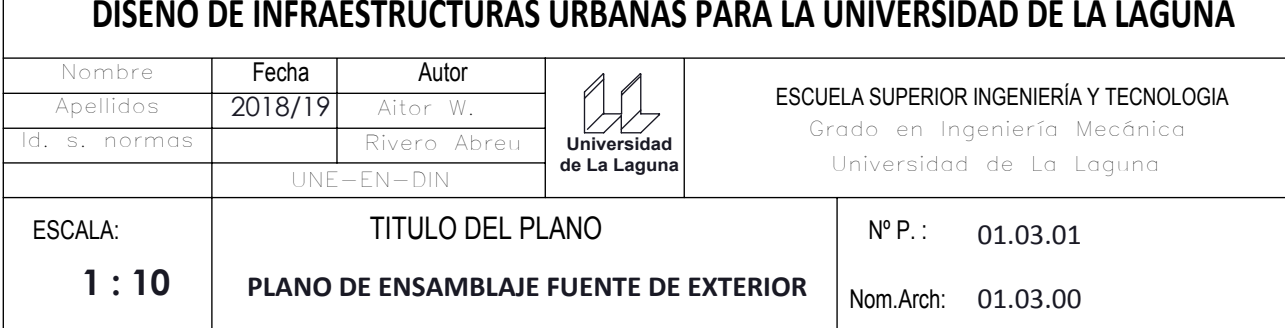

 **Solo para uso en la enseñanza.**

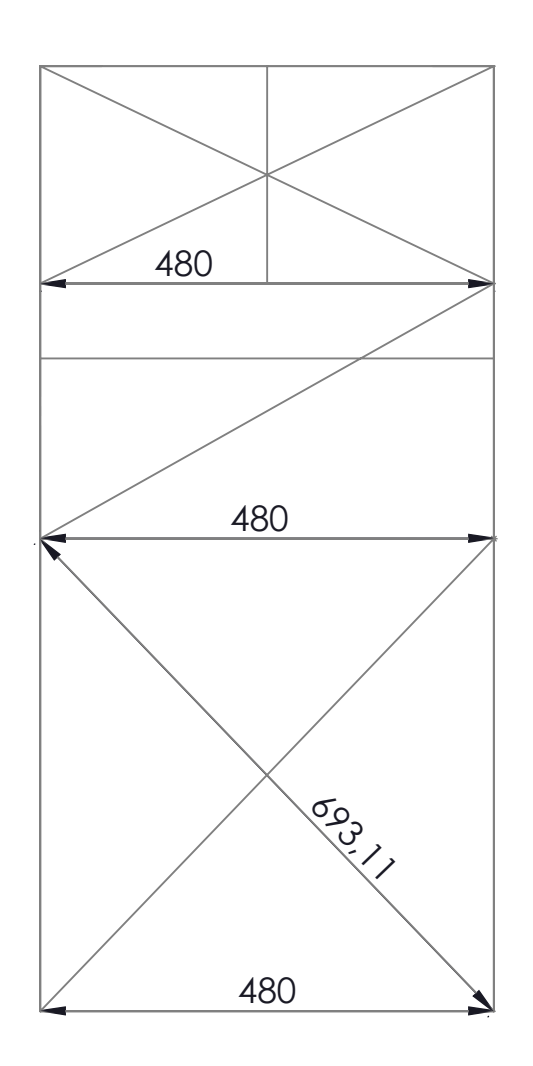

R250

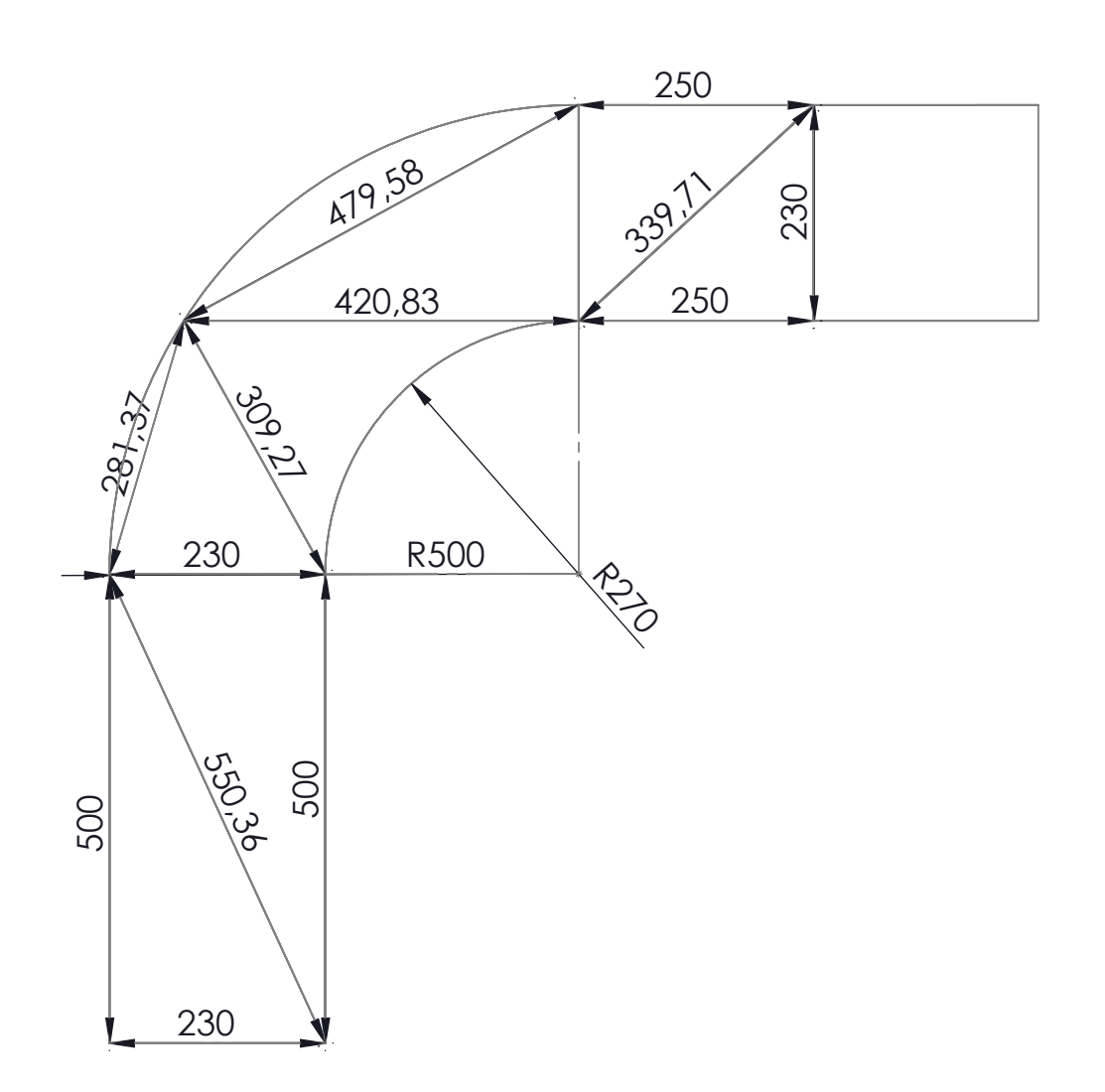

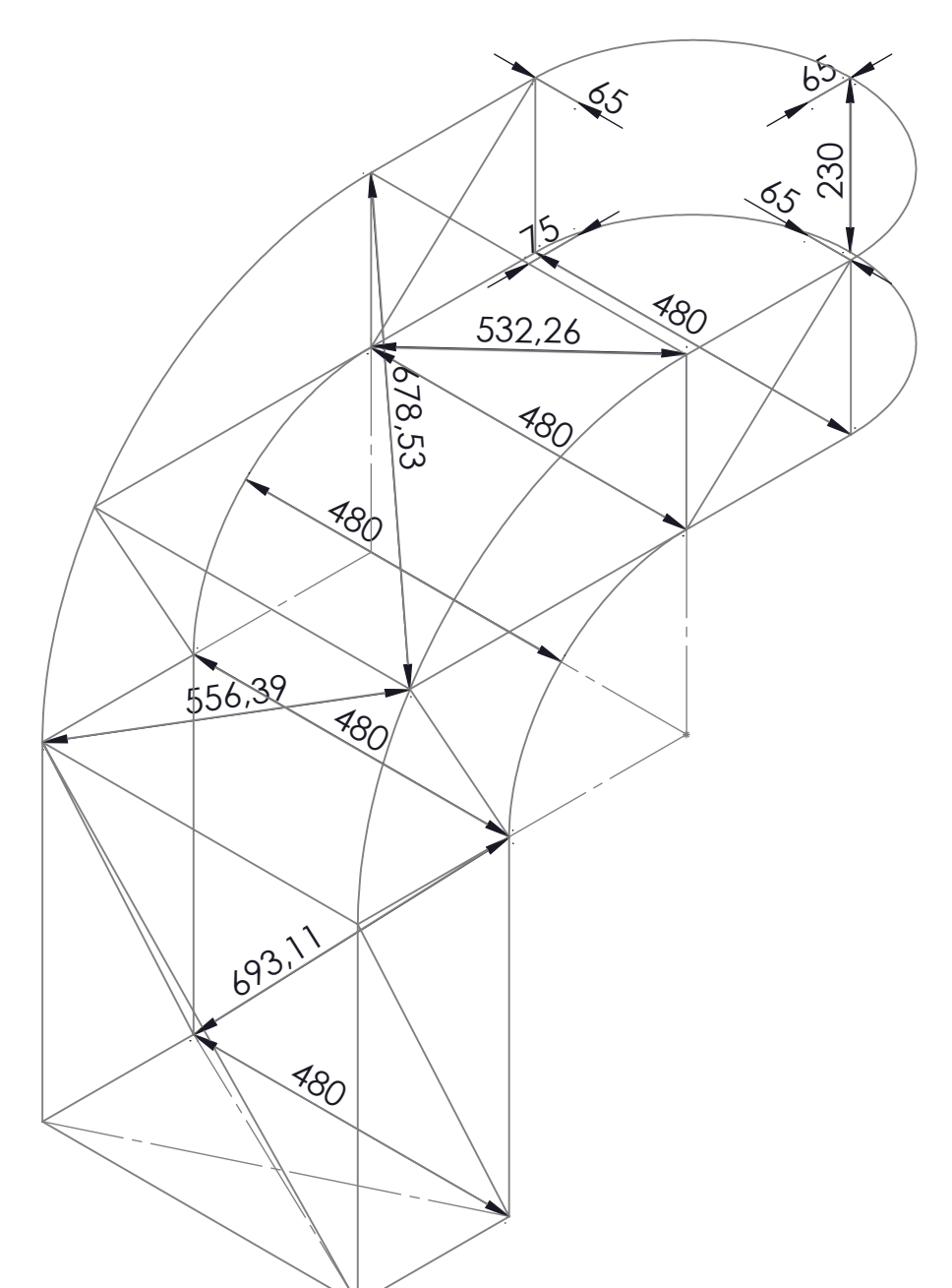

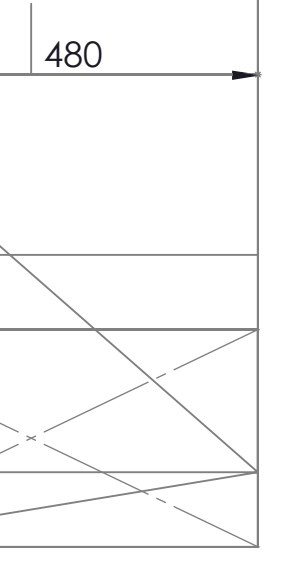

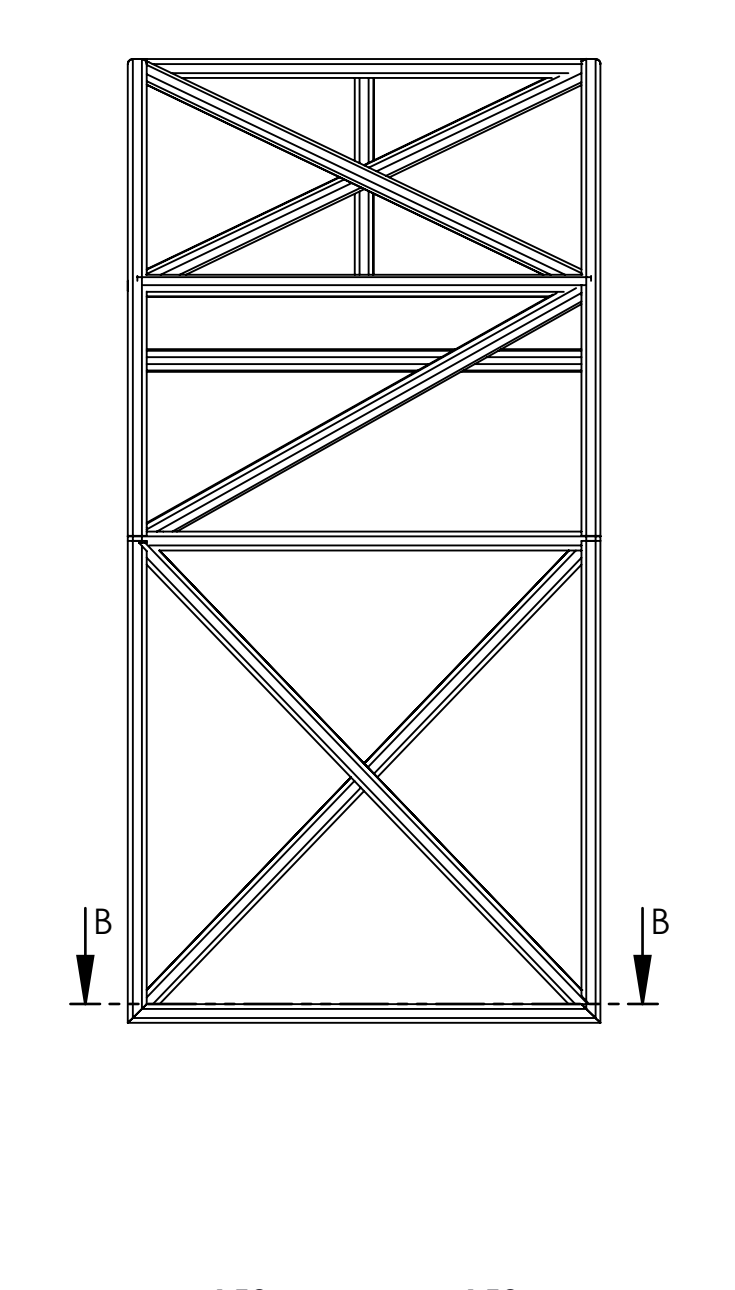

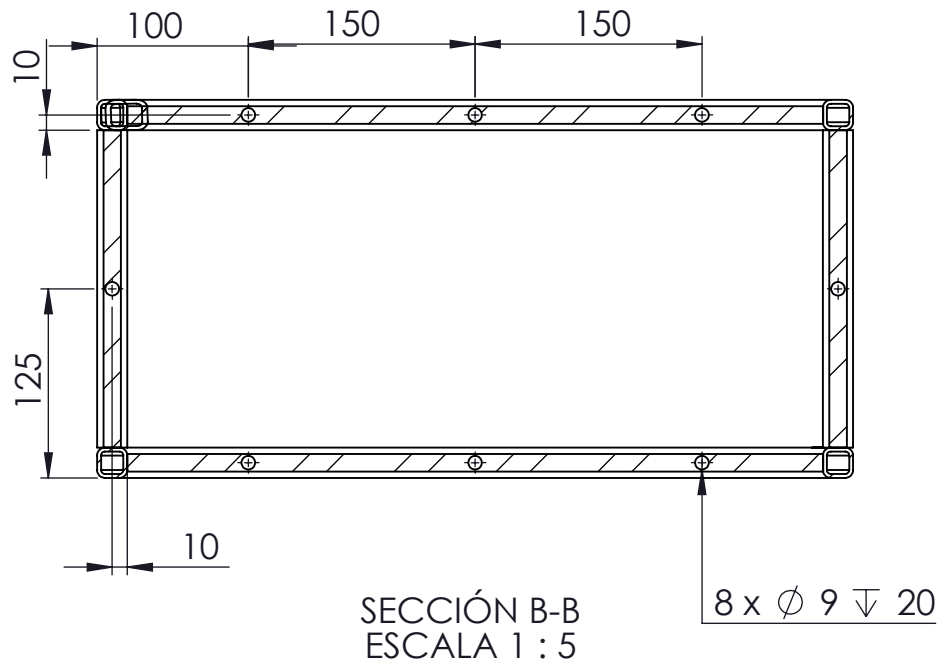

### **TODAS LAS SOLDADURAS TIENEN UN ESPESOR DE 3MM.**

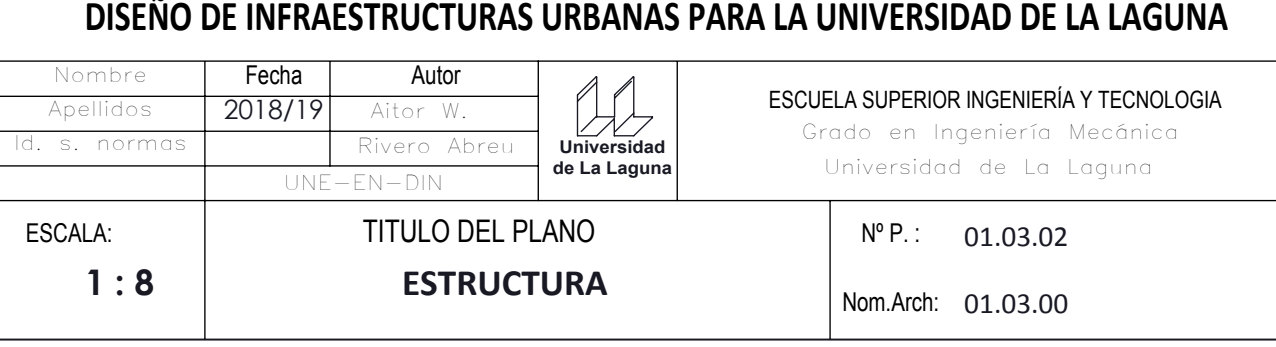

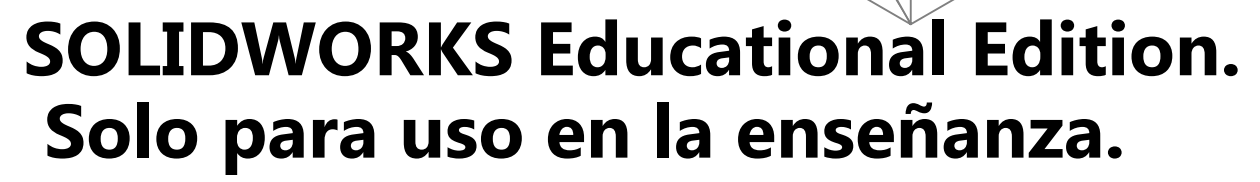

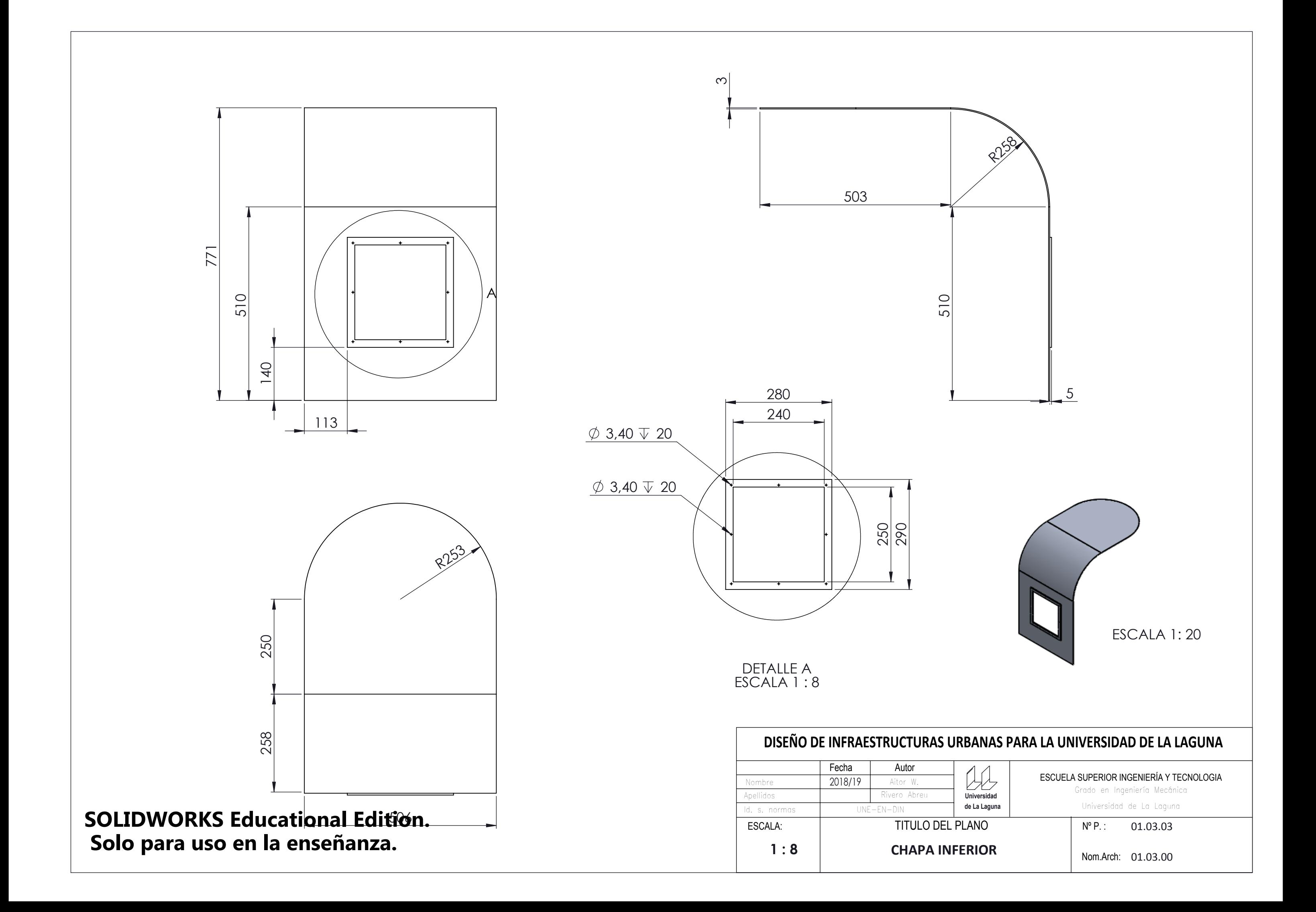

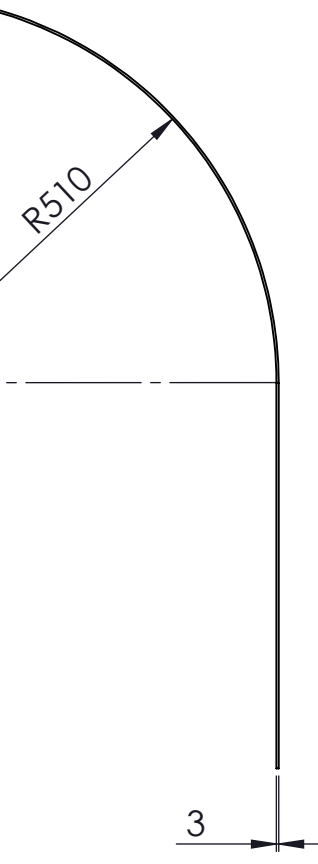

### **ANAS PARA LA UNIVERSIDAD DE LA LAGUNA**

# 504,03

Grado en Ingeniería Mecánica

ESCUELA SUPERIOR INGENIERÍA Y TECNOLOGIA

Universidad de La Laguna

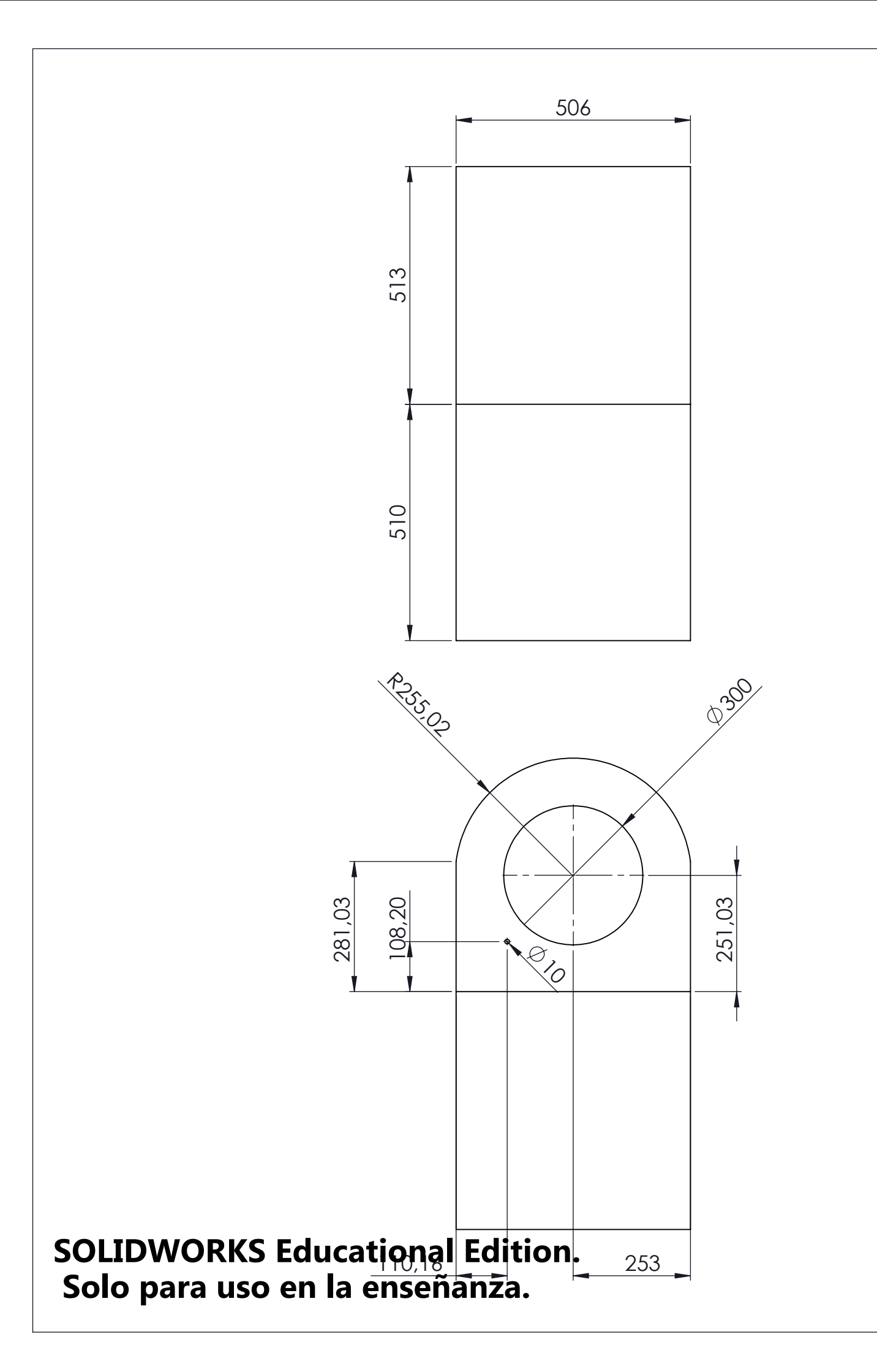

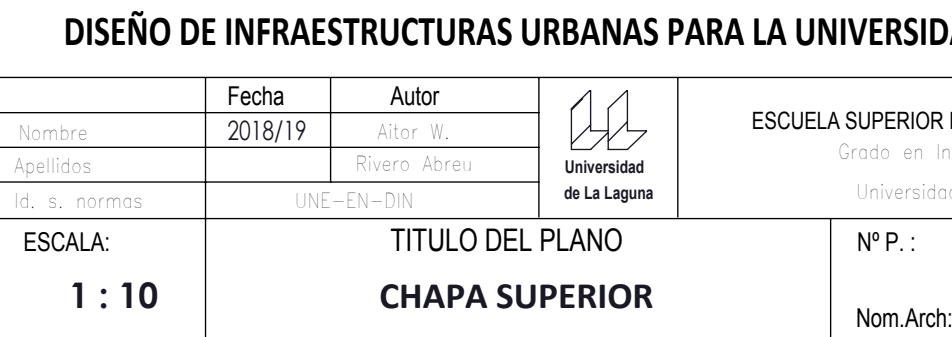

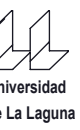

Nº P. : 01.03.04

Nom.Arch: 01.03.00

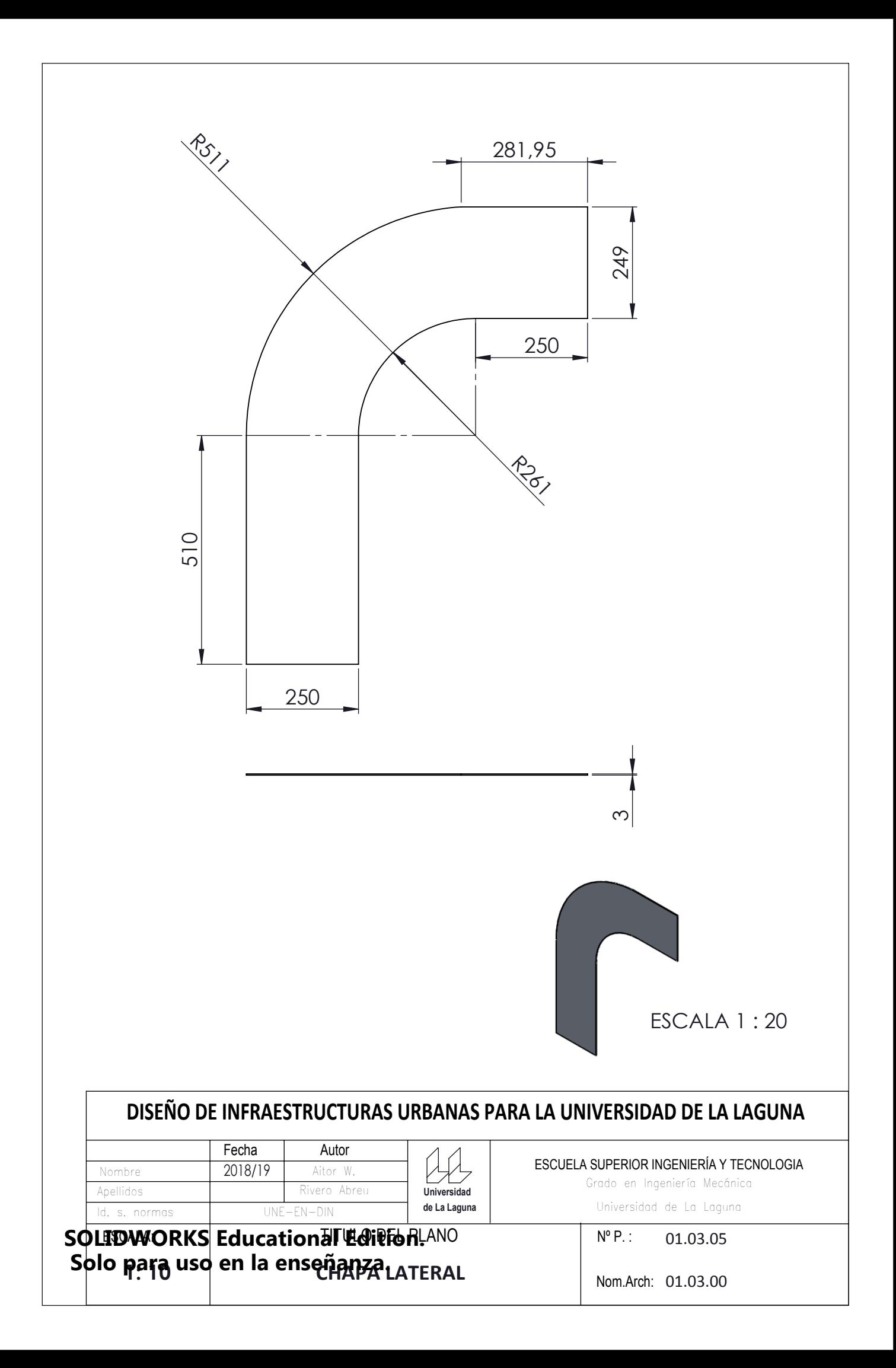

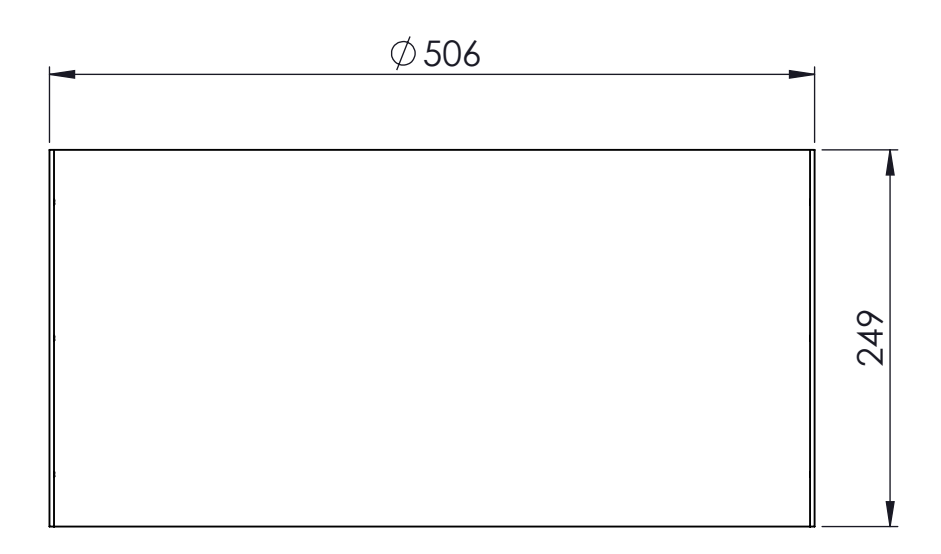

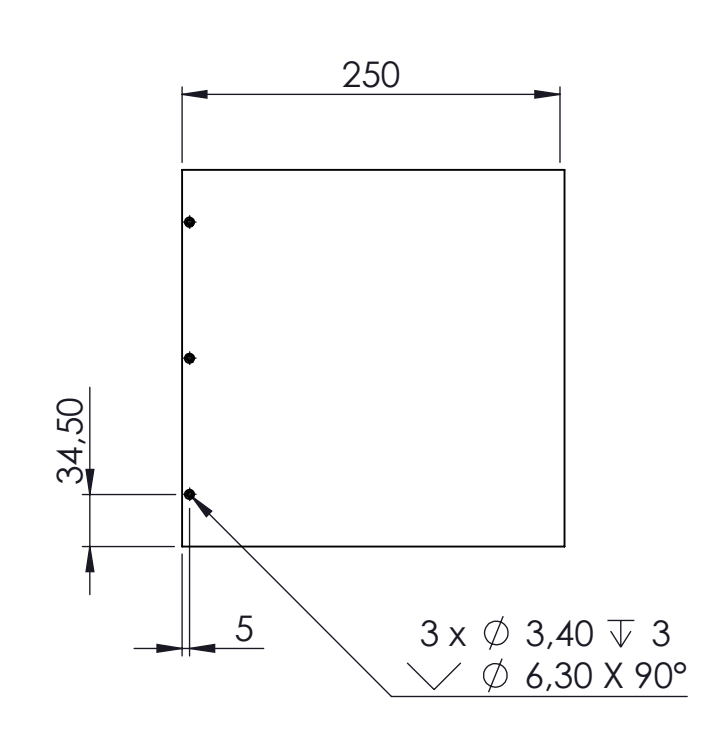

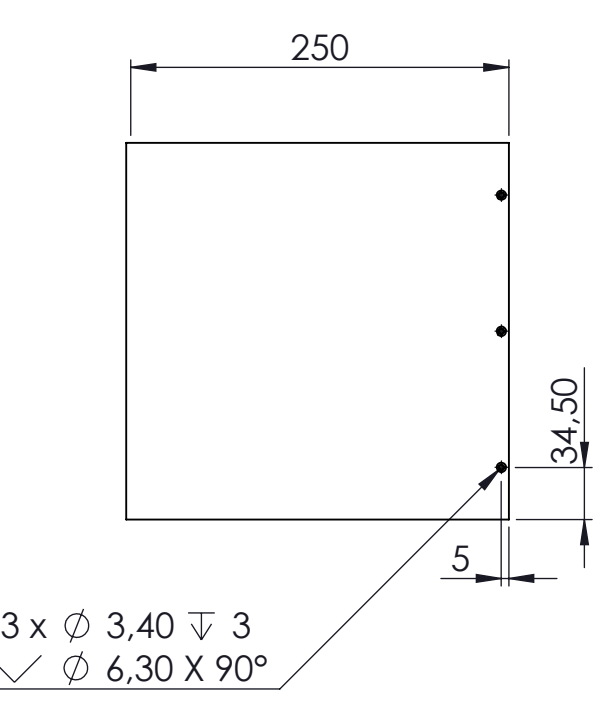

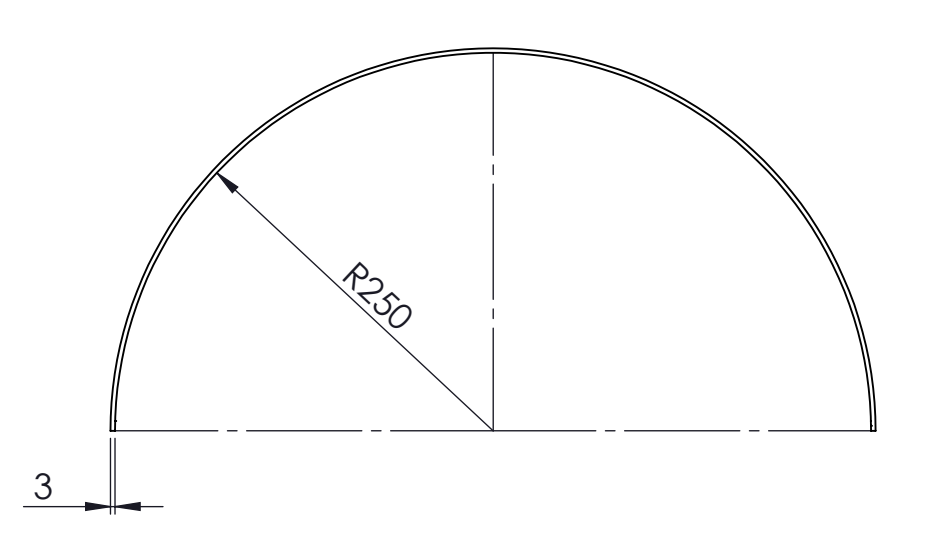

Grado en Ingeniería Mecánica ESCUELA SUPERIOR INGENIERÍA Y TECNOLOGIA

 $N^{\circ} P$ .: 01.03.06

Nom.Arch: 01.03.00

Universidad de La Laguna

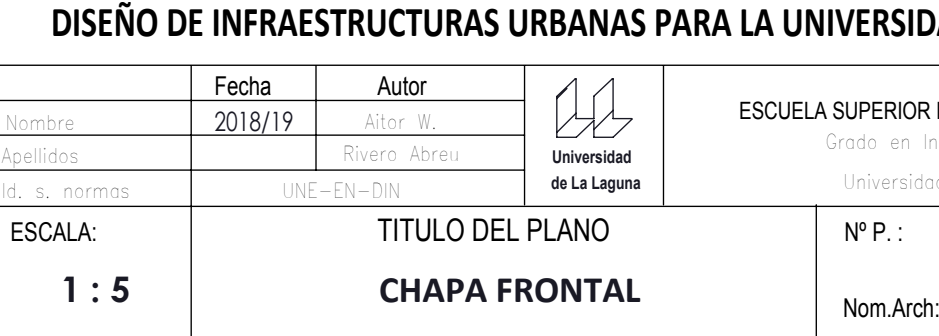

# **DISEÑO DE INFRAESTRUCTURAS URBANAS PARA LA UNIVERSIDAD DE LA LAGUNA**

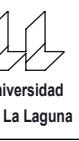

# **SOLIDWORKS Educational Edition. Solo para uso en la enseñanza.**

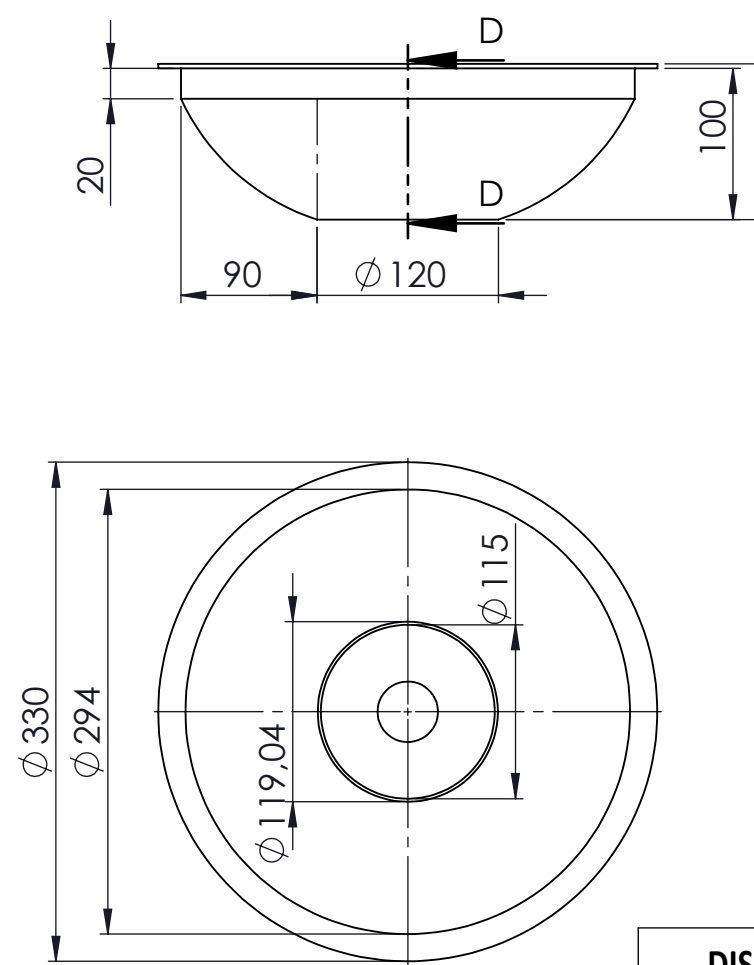

## **SOLIDWORKS Educational Edition. Solo para uso en la enseñanza.**

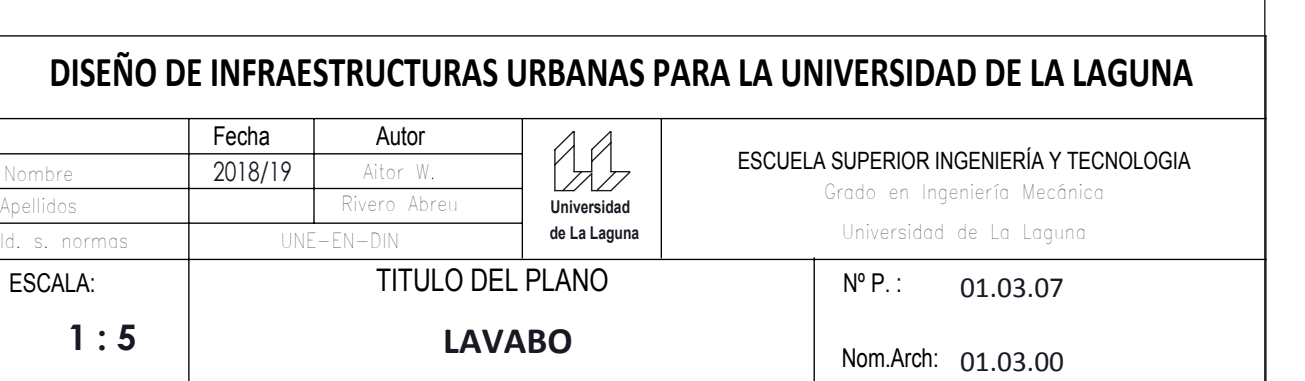

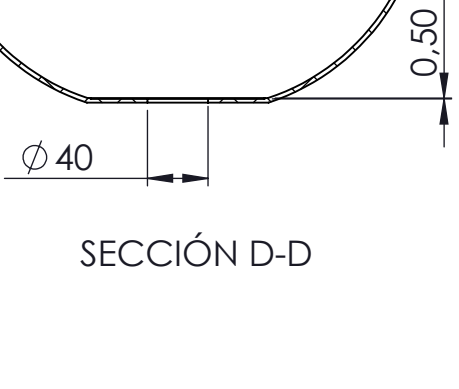

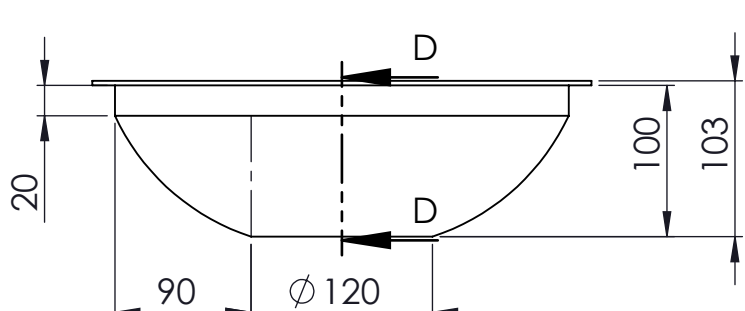

ESCALA 1 : 10

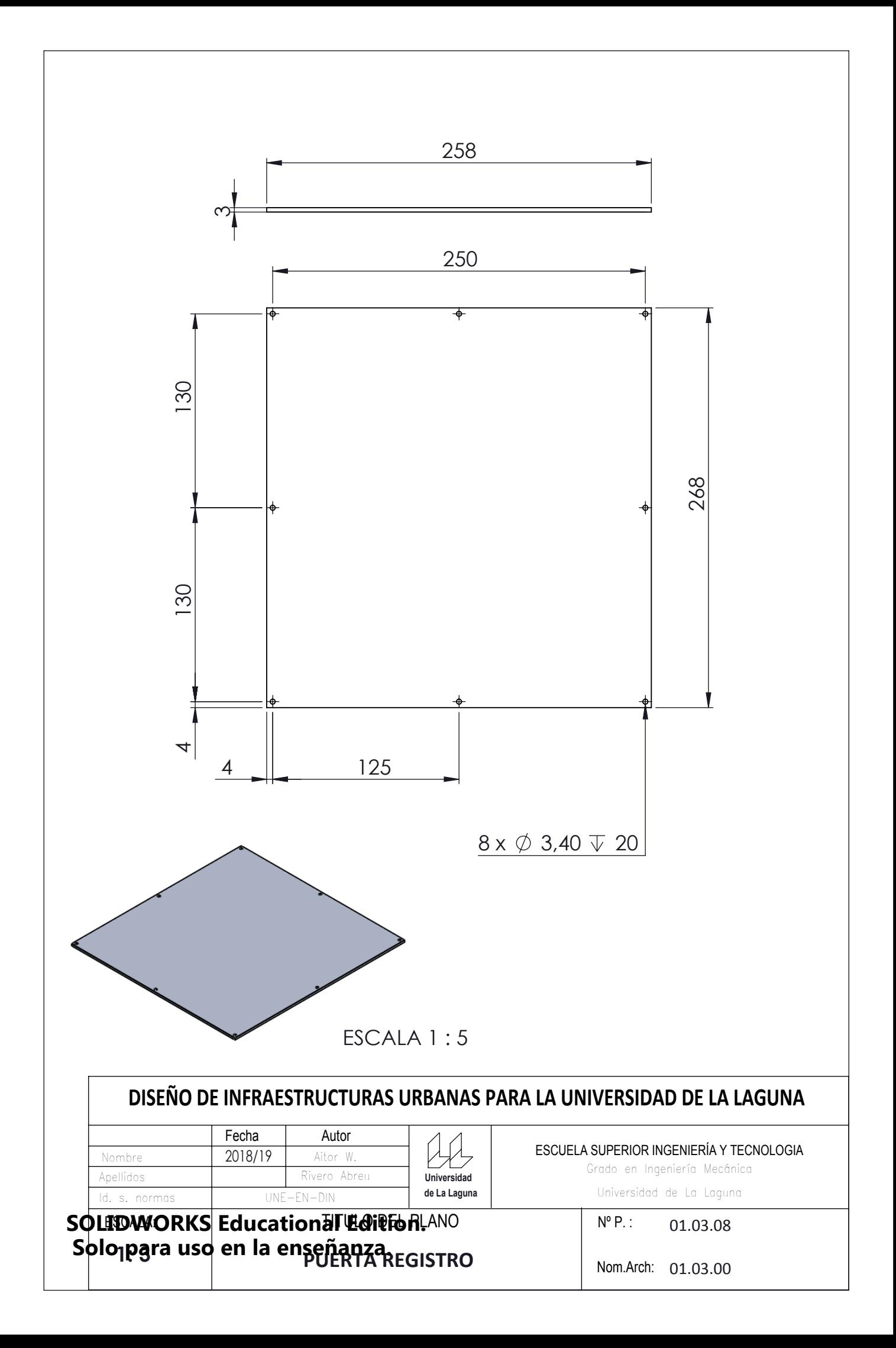

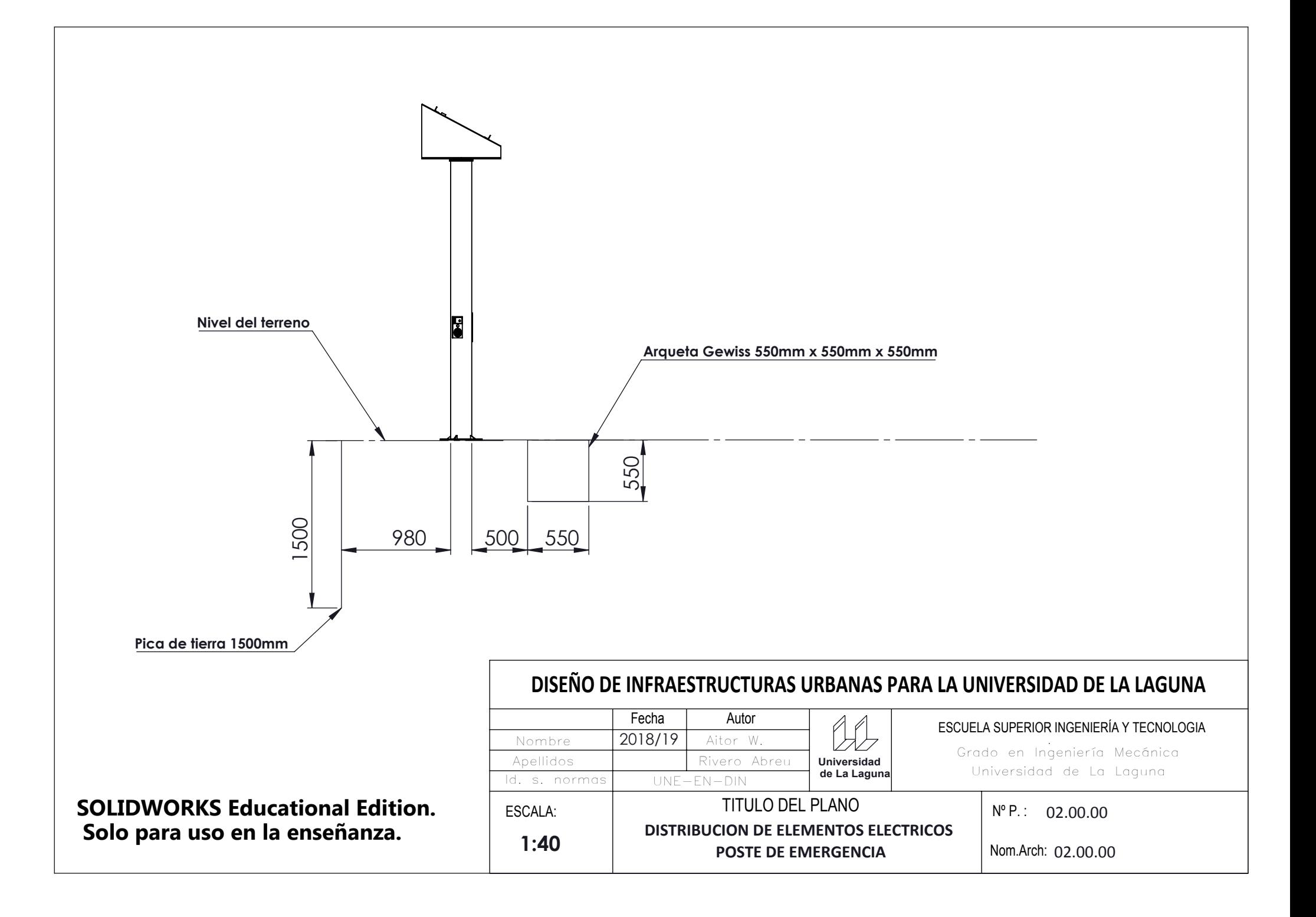

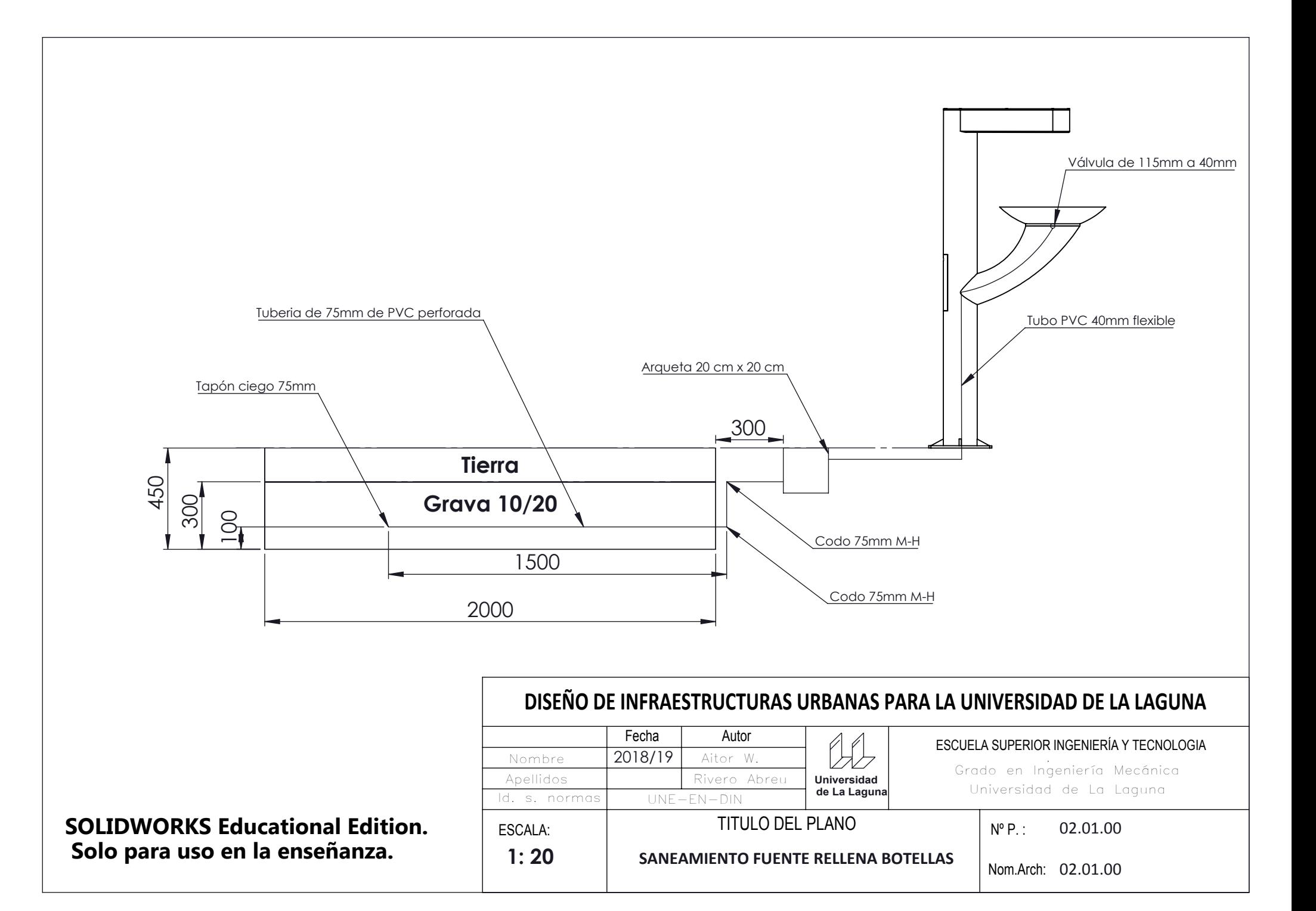

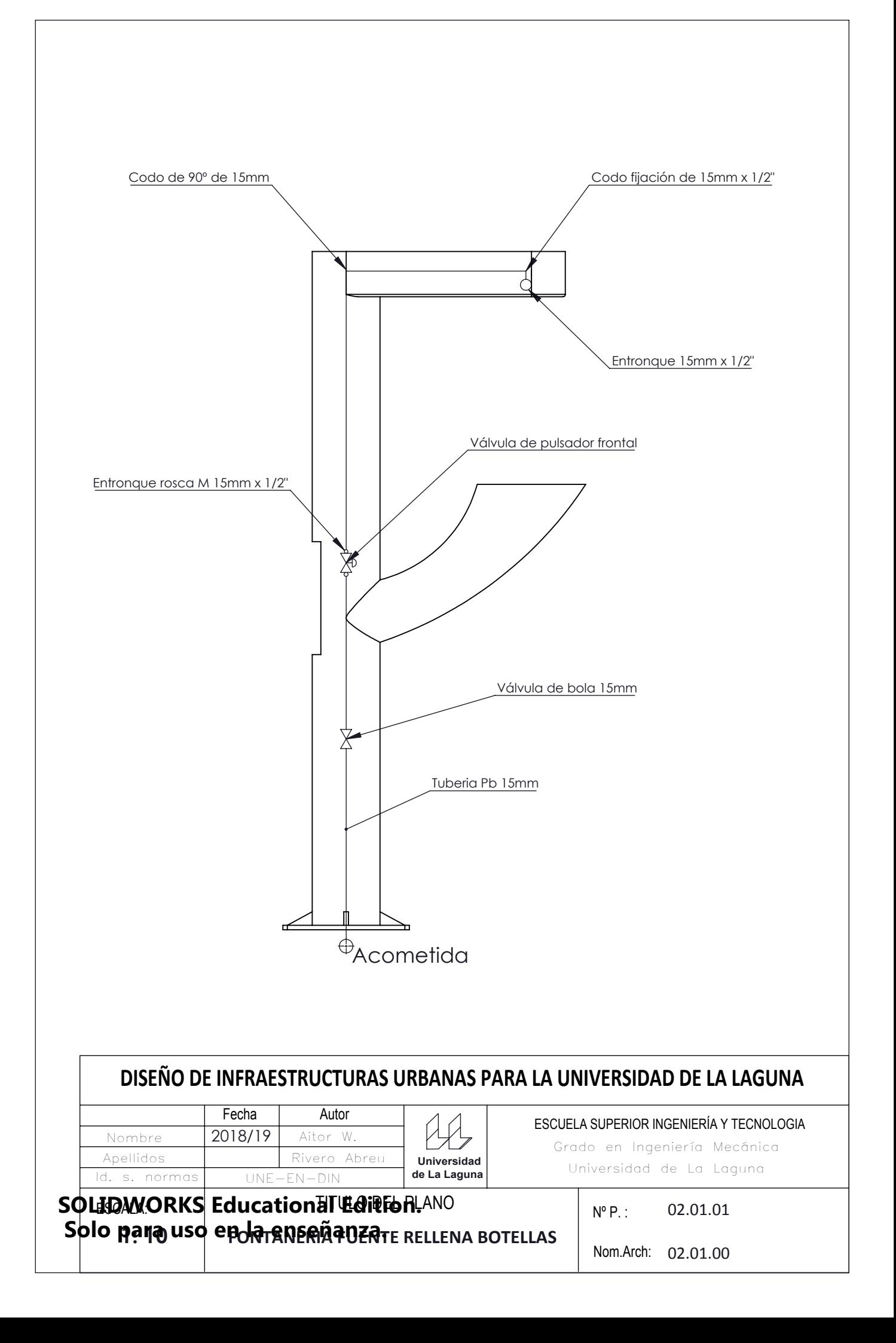

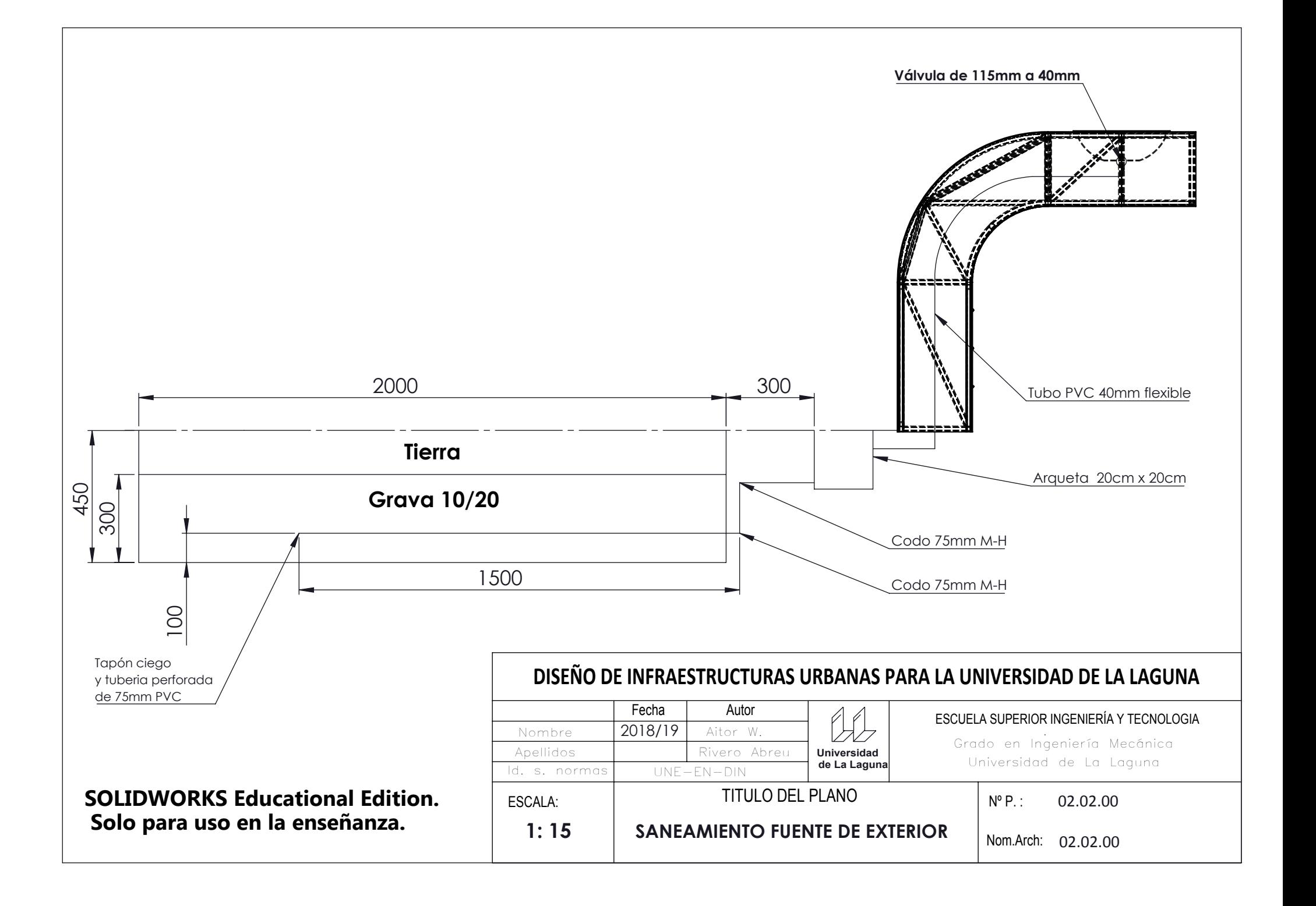

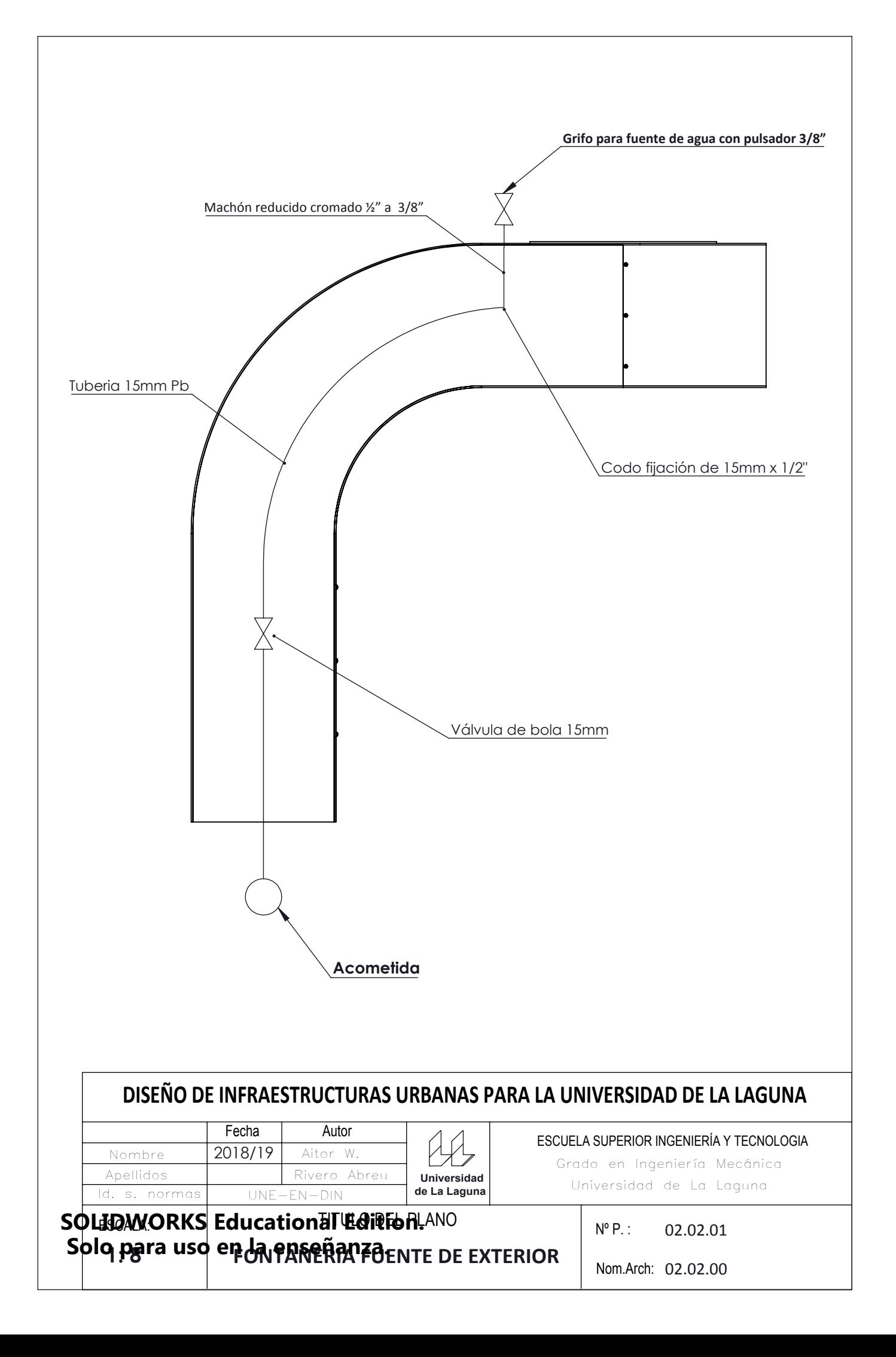

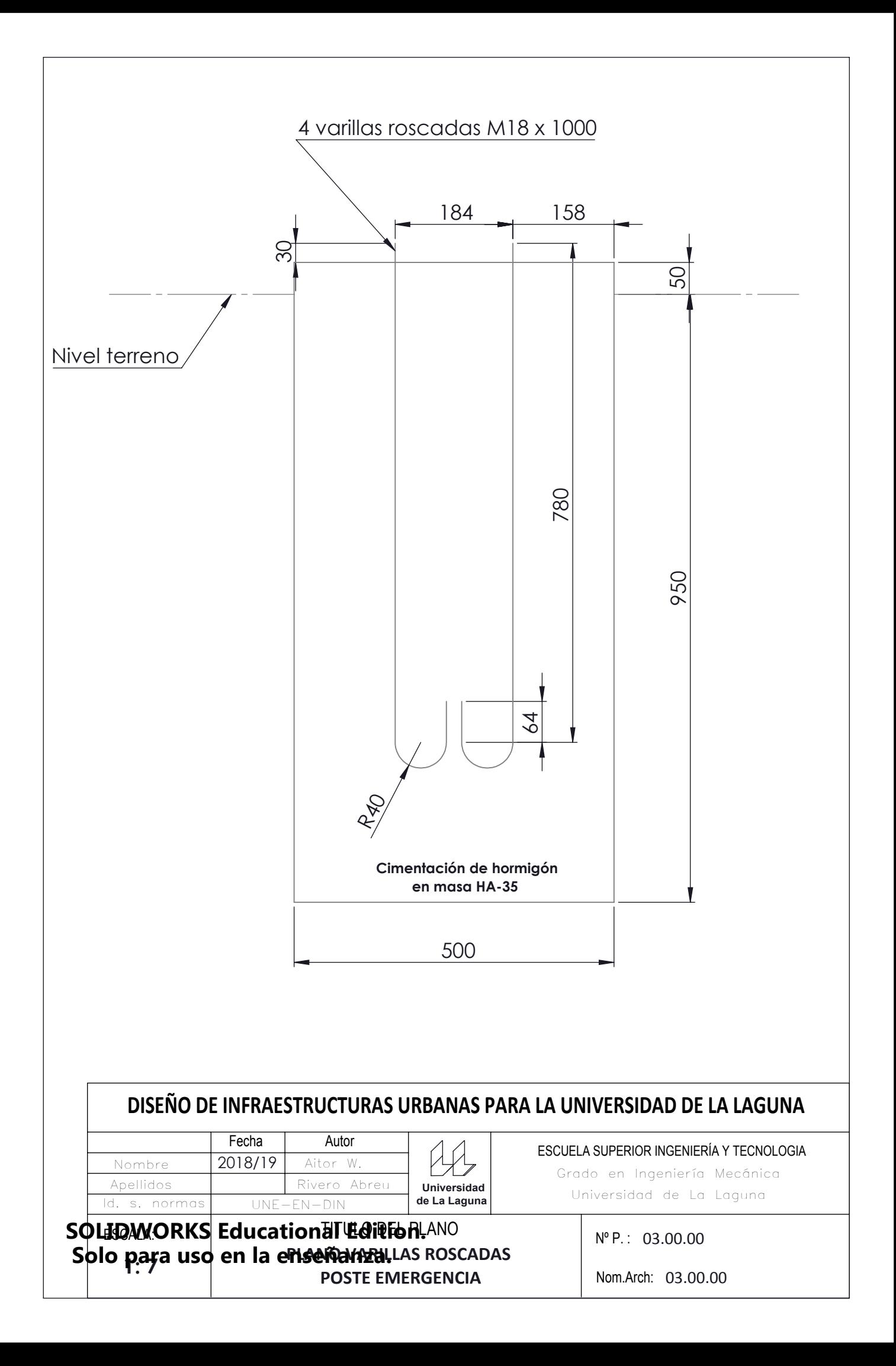

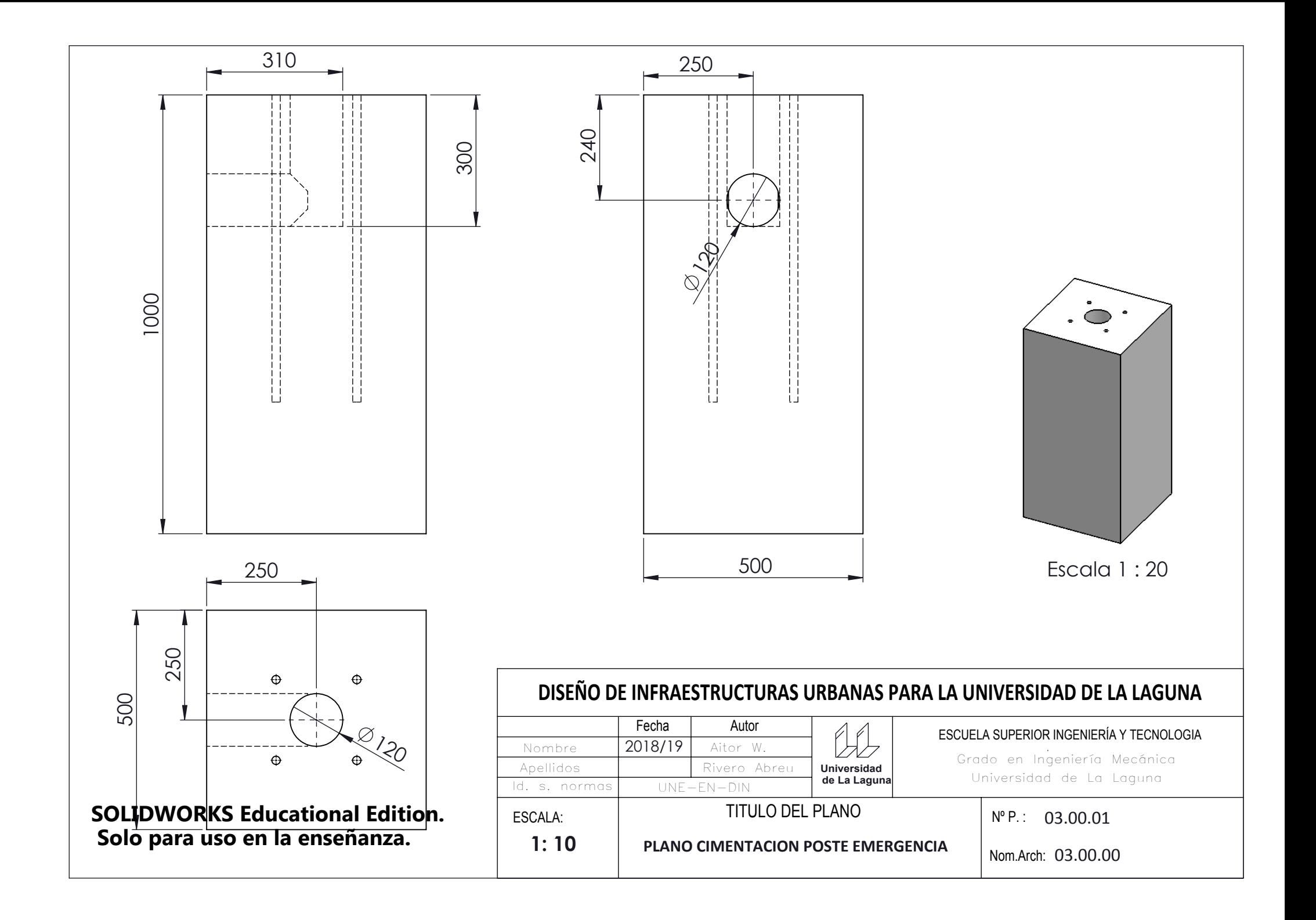

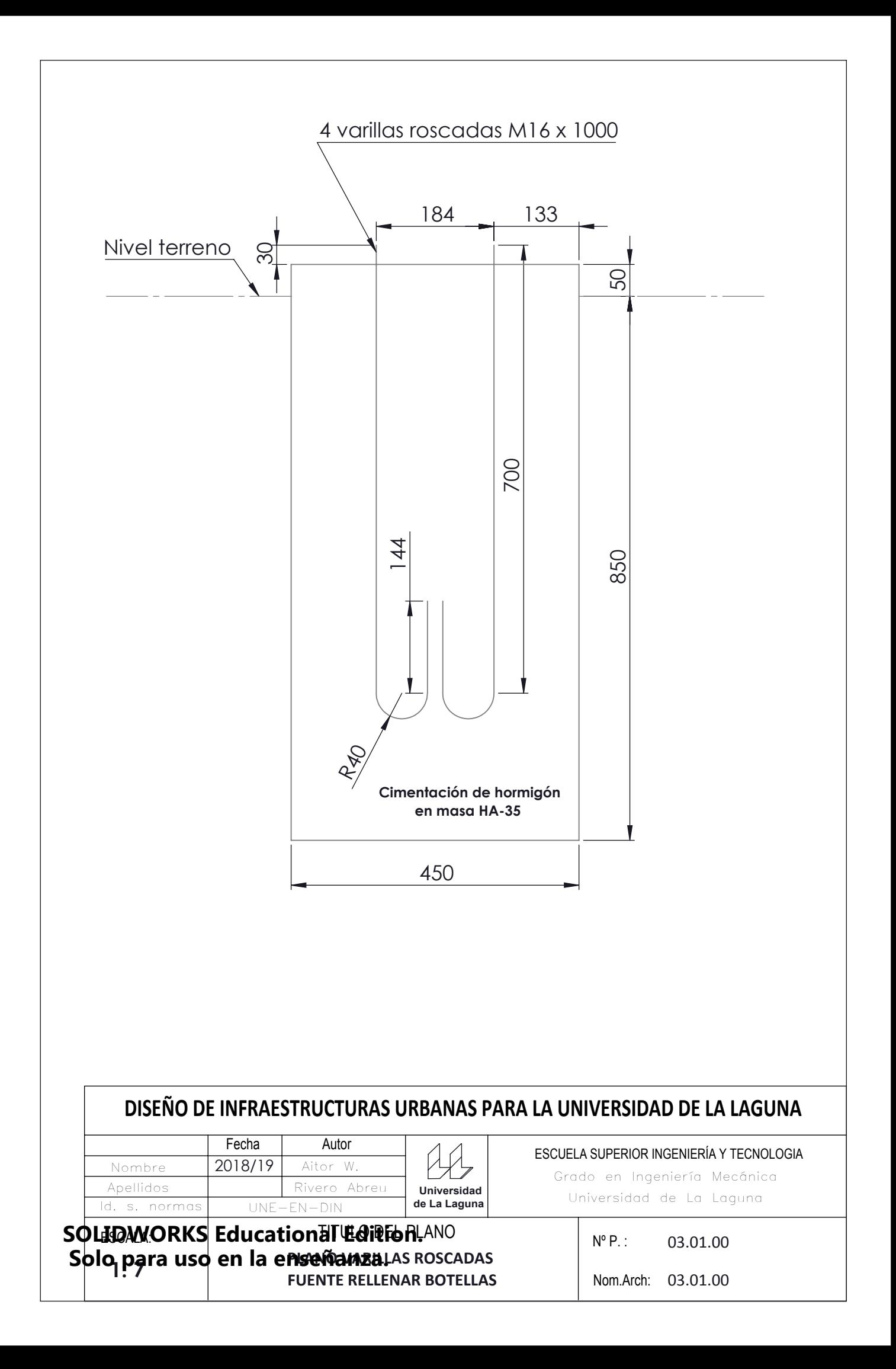

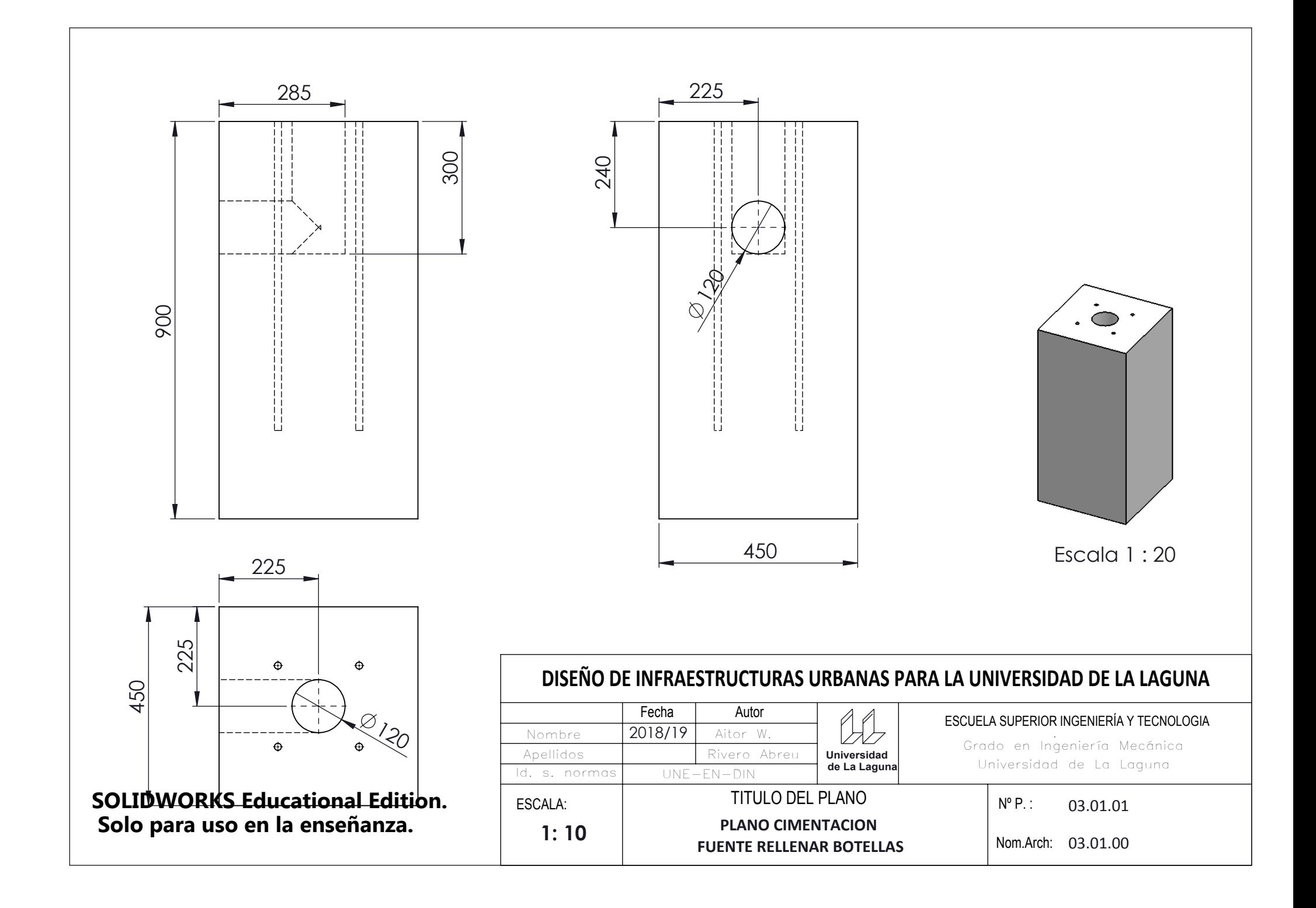

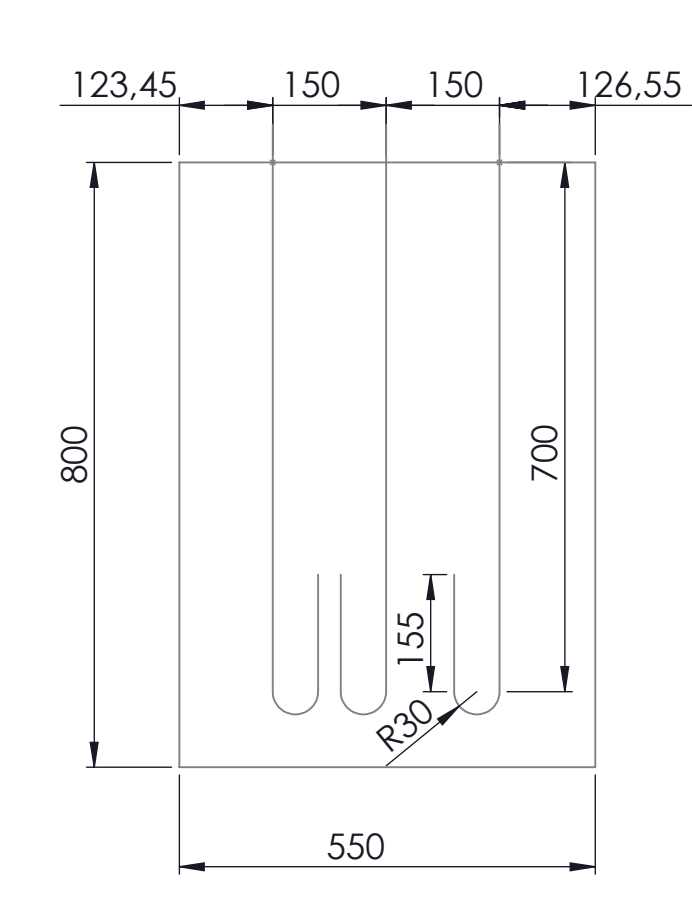

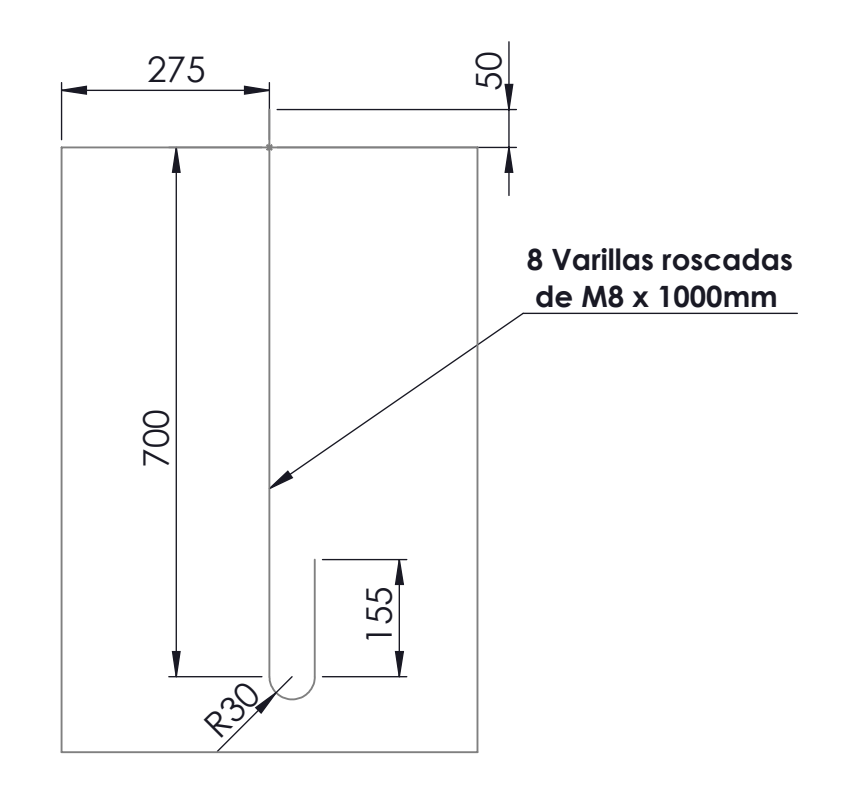

### **DISEÑO DE INFRAESTRUCTURAS URBANAS PARA LA UNIVERSIDAD DE LA LAGUNA**

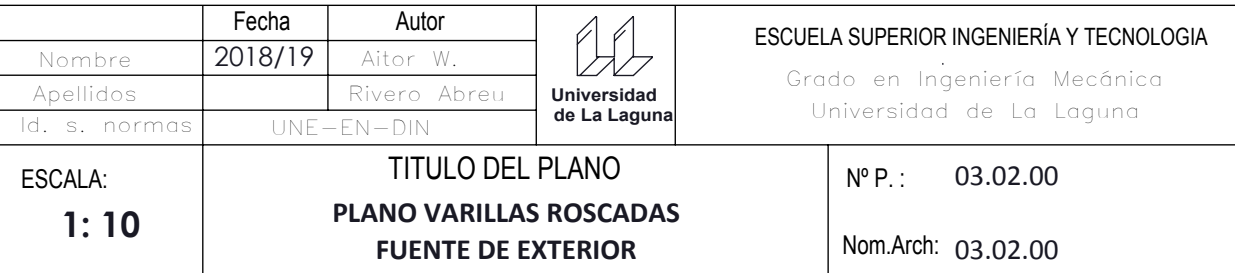

### **SOLIDWORKS Educational Edition. Solo para uso en la enseñanza.**

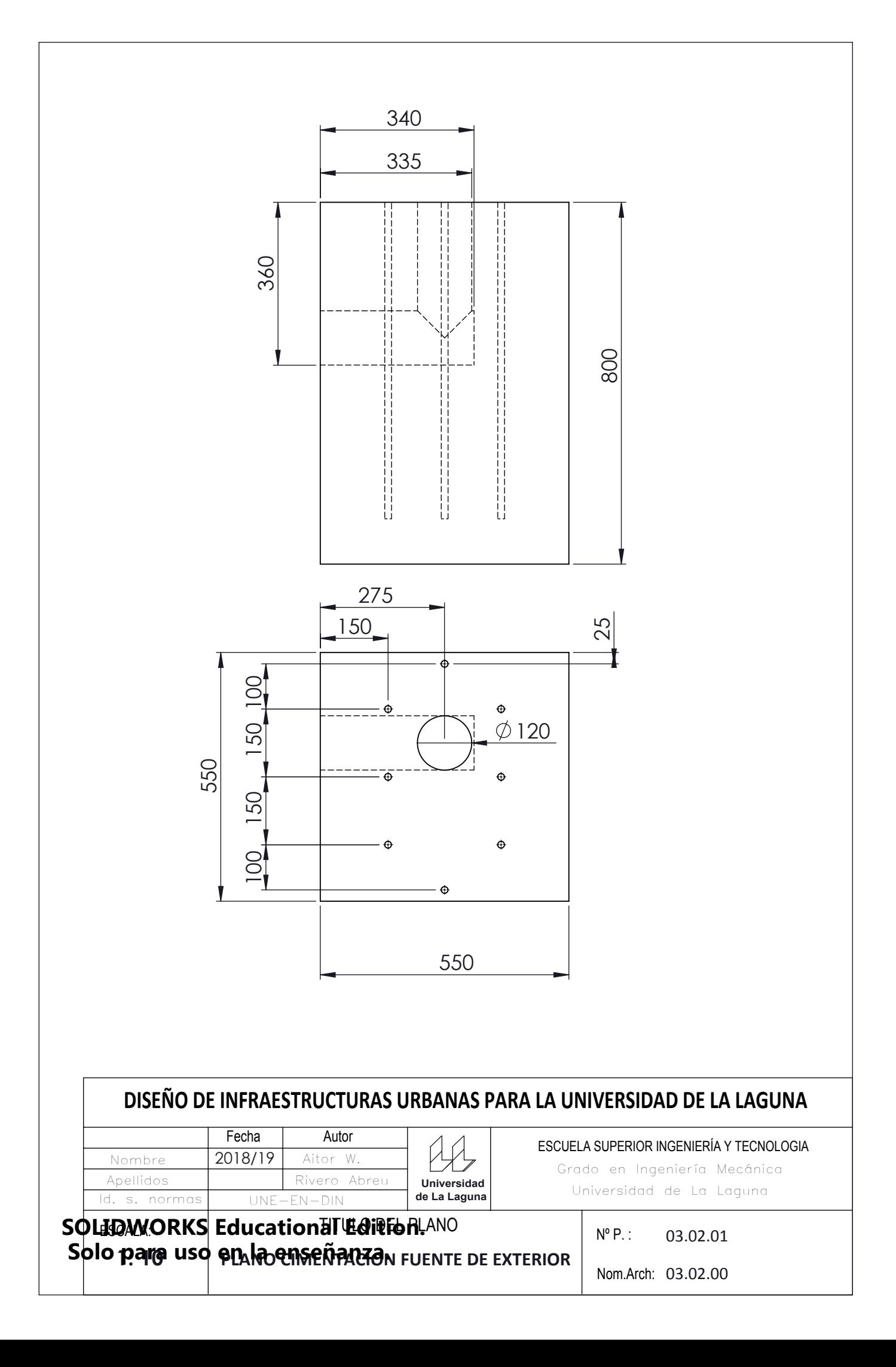